# Oracle® Fusion Cloud EPM Oracle Enterprise Performance Management Cloud용 EPM Automate 작업

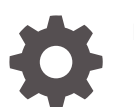

F28904-23

**ORACLE** 

Oracle Fusion Cloud EPM Oracle Enterprise Performance Management Cloud용 EPM Automate 작업NOT\_SUPPORTED

F28904-23

Copyright © 2016, 2024, Oracle and/or its affiliates.

주요 작성자: EPM Information Development Team

This software and related documentation are provided under a license agreement containing restrictions on use and disclosure and are protected by intellectual property laws. Except as expressly permitted in your license agreement or allowed by law, you may not use, copy, reproduce, translate, broadcast, modify, license, transmit, distribute, exhibit, perform, publish, or display any part, in any form, or by any means. Reverse engineering, disassembly, or decompilation of this software, unless required by law for interoperability, is prohibited.

The information contained herein is subject to change without notice and is not warranted to be error-free. If you find any errors, please report them to us in writing.

If this is software, software documentation, data (as defined in the Federal Acquisition Regulation), or related documentation that is delivered to the U.S. Government or anyone licensing it on behalf of the U.S. Government, then the following notice is applicable:

U.S. GOVERNMENT END USERS: Oracle programs (including any operating system, integrated software, any programs embedded, installed, or activated on delivered hardware, and modifications of such programs) and Oracle computer documentation or other Oracle data delivered to or accessed by U.S. Government end users are "commercial computer software," "commercial computer software documentation," or "limited rights data" pursuant to the applicable Federal Acquisition Regulation and agency-specific supplemental regulations. As such, the use, reproduction, duplication, release, display, disclosure, modification, preparation of derivative works, and/or adaptation of i) Oracle programs (including any operating system, integrated software, any programs embedded, installed, or activated on delivered hardware, and modifications of such programs), ii) Oracle computer documentation and/or iii) other Oracle data, is subject to the rights and limitations specified in the license contained in the applicable contract. The terms governing the U.S. Government's use of Oracle cloud services are defined by the applicable contract for such services. No other rights are granted to the U.S. Government.

This software or hardware is developed for general use in a variety of information management applications. It is not developed or intended for use in any inherently dangerous applications, including applications that may create a risk of personal injury. If you use this software or hardware in dangerous applications, then you shall be responsible to take all appropriate fail-safe, backup, redundancy, and other measures to ensure its safe use. Oracle Corporation and its affiliates disclaim any liability for any damages caused by use of this software or hardware in dangerous applications.

Oracle®, Java, MySQL, and NetSuite are registered trademarks of Oracle and/or its affiliates. Other names may be trademarks of their respective owners.

Intel and Intel Inside are trademarks or registered trademarks of Intel Corporation. All SPARC trademarks are used under license and are trademarks or registered trademarks of SPARC International, Inc. AMD, Epyc, and the AMD logo are trademarks or registered trademarks of Advanced Micro Devices. UNIX is a registered trademark of The Open Group.

This software or hardware and documentation may provide access to or information about content, products, and services from third parties. Oracle Corporation and its affiliates are not responsible for and expressly disclaim all warranties of any kind with respect to third-party content, products, and services unless otherwise set forth in an applicable agreement between you and Oracle. Oracle Corporation and its affiliates will not be responsible for any loss, costs, or damages incurred due to your access to or use of third-party content, products, or services, except as set forth in an applicable agreement between you and Oracle.

For information about Oracle's commitment to accessibility, visit the Oracle Accessibility Program website at <http://www.oracle.com/pls/topic/lookup?ctx=acc&id=docacc>.

# 목차

### 설명서 [접근성](#page-10-0)

설명서 [피드백](#page-11-0)

### 1 [EPM Automate](#page-12-0) 정보

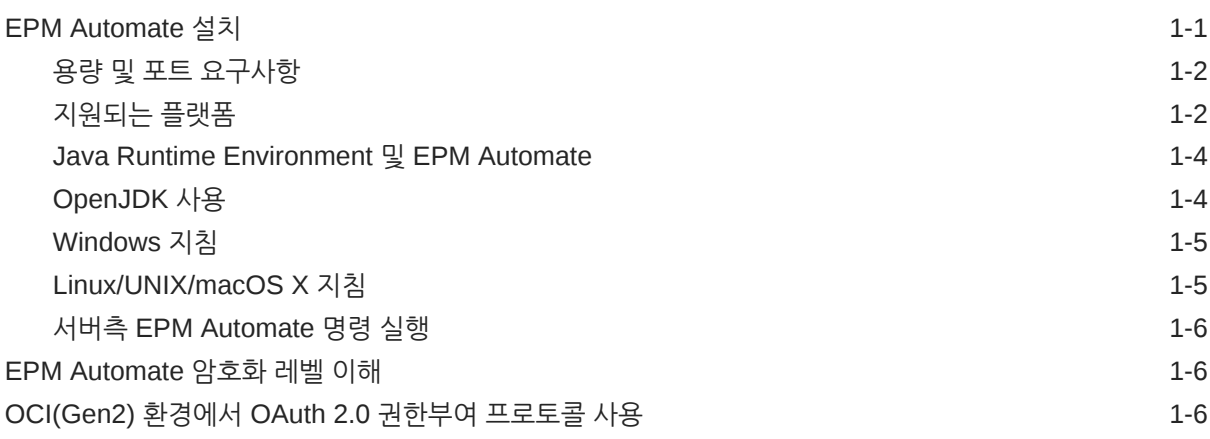

### 2 [명령](#page-19-0) 참조

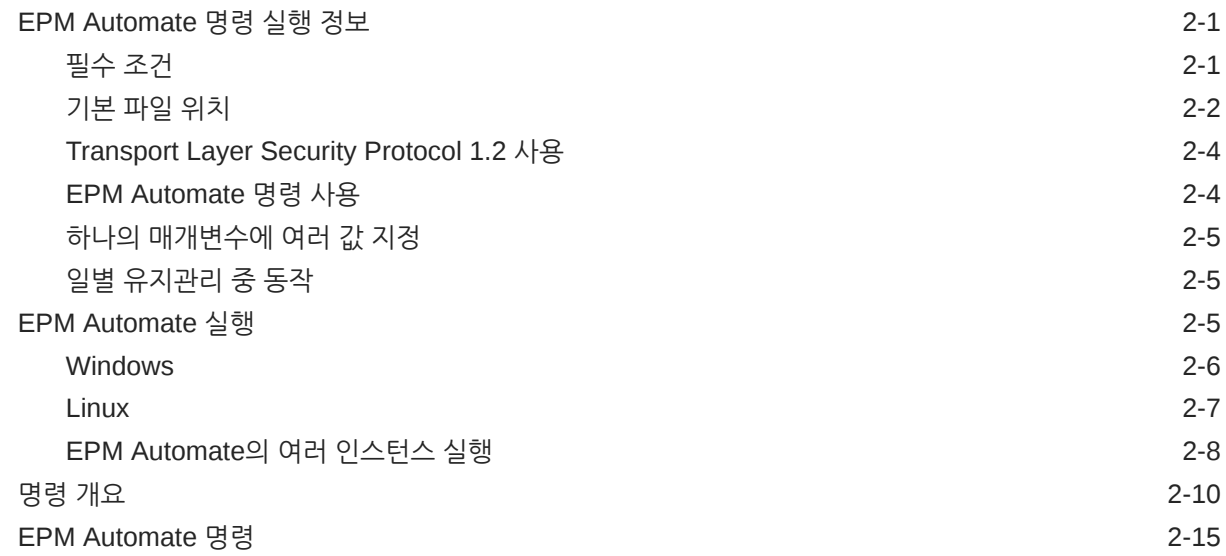

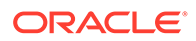

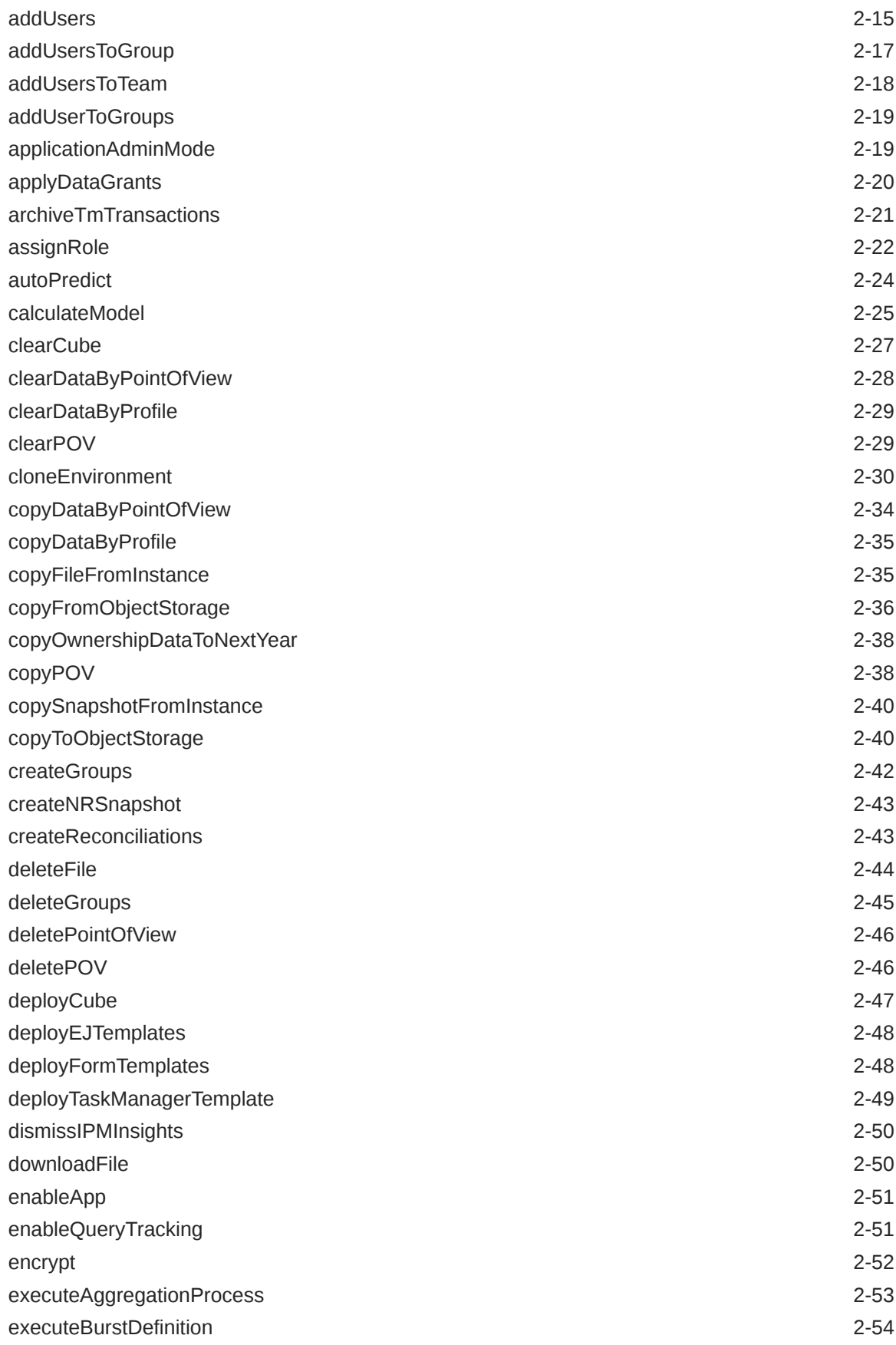

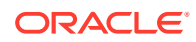

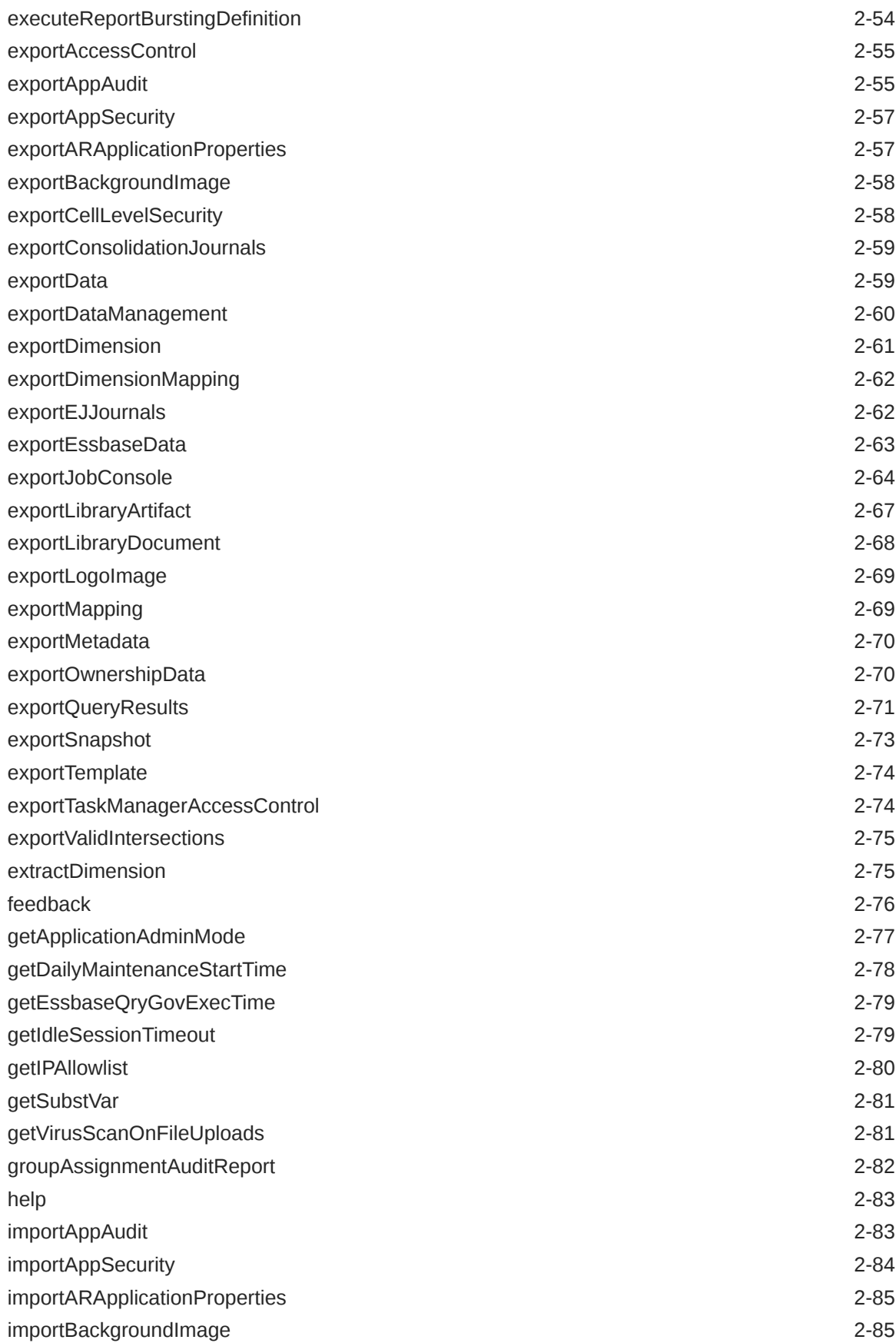

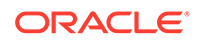

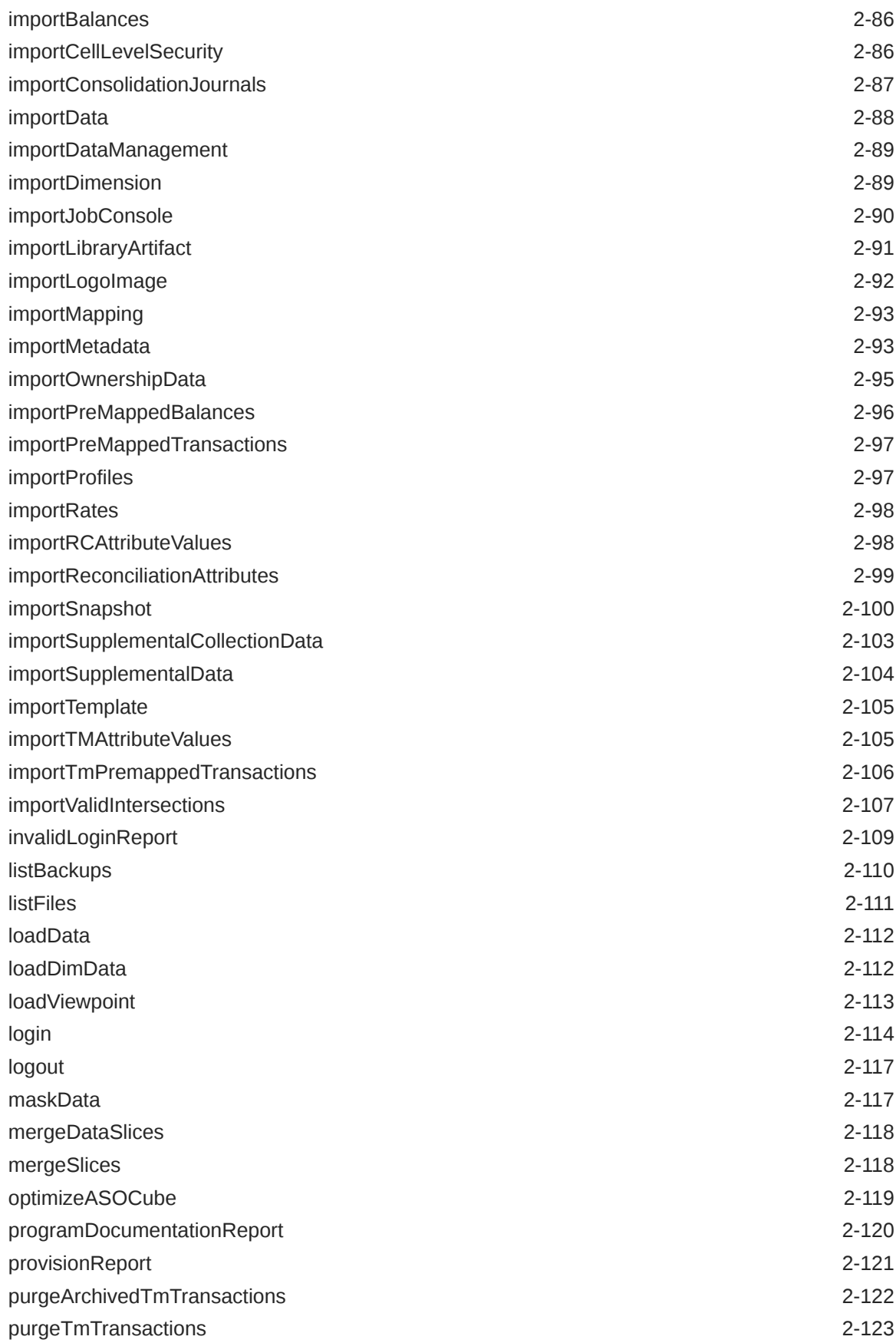

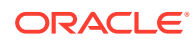

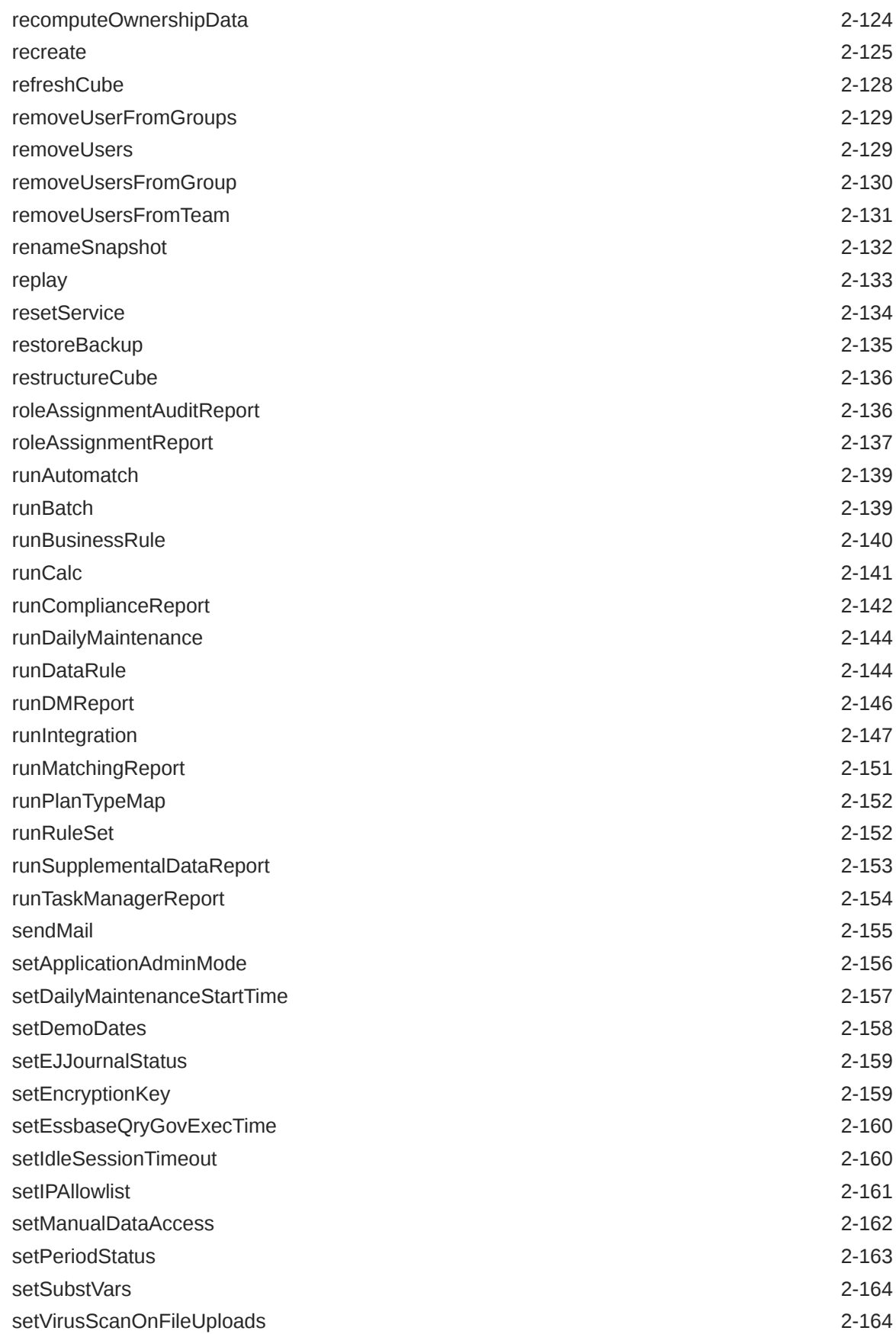

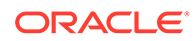

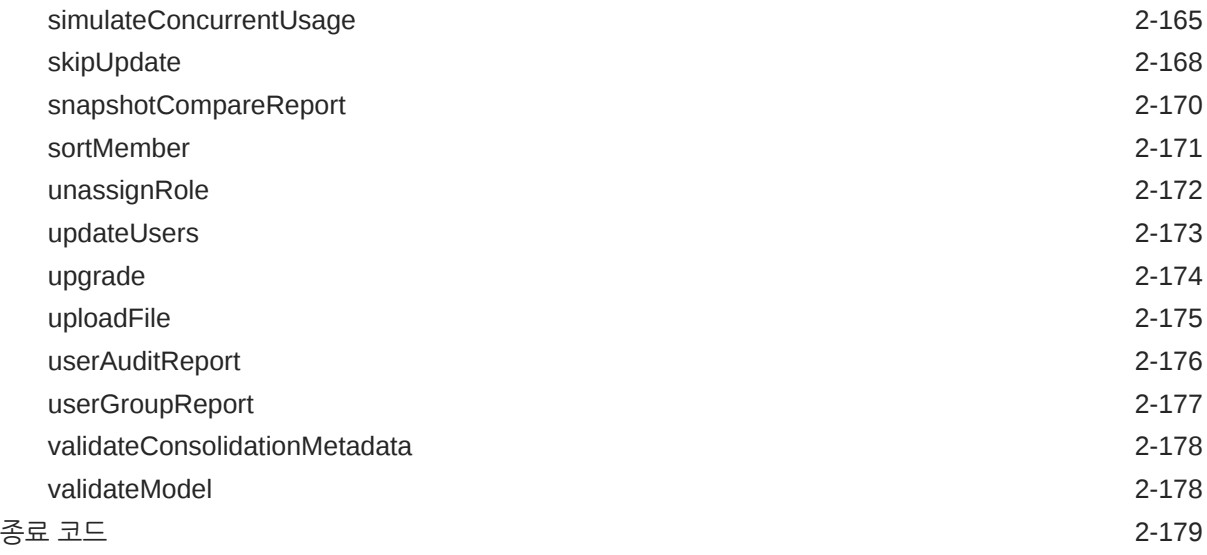

### 3 명령 실행 샘플 [시나리오](#page-203-0)

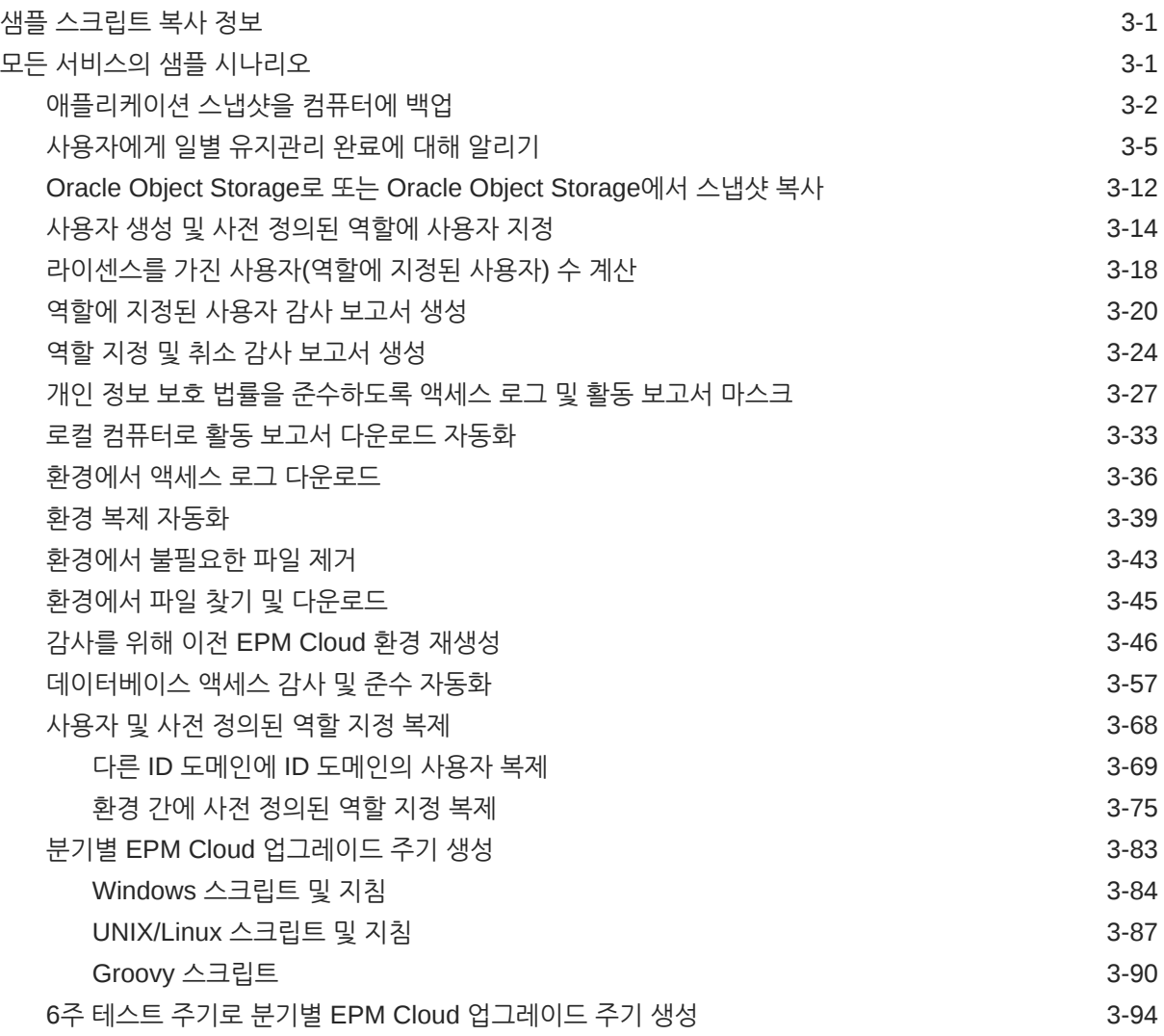

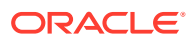

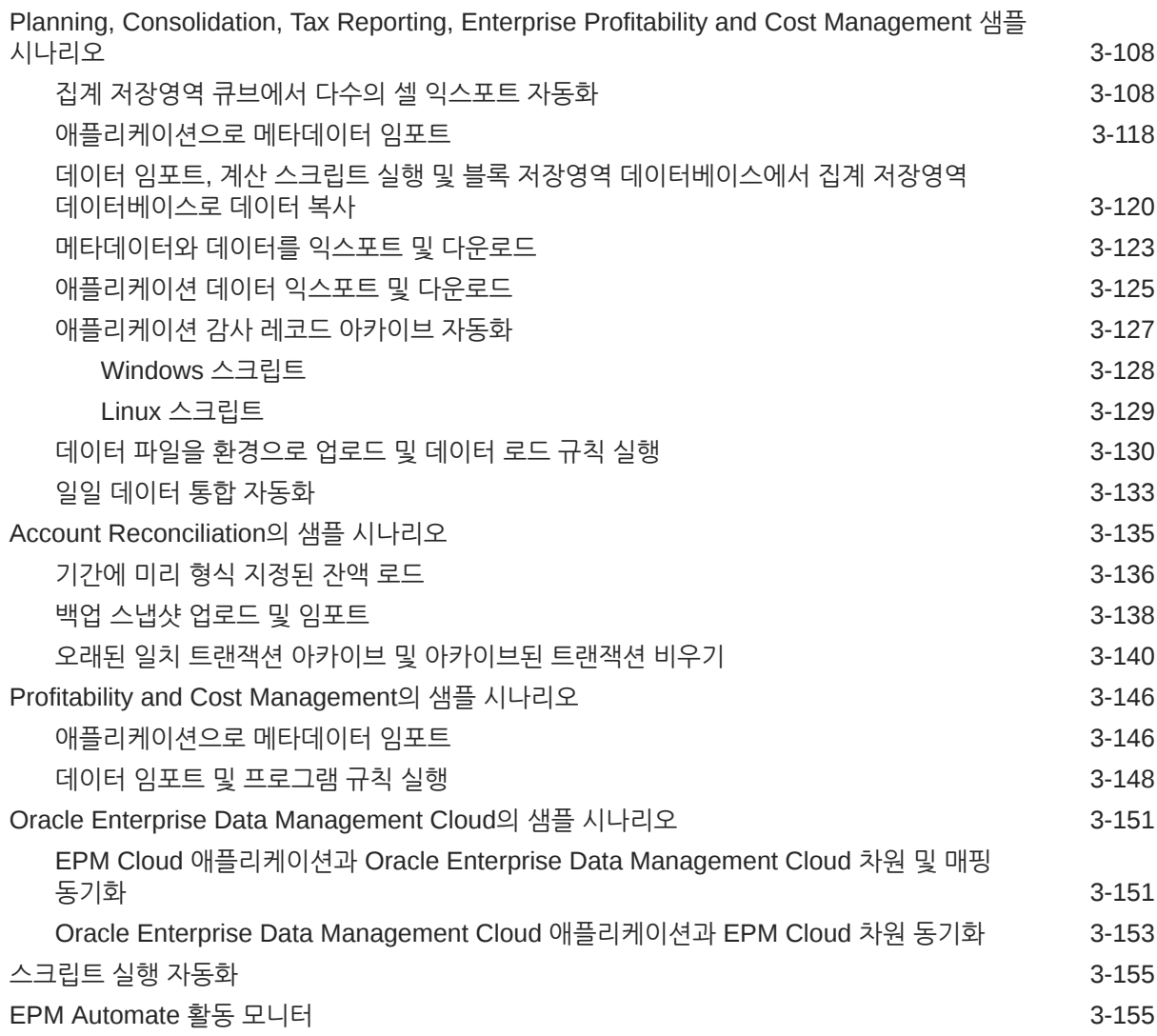

### 4 [EPM Automate](#page-358-0)를 설치하지 않고 명령 실행

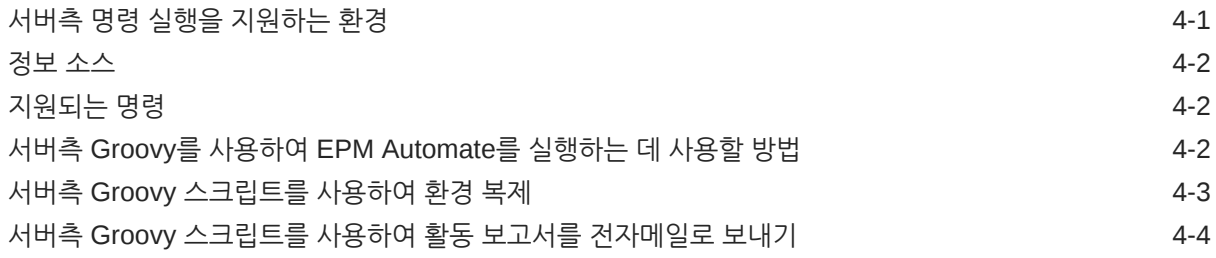

### 5 [EPM Cloud](#page-364-0) 환경 복제

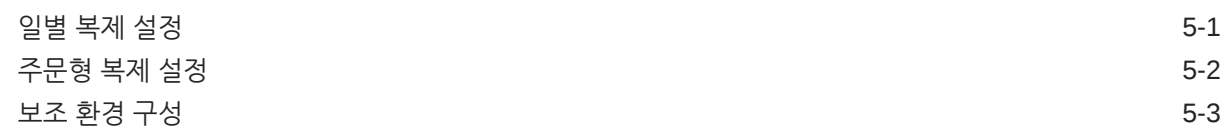

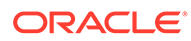

### A [simulateConcurrentUsage](#page-367-0) 명령 실행 준비

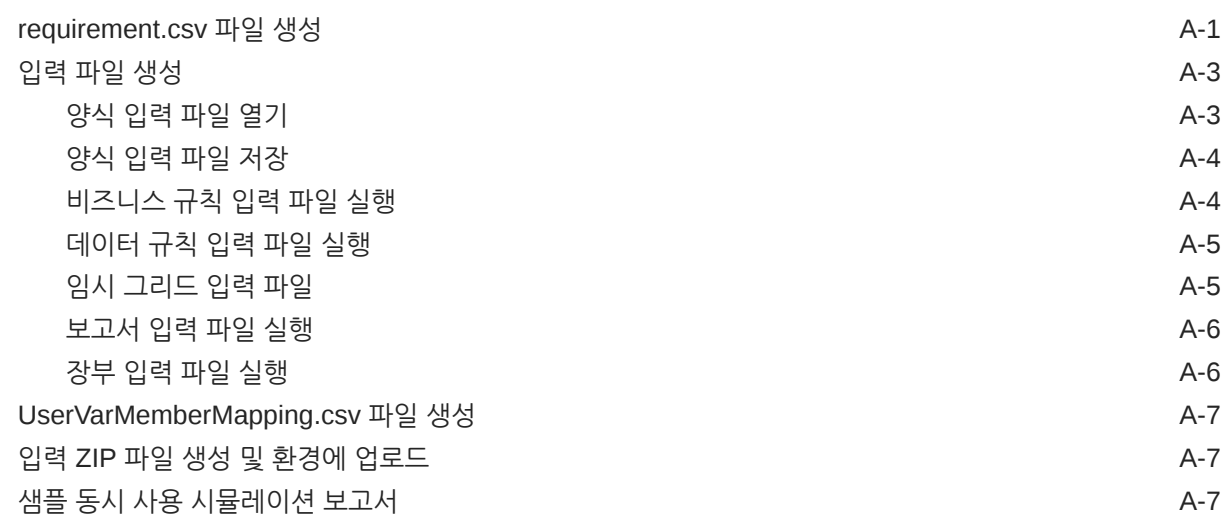

### B [Replay](#page-375-0) 명령 실행 준비

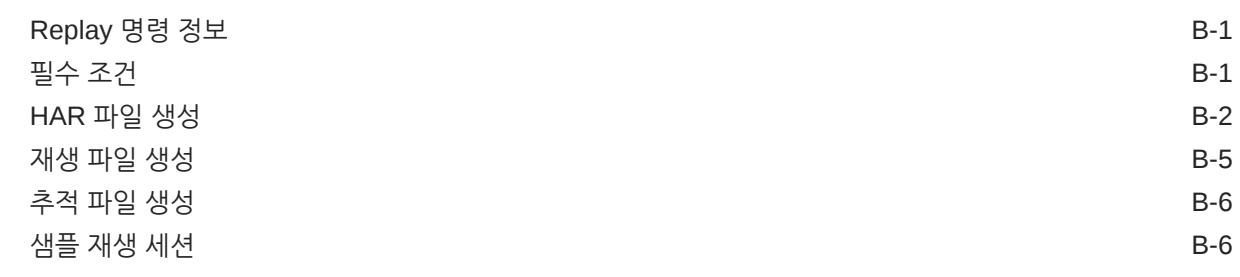

### C 특수 [문자](#page-382-0) 처리

### D 개별 [EPM Cloud](#page-385-0) 서비스 관련 명령

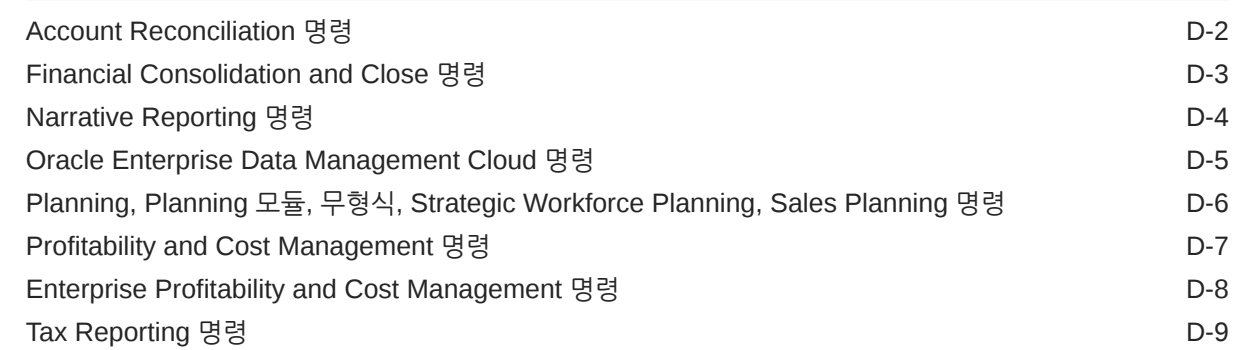

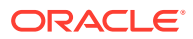

<span id="page-10-0"></span>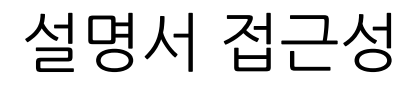

오라클의 접근성 개선 노력에 대한 자세한 내용은 [http://www.oracle.com/pls/topic/lookup?](http://www.oracle.com/pls/topic/lookup?ctx=acc&id=docacc) [ctx=acc&id=docacc](http://www.oracle.com/pls/topic/lookup?ctx=acc&id=docacc)에서 Oracle Accessibility Program 웹 사이트를 방문하십시오.

#### **오라클 고객지원센터 액세스**

지원 서비스를 구매한 오라클 고객은 My Oracle Support를 통해 온라인 지원에 액세스할 수 있습니다. 자세한 내용은 <http://www.oracle.com/pls/topic/lookup?ctx=acc&id=info>를 참조하거나, 청각 장애가 있는 경우 <http://www.oracle.com/pls/topic/lookup?ctx=acc&id=trs>를 방문하십시오.

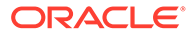

## <span id="page-11-0"></span>설명서 피드백

이 문서에 대한 피드백을 제공하려면 모든 Oracle 도움말 센터 항목의 페이지 맨아래에 있는 [피드백] 버튼을 누릅니다. epmdoc\_ww@oracle.com으로 전자메일을 보낼 수도 있습니다.

# <span id="page-12-0"></span>1 EPM Automate 정보

EPM Automate를 사용하면 사용자가 Oracle Enterprise Performance Management Cloud 환경 내에서 원격으로 태스크를 수행할 수 있습니다.

EPM Cloud 서비스 관리자는 다음을 비롯한 많은 반복가능 태스크를 자동화할 수 있습니다.

- 메타데이터, 데이터, 아티팩트 및 애플리케이션 스냅샷, 템플리트 및 데이터 관리 매핑 임포트 및 익스포트
- 환경으로 파일 업로드, 파일 나열 및 서비스에서 파일 삭제
- 서비스에서 스냅샷, 보고서, 메타데이터 및 데이터 파일 다운로드
- 데이터에 대해 비즈니스 규칙 실행 및 애플리케이션 새로고침
- 한 데이터베이스에서 다른 데이터베이스로 데이터 복사. 일반적으로, 블록 저장영역 데이터베이스에서 집계 저장영역 데이터베이스로 복사 또는 블록 저장영역 데이터베이스에서 다른 블록 저장영역 데이터베이스로 복사
- Data Management 뱃치 규칙 실행
- Data Management 보고서, 프로비저닝 보고서 및 사용자 감사 보고서 생성
- 사전 매핑된 잔액 데이터, 환율, 사전 매핑된 트랜잭션, 잔액 데이터 및 프로파일을 Account Reconciliation으로 임포트
- 조정 프로세스를 시작할 기간에 프로파일 복사
- Profitability and Cost Management 애플리케이션의 계산 큐브 배포
- Enterprise Profitability and Cost Management 및 Profitability and Cost Management 애플리케이션에서 POV 지우기, 복사, 삭제
- 환경에서 Oracle Smart View for Office 또는 REST API 로드를 재생하여 과도한 로드 상태에서 성능 테스트 사용
- 파일의 보충 데이터를 Financial Consolidation and Close로 임포트

다양한 태스크를 완료할 수 있는 스크립트를 생성한 다음 스케줄러를 사용하여 실행을 자동화할 수 있습니다. 예를 들어 환경에서 일별 유지관리 백업을 다운로드하는 스크립트를 생성하여 아티팩트 및 데이터의 로컬 백업을 생성할 수 있습니다.

자습서[: EPM Automate](https://apex.oracle.com/pls/apex/f?p=44785:265:0:::265:P265_CONTENT_ID:10717)를 사용하여 Planning 명령을 실행하는 방법

### EPM Automate 설치

 $\rightarrow$ 

EPM Automate를 설치하여 명령을 실행합니다. 일부 명령은 EPM Automate를 설치하지 않고도 Oracle Enterprise Performance Management Cloud에서 Groovy 스크립트를 사용하여 직접 실행할 수도 있습니다.

EPM Cloud 환경에서는 Windows, Linux/UNIX, macOS X용 EPM Automate 설치 프로그램을 제공합니다.

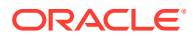

<span id="page-13-0"></span>Windows 버전 10 이상에서는 Windows 관리자만 EPM Automate 설치가 허용되므로 Windows 관리자만 설치 및 업그레이드할 수 있습니다. EPM Automate를 설치한 사용자 또는 다른 Windows 관리자가 업그레이드를 할 수 있습니다.

**이 섹션의 내용:**

- 용량 및 포트 요구사항
- 지원되는 플랫폼
- [Java Runtime Environment](#page-15-0) 및 EPM Automate
- [OpenJDK](#page-15-0) 사용
- [Windows](#page-16-0) 지침
- [Linux/UNIX/macOS X](#page-16-0) 지침
- 서버측 [EPM Automate](#page-17-0) 명령 실행

### 용량 및 포트 요구사항

EPM Automate는 경량 클라이언트이므로 대형 클라이언트 풋프린트가 필요하지 않습니다. 모든 처리는 Oracle Enterprise Performance Management Cloud에서 발생합니다.

보안 HTTP 연결을 통해 외부 호스트에 액세스할 수 있는 표준 클라이언트 머신, 가상 머신, OIC(Oracle Integration Cloud) 머신에 EPM Automate를 설치할 수 있습니다.

EPM Automate는 표준 TLS 포트(포트 443)를 사용하여 EPM Cloud에 연결합니다. EPM Automate에 대한 추가 송신 포트를 열 필요가 없습니다.

### 지원되는 플랫폼

EPM Automate는 보안 HTTP 연결을 통해 외부 호스트에 액세스할 수 있는 가상 머신과 OIC(Oracle Integration Cloud) 머신에 설치할 수 있습니다.

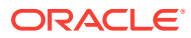

#### **Note:**

- EPM Automate는 현재 운영 체제 공급업체에서 지원하는 64비트 운영 체제에서만 사용할 수 있습니다.
- EPM Automate는 SOCKS 프록시에서는 작동하지 않습니다. HTTP/HTTPS 프록시에서만 작동합니다.
- EPM Automate는 프록시 서버 연결에 기본, 다이제스트, Kerberos, Negotiate, NTLM 인증 메커니즘을 지원합니다.
- EPM Automate는 Google APIGEE, IBM Data Power, 기타 역방향 프록시 서버 등 API 게이트웨이를 통해 Oracle Enterprise Performance Management Cloud에 연결할 수 있습니다.

이렇게 하려면 /epmcloud 같은 컨텍스트 없이 EPM Cloud 환경의 URL로 타겟을 설정하여 게이트웨이 또는 역방향 프록시를 구성하십시오. 예를 들어 https://epmidDomain.epm.dataCenterRegion.oraclecloud.com이 있습니다. 그런 다음 [login](#page-132-0) 명령에서 EPM Cloud URL 대신 역방향 프록시 URL을 사용하십시오. 구성 정보는 게이트웨이 또는 프록시 서버 설명서를 참조하십시오.

프록시 설정을 구성할 때 응답 코드를 수정하지 않고 EPM Cloud에서 EPM Automate로 전달하여 EPM Automate에서 200, 206, 400, 404, 500, 501 등의 응답 코드를 올바르게 처리할 수 있도록 해야 합니다. 예를 들어 IBM Datapower의 경우 proxy HTTP Response를 ON으로 설정합니다. 또한 API 게이트웨이는 HTTP 메소드(GET, POST, PUT, PATCH, DELETE)를 허용해야 합니다.

Linux 및 UNIX 컴퓨터에서는 EPM Automate가 다음 환경 변수를 찾아 HTTP 또는 HTTPS 프록시 설정을 확인합니다.

- proxyHost
- proxyPort

http 프록시 설정 예:

export proxyHost=host.example.com

export proxyPort=8000

https 프록시 설정 예:

export proxyHost=host.example.com

export proxyPort=8080

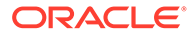

<span id="page-15-0"></span>**Note:**

EPM Automate는 특히 명령 실행 자동화의 경우 OAuth 2.0 인증 프로토콜을 통해 OCI(Gen 2) EPM Cloud 환경(OAuth에 대해 구성된 경우)에 액세스하여 명령을 실행할 수 있습니다.

Classic 환경과 기본 인증을 사용하는 OCI(세대 2) 환경에서는 EPM Automate가 회사 SSO(ID 제공자) 인증서로 작동하지 않습니다. 사용자가 회사 인증서를 사용하여 로그인할 수 없으므로 EPM Automate에 액세스하는 데 필요한 사용자 계정을 ID 도메인에서 유지관리해야 합니다. SSO에 대해 구독을 구성한 경우 EPM Automate 사용자도 해당 ID 도메인 인증서로 로그인할 수 있도록 설정해야 합니다. *Oracle Cloud Identity Management* 관리에서 ID 도메인 인증서로 사인인 사용을 참조하십시오.

**다운로드 지침:** 관리자용 *Oracle Enterprise Performance Management Cloud* 시작하기의 클라이언트 다운로드 및 설치

### Java Runtime Environment 및 EPM Automate

Windows에 EPM Automate를 설치하면 필요한 JRE(Java Runtime Environment)가 설치됩니다. 그러나 Linux, Unix, macOS X 설치 프로그램에는 JRE가 포함되어 있지 않습니다. EPM Automate를 사용하려면 JRE 설치(버전 8 ~ 11)에 대한 액세스 권한이 있어야 합니다.

Java SE 구독을 별도로 구매하지 않아도 EPM Automate와 함께 Oracle Java Standard Edition(SE)을 사용할 수 있습니다. EPM Automate와 함께 제공되는 Oracle JDK 라이센스에 대한 자세한 내용은 오라클 고객지원센터 문서 [1557737.1: "](https://support.oracle.com/epmos/faces/DocumentDisplay?id=1557737.1)다른 Oracle 제품의 일부로 사용되는 경우 [Java SE](https://support.oracle.com/epmos/faces/DocumentDisplay?id=1557737.1) 자격 지원"을 참조하십시오.

### OpenJDK 사용

Linux, Unix, macOS X 플랫폼에서는 JRE 대신 OpenJDK 버전 14 이상을 사용할 수 있습니다.

Oracle의 프로덕션용 GPL 라이센스 무료 JDK인 OpenJDK는 [https://](https://openjdk.java.net/) [openjdk.java.net](https://openjdk.java.net/)에서 다운로드할 수 있습니다. 이 웹 사이트에서 OpenJDK 설치 지침도 확인할 수 있습니다.

EPM Automate 세션을 시작하기 전에 JAVA\_HOME 환경 변수가 OpenJDK 설치를 가리키도록 설정합니다.

**macOS X 예**(Bash 쉘 가정) - 홈 디렉토리에 설치된 OpenJDK 버전 14를 사용합니다.

 $cd \sim/$ export JAVA HOME=\$(/usr/jdk-14.jdk/Contents/Home)

**Linux 예**(Bash 쉘 가정) - 홈 디렉토리에 설치된 OpenJDK 버전 14를 사용합니다.

```
cd \sim/export JAVA_HOME=/openjdk/jdk-14.0.2
```
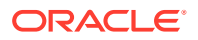

### <span id="page-16-0"></span>Windows 지침

기본적으로 EPM Automate는 C:/Oracle/EPM Automate에 설치됩니다.

EPM Automate를 설치하려면 다음을 수행합니다.

- **1.** EPM Automate를 설치할 Windows 컴퓨터에서 환경에 액세스합니다.
- **2.** 홈 페이지에서 사용자 이름을 눌러 **설정 및 작업**에 액세스합니다.
- **3. 다운로드**를 누릅니다.
- **4.** 다운로드 페이지의 EPM Automate 섹션에서 **Windows용 다운로드**를 누릅니다.
- **5.** 설치 프로그램을 컴퓨터에 저장합니다.
- **6.** 설치 프로그램(EPM Automate.exe)을 마우스 오른쪽 버튼으로 누르고 관리자로 실행을 선택합니다.
- **7. 사용자 계정 제어**에서 **예**를 누릅니다.
- **8.** 화면에 표시되는 프롬프트에 따라 설치를 완료합니다.

#### Linux/UNIX/macOS X 지침

EPM Automate를 사용하려면 지원되는 JRE(버전 8 ~ 11)의 배포에 대한 액세스 권한이 있어야 합니다. 환경 변수 JAVA\_HOME은 해당 JRE 설치를 가리키도록 설정되어야 합니다.

EPM Automate를 설치하려면 다음을 수행합니다.

- **1.** 환경에 액세스합니다.
- **2.** 홈 페이지에서 사용자 이름을 눌러 **설정 및 작업**에 액세스합니다.
- **3. 다운로드**를 누릅니다.
- **4.** 다운로드 페이지의 EPM Automate 섹션에서 **Linux/macOS X용 다운로드**를 누릅니다.
- **5.** 읽기/쓰기/실행 권한이 있는 디렉토리에 설치 프로그램(EPMAutomate.tar)을 저장합니다.
- **6.** 설치 프로그램의 콘텐츠를 추출하고 필요한 환경 변수를 설정한 다음, epmautomate.sh를 실행합니다.

**macOS X 예**(Bash 쉘 가정) - 홈 디렉토리에서 설치하고 실행합니다.

```
cd \sim/tar xf path_to_downloaded_EPMAutomate.tar
export JAVA HOME=$(/usr/libexec/java home)
export PATH $HOME/epmautomate/bin:$PATH
epmautomate.sh
```
**Linux 예**(Bash 쉘 가정) - 홈 디렉토리에서 설치하고 실행합니다. JDK 버전 1.8.0\_191로 가정합니다.

```
cd \sim/tar xf path_to_downloaded_EPMAutomate.tar
export JAVA_HOME=/opt/jdk1.8.0_191
export PATH ~/Downloads/epmautomate/bin:$PATH
epmautomate.sh
```
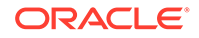

### <span id="page-17-0"></span>서버측 EPM Automate 명령 실행

일부 EPM Automate 명령은 Oracle Enterprise Performance Management Cloud에서 Groovy를 사용하여 직접 실행할 수 있습니다. Groovy 스크립트를 사용하여 명령을 실행하기 위해 EPM Automate를 설치할 필요는 없습니다.

서버측 명령 실행은 EPM Automate 명령을 실행하기 위해 클라이언트 컴퓨터에서 Groovy 스크립트를 실행하는 것과 다릅니다.

자세한 내용은 [EPM Automate](#page-358-0)를 설치하지 않고 명령 실행을 참조하십시오.

## EPM Automate 암호화 레벨 이해

Oracle Enterprise Performance Management Cloud에서는 TLS(Transport Layer Security)와 SHA-2/SHA-256 암호화 해시 알고리즘을 함께 사용하여 EPM Automate를 사용하는 통신을 보호합니다.

## OCI(Gen2) 환경에서 OAuth 2.0 권한부여 프로토콜 사용

EPM Automate는 특히 명령 실행 자동화의 경우 OAuth 2.0 인증 프로토콜을 통해 OCI(GEN 2) Oracle Enterprise Performance Management Cloud 환경에 액세스하여 명령을 실행할 수 있습니다.

OAuth 2.0 액세스를 사용으로 설정하려면 ID 도메인 관리자가 Oracle Cloud ID 서비스에서 애플리케이션을 공용 클라이언트로 등록해야 합니다. OAuth는 구독이 아닌 애플리케이션에 적용됩니다.

OCI(Gen 2) 환경에 OAuth 2.0을 설정하는 방법에 대한 자세한 지침은 *Oracle Enterprise Performance Management Cloud*용 *REST API* 의 OAuth 2로 인증 - OCI(Gen 2) 환경만 해당을 참조하십시오.

**Note:**

환경에 OAuth가 사용으로 설정된 경우에도 기본 인증이 작동합니다. 나중에 사용하려면 기존의 암호화된 비밀번호 파일을 덮어쓰지 않아야 합니다.

**새로고침 토큰 및 클라이언트 ID가 포함된 암호화된 비밀번호 파일 생성**

EPM Automate에서 환경에 액세스하는 데 OAuth 2.0을 사용하려는 서비스 관리자는 암호화된 비밀번호 파일을 생성하는 데 다음 세부정보가 있어야 합니다. 파일이 생성되면 환경에 로그인하는 데 사용됩니다.

- 새로고침 토큰 새로고침 토큰을 가져오는 방법에 대한 자세한 지침은 *Oracle Enterprise Performance Management Cloud*용 *REST API*에 있는 OAuth 2로 인증 - OCI(Gen 2) 환경만 해당의 "새로고침 토큰을 가져오는 EPM Cloud 서비스 관리자 태스크:" 아래 단계를 참조하십시오.
- 클라이언트 ID

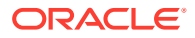

ID 도메인 관리자가 OAuth에 대해 애플리케이션을 구성하면 클라이언트 ID가 생성됩니다. 애플리케이션 구성 탭의 **일반 정보**에 표시되어 있습니다.

OAuth 인증에 사용되는 암호화된 비밀번호 파일을 생성하려면 다음을 수행합니다.

- **1.** EPM Automate 세션을 시작합니다.
- **2.** 다음과 유사한 명령을 실행합니다.

epmautomate encrypt *REFRESH\_TOKEN ENCRYPTION\_KEY PASSWORD\_FILE* ClientID=*CLIENT\_ID*. 여기서 *REFRESH\_TOKEN*은 보안 저장소의 암호 해독된 새로고침 토큰이고, *ENCRYPTION\_KEY*는 비밀번호를 암호화하기 위한 개인 키이고, *PASSWORD\_FILE*은 암호화된 새로고침 토큰을 저장하는 파일의 이름 및 위치입니다. 비밀번호 파일은 .epw 확장자를 사용해야 합니다.

자세한 지침은 [encrypt](#page-70-0)를 참조하십시오.

**3.** 새로 생성된 비밀번호 파일을 사용하여 OAuth로 로그인합니다. 자동화된 스크립트 실행의 경우 새로 생성된 비밀번호 파일을 가리키도록 스크립트를 업데이트해야 합니다.

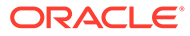

# <span id="page-19-0"></span>2 명령 참조

- EPM Automate 명령 실행 정보
- [EPM Automate](#page-23-0) 실행
- [명령](#page-28-0) 개요
- [EPM Automate](#page-33-0) 명령
- [종료](#page-197-0) 코드

일부 EPM Automate 명령은 모든 비즈니스 프로세스에 적용되고 일부는 비즈니스 프로세스 그룹에 적용됩니다. 달리 지정되지 않은 경우 특정 비즈니스 프로세스(예: Planning)에 적용할 수 있는 명령은 다른 비즈니스 프로세스(예: Financial Consolidation and Close)에서 작동하지 않습니다. 지원하지 않는 비즈니스 프로세스에 대해 명령을 실행하려고 하면 오류가 발생합니다. 각 비즈니스 프로세스에 적용 가능한 명령 목록을 보려면 개별 [EPM Cloud](#page-385-0) 서비스 관련 명령을 참조하십시오.

## EPM Automate 명령 실행 정보

모든 Oracle Enterprise Performance Management Cloud 서비스는 EPM Automate 명령을 사용하여 원격으로 환경을 관리합니다.

- 필수 조건
- 기본 [파일](#page-20-0) 위치
- [Transport Layer Security Protocol 1.2](#page-22-0) 사용
- [EPM Automate](#page-22-0) 명령 사용
- 하나의 [매개변수에](#page-23-0) 여러 값 지정
- 일별 [유지관리](#page-23-0) 중 동작

### 필수 조건

이 섹션에는 환경의 기본 파일 위치 및 Oracle Enterprise Performance Management Cloud 인증서 사용 등 EPM Automate를 사용하기 위한 필수 조건이 나와 있습니다.

#### **일반**

모든 EPM Cloud 사용자는 해당 ID 도메인 인증서를 사용하여 EPM Automate를 통해 환경에 연결할 수 있습니다. 사용자에게 지정된 사전 정의된 역할 및 애플리케이션 역할에 따라 사용자가 실행할 수 있는 명령이 결정됩니다.

- 또한 ID 도메인의 사용자를 추가하거나 삭제하는 명령을 실행하려면 ID 도메인 관리자 역할이 필요합니다.
- 명령을 실행하는 데 필요한 파일은 모두 환경 내에 있어야 합니다. [uploadFile](#page-193-0) 명령을 사용하여 파일을 업로드합니다.

각 서비스에서 사용되는 기본 파일 위치에 대한 자세한 내용은 기본 파일 [위치를](#page-20-0) 참조하십시오.

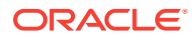

- <span id="page-20-0"></span>• 명령에서 파일 확장자 사용법:
	- 파일 작업을 수행하는 명령을 실행하려면 파일 확장자를 포함한 전체 파일 이름(예: data.csv)을 지정합니다. 파일 작업 명령의 예로 deletefile, listfiles, uploadfile 등이 있습니다.
	- 마이그레이션 작업을 수행하는 명령을 실행하려면 파일 확장자를 사용하지 마십시오. 마이그레이션 작업을 수행하려면 스냅샷의 이름을 지정해야 합니다.
- 공백이 포함된 매개변수 값(예: 설명, 위치 이름 및 폴더 경로)은 따옴표로 묶어야 합니다.

#### **Planning**

• 작업

다음 섹션에서 설명하는 대부분의 명령에는 작업이 필요합니다. 작업은 데이터 임포트 또는 익스포트와 같은 조치로, 즉시 시작할 수 있거나 나중에 시작되도록 예약할 수 있습니다. 예를 들어 데이터 임포트 또는 익스포트와 데이터베이스 새로고침입니다.

작업(Job) 콘솔을 사용하는 경우 다음 작업(Operation)을 수행하는 데 적합한 작업(Job) 을 생성해야 합니다. Planning에서 작업을 생성하는 방법에 대한 자세한 내용은 *Planning* 관리에서 "작업 관리"를 참조하십시오.

- 애플리케이션으로 데이터 임포트
- 애플리케이션에서 데이터 익스포트
- 애플리케이션으로 메타데이터 임포트
- 애플리케이션에서 메타데이터 익스포트
- 한 블록 저장영역 데이터베이스에서 집계 저장영역 데이터베이스로 데이터를 복사하거나, 블록 저장영역 데이터베이스에서 다른 블록 저장영역 데이터베이스로 데이터를 복사합니다.
- 비즈니스 규칙

제외할 비즈니스 규칙이 애플리케이션에 있어야 합니다.

Calculation Manager를 사용하여 애플리케이션에 배포되는 비즈니스 규칙을 생성합니다. *Oracle Enterprise Performance Management Cloud*용 *Calculation Manager*로 디자인을 참조하십시오.

#### **Data Management**

• 데이터 규칙

데이터 로드 규칙은 Data Management에서 파일의 데이터를 로드하는 방법을 정의합니다. EPM Automate를 사용하여 데이터를 로드하려면 사전 정의된 데이터 로드 규칙이 있어야 합니다.

• 뱃치

Data Management에 정의된 뱃치를 사용하여 데이터를 로드할 수 있습니다. 사용자는 뱃치를 사용하여 여러 로드 규칙을 뱃치로 결합하고 직렬 또는 병렬 모드로 실행할 수 있습니다.

### 기본 파일 위치

**기본 업로드 위치**

기본적으로 Oracle Enterprise Performance Management Cloud에 업로드된 모든 파일은 Migration에서 액세스할 수 있는 기본 위치에 저장됩니다.

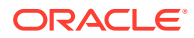

Migration에서 처리할 파일(예: 서비스로 임포트할 스냅샷)을 기본 위치로 업로드해야 합니다.

#### **인박스 및 아웃박스**

인박스 및 아웃박스 위치는 EPM Cloud 비즈니스 프로세스 간에 서로 다를 수 있습니다. 인박스를 사용하여 Profitability and Cost Management 이외의 비즈니스 프로세스를 통해 임포트하거나 다르게 처리할 파일을 업로드합니다. Data Management는 인박스 또는 인박스 내 디렉토리의 파일을 처리할 수 있습니다.

일반적으로 EPM Cloud는 비즈니스 프로세스를 통해 생성한 파일(예: 데이터 또는 메타데이터 익스포트 파일)을 아웃박스에 저장합니다.

- 이러한 애플리케이션은 EPM Automate에서 파일을 업로드하는 인박스와 다운로드할 파일을 저장하는 아웃박스에 액세스할 수 있습니다. 이러한 애플리케이션에 고유한 프로세스를 사용하여 처리하려는 경우 이 위치에 파일을 업로드해야 합니다. 파일을 아웃박스로 업로드할 수도 있습니다.
	- Planning
	- Planning 모듈
	- Account Reconciliation
	- 재무 통합 및 마감
	- Tax Reporting
	- Narrative Reporting
	- Enterprise Profitability and Cost Management

인박스/아웃박스 탐색기를 사용하여 기본 위치에 저장된 파일을 찾을 수 있습니다. EPM Automate를 사용하여 생성하는 애플리케이션 스냅샷은 인박스/아웃박스 탐색기에 나열되지 않습니다. 마이그레이션 스냅샷 탭에서 볼 수 있습니다.

- Profitability and Cost Management 프로세스를 사용하여 처리할 파일은 profitinbox에 업로드해야 합니다. 파일을 profitoutbox에 업로드할 수도 있습니다. Profitability and Cost Management 프로세스에서 익스포트한 파일은 profitinbox에 저장됩니다. 파일 탐색기를 사용하여 이러한 파일을 찾습니다.
- Data Management를 사용하여 처리할 파일은 인박스 또는 해당 하위 폴더에 있어야 합니다. 기본적으로 데이터 관리를 사용하여 익스포트한 파일은 아웃박스에 저장되고, 데이터 관리 보고서 출력은 데이터 관리 outbox/report 폴더에 저장됩니다. Data Management 파일 브라우저를 사용하여 이러한 파일을 찾습니다.
- Oracle Enterprise Data Management Cloud는 업로드, 복사 또는 다운로드된 임포트 및 익스포트 파일에 기본 위치를 사용합니다. 기본 위치의 파일은 ListFiles 명령을 사용하여 볼 수 있습니다.

#### **로그 파일**

각 EPM Automate 명령 실행은 디버그 파일을 생성하며, 명령이 성공하면 파일이 자동으로 삭제됩니다. 명령 실행 중에 오류가 발생하면 실패한 명령의 디버그 파일이 EPM Automate를 실행하는 디렉토리에서 유지관리됩니다. 기본적으로 Oracle/epm automate/bin 디렉토리 (Windows) 또는 home/user/epmautomate/bin(Linux/UNIX)입니다.

EPM Automate 디버그 파일은 다음과 같은 이름 지정 규칙을 사용합니다.

commandname date timestamp.log. 예를 들어 2020년 11월 23일 09:28:02에 실패한 listfiles 명령을 실행할 경우 디버그 파일 이름은 listfiles\_23\_11\_2020\_09\_28\_02.log입니다.

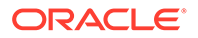

실패한 명령의 디버그 파일 생성은 숨길 수 없습니다. 그러나 다음 Windows 예제와 같이 -d, 디버그 파일 이름, 오류 및 출력 스트림(-d >> c:\logs\*LOG\_FILE\_NAME*.log 2>&1)을 명령 끝에 추가하면 디버그 정보 및 명령 출력을 다른 디렉토리에 있는 파일에 쓸 수 있습니다.

epmautomate listfiles -d >> c:\logs\listfiles.log 2>&1

### <span id="page-22-0"></span>Transport Layer Security Protocol 1.2 사용

EPM Automate는 TLS(Transport Layer Security) 프로토콜 1.2 이상을 지원하는 운영 체제에 설치되어야 합니다.

최상위 레벨의 인증 및 데이터 암호화 보안이 보장되도록 EPM Automate는 TLS 1.2만 지원합니다. TLS 1.2가 사용으로 설정되지 않은 컴퓨터에서 EPM Automate를 실행하면 EPMAT-7: Unable to connect. Unsupported Protocol: HTTPS 오류가 표시됩니다. 이 오류를 해결하려면 IT 관리자와 협력하여 TLS 1.2를 사용으로 설정하십시오.

TLS 1.2를 사용으로 설정하는 절차는 운영 체제에 따라 다릅니다. 다음 정보 소스를 사용하십시오. 다른 지원되는 운영 체제의 경우 유사한 웹 리소스를 사용할 수 있습니다.

- Windows 컴퓨터에서 TLS 1.2를 사용하는 방법에 대한 자세한 내용은 [Windows](https://support.microsoft.com/en-us/help/3140245/update-to-enable-tls-1-1-and-tls-1-2-as-default-secure-protocols-in-wi)에서 WinHTTP의 기본 보안 프로토콜로 TLS 1.1 및 TLS 1.2를 [사용하도록](https://support.microsoft.com/en-us/help/3140245/update-to-enable-tls-1-1-and-tls-1-2-as-default-secure-protocols-in-wi) 업데이트 정보를 확인하십시오.
- Red Hat Enterprise Linux용 OpenSSL에서 TLS 1.2를 사용하는 방법에 대한 자세한 내용은 [TLS](https://access.redhat.com/documentation/en-us/red_hat_enterprise_linux/7/html/security_guide/sec-Hardening_TLS_Configuration#sec-Configuring_Specific_Applications) 구성 강화를 확인하십시오.

### EPM Automate 명령 사용

**명령 매개변수 순서**

명령의 모든 필수 매개변수는 명령 사용에서 확인되는 순서로 전달되어야 합니다. 필수 매개변수 및 해당 값은 임의 순서로 전달할 수 있는 선택적 매개변수 앞에 옵니다. 선택적 매개변수는 위치와 관련이 없습니다.

예를 들어 다음과 같은 login 명령 사용을 고려해 보십시오.

```
epmautomate login USERNAME PASSWORD URL
[ProxyServerUserName=PROXY_USERNAME] 
[ProxyServerPassword=PROXY_PASSWORD] [ProxyServerDomain=PROXY_DOMAIN]
```
이 명령에는 필수 매개변수 3개(USERNAME, PASSWORD, URL)가 있으며 사용법에 확인된 순서대로 표시되어야 합니다. 이 순서가 유지되지 않으면 명령은 오류를 반환합니다. 선택적 매개변수인 ProxyServerUserName, ProxyServerPassword, ProxyServerDomain과 해당 값은 임의 순서로 지정할 수 있습니다.

**EPM Automate 명령은 대소문자를 구분합니까?**

EPM Automate 명령은 대소문자를 구분하지 않습니다. 명령 이름 입력 방법은 명령 실행에 영향을 주지 않습니다. 예를 들어 addUsers 명령을 addusers, ADDUSERS 또는 AdDuSeRs로 입력할 수 있습니다.

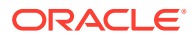

<span id="page-23-0"></span>**EPM Automate 명령 매개변수에서 대소문자 구분 여부**

EPM Automate 명령 매개변수는 대소문자를 구분하지 않습니다. 명령 매개변수 이름이 입력된 방식은 명령 실행에 영향을 주지 않습니다. 예를 들어 명령 실행에 영향을 주지 않고 FileName 매개변수를 filename, fileName 또는 fIlEnAmE으로 입력할 수 있습니다.

### 하나의 매개변수에 여러 값 지정

일부 EPM Automate 명령에서는 여러 개의 쉼표로 구분된 매개변수 값이 허용됩니다. Planning 애플리케이션의 비즈니스 규칙, 규칙 세트 및 템플리트에 있는 멤버 유형의 실행 시간 프롬프트를 예로 들 수 있습니다.

EPM Automate 명령에서 이름이 Entities인 멤버 유형의 실행 시간 프롬프트에 대해 두 개 이상의 멤버를 설정하려면 runbusinessrule 명령 실행에 대한 다음 예에 설명된 것처럼 ,(쉼표) 를 사용합니다.

epmautomate runbusinessrule clearDistData TargetYear=FY19 TargetMonth=Feb Entities=District1, District2

공백 및 쉼표와 같은 특수 문자가 포함된 멤버 이름은 다음 예에 표시된 것처럼 큰따옴표로 묶고 \ (백슬래시)로 이스케이프되어야 합니다.

epmautomate runbusinessrule clearDistData TargetYear=FY19 TargetMonth=Feb Entities="\"District 1\",\"entity\_name, with comma\""

### 일별 유지관리 중 동작

환경에 대한 일별 유지관리가 진행 중인 동안에는 EPM Automate 명령을 실행하지 마십시오.

일별 유지관리 중에는 사용자 활동이 허용되지 않습니다. 일별 유지관리가 진행 중인 동안 직접 또는 스크립트를 사용하여 EPM Automate 명령을 실행하려고 시도하면 다음 오류가 표시됩니다.

EPMAT-11:Internal server error. Due to the daily maintenance, your Oracle EPM Cloud Service environment is currently unavailable.

### EPM Automate 실행

Oracle Enterprise Performance Management Cloud 인증서를 사용하여 EPM Automate로 로그인합니다. SSO 인증서를 사용하여 로그인할 수는 없습니다.

모든 EPM Cloud 사용자는 해당 ID 도메인 인증서를 사용하여 EPM Automate를 통해 환경에 연결할 수 있습니다. 사용자에게 지정된 사전 정의된 역할 및 애플리케이션 역할에 따라 사용자가 실행할 수 있는 명령이 결정됩니다.

또한 일부 명령은 서비스 관리자만 실행할 수 있으며, 일부 명령은 실행하는 데 ID 도메인 관리자 역할이 필요할 수도 있습니다.

**디버그 로그 파일 생성**

오라클 고객지원센터에서는 EPM Automate 실행 중 발생한 문제를 해결하기 위해 해당 세션의 디버그 로그 파일을 요청합니다. EPM Automate는 디버그 메시지를 생성하는 -d 옵션을 지원합니다. 그러면 > 지시어를 사용하여 파일로 메시지를 리디렉션할 수 있습니다. 하나의 명령에 대해 디버그 파일을 생성하거나 여러 명령이 포함된 뱃치 실행 파일 또는 스크립트를 생성할 수 있습니다.

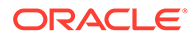

<span id="page-24-0"></span>**사용:** epmautomate *command* [command\_parameters] -d > *log\_file* 2>&1

**Windows 예:** epmautomate downloadfile "Artifact Snapshot" -d > C:\logs\download\_log.txt 2>&1

**Linux 예:** epmautomate.sh downloadfile "Artifact Snapshot" -d > ./logs/ download\_log 2>&1

#### **Windows**

EPM Automate를 실행하기 전에 EPM Automate를 실행 중인 컴퓨터에서 환경에 액세스할 수 있는지 확인합니다.

EPM Automate는 사용자 정보가 포함된 .prefs 파일 및 로그 파일을 현재 디렉토리에 생성합니다. Windows 컴퓨터에서는 .prefs 파일을 생성한 사용자 및 Windows 관리자에게만 이 파일의 콘텐츠가 표시됩니다. Linux, UNIX, macOSX 환경에서는 권한 600으로 .prefs 파일이 생성되므로 소유자에게만 이 파일에 대한 읽기 및 쓰기가 허용됩니다.

사용자가 EPM Automate를 실행하는 Windows 디렉토리에서 쓰기 권한이 없는 경우 EPM Automate는 Windows 환경에서 FileNotFoundException: .prefs (Access is denied) 오류를 표시합니다. 이 오류를 해결하려면 현재 사용자의 Windows 계정에 EPM Automate가 실행되는 디렉토리에 대한 읽기/쓰기 액세스 권한이 있어야 합니다. 또한 이 사용자는 파일에 액세스하거나(예: uploadFile 명령을 실행하는 경우) 파일을 쓰는(예: downloadFile 명령을 실행하는 경우) 다른 디렉토리에서도 적절한 권한이 있어야 합니다.

```
주:
```
이름에 &가 포함된 폴더(예: C:\Oracle\A&B)에서는 EPM Automate를 실행할 수 없습니다.

Windows 클라이언트에서 EPM Automate를 실행하려면 다음을 수행합니다.

- **1. 실행**, **모든 프로그램**, **EPM Automate**, **EPM Automate 실행** 순으로 누릅니다. EPM Automate 명령 프롬프트가 표시됩니다.
- **2. 선택사항:** EPM Automate를 사용하여 작업을 수행하려는 디렉토리로 이동합니다.
- **3. 선택 사항:** 비밀번호 암호화 파일을 생성합니다. 암호화된 비밀번호를 전달하여 세션을 시작하도록 암호화 파일을 사용합니다.

epmautomate encrypt P@ssword1 myKey C:/mySecuredir/password.epw

- **4.** 서비스 관리자로 세션을 시작합니다. 다음과 같은 명령을 사용합니다.
	- 암호화되지 않은 비밀번호 사용:

epmautomate login serviceAdmin P@ssword1 https://test-cloudpln.pbcs\_us1.oraclecloud.com

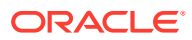

<span id="page-25-0"></span>• 암호화된 비밀번호 사용:

epmautomate login serviceAdmin C:\mySecuredir\password.epw https://test-cloudpln.pbcs\_us1.oraclecloud.com

- **5.** 완료하려는 태스크를 실행할 명령을 입력합니다. 명령 실행 상태에 대한 자세한 내용은 종료 [코드](#page-197-0)를 참조하십시오.
- **6.** 환경에서 사인아웃합니다. 다음 명령을 사용합니다.

epmautomate logout

#### Linux

**주:** *JAVA\_HOME*이 .profile 파일의 PATH 변수에 설정되어 있거나 쉘 환경 변수로 설정되어 있는지 확인합니다. 지원되는 JRE(버전 8~11)가 필요합니다.

Linux 클라이언트에서 EPM Automate를 실행하려면 다음을 수행합니다.

- **1.** 터미널 창을 열고 EPM Automate를 설치한 디렉토리로 이동합니다.
- **2. 선택 사항:** 비밀번호 암호화 파일을 생성합니다. 암호화되지 않은 비밀번호가 아니라 암호화된 비밀번호를 전달하여 세션을 시작하기 위해 암호화 파일을 사용합니다.

epmautomate encrypt P@ssword1 myKey ../misc/encrypt/password.epw

- **3.** 서비스 관리자로 세션을 시작합니다. 다음과 같은 명령을 사용합니다.
	- 암호화되지 않은 비밀번호 사용:

./bin/epmautomate.sh login serviceAdmin P@ssword1 https://test-cloudpln.pbcs\_us1.oraclecloud.com

• 암호화된 비밀번호 사용:

./bin/epmautomate.sh login serviceAdmin ../misc/encrypt/password.epw https://test-cloudpln.pbcs\_us1.oraclecloud.com

**4.** 완료하려는 태스크를 실행할 명령을 입력합니다.

명령 실행 상태에 대한 자세한 내용은 종료 [코드](#page-197-0)를 참조하십시오.

**5.** 환경에서 사인아웃합니다. 다음 명령을 사용합니다.

./bin/epmautomate.sh logout

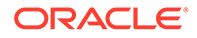

### <span id="page-26-0"></span>EPM Automate의 여러 인스턴스 실행

EPM Automate의 여러 인스턴스를 동일한 디렉토리의 한 환경에 대해 실행할 수 있습니다. 마찬가지로, EPM Automate의 여러 인스턴스를 동일한 디렉토리 또는 서로 다른 디렉토리의 서로 다른 환경에 대해 실행할 수 있습니다. 예를 들어 Planning 애플리케이션 큐브를 https:// cloudpln.pbcs.us1.oraclecloud.com 및 https:// testcloudpln.pbcs.us1.oraclecloud.com에서 동시에 새로고쳐야 할 수 있습니다. 이 시나리오에는 두 가지 옵션이 있습니다.

- 동일한 디렉토리에서 두 개의 EPM Automate 인스턴스를 실행하여 서로 다른 환경에서 애플리케이션 큐브를 새로고칩니다.
- 별도 디렉토리에서 EPM Automate를 실행하여 환경에 연결하고 애플리케이션 큐브를 새로고칩니다.

두 시나리오 모두 EPM Automate의 각 인스턴스는 독립적으로 작동합니다. 한 인스턴스에서 로그아웃되더라도 다른 인스턴스에서는 로그아웃되지 않습니다. EPM Automate를 사용하여 시작된 활동은 다른 인스턴스에서 로그아웃하더라도 해당 환경에서 완료될 때까지 계속 실행됩니다.

이 섹션에는 두 개의 EPM Automate 세션을 생성하여 태스크를 수행하는 데 사용할 수 있는 Windows 및 Unix/Linux 샘플 스크립트(caller 및 multisession)가 있습니다. 여러 개의 동시 세션을 실행하려면 multisession 스크립트를 호출하여 login, uploadfile, listfiles 및 logout 명령을 실행하는 caller 스크립트에 다음 연결 정보를 추가해야 합니다. 다른 태스크를 수행하도록 multisession 스크립트를 수정할 수 있습니다. 이러한 스크립트는 둘 다 동일한 디렉토리에 저장되어 있어야 합니다.

- EPM Automate에서는 EPM\_SID 환경 변수를 사용하여 여러 세션을 구별합니다. caller 스크립트에서 이 변수를 각 세션에 고유한 값으로 설정해야 합니다. 샘플 스크립트에서는 다음과 같이 고유한 값으로 설정됩니다.
	- caller.BAT에서 EPM\_SID는 고유한 시스템 생성 번호를 지정하는 !RANDOM!으로 설정됩니다. 이 번호는 각 세션의 로그 파일을 생성하는 데에도 사용됩니다. 각 세션의 로그 파일을 추적하려는 경우 !RANDOM! 대신 고유 번호를 지정할 수 있습니다.
	- caller.sh에서 EPM\_SID는 고유한 프로세스 ID로 설정됩니다. 각 세션의 로그 파일을 추적하려는 경우 전달된 값을 사용하도록 multisession 스크립트의 export EPM\_SID=\$\$ 문을 수정하여 고유한 EPM\_SID를 지정한 다음, 각 세션의 caller 스크립트에서 이 매개 변수에 대해 고유한 값을 전달합니다. 예를 들어 caller.sh 스크립트에서 EPM SID의 값을 다음과 같이 지정합니다.

```
$SCRIPT_DIR/multisession.sh EPM_SID "USERNAME" "PASSWORD" "URL" 
"/home/user/Snapshot1.zip" &
$SCRIPT_DIR/multisession.sh EPM_SID "USERNAME" "PASSWORD" "URL" 
"/home/user/Snapshot2.zip" &
```
- USERNAME: 서비스 관리자의 로그인 ID
- PASSWORD: 서비스 관리자의 비밀번호
- URL: 환경의 연결 URL

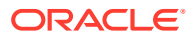

#### **샘플 Windows 스크립트**

#### **caller.BAT**

@echo off setlocal EnableExtensions EnableDelayedExpansion

REM syntax: start /B multisession.bat EPM\_SID "USERNAME" "PASSWORD" "URL" "SNAPSHOTPATH" start /B multisession.bat !RANDOM! "USERNAME" "PASSWORD" "URL" "C:\Snapshot1.zip" start /B multisession.bat !RANDOM! "USERNAME" "PASSWORD" "URL" "C:\Snapshot2.zip"

endlocal

#### **multisession.BAT**

```
@echo off
set EPM_SID=%1
set USERNAME=%2
set PASSWORD=%3
set URL=%4
set SNAPSHOTNAME=%5
echo User: %USERNAME% > %EPM_SID%.log
echo Cloud Instance: %URL% >> %EPM SID%.log
call epmautomate login %USERNAME% %PASSWORD% %URL% >> %EPM_SID%.log
call epmautomate uploadfile %SNAPSHOTNAME% >> %EPM_SID%.log
call epmautomate listfiles >> %EPM_SID%.log
call epmautomate logout
```
#### **샘플 Bourne 쉘 스크립트**

#### **caller.sh**

#!/bin/sh

set +x SCRIPT DIR=`dirname "\${0}"`

```
# syntax: /home/user/multisession.sh "USERNAME" "PASSWORD" "URL" 
"SNAPSHOTPATH" &
$SCRIPT_DIR/multisession.sh "USERNAME" "PASSWORD" "URL" "/home/user/
Snapshot1.zip" &
$SCRIPT_DIR/multisession.sh "USERNAME" "PASSWORD" "URL" "/home/user/
Snapshot2.zip" &
```
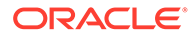

#### <span id="page-28-0"></span>**multisession.sh**

#!/bin/sh

set +x

EPM\_AUTOMATE\_HOME=/home/user/epmautomate

export JAVA\_HOME=/home/user/jre export EPM\_SID=\$\$

USERNAME=\$1 PASSWORD=\$2 URL=\$3 SNAPSHOTNAME=\$4

echo User: \$USERNAME > \$EPM\_SID.log echo Cloud Instance: \$URL >> \$EPM SID.log

\$EPM AUTOMATE HOME/bin/epmautomate.sh login \$USERNAME \$PASSWORD \$URL >> \$EPM SID.log \$EPM AUTOMATE HOME/bin/epmautomate.sh uploadfile \$SNAPSHOTNAME >> \$EPM SID.log \$EPM\_AUTOMATE\_HOME/bin/epmautomate.sh listfiles >> \$EPM\_SID.log \$EPM\_AUTOMATE\_HOME/bin/epmautomate.sh logout

## 명령 개요

모든 EPM Automate 명령의 알파벳순 목록입니다.

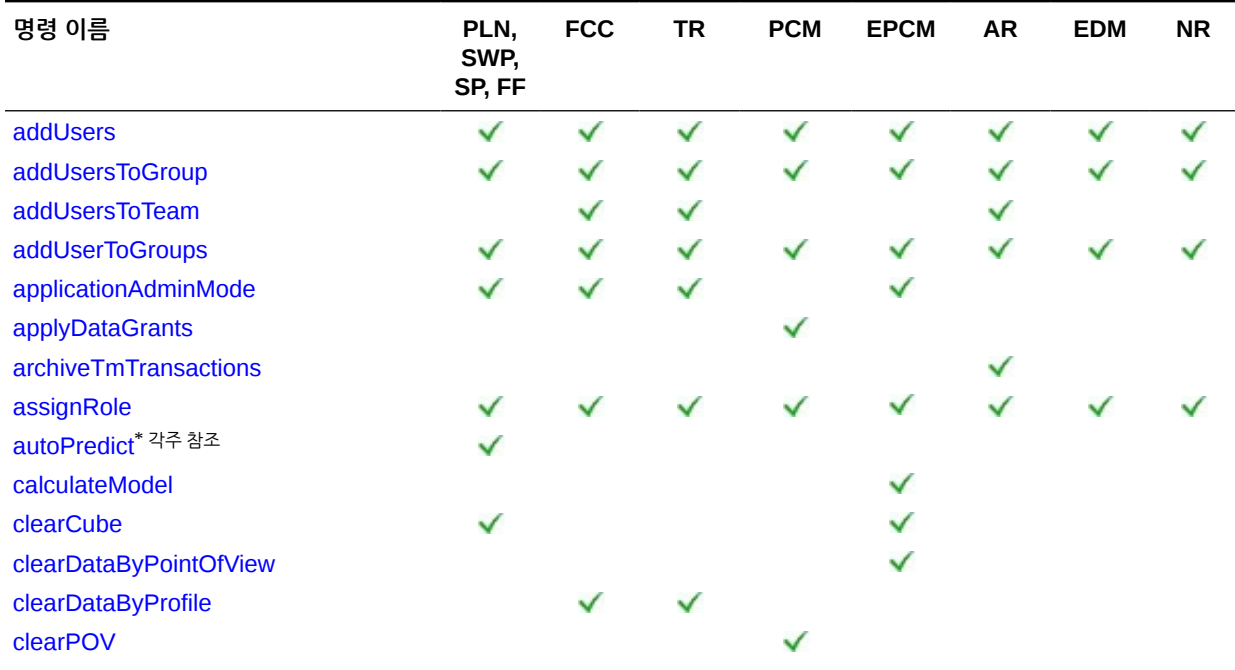

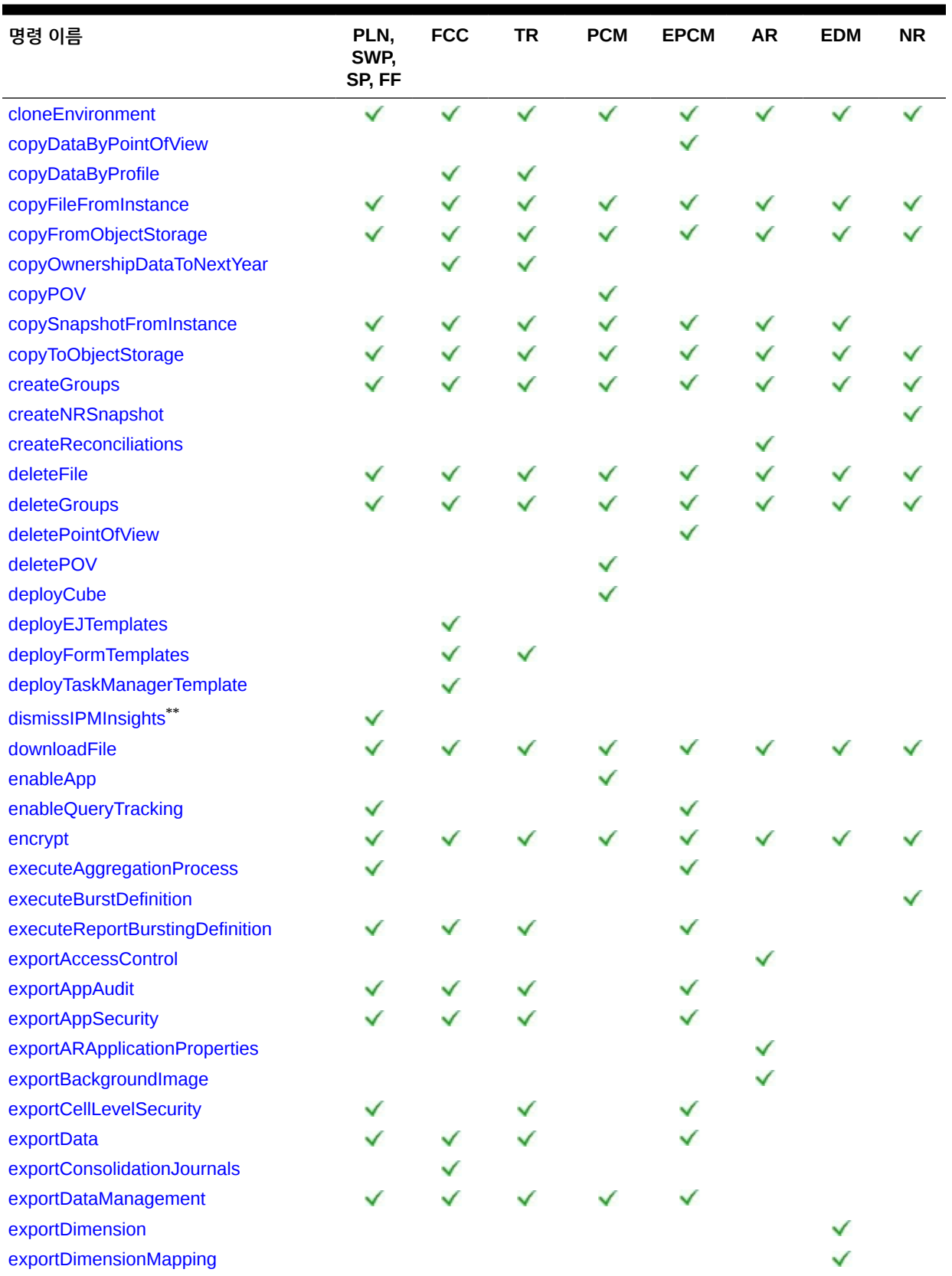

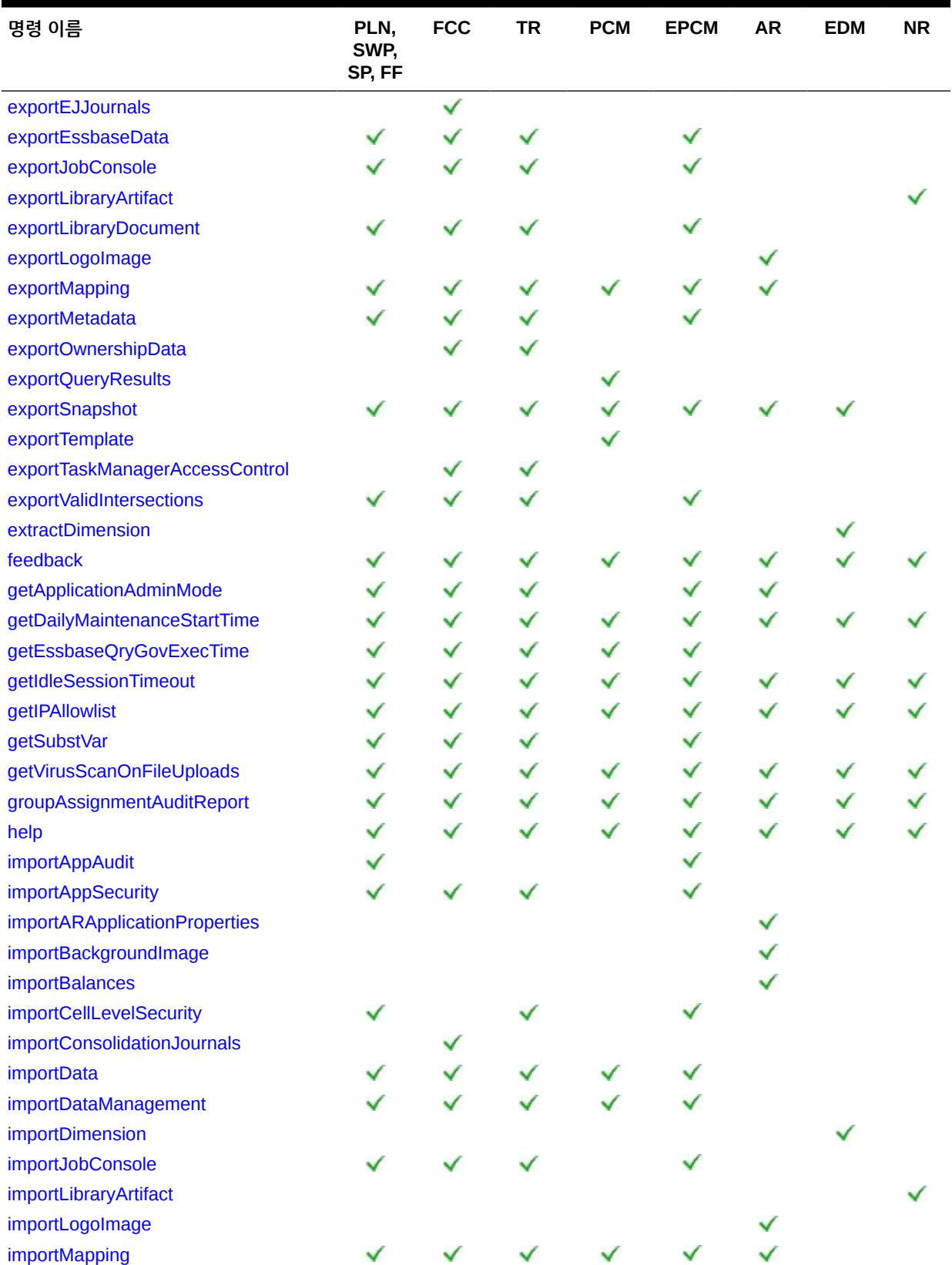

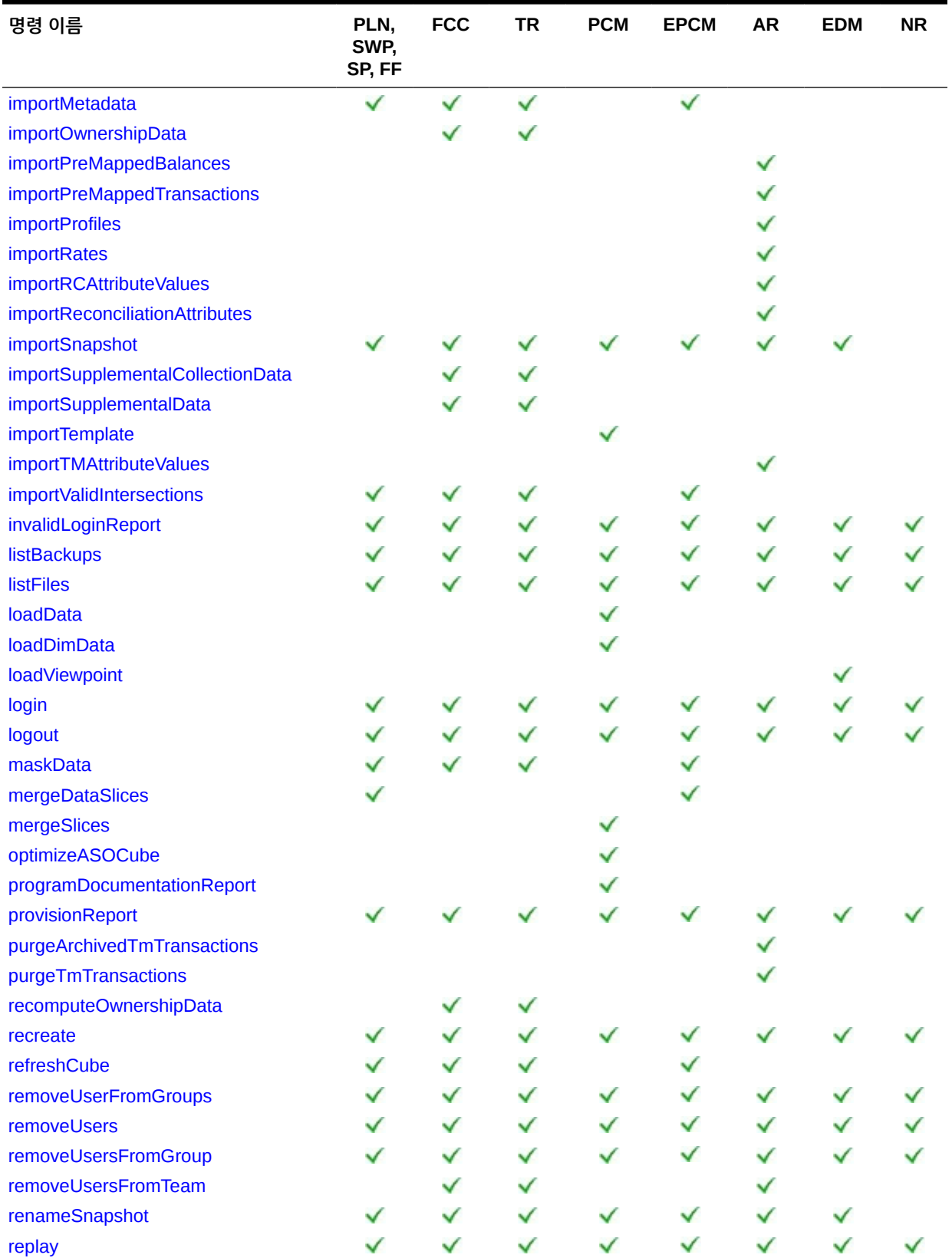

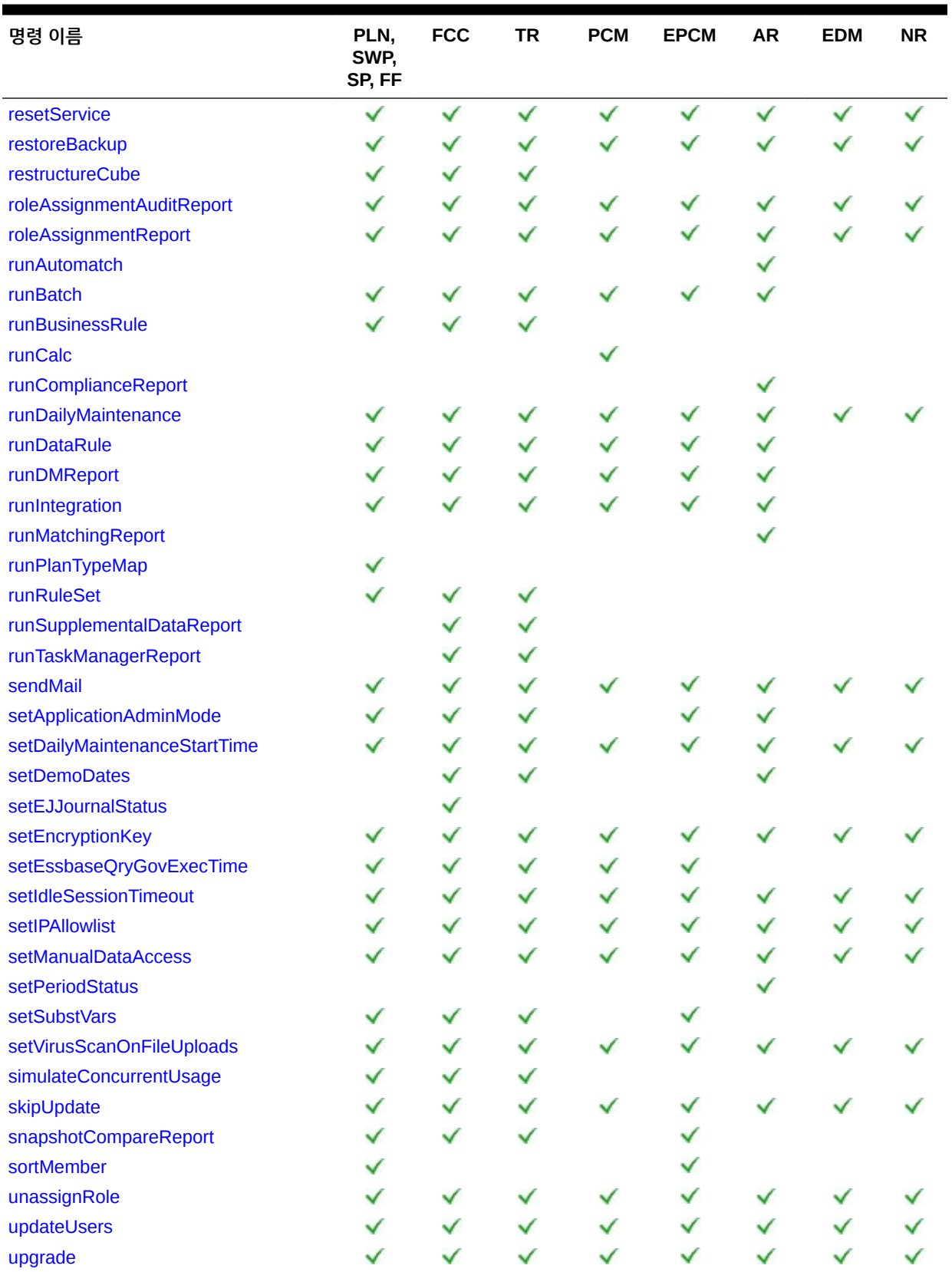

<span id="page-33-0"></span>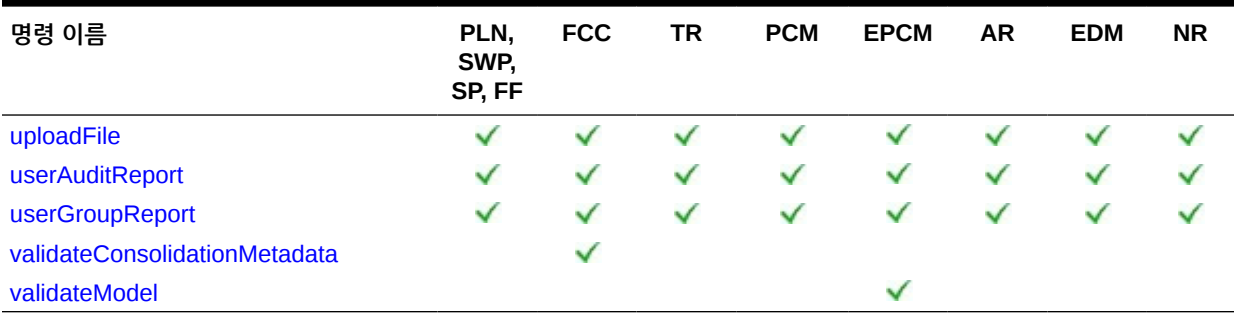

- \* 이 명령은 애플리케이션에서 하이브리드 Oracle Essbase 큐브가 사용으로 설정된 경우에만 지원됩니다. 전략적 Workforce Planning 및 Sales Planning은 하이브리드 Essbase를 지원하지 않습니다. 무형식에는 이 명령이 지원되지 않습니다.
- \*\* 무형식에는 이 명령이 지원되지 않습니다.

**약어**

- PLN: Planning(Planning 모듈 포함)
- FF: 무형식
- SWP: 전략적 Workforce Planning
- SP: Sales Planning
- FCC: Financial Consolidation and Close
- TR: Tax Reporting
- PCM: Profitability and Cost Management
- EPCM: Enterprise Profitability and Cost Management
- AR: Account Reconciliation
- EDM: Oracle Enterprise Data Management Cloud
- NR: Narrative Reporting

## EPM Automate 명령

이 섹션에서는 각 EPM Automate 명령에 대해 자세히 설명합니다. 각 명령에 대해 제공되는 정보에는 명령을 사용할 수 있는 서비스, 명령 사용법 및 예제가 포함됩니다.

#### addUsers

환경에 업로드된 ANSI 또는 UTF-8 인코딩된 CSV(Comma Separated Value) 파일을 사용하여 ID 도메인에 사용자 뱃치를 생성합니다. 사용자 이름 및 임시 비밀번호도 새 사용자에게 알려 줍니다.

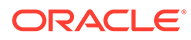

[uploadFile](#page-193-0) 명령을 사용하여 환경에 파일을 업로드합니다. CSV 파일의 모든 열은 필수입니다. 이 명령은 정의의 각 열에 있는 값을 검증하고, 누락되었거나 부적합한 각각의 값을 확인할 수 있는 오류 메시지를 표시합니다. CSV 파일 형식은 다음과 같습니다.

First Name,Last Name,Email,User Login Jane, Doe, jane.doe@example.com, jdoe John,Doe,john.doe@example.com,john.doe@example.com

CSV 파일 형식에 대한 자세한 설명은 *Oracle Cloud* 시작하기에서 사용자 계정 뱃치 임포트를 참조하십시오.

임포트 파일에서 지정된 User Login 값은 대소문자를 구분하지 않습니다. 예를 들어 John.doe@example.com 값은 John.Doe@example.com 또는 이 값의 모든 대소문자 변형과 동일한 것으로 처리됩니다.

CSV 파일의 사용자 정의가 ID 도메인에 있는 사용자 계정과 일치하면 기존 사용자 계정이 변경되지 않습니다. 이 명령은 계정 정보가 파일에 포함된 새 사용자에 대해서만 계정을 생성합니다. 사용자 계정은 ID 도메인이 지원하는 모든 환경에 공통적으로 적용되므로 ID 도메인을 공유하는 모든 환경에서 새 사용자를 사용할 수 있습니다.

명령 실행이 완료되면 EPM Automate가 실패한 각 항목에 대한 정보를 콘솔에 인쇄합니다. 이 정보를 검토하여 CSV 파일의 일부 항목에서 명령 실행이 실패한 이유를 알아봅니다.

#### **적용 대상**

Planning, Planning Modules, FreeForm, Financial Consolidation and Close, Tax Reporting, Account Reconciliation, Profitability and Cost Management, Enterprise Profitability and Cost Management, Oracle Enterprise Data Management Cloud, Narrative Reporting, Strategic Workforce Planning, Sales Planning

#### **필수 역할**

ID 도메인 관리자 및 사전 정의된 역할(서비스 관리자, 고급 사용자, 사용자 또는 조회자)

#### **사용법**

epmautomate addUsers *FILE\_NAME* [userPassword=*PASSWORD*] [resetPassword=true|false] 설명:

- *FILE\_NAME*은 사용자 정보를 포함하는 CSV 파일의 이름입니다. 멀티바이트 문자가 포함된 입력 파일은 UTF-8 문자 인코딩을 사용해야 합니다. ANSI 인코딩을 사용하면 사용자 정보가 My Services 화면에 표시되는 방식에 이슈가 발생합니다.
- userPassword는 선택사항으로, ID 도메인에 생성된 모든 새 사용자의 기본 비밀번호를 나타냅니다. 지정되는 경우, 이 비밀번호는 최소 ID 도메인 비밀번호 요구사항을 충족해야 합니다. 매개변수가 지정되지 않는 경우, 각 사용자에게 고유한 임시 비밀번호가 지정됩니다. 지정되는 경우, userPassword 매개변수 값이 CSV 파일에 지정된 모든 사용자의 비밀번호로 사용됩니다. 사용자를 테스트 목적으로만 생성하는 경우 모든 사용자에게 동일한 비밀번호를 지정하는 것이 좋습니다. 실제 Oracle Enterprise Performance Management Cloud 사용자를 생성하고 있으며 각 사용자에게 특정 비밀번호를 지정하려는 경우, userPassword 선택적 매개변수에 값을 지정하지 않고 이 명령을 사용합니다.
- resetPassword는 선택사항으로, 새 사용자가 처음 로그인 시 비밀번호를 변경해야 하는지 여부를 나타냅니다. 기본값은 true입니다. 이 매개변수가 false로 설정되지 않은 경우 새 사용자가 처음 로그인 시 비밀번호를 변경해야 합니다.

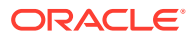

<span id="page-35-0"></span>resetPassword가 true로 설정된 경우 이 명령은 각각의 새 사용자에게 계정에 대한 세부정보 (사용자 이름 및 비밀번호)가 포함된 전자메일을 보냅니다. resetPassword가 false로 설정되면 전자메일을 보내지 않습니다. resetPassword를 false로 설정하는 경우 userPassword를 지정해야 합니다. 지정하지 않으면 각 사용자에게 고유 임시 비밀번호가 지정되지만 전자메일을 보내지 않으므로 사용자가 비밀번호를 몰라서 로그인할 수 없습니다.

#### **예**

• 동일한 비밀번호를 사용하여 ID 도메인에 테스트 사용자를 추가하고 비밀번호를 변경하도록 요구하지 않음:

epmautomate addUsers user file.CSV userPassword=Example@Pwd12 resetPassword=false

• 임시 비밀번호를 사용하여 사용자를 ID 도메인에 추가하고 사용자에게 비밀번호를 변경하도록 요구함:

epmautomate addUsers user\_file.CSV

#### addUsersToGroup

환경에 업로드된 ANSI 또는 UTF-8 인코딩 CSV 파일을 사용하여 액세스 제어의 기존 그룹에 사용자 뱃치를 추가합니다.

[uploadFile](#page-193-0) 명령을 사용하여 환경에 파일을 업로드합니다. 사용자 로그인 값은 대소문자를 구분하지 않습니다. 파일 형식은 다음과 같습니다.

```
User Login
jdoe
john.doe@example.com
```
### **주:** 다음 두 조건이 모두 충족되는 경우에만 사용자가 그룹에 추가됩니다. • 파일에 포함된 사용자 로그인 값이 환경을 서비스하는 ID 도메인에 있습니다. 사용자 로그인 값은 대소문자를 구분하지 않습니다.

• 사용자가 ID 도메인에서 사전 정의된 역할에 지정되었습니다.

명령 실행이 완료되면 EPM Automate가 실패한 각 항목에 대한 정보를 콘솔에 인쇄합니다. 이 정보를 검토하여 CSV 파일의 일부 항목에서 명령 실행이 실패한 이유를 알아봅니다.

#### **적용 대상**

Planning, Planning Modules, FreeForm, Financial Consolidation and Close, Tax Reporting, Account Reconciliation, Profitability and Cost Management, Oracle Enterprise Data Management Cloud, Enterprise Profitability and Cost Management, Narrative Reporting, Strategic Workforce Planning, Sales Planning

#### **필수 역할**

서비스 관리자 또는 액세스 제어 관리자

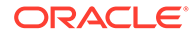
## **사용법**

epmautomate addUsersToGroup *FILE\_NAME GROUP\_NAME* 설명:

- *FILE\_NAME*은 액세스 제어에서 그룹에 지정할 사용자의 로그인 이름을 포함하는 CSV 파일의 이름입니다.
- *GROUP\_NAME*은 액세스 제어에 있는 그룹의 이름입니다. 이 값은 대소문자를 구분하지 않습니다.

**예**

epmautomate addUsersToGroup user\_file.CSV example\_group

## addUsersToTeam

CSV 파일에 나열된 Oracle Enterprise Performance Management Cloud 사용자를 기존 팀에 추가합니다.

CSV 파일에 포함된 사용자가 이미 팀 멤버인 경우 이 명령은 해당 사용자를 무시합니다. 이 파일의 값은 대소문자를 구분하지 않습니다. CSV 파일 형식은 다음과 같습니다.

```
User Login, primary user
jdoe, yes
jane.doe@example.com,no
```
**주:** 기본 사용자는 기본적으로 팀에 지정된 태스크를 수행하도록 지정됩니다.

## **적용 대상**

Financial Consolidation and Close, Tax Reporting, Account Reconciliation

## **필수 역할**

서비스 관리자, 고급 사용자, 사용자, 조회자

사전 정의된 고급 사용자, 사용자, 조회자 역할의 사용자는 추가 애플리케이션 역할이 필요할 수 있습니다.

#### **사용법**

epmautomate addUsersToTeam *FILE TEAM\_NAME* 설명:

- FILE은 팀에 추가할 사용자의 로그인 ID가 나열된 UTF-8 형식 CSV 파일을 확인합니다. 이 명령을 실행하기 전에 [uploadFile](#page-193-0) 명령을 사용하여 파일을 환경으로 업로드합니다.
- TEAM\_NAME은 액세스 제어에 정의된 팀 이름을 확인합니다. 이 값은 대소문자를 구분하지 않습니다.

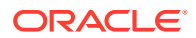

## **예**

epmautomate addUsersToTeam example\_users.csv example\_team

## addUserToGroups

사용자를 ANSI 또는 UTF-8 인코딩된 CSV 파일에서 확인된 액세스 제어 그룹의 멤버로 추가합니다.

[uploadFile](#page-193-0) 명령을 사용하여 환경에 파일을 업로드합니다. 파일 형식은 다음과 같습니다.

Group Name Group1 Group2

그룹 이름 값은 대소문자를 구분하지 않습니다.

명령 실행이 완료되면 EPM Automate가 실패한 각 항목에 대한 정보를 콘솔에 인쇄합니다. 이 정보를 검토하여 CSV 파일의 일부 항목에서 명령 실행이 실패한 이유를 알아봅니다.

### **적용 대상**

Planning, Planning Modules, FreeForm, Financial Consolidation and Close, Tax Reporting, Account Reconciliation, Profitability and Cost Management, Enterprise Profitability and Cost Management, Oracle Enterprise Data Management Cloud, Narrative Reporting, Strategic Workforce Planning, Sales Planning

#### **필수 역할**

서비스 관리자 또는 액세스 제어 관리자

## **사용법**

epmautomate addUserToGroups *FILE\_NAME User\_Login*, 설명:

- FILE\_NAME은 사용자를 지정하려는 액세스 제어 그룹 이름이 포함된 CSV 파일의 이름입니다.
- User\_Login은 액세스 제어 그룹에 지정할 Oracle Enterprise Performance Management Cloud 사용자의 로그인 ID입니다. 이 사용자 로그인 ID는 대소문자를 구분하지 않으며, 환경을 서비스하는 ID 도메인에 있어야 하고 사전 정의된 역할에 지정되어야 합니다.

**예**

epmautomate addUserToGroups groups.CSV jdoe@examle.com

## applicationAdminMode

애플리케이션에 대한 액세스가 서비스 관리자만으로 제한되도록 애플리케이션을 관리 모드로 전환합니다.

이 명령은 서비스 관리자가 관리 작업을 수행할 때 사용자가 애플리케이션에서 작업하지 못하도록 하는 데 유용합니다. 사용자가 모드를 다시 변경하여 모든 사용자가 액세스할 수 있도록 할 때까지 애플리케이션은 관리 모드로 유지됩니다.

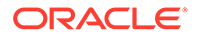

**주:** 이 명령은 더 이상 사용되지 않지만 EPM Automate에서 제거되지는 않았습니다. 대신 [setApplicationAdminMode](#page-174-0) 명령을 사용하는 것이 좋습니다.

## **적용 대상**

Planning, Planning Modules, FreeForm, Financial Consolidation and Close, Tax Reporting, Enterprise Profitability and Cost Management, Strategic Workforce Planning 및 Sales Planning.

**필수 역할**

서비스 관리자

#### **사용법**

epmautomate applicationAdminMode *VALUE* 설명: VALUE는 애플리케이션을 관리 모드로 전환할지 여부를 지정합니다. 허용되는 값은 다음과 같습니다.

- true 애플리케이션을 관리 모드로 전환합니다.
- false 모든 사용자가 액세스할 수 있도록 애플리케이션을 일반 모드로 되돌립니다.

**예**

- 애플리케이션을 관리 모드로 전환: epmautomate applicationAdminMode true
- 애플리케이션을 일반 운영으로 되돌리기: epmautomate applicationAdminMode false

## applyDataGrants

Profitability and Cost Management 애플리케이션에서 정의된 데이터 권한부여와 일치하도록 Oracle Essbase 데이터 슬라이스에 대한 액세스를 제어하는 데이터 권한부여를 새로고칩니다.

Profitability and Cost Management 애플리케이션에서 지정한 사용자 및 그룹 레벨 데이터 권한부여는 Essbase에서 자동으로 동기화됩니다. 애플리케이션의 데이터 권한부여와 Essbase의 필터 간에 불일치가 의심되는 경우 이 명령을 사용하여 Essbase 데이터에 대한 액세스 권한을 동기화합니다.

이 작업을 완료하는 데 필요한 시간은 애플리케이션의 크기에 따라 다릅니다. 다음 유지 관리 기간에 애플리케이션이 백업되기 전에 데이터 권한부여 새로고침 작업이 완료되었는지 확인합니다. 이 작업을 진행하는 동안 애플리케이션을 사용하면 안 되기 때문에 사용자가 애플리케이션을 사용하지 않는 시간에 이 작업을 예약하는 것이 좋습니다.

**적용 대상**

Profitability and Cost Management,

**필수 역할**

서비스 관리자, 고급 사용자

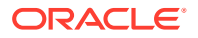

## **사용법**

epmautomate applyDataGrants *APPLICATION\_NAME* 설명: *APPLICATION\_NAME*은 데이터 슬라이스 세트를 재생성할 Profitability and Cost Management 애플리케이션의 이름입니다.

**예**

epmautomate applyDataGrants BksML12

## archiveTmTransactions

지정된 기간의 일수보다 오래되거나 일수가 같은 일치 트랜잭션을 지원 및 조정 세부정보와 함께 아카이브합니다. 일치 트랜잭션은 ZIP 파일로 기록됩니다.

이 명령을 사용하여 조직의 트랜잭션 보존 정책에 따라 오래된 일치 트랜잭션을 아카이브한 후 제거하면 Account Reconciliation 애플리케이션 크기를 최적화된 상태로 유지할 수 있습니다.

**적용 대상**

Account Reconciliation

**필수 역할**

서비스 관리자, 고급 사용자, 사용자, 조회자 사전 정의된 고급 사용자, 사용자, 조회자 역할의 사용자는 추가 애플리케이션 역할이 필요할 수 있습니다.

#### **사용법**

epmautomate archiveTmTransactions *matchType age* [filterOperator=*VALUE*] [filterValue=*VALUE*] [logFilename=*FILE\_NAME*] [filename=*FILE\_NAME*] 설명:

- matchType은 일치 트랜잭션을 아카이브할 일치 유형의 ID(TextID)입니다.
- age는 트랜잭션이 일치된 이후의 일수를 나타냅니다. 이 값의 일수보다 오래되거나 일수가 같은 일치 트랜잭션은 아카이브됩니다.
- filterOperator는 선택사항으로, 아카이브할 일치 트랜잭션이 포함된 계정을 확인하는 다음 필터 조건 중 하나입니다. 이 값과 filterValue 값을 조합하여 일치 트랜잭션을 아카이브할 계정을 확인합니다.
	- 같음
	- not\_equals
	- starts\_with
	- ends\_with
	- contains
	- not\_contains
- filterValue는 선택사항으로, 아카이브할 트랜잭션을 확인하는 필터 값입니다. filterOperator가 equals 또는 not\_equals인 경우 공백으로 구분된 목록을 사용하여 여러 값을 지정할 수 있습니다(예: filterValue=101-120 filterValue=102-202). 여러 값이 지정되면 필터 연산자 및 필터 값 조합과 일치하는 계정의 트랜잭션이 아카이브용으로 선택됩니다.

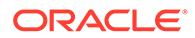

**Note:**

filterOperator 및 filterValue가 지정되지 않으면 age의 일수보다 오래되거나 일수가 같은 모든 일치 트랜잭션이 matchType이 지정된 모든 계정에서 아카이브됩니다.

- logFilename은 선택사항으로, 명령 활동에 대한 정보를 기록할 로그 파일의 이름입니다. 파일 이름을 지정하지 않으면 이름이 Archive Transactions matchType JOBID.log인 로그 파일이 자동으로 생성됩니다.
- filename은 선택사항으로, 아카이브된 트랜잭션이 포함되는 .ZIP 파일의 이름입니다. 지정되지 않으면 명령은 기본적으로 Archived\_Transactions\_*matchType\_JOBID*.zip을 생성합니다. [downloadFile](#page-68-0) 명령을 사용하여 이 파일을 로컬 컴퓨터로 다운로드할 수 있습니다.

#### **Note:**

이 명령은 지정된 매개변수를 사용하여 TM 트랜잭션 아카이브 작업을 실행합니다. 작업 ID가 명령 출력에 반환되므로 [purgeArchivedTmTransactions](#page-140-0) 명령에서 편리하게 사용할 수 있습니다. 작업 콘솔에서 작업을 모니터할 수 있습니다.

#### **예**

- 필터를 사용하지 않고 사용자정의 로그 및 .ZIP 파일 이름을 사용하여 오래된 일치 트랜잭션 아카이브: epmautomate archiveTmTransactions cashrecon 180 logFile=tmlogs.log filename=trans.zip
- 필터를 사용하여 오래된 일치 트랜잭션 아카이브:
	- epmautomate archiveTmTransactions cashrecon 180 filterOperator=equals filterValue=101-120 FilterValue=102-202
	- epmautomate archiveTmTransactions cashrecon 180 filterOperator=contains filterValue=11

## assignRole

ANSI 또는 UTF-8 인코딩 CSV 파일에 로그인 ID가 포함된 사용자(이 명령을 실행하는 사용자 포함)에게 역할을 지정합니다. 이 명령을 사용하여 Planning, Financial Consolidation and Close, Tax Reporting, Account Reconciliation 또는 Oracle Enterprise Data Management Cloud 애플리케이션에 속한 사전 정의된 역할 또는 애플리케이션 역할에 사용자를 지정합니다.

## **주:**

이 명령을 사용하여 사용자에 대한 애플리케이션 역할 지정을 지원하지 않는 Profitability and Cost Management 및 Narrative Reporting 애플리케이션에 애플리케이션 역할을 지정할 수는 없습니다.

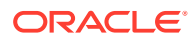

이 명령을 사용하기 전에 [uploadFile](#page-193-0) 명령을 사용하여 파일을 환경으로 업로드합니다. 파일 형식은 다음과 같습니다.

```
User Login
jane.doe@example.com
jdoe
```
*Oracle Cloud* 시작하기에서 하나의 역할을 여러 사용자에게 지정를 참조하십시오.

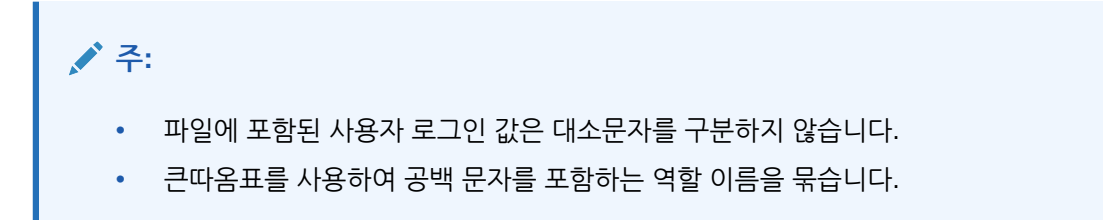

명령 실행이 완료되면 EPM Automate가 실패한 각 항목에 대한 정보를 콘솔에 인쇄합니다. 이 정보를 검토하여 CSV 파일의 일부 항목에서 명령 실행이 실패한 이유를 알아봅니다.

### **적용 대상**

Planning, Planning Modules, FreeForm, Financial Consolidation and Close, Tax Reporting, Account Reconciliation, Profitability and Cost Management, Enterprise Profitability and Cost Management, Oracle Enterprise Data Management Cloud, Narrative Reporting, Strategic Workforce Planning, Sales Planning

#### **필수 역할**

사전 정의된 역할을 지정하는 경우:

- 클래식 환경: ID 도메인 관리자 및 사전 정의된 역할(서비스 관리자, 고급 사용자, 사용자 또는 조회자)
- OCI 환경: 서비스 관리자 또는 ID 도메인 관리자 및 사전 정의된 역할(서비스 관리자, 고급 사용자, 사용자 또는 조회자)

서비스 관리자 또는 액세스 제어 관리자만이 애플리케이션 역할을 지정할 수 있습니다.

#### **사용법**

epmautomate assignRole *FILE\_NAME ROLE* 설명:

- *FILE\_NAME*은 사용자 로그인 ID가 포함된 CSV 파일의 이름입니다. CSV 확장자는 소문자로 지정하십시오.
- ROLE은 다음 중 하나입니다. 이 값은 대소문자를 구분하지 않습니다.
	- 사전 정의된 ID 도메인 역할에 사용자를 지정하는 경우 ROLE은 서비스에 적용 가능한 사전 정의된 역할을 확인해야 합니다. 관리자용 *Oracle Enterprise Performance Management Cloud* 시작하기에서 사전 정의된 역할 이해를 참조하십시오. 이러한 역할에 대한 설명은 *Oracle Enterprise Performance Management Cloud*용 Access Control *관리*에서 애플리케이션 레벨에서 역할 지정 관리를 참조하십시오
	- 애플리케이션 역할에 사용자를 지정하는 경우 ROLE은 현재 환경에서 애플리케이션에 속하는 역할을 확인해야 합니다. 애플리케이션 역할은 액세스 제어의 **역할** 탭에 나열됩니다. 각 비즈니스 프로세스의 애플리케이션 역할에 대한 설명은 *Oracle Enterprise*

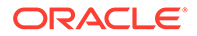

*Performance Management Cloud*용 *Access Control* 관리에서 다음 항목을 참조하십시오.

- \* Planning, Financial Consolidation and Close 및 Tax Reporting
- **Enterprise Profitability and Cost Management**
- \* Oracle Enterprise Data Management
- \* Profitability and Cost Management,
- Account Reconciliation

#### **예**

- 사용자를 사전 정의된 ID 도메인 역할에 지정합니다. epmautomate assignRole admin\_role\_file.csv "Service Administrator"
- 사용자를 애플리케이션 역할에 지정합니다. epmautomate assignRole example\_file.csv "Task List Access Manager"

## autoPredict

Planning 또는 Planning 모듈의 기존 자동 예측 정의를 기준으로 향후 성과 예측을 생성합니다.

이 명령은 애플리케이션에 지정된 자동 예측 정의에서 확인된 각 멤버의 과거 데이터를 사용하는 작업을 시작합니다. 자동 예측 기능을 사용하는 애플리케이션 및 예측 설정에 대한 자세한 내용은 *Planning* 관리의 자동 예측을 사용하여 자동으로 실행되도록 예측 설정을 참조하십시오.

## **적용 대상**

애플리케이션에서 하이브리드 Oracle Essbase 큐브가 사용으로 설정된 경우 Planning 및 Planning Modules.

#### **필수 역할**

서비스 관리자

## **사용법**

epmautomate autoPredict *PREDICTION\_DEFINITION* [forceRun=true|false] [paginatedDim=*DIMENSION\_NAME*] 설명:

- *PREDICTION\_DEFINITION*은 애플리케이션에서 사용할 수 있는 자동 예측 정의의 이름입니다.
- forceRun은 초기 실행 이후에 기본 정의가 변경되지 않은 경우 예측을 실행할지 여부를 지정합니다(선택사항). 기본값은 false입니다. 작업 정의가 변경되지 않은 경우에도 자동 예측 작업을 실행하려면 이 매개변수의 값을 true로 설정합니다. 작업을 처음 실행할 때 기본값(false)을 사용하여 예측을 한 번 실행합니다.
- paginatedDim은 별도의 스레드에서 예측을 병렬 실행하여 자동 예측 작업 속도를 높이는 데 사용되는 차원을 지정합니다(선택사항). 해당 병렬 스레드를 효율적으로 실행하려면 각 예측 스레드에 데이터가 균등하게 분산되는 차원을 선택합니다.

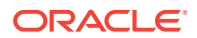

## **예**

epmautomate autoPredict ASOtoBSO forceRun=true paginatedDim=Entity

## calculateModel

Enterprise Profitability and Cost Management 애플리케이션에서 계산 프로세스를 실행합니다.

**적용 대상**

Enterprise Profitability and Cost Management

**필수 역할**

서비스 관리자

## **사용법**

```
epmautomate calculateModel POV_NAME MODEL_NAME EXECUTION_TYPE
[povDelimiter=DELIMITER] [optimizeForReporting=true|false]
[captureDebugScripts=true|false] [comment=COMMENT] [PARAMETER=VALUE], 설명:
```
- *POV\_NAME*은 계산할 데이터 POV의 이름입니다. 여러 POV를 계산하려면 구분자인 쉼표로 구분하여 POV 이름을 나열합니다. POV 이름을 구분하는 데 다른 구분자를 사용하지 마십시오. 멤버 이름에 공백이 있는 경우 POV 이름 목록을 큰 따옴표로 묶습니다.
- *MODEL\_NAME*은 계산할 모델의 이름입니다. 이름에 공백이 포함된 경우 모델 이름을 큰 따옴표로 묶습니다.
- *EXECUTION\_TYPE*은 다음 중 하나로, 규칙 실행 유형을 나타냅니다.
	- ALL\_RULES 모든 규칙을 사용하여 POV를 계산합니다. 이 값을 지정하는 경우 규칙 서브세트 또는 단일 규칙 관련 런타임 매개변수(예: rulesetSeqNumStart, rulesetSeqNumEnd, ruleName)를 지정하지 마십시오.
	- RULESET\_SUBSET 규칙 세트의 서브세트를 사용하여 POV를 계산합니다. 이 값을 사용하는 경우 rulesetSeqNumStart 및 rulesetSeqNumEnd 값을 런타임 매개변수로 지정해야 합니다.
	- SINGLE\_RULE 특정 규칙을 실행하여 POV를 계산합니다. 이 값을 사용하는 경우 ruleName만 런타임 매개변수로 지정해야 합니다.
	- RUN\_FROM\_RULE 특정 규칙부터 시작하여 POV에서 계산을 실행합니다. 이 값을 사용하는 경우 ruleName만 런타임 매개변수로 지정해야 합니다.
	- STOP\_AFTER\_RULE 특정 규칙이 계산을 완료한 후 POV 계산을 중지합니다. 이 값을 사용하는 경우 ruleName만 런타임 매개변수로 지정해야 합니다.
- povDelimiter는 선택사항으로, POV 값에서 사용되는 구분자입니다. 기본 구분자는 \_(밑줄) 입니다. 구분자는 큰따옴표로 묶어야 합니다. 다음 구분자만 지원됩니다.
	- \_(밑줄)
	- #(해시)
	- &(앰퍼샌드)
	- ~(물결표)
	- %(퍼센트)

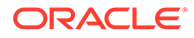

- ;(세미콜론)
- :(콜론)
- -(대시)
- optimizeForReporting=true|false는 선택사항으로, 계산을 실행할 때 보고에 최적화를 사용할지 여부를 지정합니다. 기본값은 false입니다. 단일 규칙 또는 순차적인 일련의 POV를 실행하는 등의 경우에 집계 생성 단계를 건너뛰어 처리 시간을 절약하려면 이 값을 false로 설정합니다. 동시 계산 작업을 여러 개 실행하는 경우 모든 작업에 대해 optimizeForReporting=true를 설정합니다. 그러면 마지막으로 완료되는 작업만 집계를 수행하므로 중복 처리가 방지되고 실행 중인 작업이 느려지지 않습니다.
- captureDebugScripts=true|false는 선택사항으로, 인박스에 디버그 스크립트를 생성할지 여부를 나타냅니다. 오라클에서 계산 이슈 문제를 해결하는 데 이러한 스크립트가 필요할 수 있습니다. 기본값은 false입니다.
- comment="COMMENT"는 선택사항으로, 프로세스 설명을 큰따옴표로 묶어서 지정합니다.
- PARAMETER=*VALUE*는 선택사항으로, 계산을 실행할 런타임 매개변수와 해당 값을 나타냅니다. 프로세스에 필요한 개수만큼 매개변수와 값 쌍을 지정합니다. 적합한 매개변수 및 해당 값은 다음과 같습니다.
	- rulesetSeqNumStart는 실행할 규칙 세트에서 첫번째 규칙의 순번을 지정합니다. EXECUTION TYPE=RULESET SUBSET가 사용되는 경우에만 적합합니다.
	- rulesetSeqNumEnd는 실행할 규칙 세트에서 마지막 규칙의 순번을 지정합니다. EXECUTION TYPE=RULESET SUBSET가 사용되는 경우에만 적합합니다.
	- ruleName은 실행할 규칙의 이름을 지정합니다. 공백 문자가 포함된 경우 값을 큰 따옴표로 묶습니다. EXECUTION TYPE 값이 SINGLE RULE, RUN FROM RULE 또는 STOP AFTER RULE로 설정된 경우에만 적합합니다.
	- clearCalculatedData=true|false는 기존 계산을 지울지 여부를 지정합니다. 기본값은 false입니다.
	- executeCalculations=true|false는 계산을 실행할지 여부를 지정합니다. 기본값은 false입니다.

## **Note:**

매개변수 값(true 및 false)은 모두 소문자여야 합니다.

#### **예**

• 모든 규칙을 실행하여 단일 POV 계산:

epmautomate calculateModel FY21\_Jan\_Actual\_Working ForecastingModel ALL\_RULES clearCalculatedData=true executeCalculations=true optimizeForReporting=true comment="Running all rules to calculate a POV"

• 모든 규칙을 실행하여 여러 POV 계산: epmautomate calculateModel "FY21:Jan:Actual:Working,FY21:Feb:Actual:Working,FY21:Mar:Actual:Working" "10 Actuals Allocation Process" ALL\_RULES clearCalculatedData=true executeCalculations=true optimizeForReporting=true

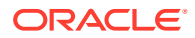

```
captureDebugScripts=true comment="Test calculation of many POVs"
povDelimiter=":"
```
- 규칙 세트의 서브세트를 실행하여 POV 계산: epmautomate calculateModel FY21\_Jan\_Actual\_Working ForecastingModel RULESET\_SUBSET rulesetSeqNumStart=10 rulesetSeqNumEnd=20 clearCalculatedData=true executeCalculations=true comment="Running a subset of rules to calculate a POV"
- 특정 규칙을 실행하여 POV 계산:

epmautomate calculateModel FY21\_Jan\_Actual\_Working ForecastingModel SINGLE RULE ruleName="Occupancy Expense Allocations" clearCalculatedData=true executeCalculations=true comment="Running a specific rule to calculate a POV"

• 모든 규칙을 실행하여 사용자정의 POV 구분자가 사용된 단일 POV 계산:

epmautomate calculateModel FY21:Jan:Actual\_Working ForecastingModel ALL\_RULES clearCalculatedData=true executeCalculations=true optimizeForReporting=true comment="Running all rules to calculate a POV" povDelimiter=":"

• 모든 규칙을 실행하여 이름에 공백이 포함된 POV 및 모델 계산:

epmautomate calculateModel "FY21\_Jan\_New Actual\_Working,FY21:Feb:Actual:Working" "Forecasting Model" ALL\_RULES clearCalculatedData=true executeCalculations=true optimizeForReporting=true comment="Running all rules to calculate a POV"

## clearCube

clear cube 유형의 작업에 지정된 설정을 사용하여 입력 및 보고 큐브의 특정 데이터를 삭제합니다.

이 명령은 애플리케이션의 관계형 테이블에 있는 애플리케이션 정의는 삭제하지 않습니다. *Planning* 관리에서 큐브 지우기을 참조하십시오.

#### **적용 대상**

Planning, Planning Modules, FreeForm, Enterprise Profitability and Cost Management, Strategic Workforce Planning 및 Sales Planning.

#### **필수 역할**

서비스 관리자

## **사용법**

epmautomate clearCube *JOB\_NAME* 설명: *JOB\_NAME*은 애플리케이션에서 정의된 작업의 이름입니다.

### **예**

epmautomate clearCube ClearPlan1

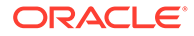

## clearDataByPointOfView

Enterprise Profitability and Cost Management 큐브의 특정 POV 데이터를 지웁니다.

**적용 대상**

Enterprise Profitability and Cost Management

**필수 역할**

서비스 관리자

## **사용법**

epmAutomate clearDataByPointOfView *POV\_NAME* [cubeName=*CUBE\_NAME*] [*PARAMETER=VALUE*] 설명:

- *POV\_NAME*은 애플리케이션의 POV 이름입니다.
- cubeName은 선택사항으로, 데이터를 지울 큐브의 이름입니다. 기본값은 PCM\_CLC입니다.
- PARAMETER=*VALUE*는 선택적 런타임 매개변수와 해당 값을 나타냅니다. 프로세스에 필요한 개수만큼 매개변수와 값 쌍을 지정합니다. 적합한 매개변수 및 해당 값은 다음과 같습니다.
	- povDelimiter는 POV 값에서 사용되는 구분자입니다. 기본값은 ::(이중 콜론) 입니다. 이 값은 큰따옴표로 묶어야 합니다. 예: povDelimiter="\_". 기본값 외에는 다음 구분자만 지원됩니다. \_(밑줄), #(해시), &(앰퍼샌드), ~(물결표), %(퍼센트), ;(세미콜론), :(콜론), -(대시)
	- clearInput=true|false는 입력 데이터를 지울지 여부를 지정합니다. 기본값은 false입니다.
	- clearAllocatedValues=true|false는 할당된 값을 지울지 여부를 지정합니다. 기본값은 false입니다.
	- clearAdjustmentValues=true|false는 조정 값을 지울지 여부를 지정합니다. 기본값은 false입니다.

## **Note:**

- 매개변수 값(true 또는 false)은 모두 소문자여야 합니다.
- clearInput, clearAllocatedValues 또는 clearAdjustmentValues 매개변수 중 하나 이상을 true로 설정해야 합니다.

**예**

• 기본 POV 구분자를 사용하는 기본 PCM\_CLC 큐브의 POV에서 데이터 지우기: epmAutomate clearDataByPointOfView FY21::Jan::Actual::Working clearInput=true clearAllocatedValues=true clearAdjustmentValues=true

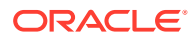

- 사용자정의 POV 구분자를 사용하는 특정 큐브의 POV에서 입력 데이터와 할당된 값 지우기: epmAutomate clearDataByPointOfView FY21\_Jan\_Actual\_Working cubeName=PCM\_REP povDelimiter="\_" clearInput=true clearAllocatedValues=true
- 사용자정의 POV 구분자를 사용하는 특정 큐브의 POV에서 입력 데이터 지우기: epmAutomate clearDataByPointOfView FY21:Jan:Actual:Working cubeName=PCM\_REP povDelimiter=":" clearInput=true

# clearDataByProfile

Financial Consolidation and Close 및 Tax Reporting에 정의된 데이터 지우기 프로파일에서 확인된 항목(예: 영역)의 데이터를 지웁니다.

## **적용 대상**

Financial Consolidation and Close, Tax Reporting

#### **필수 역할**

서비스 관리자

#### **사용법**

epmautomate clearDataByProfile *PROFILE\_NAME* 설명: *PROFILE\_NAME*은 데이터 지우기 프로파일의 이름입니다.

#### **예**

epmautomate clearDataByProfile clearDataProfile\_01

## clearPOV

Profitability and Cost Management 애플리케이션에서 POV(Point of View) 조합의 모델 아티팩트 및 데이터와 POV 내의 데이터 영역을 지웁니다.

## **적용 대상**

Profitability and Cost Management,

#### **필수 역할**

서비스 관리자, 고급 사용자

## **사용법**

epmautomate clearPOV *APPLICATION\_NAME POV\_NAME [QUERY\_NAME]* PARAMETER=*VALUE* stringDelimiter=*"DELIMITER"* 설명:

- *APPLICATION\_NAME*은 Profitability and Cost Management 애플리케이션의 이름입니다.
- *POV\_NAME*은 애플리케이션의 POV입니다. 이 값은 필수입니다.
- QUERY\_NAME은 선택사항으로, Profitability and Cost Management에서 정의된 쿼리의 이름입니다. 지정된 경우 이 쿼리는 POV 내에서 데이터 영역을 지우는 데 사용됩니다.

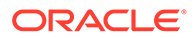

**주:** 쿼리 이름을 지정하는 경우, 모든 런타임 매개변수(아래 참조)의 값을 false로 설정해야 합니다.

- PARAMETER=*VALUE*는 POV를 지울 런타임 매개변수와 해당 값을 나타냅니다. 프로세스에 필요한 개수만큼 매개변수와 값 쌍을 지정합니다. 적합한 매개변수가 하나 이상 필요하며 해당 값은 다음과 같습니다.
	- isManageRule=true|false는 규칙을 지울지 여부를 지정합니다.
	- isInputData=true|false는 입력 데이터를 지울지 여부를 지정합니다.
	- isAllocatedValues=true|false는 할당 값을 지울지 여부를 지정합니다.
	- isAdjustmentValues=true|false는 조정 값을 지울지 여부를 지정합니다.

# **주:**

매개변수 값(true 또는 false)은 모두 소문자여야 합니다.

POV의 데이터 영역을 지우려면(QUERY\_NAME이 지정된 경우), 런타임 매개변수(isManageRule, isInputData, isAllocatedValues 및 isAdjustmentValues)의 값을 false로 설정해야 합니다.

• stringDelimiter=*"DELIMITER"*는 POV 값에서 사용되는 구분자를 지정합니다. 구분자는 큰따옴표로 묶어야 합니다.

#### **예**

- POV에서 모든 모델 아티팩트 및 데이터 지우기: epmautomate clearPOV BksML12 2012\_Jan\_Actual isManageRule=true isInputData=true isAllocatedValues=true isAdjustmentValues=true stringDelimiter=" "
- POV 내에서 데이터 영역 지우기: epmautomate clearPOV BksML12 2012\_Jan\_Actual queryName=BksML12\_2012\_Jan\_clear\_query isManageRule=false isInputData=false isAllocatedValues=false isAdjustmentValues=false stringDelimiter=" "

## cloneEnvironment

현재 환경을 복제하고 선택적으로 ID 도메인 아티팩트(사용자 및 사전 정의된 역할 지정), Data Management 레코드, 감사 레코드, 작업 콘솔 레코드, 인박스 및 아웃박스 콘텐츠, 저장된 스냅샷을 복제합니다. 이 명령은 마이그레이션의 환경 복제 기능 대신 사용할 수 있습니다.

## **Note:**

- **Account Reconciliation:** 복제하면 타겟 Account Reconciliation 애플리케이션 설정이 기본값으로 재설정됩니다. 타겟 애플리케이션 설정을 유지하려면 [exportARApplicationProperties](#page-75-0) 명령을 사용하여 소스 환경에서 익스포트합니다. 그런 다음 복제가 완료된 후 [importARApplicationProperties](#page-103-0) 명령을 사용하여 애플리케이션 등록정보를 타겟 환경으로 임포트합니다.
- **Data Management:** 스테이지 테이블에 매우 많은 수의 레코드가 있는 경우 Data Management 레코드를 복제하는 데 시간이 오래 걸릴 수 있습니다. 마찬가지로, 인박스 및 아웃박스 콘텐츠와 저장된 스냅샷 복제도 많은 양의 데이터가 포함되어 있는 경우 특히 상당한 시간이 걸릴 수 있습니다.
- **레거시 환경:** 복제는 이 시나리오에서의 설명과 같이 현재 Oracle Essbase 버전을 유지합니다.
	- 시나리오 1: 하이브리드 큐브를 지원하지 않는 Essbase 버전을 사용하는 소스 레거시 환경을 하이브리드 큐브를 지원하는 Essbase 버전을 사용하는 타겟 레거시 환경에 복제하고 있습니다. 이 시나리오에서 타겟 환경의 Essbase는 소스 환경의 버전과 일치하도록 다운그레이드됩니다.
	- 시나리오 2: 하이브리드 큐브를 지원하는 Essbase 버전을 사용하는 소스 레거시 환경을 하이브리드 큐브를 지원하지 않는 Essbase 버전을 사용하는 타겟 레거시 환경에 복제하고 있습니다. 이 시나리오에서 타겟 환경의 Essbase는 소스 환경의 버전과 일치하도록 업그레이드됩니다.
	- 시나리오 3: 하이브리드 큐브를 지원하지 않는 Essbase 버전을 사용하는 소스 레거시 환경을 기본적으로 하이브리드 큐브를 지원하는 Essbase 버전을 사용하는 타겟 EPM Standard Cloud Service 또는 EPM Enterprise Cloud Service 환경에 복제하고 있습니다. 이 시나리오에서 타겟 환경의 Essbase는 소스 환경의 버전과 일치하도록 다운그레이드되지 않습니다.
- **Planning:** Planning 비즈니스 프로세스에 사용자정의 기간 멤버로 대체된 이름이 변경된 시드된 기간 멤버가 포함된 경우 복제가 실패할 수 있습니다. 예를 들어, 시드된 *YearTotal* 기간 멤버를 *unused\_YearTotal*로 이름을 변경한 다음 대체 유형 기간 멤버를 원래 시드된 멤버 이름(이 예에서 *YearTotal*)로 추가했습니다. 이 시나리오에서는 환경 복제가 실패할 수 있습니다.
- **이 명령을 실행할 때:** 소스 및 타겟 환경의 스케줄링된 일별 유지관리 이후에 이 명령을 실행합니다. 복제 프로세스가 실행 중인 동안에는 소스 및 타겟 환경의 일별 유지관리를 모두 시작할 수 없습니다. 일별 유지관리는 복제 프로세스가 종료되거나 36시간이 지나서 종료된 후 다음 스케줄링된 시간에 실행됩니다.

소스 환경의 스냅샷이 생성되는 동안(예: 일별 유지관리 중) 이 명령을 실행하는 경우 파일을 찾을 수 없습니다 오류가 표시됩니다.

이러한 항목에 대한 자세한 내용은 *Oracle Enterprise Performance Management Cloud*용 마이그레이션 관리 에서 EPM Cloud 환경 복제를 참조하십시오.

### **적용 대상**

Planning, Planning Modules, FreeForm, Financial Consolidation and Close, Tax Reporting, Account Reconciliation, Profitability and Cost Management, Enterprise Profitability and Cost Management, Oracle Enterprise Data Management Cloud, Narrative Reporting, Sales Planning 및 Strategic Workforce Planning.

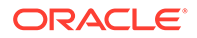

**필수 역할**

서비스 관리자

사용자 및 사전 정의된 역할을 복제하려면 ID 도메인 관리자 역할이 있어야 합니다.

### **사용법**

epmAutomate cloneEnvironment *TARGET\_USERNAME TARGET\_PASSWORD TARGET\_URL* [SnapshotName=*NAME*] [UsersAndPreDefinedRoles=true|false] [DataManagement=true|false] [appAudit=true|false] [jobConsole=true|false] [storedSnapshotsAndFiles=true|false] [DailyMaintenanceStartTime=true| false], 설명:

## **Note:**

- dataManagement 매개변수는 Oracle Enterprise Data Management Cloud 및 Narrative Reporting 환경에 적용되지 않습니다. 데이터 관리 레코드는 소스 환경과 타겟 환경 둘 다 월별 업데이트 버전이 동일하거나 타겟 환경이 소스 환경보다 업데이트 버전이 하나 더 최신인 경우에만 복제합니다. 예를 들어 22.01 Data Management 레코드는 다른 22.01 환경 또는 22.02 환경에만 복제할 수 있습니다.
- jobConsole 매개변수는 Planning, Planning 모듈, 무형식, Financial Consolidation and Close, Tax Reporting, Enterprise Profitability and Cost Management, Sales Planning, 전략적 Workforce Planning에만 적용됩니다.
- appAudit 매개변수는 Planning, Planning 모듈, 무형식, Enterprise Profitability and Cost Management, Sales Planning, 전략적 Workforce Planning에만 적용됩니다. Financial Consolidation and Close 및 Tax Reporting에 대한 감사 정보는 기본적으로 스냅샷에 포함되어 있습니다.
- dataManagement, jobConsole 또는 appAudit 매개변수를 환경에 적용할 수 없는 경우 EPM Automate는 지정된 값을 무시합니다.
- *TARGET\_USERNAME*은 타겟 환경의 서비스 관리자 ID입니다. 타겟 ID 도메인 사용자 이름 (SSO 사용자 이름이 아님)을 사용해야 합니다. 타겟 환경에서 사용자 및 역할 지정을 복제하려면 이 사용자에게 ID 도메인 관리자 역할도 있어야 합니다.
- *TARGET\_PASSWORD*는 *TARGET\_USERNAME* 에서 확인된 사용자의 암호화된 비밀번호 파일 위치입니다.
- *TARGET\_URL*은 복제된 환경이 될 환경의 URL입니다.
- *SnapshotName*은 선택사항으로, 복제에 사용해야 하는 스냅샷의 이름입니다. 이 스냅샷은 소스 환경에 있어야 합니다. 기본값은 Artifact Snapshot이며, 최종 유지관리 스냅샷을 사용하여 환경을 복제합니다.
- *UsersAndPreDefinedRoles*는 선택사항으로, 사용자 및 사전 정의된 역할 지정을 복제할지 여부를 나타냅니다(액세스 제어 그룹은 항상 복제됨). 기본값은 false입니다. 이 옵션을 사용하려면 *TARGET\_USER\_NAME*으로 확인된 사용자에게 타겟 환경에서 ID 도메인 관리자 역할이 있어야 합니다.

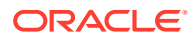

이 확인란을 선택한 다음 ID 도메인 관리자가 아닌 사용자가 환경을 복제하는 경우 사용자 및 사전 정의된 역할 임포트가 실패합니다. 마이그레이션 상태 보고서에 다음 오류가 기록됨: 외부 디렉토리 아티팩트 <artifact\_name> 임포트 실패. <user\_name> 사용자는 이 작업을 수행할 수 있는 권한이 없습니다. 이 작업을 수행하려면 사용자에게 ID 도메인 관리자 역할이 있어야 합니다.

- 사용자를 임포트하지 않고 소스 스냅샷의 사용자가 타겟 환경의 사전 정의된 역할에 지정되지 않은 경우 오류(EPMIE-00070: 지정된 역할 임포트 중 사용자를 찾지 못했습니다.)가 표시됩니다.
- ID 도메인 관리자 역할 지정은 복제되지 않습니다. ID 도메인 관리자 역할만 지정된 사용자는 타겟 환경으로 복제되지 않습니다. 소스 환경에서 ID 도메인 관리자 역할 및 사전 정의된 역할 조합에 지정된 사용자는 복제되지만 타겟 환경의 해당 사전 정의된 역할에만 지정됩니다. 이러한 사용자는 타겟 환경에서 ID 도메인 관리자 역할에 지정되지 않습니다.
- 사용자의 사전 정의된 역할 변경사항은 소스 스냅샷에서 지정된 역할에 따라 업데이트됩니다. 그러나 타겟의 역할 지정이 소스 스냅샷의 역할 지정과 일치하도록 제거되지는 않습니다. 예를 들어 jdoe가 타겟 환경에서는 고급 사용자 사전 정의된 역할에 지정되었지만 소스 스냅샷에서는 사용자 역할만 있다고 가정합니다. 이런 상황에서 이 명령은 사용자 역할에 jdoe를 지정하고 타겟 환경의 고급 사용자 역할 지정을 제거하지 않습니다.
- 이 명령은 소스 스냅샷에 없는 경우에도 타겟 환경의 기존 사용자를 삭제하지 않습니다. 예를 들어 jdoe는 타겟 환경에 계정이 있지만 소스 스냅샷에는 이 계정이 없습니다. 이런 상황에서 타겟 환경의 jdoe 계정은 삭제되지 않습니다.
- 이 명령은 타겟 환경에 없는 사용자를 추가합니다. 소스 스냅샷과 다른 경우에도 타겟 환경의 현재 사용자 등록정보를 업데이트하지 않습니다. 예를 들어 소스 스냅샷에 있는 jdoe의 성 철자가 타겟 환경과 다른 경우에도 타겟 환경에서 변경되지 않습니다. 타겟 환경의 새 사용자에게 무작위 비밀번호가 지정됩니다. 새 사용자는 비밀번호를 변경하도록 요청하는 계정 활성화 전자메일을 받게 됩니다.
- 이 명령은 소스 스냅샷과 다른 경우에도 타겟 환경의 기존 사용자 비밀번호를 변경하지 않습니다.
- dataManagement=true|false는 선택사항으로, 소스 환경의 Data Management 레코드를 타겟 환경으로 복제합니다. 기본값은 true이며, Data Management 레코드를 복제합니다. Data Management 레코드를 복제하지 않으려면 이 값을 false로 설정하십시오.
- appAudit=true|false는 선택사항으로, 소스 환경의 감사 레코드를 타겟 환경으로 복제합니다. 기본값은 true이며, 애플리케이션 감사 데이터를 복제합니다. 애플리케이션 감사 데이터를 타겟 환경에 복제하지 않으려면 이 값을 false로 설정하십시오.
- jobConsole=true|false는 선택사항으로, 소스 환경의 작업 콘솔 레코드를 타겟 환경으로 복제합니다. 기본값은 true입니다. 작업 콘솔 레코드를 복제하지 않으려면 이 값을 false로 설정하십시오.
- storedSnapshotsAndFiles는 선택사항으로, 이 명령에서 인박스 및 아웃박스 콘텐츠와 저장된 스냅샷을 복제하는지 여부를 나타냅니다. 기본값은 false입니다.

## **Note:**

인박스 및 아웃박스의 최상위 폴더만 복제되며 하위 폴더는 복제되지 않습니다. 하위 폴더의 콘텐츠를 유지해야 하는 경우 로컬 컴퓨터에 백업한 다음 타겟 환경에 업로드합니다.

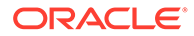

• *DailyMaintenanceStartTime*은 선택사항으로, 복제된 타겟 환경의 유지관리 시작 시간을 소스 환경의 해당 시간으로 재설정합니다. 기본값은 true입니다. 타겟 환경의 현재 유지관리 시작 시간을 유지하려면 이 값을 false로 설정하십시오.

#### **예**

- 환경, 사용자 및 사전 정의된 역할 지정, 감사 데이터, 작업 콘솔 레코드, Data Management 레코드를 복제합니다. 또한, 타겟 환경의 유지관리 시작 시간을 소스 환경의 해당 시간으로 변경합니다. epmAutomate cloneEnvironment serviceAdmin Password.epw https://testcloudpln.pbcs.us1.oraclecloud.com UsersAndPreDefinedRoles=true
- 타겟 환경의 유지관리 시작 시간을 변경하지 않고 인박스 및 아웃박스 콘텐츠, 저장된 스냅샷은 포함되지만 사용자 및 사전 정의된 역할 지정, Data Management 레코드, 감사 데이터, 작업 콘솔 레코드는 포함되지 않은 환경을 복제합니다. epmAutomate cloneEnvironment serviceAdmin Password.epw https://testcloudpln.pbcs.us1.oraclecloud.com DataManagement=false appAudit=false jobConsole=false storedSnapshotsAndFiles=true DailyMaintenanceStartTime=false
- 사용자정의 스냅샷을 사용하여 전체 환경(사용자 및 사전 정의된 역할 지정, 감사 데이터, 작업 콘솔 레코드, 인박스 및 아웃박스 콘텐츠, 저장된 스냅샷, Data Management 레코드)을 복제합니다. 또한, 타겟 환경의 유지관리 시작 시간을 소스 환경의 해당 시간으로 변경합니다.

epmAutomate cloneEnvironment serviceAdmin Password.epw https://testcloudpln.pbcs.us1.oraclecloud.com UsersAndPreDefinedRoles=true storedSnapshotsAndFiles=true SnapshotName=SampleSnapshot

## copyDataByPointOfView

큐브의 소스 POV 데이터를 동일하거나 다른 Enterprise Profitability and Cost Management 큐브의 대상 POV에 복사합니다.

#### **적용 대상**

Enterprise Profitability and Cost Management

**필수 역할**

서비스 관리자

#### **사용법**

epmAutomate copyDataByPointOfView *SOURCE\_POV\_NAME TARGET\_POV\_NAME* copyType=ALL\_DATA|INPUT *SOURCE\_CUBE\_NAME TARGET\_CUBE\_NAME* [*PARAMETER=VALUE*] 설명:

- *SOURCE\_POV\_NAME*은 데이터를 복사할 소스 POV의 이름입니다.
- *TARGET\_POV\_NAME*은 소스의 데이터를 복사할 적합한 타겟 POV의 이름입니다.
- copyType은 소스 POV에서 복사할 데이터를 나타냅니다. 적합한 값은 다음과 같습니다.
	- ALL\_DATA 모든 입력과 계산된 데이터를 대상 POV에 복사합니다.
	- INPUT 드라이버 데이터를 비롯한 모든 입력 데이터를 대상 POV에 복사합니다.
- *SOURCE\_CUBE\_NAME*은 소스 POV가 포함된 큐브의 이름입니다.
- *TARGET\_CUBE\_NAME*은 타겟 POV가 포함된 큐브의 이름입니다.

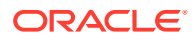

- <span id="page-53-0"></span>• PARAMETER=*VALUE*는 선택적 런타임 매개변수와 해당 값을 나타냅니다. 프로세스에 필요한 개수만큼 매개변수와 값 쌍을 지정합니다. 적합한 매개변수 및 해당 값은 다음과 같습니다.
	- povDelimiter는 선택사항으로, POV 값에서 사용되는 구분자입니다. 기본값은 ::(이중 콜론)입니다. 이 값은 큰따옴표로 묶어야 합니다. 예: povDelimiter="\_". 기본값 외에는 다음 구분자만 지원됩니다. \_(밑줄), #(해시), &(앰퍼샌드), ~(물결표), % (퍼센트), ;(세미콜론), :(콜론), -(대시)
	- createDestPOV=true|false는 타겟 POV가 없을 경우 생성할지 여부를 지정합니다. 기본값은 false입니다. 대상 POV가 없는 경우 이 매개변수 값을 true로 설정해야 합니다.

#### **예**

- 모든 데이터를 동일한 큐브의 다른 POV에 복사: epmAutomate copyDataByPointOfView FY21\_Jan\_Actual\_Working FY22 Jan Actual Working ALL DATA PCM CLC PCM CLC povDelimiter=" " createDestPOV=true
- 모든 데이터를 다른 큐브의 다른 POV에 복사: epmAutomate copyDataByPointOfView FY21\_Jan\_Actual\_Working FY22 Jan Actual Working ALL DATA PCM CLC PCM REP povDelimiter=" " createDestPOV=true
- 입력 데이터를 동일한 큐브의 다른 POV에 복사: epmAutomate copyDataByPointOfView FY21\_Jan\_Actual\_Working FY22 Jan Actual Working INPUT PCM CLC PCM CLC povDelimiter=" " createDestPOV=true
- 입력 데이터를 다른 큐브의 다른 POV에 복사: epmAutomate copyDataByPointOfView FY21\_Jan\_Actual\_Working FY22 Jan Actual Working INPUT PCM CLC PCM REP povDelimiter=" " createDestPOV=true

## copyDataByProfile

데이터 복사 프로파일에서 확인된 항목(예: 영역)의 데이터를 복사합니다.

**적용 대상**

Financial Consolidation and Close, Tax Reporting

## **필수 역할**

서비스 관리자

## **사용법**

epmautomate copyDataByProfile *PROFILE\_NAME*, 설명: *PROFILE\_NAME*은 Financial Consolidation and Close 및 Tax Reporting에서 정의된 데이터 복사 프로파일의 이름입니다.

**예**

epmautomate copyDataByProfile copyDataProfile\_01

# copyFileFromInstance

소스 환경에서 이 명령을 실행하는 환경으로 파일을 복사합니다.

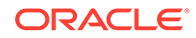

이 명령을 실행하기 전에 EPM Automate를 사용하여 파일을 복사할 환경에 로그인합니다.

#### **적용 대상**

Planning, Planning Modules, FreeForm, Financial Consolidation and Close, Tax Reporting, Account Reconciliation, Profitability and Cost Management, Enterprise Profitability and Cost Management, Oracle Enterprise Data Management Cloud, Narrative Reporting, Strategic Workforce Planning, Sales Planning

### **필수 역할**

마이그레이션 관리자 애플리케이션 역할에 지정된 서비스 관리자, 고급 사용자

## **사용법**

epmautomate copyFileFromInstance *SOURCE\_FILE\_NAME USERNAME PASSWORD\_FILE URL TARGET\_FILE\_NAME* 설명:

- *SOURCE\_FILE\_\_NAME*은 소스 환경에서 복사할 파일의 이름(확장자 포함)입니다.
- *USERNAME*은 소스 환경 서비스 관리자의 사용자 이름입니다.
- *PASSWORD\_FILE*은 소스 환경 서비스 관리자의 암호화된 비밀번호가 포함된 파일 이름과 위치입니다.
- *URL*은 소스 환경의 URL입니다.
- *TARGET\_FILE\_NAME*은 이 명령을 실행하는 환경 내 파일의 고유 이름(확장자 포함) 입니다.

#### **예**

```
epmautomate copyFileFromInstance "my data file.zip" serviceAdmin
C:\mySecuredir\password.epw https://test-cloud-
pln.pbcs.us1.oraclecloud.com "my target data file.zip"
```
## copyFromObjectStorage

Oracle Object Storage 버킷의 파일 또는 백업 스냅샷을 현재 환경에 복사합니다.

백업 스냅샷을 복사하는 경우 이 명령은 객체 저장영역 버킷에서 스냅샷을 복사한 다음, Oracle Enterprise Performance Management Cloud에서 스냅샷 콘텐츠를 추출합니다.

## **적용 대상**

Planning, Planning Modules, FreeForm, Financial Consolidation and Close, Tax Reporting, Account Reconciliation, Profitability and Cost Management, Enterprise Profitability and Cost Management, Oracle Enterprise Data Management Cloud, Narrative Reporting, Strategic Workforce Planning, Sales Planning

**필수 역할**

서비스 관리자

## **사용법**

epmautomate copyFromObjectStorage *USERNAME PASSWORD URL TARGET\_FILE\_NAME* 설명:

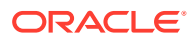

• *USERNAME*은 Oracle Object Storage Cloud에서 필요한 액세스 권한이 있는 사용자의 ID입니다. 페더레이션된 ID 제공자에서 생성된 사용자의 경우 사용자의 전체 이름을 지정합니다(예:

exampleIdP/jdoe 또는 exampleIdP/john.doe@example.com, 설명: exampleIdP는 페더레이션된 ID 제공자의 이름). 다른 사용자의 경우 사용자 ID를 제공합니다.

- *PASSWORD*는 사용자와 연계된 Swift 비밀번호 또는 인증 토큰입니다. 이 비밀번호는 Object Storage Console에 로그인하는 데 사용하는 비밀번호와 다릅니다. 인증 토큰은 Swift 클라이언트로 인증하는 경우와 같이 타사 API로 인증하는 데 사용하는 Oracle에서 생성된 토큰입니다. 이 토큰 생성에 대한 지침은 *Oracle Cloud Infrastructure* 설명서 에서 인증 [토큰을](https://docs.oracle.com/en-us/iaas/Content/Identity/Tasks/managingcredentials.htm#create_swift_password) [생성하려면을](https://docs.oracle.com/en-us/iaas/Content/Identity/Tasks/managingcredentials.htm#create_swift_password) 참조하십시오.
- *URL*은 복사할 객체의 이름과 버킷 이름을 포함하는 Oracle Object Storage Cloud 버킷의 URL입니다. URL 형식은 다음과 같습니다.

https://*swiftobjectstorage.region\_identifier*.oraclecloud.com/v1/*namespace/ bucket\_name/object\_name*

이 URL의 구성요소는 다음과 같습니다.

- region\_identifier는 Oracle Cloud Infrastructure 호스팅 영역입니다.
- namespace는 모든 버킷 및 객체에 대한 최상위 레벨 컨테이너입니다. 각 Oracle Cloud Infrastructure 테넌트는 계정 생성 시에 변경이 불가능하며 고유한 시스템 생성 Object Storage 네임스페이스 이름이 지정됩니다. 테넌시 네임스페이스 이름(예: axaxnpcrorw5) 은 모든 영역에서 유효합니다.
- bucket name은 데이터 및 파일을 저장하는 논리 컨테이너의 이름입니다. 버킷은 구획에서 구성되고 유지관리됩니다. 시스템 생성 버킷 이름(예: bucket-20210301-1359)에는 현재 연도, 월, 일 및 시간이 반영됩니다.
- object\_name은 Oracle Object Storage Cloud에서 복사할 스냅샷 또는 파일의 이름입니다. 이 값은 Object Storage Cloud에 있는 객체의 전체 이름과 정확히 일치해야 합니다. 객체 이름에 포함되어 있지 않은 경우 .zip 같은 확장명을 사용하지 마십시오.

자세한 내용은 *Oracle Cloud Infrastructure* 설명서의 다음 항목을 참조하십시오.

- 지역 및 [가용성](https://docs.oracle.com/en-us/iaas/Content/General/Concepts/regions.htm) 도메인
- [Object Storage](https://docs.oracle.com/en-us/iaas/Content/Object/Tasks/understandingnamespaces.htm) 네임스페이스 이해
- [버킷](https://docs.oracle.com/en-us/iaas/Content/Object/Tasks/managingbuckets.htm) 관리
- *TARGET\_FILE\_NAME*은 EPM Cloud 환경에 있는 파일 또는 스냅샷의 고유 이름입니다. 스냅샷을 복사할 때 이 파일 이름을 [importSnapshot](#page-118-0) 명령과 함께 사용할 수 있도록 ZIP 확장자를 지정하지 마십시오. 100MB보다 큰 파일은 해당 세그먼트를 확인하는 매니페스트 파일과 함께 논리적 디렉토리 내의 Oracle Object Storage에 저장됩니다. 논리 디렉토리의 이름을 *TARGET\_FILE\_NAME*으로 지정합니다.

**예**

아래 예에서 *URL\_OF\_THE\_ORACLE\_OBJECT\_STORAGE\_BUCKET*을 이 형식의 작동하는 URL인 https://swiftobjectstorage.*region\_identifier*.oraclecloud.com/v1/*namespace/ bucket\_name/*으로 바꿉니다.

Oracle Object Storage 버킷의 backup\_Snapshot\_12\_05\_20.zip 스냅샷을 EPM Cloud로 복사하고 이름을 바꿉니다.

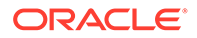

epmautomate copyFromObjectStorage oracleidentitycloudservice/jDoe example\_pwd *URL\_OF\_THE\_ORACLE\_OBJECT\_STORAGE\_BUCKET*/ backup\_Snapshot\_12\_05\_20.zip snapshot\_from\_osc

- Oracle Object Storage 버킷의 backup\_Snapshot\_12\_05\_20 스냅샷을 EPM Cloud로 복사하고 이름을 바꿉니다. epmautomate copyFromObjectStorage oracleidentitycloudservice/jDoe example\_pwd *URL\_OF\_THE\_ORACLE\_OBJECT\_STORAGE\_BUCKET*/ backup\_Snapshot\_12\_05\_20 snapshot\_from\_osc
- Oracle Object Storage 버킷의 backup\_Snapshot\_12\_05\_20 스냅샷을 이름을 바꾸지 않고 EPM Cloud로 복사합니다. epmautomate copyFromObjectStorage oracleidentitycloudservice/jDoe example\_pwd *URL\_OF\_THE\_ORACLE\_OBJECT\_STORAGE\_BUCKET*/ backup\_snapshot\_12\_05\_20 backup\_snapshot\_12\_05\_20
- Oracle Object Storage 버킷에서 EPM Cloud로 파일을 복사합니다. epmautomate copyFromObjectStorage oracleidentitycloudservice/jDoe example\_pwd *URL\_OF\_THE\_ORACLE\_OBJECT\_STORAGE\_BUCKET*/example\_file.txt copied\_from\_osc.txt

## copyOwnershipDataToNextYear

소유권 데이터를 연도의 마지막 기간에서 다음 연도의 첫번째 기간으로 복사합니다.

초기 기본값 및 소유권 대체 설정은 동일한 연도 내의 기간 간에는 자동으로 차기 이월되지만 후속 연도의 기간으로는 자동으로 차기 이월되지 않습니다. 연도의 마지막 기간에서 다음 연도의 첫번째 기간으로 가장 최근 소유권 설정을 차기 이월하려면 POV에서 연도의 마지막 기간 소유권 설정을 다음 연도의 첫번째 기간으로 복사해야 합니다.

**적용 대상**

Financial Consolidation and Close 및 Tax Reporting.

**필수 역할**

서비스 관리자, 고급 사용자, 사용자

## **사용법**

epmautomate copyOwnershipDataToNextYear *Scenario Year* 설명:

- Scenario는 소유권 데이터를 복사할 출처 시나리오의 이름입니다.
- Year는 다음 연도의 첫번째 기간으로 복사할 소유권 데이터의 출처 연도입니다.

### **예**

epmautomate copyOwnershipDataToNextYear FCCS\_total\_Actual FY18

# copyPOV

소스 POV의 모델 아티팩트와 Oracle Essbase 큐브 데이터를 대상 POV에 복사합니다.

**적용 대상**

Profitability and Cost Management,

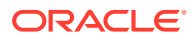

**필수 역할**

서비스 관리자, 고급 사용자

### **사용법**

epmautomate copyPOV *APPLICATION\_NAME SOURCE\_POV\_NAME TARGET\_POV\_NAME* PARAMETER=*VALUE* stringDelimiter=*"DELIMITER"* [isInputData=true|false isAllInputData=true|false] 설명:

- *APPLICATION\_NAME*은 소스 POV가 포함된 Profitability and Cost Management 애플리케이션의 이름입니다.
- *SOURCE\_POV\_NAME*은 지정한 애플리케이션의 소스 POV 이름입니다.
- *TARGET\_POV\_NAME*은 초안 상태의 적합한 대상 POV 이름입니다.
- PARAMETER=*VALUE*는 POV를 복사할 런타임 매개변수와 해당 값을 나타냅니다. 프로세스에 필요한 개수만큼 매개변수와 값 쌍을 지정합니다. 적합한 매개변수 및 해당 값은 다음과 같습니다.
	- isManageRule=true|false는 규칙을 복사할지 여부를 지정합니다.
	- isInputData=true | isAllData=true | isAllInputData=true(선택사항)는 데이터를 복사하는 방법을 지정합니다. 다음 매개변수의 경우 기본값은 false입니다. 다음 중 하나만 true로 지정하십시오.
		- \* 입력 데이터를 대상 POV로 복사하려면 isInputData=true를 지정합니다.
		- \* 모든 입력 및 계산된 데이터를 대상 POV로 복사하려면 isAllData=true를 지정합니다.
		- \* 드라이버 데이터를 포함하여 모든 입력 데이터를 대상 POV로 복사하려면 AllInputData=true를 지정합니다.
	- modelViewName=*NAME*은 소스 POV에서 타겟 POV로 복사할 데이터 슬라이스의 이름을 지정합니다.
	- createDestPOV=true|false는 타겟 POV가 없을 경우 생성할지 여부를 지정합니다.
	- nonEmptyTupleEnabled=true|false는 데이터가 있는 교차점만 명령에서 고려하도록 NET(비어 있지 않은 튜플)를 사용으로 설정할 것인지 여부를 지정합니다. 기본값은 true입니다. 이 값을 사용하면 드물지만 이 명령 때문에 Essbase 데이터 복사가 잘 수행되지 않을 수 있습니다. 이런 경우 성능이 향상되도록 nonEmptyTupleEnabled=false를 사용하여 기본값을 대체합니다.

## **주:**

매개변수 값(true 또는 false)은 모두 소문자여야 합니다.

• stringDelimiter=*"DELIMITER"*는 POV 값에서 사용되는 구분자를 지정합니다. 구분자는 큰따옴표로 묶어야 합니다.

#### **예**

epmautomate copyPOV BksML12 2012 Jan Actual 2012 Feb Actual isManageRule=true isInputData=true modelViewName="Balancing - 5 Customer Costs" createDestPOV=true stringDelimiter="\_"

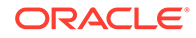

- epmautomate copyPOV BksML12 2012 Jan Actual 2012 Feb Actual isManageRule=true isAllInputData=true createDestPOV=true stringDelimiter=" "
- epmautomate copyPOV BksML12 2012 Jan Actual 2012 Feb Actual isManageRule=true isAllData=true createDestPOV=true stringDelimiter=" "

## copySnapshotFromInstance

소스 환경에서 이 명령을 실행하는 환경(타겟)으로 현재 스냅샷을 복사합니다.

이 명령은 주로 다른 환경에서 현재 스냅샷을 복사(예: 테스트 환경에서 프로덕션 환경으로 복사)하여 환경을 마이그레이션하는 데 첫번째 단계로 사용됩니다. [importSnapshot](#page-118-0) 명령을 사용하여 마이그레이션 프로세스를 완료합니다.

이 명령을 실행하기 전에 EPM Automate 세션을 시작하고 타겟 환경에 로그인합니다.

소스 환경의 스냅샷이 생성되는 동안(예: 일별 유지관리 중) 이 명령을 실행하여 현재 스냅샷을 복사하는 경우 파일을 찾을 수 없습니다 오류가 표시됩니다.

#### **적용 대상**

Planning, Planning Modules, FreeForm, Financial Consolidation and Close, Tax Reporting, Account Reconciliation, Profitability and Cost Management, Enterprise Profitability and Cost Management, Oracle Enterprise Data Management Cloud, Strategic Workforce Planning 및 Sales Planning.

#### **필수 역할**

마이그레이션 관리자 애플리케이션 역할에 지정된 서비스 관리자, 고급 사용자

## **사용법**

epmautomate copySnapshotFromInstance *SNAPSHOT\_NAME USERNAME PASSWORD\_FILE URL* 설명:

- *SNAPSHOT\_NAME*은 소스 환경의 기존 스냅샷 이름입니다.
- *USERNAME*은 소스 환경 서비스 관리자의 사용자 이름입니다.
- *PASSWORD\_FILE*은 소스 환경 서비스 관리자의 암호화된 비밀번호가 포함된 파일 이름과 위치입니다.
- *URL*은 소스 환경의 URL입니다.

#### **예**

```
epmautomate copySnapshotFromInstance "Artifact Snapshot" serviceAdmin
C:\mySecuredir\password.epw https://test-cloud-
pln.pbcs.us1.oraclecloud.com
```
## copyToObjectStorage

현재 환경의 파일 또는 스냅샷을 Oracle Object Storage Cloud 버킷에 복사합니다.

스냅샷을 복사하는 경우 이 명령은 스냅샷의 콘텐츠를 zip으로 압축한 후 Oracle Object Storage에 복사합니다.

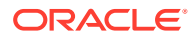

파일을 빠르고 원활하게 복사할 수 있도록 이 명령은 큰 파일(100MB보다 큼)을 10MB 세그먼트로 쪼개고(*FILE\_NAME*/*FILE\_NAME*\_object\_store\_bytes\_seg\_0 ~ *FILE\_NAME*/ *FILE\_NAME*\_object\_store\_bytes\_seg\_*n*으로 이름 지정) 매니페스트 파일(*FILE\_NAME*/ *FILE\_NAME*.manifest로 이름 지정)을 생성합니다. 파일 세그먼트는 매니페스트 파일과 함께 Oracle Object Storage에 저장됩니다. Object Storage Console에서 파일은 파일 세그먼트와 매니페스트 파일이 포함된 논리적 디렉토리로 표시됩니다.

100MB보다 작은 파일은 세그먼트로 분할되지 않고 원래 파일 이름으로 저장됩니다.

#### **적용 대상**

Planning, Planning Modules, FreeForm, Financial Consolidation and Close, Tax Reporting, Account Reconciliation, Profitability and Cost Management, Enterprise Profitability and Cost Management, Oracle Enterprise Data Management Cloud, Narrative Reporting, Strategic Workforce Planning, Sales Planning

**필수 역할**

서비스 관리자

#### **사용법**

epmautomate copyToObjectStorage *SOURCE\_FILE\_NAME USERNAME PASSWORD URL* 설명:

- *SOURCE\_FILE\_NAME*은 Oracle Enterprise Performance Management Cloud에 있는 파일 또는 스냅샷의 이름입니다. 스냅샷을 복사하는 경우 ZIP 확장자를 지정하지 마십시오.
- *USERNAME*은 Oracle Object Storage Cloud에 쓰는 데 필요한 액세스 권한이 있는 사용자의 ID입니다. 페더레이션된 ID 제공자에서 생성된 사용자의 경우 사용자의 전체 이름을 지정합니다(예: exampleIdP/jdoe 또는 exampleIdP/john.doe@example.com, 설명: exampleIdP는 페더레이션된 ID 제공자의 이름). 다른 사용자의 경우 사용자 ID를 제공합니다.
- *PASSWORD*는 사용자와 연계된 Swift 비밀번호 또는 인증 토큰입니다. 이 비밀번호는 Object Storage Console에 로그인하는 데 사용하는 비밀번호와 다릅니다. 인증 토큰은 Swift 클라이언트로 인증하는 경우와 같이 타사 API로 인증하는 데 사용하는 Oracle에서 생성된 토큰입니다. 이 토큰 생성에 대한 지침은 *Oracle Cloud Infrastructure* 설명서 에서 인증 [토큰을](https://docs.oracle.com/en-us/iaas/Content/Identity/Tasks/managingcredentials.htm#create_swift_password) [생성하려면을](https://docs.oracle.com/en-us/iaas/Content/Identity/Tasks/managingcredentials.htm#create_swift_password) 참조하십시오.
- *URL*은 객체 이름 선택사항이 추가된 Oracle Object Storage Cloud 버킷의 URL입니다. 객체 이름이 없는 URL 형식은 다음과 같습니다.

https://swiftobjectstorage.*region\_identifier*.oraclecloud.com/v1/*namespace/ bucket\_name*

객체 이름이 있는 URL 형식은 다음과 같습니다.

https://*swiftobjectstorage.region\_identifier*.oraclecloud.com/v1/*namespace/ bucket\_name/object\_name*

이 URL의 구성요소는 다음과 같습니다.

- region\_identifier는 Oracle Cloud Infrastructure 호스팅 영역입니다.
- namespace는 모든 버킷 및 객체에 대한 최상위 레벨 컨테이너입니다. 각 Oracle Cloud Infrastructure 테넌트는 계정 생성 시에 변경이 불가능하며 고유한 시스템 생성 Object Storage 네임스페이스 이름이 지정됩니다. 테넌시 네임스페이스 이름(예: axaxnpcrorw5) 은 모든 영역에서 유효합니다.

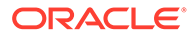

- bucket name은 데이터 및 파일을 저장하는 논리 컨테이너의 이름입니다. 버킷은 구획에서 구성되고 유지관리됩니다. 시스템 생성 버킷 이름(예: bucket-20210301-1359)에는 현재 연도, 월, 일 및 시간이 반영됩니다.
- object\_name은 선택사항으로, Oracle Object Storage Cloud의 파일에 사용할 이름입니다. 객체 이름을 지정하지 않으면 파일이 원래 이름으로 복사됩니다.

자세한 내용은 *Oracle Cloud Infrastructure* 설명서의 다음 항목을 참조하십시오.

- 지역 및 [가용성](https://docs.oracle.com/en-us/iaas/Content/General/Concepts/regions.htm) 도메인
- [Object Storage](https://docs.oracle.com/en-us/iaas/Content/Object/Tasks/understandingnamespaces.htm) 네임스페이스 이해
- [버킷](https://docs.oracle.com/en-us/iaas/Content/Object/Tasks/managingbuckets.htm) 관리

#### **예**

아래 예에서 *URL\_OF\_THE\_ORACLE\_OBJECT\_STORAGE\_BUCKET*을 이 형식의 작동하는 URL인 https://swiftobjectstorage.*region\_identifier*.oraclecloud.com/v1/*namespace/ bucket\_name/*으로 바꿉니다.

- Object Storage 버킷에 스냅샷을 복사하고 이름을 바꿉니다. epmautomate copyToObjectStorage "Artifact Snapshot" oracleidentitycloudservice/jDoe example\_pwd *URL\_OF\_THE\_ORACLE\_OBJECT\_STORAGE\_BUCKET*/Snapshot\_04\_30\_21
- Object Storage 버킷에 파일을 복사합니다. epmautomate copyToObjectStorage example\_file.txt oracleidentitycloudservice/jDoe example\_pwd *URL\_OF\_THE\_ORACLE\_OBJECT\_STORAGE\_BUCKET*
- Object Storage 버킷에 파일을 복사하고 이름을 바꿉니다. epmautomate copyToObjectStorage example\_file.txt eoracleidentitycloudservice/jDoe example\_pwd *URL\_OF\_THE\_ORACLE\_OBJECT\_STORAGE\_BUCKET*/epm\_text\_file.txt

## createGroups

환경에 업로드된 ANSI 또는 UTF-8 인코딩 CSV 파일을 사용하여 액세스 제어에 그룹을 추가합니다.

[uploadFile](#page-193-0) 명령을 사용하여 환경에 파일을 업로드합니다. 파일 형식은 다음과 같습니다.

Group Name, Description Example grp1, My test group Example grp2, My other test group

그룹 이름에는 대/소문자가 구분되지 않습니다. 명령 실행이 완료되면 EPM Automate가 실패한 각 항목에 대한 정보를 콘솔에 인쇄합니다. 이 정보를 검토하여 CSV 파일의 일부 항목에서 명령 실행이 실패한 이유를 알아봅니다.

#### **적용 대상**

Planning, Planning Modules, FreeForm, Financial Consolidation and Close, Tax Reporting, Account Reconciliation, Profitability and Cost Management, Enterprise Profitability and Cost Management, Oracle Enterprise Data Management Cloud, Narrative Reporting, Sales Planning 및 Strategic Workforce Planning.

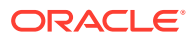

## **필수 역할**

서비스 관리자 또는 액세스 제어 관리자

### **사용법**

epmautomate createGroups *FILE\_NAME* 설명: *FILE\_NAME*은 그룹 이름 및 설명을 포함하는 CSV 파일의 이름입니다.

#### **예**

epmautomate createGroups group\_file.CSV

## createNRSnapshot

Narrative Reporting 환경의 주문형 스냅샷인 EPRCS\_Backup.tar.gz를 생성합니다.

[downloadFile](#page-68-0) 명령을 사용하여 EPRCS\_Backup.tar.gz 및 오류 파일을 로컬 컴퓨터에 다운로드하거나 [copyFileFromInstance](#page-53-0) 명령을 사용하여 다른 환경에 복사할 수 있습니다.

EPRCS\_Backup.tar.gz의 애플리케이션 데이터는 최종 일별 유지관리 날짜를 기준으로 합니다. 더 최근 데이터를 백업해야 하는 경우 데이터 익스포트 Narrative Reporting 기능을 사용하십시오.

#### **적용 대상**

Narrative Reporting

## **필수 역할**

서비스 관리자

#### **사용법**

epmautomate createNRSnapshot [errorFile=Error File.txt] 설명: errorFile은 선택사항으로, 이 명령에서 오류가 발생하는 경우 오류를 기록하기 위한 고유 텍스트 파일의 이름입니다.

#### **예**

epmautomate createNRSnapshot errorFile=EPRCS\_backup\_Error.txt

## createReconciliations

지정된 기간에 프로파일을 복사합니다.

**적용 대상**

Account Reconciliation.

**필수 역할**

서비스 관리자, 고급 사용자, 사용자, 조회자

사전 정의된 고급 사용자, 사용자, 조회자 역할의 사용자는 추가 애플리케이션 역할이 필요할 수 있습니다.

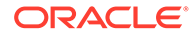

#### **사용법**

epmautomate createreconciliations *PERIOD SAVED\_FILTER* 설명:

- *PERIOD*는 기간 이름입니다.
- *SAVED\_FILTER*는 저장된 공용 필터의 이름입니다. 저장된 필터를 지정하지 않는 경우 EPM Automate에서 해당하는 모든 프로파일을 복사합니다.

#### **예**

- 기간의 모든 프로파일 복사: epmautomate createReconciliations "January 2015"
- 특정 필터의 프로파일 복사: epmautomate createReconciliations "January 2015" "Corporate Recs"

## deleteFile

기본 업로드 위치, 인박스 또는 아웃박스, Data Management 폴더, profitinbox/ profitoutbox에서 파일 또는 스냅샷을 삭제합니다.

기본 업로드 위치가 아닌 위치에서 파일을 삭제하려면 파일 위치를 지정해야 합니다.

생성 또는 아카이브 중인 스냅샷을 삭제하기 위해 이 명령을 실행하는 경우 다음 오류 중 하나가 표시됩니다.

- 스냅샷을 생성 중인 경우 파일을 찾을 수 없습니다
- 스냅샷을 아카이브 중인 경우 아카이브 프로세스를 진행 중입니다. 이름을 바꾸거나 삭제할 수 없습니다

#### **적용 대상**

Planning, Planning Modules, FreeForm, Financial Consolidation and Close, Tax Reporting, Account Reconciliation, Profitability and Cost Management, Enterprise Profitability and Cost Management, Oracle Enterprise Data Management Cloud, Narrative Reporting, Sales Planning 및 Strategic Workforce Planning.

#### **필수 역할**

마이그레이션 관리자 애플리케이션 역할에 지정된 서비스 관리자, 고급 사용자

## **사용법**

epmautomate deleteFile *FILE\_NAME*

## **주:**

해당하는 경우 확장자를 포함한 파일 이름(예: data.csv, data.zip)을 지정해야 합니다. 파일 확장자(.ZIP)를 지정하지 않고 스냅샷을 삭제할 수 있습니다. 그러나 이 용법은 더 이상 사용되지 않습니다. 파일이 기본 위치에 없는 경우 파일의 위치를 지정해야 합니다. 자세한 내용은 기본 파일 [위치을](#page-20-0) 참조하십시오. 지원되는 위치로는 inbox, profitinbox, outbox, profitoutbox, to\_be\_imported, inbox/*directory\_name*이 있습니다.

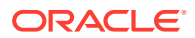

**예**

- 기본 업로드 위치에서 파일을 삭제합니다. epmautomate deleteFile data.csv
- 인박스에서 파일을 삭제합니다. epmautomate deleteFile inbox/data.csv
- 아웃박스에서 파일을 삭제합니다. epmautomate deleteFile outbox/data.csv
- 마이그레이션을 사용하여 생성한 스냅샷을 삭제합니다.
	- epmautomate deleteFile "Backup 18-06-12.zip" 또는
	- epmautomate deleteFile "Backup 18-06-12"(사용되지 않음)
- profitinbox에서 삭제합니다(Profitability and Cost Management). epmautomate deleteFile profitinbox/data.csv
- profitoutbox에서 삭제합니다(Profitability and Cost Management). epmautomate deleteFile profitoutbox/data.csv
- Data Management 업로드 폴더에서 삭제합니다. epmautomate deleteFile inbox/dm\_data/data.csv
- Data Management 폴더에서 삭제합니다. epmautomate deleteFile outbox/dm\_data/data.csv

## deleteGroups

환경에 업로드된 ANSI 또는 UTF-8 인코딩 CSV 파일에서 사용가능한 정보를 기준으로 액세스 제어에서 그룹을 제거합니다.

[uploadFile](#page-193-0) 명령을 사용하여 환경에 파일을 업로드합니다. 파일 형식은 다음과 같습니다.

Group Name Example\_grp1 Example\_grp2

파일의 그룹 이름 값은 대소문자를 구분하지 않습니다. 명령 실행이 완료되면 EPM Automate가 실패한 각 항목에 대한 정보를 콘솔에 인쇄합니다. 이 정보를 검토하여 CSV 파일의 일부 항목에서 명령 실행이 실패한 이유를 알아봅니다.

**적용 대상**

Planning, Planning Modules, FreeForm, Financial Consolidation and Close, Tax Reporting, Account Reconciliation, Profitability and Cost Management, Enterprise Profitability and Cost Management, Oracle Enterprise Data Management Cloud, Narrative Reporting, Sales Planning 및 Strategic Workforce Planning.

**필수 역할**

서비스 관리자 또는 액세스 제어 관리자

**사용법**

epmautomate deleteGroups *FILE\_NAME* 설명: *FILE\_NAME*은 액세스 제어에서 제거할 그룹의 이름을 포함하는 CSV 파일의 이름입니다.

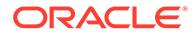

## **예**

epmautomate deleteGroups group\_file.CSV

## deletePointOfView

Enterprise Profitability and Cost Management 애플리케이션의 POV에서 아티팩트 및 Oracle Essbase 큐브 데이터를 삭제합니다.

**적용 대상**

Enterprise Profitability and Cost Management

**필수 역할**

서비스 관리자

### **사용법**

epmautomate deletePointOfView *POV\_NAME* [povDelimiter="*DELIMITER*"] 설명:

- *POV\_NAME*은 삭제할 POV의 이름을 나타냅니다.
- povDelimiter는 POV 값에서 사용되는 구분자입니다. 기본값은 ::(이중 콜론)입니다. 이 값은 큰따옴표로 묶어야 합니다. 예: povDelimiter="\_". 기본값 외에는 다음 구분자만 지원됩니다. \_(밑줄), #(해시), &(앰퍼샌드), ~(물결표), % (퍼센트), ;(세미콜론), :(콜론), -(대시)

#### **예**

- 사용자정의 POV 구분자를 사용하는 POV 삭제 epmAutomate deletePointOfView FY21 Jan Actual Working povDelimiter=" "
- 기본 POV 구분자를 사용하는 POV 삭제 epmAutomate deletePointOfView FY21::Jan::Actual::Working

## deletePOV

Profitability and Cost Management의 POV에서 모델 아티팩트 및 Oracle Essbase 큐브 데이터를 삭제합니다.

#### **적용 대상**

Profitability and Cost Management,

#### **필수 역할**

서비스 관리자, 고급 사용자

## **사용법**

epmautomate deletePOV *APPLICATION\_NAME POV\_NAME* stringDelimiter=*"DELIMITER"* 설명:

- *APPLICATION\_NAME*은 삭제할 POV가 포함된 Profitability and Cost Management 애플리케이션의 이름입니다.
- *POV\_NAME*은 삭제할 POV의 이름입니다. 이 값은 필수입니다.

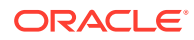

• stringDelimiter=*"DELIMITER"*는 POV 값에서 사용되는 구분자를 지정합니다. 구분자는 큰따옴표로 묶어야 합니다.

**예**

epmautomate deletePOV BksML12 2012 Jan Actual stringDelimiter=" "

# deployCube

Profitability and Cost Management 애플리케이션의 계산 큐브를 배포 또는 재배포합니다.

**적용 대상**

Profitability and Cost Management,

**필수 역할**

서비스 관리자, 고급 사용자

#### **사용법**

epmautomate deployCube *APPLICATION\_NAME* PARAMETER=*VALUE* comment="comment", 설명:

- *APPLICATION\_NAME*은 Profitability and Cost Management 애플리케이션의 이름입니다.
- PARAMETER=*VALUE*는 큐브를 배포할 런타임 매개변수와 해당 값을 나타냅니다. 프로세스에 필요한 개수만큼 매개변수와 값 쌍을 지정합니다. 적합한 매개변수 및 해당 값은 다음과 같습니다.

**주:** 매개변수 값(true 또는 false)은 모두 소문자여야 합니다.

– isKeepData=true|false

기존 데이터를 보존할지 여부를 지정합니다(있는 경우).

– isReplaceCube=true|false는 기존 큐브를 대체할지 여부를 지정합니다.

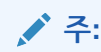

isKeepData 및 isReplaceCube 값은 하나만 true로 설정될 수 있습니다.

- isRunNow=true|false는 즉시 프로세스를 실행할지 여부를 지정합니다.
- comment는 큰따옴표로 묶인 선택적 설명입니다.

#### **예**

epmautomate deployCube BksML12 isKeepData=true isReplaceCube=false isRunNow=true comment="Test cube deployment"

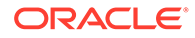

## deployEJTemplates

Financial Consolidation and Close에서 완성된 기업 분개 템플리트를 배포하여 기간을 개설합니다. 기업 분개 템플리트를 배포하면 선택한 기간 동안 템플리트와 연계된 반복 분개가 생성됩니다. 배포된 템플리트를 사용하여 임시 분개를 생성할 수도 있습니다.

Financial Consolidation and Close 화면 대신 이 명령을 사용하여 매월 초 새 기업 분개 템플리트를 배포할 수 있습니다.

**적용 대상**

재무 통합 및 마감

**필수 역할**

서비스 관리자, 고급 사용자

#### **사용법**

epmautomate deployEJTemplates *YEAR PERIOD* [Template=*TEPMPLATE\_NAME*] [ResetJournals=true|false] 설명:

- Year는 분개 연도입니다.
- Period는 분개 기간입니다. 이 값은 연도가 지정된 경우에만 지정할 수 있습니다.
- Template=*TEMPLATE\_NAME*은 배포할 분개의 이름입니다. 분개를 두 개 이상 배포하려면 각각 Template=*TEMPLATE\_NAME* 형식의 고유한 템플리트 이름을 입력합니다(예: Template="Loan Details" Template="Housing Details" Template="Repayment Details"). 이 매개변수 값을 지정하지 않으면 명령은 지정한 연도 및 기간 조합의 모든 템플리트를 배포합니다.
- ResetJournals는 선택사항으로, 템플리트 재배포 후 모든 분개가 첫번째 단계로 재설정되어야 하는지 여부를 나타냅니다. 기본값은 false입니다. Financial Consolidation and Close는 템플리트에 대한 변경사항을 기반으로 내부적으로 이 값을 검증하고 필요한 경우 지정한 값을 대체할 수 있습니다.

#### **예**

```
epmautomate deployEJTemplates 2021 May Template="Loan Details"
Template="Housing Details" ResetJournals=true
```
## deployFormTemplates

완료된 양식 템플리트를 새 데이터 수집 기간에 배포하여 보충 데이터 양식 템플리트를 생성함으로써 일관성 있고 반복 가능한 데이터 수집 프로세스를 보장합니다.

**적용 대상**

Financial Consolidation and Close, Tax Reporting.

**필수 역할**

서비스 관리자, 고급 사용자

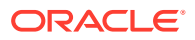

## **사용법**

epmautomate deployFormTemplates *COLLECTION\_INTERVAL* [*DIMENSION*] [Template] [resetWorkFlows=true|false] 설명:

- COLLECTION INTERVAL은 템플리트가 배포되는 수집 간격의 이름입니다.
- DIMENSION은 데이터 수집 프로세스의 빈도 차원을 *DIMENSION=MEMBER\_NAME* 형식으로 지정합니다(선택사항). 수집 간격에서 정의된 개수만큼 차원을 지정합니다(연도 및 기간을 포함하여 최대 4개)(예: "Year=2020" "Period=July" "Product=Oracle EPM" "Consolidation=entity Input"). 이 매개변수 값을 지정하지 않은 경우 기본값이 사용되지 않습니다.
- Template는 배포할 양식 템플리트의 고유 이름을 Template=*TEMPLATE\_NAME* 형식으로 확인합니다(선택사항). 이 형식으로 고유 이름을 필요한 개수만큼 지정할 수 있습니다. 예: Template="Loan Details Template" Template="Housing Details Template" Template="Repayment Detals Template" 이 등록정보 값을 지정하지 않으면 명령은 지정한 간격의 모든 템플리트를 배포합니다.
- resetWorkFlows는 재배포 후에 모든 양식을 첫번째 단계로 재설정할지 여부를 나타냅니다 (선택사항). 기본값은 false입니다.

#### **예**

```
epmautomate deployFormTemplates "Journal Collection Interval" "Year=2020"
"Period=July" "Product=Oracle EPM" "Consolidation=entity Input" Template="Loan
Details Template" Template="Housing Details Template" resetWorkFlows=true
```
## deployTaskManagerTemplate

태스크 관리자 템플리트에서 태스크 스케줄로 태스크를 배포하여 반복 비즈니스 프로세스가 일관성 있게 실행되도록 합니다.

## **적용 대상**

Financial Consolidation and Close, Tax Reporting

**필수 역할**

서비스 관리자

## **사용법**

epmAutomate deployTaskManagerTemplate *TEMPLATE\_NAME SCHEDULE\_NAME YEAR PERIOD DAY\_ZERO\_DATE* [dateFormat=*DATE\_FORMAT*] [orgUnit=*ORGANIZATION UNIT*] 설명:

- *TEMPLATE\_NAME*: 배포할 태스크 관리자 템플리트의 이름입니다.
- *SCHEDULE\_NAME*: 템플리트에서 생성할 스케줄 이름입니다.
- *YEAR*: 템플리트를 배포할 연도 차원 멤버입니다.
- *PERIOD*: 템플리트를 배포할 기간 차원 멤버입니다.
- *DAY\_ZERO\_DATE*: 스케줄을 생성하는 데 사용되는 적합한 형식의 0일 날짜입니다.
- dateFormat: 선택사항으로, 0일 날짜의 날짜 형식입니다. 기본 형식은 YYYY-MM-DD입니다.

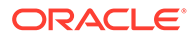

<span id="page-68-0"></span>• orgUnit: 선택사항으로, 조직 단위 이름입니다. 값을 지정하지 않으면 표준 날짜 매핑을 사용하여 스케줄이 생성됩니다. 휴일 규칙은 사용되지 않습니다.

**예**

• 0일 날짜에 기본 날짜 형식(YYYY-MM-DD)을 사용하여 *Ind* 조직 단위의 태스크 관리자 템플리트 배포:

epmautomate deployTaskManagerTemplate "Vision Monthly Close" "Qtr 2 Close" 2021 July 2021-07-10 orgUnit=Ind

• 0일 날짜에 dd/mm/yyyy를 날짜 형식으로 사용하여 Ind 조직 단위의 태스크 관리자 템플리트 배포: epmautomate deployTaskManagerTemplate "Vision Monthly Close" "Qtr 2 Close" 2021 July 02/07/2021 dateFormat=dd/MM/yyyy orgUnit=Ind

## dismissIPMInsights

새 IPM(지능형 성과 관리) 인사이트 작업을 실행하기 전에 IPM 인사이트 데이터 제거를 자동화합니다. 데이터를 제거하면 작업할 계획이 없는 모든 열려 있는 인사이트가 닫힙니다. 이 명령은 IPM 인사이트 대시보드를 사용하여 데이터를 수동으로 제거하는 데 대한 대안이 됩니다.

#### **적용 대상**

Planning, Planning Modules, Strategic Workforce Planning, Sales Planning.

**필수 역할**

서비스 관리자

#### **사용법**

epmautomate dismissIPMInsights [comment="*comment*"] 설명: 설명(선택사항)은 열려 있는 인사이트를 제거하는 근거입니다.

## **예**

epmautomate dismissIPMInsights comment="dismissing unusable insights"

## downloadFile

환경에서 로컬 컴퓨터로 파일을 다운로드합니다.

이 명령을 사용하여 로컬 저장영역의 데이터, 메타데이터, 백업 스냅샷을 다운로드할 수 있습니다. EPM Automate가 실행되는 폴더로 파일이 다운로드됩니다.

환경의 스냅샷이 생성되는 동안(예: 일별 유지관리 중) 이 명령을 실행하여 현재 스냅샷을 다운로드하는 경우 파일을 찾을 수 없습니다 오류가 표시됩니다.

**적용 대상**

Planning, Planning Modules, FreeForm, Financial Consolidation and Close, Tax Reporting, Account Reconciliation, Profitability and Cost Management, Enterprise Profitability and Cost Management, Oracle Enterprise Data Management Cloud, Narrative Reporting, Sales Planning 및 Strategic Workforce Planning.

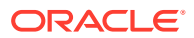

## <span id="page-69-0"></span>**필수 역할**

마이그레이션 관리자 애플리케이션 역할에 지정된 서비스 관리자, 고급 사용자

#### **사용법**

epmautomate downloadFile "[FILE\_PATH]/FILE\_NAME"

### **예**

- 유지관리 스냅샷 다운로드: epmautomate downloadFile "Artifact Snapshot"
- 사용자정의 스냅샷 다운로드: epmautomate downloadFile "mySnapshot.zip"
- Narrative Reporting 유지관리 스냅샷 다운로드: epmautomate downloadFile "EPRCS\_Backup.tar.gz"
- 기본 다운로드 위치에서 파일 다운로드: epmautomate downloadFile data.csv
- Data Management 폴더에서 다운로드: epmautomate downloadfile outbox/dm\_data/ data.csv
- profitoutbox에서 다운로드: epmautomate downloadFile profitOutbox/data.csv

## enableApp

애플리케이션을 사용으로 설정합니다.

**적용 대상**

Profitability and Cost Management,

**필수 역할**

서비스 관리자, 고급 사용자

## **사용법**

epmautomate enableapp *APPLICATION\_NAME* 설명: *APPLICATION\_NAME*은 사용으로 설정할 Profitability and Cost Management 애플리케이션의 이름입니다.

#### **예**

epmautomate enableApp BksML12

# enableQueryTracking

ASO 큐브에 대한 쿼리 추적을 사용으로 설정하여 사용자 데이터 검색 패턴(쿼리) 캡처를 시작합니다.

캡처된 데이터 검색 패턴을 사용하여 ASO 큐브 집계를 최적화하며 이 작업은 [executeAggregationProcess](#page-71-0) 명령을 사용하여 시작됩니다.

#### **적용 대상**

Planning, Planning Modules, FreeForm, Enterprise Profitability and Cost Management, Strategic Workforce Planning 및 Sales Planning.

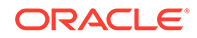

## **필수 역할**

서비스 관리자

### **사용법**

epmautomate enableQueryTracking *ASO\_CUBE\_NAME* 설명: *ASO\_CUBE\_NAME*은 쿼리 추적을 활성화할 ASO 큐브의 이름입니다.

#### **예**

epmautomate enableQueryTracking VISION\_ASO

## encrypt

고급 암호화 표준(AES/CBC/PKCS5Padding(128))을 사용하여 Oracle Enterprise Performance Management Cloud 비밀번호(또는 OCI(Gen 2) 환경에 액세스하는 데 사용되는 OAuth2.0 새로고침 토큰 및 클라이언트 ID)를 암호화하고 Oracle Fusion Cloud EPM 환경에 로그인하는 데 사용되는 인터넷 프록시 서버 비밀번호를 선택적으로 암호화하여 비밀번호 파일에 저장합니다.

비밀을 암호화하는 경우 서비스 관리자는 EPM Automate 스크립트를 작성하는 개발자가 스크립트를 실행할 수 있도록 암호화된 비밀번호 파일을 공유할 수 있습니다. 이렇게 하면 서비스 관리자 비밀번호를 공유하거나 스크립트 실행을 위해 일반적인 공유 EPM Cloud 계정을 생성할 필요가 없습니다.

비밀번호 암호화는 한 번만 처리하면 됩니다.

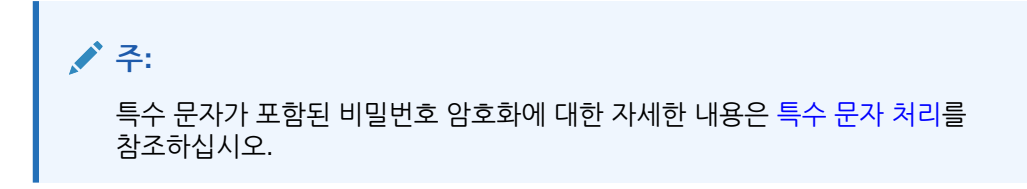

#### **적용 대상**

Planning, Planning Modules, FreeForm, Financial Consolidation and Close, Tax Reporting, Account Reconciliation, Profitability and Cost Management, Enterprise Profitability and Cost Management, Oracle Enterprise Data Management Cloud, Narrative Reporting, Sales Planning 및 Strategic Workforce Planning.

#### **필수 역할**

서비스 관리자, 고급 사용자, 사용자, 조회자

## **사용법**

```
epmautomate encrypt PASSWORD|REFRESH_TOKEN KEY PASSWORD_FILE
[ClientID=CLIENT_ID] [ProxyServerPassword=PROXY_PASSWORD] 설명:
```
- *PASSWORD|REFRESH\_TOKEN PASSWORD*는 암호화할 비밀번호 또는 OAuth 새로고침 토큰입니다. 회사 인증서는 EPM Automate에서 사용할 수 없습니다.
- *KEY*는 비밀번호를 암호화하는 데 사용하는 개인 키입니다.

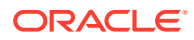

- <span id="page-71-0"></span>• *PASSWORD\_FILE*은 암호화된 비밀번호 또는 새로고침 토큰을 저장하는 파일의 이름과 위치입니다. 비밀번호 파일은 .epw 확장자를 사용해야 합니다.
- ClientID(선택사항)는 OAuth 2.0 설정 중에 생성되는 클라이언트 ID입니다. OAuth 2.0 새로고침 토큰을 암호화하는 중에 이 값을 지정해야 합니다. 비밀번호를 암호화하는 중에는 이 값을 지정하지 마십시오.
- ProxyServerPassword는 HTTP 프록시 서버에 사용자를 인증할 비밀번호입니다. 네트워크에 대해 프록시 서버 인증을 사용으로 설정한 경우에만 필요합니다.

**예**

- **EPM Cloud 비밀번호만 암호화:** epmautomate encrypt P@ssword1 myKey C:\mySecuredir\password.epw
- **EPM Cloud 및 인터넷 프록시 서버 비밀번호 암호화:** epmautomate encrypt E@xample1 myKey C:\mySecuredir\password.epw ProxyServerPassword=Proxy\_Pwd1
- **새로고침 토큰 및 클라이언트 ID를 암호화합니다.** epmautomate encrypt AAyyilYBAWD4....FVkxefd8kjoJr6HJPA= myEncyprtion42Key C:\mySecuredir\oauthfile1.epw ClientID=6fdf2e72fd343430ABR22394C

## executeAggregationProcess

ASO 큐브의 성능을 높이도록 선택적으로 쿼리 추적 통계를 사용하여 집계 프로세스를 시작합니다. ASO 큐브 최적화에서 중요한 단계입니다.

이 명령을 실행하기 전에 다음을 수행합니다.

- [enableQueryTracking](#page-69-0) 명령을 사용하여 ASO 집계를 최적화하는 데이터 검색 통계를 캡처합니다.
- 비즈니스 프로세스가 집계 뷰를 생성하는 데 사용할 수 있는 사용자 데이터 검색 패턴(쿼리)을 캡처하는 시간을 충분히 허용합니다.

#### **적용 대상**

Planning, Planning Modules, FreeForm, Enterprise Profitability and Cost Management, Strategic Workforce Planning 및 Sales Planning.

## **필수 역할**

서비스 관리자

## **사용법**

epmautomate executeAggregationProcess *ASO\_CUBE\_NAME* [useQueryData=true|false] [includeAlternateRollups=disable|enable] [growthSizeRatio=*VALUE*], 설명:

- useQueryData는 쿼리 추적을 통해 수집되어 기록된 쿼리 데이터를 사용하여 가장 적합한 집계 뷰 세트를 선택합니다. 기본값은 false입니다.
- includeAlternateRollups는 뷰 선택 프로세스에 보조 계층(기본 레벨 사용 포함)을 포함합니다. 기본값은 disable입니다.
- growthSizeRatio는 선택사항으로, 서버에서 선택한 뷰를 집계하기 위한 최대 큐브 증가 비율입니다. 지정한 최대 증가 비율에 도달하면 큐브 증가가 중지됩니다. 기본 설정을 사용하면 증가 비율 한도 없이 큐브가 증가할 수 있습니다.

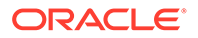
**Note:** 기본 집계 뷰를 생성하려면 선택적 매개변수를 지정하지 않고 이 명령을 실행하십시오.

- **예**
- [enableQueryTracking](#page-69-0) 명령을 사용하여 캡처된 쿼리 데이터를 기반으로 집계 뷰 생성: epmautomate executeAggregationProcess VISION\_ASO useQueryData=true includeAlternateRollups=enable
- 기본 집계 뷰 생성: epmautomate executeAggregationProcess Vis1ASO

# executeBurstDefinition

하나의 데이터 소스에서 단일 차원 멤버 둘 이상의 보고서 또는 장부를 실행하는 데 필요한 아티팩트와 POV, 기타 설정을 지정하는 버스팅 정의를 실행합니다.

**적용 대상**

Narrative Reporting

## **필수 역할**

서비스 관리자, 고급 사용자, 사용자, 조회자 고급 사용자, 사용자, 조회자 역할의 사용자에게는 ACL을 통해 추가 보안이 지정되어야 합니다.

## **사용법**

epmAutomate executeBurstDefinition *ARTIFACT\_NAME* 설명: *ARTIFACT\_NAME*은 버스팅 정의 경로 및 이름입니다.

## **예**

epmAutomate executeBurstDefinition "library/Reports/Example BurstDef1"

# executeReportBurstingDefinition

버스팅 정의를 사용하여 단일 차원의 둘 이상 멤버에 대해 단일 보고서 또는 장부의 버스팅을 실행하고 각 멤버의 PDF 또는 정적(Oracle Smart View for Office에서 새로 고칠 수 없음) Excel 출력을 게시합니다.

## **적용 대상**

Planning, Planning Modules, FreeForm, Financial Consolidation and Close, Tax Reporting, Enterprise Profitability and Cost Management, Sales Planning 및 Strategic Workforce Planning.

## **필수 역할**

서비스 관리자

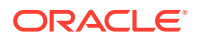

## <span id="page-73-0"></span>**사용법**

epmAutomate executeReportBurstingDefinition *BURST\_DEFINITION\_NAME* [jobName=*JOB\_NAME*] 설명:

- *BURST\_DEFINITION\_NAME*은 버스팅 정의의 경로 및 이름입니다.
- *JOB\_NAME*은 선택사항으로, 버스팅 정의를 실행하는 데 사용해야 하는 작업의 이름입니다. 기본값은 Execute Bursting Definition입니다.

#### **예**

epmAutomate executeReportBurstingDefinition /Library/MonthlySalesBurstDef

## exportAccessControl

환경에 사전 정의된 역할이 있는 사용자에 대한 정보가 있으며 각 사용자 속성(예: 이름 및 전자메일) 및 액세스 정보(예: 그룹, 팀, 조직에 대한 지정)가 나열된 사용자 세부정보 보고서를 CSV 또는 XLS 파일로 익스포트합니다.

## 다음은 샘플 보고서입니다.

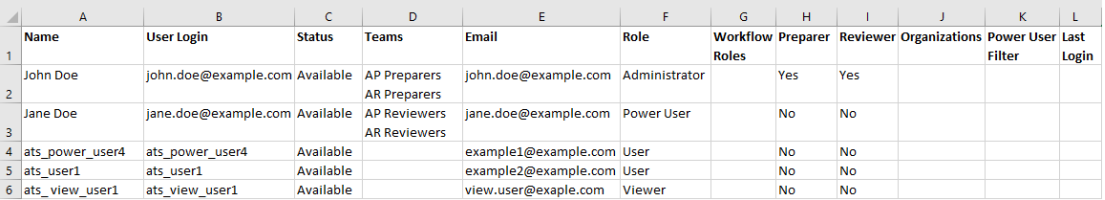

[downloadFile](#page-68-0) 명령을 사용하여 이 보고서를 다운로드할 수 있습니다.

**적용 대상**

Account Reconciliation

**필수 역할**

서비스 관리자

### **사용법**

epmAutomate exportAccessControl *REPORT\_NAME* [reportFormat=XLS|CSV] 설명:

- *REPORT\_NAME*은 보고서가 포함될 익스포트 파일의 이름입니다.
- reportFormat(선택사항)은 파일 형식입니다. 적합한 값은 XLS 및 CSV(기본값)입니다.

#### **예**

epmAutomate exportAccessControl aclreport.xls reportFormat=XLS

## exportAppAudit

데이터 감사 레코드를 ZIP 파일로 익스포트하여 로컬 컴퓨터에서 다운로드하고 아카이브할 수 있습니다. 감사 정보는 최대 365일간 환경에서 사용할 수 있습니다.

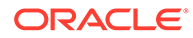

출력 CSV 파일의 첫번째 문자는 BOM(바이트 순서 표시) 문자 \ufeff이며, 큰따옴표로 묶인 암호화된 애플리케이션 ID가 뒤에 옵니다. CSV 파일 머리글은 애플리케이션 ID를 따릅니다.

#### **적용 대상**

Planning, Planning Modules, FreeForm, Financial Consolidation and Close, Tax Reporting, Enterprise Profitability and Cost Management, Strategic Workforce Planning 및 Sales Planning.

**필수 역할**

서비스 관리자

#### **사용법**

epmautomate exportAppAudit *EXPORT\_FILE\_NAME* [userNames=*USER\_NAMES*] [nDays=*Number\_of\_Days*] [excludeApplicationId=true|false], 설명:

- *EXPORT\_FILE\_NAME*은 익스포트한 감사 데이터를 저장할 ZIP 파일의 이름입니다. [downloadFile](#page-68-0) 명령을 사용하여 환경에서 파일을 다운로드합니다.
- 선택사항인 userNames는 쉼표로 구분된 사용자 로그인 이름 목록입니다. 지정하면 해당 사용자가 생성한 감사 데이터만 익스포트됩니다. 모든 사용자의 감사 데이터를 익스포트하려면 이 값을 지정하지 마십시오.
- 선택사항인 nDays는 감사 레코드를 익스포트할 일수를 확인합니다. 기본값은 7일입니다. 가능한 값은 최근 365일 동안의 사용가능한 감사 데이터를 익스포트하는 all, 1, 2, 7, 30, 60, 180이 있습니다.
- excludeApplicationId: 선택사항으로, 애플리케이션 ID를 익스포트 파일에 기록할 것인지 여부를 나타냅니다. 기본값은 false입니다.

## **주:**

애플리케이션 ID가 포함되지 않은 익스포트된 파일의 데이터는 Oracle Enterprise Performance Management Cloud 환경으로 임포트할 수 없습니다.

- 애플리케이션 ID가 포함된 감사 데이터 익스포트: epmautomate exportAppAudit auditData userNames=johnDoe,jane.doe@example.com ndays=30
- 애플리케이션 ID가 포함되지 않은 감사 데이터 익스포트: epmautomate exportAppAudit auditData userNames=johnDoe,jane.doe@example.com ndays=30 excludeApplicationId=true

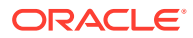

# <span id="page-75-0"></span>exportAppSecurity

로컬 저장영역으로 다운로드할 수 있는 CSV 파일로 아티팩트 레벨 액세스 지정(ACL)을 익스포트합니다.

**적용 대상**

Planning, Planning Modules, FreeForm, Financial Consolidation and Close, Tax Reporting, Enterprise Profitability and Cost Management, Strategic Workforce Planning 및 Sales Planning.

**필수 역할**

서비스 관리자

### **사용법**

epmautomate exportAppSecurity *EXPORT\_FILE\_NAME*.CSV 설명: *EXPORT\_FILE\_NAME*은 익스포트한 보안 데이터를 저장할 파일의 이름입니다. 이 파일은 아웃박스에 생성되며, 아웃박스에서 사용자 컴퓨터로 다운로드할 수 있습니다.

#### **예**

epmautomate exportAppSecurity app\_security.CSV

## exportARApplicationProperties

Account Reconciliation 애플리케이션 설정(Redwood 환경, 테마, 전자메일 통지, 비즈니스 프로세스 이름 관련 설정), 배경 이미지, 로고 이미지를 JSON 파일로 익스포트하여 동일한 환경 또는 다른 환경으로 임포트할 수 있습니다.

이 명령은 프로덕션 환경에서 테스트 환경으로 애플리케이션을 임포트하는 경우 유용합니다. 프로덕션 및 테스트 환경에서 애플리케이션 설정이 서로 다른 경우 테스트 환경에서 애플리케이션 설정을 익스포트한 후 프로덕션 환경에서 애플리케이션을 임포트하고 테스트 환경으로 설정을 임포트하여 원래 설정을 유지관리할 수 있습니다.

#### **적용 대상**

Account Reconciliation

#### **필수 역할**

서비스 관리자

## **사용법**

epmautomate exportARApplicationProperties *FILE\_NAME* [Properties=*PROPERTIES\_TO\_EXPORT*]

• *FILE\_NAME*은 익스포트된 등록정보 값을 저장할 JSON 파일의 이름입니다. [downloadFile](#page-68-0) 명령을 사용하여 익스포트 파일을 다운로드할 수 있습니다. [uploadFile](#page-193-0) 명령을 사용하여 타겟 환경에 업로드한 후 [importARApplicationProperties](#page-103-0) 명령을 실행하여 타겟 환경에서 이러한 설정을 복원하십시오.

ORACLE

- Properties(선택사항)는 익스포트할 등록정보의 쉼표로 구분된 목록입니다. 다음 등록정보 중 일부 또는 전부를 익스포트할 수 있습니다. 이 등록정보를 생략하면 다음 등록정보를 모두 익스포트합니다.
	- Theme: 환경에 사용된 표시 테마를 익스포트합니다.
	- EmailNotification: 환경에 정의된 전자메일 통지 설정을 익스포트합니다.
	- DisplayBusinessProcessName: 환경의 페이지에 비즈니스 프로세스 이름을 표시할지 여부를 익스포트합니다.
	- RedwoodExperience: 환경의 Redwood 환경 설정을 익스포트합니다.
	- BackgroundImage: 환경에 사용된 배경 이미지를 익스포트합니다.
	- LogoImage: 환경에 사용된 로그 이미지를 익스포트합니다.

다음 예에서는 환경의 전자메일 통지, Redwood 환경 설정, 로고 이미지만 익스포트합니다. epmautomate exportARApplicationProperties myProp.JSON Properties=EmailNotification, RedwoodExperience, LogoImage

## exportBackgroundImage

Account Reconciliation 환경에 사용된 배경 이미지를 JPG 파일로 익스포트하여 다른 환경으로 임포트할 수 있도록 합니다.

**적용 대상**

Account Reconciliation

**필수 역할**

서비스 관리자

#### **사용법**

epmautomate exportBackgroundImage *IMAGE\_NAME*.jpg, 설명: *IMAGE\_NAME*은 배경 이미지 파일의 이름입니다. [downloadFile](#page-68-0) 명령을 사용하여 이미지 파일을 다운로드할 수 있습니다. [uploadFile](#page-193-0) 명령을 사용하여 타겟 환경에 업로드한 후 [importBackgroundImage](#page-103-0) 명령을 실행하여 임포트하십시오.

#### **예**

epmautomate exportBackgroundImage corpImage.jpg

# exportCellLevelSecurity

비즈니스 프로세스의 셀 레벨 보안 설정을 ZIP 파일로 익스포트하면 [downloadFile](#page-68-0) 명령을 사용하여 로컬 컴퓨터로 다운로드할 수 있습니다.

#### **적용 대상**

Planning, Planning Modules, FreeForm, Tax Reporting, Enterprise Profitability and Cost Management, Sales Planning 및 Strategic Workforce Planning.

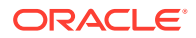

<span id="page-77-0"></span>**필수 역할**

서비스 관리자

**사용법**

epmautomate exportCellLevelSecurity *FILE\_NAME*.ZIP [names=*SECURITY\_RECORD\_NAMES*] 설명:

- FILE\_NAME은 셀 레벨 보안 정보가 포함된 Excel 파일을 보관하기 위해 생성할 ZIP 파일의 이름입니다.
- names는 선택사항으로, 애플리케이션에 있는 셀 레벨 보안 정의의 쉼표로 구분된 목록을 나타냅니다. 이 옵션을 제공하지 않으면 애플리케이션에 있는 모든 셀 레벨 보안 정의가 익스포트됩니다.

**예**

- **특정 셀 레벨 보안 정의를 익스포트합니다.** epmautomate exportCellLevelSecurity ExportCLSDRecordsFile.zip names=CLSDAccountPeriod,CLSDEntityPeriod,CLSDProductPeriod
- **모든 셀 레벨 보안 정의를 익스포트합니다.** epmautomate exportCellLevelSecurity ExportCLSDRecordsFile.zip

# exportConsolidationJournals

Financial Consolidation and Close에 정의된 작업을 사용하여 연결 분개를 익스포트합니다.

**적용 대상**

재무 통합 및 마감

**필수 역할**

서비스 관리자

**사용법**

epmautomate exportConsolidationJournals jobName [fileName=FILE\_NAME] 설명

- jobName은 Financial Consolidation and Close에서 생성된 분개 익스포트 작업의 이름입니다.
- fileName은 선택사항으로, 분개 항목을 익스포트할 .JLF 파일의 이름입니다. [downloadFile](#page-68-0) 명령을 사용하여 이 파일을 로컬 컴퓨터로 다운로드할 수 있습니다.

#### **예**

epmautomate exportConsolidationJournals "JEXPORT1" fileName=Export\_Test.jlf

# exportData

export data 유형의 작업에 지정된 데이터 익스포트 설정(파일 이름 포함)을 사용하여 애플리케이션 데이터를 ZIP 파일에 내보냅니다.

내보낸 데이터 파일은 컴퓨터에 다운로드할 수 있는 기본 다운로드 위치에 저장됩니다. 내보낸 파일의 세부정보를 보려면 인박스/아웃박스 탐색기를 사용합니다.

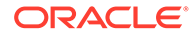

#### <span id="page-78-0"></span>**적용 대상**

Planning, Planning Modules, FreeForm, Financial Consolidation and Close, Tax Reporting, Enterprise Profitability and Cost Management, Strategic Workforce Planning 및 Sales Planning.

**필수 역할**

서비스 관리자

## **사용법**

epmautomate exportData *JOB\_NAME [FILE\_NAME]* 설명: *JOB\_NAME*은 애플리케이션에서 정의된 작업의 이름이고 *FILE\_NAME*은 데이터를 익스포트할 ZIP 파일(선택사항)의 이름입니다.

#### **예**

epmautomate exportData dailydataexport dailyData.zip

## exportDataManagement

환경의 Data Management 레코드를 ZIP 파일로 익스포트합니다.

이 명령은 참조 무결성 손실 없이 데이터를 임포트할 수 있도록 ID 열을 포함한 전체 설정 및 스테이지 테이블 데이터 세트를 ZIP 파일로 익스포트합니다.

익스포트된 파일(예: dataFile.zip)은 아웃박스에 저장됩니다. [downloadFile](#page-68-0) 명령을 사용하여 익스포트된 파일(예: epmAutomate downloadFile outbox/dataFile.zip)을 다운로드할 수 있습니다. 이 ZIP 파일을 사용하면 [importDataManagement](#page-107-0) 명령을 사용하여 데이터를 임포트할 수 있습니다.

## **적용 대상**

Planning, Planning Modules, FreeForm, Financial Consolidation and Close, Tax Reporting, Account Reconciliation, Profitability and Cost Management, Enterprise Profitability and Cost Management, Sales Planning 및 Strategic Workforce Planning.

## **필수 역할**

서비스 관리자, 고급 사용자

## **사용법**

epmautomate exportDataManagement *FILE\_NAME*.zip 설명: *FILE\_NAME*은 데이터를 익스포트할 ZIP 파일의 이름입니다.

## **예**

epmautomate exportDataManagement dataFile.zip

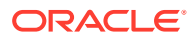

# exportDimension

Oracle Enterprise Data Management Cloud 애플리케이션의 차원을 준비 영역의 파일 또는 선택적으로 연결에 정의된 타겟 환경으로 익스포트합니다.

**적용 대상**

Oracle Enterprise Data Management Cloud

**필수 역할**

서비스 관리자, 사용자(데이터 관리자 권한이 있는 경우)

**사용법**

epmautomate exportDimension *APPLICATION DIMENSION FILE\_NAME* [connection=*NAME*] 설명:

- APPLICATION은 Oracle Enterprise Data Management Cloud 애플리케이션의 이름입니다.
- DIMENSION은 애플리케이션 차원의 이름입니다.
- FILE NAME 은 익스포트한 매핑을 저장할 파일(파일로 익스포트할 CSV 또는 Oracle Financials Cloud로 익스포트할 ZIP)의 이름입니다. connection 매개변수 값을 설정하지 않으면 이 파일은 준비 영역에 생성됩니다. [downloadFile](#page-68-0) 명령을 사용하여 로컬 컴퓨터로 다운로드하거나 [copyFileFromInstance](#page-53-0) 명령을 사용하여 다른 Oracle Enterprise Performance Management Cloud 환경에 복사할 수 있습니다.
- connection=*NAME*은 Oracle Enterprise Data Management Cloud에서 정의된 연결 이름 (인스턴스 위치)을 확인합니다(선택사항). 지정되는 경우, 익스포트 파일이 타겟 환경(EPM Cloud의 경우 인박스, Oracle Financials Cloud의 경우 기본 업로드 위치)으로 업로드됩니다.

**주:**

연결 정의에 지정된 인증서에는 타겟 환경에 쓸 수 있는 액세스 권한이 있어야 합니다.

- Oracle Enterprise Data Management Cloud 준비 영역으로 익스포트: epmautomate exportDimension USOperations Entity EntityData.CSV
- Oracle Financials Cloud로 익스포트 및 업로드: epmautomate exportDimension USOperations Entity EntityData.zip Connection=ora\_fusion\_gl
- 타겟 EPM Cloud 인박스로 익스포트 및 업로드: epmautomate exportDimension USOperations Entity EntityData.CSV Connection=EPM\_cloud\_pln

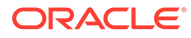

# exportDimensionMapping

위치에 대한 특정 Oracle Enterprise Data Management Cloud 차원의 매핑 규칙을 익스포트하여 매핑 규칙 파일을 생성하고, 선택적으로 익스포트된 파일을 다른 Oracle Enterprise Performance Management Cloud 환경의 Data Management 인박스로 업로드합니다.

**적용 대상**

Oracle Enterprise Data Management Cloud

## **필수 역할**

서비스 관리자, 사용자(데이터 관리자 권한이 있는 경우)

## **사용법**

epmautomate exportDimensionMapping *APPLICATION DIMENSION LOCATION FILE\_NAME* [connection=*NAME*] 설명:

- APPLICATION은 Oracle Enterprise Data Management Cloud 애플리케이션의 이름입니다.
- DIMENSION은 애플리케이션 차원의 이름입니다.
- LOCATION은 매핑 규칙을 익스포트해야 하는 특정 위치입니다.
- FILE\_NAME은 익스포트한 매핑을 저장할 CSV 파일의 이름입니다. connection 매개변수를 설정하지 않으면 이 파일은 준비 영역에 생성됩니다. [downloadFile](#page-68-0) 명령을 사용하여 로컬 컴퓨터로 다운로드하거나 [copyFileFromInstance](#page-53-0) 명령을 사용하여 파일을 다른 EPM Cloud 환경에 복사할 수 있습니다.
- connection=*NAME*은 Oracle Enterprise Data Management Cloud에서 정의된 연결 이름(인스턴스 위치)을 확인합니다(선택사항). 지정하면 EPM Automate는 익스포트된 파일을 타겟 환경의 기본 업로드 위치로 업로드합니다.

# **주:**

연결에 지정된 인증서에는 타겟 환경에 쓸 수 있는 액세스 권한이 있어야 합니다.

## **예**

- 준비 영역으로 익스포트: epmautomate exportDimensionMapping USOperations Entity Loc1 Loc1Mappings.CSV
- 타겟 EPM Cloud 환경의 인박스로 익스포트 및 업로드: epmautomate exportDimensionMapping USOperations Entity Loc1 Loc1Mappings.CSV Connection=EPM\_cloud\_pln

# exportEJJournals

Financial Consolidation and Close에서 전기할 준비가 된 기업 분개를 ZIP 파일로 익스포트합니다. 그런 다음, 이 파일을 사용하여 분개 데이터를 ERP 시스템으로 임포트할 수 있습니다.

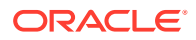

이 명령은 익스포트 파일로 분개를 익스포트한 후에 익스포트된 각 분개의 전기 상태를 Ready To Post에서 Post In Progress로 업데이트합니다.

**적용 대상**

재무 통합 및 마감

#### **필수 역할**

서비스 관리자

#### **사용법**

epmautomate exportEJJournals *FILE\_NAME*.zip [year=*YEAR* [period=*PERIOD*]] 설명:

- *FILE\_NAME*: 분개 익스포트 CSV 파일을 아카이브할 ZIP 파일을 나타냅니다. 이 명령은 각 분개에 대해 하나의 CSV 파일(이름 형식은 YEAR\_PERIOD\_JOURNALID\_YYYYDDMMHHMMSS.csv) 을 생성한 후 해당 파일을 압축하여 이 ZIP 파일을 생성합니다.
- *YEAR*: 선택사항으로, 분개 데이터를 익스포트할 데이터 수집 연도입니다. 지정하지 않으면 모든 연도의 데이터가 익스포트됩니다.
- *PERIOD*: 선택사항으로, 분개 데이터를 익스포트할 데이터 수집 기간입니다. 데이터 수집 연도가 지정된 경우에만 설정할 수 있습니다. 값을 지정하지 않으면 모든 기간의 데이터가 익스포트됩니다.

**Note:**

*YEAR* 및 *PERIOD*를 지정하지 않으면 이 명령은 모든 연도 및 기간에 걸친 Ready To Post 전기 상태의 분개를 모두 익스포트합니다.

#### **예**

- 모든 연도 및 기간의 분개 데이터 익스포트: epmautomate exportEJJournals Journal\_Export.zip
- 특정 연도의 분개 데이터 익스포트: epmautomate exportEJJournals Journal\_Export.zip year=2020
- 특정 연도 및 기간 조합의 분개 데이터 익스포트: epmautomate exportEJJournals Journal\_Export.zip year=2021 period=March

## exportEssbaseData

애플리케이션 큐브(Oracle Essbase 큐브)에서 아카이브로 데이터를 익스포트합니다. 레벨 0 데이터(ASO 및 BSO 큐브)만 익스포트하거나 큐브의 모든 데이터(BSO 큐브)를 익스포트할 수 있습니다.

익스포트한 아카이브를 사용하여 Essbase 데이터에서 패턴(예: 성능 향상에 도움이 되는 패턴)을 분석합니다.

#### **적용 대상**

Planning, Planning Modules, FreeForm, Financial Consolidation and Close, Tax Reporting, Enterprise Profitability and Cost Management, Strategic Workforce Planning 및 Sales Planning.

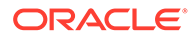

**필수 역할**

서비스 관리자

## **사용법**

epmautomate exportEssbaseData *CUBE\_NAME FILE\_NAME* [level=0|All]. 여기서:

- *CUBE\_NAME*은 데이터를 익스포트할 큐브를 확인합니다.
- *FILE\_NAME*은 익스포트한 데이터를 포함할 ZIP 파일의 이름입니다. [downloadFile](#page-68-0) 명령을 실행하여 이 아카이브를 다운로드할 수 있습니다.
- level은 선택사항으로, 익스포트할 데이터 레벨을 확인합니다. 기본값은 0입니다.
	- **ASO 큐브:** 레벨 0 데이터를 익스포트하려면 0을 지정합니다. All 옵션을 사용할 수 없습니다.
	- **BSO 큐브:** 레벨 0 데이터를 익스포트하려면 0을 지정하고 모든 데이터를 익스포트하려면 All을 지정합니다.

## **예**

- BSO 큐브에서 모든 데이터 익스포트: epmautomate exportEssbaseData Report1 Report1\_all\_data.zip level=All
- 큐브에서 레벨 0 데이터 익스포트: epmautomate exportEssbaseData Plan1 Plan1\_lvl0\_data.zip

## exportJobConsole

작업 콘솔 레코드를 CSV 파일로 익스포트하고 익스포트 ZIP 파일을 생성합니다.

출력 CSV 파일의 첫번째 문자는 BOM(바이트 순서 표시) 문자 \ufeff이며, 큰따옴표로 묶인 암호화된 애플리케이션 ID가 뒤에 옵니다. CSV 파일 머리글은 애플리케이션 ID를 따릅니다.

## **적용 대상**

Planning, Planning Modules, FreeForm, Financial Consolidation and Close, Tax Reporting, Enterprise Profitability and Cost Management, Strategic Workforce Planning 및 Sales Planning.

## **필수 역할**

서비스 관리자

## **사용법**

```
epmautomate exportJobConsole FILE_NAME.zip [nDays=NUMBER_OF_DAYS]
[jobtypes=JOB_TYPE] [jobStatusCodes=STATUS_CODE] [exportErrorDetails=true|
false] [excludeApplicationId=true|false], 설명:
```
- *FILE\_NAME*: 익스포트된 작업 콘솔 레코드를 저장할 ZIP 파일의 이름입니다. [downloadFile](#page-68-0) 명령을 사용하여 환경에서 이 파일을 다운로드합니다.
- nDays: 선택사항으로, 작업 콘솔 레코드를 익스포트할 일수를 나타냅니다. 가능한 값은 모든 사용가능한 작업 콘솔 레코드를 익스포트하는 all(모두 소문자)과 1, 2, 7, 30, 60입니다. 기본값은 7입니다.

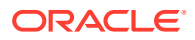

- jobTypes는 선택사항으로, 익스포트할 콘솔 레코드에 대한 작업 코드의 쉼표로 구분된 목록입니다. 기본값은 Rules입니다. 적합한 값은 다음과 같습니다.
	- all(모두 소문자)
	- RULES
	- RULESET
	- CLEAR\_CELL\_DETAILS
	- COPY\_DATA
	- INVALID\_INTERSECTION\_RPT
	- COPY\_VERSIONS
	- CONTENT\_UPGRADE
	- PLAN\_TYPE\_MAP
	- IMPORT\_DATA
	- EXPORT\_DATA
	-
	- EXPORT\_METADATA
	- IMPORT\_METADATA
	- CUBE\_REFRESH
	-
	- CLEAR\_CUBE
	- ADMIN\_MODE
	- COMPACT\_CUBE
	- RESTRUCTURE\_CUBE
	- MERGE\_DATA\_SLICES
	- OPTIMIZE\_AGGREGATION
	- SECURITY\_IMPORT
	- SECURITY\_EXPORT
	-
	- AUDIT\_EXPORT
	- JOBCONSOLE\_EXPORT
	- SORT\_MEMBERS
	- SMART\_PUSH
	- IMPORT\_EXCHANGE\_RATES
- jobStatusCodes: 선택사항으로, 레코드를 익스포트할 작업 상태 코드의 쉼표로 구분된 목록입니다. 기본값은 2(성공적으로 완료됨)입니다. 가능한 값은 다음과 같습니다.
	- all(모두 소문자) 모든 상태의 모든 작업인 경우 사용
	- 1 처리 중
	- 2 성공적으로 완료됨
	- 3 실패했으며 오류가 있음
	- 4 완료되었으나 상태를 알 수 없음

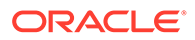

- 5 완료되었으나 임계값 위반 상태임
- 6 취소 대기 중
- 7 취소됨
- 8 완료되었으나 오류가 있음
- 9 완료되었으나 경고가 표시됨
- *exportErrorDetails*: 선택사항으로, 이 값이 true로 설정되면 실패했거나 로그 파일에 오류가 보고된 작업에 대한 세부정보를 익스포트합니다. 이 오류 로그 파일은 출력 ZIP 파일에 포함됩니다. 기본값은 false입니다. 이 값이 true로 설정되면 다음 상태의 작업에 대한 상태 세부정보가 익스포트됩니다.
	- 실패했으며 오류가 있음
	- 완료되었으나 상태를 알 수 없음
	- 완료되었으나 임계값 위반 상태임
	- 완료되었으나 오류가 있음
	- 완료되었으나 경고가 표시됨
- excludeApplicationId: 선택사항으로, 애플리케이션 ID를 익스포트 파일에 기록할 것인지 여부를 나타냅니다. 기본값은 false입니다.

## **Note:**

애플리케이션 ID가 포함되지 않은 익스포트된 파일의 데이터는 Oracle Enterprise Performance Management Cloud 환경으로 임포트할 수 없습니다.

- 사용가능한 모든 작업 콘솔 레코드 익스포트: epmautomate exportJobConsole jobs.zip nDays=all jobTypes=all jobStatusCodes=all
- 사용가능한 모든 규칙 작업 콘솔 레코드 익스포트: epmautomate exportJobConsole jobs.zip nDays=all jobStatusCodes=all
- 애플리케이션 ID 없이 사용가능한 모든 규칙 작업 콘솔 레코드 익스포트: epmautomate exportJobConsole jobs.zip nDays=all jobStatusCodes=all excludeApplicationId=true
- 최근 14일 동안 성공적으로 완료된 규칙 작업 레코드만 익스포트: epmautomate exportJobConsole jobs.zip nDays=14
- 최근 7일 동안 실행된 메타데이터 임포트 및 큐브 지우기 작업 중 실패했으며 오류가 있음 또는 완료되었으나 오류가 있음 상태인 작업의 콘솔 레코드 및 오류 익스포트: epmautomate exportJobConsole jobs.zip jobtypes=IMPORT\_METADATA, CLEAR\_CUBE jobStatusCodes=3,8 exportErrorDetails=true

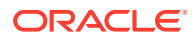

# exportLibraryArtifact

Narrative Reporting 라이브러리 아티팩트를 익스포트합니다. 선택적으로, 보고서 아티팩트의 경우에만 이 명령은 익스포트를 Financial Consolidation and Close, Planning, Planning 모듈 또는 Tax Reporting으로 임포트할 수 있는 LCM 파일로 변환할 수 있습니다.

익스포트가 완료되면 [downloadFile](#page-68-0) 명령을 사용하여 익스포트 및 오류 파일을 로컬 컴퓨터로 다운로드합니다.

**적용 대상**

Narrative Reporting

**필수 역할**

서비스 관리자, 고급 사용자, 사용자, 조회자 고급 사용자, 사용자, 조회자 역할의 사용자에게는 ACL을 통해 추가 보안 권한이 부여되어야 합니다.

## **사용법**

epmautomate exportLibraryArtifact *ARTIFACT\_PATH EXPORT\_FILE* [exportFormat=Native|File|LCM] [applicationName=*APP\_NAME*] [errorFile=*ERROR\_FILE*.txt] 설명:

- *ARTIFACT\_PATH*는 Narrative Reporting 라이브러리에 있는 아티팩트의 위치입니다.
- *EXPORT\_FILE*은 아티팩트를 익스포트할 파일의 고유 이름입니다.
- exportFormat은 선택사항으로, 다음 중 하나입니다.
	- Native는 다른 Narrative Reporting 환경에서 함께 사용할 수 있는 zip 파일로 아티팩트를 익스포트합니다. 기본값입니다.
	- File은 파일을 Narrative Reporting 내에서 사용할 수 있는 원래 이진 형식(PDF, DOCX, Zip, JPEG 등)으로 익스포트합니다. 이 매개변수를 사용하여 이진 파일만 익스포트할 수 있습니다. 이 매개변수는 보고서 아티팩트와 함께 사용하지 않아야 합니다.
	- LCM은 보고서를 Migration에서 사용되는 형식으로 변환하고 Financial Consolidation and Close, Planning, Planning 모듈 또는 Tax Reporting 환경으로 임포트할 수 있는 ZIP 파일로 익스포트합니다.
- applicationName은 선택사항으로, 보고서를 임포트하려는 타겟 애플리케이션의 이름입니다. 이 값은 LCM을 exportFormat 매개변수 값으로 사용하는 경우에만 필요합니다.
- *errorFile*은 익스포트 관련 오류를 저장할 텍스트 파일의 고유 이름입니다(선택사항).

- 다른 Narrative Reporting 환경으로 임포트할 수 있도록 기본 형식으로 보고서 익스포트: epmautomate exportLibraryArtifact "Library/Samples/Sample Report 1" exp\_SampleReport1.doc errorFile=export errors.txt
- 원래 이진 형식으로 스프레드시트 익스포트: epmautomate exportLibraryArtifact "Library/Spreadsheets/Sheet1.xlsx" exp Sheet1.xlsx exportFormat=File errorFile=export errors.txt
- 보고서를 익스포트하고 Financial Consolidation and Close, Planning, Planning 모듈 또는 Tax Reporting으로 임포트할 수 있도록 형식 지정:

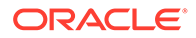

```
epmautomate exportLibraryArtifact "Library/Samples/Sample Report 1"
exp_SampleReport1.zip exportFormat=LCM applicationName=Vision
errorFile=report exp errors.txt
```
## exportLibraryDocument

보고서 라이브러리에서 사용가능한 문서를 파일로 익스포트합니다.

[downloadFile](#page-68-0) 명령을 사용하여 익스포트된 파일을 로컬 컴퓨터로 다운로드할 수 있습니다.

#### **적용 대상**

Planning, Planning Modules, FreeForm, Financial Consolidation and Close, Tax Reporting, Enterprise Profitability and Cost Management, Sales Planning 및 Strategic Workforce Planning.

#### **필수 역할**

서비스 관리자

#### **사용법**

epmautomate exportLibraryDocument *ARTIFACT\_PATH* [jobName=*JOB\_NAME*] [exportFile=*FILE\_NAME*] [exportFormat=file|zip] [errorFile=*FILE\_NAME*.log] [overWrite=true|false]. 여기서:

- *ARTIFACT\_PATH*는 보고서 라이브러리에서 문서의 위치입니다.
- *jobName*은 선택사항으로, 문서를 익스포트하는 데 사용할 라이브러리 아티팩트 익스포트 작업의 이름입니다. 기본 작업 이름은 Copy Artifact From Library입니다.
- *EXPORT\_FILE*은 문서를 익스포트할 타겟 파일의 고유 이름입니다. 이 값을 지정하지 않는 경우 익스포트 파일은 라이브러리의 문서 이름을 사용하여 생성됩니다.
- exportFormat은 선택사항으로, 다음 중 하나입니다.
	- File은 라이브러리 내에서 사용가능한 원래 이진 형식(PDF, DOCX, Zip, JPEG 등)으로 문서를 익스포트합니다. 기본값입니다.

## **Note:**

24.02 업데이트에서는 이 옵션이 작동하지 않습니다.

- zip은 문서를 원래 이진 형식으로 포함하는 ZIP 파일을 익스포트합니다. 이 업데이트에서는 이 옵션만 작동합니다.
- *errorFile*은 선택사항으로, 익스포트 관련 오류를 저장할 파일의 고유 이름입니다. 이 값을 지정하지 않으면 오류 파일이 생성되지 않습니다.
- overwrite는 선택사항으로, 현재 기존 다운로드 위치에서 동일한 이름의 파일을 덮어써야 하는지 여부를 제어합니다. 기본값은 false로, 동일한 이름의 파일이 아웃박스에 존재하는 경우 명령이 실패함을 의미합니다.

```
epmautomate exportLibraryDocument Library/folder1/WeeklySales.html
jobName="Copy Weekly Sales" exportFile=WeeklySales.zip
errorFile=WeeklySalesError.log overWrite=true exportFormat=zip
```
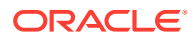

## exportLogoImage

Account Reconciliation 비즈니스 프로세스에 사용된 기업 로고를 JPG 파일로 익스포트하여 다른 환경으로 임포트할 수 있도록 합니다.

**적용 대상**

Account Reconciliation

**필수 역할**

서비스 관리자

**사용법**

epmautomate exportLogoImage *IMAGE\_NAME*.jpg, 설명: *IMAGE\_NAME*은 로고 이미지 파일의 이름입니다.

[downloadFile](#page-68-0) 명령을 사용하여 익스포트된 로고 파일을 다운로드할 수 있습니다. [uploadFile](#page-193-0) 명령을 사용하여 타겟 환경에 업로드한 후 [importLogoImage](#page-110-0) 명령을 실행하십시오.

#### **예**

epmautomate exportLogoImage corpLogo.jpg

# exportMapping

특정 차원 또는 위치의 매핑 규칙을 내보내 매핑 규칙 파일을 생성합니다. 매핑을 익스포트하려면 파일 이름과 인박스 내의 위치(예: inbox/exportedAccountMap.txt 또는 inbox/france sales/ exportedAccountMap.txt)를 지정해야 합니다.

[downloadFile](#page-68-0) 명령을 사용하여 익스포트된 매핑 파일을 로컬 컴퓨터로 다운로드할 수 있습니다.

**적용 대상**

Planning, Planning Modules, FreeForm, Financial Consolidation and Close, Tax Reporting, Account Reconciliation, Profitability and Cost Management, Enterprise Profitability and Cost Management, Sales Planning 및 Strategic Workforce Planning.

#### **필수 역할**

서비스 관리자, 고급 사용자

## **사용법**

epmautomate exportMapping *DIMENSION\_NAME|ALL FILE\_NAME LOCATION* 설명:

- *DIMENSION\_NAME|ALL*은 매핑을 익스포트할 소스 차원입니다. 매핑을 내보낼 차원의 이름을 지정하거나, 위치의 모든 차원에서 매핑을 내보내려면 ALL을 지정합니다.
- *FILE\_NAME*은 매핑 파일의 고유 이름과 아웃박스 내의 위치입니다.
- *LOCATION*은 매핑 규칙을 익스포트해야 하는 Data Management 위치입니다.

**예**

• epmautomate exportMapping Account inbox/exportedAccountMap.txt "France Sales"

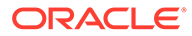

• epmautomate exportMapping ALL "inbox/france sales/ exportedAccountMap.txt" "France Sales"

# exportMetadata

export metadata 유형의 작업에 지정된 설정을 사용하여 파일에 메타데이터를 내보냅니다. 내보낸 데이터 파일을 포함하는 파일은 로컬 컴퓨터에 다운로드할 수 있는 기본 다운로드 위치에 저장됩니다.

선택적으로, 내보낸 데이터의 파일 이름을 지정할 수 있습니다. 이 이름이 기본 파일 이름 (메타데이터를 내보내는 데 사용한 작업 이름)을 재정의합니다. 메타데이터는 ZIP 파일로만 내보냅니다.

## **적용 대상**

Planning, Planning Modules, FreeForm, Financial Consolidation and Close, Tax Reporting, Enterprise Profitability and Cost Management, Strategic Workforce Planning 및 Sales Planning.

**필수 역할**

서비스 관리자

## **사용법**

epmautomate exportMetadata *JOB\_NAME* [*FILE\_NAME*] 설명: *JOB\_NAME*은 애플리케이션에서 정의된 작업 이름이고 *FILE\_NAME*은 메타데이터를 익스포트할 ZIP 파일의 이름입니다. [downloadFile](#page-68-0) 명령을 사용하여 이 파일을 로컬 서버로 다운로드할 수 있습니다.

## **예**

epmautomate exportMetadata dailyAccountexport Accountexport.ZIP

## exportOwnershipData

엔티티의 소유권 데이터를 쉼표로 구분된 CSV 파일로 익스포트합니다.

Financial Consolidation and Close를 통해 채워진 기본 소유권 데이터는 익스포트 파일에 포함되지 않습니다. 사용자가 기본 설정을 대체하도록 입력한 데이터만 익스포트 파일에 포함됩니다.

**적용 대상**

Financial Consolidation and Close 및 Tax Reporting.

## **필수 역할**

서비스 관리자, 고급 사용자, 사용자

## **사용법**

epmautomate exportOwnershipData *Entity Scenario Year Period FILE\_NAME* 설명:

- Entity는 데이터를 익스포트할 엔티티의 이름입니다.
- Scenario는 데이터를 익스포트할 시나리오입니다.

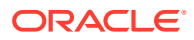

- Year는 데이터를 익스포트할 연도입니다.
- Period는 데이터를 익스포트할 연도의 기간입니다.
- FILE NAME은 데이터를 익스포트할 CSV 파일의 이름입니다. [downloadFile](#page-68-0) 명령을 사용하여 이 파일을 로컬 서버로 다운로드할 수 있습니다.

epmautomate exportOwnershipData FCCS\_TotalActual FY18 Dec exportfile.csv

# exportQueryResults

애플리케이션에서 정의된 쿼리를 실행하고 결과를 텍스트 파일로 내보냅니다.

쿼리 결과 파일은 profitoutbox에 저장됩니다. [downloadFile](#page-68-0) 명령을 사용하거나 Profitability and Cost Management 파일 탐색기를 사용하여 다운로드할 수 있습니다.

**적용 대상**

Profitability and Cost Management,

**필수 역할**

서비스 관리자, 고급 사용자, 사용자, 조회자

## **사용법**

epmautomate exportQueryResults *APPLICATION\_NAME* fileName=*FILE\_NAME* [fileOutputOptions=ZIP\_ONLY|ZIP\_AND\_TEXT|TEXT\_ONLY] [queryName=*QUERY\_NAME*] [exportOnlyLevel0Flg=true|false] [roundingPrecision=2] [dataFormat=NATIVE| COLUMNAR] [memberFilters=*JSON\_FILTER*] [includeHeader=true|false] [delimiter=*"DELIMITER"*] [keepDuplicateMemberFormat=true|false] 설명:

- *APPLICATION\_NAME*은 쿼리를 실행할 Profitability and Cost Management 애플리케이션의 이름입니다.
- fileName은 쿼리 결과를 저장할 파일의 이름입니다. queryName 매개변수 값을 지정하지 않으면 이 매개변수 값이 필요합니다. 선택적으로, queryName 매개변수 값을 지정하면 이 쿼리 이름이 쿼리 결과 파일의 이름으로 사용됩니다. 지정한 데이터 형식에 따라 출력 파일 형식이 결정됩니다. dataFormat=NATIVE(기본값)를 사용하는 경우 익스포트 프로세스에서 텍스트 파일이 생성됩니다. dataFormat=COLUMNAR를 사용하는 경우 익스포트 프로세스에서 순차적으로 번호가 지정된 텍스트 파일을 여러 개 생성하여 하나의 Zip 파일로 압축합니다.
- fileOutputOptions는 선택사항으로, 쿼리 결과 파일의 출력 형식을 나타냅니다. 기본값은 ZIP ONLY이며, 이 값을 사용하면 fileName 매개변수 값이 지정되었는지 여부에 따라 fileName.ZIP 또는 queryName.ZIP이 생성됩니다. 다른 옵션으로는, 출력 파일을 텍스트 파일로 생성하는 TEXT\_ONLY 및 텍스트 파일과 zip 파일을 둘 다 생성하는 ZIP\_AND\_TEXT가 있습니다.
- queryName은 애플리케이션에서 정의된 쿼리를 식별하는 선택적 매개변수입니다. 공백 문자가 포함된 쿼리 이름은 큰따옴표로 묶어야 합니다. 애플리케이션에 속하는 Oracle Essbase 데이터를 모두 익스포트하려는 경우 쿼리 이름을 지정하지 마십시오.

다음 조건에서 이 명령은 빈 데이터 파일을 생성할 수 있습니다.

– 데이터를 검색하지 않는 잘못된 형식의 쿼리

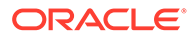

- 데이터를 너무 많이 생성하는 쿼리. 이 시나리오에서는 더 적은 데이터를 검색하거나 쿼리를 더 작은 쿼리로 나누도록 쿼리 범위를 좁히는 것이 좋습니다. *Profitability and Cost Management* 관리에서 Oracle Profitability and Cost Management Cloud 쿼리 관리를 참조하십시오.
- exportOnlyLevel0Flg는 선택사항으로, 쿼리에서 level0 데이터만 검색할지 여부를 지정합니다. 이 매개변수 값을 모두 소문자로 지정합니다. 쿼리 이름을 생략하여 모든 애플리케이션 데이터를 내보내는 경우 이 매개변수는 무시됩니다.
- roundingPrecision은 선택사항으로, 쿼리 결과를 익스포트할 때 사용할 소수 자릿수 (반올림 정밀도)를 지정합니다. queryName을 지정한 경우에만 적용할 수 있습니다. 기본값은 2입니다.
- dataFormat은 선택사항으로, 출력 형식을 나타냅니다. 적합한 값은 다음과 같습니다.
	- NATIVE는 쿼리 결과를 Essbase 기본 형식 데이터로 유지관리합니다. 기본값입니다.
	- COLUMNAR는 Essbase 기본 형식 데이터를 변환하며 열에 순서를 지정하여 쉽게 해석하고 다른 애플리케이션으로 임포트할 수 있도록 합니다. 이 옵션은 모든 Essbase 데이터를 익스포트하고 queryName 매개변수 값을 무시합니다. memberFilters 매개변수 값을 설정하여 데이터를 필터링할 수 있습니다.

**주:**

이 명령에서는 dataFormat이 COLUMNAR로 지정된 경우에만 다음 선택적 매개변수를 고려합니다.

- memberFilters는 선택사항으로, JSON으로 형식 지정된 문자열에서 차원 및 level0 멤버별로 필터링하도록 허용합니다. 예를 들어 "{\"Dim1\":[\"Mem1\"],\"Dim2\": [\"Mem21\",\"Mem22\"]}"가 있습니다.
- includeHeader는 선택사항으로, 차워 이름을 열 머리글로 추가합니다. 열 머리글을 제외하려면 이 값을 false로 설정하십시오. 기본값은 true입니다.
- delimiter는 선택사항으로, 쿼리 결과 파일에서 차원 멤버를 구분하는 데 사용하는 구분자를 나타냅니다. 구분자는 큰따옴표로 묶어야 합니다. 기본값은 공백(" ")입니다.
- keepDuplicateMemberFormat은 선택사항으로, 멤버 형식을 Essbase 중복 멤버 형식 (예: [Account]@[Accoun1])으로 인쇄할 것인지 지정합니다. 멤버 이름만 인쇄하려면 이 값을 false로 설정하십시오. 기본값은 true입니다.

- 모든 애플리케이션 데이터 익스포트: epmautomate exportQueryResults BksML12 fileName="BksML12 MyQuery1.txt" fileOutputOptions=TEXT\_ONLY
- 특정 쿼리 결과 익스포트: epmautomate exportQueryResults BksML12 queryName="My Product Query" roundingPrecision=3
- NATIVE 데이터 형식으로 Level0 데이터 익스포트: epmautomate exportQueryResults BksML30 fileName="BksML30\_ExportLevel0- Data" fileOutputOptions=ZIP\_AND\_TEXT exportOnlyLevel0Flg=true

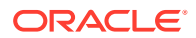

- 단일 차원 및 단일 멤버 필터가 사용된 COLUMNAR 데이터 형식으로 Level0 데이터 익스포트: epmautomate exportQueryResults BksML30 fileName="BksML30\_Level0-Data" dataFormat="COLUMNAR" memberFilters="{\"Period\":[\"December\"]}" includeHeader="true" delimiter="," roundingPrecision="3"
- 단일 차원 및 여러 멤버 필터가 사용된 COLUMNAR 데이터 형식으로 Level0 데이터 익스포트: epmautomate exportQueryResults BksML30 fileName="BksML30\_Level0-Data" dataFormat="COLUMNAR" memberFilters="{\"Period\": [\"November\",\"December\"]}" includeHeader="true" delimiter="," roundingPrecision="3"
- 여러 차원 및 여러 멤버 필터가 사용된 COLUMNAR 데이터 형식으로 Level0 데이터 익스포트: epmautomate exportQueryResults BksML30 fileName="BksML30\_Level0-Data" dataFormat="COLUMNAR" memberFilters="{\"Year\":[\"2016\"],\"Period\": [\"November\",\"December\"]}" includeHeader="true" delimiter="," roundingPrecision="3"

## exportSnapshot

이전에 수행한 익스포트 작업을 반복하여 마이그레이션 콘텐츠의 스냅샷을 생성합니다.

마이그레이션을 사용하여 원하는 아티팩트를 선택하고 스냅샷(예: January16FullApp)으로 익스포트합니다. 이 명령에 스냅샷 이름을 사용하여 익스포트 작업을 순차적으로 반복합니다. 그러면 원래 익스포트 작업 중에 선택한 아티팩트만 익스포트됩니다. *Oracle Enterprise Performance Management Cloud*용 마이그레이션 관리의 아티팩트 및 애플리케이션 익스포트를 참조하십시오.

- 다음은 Planning, Planning 모듈, 무형식 애플리케이션 스냅샷에 포함되지 않습니다.
	- 감사 데이터
	- 작업 콘솔 데이터

감사 및 작업 콘솔 데이터를 타겟 환경에 복사하려는 경우 [cloneEnvironment](#page-48-0) 명령이나 환경 복제 기능을 사용합니다.

• 스냅샷에는 Data Management 스테이지 테이블 데이터가 포함되지 않습니다. 이 데이터를 임포트하려면 [exportDataManagement](#page-78-0) 및 [importDataManagement](#page-107-0) 명령이나 Data Management 시스템 유지관리 스크립트 인터페이스를 사용합니다. [cloneEnvironment](#page-48-0) 명령이나 환경 복제 기능을 사용하여 Data Management 스테이지 테이블 데이터를 비롯한 환경의 동일한 복사본을 생성할 수 있습니다.

[downloadFile](#page-68-0) 명령을 사용하여 익스포트된 스냅샷을 기본 위치에서 다운로드할 수 있습니다.

## **적용 대상**

Planning, Planning Modules, FreeForm, Financial Consolidation and Close, Tax Reporting, Account Reconciliation, Profitability and Cost Management, Enterprise Profitability and Cost Management, Oracle Enterprise Data Management Cloud, Sales Planning 및 Strategic Workforce Planning.

#### **필수 역할**

마이그레이션 관리자 애플리케이션 역할에 지정된 서비스 관리자, 고급 사용자

#### **사용법**

epmautomate exportSnapshot *SNAPSHOT\_NAME* 설명: *SNAPSHOT\_NAME*은 마이그레이션의 기존 스냅샷 이름입니다. 이 스냅샷은 새로운 스냅샷으로 대체됩니다.

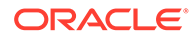

epmautomate exportSnapshot January16FullApp

## exportTemplate

애플리케이션을 .ZIP 파일에 템플리트로 내보냅니다. 내보낸 파일은 profitoutbox에 저장됩니다.

[downloadFile](#page-68-0) 명령을 사용하여 익스포트된 파일을 로컬 컴퓨터로 다운로드할 수 있습니다.

**적용 대상**

Profitability and Cost Management,

**필수 역할**

서비스 관리자, 고급 사용자

## **사용법**

epmautomate exportTemplate *APPLICATION\_NAME File\_Name* 설명:

- *APPLICATION\_NAME*은 템플리트로 익스포트할 Profitability and Cost Management 애플리케이션의 이름입니다.
- File Name은 템플리트 파일의 이름입니다.

#### **예**

epmautomate exportTemplate BksML12 template1

# exportTaskManagerAccessControl

Financial Consolidation and Close 및 Tax Reporting의 태스크 관리자, 보충 데이터, Enterprise Journal 사용자 지정에 대한 사용자 세부정보 보고서를 익스포트합니다. Excel 또는 CSV 파일로 된 이 보고서에는 환경에 사전 정의된 역할이 있는 사용자에 대한 정보가 있으며 각 사용자 속성(예: 이름 및 전자메일) 및 해당 상태, 팀, 사전 정의된 역할, 워크플로우 역할, 조직, 그룹, 마지막 로그인 타임스탬프가 나열되어 있습니다.

다음은 샘플 태스크 관리자 액세스 제어 보고서입니다.

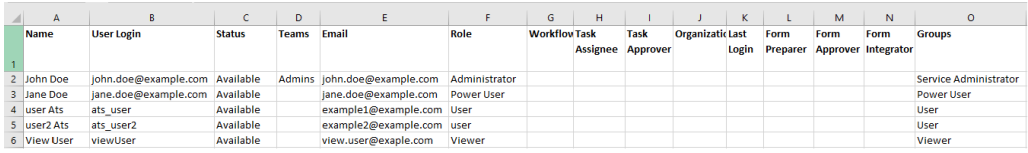

#### **적용 대상**

Financial Consolidation and Close 및 Tax Reporting

**필수 역할**

서비스 관리자

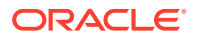

## **사용법**

epmAutomate exportTaskManagerAccessControl *REPORT\_NAME*. 여기서 *REPORT\_NAME*은 보고서가 포함될 익스포트 파일의 이름입니다(적합한 (CSV 또는 XLS) 확장자 포함).

이 보고서는 CSV 또는 XLS 형식으로 생성할 수 있습니다. [downloadFile](#page-68-0) 명령을 사용하여 다운로드할 수 있습니다.

**예**

- epmAutomate exportTaskManagerAccessControl aclreport.csv
- epmAutomate exportTaskManagerAccessControl aclreport.xls

## exportValidIntersections

비즈니스 프로세스의 적합한 교차점 그룹을 ZIP 파일로 익스포트하면 [downloadFile](#page-68-0) 명령을 사용하여 로컬 컴퓨터로 다운로드할 수 있습니다. 적합한 교차점은 사용자가 정의하는 적합한 교차점 규칙이라는 규칙을 기반으로 필터링되는 셀 상호 작용입니다. 이러한 규칙에 따라 데이터를 입력하거나 런타임 프롬프트를 선택할 때 사용자에 대한 특정 셀 상호 작용이 필터링됩니다.

#### **적용 대상**

Planning, Planning Modules, FreeForm, Financial Consolidation and Close, Tax Reporting, Enterprise Profitability and Cost Management, Sales Planning 및 Strategic Workforce Planning.

#### **필수 역할**

서비스 관리자

#### **사용법**

epmautomate exportValidIntersections *FILE\_NAME*.zip [names=*INTERSECTION\_NAMES*] 설명:

- *FILE\_NAME*은 익스포트 ZIP 파일의 이름입니다. 명령에 표시된 모든 적합한 교차점은 Microsoft Excel 파일로 익스포트된 후 압축되어 이 파일이 생성됩니다.
- names는 선택사항으로, 익스포트할 적합한 교차점의 쉼표로 구분된 목록을 나타냅니다. 이 매개변수 값이 지정되지 않으면 EPM Automate에서 애플리케이션의 모든 적합한 교차점을 익스포트합니다.

**예**

- **적합한 특정 교차점을 익스포트합니다.** epmautomate exportValidIntersections VI\_export\_File.zip names=VIAccountPeriod,VIEntityPeriod,VIProductPeriod
- **모든 적합한 교차점을 익스포트합니다.** epmautomate exportValidIntersections VI\_export\_File.zip

## extractDimension

Oracle Enterprise Data Management Cloud 차원을 파일 또는 글로벌 연결로 추출합니다.

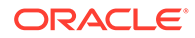

**적용 대상**

Oracle Enterprise Data Management Cloud

**필수 역할**

서비스 관리자, 사용자(데이터 관리자 권한이 있는 경우)

## **사용법**

epmautomate extractDimension *APPLICATION DIMENSION EXTRACT\_PROFILE FILE\_NAME* [connection=*NAME*] 설명:

- APPLICATION은 Oracle Enterprise Data Management Cloud 애플리케이션의 이름입니다.
- DIMENSION은 추출할 차원의 이름입니다.
- EXTRACT\_PROFILE은 애플리케이션에 정의된 추출 프로파일의 이름입니다. 이 프로파일은 차원을 추출하는 데 사용됩니다.
- FILE NAME은 추출한 데이터를 저장할 파일(파일로 익스포트하는 경우 CSV, Oracle Financials Cloud로 익스포트하는 경우 ZIP)의 이름입니다. 연결 매개변수 값을 설정하지 않으면 이 파일은 준비 영역에 생성됩니다. [downloadFile](#page-68-0) 명령을 사용하여 로컬 컴퓨터로 다운로드하거나 [copyFileFromInstance](#page-53-0) 명령을 사용하여 다른 Oracle Enterprise Data Management Cloud 환경으로 복사할 수 있습니다.
- connection=*NAME*은 선택사항으로, Oracle Enterprise Data Management Cloud에 파일 위치로 정의된 글로벌 연결 이름(인스턴스 위치)을 나타냅니다. 지정되는 경우, 추출 파일이 타겟 환경(Oracle Enterprise Performance Management Cloud의 경우 인박스, Oracle ERP의 경우 지정된 문서 계정)으로 업로드됩니다.

## **Note:**

글로벌 연결에 지정된 인증서에는 타겟 환경에 쓸 수 있는 액세스 권한이 있어야 합니다.

#### **예**

- Oracle Enterprise Data Management Cloud 준비 영역으로 추출: epmautomate extractDimension USOperations Entity EntityExtProfile EntityData.CSV
- Oracle ERP로 추출 및 업로드: epmautomate extractDimension USOperations Entity EntityExtProfile EntityData.zip Connection=ora\_fusion\_gl
- 타겟 EPM Cloud 인박스로 추출 및 업로드: epmautomate extractDimension USOperations Entity EntityExtProfile EntityData.CSV Connection=EPM\_cloud\_pln

# feedback

환경의 서비스 관리자와 Orcale에 피드백을 전송하고 현재 디렉토리에서 최근 24시간 동안 생성된 모든 EPM Automate 로그 파일을 자동으로 업로드합니다.

오라클 고객지원센터에서 현재 이슈의 발생 이유를 진단하는 데 사용할 수 있도록 추가 파일 (예: Fiddler 추적 파일)을 선택적으로 업로드할 수 있습니다.

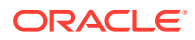

서비스의 피드백 제공 기능을 모방하는 이 명령은 사용자 인터페이스가 응답하지 않거나 EPM Automate 실행 중 이슈가 발생하여 Oracle에 피드백을 제공하는 경우 특히 유용합니다.

피드백 제공 기능에 대한 자세한 내용은 관리자용 *Oracle Enterprise Performance Management Cloud* 시작하기에서 피드백 제공 유틸리티를 사용하여 Oracle이 진단 정보를 수집할 수 있도록 지원을 참조하십시오.

이 명령은 피드백이 서비스 요청을 생성하지 않음을 알리는 다음과 유사한 메시지를 반환합니다. 문제를 해결하기 위해 Oracle의 도움이 필요한 경우 서비스 요청을 제출해야 합니다. 이 명령은 제출하는 서비스 요청에 포함해야 하는 UDR 참조 번호를 표시합니다.

```
you for providing feedback. If you need Oracle's assistance with this issue please log into My Oracle Support and
had. Service request.<br>Make a note of the feedback reference below as you will be asked to provide this information during the SR submission process<br>Make a note of the feedback reference below as you will be asked to provid
make a note of the feedback reference below as you will be asked tm<br>keference is UDR_502367689_example@example.com_2022_10_17_06_29_41<br>feedback completed successfully
 :\Oracle\EPM_Automate\bin>
```
#### **적용 대상**

Planning, Planning Modules, FreeForm, Financial Consolidation and Close, Tax Reporting, Account Reconciliation, Profitability and Cost Management, Enterprise Profitability and Cost Management, Oracle Enterprise Data Management Cloud, Narrative Reporting, Sales Planning 및 Strategic Workforce Planning.

#### **필수 역할**

서비스 관리자, 고급 사용자, 사용자, 조회자

#### **사용법**

epmautomate feedback *"Comment"* [Screenshot=*"FILE\_PATH"*] [File=*"FILE\_PATH"*] 설명:

- Comment는 이 피드백이 제출되는 이슈를 설명하는 텍스트입니다. 설명은 따옴표로 묶어야 합니다.
- Screenshot은 선택사항으로, 이 피드백이 제출되는 이슈를 보여주는 그래픽 파일의 이름을 확인합니다. 이 매개변수와 값을 필요에 따라 반복하여 여러 스크린샷을 제출할 수 있습니다.
- File은 선택사항으로, 오라클 고객지원센터에서 현재 이슈를 해결하는 데 사용할 수 있도록 제공할 파일의 이름을 확인합니다. 이 매개변수를 사용하여 Fiddler 추적 파일 또는 다른 파일을 Oracle에 제출합니다. 이 매개변수와 값을 필요에 따라 반복하여 여러 파일을 제출할 수 있습니다.

**예**

- Windows: epmautomate Feedback "runplantypemap CampaignToReporting ClearData=True did not clear data from aggregate storage" Screenshot=C:/ feedback/issue.jpg File=exampleScript.ps1 file=trace.har
- Linux: epmautomate Feedback "runplantypemap CampaignToReporting ClearData=True did not clear data from aggregate storage" Screenshot=/scratch/screens/ issue.jpg File=/home/feedback/trace.har

# getApplicationAdminMode

애플리케이션이 서비스 관리자만 액세스하여 관리 모드에 있는지 여부를 확인합니다.

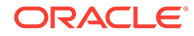

애플리케이션이 관리 모드인 경우 true 관리 모드가 아닌 경우 false를 반환하는 이 명령은 자동화 스크립트를 실행하기 전에 애플리케이션의 상태를 확인하는 데 유용합니다. 예를 들어, [refreshCube](#page-146-0) 명령은 애플리케이션이 관리 모드여야 합니다. 다음과 같이 자동화 스크립트에 이 명령을 사용하여 애플리케이션이 관리 모드에 있는지 확인할 수 있습니다.

```
adminMode = 'epmautomate.sh getApplicationAdminMode'
         if ["$adminMode" == "true"]
               epmautomate.sh refreshCube
```
#### **적용 대상**

Planning, Planning Modules, FreeForm, Financial Consolidation and Close, Tax Reporting, Enterprise Profitability and Cost Management, Account Reconciliation, Strategic Workforce Planning 및 Sales Planning.

**필수 역할**

서비스 관리자

## **사용법**

epmautomate getApplicationAdminMode

## **예**

epmautomate getApplicationAdminMode

## getDailyMaintenanceStartTime

환경의 일별 유지관리가 시작되도록 스케줄링된 UTC(협정 세계시) 또는 시간대(선택사항) 를 콘솔에 표시합니다.

#### **적용 대상**

Planning, Planning Modules, FreeForm, Financial Consolidation and Close, Tax Reporting, Account Reconciliation, Profitability and Cost Management, Enterprise Profitability and Cost Management, Oracle Enterprise Data Management Cloud, Narrative Reporting, Sales Planning 및 Strategic Workforce Planning.

#### **필수 역할**

서비스 관리자

#### **사용법**

```
epmautomate getDailyMaintenanceStartTime [timezone=true|false] 설명:
timezone=true는 선택사항으로, America/Los_Angeles 같이 시간대를 설정할 때 지정한
시간대로 일별 유지관리 시작 시간을 표시할지 여부를 나타냅니다. 기본값은 false입니다.
```
- 시간대를 설정할 때 지정한 시간대로 유지관리 시간을 표시합니다. epmautomate getDailyMaintenanceStartTime timezone=true
- UTC로 유지관리 시간을 표시합니다. epmautomate getDailyMaintenanceStartTime

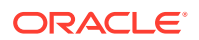

# getEssbaseQryGovExecTime

쿼리가 종료되기 전에 Oracle Essbase 쿼리가 정보를 검색 및 전달하기 위해 사용할 수 있는 현재 최대 시간(초)을 표시합니다.

**적용 대상**

Planning, Planning Modules, FreeForm, Financial Consolidation and Close, Tax Reporting, Profitability and Cost Management, Enterprise Profitability and Cost Management, Strategic Workforce Planning 및 Sales Planning.

**필수 역할**

서비스 관리자

**사용법**

epmautomate getEssbaseQryGovExecTime

샘플 명령 출력:

c:\Oracle\EPM Automate\bin>epmautomate getEssbaseQryGovExecTime 300

c:\Oracle\EPM Automate\bin>epmautomate setEssbaseOryGovExecTime 600 setEssbaseQryGovExecTime completed successfully

c:\Oracle\EPM Automate\bin>epmautomate getEssbaseQryGovExecTime 600

#### **예**

epmautomate getEssbaseQryGovExecTime

# getIdleSessionTimeout

Oracle Enterprise Performance Management Cloud 환경의 세션 시간 초과(분)를 표시합니다. 이 기간 동안 세션이 유휴 상태인 경우 사용자를 로그인 페이지로 리디렉션합니다.

## **적용 대상**

Planning, Planning Modules, FreeForm, Financial Consolidation and Close, Tax Reporting, Account Reconciliation, Profitability and Cost Management, Enterprise Profitability and Cost Management, Oracle Enterprise Data Management Cloud, Narrative Reporting, Sales Planning 및 Strategic Workforce Planning.

**필수 역할**

서비스 관리자

**사용법**

epmautomate getIdleSessionTimeout

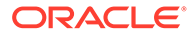

샘플 명령 출력:

c:\Oracle\EPM Automate\bin>epmautomate getIdleSessionTimeout 75

## getIPAllowlist

OCI(Gen 2) 환경의 경우 현재 허용 목록에 포함된 IP 주소와 CIDR(Classless Inter-Domain Routings)을 표시합니다.

이 명령은 특정 IP 주소 또는 CIDR이 현재 OCI(Gen 2) 환경에 액세스할 수 있는지 여부를 확인하는 데 유용합니다.

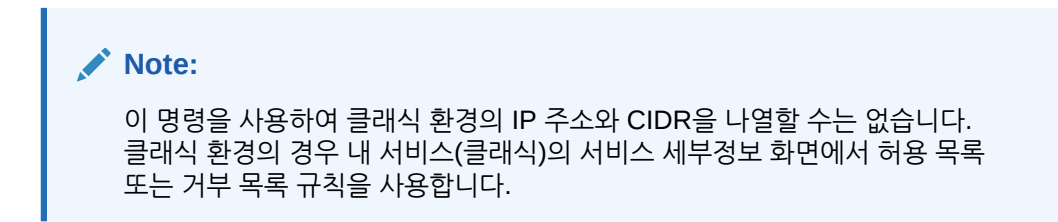

## **적용 대상**

Planning, Planning Modules, FreeForm, Financial Consolidation and Close, Tax Reporting, Account Reconciliation, Profitability and Cost Management, Enterprise Profitability and Cost Management, Oracle Enterprise Data Management Cloud, Narrative Reporting, Sales Planning 및 Strategic Workforce Planning.

## **필수 역할**

서비스 관리자

## **사용법**

epmAutomate getIPAllowlist

## **Note:**

기존 IP 주소와 CIDR을 파일에 모두 쓰려면 출력을 텍스트 파일로 리디렉션합니다. 이 파일을 편집(일부 또는 모든 IP 주소 및 CIDR 제거)하고 환경에 업로드한 후 [setIPAllowlist](#page-179-0) 명령을 사용하여 허용 목록에서 파일의 항목을 제거할 수 있습니다. 명령 실행 예:

```
epmAutomate getIPAllowlist > myRemoveList.txt
epmAutomate uploadFile myRemoveList.txt
epmAutomate setIPAllowlist remove myRemoveList.txt
```
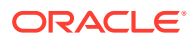

현재 허용 목록에 포함된 IP 주소 및 CIDR 표시:

epmAutomate getIPAllowlist

# getSubstVar

대체 변수 값을 검색하여 화면에 표시합니다.

표시 형식은 *CUBE\_NAME.SUBSTVAR*=value입니다(예: Plan2.CurYear=2016). 애플리케이션 레벨 대체 변수 값은 *ALL.SUBSTVAR*=value 형식(예: ALL.CurYear=2016)으로 표시됩니다.

#### **적용 대상**

Planning, Planning Modules, FreeForm, Financial Consolidation and Close, Tax Reporting, Enterprise Profitability and Cost Management, Sales Planning 및 Strategic Workforce Planning.

#### **필수 역할**

서비스 관리자, 고급 사용자(규칙 실행 액세스 권한이 있는 경우)

#### **사용법**

epmautomate getSubstVar *CUBE\_NAME*|ALL [*name=VARIABLE\_NAME*] 설명:

- *CUBE\_NAME*은 대체 변수를 검색할 소스 큐브(예: Plan1, Plan2)입니다. 애플리케이션 레벨에서 대체 변수를 검색하려면 ALL을 사용합니다.
- *name=VARIABLE\_NAME*은 선택적으로 값을 검색할 대체 변수를 확인합니다. 변수 이름을 지정하지 않으면 명령은 모든 대체 변수 값을 검색합니다.

#### **예**

- 애플리케이션 및 큐브 레벨에서 모든 대체 변수의 값 가져오기: epmautomate getSubstVar  $\Delta$ T.T.
- 애플리케이션 레벨에서 특정 대체 변수 하나의 값 가져오기: epmautomate getSubstVar ALL name=CurYear
- 큐브 레벨에서 모든 대체 변수의 값 가져오기: epmautomate getSubstVar Plan2
- 큐브 레벨에서 특정 대체 변수 하나의 가져오기: epmautomate getSubstVar Plan2 name=CurYear

## getVirusScanOnFileUploads

업로드되는 모든 파일을 검사하여 바이러스가 없는지 확인하기 위해 OCI(Gen 2) 환경이 사용으로 설정되었는지 확인합니다.

이 명령은 파일을 환경에 업로드하기 전에 바이러스 검사를 실행할지 여부를 확인합니다.

**적용 대상**

Planning, Planning Modules, FreeForm, Financial Consolidation and Close, Tax Reporting, Account Reconciliation, Profitability and Cost Management, Enterprise Profitability and Cost

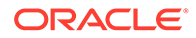

Management, Oracle Enterprise Data Management Cloud, Narrative Reporting, Sales Planning 및 Strategic Workforce Planning.

**필수 역할**

서비스 관리자

**사용법**

epmautomate getVirusScanOnFileUploads 이 명령은 업로드된 파일에 대해 바이러스를 검사하도록 환경이 설정되어 있으면 true를 출력하고, 그렇지 않으면 false를 출력합니다.

# groupAssignmentAuditReport

지정된 날짜 범위 동안 액세스 제어 그룹에 추가되었거나 제거된 사용자와 그룹을 나열하는 보고서를 생성합니다.

CSV 파일로 생성되는 이 보고서를 사용하여 보안 감사 작업을 지원할 수 있습니다. 생성된 CSV 파일의 각 행은 추가되었거나 제거된 사용자 또는 그룹, 사용자 또는 그룹이 추가되었거나 제거된 그룹, 작업을 수행한 서비스 관리자, 작업이 완료된 날짜 및 시간을 제공합니다. 이 보고서는 그룹이 액세스 제어에 추가되었거나 삭제된 시기에 대한 감사 정보를 포함하지 않습니다.

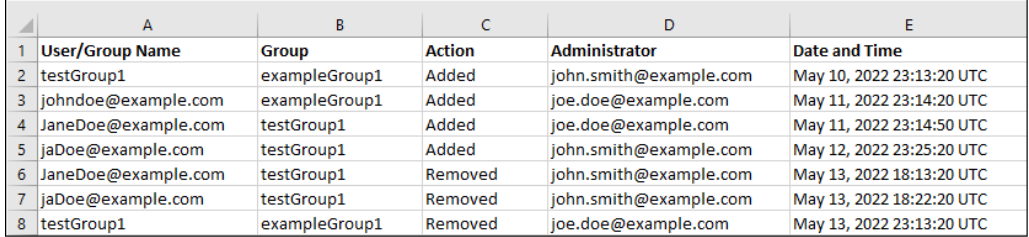

#### **적용 대상**

Planning, Planning Modules, FreeForm, Financial Consolidation and Close, Tax Reporting, Account Reconciliation, Profitability and Cost Management, Enterprise Profitability and Cost Management, Oracle Enterprise Data Management Cloud, Narrative Reporting, Strategic Workforce Planning, Sales Planning

#### **필수 역할**

서비스 관리자

#### **사용법**

epmAutomate groupAssignmentAuditReport *FROM\_DATE TO\_DATE REPORT\_NAME* 설명

- *FROM\_DATE*는 보고서를 생성할 기간의 시작 날짜(YYYY-MM-DD 형식)입니다.
- *TO\_DATE*는 보고서를 생성할 기간의 종료 날짜(YYYY-MM-DD 형식)입니다.
- *REPORT\_NAME*은 보고서 CSV 파일의 이름입니다. [downloadFile](#page-68-0) 명령을 사용하여 생성된 보고서를 다운로드할 수 있습니다.

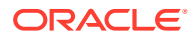

```
epmAutomate groupAssignmentAuditReport 2022-03-01 2022-05-01
GroupAssignmentReport.CSV
```
# help

모든 EPM Automate 명령에 대한 도움말을 표시합니다.

### **적용 대상**

Planning, Planning Modules, FreeForm, Financial Consolidation and Close, Tax Reporting, Account Reconciliation, Profitability and Cost Management, Enterprise Profitability and Cost Management, Oracle Enterprise Data Management Cloud, Narrative Reporting, Sales Planning 및 Strategic Workforce Planning.

#### **필수 역할**

서비스 관리자, 고급 사용자, 사용자, 조회자

## **사용법**

epmautomate help

## **예**

epmautomate help

## importAppAudit

환경에서 감사 데이터를 익스포트하여 생성한 ZIP 파일에서 데이터 감사 레코드를 임포트합니다.

임포트 파일은 [exportAppAudit](#page-73-0) 명령(epmautomate exportAppAudit auditData ndays=All)을 사용하여 생성합니다. 이 명령을 사용하여 마이그레이션 또는 재해 복구를 위한 복제 중 한 환경에서 다른 환경으로 감사 레코드를 복제합니다.

## **적용 대상**

Planning, Planning Modules, FreeForm, Enterprise Profitability and Cost Management, Strategic Workforce Planning 및 Sales Planning.

**필수 역할**

서비스 관리자

## **사용법**

epmautomate importAppAudit *FILE\_NAME* [*logFilename*=*LOG\_FILE\_NAME*] 설명:

- FILE\_NAME은 애플리케이션으로 임포트할 데이터 감사 레코드가 포함된 ZIP 파일의 이름입니다. 이 명령을 실행하기 전에 [uploadFile](#page-193-0) 명령을 사용하여 이 파일을 환경에 업로드합니다.
- logFileName은, 선택사항으로, 임포트 중 발생한 오류가 기록될 오류 로그 파일을 나타냅니다. 이 값을 지정하지 않으면 명령은 username date timestamp 규칙을 사용하여 이름이 지정된 오류 파일을 생성합니다. [downloadFile](#page-68-0) 명령을 사용하여 이 파일을 다운로드할 수 있습니다.

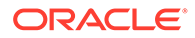

epmautomate importAppaudit Audit\_data.zip logFileName=auditImportLog

## importAppSecurity

인박스에 제공된 CSV 파일에서 애플리케이션 사용자 또는 그룹에 대한 액세스 권한을 로드합니다.

액세스 권한을 임포트하면 임포트한 멤버, 데이터 양식, 데이터 양식 폴더, 태스크 목록, Calculation Manager 비즈니스 규칙, 비즈니스 규칙 폴더에 대한 기존 지정만 덮어씁니다. 다른 기존 액세스 권한은 모두 그대로 유지됩니다.

#### **적용 대상**

Planning, Planning Modules, FreeForm, Financial Consolidation and Close, Tax Reporting, Enterprise Profitability and Cost Management, Sales Planning 및 Strategic Workforce Planning.

#### **필수 역할**

서비스 관리자

#### **사용법**

epmautomate importAppSecurity *ACL\_FILE\_NAME ERROR\_FILE* [clearall=true| false] 설명:

ACL\_FILE\_NAME은 애플리케이션으로 임포트할 액세스 권한이 포함된 CSV 파일의 이름입니다. 이 명령을 실행하기 전에 [uploadFile](#page-193-0) 명령을 사용하여 이 파일을 인박스로 업로드합니다. 샘플 입력 파일의 콘텐츠는 다음 이미지처럼 표시될 수 있습니다.

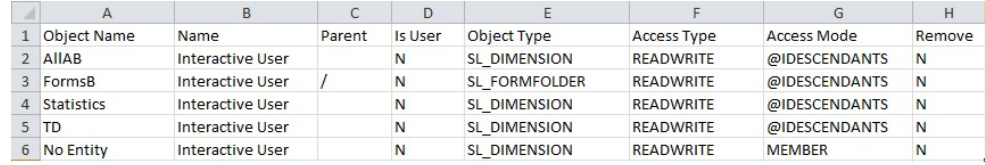

열 머리글 및 가능한 값에 대한 설명은 *Oracle Enterprise Performance Management Cloud*용 *REST API*에서 보안 임포트를 참조하십시오.

• ERROR\_FILE은 이 작업 중 감지되는 오류를 기록하도록 EPM Automate가 아웃박스에 생성하는 CSV 파일의 이름입니다. 이 파일을 로컬 컴퓨터로 다운로드하여 보고된 오류를 분석하고 정정할 수 있습니다. 샘플 오류 파일의 콘텐츠는 다음 이미지처럼 표시될 수 있습니다. 이 파일의 열은 입력 파일의 머리글 열에 해당합니다.

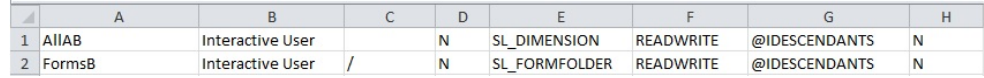

• clearall(선택사항)은 파일에서 새 권한을 로드하기 전에 기존 액세스 권한을 삭제할 것인지 여부를 지정합니다. 기본값은 false입니다.

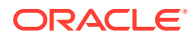

epmautomate importAppSecurity Acl\_file.CSV Acl\_import\_error.CSV clearall=true

## <span id="page-103-0"></span>importARApplicationProperties

익스포트 JSON 파일에서 사용할 수 있는 애플리케이션 설정(Redwood 환경, 테마, 전자메일 통지, 비즈니스 프로세스 이름), 로고, 백그라운드 이미지를 Account Reconciliation 환경으로 임포트합니다.

**적용 대상**

Account Reconciliation

**필수 역할**

서비스 관리자

#### **사용법**

epmautomate importARApplicationProperties *FILE\_NAME* 설명: *FILE\_NAME*은 환경에서 익스포트된 JSON 파일의 이름입니다.

[exportARApplicationProperties](#page-75-0) 명령을 사용하여 다른 환경에서 익스포트된 이 파일은 애플리케이션 설정을 복원 중인 환경에서 사용할 수 있어야 합니다.

#### **예**

```
epmautomate importARApplicationProperties myProp.JSON
```
## importBackgroundImage

익스포트 파일에서 Account Reconciliation 환경으로 배경 이미지를 임포트합니다.

**적용 대상**

Account Reconciliation

**필수 역할**

서비스 관리자

## **사용법**

epmautomate importBackgroundImage *FILE\_NAME*.jpg, 설명: *FILE\_NAME*은 다른 환경에서 익스포트된 배경 이미지 파일의 이름입니다.

## **예**

epmautomate importBackgroundImage image\_file.jpg

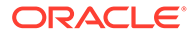

# importBalances

Data Management를 사용하여 데이터 로드 정의에서 잔액 데이터를 임포트합니다.

**적용 대상**

Account Reconciliation.

**필수 역할**

서비스 관리자, 고급 사용자, 사용자, 조회자 고급 사용자, 사용자, 조회자 역할의 사용자에게는 ACL을 통해 추가 보안 권한이 부여되어야 합니다.

## **사용법**

epmautomate importBalances *DL\_DEFINITION PERIOD*, 설명:

- *DL\_DEFINITION*은 Account Reconciliation의 기존 데이터 로드 정의입니다.
- *PERIOD*는 기간 이름입니다.

## **예**

epmautomate importBalances DailyLoad "January 2020"

# importCellLevelSecurity

셀 레벨 보안 레코드가 포함된 하나의 Excel 파일이 있는 ZIP 파일에서 비즈니스 프로세스로 셀 레벨 보안 설정을 임포트합니다. 이 명령을 실행하기 전에 [uploadFile](#page-193-0) 명령을 사용하여 임포트 파일을 환경에 업로드합니다.

임포트 ZIP 파일에는 셀 레벨 보안을 성공적으로 임포트하는 데 필요한 두 개의 워크시트 (규칙 및 하위 규칙)가 포함된 하나의 Excel 파일이 있어야 합니다. 규칙 시트에는 셀 레벨 보안 정의, 포함된 차원 및 등록정보(예: Unspecified Valid, Additional Dims Required)가 있어야 합니다. 하위 규칙 시트에는 멤버 선택항목 및 제외항목이 있어야 합니다. 임포트 파일 형식 템플리트를 가져오는 가장 좋은 방법은 애플리케이션에서 셀 레벨 보안을 익스포트하는 것입니다. 다음 그림에 샘플 형식이 있습니다.

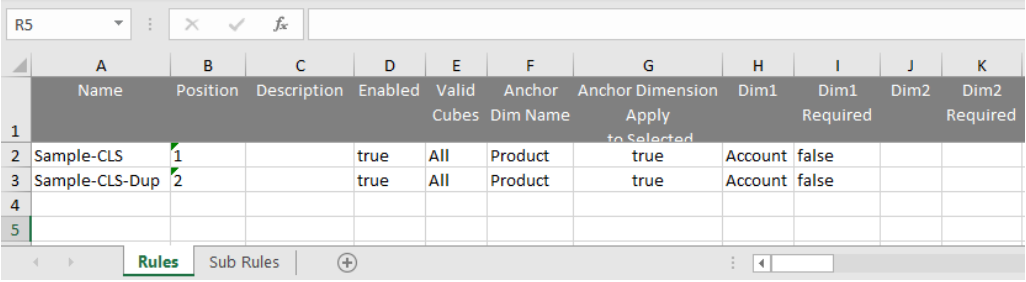

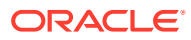

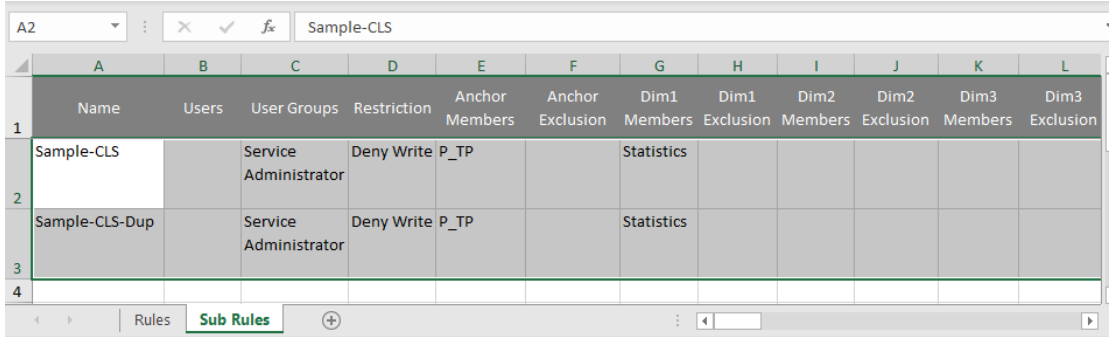

### **적용 대상**

Planning, Planning Modules, FreeForm, Tax Reporting, Enterprise Profitability and Cost Management, Sales Planning 및 Strategic Workforce Planning.

**필수 역할**

서비스 관리자

## **사용법**

epmautomate importCellLevelSecurity *FILE\_NAME*.ZIP [ErrorFile=*FILE\_NAME*.txt] 설명:

- FILE\_NAME은 셀 레벨 보안 정보가 포함된 Excel 파일이 있는 ZIP 파일의 이름입니다.
- ErrorFile은 선택사항으로, 오류 레코드가 기록될 텍스트 파일의 이름을 나타냅니다. 이 매개변수 값을 지정하지 않으면 EPM Automate에서 자동으로 오류 파일을 생성합니다. 이 파일의 이름은 작업 콘솔에서 볼 수 있습니다. [downloadFile](#page-68-0) 명령을 사용하여 오류 파일을 로컬 컴퓨터로 다운로드합니다.

#### **예**

```
epmautomate importCellLevelSecurity ImportCLSDRecordsFile.zip
ErrorFile=ImportCLSDRecords_errors.txt
```
# importConsolidationJournals

.JLF 파일에서 Financial Consolidation and Close로 연결 분개를 임포트합니다.

- [exportConsolidationJournals](#page-77-0) 명령을 사용하여 이 명령의 입력으로 사용되는 .JLF 파일을 생성합니다.
- 이 명령을 실행하기 전에 [uploadFile](#page-193-0) 명령을 사용하여 입력 파일을 환경으로 로드합니다.

**적용 대상**

재무 통합 및 마감

**필수 역할**

서비스 관리자

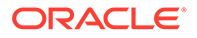

## **사용법**

```
epmautomate importConsolidationJournals jobName [fileName=FILE_NAME]
[errorFileName=ERROR_FILE_NAME] 설명
```
- jobName은 Financial Consolidation and Close에서 생성된 분개 임포트 작업의 이름입니다.
- fileName은 선택사항으로, 분개 항목을 임포트할 .JLF 파일의 이름입니다.
- errorFileName은 선택사항으로, 임포트 프로세스 중 생성된 메시지를 기록할 로그 파일의 이름입니다.

#### **예**

```
epmautomate importConsolidationJournals "JIMPORT1"
fileName="TestImport1.jlf" errorFileName="TestImport1_error.log"
```
## importData

import data 유형의 작업에 지정된 데이터 임포트 설정을 사용하여 파일의 데이터를 애플리케이션으로 가져옵니다.

[uploadFile](#page-193-0) 명령을 사용하여 애플리케이션 데이터가 포함된 파일을 기본 업로드 위치로 업로드할 수 있습니다.

#### **적용 대상**

Planning, Planning Modules, FreeForm, Financial Consolidation and Close, Tax Reporting, Enterprise Profitability and Cost Management, Sales Planning 및 Strategic Workforce Planning.

## **필수 역할**

서비스 관리자

## **사용법**

epmautomate importData *JOB\_NAME [FILE\_NAME]* errorFile=*ERROR\_FILE*.zip 설명:

- *JOB\_NAME*은 애플리케이션에서 정의된 작업 이름입니다.
- *FILE\_NAME*은 임포트할 데이터가 있는 ZIP, CSV 또는 TXT(Essbase 형식 데이터 파일) 파일의 이름을 확인합니다(선택사항). 파일 이름을 지정한 경우 작업의 임포트 파일 이름은 무시됩니다. Essbase 형식으로 데이터를 가져오도록 작업이 정의된 경우 ZIP 파일에 Essbase 형식 TXT 파일이 있어야 합니다. 기타 임포트 작업의 경우 ZIP 파일에는 파일 이름(예: data1-3.csv, data2-3.csv, and data3-3.csv)으로 임포트 순서를 식별하는 하나 이상의 CSV 파일이 포함될 수 있습니다.
- 선택사항인 errorFile은 임포트 작업 중에 거부된 레코드(있는 경우)가 기록되는 ZIP 파일의 이름을 확인합니다. 아웃박스에서 동일한 이름의 ZIP 파일(있는 경우)을 덮어씁니다. [downloadFile](#page-68-0) 명령을 사용하여 이 파일을 다운로드할 수 있습니다.

## **예**

epmautomate importData dailydataload dailydata.zip errorFile=dataImport\_error.zip

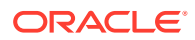

# <span id="page-107-0"></span>importDataManagement

Data Management 레코드를 ZIP 파일에서 환경으로 임포트합니다.

이 명령은 [exportDataManagement](#page-78-0) 명령을 사용하여 생성된 ZIP 파일에서 설정 및 스테이지 테이블로 데이터를 임포트합니다. [uploadFile](#page-193-0) 명령(예: epmAutomate uploadFile "C:/datafile/ datafile.zip" inbox)을 사용하여 Data Management 인박스 또는 인박스 내 폴더로 임포트 ZIP 파일을 업로드합니다.

## **Note:**

이 명령은 동일한 월별 업데이트로 실행되고 있는 다른 환경에서 익스포트된 Data Management 레코드만 임포트할 수 있습니다. 예를 들어 21.11 Oracle Enterprise Performance Management Cloud 환경에서 익스포트된 레코드만 다른 21.11 환경으로 임포트할 수 있습니다.

## **적용 대상**

Planning, Planning Modules, FreeForm, Financial Consolidation and Close, Account Reconciliation, Tax Reporting, Profitability and Cost Management, Enterprise Profitability and Cost Management, Sales Planning 및 Strategic Workforce Planning.

**필수 역할**

서비스 관리자, 고급 사용자

## **사용법**

epmautomate importDataManagement *FILE\_NAME*.zip 설명: *FILE\_NAME*은 임포트할 Data Management 데이터가 포함되어 있는 ZIP 파일의 이름입니다.

## **예**

- Data Management 인박스에서 임포트: epmautomate importDataManagement inbox/dataFile.zip
- 인박스 내 폴더에서 임포트: epmautomate importDataManagement inbox/dm\_data/dataFile.zip

# importDimension

파일의 차원을 Oracle Enterprise Data Management Cloud 애플리케이션으로 임포트합니다.

이 명령은 Oracle Enterprise Data Management Cloud 또는 준비 영역에 정의된 연결에서 입력 파일을 임포트할 수 있습니다.

Oracle Enterprise Data Management Cloud 준비 영역에서 파일을 임포트하는 경우 [uploadFile](#page-193-0) 명령을 사용하여 파일을 타겟 Oracle Enterprise Data Management Cloud 환경으로 업로드해야 합니다. [copyFileFromInstance](#page-53-0) 명령을 사용하여 다른 Oracle Enterprise Performance Management Cloud 환경에서 파일을 복사할 수도 있습니다.

**적용 대상**

Oracle Enterprise Data Management Cloud

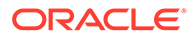
### **필수 역할**

서비스 관리자, 사용자(데이터 관리자 권한이 있는 경우)

### **사용법**

epmautomate importDimension *APPLICATION DIMENSION IMPORT\_TYPE FILE\_NAME* [connection=*NAME*] 설명:

- APPLICATION은 Oracle Enterprise Data Management Cloud 애플리케이션의 이름입니다.
- DIMENSION은 임포트하는 애플리케이션 차원의 이름입니다.
- IMPORT\_TYPE은 임포트를 수행하는 방법을 나타냅니다. 적합한 임포트 유형은 다음과 같습니다.
	- ResetDimension 기존 차원 데이터를 모두 삭제하고 새 데이터를 임포트합니다.
	- ReplaceNodes 노드를 추가 또는 업데이트하고 임포트 중에 기존 계층을 바꿉니다.
	- Merge 임포트 요청을 사용하여 노드 및 계층에 대한 증분 변경사항을 처리합니다.
- FILE\_NAME은 임포트할 차원 데이터가 포함된 파일(CSV 또는 ZIP)의 이름입니다. 파일 이름은 앞에 \_(밑줄 문자)가 추가된 차원 이름으로 끝나야 합니다(예: import\_Entity.csv). 여러 개의 임포트 파일이 포함된 ZIP 파일에서 임포트하는 경우 이 명령은 ZIP 파일 내의 파일 이름을 사용하여 올바른 임포트 파일을 확인합니다. connection 값을 지정한 경우 ZIP 파일(예: importdata\_Entity.zip)에서 차원을 임포트해야 합니다.
- connection=*NAME*은 Oracle Enterprise Data Management Cloud에서 임포트 파일의 위치로 정의된 연결 이름(인스턴스 위치)을 확인합니다(선택사항). 지정하지 않으면 임포트 프로세스는 로컬 준비 영역에서 임포트 파일을 찾습니다.

### **예**

- 준비 영역으로 업로드된 파일에서 임포트: epmautomate importDimension USOperations Entity ReplaceNodes data\_Entity.CSV
- 다른 EPM Cloud 환경의 아웃박스에서 임포트: epmautomate importDimension USOperations Entity ReplaceNodes data\_Entity.ZIP Connection=EPM\_Cloud\_pln

## importJobConsole

환경에서 익스포트된 작업 콘솔 레코드가 포함되어 있는 ZIP 파일을 사용하여 작업 콘솔 레코드를 복제합니다.

이 명령을 사용한 작업 콘솔 레코드 임포트는 [recreate](#page-143-0) 명령을 실행한 후 수행해야 하는 일회성 태스크입니다. 이 명령을 사용하여 작업 콘솔 레코드를 이미 임포트한 경우 환경을 재생성할 때까지 후속 명령 호출이 실패합니다.

[exportJobConsole](#page-82-0) 명령(epmAutomate exportJobConsole FILE\_NAME.zip nDays=All jobTypes=All jobStatusCode=All)을 사용하여 이 명령의 입력으로 사용되는 ZIP 파일을 생성합니다.

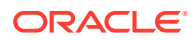

#### **적용 대상**

Planning, Planning Modules, FreeForm, Financial Consolidation and Close, Tax Reporting, Enterprise Profitability and Cost Management, Strategic Workforce Planning 및 Sales Planning.

#### **필수 역할**

서비스 관리자

#### **사용법**

epmautomate importJobConsole *FILE\_NAME*.zip [logFileName=jobConsoleLog] 설명:

- *FILE\_NAME*은 임포트할 작업 콘솔 레코드가 포함된 ZIP 파일의 이름입니다. [uploadFile](#page-193-0) 명령을 사용하여 환경에 이 파일을 업로드합니다.
- logFileName은 선택사항으로, jobConsoleLog를 임포트 중 발생한 오류가 기록될 로그 파일로 확인합니다. 이 값을 지정하지 않으면 명령은 *username*importLog\_date\_timestamp.zip 규칙에 따라 이름이 지정된 오류 파일을 생성합니다. [downloadFile](#page-68-0) 명령을 사용하여 이 파일을 다운로드할 수 있습니다.

#### **예**

epmautomate importJobConsole jobConsole.zip jobConsoleLog

## importLibraryArtifact

아카이브 또는 파일의 라이브러리 아티팩트를 Narrative Reporting 라이브러리로 임포트합니다.

이 명령을 실행하기 전에 [uploadFile](#page-193-0) 명령을 사용하여 소스 아카이브 또는 파일을 환경에 업로드합니다.

#### **적용 대상**

#### Narrative Reporting

#### **필수 역할**

서비스 관리자, 고급 사용자, 사용자, 조회자 고급 사용자, 사용자, 조회자 역할의 사용자에게는 ACL을 통해 추가 보안 권한이 부여되어야 합니다.

### **사용법**

epmautomate importLibraryArtifact *SOURCE\_FILE* [errorFile=*ERROR\_FILE*.txt] [importFormat=Native|File] [importFolder=*FOLDER\_PATH*] [ importPermission=true| false] [overwrite=true|false] 설명:

- *SOURCE\_FILE*은 라이브러리로 임포트할 아티팩트가 포함된 아카이브의 이름입니다. 인박스에서 이 파일을 사용할 수 있어야 합니다.
- *errorFile*은 임포트 관련 오류를 저장할 텍스트 파일의 고유 이름입니다(선택사항).
- importFormat은 선택사항으로, 다음 중 하나입니다.
	- Native는 exportFormat=Native 옵션이 포함된 [exportLibraryArtifact](#page-85-0) 명령을 사용하여 생성된 zip 파일의 아티팩트를 임포트합니다. 기본값입니다.

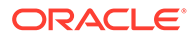

<span id="page-110-0"></span>– File은 이진 파일을 임포트합니다.

## **주:**

[importSnapshot](#page-118-0) 명령을 사용하여 라이브러리 아티팩트 zip 파일 (exportFormat=LCM 옵션이 포함된 [exportLibraryArtifact](#page-85-0) 명령을 사용하여 생성)을 Financial Consolidation and Close, Planning, Planning 모듈 또는 Tax Reporting 환경으로 임포트할 수 있습니다.

- importFolder는 선택사항으로, 임포트된 아티팩트를 저장할 라이브러리 위치입니다. 이 위치가 Library(기본 임포트 위치)와 다른 경우 이 경로를 지정합니다.
- *importPermission*은 아티팩트에 대해 설정된 액세스 권한을 임포트할지 여부를 나타냅니다. 기본값은 False입니다.
- *overwrite*는 지정한 라이브러리 위치에서 동일한 이름의 아티팩트(있는 경우)를 덮어쓸지 여부를 확인합니다. 기본값은 False이며, 동일한 이름의 아티팩트가 임포트 위치에 있으면 프로세스에서 아티팩트를 임포트하지 않습니다.

임포트가 완료되면 [downloadFile](#page-68-0) 명령을 사용하여 오류 파일을 로컬 컴퓨터로 다운로드합니다.

**예**

- 이진 형식으로 파일 임포트: epmautomate importLibraryArtifact newReports.doc errorFile=report\_imp\_errors.txt importFormat=File importFolder="Library/My Reports" importPermission=true overwrite=true
- 익스포트된 zip 파일에서 아티팩트 임포트: epmautomate importLibraryArtifact newReports.zip errorFile=report\_imp\_errors.txt importFormat=Native importFolder="Library/My Reports" importPermission=true overwrite=true
- 익스포트된 zip 파일에서 Financial Consolidation and Close, Planning, Planning 모듈 또는 Tax Reporting 환경으로 보고서 임포트: epmautomate importSnapshot newReports.zip

# importLogoImage

Account Reconciliation 환경에서 사용된 기업 로고를 익스포트 파일에서 다른 환경으로 임포트합니다.

**적용 대상**

Account Reconciliation

**필수 역할**

서비스 관리자

**사용법**

epmautomate importLogoImage *IMAGE\_NAME*.jpg, 설명: *IMAGE\_NAME*은 로고 이미지 파일의 이름입니다.

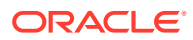

[downloadFile](#page-68-0) 명령을 사용하여 익스포트된 이미지를 다운로드할 수 있습니다. [uploadFile](#page-193-0) 명령을 사용하여 타겟 환경에 업로드한 후 [importLogoImage](#page-110-0) 명령을 실행하여 임포트합니다.

**예**

epmautomate importLogoImage corpLogo.jpg

## importMapping

이전에 환경으로 업로드된 매핑 임포트 파일에서 매핑을 임포트합니다.

[uploadFile](#page-193-0) 명령을 사용하여 파일을 Data Management 인박스 또는 하위 폴더로 업로드할 수 있습니다.

#### **적용 대상**

Planning, Planning Modules, FreeForm, Financial Consolidation and Close, Tax Reporting, Account Reconciliation, Profitability and Cost Management, Enterprise Profitability and Cost Management, Sales Planning 및 Strategic Workforce Planning.

#### **필수 역할**

서비스 관리자, 고급 사용자

#### **사용법**

epmautomate importMapping *DIMENSION\_NAME|ALL FILE\_NAME IMPORT\_MODE VALIDATION\_MODE LOCATION* 설명:

- *DIMENSION\_NAME|ALL*은 매핑 수신자를 나타냅니다. 매핑을 가져올 차원의 이름을 지정하거나, 파일에 포함된 모든 매핑 파일을 적절한 차원으로 가져오려면 ALL을 지정합니다.
- *FILE\_NAME*은 Data Management 인박스 또는 하위 디렉토리에서 사용할 수 있는 매핑 임포트 파일의 이름 및 위치입니다. 파일 이름(표준 Data Management 형식의 TXT 파일) 및 해당 경로(예: inbox/AccountMap.txt 또는 inbox/pbcs\_maps/AccountMap.txt)를 지정합니다.
- *IMPORT\_MODE*는 매핑을 임포트하기 전에 기존 매핑 규칙을 지우는 REPLACE 또는 기존 규칙에 새 매핑 규칙을 추가하는 MERGE입니다.
- *VALIDATION\_MODE*는 애플리케이션에 대해 타겟 멤버를 검증하는 TRUE 또는 검증을 실행하지 않고 매핑 파일을 로드하는 FALSE입니다.
- *LOCATION*은 매핑 규칙을 로드해야 하는 Data Management 위치입니다.

#### **예**

- epmautomate importMapping Account inbox/AccountMap.txt MERGE FALSE "France Sales"
- epmautomate importMapping ALL "inbox/France Sales/AllMaps.txt" MERGE FALSE "France Sales"(매핑 임포트 파일의 매핑을 France Sales 위치의 매핑된 모든 차원에 로드)

## importMetadata

import metadata 유형의 작업에 지정된 임포트 설정을 사용하여 메타데이터를 애플리케이션으로 임포트합니다. 선택적으로, 가져올 메타데이터가 있는 ZIP 파일의 이름을 지정할 수 있습니다.

[uploadFile](#page-193-0) 명령을 사용하여 메타데이터가 포함된 파일을 기본 업로드 위치로 업로드할 수 있습니다.

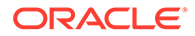

#### **적용 대상**

Planning, Planning Modules, FreeForm, Financial Consolidation and Close, Tax Reporting, Enterprise Profitability and Cost Management, Sales Planning 및 Strategic Workforce Planning.

#### **필수 역할**

서비스 관리자

### **사용법**

epmautomate importMetadata *JOB\_NAME [FILE\_NAME]* errorFile=*ERROR\_FILE*.zip 설명:

- *JOB\_NAME*은 애플리케이션에서 정의된 작업 이름입니다.
- *FILE\_NAME*은 임포트할 메타데이터가 있는 ZIP 파일의 이름을 확인합니다(선택사항). 지정하면 이 ZIP 파일의 콘텐츠가 작업에 정의된 파일 이름보다 우선합니다. ZIP 파일에는 하나 이상의 CSV 파일이 포함될 수 있습니다. 차원의 메타데이터를 포함하는 파일 이름은 작업에 정의된 임포트 파일 이름과 일치하거나 *\_DIMENSIONNAME*.csv로 끝나야 합니다(예: metadata\_Entity.csv, metadata\_HSP\_Smart Lists.csv, metadata Exchange Rates.csv).
- 선택사항인 errorFile은 임포트 작업 중에 거부된 레코드(있는 경우)가 기록되는 ZIP 파일의 이름을 확인합니다. 아웃박스에서 동일한 이름의 ZIP 파일(있는 경우)을 덮어씁니다. [downloadFile](#page-68-0) 명령을 사용하여 이 파일을 다운로드할 수 있습니다.

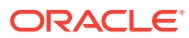

## **주:** old\_name 또는 unique\_name 등록정보가 수정된 로드 파일로 메타데이터 임포트 작업을 실행하여 멤버 이름을 바꿀 수 없습니다. 멤버 이름 바꾸기는 무시됩니다. • 이 명령을 사용하여 메타데이터를 임포트하는 동안에는 속성 차원을 삭제할 수 없습니다. • 메타데이터 임포트가 작업에 설정된 차원의 메타데이터만 가져옵니다. 다른 차원이 ZIP 파일에 포함된 경우 해당 메타데이터는 무시됩니다. ZIP 파일이 다음 조건에 둘 다 해당하는 경우 모호한 임포트 상황이 생성됩니다. – ZIP에 포함된 메타데이터 파일의 이름이 작업에 정의된 파일 이름과 일치합니다. – ZIP에 포함된 메타데이터 파일의 이름이 *\_DIMENSIONNAME*.CSV 또는 *\_DIMENSIONNAME*.TXT로 끝납니다. 여기서 *DIMENSIONNAME*은 메타데이터를 임포트하는 차원의 이름입니다. ZIP 파일에 작업에 참조된 이름과 동일한 이름의 메타데이터 파일이나 이름이 *\_DIMENSIONNAME*.CSV(또는 *\_DIMENSIONNAME*.TXT)로 끝나는 파일 중 하나만 포함하고 둘 다 포함하지 않는 것이 좋습니다. 예를 들어 Employees\_A-Z.CSV 메타데이터 파일을 참조하는 작업을 Employees 차원에 로드하는 경우 ZIP 파일에 Employees\_A-Z.CSV 또는 New Employees.CSV 중 하나만 포함할 수 있고 둘 다 포함하면 안 됩니다. ZIP에 Employees A-Z.CSV 및 New Employees.CSV가 포함되어 있는 경우 EPM Automate가 ZIP의 파일 순서에 따라 임포트할 파일을 선택할 수 있습니다. Employees\_A-Z.CSV 파일은 파일 이름이 작업에 참조된 파일 이름과 일치하기 때문에 임포트할 일치 항목일 수 있습니다. New\_Employees.CSV도 파일 이름이 *\_DIMENSIONNAME*.CSV 패턴과

#### **예**

epmautomate importMetadata importAccount importAccount.zip errorFile=metadataImport\_error.zip

일치하기 때문에 일치 항목일 수 있습니다.

## importOwnershipData

해당 환경의 사용가능한 CSV 파일에서 기간으로 소유권 데이터를 임포트합니다.

이 명령을 실행하기 전에 [uploadFile](#page-193-0) 명령을 사용하여 임포트 소스 CSV 파일을 환경으로 로드합니다.

이 CSV 파일의 머리글은 다음과 같습니다.

Scenario, Year, Period, Entity, Parent, POwn, Control, Method

POwn, Control 및 Method 값은 선택사항입니다.

임포트한 소유권 데이터는 기존 데이터와 병합되어 부적합한 소유권 항목을 생성할 수도 있습니다. 엔티티가 두 개 이상의 계층 분기에 있는 경우 임포트한 소유권 데이터로 인해 엔티티의 조합된 소유권 %가 100%를 초과할 수 있습니다. 소유권 %를 수동으로 정정하여 100%를 초과하지 않도록 해야 합니다.

#### **적용 대상**

Financial Consolidation and Close 및 Tax Reporting.

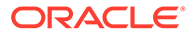

**필수 역할**

서비스 관리자, 고급 사용자, 사용자 사용자는 엔티티에 대한 쓰기 액세스 권한이 있어야 합니다.

### **사용법**

epmautomate importOwnershipData *Scenario Year Period FILE\_NAME* 설명:

- Scenario는 소유권 데이터를 임포트할 시나리오입니다.
- Year는 데이터를 임포트할 연도입니다.
- Period는 소유권 데이터를 임포트할 연도의 기간입니다.
- FILE NAME은 임포트할 데이터가 있는 CSV 파일의 이름입니다.

#### **예**

epmautomate importOwnershipData FCCS\_TotalActual FY19 Jan importfile.csv

## importPreMappedBalances

Account Reconciliation 저장소의 파일에서 사전 매핑된 잔액 데이터를 임포트합니다.

**적용 대상**

Account Reconciliation

**필수 역할**

서비스 관리자, 고급 사용자, 사용자, 조회자 사전 정의된 고급 사용자, 사용자, 조회자 역할의 사용자는 추가 애플리케이션 역할이 필요할 수 있습니다.

### **사용법**

epmautomate importPreMappedBalances *PERIOD FILE\_NAME BALANCE\_TYPE CURRENCY\_BUCKET* 설명:

- *PERIOD*는 기간 이름입니다.
- *FILE\_NAME*은 임포트할 데이터가 포함된 CSV 파일의 이름입니다.
- *BALANCE\_TYPE*은 SRC 또는 SUB입니다.
- *CURRENCY BUCKET*은 Entered, Functional 또는 Reporting입니다.

#### **예**

epmautomate importPreMappedBalances "January 2015" dailydata.csv SRC Reporting

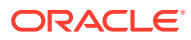

## importPreMappedTransactions

Account Reconciliation 저장소의 CSV 파일에서 사전 매핑된 트랜잭션을 임포트합니다.

### **적용 대상**

Account Reconciliation

### **필수 역할**

서비스 관리자, 고급 사용자, 사용자, 조회자 사전 정의된 고급 사용자, 사용자, 조회자 역할의 사용자는 추가 애플리케이션 역할이 필요할 수 있습니다.

## **사용법**

epmautomate importPreMappedTransactions *PERIOD TRANSACTION\_TYPE FILE\_NAME DATE\_FORMAT* 설명:

- *PERIOD*는 기간 이름입니다.
- *TRANSACTION\_TYPE*은 다음 중 하나입니다.
	- BEX 잔액 설명을 로드하는 데 사용됩니다.
	- SRC 소스 시스템 조정을 로드하는 데 사용됩니다.
	- SUB 하위 시스템 조정을 로드하는 데 사용됩니다.
	- VEX 차이 분석 설명을 로드하는 데 사용됩니다.
- *FILE\_NAME*은 임포트할 데이터가 있는 CSV 파일의 이름입니다
- *DATE\_FORMAT*은 날짜 형식 텍스트 문자열입니다(예: MMM d, yyyy).

### **예**

epmautomate importPreMappedTransactions "January 2015" "BEX" transactions.csv "MMM d, yyyy"

## **importProfiles**

Account Reconciliation 저장소의 CSV 파일에서 새 프로파일 정의를 임포트합니다.

**적용 대상**

Account Reconciliation

### **필수 역할**

서비스 관리자, 고급 사용자, 사용자, 조회자 사전 정의된 고급 사용자, 사용자, 조회자 역할의 사용자는 추가 애플리케이션 역할이 필요할 수 있습니다.

## **사용법**

epmautomate importProfiles *FILE\_NAME PROFILE\_TYPE METHOD DATE\_FORMAT* 설명:

• *FILE\_NAME*은 임포트할 데이터가 있는 CSV 파일의 이름입니다

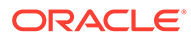

- *PROFILE TYPE* profiles 또는 children입니다.
- *METHOD*는 Replace 또는 Update입니다.
- *DATE\_FORMAT*은 날짜 형식 텍스트 문자열입니다(예: MMM d, yyyy).

```
epmautomate importProfiles NewRecProfiles.csv Profiles Replace "MMM d,
yyyy"
```
## importRates

Account Reconciliation 저장소의 CSV 파일에서 환율을 임포트합니다.

**적용 대상**

Account Reconciliation

#### **필수 역할**

서비스 관리자, 고급 사용자, 사용자, 조회자 사전 정의된 고급 사용자, 사용자, 조회자 역할의 사용자는 추가 애플리케이션 역할이 필요할 수 있습니다.

#### **사용법**

epmautomate importRates *PERIOD RATE\_TYPE REPLACE\_MODE FILE\_NAME* 설명:

- *PERIOD*는 기간 이름입니다.
- *RATE\_TYPE*은 사전 정의된 환율 유형입니다.
- *REPLACEMENT\_MODE*는 Replace 또는 ReplaceAll입니다.
- *FILE\_NAME*은 임포트할 환율이 있는 CSV 파일의 이름입니다

#### **예**

epmautomate importRates "January 2015" Actual ReplaceAll avgrates.csv

## importRCAttributeValues

Account Reconciliation 조정 준수 또는 그룹 속성으로 속성 값을 임포트합니다.

**적용 대상**

Account Reconciliation

**필수 역할**

서비스 관리자, 고급 사용자 고급 사용자는 ACL을 통해 제공되는 추가적인 보안이 필요할 수 있습니다.

### **사용법**

```
epmautomate importRCAttributeValues ATTRIBUTE_NAME FILE_NAME
[METHOD=REPLACE|REPLACE ALL|UPDATE][DATEFORMAT=DD/MM/YYYY|DD-MMM-YYYY|MMM
d,yyyy|All]. 여기서:
```
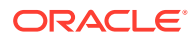

- *ATTRIBUTE\_NAME*은 값을 임포트할 타겟 목록 또는 그룹 속성의 이름입니다.
- *FILE\_NAME*은 값을 임포트할 소스 CSV 임포트 파일입니다. 해당 명령을 실행하기 전에 [uploadFile](#page-193-0) 명령을 사용하여 이 파일을 환경에 업로드합니다.
- METHOD는 선택사항으로, 값을 임포트하는 방법입니다. 적합한 값은 다음과 같습니다.
	- Replace 임포트 파일의 모든 값을 조정 준수의 속성 값으로 추가합니다. 기존 속성 값은 임포트 파일의 값으로 대체됩니다. 속성에 없지만 임포트 파일에 있는 값이 추가됩니다. 임포트 파일에는 없고 속성에 있는 값은 변경되지 않습니다. 특정 키 값에 대한 모든 속성 데이터는 파일의 콘텐츠로 대체되거나 지워집니다. 새 값은 파일에 표시되는 순서대로 맨아래에 추가됩니다. 이 임포트 유형은 소스 시스템에서 최근 변경사항만 이동하는 경우(예: 임포트 파일의 값으로 지정된 속성 값(있는 경우)만 바꾸기 위해 취득 과정에서 새 스토어 데이터를 추가하는 경우) 가장 유용합니다. 이것이 기본값입니다.
	- Replace All 기존 속성 값을 임포트의 값으로 바꿉니다. 속성에 있지만 임포트 파일에는 없는 값은 삭제됩니다. 이 임포트 유형은 전체 업데이트를 통해 소스 시스템의 값을 미러링하는 경우(예: 매주 업데이트를 완료하여 소스 시스템의 스토어 데이터와 동기화하는 경우) 가장 유용합니다.
	- Update 임포트 파일의 모든 값을 대체하거나 속성에 추가합니다. 기존 속성 값은 임포트 파일의 값으로 대체됩니다. 임포트 파일에 있지만 속성에는 없는 값이 추가됩니다. 속성에 있지만 임포트 파일에는 없는 값은 변경되지 않습니다. 특정 키 값에 대한 속성 데이터만 파일의 콘텐츠로 대체됩니다. 파일에서 사용할 수 없는 속성에 대한 데이터는 변경되지 않습니다. 임포트 파일에 있는 키가 속성에는 없으면 오류가 발생합니다. 예를 들어 나머지 저장소 데이터에 영향을 주지 않고 재구성 후 저장소 관리자를 업데이트하는 동안 이 유형의 임포트는 모든 속성 값 중에서 몇몇 속성을 업데이트하는 데 가장 유용합니다.
- Dateformat은 선택사항으로, 구문분석할 적합한 날짜 형식을 지정합니다(예: DD/MM/YYYY, DD-MMM-YYYY(기본값), MMM d,yyyy, All). 세미콜론으로 구분하여 여러 날짜 형식 값을 지정할 수 있습니다.

epmautomate importRCAttributeValues Stores StoreData.csv METHOD=Replace DATEFORMAT="All"

# importReconciliationAttributes

[uploadFile](#page-193-0) 명령을 사용하여 조정 속성을 Account Reconciliation 환경으로 업로드한 파일에서 기존 조정으로 임포트합니다.

#### **적용 대상**

#### Account Reconciliation

#### **필수 역할**

서비스 관리자, 고급 사용자, 사용자, 조회자 사전 정의된 고급 사용자, 사용자, 조회자 역할의 사용자는 추가 애플리케이션 역할이 필요할 수 있습니다.

### **사용법**

epmautomate importReconciliationAttributes *FILE*.CSV Period [Rules=*RULE\_NAME*] [Reopen=true|false] [Dateformat=*DATE\_FORMAT*] 설명:

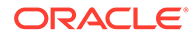

- <span id="page-118-0"></span>• FILE은 조정으로 임포트할 조정 속성이 포함된 CSV 파일의 이름입니다.
- Period는 조정이 속한 기간을 나타냅니다.
- Rules는 선택사항으로, 속성을 임포트한 후 영향을 받는 조정에서 실행할 규칙을 나타냅니다. 여러 규칙 이름을 구분하는 데는 쉼표를 사용합니다. 적합한 값은 다음과 같습니다.
	- None: 영향을 받는 조정에서 규칙을 실행하지 않습니다. 기본값이며, 이 값은 다른 값과 결합해서는 안 됩니다.
	- ALL: 지정된 기간 동안 조정에 대해 정의된 모든 규칙을 실행합니다. 이 값은 자체적으로 사용되어야 하며, 다른 규칙 이름과 결합해서는 안 됩니다.
	- $-$  SET ATTR VAL: 사전 정의된 규칙을 실행하여 속성 값을 설정합니다.
	- CRT\_ALT: 사전 정의된 규칙을 실행하여 알림을 생성합니다.
	- AUTO\_APP: 사전 정의된 규칙을 실행하여 자동으로 조정을 승인합니다.
	- AUTO\_SUB: 사전 정의된 규칙을 실행하여 자동으로 조정을 제출합니다.
	- EMAIL\_ON\_SAVE: 조정이 업데이트되면 사전 정의된 규칙을 실행하여 자동으로 전자메일을 전송합니다.
- Reopen은 선택사항으로, 임포트 작업 완료 시 변경된 조정을 다시 열지 여부를 지정합니다. 기본값은 false입니다.
- Dateformat은 선택사항으로, 적합한 날짜 형식(예: MM-dd-yyyy, dd-MMMM-yy, MMM d 및 yyyy)을 지정하여 구문분석합니다. 세미콜론으로 구분하여 여러 날짜 형식 값을 지정할 수 있습니다.

- **기간의 속성 값을 임포트하고 여러 날짜 형식으로 여러 규칙을 실행합니다.** epmAutomate importReconciliationAttributes Reconciliations.csv "July 2020" Rules=SET\_ATTR\_VAL,CRT\_ALT,AUTO\_APP,AUTO\_SUB" Reopen=true "Dateformat=MM-dd-yyyy;dd-MMM-yy;MMM d, yyyy"
- **규칙을 실행하지 않고 기간의 속성 값을 임포트합니다.** epmAutomate importReconciliationAttributes Reconciliations.csv "July 2020"
- **기간의 속성 값을 임포트하고, 적용 가능한 모든 규칙을 실행하고, 영향을 받는 조정을 다시 엽니다.**

epmAutomate importReconciliationAttributes Reconciliations.csv "July 2020" Rules=ALL Reopen=true

## importSnapshot

스냅샷의 콘텐츠를 환경으로 임포트합니다. 가져오는 스냅샷은 기본 업로드 위치에 있어야 합니다.

[uploadFile](#page-193-0) 명령을 사용하여 스냅샷을 업로드하거나 [copySnapshotFromInstance](#page-58-0) 명령을 사용하여 다른 인스턴스에서 스냅샷을 복사할 수 있습니다.

- 다음은 Planning, Planning 모듈, 무형식 애플리케이션 스냅샷에 포함되지 않습니다.
	- 감사 데이터
	- 작업 콘솔 데이터

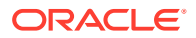

감사 및 작업 콘솔 데이터를 타겟 환경에 복사하려는 경우 [cloneEnvironment](#page-48-0) 명령이나 환경 복제 기능을 사용합니다.

Planning 비즈니스 프로세스에 사용자정의 기간 멤버로 대체된 이름이 변경된 시드된 기간 멤버가 포함된 경우 스냅샷 임포트가 실패할 수 있습니다. 예를 들어, 시드된 *YearTotal* 기간 멤버를 *unused\_YearTotal*로 이름을 변경한 다음 대체 유형 기간 멤버를 원래 시드된 멤버 이름 (이 예에서 *YearTotal* )로 추가했습니다. 이 시나리오에서는 스냅샷 임포트가 실패할 수 있습니다.

• 스냅샷에는 Data Management 스테이지 테이블 데이터가 포함되지 않습니다. 이 데이터를 임포트하려면 [exportDataManagement](#page-78-0) 및 [importDataManagement](#page-107-0) 명령이나 Data Management 시스템 유지관리 스크립트 인터페이스를 사용합니다. [cloneEnvironment](#page-48-0) 명령이나 환경 복제 기능을 사용하여 Data Management 스테이지 테이블 데이터를 비롯한 환경의 동일한 복사본을 생성할 수 있습니다.

이 명령을 사용하여 완료할 수 있는 작업은 역할에 따라 달라집니다.

- 서비스 관리자는 애플리케이션 아티팩트만 서비스 환경으로 임포트할 수 있습니다.
- 애플리케이션 콘텐츠를 서비스 환경으로 임포트하고 ID 도메인 아티팩트(사용자 및 사전 정의된 역할 지정)를 환경의 ID 도메인으로 임포트하려면 서비스 관리자 및 ID 도메인 관리자 역할이 둘 다 필요합니다. 임포트되는 스냅샷에서 ID 도메인에 없는 사용자가 참조되는 경우 EPM Automate는 ID 도메인에 사용자를 생성하고 명령에 지정된 기본 비밀번호를 지정합니다. 명령에 비밀번호가 지정되지 않은 경우 각 사용자에게 고유한 비밀번호를 지정합니다. 기본적으로 사용자는 처음 사인인할 때 비밀번호를 재설정해야 합니다.

**주:**

- Account Reconciliation, Profitability and Cost Management, Oracle Enterprise Data Management Cloud 이외의 비즈니스 프로세스: 아웃라인에서 공유 멤버가 기준 멤버 앞에 표시되므로 이전 시도에서 거부된 레코드가 발생한 경우 Oracle Enterprise Performance Management Cloud에서 메타데이터를 로드하는 동안 로드 통과를 여러 번 수행할 수 있습니다. 이러한 시도로 인해 명령 처리 시간이 증가할 수 있습니다.
- 액세스 제어에서 그룹의 멤버인 사용자는 사전 정의된 역할에 지정되어야 합니다. 사전 정의된 역할에 지정되지 않은 사용자는 그룹에 지정할 수 없습니다.

#### **적용 대상**

Planning, Planning Modules, FreeForm, Financial Consolidation and Close, Tax Reporting, Account Reconciliation, Profitability and Cost Management, Enterprise Profitability and Cost Management, Oracle Enterprise Data Management Cloud, Sales Planning 및 Strategic Workforce Planning.

#### **필수 역할**

마이그레이션 관리자 애플리케이션 역할에 지정된 서비스 관리자, 고급 사용자

사용자 및 사전 정의된 역할 지정을 임포트하려면 ID 도메인 관리자 역할이 있어야 합니다.

### **사용법**

epmautomate importSnapshot *SNAPSHOT\_NAME* [importUsers=true|false] [userPassword=*DEFAULT\_PASSWORD*] [resetPassword=true|false] 설명:

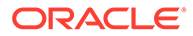

- *SNAPSHOT\_NAME*은 기본 업로드 위치에 있는 스냅샷의 이름입니다.
- importUsers는 선택사항으로, 스냅샷에서 사용자 및 사전 정의된 역할 지정을 임포트할 것인지 지정합니다. 기본값은 false입니다. 소스 스냅샷에 새 사용자에 대한 데이터가 포함된 경우 또는 현재 사용자에게 새 역할이 지정된 경우 importUsers=true를 사용하여 사용자 및 사전 정의된 역할 지정을 ID 도메인으로 임포트합니다.

사용자 로그인 값은 대소문자를 구분하지 않습니다. 예를 들어 사용자 로그인 값 jane.doe@example.com은 Jane.Doe@Example.com 또는 대소문자의 모든 변형과 동일한 것으로 처리됩니다. 변형이 ID 도메인에 있는 사용자 로그인과 일치하는 경우 이 명령은 스냅샷에서 사용자를 임포트하지 않습니다.

# **주:**

- ID 도메인 관리자가 아닌 사용자가 임포트 작업을 수행하면 사용자 및 사전 정의된 역할 임포트가 실패합니다. 마이그레이션 상태 보고서에 다음 오류가 기록됨: 외부 디렉토리 아티팩트 ARTIFACT NAME 임포트 실패. USER\_NAME 사용자는 이 작업을 수행할 수 있는 권한이 없습니다. 이 작업을 수행하려면 사용자에게 ID 도메인 관리자 역할이 있어야 합니다.
- 사용자를 임포트하지 않고 소스 스냅샷의 사용자가 타겟 환경의 사전 정의된 역할에 지정되지 않은 경우 오류(EPMIE-00070: 지정된 역할 임포트 중 사용자를 찾지 못했습니다.)가 표시됩니다.
- 사용자의 사전 정의된 역할 변경사항은 소스 스냅샷에서 지정된 역할에 따라 업데이트됩니다. 그러나 타겟의 역할 지정이 소스 스냅샷의 역할 지정과 일치하도록 제거되지는 않습니다. 예를 들어 jdoe가 타겟 환경에서는 고급 사용자 사전 정의된 역할에 지정되었지만 소스 스냅샷에서는 사용자 역할만 있다고 가정합니다. 이런 상황에서 이 명령은 사용자 역할에 jdoe를 지정하고 타겟 환경의 고급 사용자 역할 지정을 제거하지 않습니다.
- 이 명령은 소스 스냅샷에 없는 경우에도 타겟 환경의 기존 사용자를 삭제하지 않습니다. 예를 들어 jdoe는 타겟 환경에 계정이 있지만 소스 스냅샷에는 이 계정이 없습니다. 이런 상황에서 타겟 환경의 jdoe 계정은 삭제되지 않습니다.
- 이 명령은 타겟 환경에 없는 사용자를 추가합니다. 소스 스냅샷과 다른 경우에도 타겟 환경의 현재 사용자 등록정보를 업데이트하지 않습니다. 예를 들어 소스 스냅샷에 있는 jdoe의 성 철자가 타겟 환경과 다른 경우에도 타겟 환경에서 변경되지 않습니다.
- 이 명령은 소스 스냅샷과 다른 경우에도 타겟 환경의 기존 사용자 비밀번호를 변경하지 않습니다.
- userPassword는 선택사항으로, ID 도메인에 생성된 새 사용자에게 지정하는 기본 비밀번호를 나타냅니다. 지정한 비밀번호가 최소 비밀번호 요구사항을 충족해야 합니다. 이 매개변수 값을 지정하지 않으면 각 사용자에게 고유한 임시 비밀번호가 지정됩니다.
- *resetPassword*는 선택사항으로, 새 사용자가 처음 로그인 시 비밀번호를 변경해야 하는지 여부를 나타냅니다. 기본값은 true이며, 새 사용자가 처음 로그인 시 비밀번호를 변경해야 합니다. 이 값을 true로 설정하면 새 사용자는 비밀번호를 변경하도록 요청하는 계정 활성화 전자메일을 받게 됩니다.

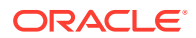

- 애플리케이션 아티팩트 임포트만 해당: epmautomate importSnapshot April16FullApp
- 애플리케이션 및 ID 도메인 아티팩트 임포트(Service Administrator 및 Identity Domain Administrator 역할 필요):
	- 각각의 새 사용자에게 고유한 임시 비밀번호를 지정하고, 사용자가 처음 로그인한 후 비밀번호를 재설정하도록 강제 적용합니다. epmautomate importSnapshot April16FullApp importUsers=true
	- 특정 비밀번호를 지정하고 사용자가 선택하는 경우 이 비밀번호를 변경하지 않을 수 있도록 합니다. 프로덕션 환경으로 임포트하는 데는 사용하지 않는 것이 좋습니다. epmautomate importSnapshot April16FullApp importUsers=true userPassword=P@ssw0rd1 resetPassword=false

# importSupplementalCollectionData

파일의 보충 컬렉션 데이터를 애플리케이션으로 임포트합니다.

```
uploadFile 명령을 사용하여 데이터가 포함된 파일을 기본 업로드 위치로 업로드할 수 있습니다.
임포트 파일 형식은 다음과 같습니다.
```

```
#Workflow
```

```
Workflow_Dimension_1_Name,Workflow_Dimension_2_Name,Workflow_Dimension_n_Name
Workflow_Dimension_1_Member,Workflow_Dimension_2_Member,Workflow_Dimension_n_Member
#Collection
Collection_Attribute_1,Collection_Attribute_2,Collection_Attribute_n
Record1_Attr_Value_1,Record1_Attr_Value_2, Record1_Attr_Value_n
```
## 예를 들어 다음과 같습니다.

```
#Workflow
Entity
9100
#Collection
Custody Account Code, Trade Currency Code, Account Description, Base Currency
Code,CIC Code,IFRS 13 Tier,SII Portfolio Type,WPM Detailed NAV ID,WPM Asset 
Description
1,,,,111,,,,6
```
### **적용 대상**

Financial Consolidation and Close, 및 Tax Reporting.

**필수 역할**

서비스 관리자

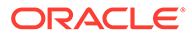

**사용법**

**주:** 모든 명령 매개변수는 큰따옴표로 묶어야 합니다.

epmautomate importSupplementalCollectionData *"FILE\_NAME""COLLECTION\_NAME" "YEAR" "PERIOD" "[FREQUENCY\_DIMENSION=MEMBER*]" 설명:

- FILE\_NAME은 올바른 형식의 보충 데이터를 포함하며, 기본 업로드 위치에서 사용할 수 있는 CSV 파일의 이름입니다.
- COLLECTION\_NAME은 파일에 있는 보충 데이터를 임포트해야 하는 컬렉션의 이름입니다.
- YEAR는 컬렉션에 사용할 연도 차원 멤버입니다.
- PERIOD는 컬렉션에 사용할 기간 차원의 이름입니다.
- *FREQUENCY\_DIMENSION*은 수집에 사용할 빈도 차원의 이름입니다(선택사항). 빈도 차원을 필요한 개수만큼 *"FREQUENCY\_DIMENSION1=MEMBER" "FREQUENCY\_DIMENSION2=MEMBER"* 형식으로 지정할 수 있습니다.

#### **예**

```
epmautomate importSupplementalCollectionData "datafile.csv" "Journal Data
Collection" "FY20" "Jan" "Account=PAYROLL" "JournalID=LNR 113"
```
## importSupplementalData

파일의 보충 데이터를 애플리케이션으로 임포트합니다.

```
uploadFile 명령을 사용하여 데이터가 포함된 파일을 기본 업로드 위치로 업로드할 수
있습니다.
```
**적용 대상**

Financial Consolidation and Close 및 Tax Reporting.

**필수 역할**

서비스 관리자

**사용법**

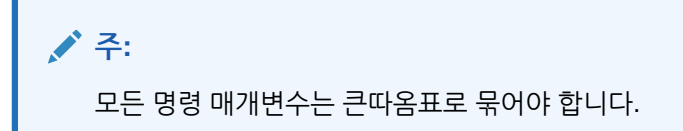

epmautomate importSupplementalData *"FILE\_NAME" "DATA\_SET\_NAME" "YEAR" "PERIOD\_NAME" "SCENARIO\_NAME"* 설명:

FILE\_NAME은 올바른 형식의 보충 데이터를 포함하며, 기본 업로드 위치에서 사용할 수 있는 CSV 파일의 이름입니다.

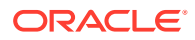

- DATA\_SET\_NAME은 파일에 있는 보충 데이터를 임포트해야 하는 데이터 세트의 이름입니다.
- YEAR는 데이터 세트가 배포된 연도입니다.
- PERIOD\_NAME은 데이터 세트가 배포된 기간의 이름입니다.
- SCENARIO\_NAME은 데이터 세트가 배포된 시나리오의 이름입니다.

epmautomate importSupplementalData "DatasetImport.csv" "EmployeeDataSet" "FY17" "Jan" "Actual"

## importTemplate

profitinbox에 있는 템플리트 파일에서 가져와 애플리케이션 구조를 생성합니다.

[uploadFile](#page-193-0) 명령을 사용하여 템플리트 파일을 profitinbox로 업로드할 수 있습니다.

**적용 대상**

Profitability and Cost Management,

**필수 역할**

서비스 관리자, 고급 사용자

### **사용법**

```
epmautomate importTemplate APPLICATION_NAME File_Name
isApplicationOverwrite=true|false 설명:
```
- *APPLICATION\_NAME*은 템플리트를 임포트하여 생성할 Profitability and Cost Management 애플리케이션의 이름입니다.
- File Name은 애플리케이션 템플리트가 포함된 .ZIP 파일의 이름입니다. 이 파일은 profitinbox에 있어야 합니다.
- isApplicationOverwrite는 기존 애플리케이션(있는 경우)을 덮어쓸지 여부를 지정합니다. 이 매개변수 값을 모두 소문자로 지정합니다.

#### **예**

epmautomate importTemplate BksML12 template1.zip isApplicationOverwrite=true

## importTMAttributeValues

Account Reconciliation 트랜잭션 일치 그룹 속성으로 값으로 임포트합니다.

**적용 대상**

Account Reconciliation

**필수 역할**

서비스 관리자, 고급 사용자 고급 사용자는 ACL을 통해 제공되는 추가적인 보안이 필요할 수 있습니다.

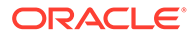

#### **사용법**

```
epmautomate importTMAttributeValues ATTRIBUTE_NAME FILE_NAME
[METHOD=REPLACE|REPLACE ALL|UPDATE][DATEFORMAT=DD/MM/YYYY|DD-MMM-YYYY|MMM
d,yyyy|All]. 여기서:
```
- *ATTRIBUTE\_NAME*은 값을 임포트할 타겟 그룹 속성의 이름입니다.
- *FILE\_NAME*은 값을 트랜잭션 일치로 임포트할 소스 CSV 임포트 파일입니다. 해당 명령을 실행하기 전에 [uploadFile](#page-193-0) 명령을 사용하여 이 파일을 환경에 업로드합니다.
- METHOD는 선택사항으로, 값을 임포트하는 방법입니다. 적합한 값은 다음과 같습니다.
	- Replace 임포트 파일의 모든 값을 트랜잭션 일치 그룹 속성에 추가합니다. 기존 속성 값은 임포트 파일의 값으로 대체됩니다. 속성에 없지만 임포트 파일에 있는 값이 추가됩니다. 임포트 파일에는 없고 속성에 있는 값은 변경되지 않습니다. 특정 키 값에 대한 모든 속성 데이터는 파일의 콘텐츠로 대체되거나 지워집니다. 새 값은 파일에 표시되는 순서대로 맨아래에 추가됩니다. 이 임포트 유형은 소스 시스템에서 최근 변경사항만 이동하는 경우(예: 임포트 파일의 값으로 지정된 속성 값(있는 경우)만 바꾸기 위해 취득 과정에서 새 스토어 데이터를 추가하는 경우) 가장 유용합니다. 이것이 기본값입니다.
	- Replace All 기존 속성 값을 임포트의 값으로 바꿉니다. 속성에 있지만 임포트 파일에는 없는 값은 삭제됩니다. 이 임포트 유형은 전체 업데이트를 통해 소스 시스템의 값을 미러링하는 경우(예: 매주 업데이트를 완료하여 소스 시스템의 스토어 데이터와 동기화하는 경우) 가장 유용합니다.
	- Update 임포트 파일의 모든 값을 대체하거나 속성에 추가합니다. 기존 속성 값은 임포트 파일의 값으로 대체됩니다. 임포트 파일에 있지만 속성에는 없는 값이 추가됩니다. 속성에 있지만 임포트 파일에는 없는 값은 변경되지 않습니다. 특정 키 값에 대한 속성 데이터만 파일의 콘텐츠로 대체됩니다. 파일에서 사용할 수 없는 속성에 대한 데이터는 변경되지 않습니다. 임포트 파일에 있는 키가 속성에는 없으면 오류가 발생합니다. 예를 들어 나머지 저장소 데이터에 영향을 주지 않고 재구성 후 저장소 관리자를 업데이트하는 동안 이 유형의 임포트는 모든 속성 값 중에서 몇몇 속성을 업데이트하는 데 가장 유용합니다.
- Dateformat은 선택사항으로, 구문분석할 적합한 날짜 형식을 지정합니다(예: DD/MM/ YYYY, DD-MMM-YYYY(기본값), MMM d,yyyy, All). 세미콜론으로 구분하여 여러 날짜 형식 값을 지정할 수 있습니다.

#### **예**

```
epmautomate importTMAttributeValues TMGA TMGA.csv METHOD=Replace
DATEFORMAT="All"
```
## importTmPremappedTransactions

특정 데이터 소스의 경우 Account Reconciliation 저장소의 파일에서 사전 매핑된 트랜잭션 데이터를 트랜잭션 일치로 임포트합니다.

[uploadFile](#page-193-0) 명령을 사용하여 트랜잭션 파일을 서비스로 업로드할 수 있습니다.

이 명령은 임포트 상태 및 임포트 로그 파일 이름을 콘솔에 표시합니다. [downloadFile](#page-68-0) 명령을 사용하여 로그 파일을 로컬 컴퓨터로 다운로드할 수 있습니다.

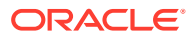

임포트 파일 형식 요구사항 및 데이터 임포트에 대한 자세한 내용은 *Account Reconciliation*을 통한 계정 조정에서 데이터 임포트를 참조하십시오.

**주:** • 한 번에 하나의 일치 유형에 대해서만 트랜잭션을 임포트할 수 있습니다. 하지만 병렬 임포트는 일치 유형이 서로 다른 경우에도 실행될 수 있습니다. • [작업] 화면에서와 달리, 한 번에 하나의 파일에서만 사전 매핑된 트랜잭션 데이터를 임포트할 수 있습니다. • 모든 데이터 소스에 대해 사전 매핑된 트랜잭션을 임포트한 후 runautomatch 명령을 실행합니다.

#### **적용 대상**

Account Reconciliation

#### **필수 역할**

서비스 관리자, 고급 사용자, 사용자, 조회자 사전 정의된 고급 사용자, 사용자, 조회자 역할의 사용자는 추가 애플리케이션 역할이 필요할 수 있습니다.

#### **사용법**

epmautomate importTmPremappedTransactions *MATCH\_TYPE DATA\_SOURCE FILE\_NAME* [*DATE\_FORMAT*] 설명:

- MATCH\_TYPE은 Account Reconciliation에서 정의된 일치 유형입니다.
- DATA\_SOURCE는 지정한 조정 유형과 연계된 데이터 소스의 식별자입니다.
- FILE\_NAME은 임포트할 트랜잭션이 포함된 CSV 파일의 이름입니다. 서비스에서 이 파일을 사용할 수 있어야 합니다.
- DATE\_FORMAT은 트래잭션 임포트 파일에 포함된 일자 필드의 형식을 나타내는 선택적 매개변수입니다. 기본값은 dd-MMM-YYYY입니다. 지원되는 다른 날짜 형식은 MM/dd/ yyyy,dd/MM/yyyy, MM-dd-yyyy, d-M-yyyy 및 MMM d.yyyy입니다.

#### **예**

epmautomate importTmPremappedTransactions "INTERCOMPANY" "AP" dailydata.csv d-Myyyy

# importValidIntersections

적합한 교차점 정의가 포함된 하나의 Excel 파일이 있는 ZIP 파일에서 비즈니스 프로세스로 적합한 교차점 그룹을 임포트합니다. 이 명령을 실행하기 전에 [uploadFile](#page-193-0) 명령을 사용하여 임포트 파일을 환경에 업로드합니다.

임포트 ZIP 파일에는 적합한 교차점을 성공적으로 임포트하는 데 필요한 두 개의 워크시트(규칙 및 하위 규칙)가 포함된 하나의 Excel 파일이 있어야 합니다. 첫번째 시트인 규칙에서는 교차점 그룹, 포함된 차원, 등록정보(예: Unspecified Valid, Additional Dims Required)를 정의해야 합니다.

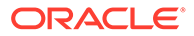

두번째 시트인 하위 규칙에서는 멤버 선택항목 및 제외항목을 제공해야 합니다. 자세한 내용은 *Planning* 관리 에서 다음 항목을 참조하십시오.

- 앵커 및 비앵커 차원
- 적합한 교차점 예

임포트 파일 형식 템플리트를 가져오는 가장 좋은 방법은 애플리케이션에서 적합한 교차점을 익스포트하는 것입니다. 다음 그림에 샘플 형식이 있습니다.

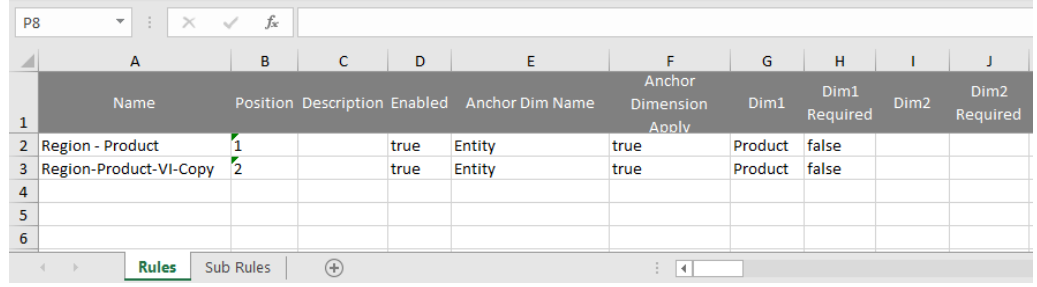

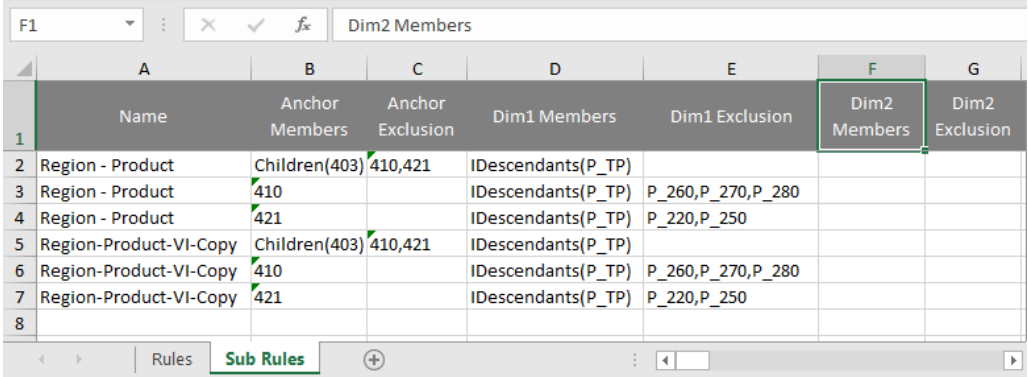

#### **적용 대상**

Planning, Planning Modules, FreeForm, Financial Consolidation and Close, Tax Reporting, Enterprise Profitability and Cost Management, Sales Planning 및 Strategic Workforce Planning.

#### **필수 역할**

서비스 관리자

### **사용법**

epmautomate importValidIntersections *FILE\_NAME*.zip [ErrorFile=*ERROR\_FILE\_NAME*.txt] 설명:

- FILE NAME은 적합한 교차점 정의 Excel 파일이 있는 ZIP 파일의 이름입니다.
- ErrorFile은 선택사항으로, 오류 레코드가 기록될 텍스트 파일의 이름을 나타냅니다. 이 매개변수 값을 지정하지 않으면 EPM Automate에서 자동으로 오류 파일을 생성합니다. 이 파일의 이름은 작업 콘솔에서 볼 수 있습니다.

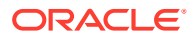

```
epmautomate importValidIntersections VI_Import_File.zip
ErrorFile=VI_Import_Log.txt
```
## invalidLoginReport

OCI(Gen 2) 환경에서 사용자 환경에 지정된 감사 보존 기간에 해당하는 지정된 기간 동안 환경에 로그인하는 데 실패한 시도가 나열된 부적합한 로그인 보고서를 생성합니다. 기본 보존 기간은 30일입니다. Oracle Cloud Identity Console에서 **감사 보존 기간(일)** 설정을 변경하여 최대 90일로 연장할 수 있습니다. 감사 데이터를 90일이 넘는 기간 동안 보존하려면 이 보고서 및 역할 지정 [감사](#page-154-0) [보고서](#page-154-0)를 정기적으로 다운로드 및 아카이브합니다.

부적합한 로그인 보고서에는 다음 정보가 포함됩니다.

- 로그인을 시도한 사용자의 사용자 이름
- 사용자가 로그인하려고 시도한 원격 IP 주소
- 로그인 시도 타임스탬프

이 보고서에는 해당 Identity Cloud Service에 대한 실패한 로그인 시도가 모두 표시됩니다. 일부는 하나의 Oracle Enterprise Performance Management Cloud 인스턴스와 관련이 없을 수도 있습니다.

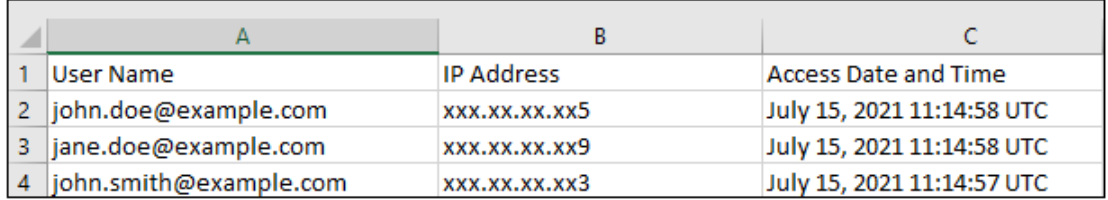

[downloadFile](#page-68-0) 명령을 사용하여 보고서를 로컬 컴퓨터로 다운로드할 수 있습니다.

### **적용 대상**

Planning, Planning Modules, FreeForm, Financial Consolidation and Close, Tax Reporting, Account Reconciliation, Profitability and Cost Management, Enterprise Profitability and Cost Management, Oracle Enterprise Data Management Cloud, Narrative Reporting, Strategic Workforce Planning, Sales Planning

### **필수 역할**

ID 도메인 관리자 및 사전 정의된 역할(서비스 관리자, 고급 사용자, 사용자 또는 조회자)

### **사용법**

epmAutomate invalidLoginReport *FROM\_DATE TO\_DATE FILE\_NAME*.CSV 설명:

- *FROM\_DATE*는 보고서를 생성할 기간의 시작 날짜(YYYY-MM-DD 형식)를 나타냅니다. 이 일자는 Oracle Cloud Identity Console에 지정된 감사 데이터 보존 기간 이내여야 합니다.
- *TO\_DATE*는 보고서를 생성할 기간의 종료 날짜(YYYY-MM-DD 형식)를 나타냅니다.
- *FILE\_NAME*은 보고서 CSV 파일의 이름입니다.

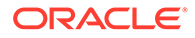

**Note:** 이 보고서는 최근 90일에 대해서만 생성될 수 있습니다.

#### **예**

epmAutomate invalidLoginReport 2021-06-01 2021-06-30 invalidLoginReport.CSV

## **listBackups**

OCI(Gen 2) 환경의 사용가능한 백업 스냅샷을 나열하여 특정 백업을 사용할 수 있는지 판별하므로, 이를 통해 직접 백업을 아카이브하거나 백업을 사용하여 현재 환경을 복원할 수 있습니다. 이 명령은 Classic Oracle Enterprise Performance Management Cloud 환경에서 작동하지 않습니다.

특정 백업을 복원하기 전에 이 명령을 사용하여 Oracle Object Storage에서 필요한 백업을 사용할 수 있는지 확인하십시오. 백업을 사용할 수 있는 경우 [restoreBackup](#page-153-0) 명령을 실행하여 복원(사용자 환경에 복사)할 수 있습니다. 백업을 복사한 후 [importSnapshot](#page-118-0) 명령을 사용하여 임포트할 수 있습니다. 환경 셀프 서비스 복원을 사용하면 처리 시간이 절약됩니다.

Narrative Reporting 이외의 서비스에서는 이 명령이 이름 지정 규칙 YYYY-MM-DDTHH:MM:SS/Artifact\_Snapshot.zip(예: 2022-02-16T21:00:02/ Artifact\_Snapshot.zip)을 사용하여 사용가능한 백업 스냅샷(일별 유지관리 프로세스에서 생성됨)을 나열합니다. Narrative Reporting에서는 사용가능한 스냅샷이 이름 지정 규칙 YYYY-MM-DDTHH:MM:SS/EPRCS\_Backup.tar.gz(예: 2022-02-16T21:00:02/EPRCS\_Backup.tar.gz)를 사용합니다. 두 경우 모두 타임스탬프는 스냅샷이 생성된 UTC 시간을 반영합니다. 다음 그림은 샘플 명령 출력을 보여 줍니다.

c:\Oracle\EPM Automate\bin>epmautomate listbackups

2022-03-04T06:37:51/Artifact\_Snapshot.zip 2022-03-08T06:32:01/Artifact\_Snapshot.zip 2022-03-09T12:08:05/Artifact\_Snapshot.zip 2022-03-10T06:37:48/Artifact Snapshot.zip 2022-03-15T06:21:28/Artifact Snapshot.zip 2022-03-16T06:20:52/Artifact\_Snapshot.zip 2022-03-16T12:13:56/Artifact Snapshot.zip

Total 7

## **적용 대상**

Planning, Planning Modules, FreeForm, Financial Consolidation and Close, Tax Reporting, Account Reconciliation, Profitability and Cost Management, Enterprise Profitability and Cost Management, Oracle Enterprise Data Management Cloud, Narrative Reporting, Sales Planning 및 Strategic Workforce Planning.

**필수 역할**

마이그레이션 관리자 애플리케이션 역할에 지정된 서비스 관리자, 고급 사용자

ORACLE

## **사용법**

epmAutomate listBackups

### **예**

epmAutomate listBackups

## listFiles

기본 위치, Data Management 폴더 및 profitinbox/profitoutbox(Profitability and Cost Management)에 있는 파일의 이름을 나열합니다.

또한, 이 명령은 증분 및 백업 익스포트 파일과 마이그레이션 스냅샷, 액세스 로그, 활동 보고서를 나열합니다. 이 그림은 명령 출력의 잘린 버전을 보여 줍니다.

```
apr/2022-01-27 05 23 36/activityreport.json
apr/2022-01-28 05 24 07/2022-01-28 05 24 07.html
apr/2022-01-28 05 24 07/access log.zip
apr/2022-01-28 05_24_07/activityreport.json
apr/2022-01-29 05 24 06/2022-01-29 05 24 06.html
apr/2022-01-29 05 24 06/access log.zip
outbox/Vision_99.dat
roleassign.csv
RoleAssignment.csv
sanity_no_data_22-01-18.zip
U-1.csv
U2.CSVuser1.csv
user12.csv
users12.csv
Uservariables-MemberFormula.zip
UsrGrpReport.CSV
Vision DTsetup.zip
VisionADCForms2010.zip
```
환경의 스냅샷이 생성되는 동안(예: 일별 유지관리 중) 이 명령을 실행하면 현재 스냅샷이 나열되지 않습니다.

#### **적용 대상**

Planning, Planning Modules, FreeForm, Financial Consolidation and Close, Tax Reporting, Account Reconciliation, Profitability and Cost Management, Enterprise Profitability and Cost Management, Oracle Enterprise Data Management Cloud, Narrative Reporting, Sales Planning 및 Strategic Workforce Planning.

#### **필수 역할**

마이그레이션 관리자 애플리케이션 역할에 지정된 서비스 관리자, 고급 사용자

### **사용법**

epmautomate listFiles

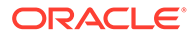

epmautomate listFiles

# loadData

profitinbox에 제공된 파일을 사용하여 데이터를 계산 큐브로 로드합니다.

[uploadFile](#page-193-0) 명령을 사용하여 파일을 profitinbox로 로드할 수 있습니다.

**적용 대상**

Profitability and Cost Management,

**필수 역할**

서비스 관리자, 고급 사용자

### **사용법**

epmautomate loadData *APPLICATION\_NAME* dataFileName=*File\_Name* PARAMETER=*VALUE* 설명:

- *APPLICATION\_NAME*은 데이터를 로드할 Profitability and Cost Management 애플리케이션의 이름입니다.
- dataFileName=*File\_Name*은 profitinbox에서 사용할 수 있는 데이터 로드 파일을 지정합니다. 데이터 파일 이름은 큰따옴표로 묶어야 합니다.
- PARAMETER=*VALUE*는 데이터를 로드할 런타임 매개변수와 해당 값을 나타냅니다. 프로세스에 필요한 개수만큼 매개변수와 값 쌍을 지정합니다. 적합한 매개변수 및 해당 값은 다음과 같습니다.
	- clearAllDataFlag=true|false는 애플리케이션 큐브에서 기존 데이터를 지울지 여부를 지정합니다.
	- dataLoadValue=OVERWRITE\_EXISTING\_VALUES|ADD\_TO\_EXISTING은 기존 데이터를 처리하는 방법을 지정합니다.

### **예**

epmautomate loadData BksML12 dataFileName="data1.txt"clearAllDataFlag=true dataLoadValue="OVERWRITE\_EXISTING\_VALUES"

## loadDimData

profitinbox에 있는 파일 하나 이상의 차원 메타데이터를 애플리케이션에 로드합니다.

[uploadFile](#page-193-0) 명령을 사용하여 메타데이터 파일을 profitinbox로 로드할 수 있습니다.

**적용 대상**

Profitability and Cost Management,

**필수 역할**

서비스 관리자, 고급 사용자

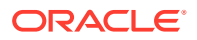

### **사용법**

epmautomate loadDimData *APPLICATION\_NAME* dataFileName=*File\_Name* [stringDelimiter=*"DELIMITER"*] 설명:

- *APPLICATION\_NAME*은 차원 메타데이터를 로드할 Profitability and Cost Management 애플리케이션의 이름입니다.
- dataFileName은 profitinbox에서 사용할 수 있는 차원 메타데이터 로드 파일을 지정합니다. 여러 파일에서 메타데이터를 로드하려면 파일 이름을 구분자로 구분하여 나열합니다.
- stringDelimiter는 메타데이터 파일 이름을 구분하는 데 사용되는 구분자를 지정합니다. 구분자는 큰따옴표로 묶어야 합니다.

#### **예**

```
epmautomate loadDimData BksML12 dataFileName="dimdata1.txt#dimdata1.txt"
stringDelimiter="#"
```
## loadViewpoint

로드 파일에서 뷰포인트(노드의 하위 집합)를 Oracle Enterprise Data Management Cloud 애플리케이션으로 로드합니다.

뷰포인트 로드를 사용하면 바인딩되지 않거나, 바인딩되거나, 부분적으로 바인딩된 뷰포인트에 데이터를 로드할 수 있습니다. 뷰포인트 로드 파일(CSV, Excel(XLSX) 파일 또는 1개의 CSV 또는 XLSX 파일이 포함된 ZIP 파일)은 뷰포인트를 로드하는 환경에서 사용할 수 있어야 합니다. [uploadFile](#page-193-0) 또는 [copyFileFromInstance](#page-53-0) 명령을 사용하여 로드 파일을 환경으로 업로드할 수 있습니다.

**적용 대상**

Oracle Enterprise Data Management Cloud

**필수 역할**

서비스 관리자

### **사용법**

```
epmautomate loadViewpoint VIEW VIEWPOINT PURPOSE FILE_NAME
[loadType=ReplaceNodes|Merge]
, 여기서:
```
- VIEW는 Oracle Enterprise Data Management Cloud 뷰의 이름입니다.
- VIEWPOINT는 로드할 뷰포인트의 이름입니다.
- PURPOSE는 큰따옴표로 묶인 텍스트 문자열로, 뷰포인트가 로드되는 이유를 나타냅니다.
- FILE\_NAME은 뷰포인트를 로드할 파일의 이름(확장자 포함)입니다.
- loadType은 선택적으로 뷰포인트를 로드하는 방법을 나타냅니다. 유효한 값은 Merge 및 ReplaceNodes입니다.
	- 증분 변경을 처리하여 기존 관계를 유지하려면 Merge를 사용합니다.

– 로드 파일의 관계를 제외한 모든 관계(고아 관계 및 동일한 계층 집합을 사용하는 다른 뷰포인트에서 사용하는 관계 포함)를 계층에서 지우려면 ReplaceNodes를 사용합니다. 기본 로드 유형입니다.

#### **예**

- **증분 변경 병합:** epmautomate loadViewpoint USOperations Entity "Daily Upstream Load" data\_Entity.CSV loadType=Merge
- **기존 계층 바꾸기:** epmautomate loadViewpoint USOperations Entity "Replace US Operations data" data\_Entity.CSV

## login

환경에 대한 보안 연결을 설정합니다. 이 명령은 일반 텍스트 비밀번호를 사용하거나 비밀번호 또는 OAuth 2.0 새로고침 토큰이 포함된 암호화된 비밀번호 파일을 사용하여 환경에 로그인하는 것을 지원합니다. OAuth 2.0 새로고침 토큰을 사용하는 로그인은 OCI(Gen 2) 환경에서만 지원됩니다.

로그인하여 세션을 시작합니다. 이 세션은 로그아웃할 때까지 활성 상태로 남아 있습니다.

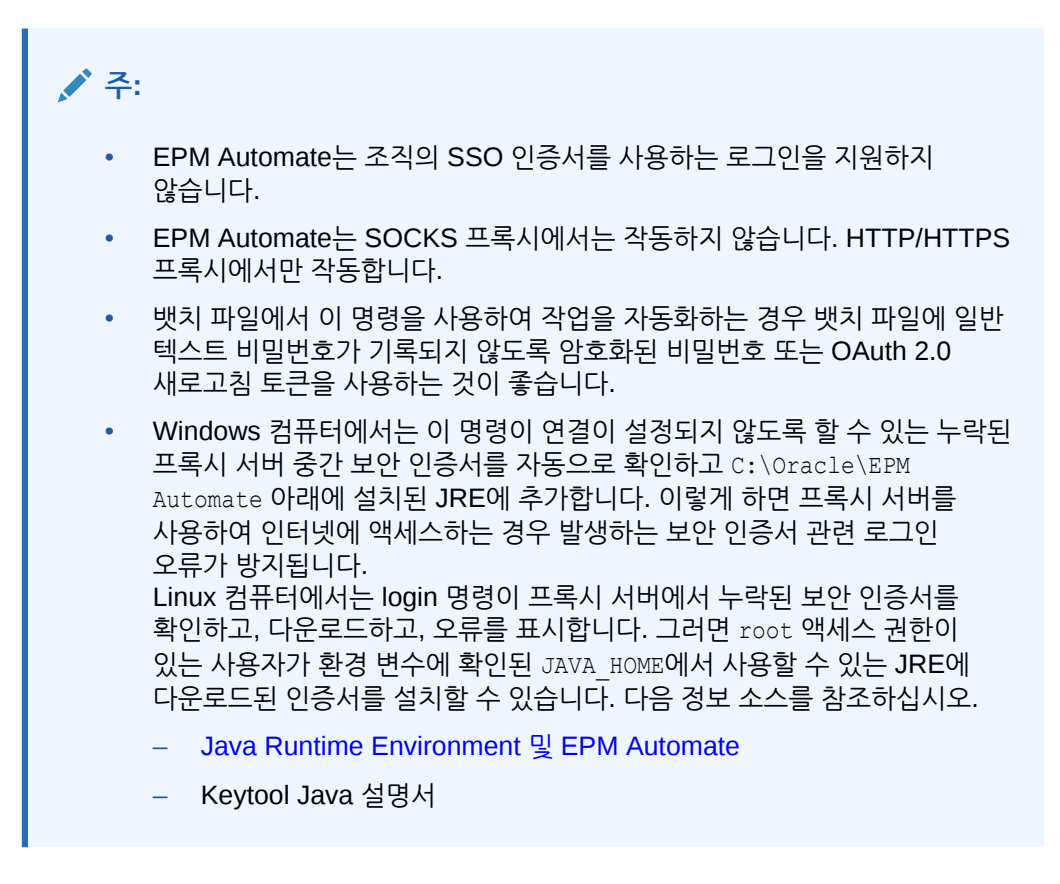

이전 버전을 사용하는 경우 사인인하면 EPM Automate를 업그레이드하라는 메시지가 표시됩니다. [upgrade](#page-192-0) 명령을 사용하여 자동으로 설치를 업그레이드할 수 있습니다.

[addUsers,](#page-33-0) [removeUsers,](#page-147-0) [assignRole](#page-40-0) 또는 [unassignRole](#page-190-0) 명령을 실행하려면 OAuth 새로고침 토큰을 사용하여 로그인하지 마십시오. 이러한 명령에는 기본 인증을 사용해야 합니다. OCI(Gen 2) 환경에서 다른 모든 명령은 OAuth 2.0을 사용하여 작동합니다.

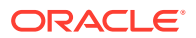

### **적용 대상**

Planning, Planning Modules, FreeForm, Financial Consolidation and Close, Tax Reporting, Account Reconciliation, Profitability and Cost Management, Enterprise Profitability and Cost Management, Oracle Enterprise Data Management Cloud, Narrative Reporting, Sales Planning 및 Strategic Workforce Planning.

#### **필수 역할**

서비스 관리자, 고급 사용자, 사용자, 조회자

#### **사용법**

- **암호화되지 않은 비밀번호 사용:** epmautomate login *USERNAME PASSWORD URL* [*IDENTITYDOMAIN*] [ProxyServerUserName=*PROXY\_USERNAME* ProxyServerPassword=*PROXY\_PASSWORD* ProxyServerDomain=*PROXY\_DOMAIN*] ] [KeystorePassword=*PASSWORD*]
- **암호화된 파일 사용:** epmautomate login *USERNAME PASSWORD\_FILE URL* [*IDENTITYDOMAIN*] [ProxyServerUserName=*PROXY\_USERNAME*] [ProxyServerPassword=*PROXY\_PASSWORD*] [ProxyServerDomain=*PROXY\_DOMAIN*] [KeystorePassword=*KEYSTORE\_PASSWORD*]

#### 명령 설명:

- *USERNAME*은 사용자의 사용자 이름입니다.
- *PASSWORD*는 사용자의 비밀번호입니다.
- *PASSWORD\_FILE*은 사용자의 암호화된 비밀번호 또는 OAuth 2.0 새로고침 토큰을 저장하는 파일의 이름과 위치입니다. [encrypt](#page-70-0) 명령을 참조하십시오.
- *URL*은 연결할 환경의 URL입니다. Oracle Enterprise Performance Management Cloud URL 대신 사용자정의 URL 또는 Vanity URL을 사용할 수 있습니다. 환경에 대한 Vanity URL을 생성하려면 T.ly, Bitly, Rebrandly, TinyUrl, is.gd 등 타사 단축형 링크를 사용합니다. Vanity URL 생성에 대한 자세한 내용은 타사 단축형 링크의 설명서를 참조하십시오.

## **주:**

API 게이트웨이 또는 역방향 프록시를 사용하는 경우 EPM Cloud URL 대신 해당 URL 및 환경에 대해 정의된 컨텍스트를 사용하십시오.

- *IDENTITYDOMAIN*은 선택사항으로, 환경의 ID 도메인입니다. 이 값은 EPM Cloud URL에서 자동으로 파생됩니다. 지정한 값은 모두 무시됩니다. 하지만 API 게이트웨이 또는 역방향 프록시 URL을 사용하여 클래식 EPM Cloud 환경에 연결하는 경우 이 값은 필수입니다.
- ProxyServerUserName은 인터넷에 대한 액세스를 제어하는 HTTP 프록시 서버와의 보안 세션을 인증할 사용자 이름입니다. 도메인 이름 접두어 없이 사용자 이름을 지정하십시오. 네트워크에 대해 프록시 서버 인증을 사용으로 설정한 경우에만 필요합니다.
- ProxyServerPassword는 프록시 서버에 사용자를 인증할 비밀번호입니다. 네트워크에 대해 프록시 서버 인증을 사용으로 설정한 경우에만 필요합니다. 이 비밀번호는 암호화할 수 있습니다. [encrypt](#page-70-0) 명령을 참조하십시오. 이 비밀번호가 암호화된 경우 *PASSWORD\_FILE*에서 읽습니다.

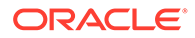

- ProxyServerDomain은 HTTP 프록시 서버에 대해 정의된 도메인의 이름입니다(서버 이름 또는 프록시 서버 호스트 이름이 아님). 네트워크에 대해 프록시 서버 인증을 사용으로 설정했으며 프록시 서버 도메인이 구성된 경우에만 필요합니다.
- KeystorePassword(선택사항)는 프록시 서버 보안 인증서를 임포트하는 데 필요한 키 저장소 비밀번호입니다. 이 매개변수는 Windows에서만 사용하며 프록시 서버를 사용하여 인터넷 액세스 채널을 지정하는 환경에서 다음 오류가 발생하는 경우에만 사용하십시오.

EPMAT-7: 키 저장소에 일부 SSL 인증서가 누락되어 있으므로 연결할 수 없음

EPMAT-7: 키 저장소에 위에 언급된 SSL 인증서가 누락되어 있으므로 연결할 수 없음

## **주:**

EPM Automate는 컴퓨터의 HTTP/HTTPS 프록시 설정을 감지하고 사용합니다. EPM Automate는 프록시 서버 연결에 다음 인증 메커니즘을 지원합니다.

- 기본 인증
- 다이제스트 인증
- Kerberos 인증
- Negotiate 프록시 인증
- NTLM 인증

사용가능한 인증 방법 및 해당 구성은 사용 중인 프록시 서버에 따라 다릅니다.

Linux 컴퓨터에서는 프록시 설정에 의해 프록시 서버에 인증해야 하는 경우 이 명령에 대한 매개변수로 프록시 서버 도메인, 사용자 이름, 비밀번호를 입력해야 합니다. 프록시 서버 도메인 이름 및 인증서에 대한 도움이 필요하면 네트워크 관리자에게 문의하십시오.

#### **예**

- 암호화되지 않은 EPM Cloud 비밀번호 사용, 프록시 인증 없음: epmautomate login serviceAdmin P@ssword1 https://test-cloudpln.pbcs.us1.oraclecloud.com
- 암호화된 파일 사용, 프록시 인증 없음: epmautomate login serviceAdmin C:\mySecuredir\password.epw https:// test-cloud-pln.pbcs.us1.oraclecloud.com
- 암호화된 파일 사용, 서버 도메인으로 프록시 서버 인증을 사용으로 설정한 경우: epmautomate login serviceAdmin C:\mySecuredir\password.epw https:// test-cloud-pln.pbcs.us1.oraclecloud.com ProxyServerUserName=john.doe@example.com ProxyServerPassword=example ProxyServerDomain=example
- 암호화된 파일 사용, 서버 도메인 없이 프록시 서버 인증을 사용으로 설정한 경우: epmautomate login serviceAdmin C:\mySecuredir\password.epw https:// test-cloud-pln.pbcs.us1.oraclecloud.com ProxyServerUserName=john.doe@example.com ProxyServerPassword=example
- 서버 도메인을 사용하여 프록시 서버에서의 인증이 사용으로 설정된 경우 암호화된 EPM Cloud 및 프록시 서버 비밀번호 사용:

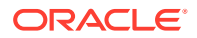

epmautomate login serviceAdmin C:\mySecuredir\password.epw https://testcloud-pln.pbcs.us1.oraclecloud.com ProxyServerUserName=john.doe@example.com ProxyServerDomain=example

- 서버 도메인 없이 프록시 서버에서의 인증이 사용으로 설정된 경우 암호화된 EPM Cloud 및 프록시 서버 비밀번호 사용: epmautomate login serviceAdmin C:\mySecuredir\password.epw https://testcloud-pln.pbcs.us1.oraclecloud.com ProxyServerUserName=john.doe@example.com
- APIGEE API 게이트웨이를 통해 암호화된 파일 사용: epmautomate login serviceAdmin C:\mySecuredir\password.epw https:// exampleapigee.apigee.com/epm example\_ID\_DOM

## logout

환경에 대한 현재 연결을 종료합니다.

#### **적용 대상**

Planning, Planning Modules, FreeForm, Financial Consolidation and Close, Tax Reporting, Account Reconciliation, Profitability and Cost Management, Enterprise Profitability and Cost Management, Oracle Enterprise Data Management Cloud, Narrative Reporting, Sales Planning 및 Strategic Workforce Planning.

### **필수 역할**

서비스 관리자, 고급 사용자, 사용자, 조회자

### **사용법**

epmautomate logout

## **예**

epmautomate logout

## maskData

애플리케이션 데이터를 마스킹하여 데이터 개인 정보를 보호합니다. 애플리케이션 개발자로부터 중요한 데이터를 숨기려면 테스트 환경에서만 이 명령을 사용합니다.

**경고:** 이 명령은 현재 애플리케이션 데이터를 무작위로 추출하여 의미 없게 만들기 때문에 프로덕션 환경에서는 사용하지 마십시오. 이 명령의 결과는 실행취소할 수 없습니다. 서비스 환경의 데이터를 실수로 마스킹한 경우 백업 또는 유지관리 스냅샷에서 데이터를 복원해야 합니다.

### **적용 대상**

Planning, Planning Modules, FreeForm, Financial Consolidation and Close, Tax Reporting, Enterprise Profitability and Cost Management, Sales Planning 및 Strategic Workforce Planning.

**필수 역할**

서비스 관리자

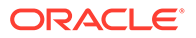

### **사용법**

epmautomate maskData [–f], 설명: -f는 사용자 확인 없이 마스킹 프로세스를 강제로 시작하는 옵션입니다. -f 옵션을 사용하지 않으면 EPM Automate에서 작업을 확인하라는 메시지를 표시합니다.

#### **예**

epmautomate maskData [–f]

## mergeDataSlices

집계 저장영역 큐브의 모든 증분 데이터 슬라이스를 기본 데이터베이스 슬라이스로 병합하고, 선택적으로 값이 0인 셀을 제거합니다.

#### **적용 대상**

Planning, Planning Modules, FreeForm, Enterprise Profitability and Cost Management, Sales Planning 및 Strategic Workforce Planning.

#### **필수 역할**

서비스 관리자

#### **사용법**

epmautomate mergeDataSlices *CUBE\_NAME* [keepZeroCells=true|false] 설명:

- CUBE\_NAME은 모든 데이터 슬라이스를 병합할 집계 저장영역 큐브를 확인합니다.
- keepZeroCells는 값이 0인 셀(영역에서 데이터를 논리적으로 지우면 값이 0인 셀이 생성됨)을 제거할지 여부를 지정합니다(선택사항). 기본값은 true입니다.

#### **예**

epmautomate mergeDataSlices rep1 keepZeroCells=false

## mergeSlices

증분 데이터 슬라이스를 기본 데이터베이스 큐브에 병합하고, 선택적으로 0이 값으로 포함된 Oracle Essbase 셀을 제거하여 큐브가 압축되도록 합니다.

0이 포함된 셀을 제거하면 큐브 성능이 최적화됩니다.

**적용 대상**

Profitability and Cost Management,

**필수 역할**

서비스 관리자, 고급 사용자

### **사용법**

epmautomate mergeSlices applicationName [removeZeroCells=true|false] 설명:

• applicationName은 Profitability and Cost Management 애플리케이션의 이름입니다.

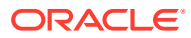

• removeZeroCells는 선택적으로 0이 포함된 셀을 제거할 것인지 지정합니다. 이 매개변수의 기본값은 false입니다.

#### **예**

- 0이 포함된 셀을 제거하지 않고 슬라이스 병합:
	- epmautomate mergeSlices BksML30
	- epmautomate mergeSlices BksML30 removeZeroCells=false
- 슬라이스 병합 및 0이 포함된 셀 제거: epmautomate mergeSlices BksML30 removeZeroCells=true

## optimizeASOCube

ASO 큐브의 데이터 추출에 필요한 집계 뷰를 선택하는 쿼리의 성능을 최적화합니다.

이 명령을 사용하면 데이터 크기가 커서 기본 집계가 데이터 추출 또는 보고 요구를 충족하는 데 부족하다고 간주되는 경우 ASO 큐브에 대한 쿼리 최적화 작업을 수행할 수 있습니다. 일반적인 최적화 프로세스는 다음과 같습니다.

- 기본 집계 및 쿼리 기반 집계를 삭제합니다.
- 쿼리 추적을 시작합니다.
- Profitability and Cost Management Query Manager, Oracle Smart View for Office 또는 Data Management의 샘플 쿼리와 Oracle Essbase를 교육하는 데 최적화가 필요한 쿼리 유형을 나타내는 다른 MDX 쿼리를 실행합니다.
- 최적화된 쿼리 또는 기본 쿼리를 기반으로 집계를 생성합니다.

#### **적용 대상**

Profitability and Cost Management,

#### **필수 역할**

서비스 관리자, 고급 사용자

#### **사용법**

epmautomate optimizeASOCube *APPLICATION\_NAME OPTIMIZATION\_TYPE* 설명:

- *APPLICATION\_NAME*은 ASO 큐브가 속한 Profitability and Cost Management 애플리케이션의 이름입니다.
- *OPTIMIZATION\_TYPE*은 큐브 최적화 작업입니다. 허용되는 값은 다음과 같습니다.
	- clearAggregations 기본 뷰 및 쿼리 기반 뷰를 제거합니다.
	- createAggregations 기본 Essbase 집계 뷰를 생성합니다. 이 옵션은 쿼리 기반 집계가 아닌 기본 집계를 수행하는 데 사용됩니다.
	- startQueryTracking 쿼리 추적을 시작합니다.
	- stopQueryTracking 쿼리 추적을 중지합니다. 이 옵션은 Essbase의 최적화 정보 수집을 중지하는 데 사용됩니다. Essbase는 사용자가 쿼리 추적을 중지하거나 Essbase를 중지할 때까지 계속 최적화 정보를 수집합니다. Essbase는 쿼리 추적이 중지될 때까지 수집된 데이터를 기반으로 뷰를 집계할 수 있습니다.

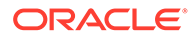

– createQBOAggregations - 쿼리 추적을 사용으로 설정한 후 실행한 최적화된 쿼리를 기반으로 Essbase 집계 뷰를 생성합니다.

#### **예**

- 기본 집계 뷰 및 쿼리 기반 집계 뷰 삭제: epmautomate optimizeASOCube BksML12 clearAggregations
- 쿼리 추적 시작 epmautomate optimizeASOCube BksML12 startQueryTracking
- 쿼리 추적을 시작한 후 실행한 최적화된 쿼리를 기반으로 Essbase 집계 뷰 생성: epmautomate optimizeASOCube BksML12 createQBOAggregations

## programDocumentationReport

Profitability and Cost Management 애플리케이션 논리가 포함된 프로그램 설명서 보고서를 생성합니다.

[downloadFile](#page-68-0) 명령을 사용하여 보고서를 로컬 컴퓨터로 다운로드할 수 있습니다.

**적용 대상**

Profitability and Cost Management,

**필수 역할**

서비스 관리자, 고급 사용자, 사용자, 조회자

### **사용법**

```
epmautomate programDocumentationReport APPLICATION_NAME POV_NAME
[fileName=FILE_NAME] [fileType=PDF|WORD|EXCEL|HTML] [useAlias=true|false]
stringDelimiter="DELIMITER" 설명:
```
- *APPLICATION\_NAME*은 프로그램 설명서 보고서를 생성할 Profitability and Cost Management 애플리케이션의 이름입니다.
- *POV\_NAME*은 보고서를 생성할 애플리케이션의 모델 POV 이름입니다.
- fileName은 보고서 파일의 고유 이름(확장자 포함)입니다(선택사항). 기본 보고서 파일 이름은 HPCMMLProgramDocumentationReport\_*APPLICATION\_NAME*\_*POV\_NAME*.pdf입니다.
- fileType은 출력 파일 형식입니다(선택사항). 기본값은 PDF입니다.
- useAlias는 멤버 이름 대신 별칭을 인쇄할지 여부를 지정합니다(선택사항). 기본값은 false입니다.
- stringDelimiter는 POV 값에서 사용되는 구분자입니다. 구분자는 큰따옴표로 묶어야 합니다.

#### **예**

```
epmautomate programDocumentationReport BksML30 2019 Feb Actual
fileName=Feb-Actual.xls fileType=Excel useAlias=true stringDelimiter=" "
```
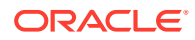

## provisionReport

역할 지정 보고서(.CSV 파일)를 생성하여 기본 다운로드 위치에 저장합니다.

보고서에는 사용자에게 지정된 사전 정의된 역할(예: 서비스-이름 고급 사용자)과 애플리케이션 역할(예: Planning 애플리케이션 역할인 대량 할당)이 나열됩니다. [downloadFile](#page-68-0) 명령을 사용하여 보고서를 다운로드할 수 있습니다.

간소화된 버전 또는 클래식 버전 두 가지로 보고서를 생성할 수 있습니다. 액세스 제어 화면에서 사용할 수 있는 역할 지정 보고서와 동일한 간소화된 보고서에는 사전 정의된 역할에 포함되는 애플리케이션 역할 또는 사용자에게 지정된 애플리케이션 역할의 구성요소 역할은 나열되지 않습니다. 클래식 버전의 보고서에는 사용자에게 지정된 사전 정의된 역할에 포함되는 구성요소 역할이 나열됩니다. 직접 또는 그룹을 통해 사용자에게 지정된 애플리케이션 역할도 나열됩니다.

이 보고서를 생성하면 액세스 제어에서 사용할 수 있는 사용자 및 역할 정보가 새로 고쳐집니다.

**OCI(Gen 2)만 해당:**Oracle Enterprise Performance Management Cloud는 사용하지 않도록 설정되었을 때 사전 정의된 역할이 있더라도 사전 정의된 역할에 지정되지 않은 사용자와 비활성화된 사용자를 동일하게 간주합니다. 비활성화된 사용자에 대한 정보는 이 보고서에 포함되지 않습니다.

**주:**

이 명령은 향후 릴리스에서는 더 이상 사용되지 않습니다. 이 명령 대신 [roleAssignmentReport](#page-155-0) 명령을 사용하여 같은 보고서를 생성합니다.

### **적용 대상**

Planning, Planning Modules, FreeForm, Financial Consolidation and Close, Tax Reporting, Account Reconciliation, Profitability and Cost Management, Enterprise Profitability and Cost Management,Oracle Enterprise Data Management Cloud, Narrative Reporting, Sales Planning 및 Strategic Workforce Planning.

### **필수 역할**

서비스 관리자

## **사용법**

epmautomate provisionReport *REPORT NAME* [format=classic|simplified] [userType=serviceUsers|IDAdmins] 설명:

- *REPORT\_NAME*은 보고서의 이름입니다.
- format은 선택적으로 보고서의 서식을 지정하는 방법을 확인합니다. 허용되는 값:
	- simplified는 기본 옵션으로, 액세스 제어 화면에서 생성된 역할 지정 보고서와 동일한 보고서를 생성합니다.
	- classic은 사용자에게 지정된 사전 정의된 역할에 포함되는 구성요소 역할이 나열된 보고서를 생성합니다. 직접 또는 그룹을 통해 사용자에게 지정된 애플리케이션 역할도 나열합니다.
- userType은 선택적으로 보고서에 포함될 사용자를 확인합니다. 이 매개변수의 값을 지정하지 않으면 기본값인 serviceUsers가 사용됩니다. 허용되는 값:

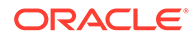

- serviceUsers는 모든 기능 사용자에 대한 정보를 포함하는 보고서를 생성합니다 (애플리케이션에 대한 액세스 권한을 부여하는 사전 정의된 역할에 지정되지 않은 경우 ID 도메인 관리자는 포함되지 않음).
- IDAdmins는 ID 도메인 관리자 역할에 지정된 사용자만 나열하는 보고서를 생성합니다. 이 보고서는 클래식 및 간소화 형식에서 동일합니다.

- 클래식 보고서 생성: epmautomate provisionReport myProvReport.CSV format=classic
- 간소화 보고서 생성:
	- epmautomate provisionReport myProvReport.CSV format=simplified
	- epmautomate provisionReport myProvReport.CSV userType=serviceUsers
- ID 도메인 관리자만 나열하는 보고서 생성:
	- epmautomate provisionReport myProvReport.CSV userType=IDAdmins
	- epmautomate provisionReport myProvReport.CSV userType=IDAdmins format=classic

# purgeArchivedTmTransactions

Account Reconciliation 애플리케이션에서 아카이브된 일치 트랜잭션을 제거합니다.

정기적으로 [archiveTmTransactions](#page-39-0) 명령을 사용하여 오래된 일치 트랜잭션을 아카이브한 후 이 명령을 실행하여 Account Reconciliation에서 해당 트랜잭션을 제거하면 애플리케이션 크기가 최적의 상태로 유지됩니다.

**적용 대상**

Account Reconciliation

**필수 역할**

서비스 관리자, 고급 사용자, 사용자, 조회자 사전 정의된 고급 사용자, 사용자, 조회자 역할의 사용자는 추가 애플리케이션 역할이 필요할 수 있습니다.

### **사용법**

epmautomate purgeArchivedTMTransactions JobID=*JOB\_ID*, 여기서 JobID는 일치 트랜잭션을 아카이브하기 위해 실행된 TM 트랜잭션 아카이브 작업의 ID입니다. [archiveTmTransactions](#page-39-0) 명령을 실행하면 EPM Automate 콘솔에 이 작업 ID가 표시됩니다. 작업 콘솔에서 찾을 수도 있습니다.

## **예**

epmautomate purgeArchivedTMTransactions JobID=100000002655003

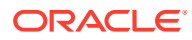

## purgeTmTransactions

Account Reconciliation에서 일치 트랜잭션을 제거합니다.

**적용 대상**

Account Reconciliation

**필수 역할**

서비스 관리자, 고급 사용자, 사용자, 조회자 사전 정의된 고급 사용자, 사용자, 조회자 역할의 사용자는 추가 애플리케이션 역할이 필요할 수 있습니다.

### **사용법**

epmautomate purgeTmTransactions matchType age [filterOperator=*VALUE*] [filterValue=*VALUE*] [logFilename=*FILE\_NAME*] 설명:

- matchType은 일치 트랜잭션을 삭제할 일치 유형의 ID(TextID)입니다.
- age는 트랜잭션이 일치된 이후의 일수를 나타냅니다. 이 값의 일수보다 오래되거나 일수가 같은 일치 트랜잭션은 삭제됩니다.
- filterOperator는 선택사항으로, 삭제할 일치 트랜잭션이 포함된 계정을 확인하는 다음 필터 조건 중 하나입니다. 이 값과 filterValue 값을 조합하여 일치 트랜잭션을 제거할 계정을 확인합니다.
	- 같음
	- not\_equals
	- starts\_with
	- ends\_with
	- contains
	- not\_contains
- filterValue는 선택사항으로, 제거할 트랜잭션을 확인하는 필터 값입니다. filterOperator가 equals 또는 not\_equals인 경우 공백으로 구분된 목록을 사용하여 여러 값을 지정할 수 있습니다(예: filterValue=101-120 filterValue=102-202). 여러 값이 지정되면 필터 연산자 및 필터 값 조합과 일치하는 계정의 트랜잭션이 제거용으로 선택됩니다.
- logFilename은 선택사항으로, 명령 활동에 대한 정보를 기록할 로그 파일의 이름입니다. 파일 이름을 지정하지 않으면 이름이 PurgeTransactions\_*JOB\_ID*인 로그 파일이 자동으로 생성됩니다.

## **Note:**

filterOperator 및 filterValue가 지정되지 않으면 age의 일수보다 오래되거나 일수가 같은 모든 일치 트랜잭션이 matchType이 지정된 모든 계정에서 제거됩니다.

**예**

• 일수가 180일 이상이 되었고 일치 유형이 cashrecon인 일치 트랜잭션 제거:

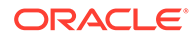

epmautomate purgeTMTransactions cashrecon 180 logFile=tmlogs.log

- 계정 101-120 또는 102-202에 대해 일수가 180일 이상이 되었고 일치 유형이 cashrecon인 일치 트랜잭션 제거: epmautomate purgeTMTransactions cashrecon 180 filterOperator=equals filterValue=101-120 FilterValue=102-202
- 문자열 11이 포함된 계정에 대해 일수가 180일 이상이 되었고 일치 유형이 cashrecon인 일치 트랜잭션 제거: epmautomate purgeTMTransactions cashrecon 180 filterOperator=contains filterValue=11

## recomputeOwnershipData

소유권 데이터를 재계산합니다

다음 상황에서는 Financial Consolidation and Close에서 소유권 데이터를 재계산해야 합니다.

- 소유권 관리 계정에 대한 대체 규칙을 추가하거나 삭제한 후
- 연결 방법 범위 설정을 변경한 후
- 엔티티 구조 변경 여부에 관계없이 데이터베이스 새로고침 후

엔티티 구조가 변경되지 않은 경우에도 각 데이터베이스 새로고침 후에 Tax Reporting에서 소유권 데이터를 재계산해야 합니다.

### **적용 대상**

Financial Consolidation and Close 및 Tax Reporting.

**필수 역할**

서비스 관리자, 고급 사용자, 사용자

#### **사용법**

epmautomate recomputeOwnershipData *Scenario Year Period* 설명:

- Scenario는 재계산할 시나리오의 이름입니다.
- Year는 재계산할 연도입니다.
- Period는 재계산할 연도의 첫번째 기간입니다. 선택한 기간 및 모든 후속 기간이 재계산됩니다.

**주:** 재계산이 필요한 POV는 소유권 데이터가 재계산된 후에만 연결할 수 있습니다.

**예**

epmautomate recomputeOwnershipData FCCS\_total\_Actual FY19 Jan

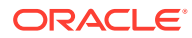

## <span id="page-143-0"></span>recreate

배포를 재생성하여 환경을 정리된 상태로 복원합니다.

다음 태스크를 완료하려면 배포를 재생성합니다.

- 전체 스냅샷을 임포트하기 전에 환경을 정리합니다.
- 환경에 배포할 수 있는 비즈니스 프로세스를 변경합니다.
- Essbase를 사용하지 않는 Narrative Reporting, Oracle Enterprise Data Management Cloud, Account Reconciliation 이외의 Oracle Enterprise Performance Management Cloud 환경에서 사용 중인 Oracle Essbase 버전을 변경합니다. 기본적으로 EPM Standard Cloud Service 및 EPM Enterprise Cloud Service 환경은 하이브리드 지원 Essbase를 통해 배포되지만 레거시 환경은 비하이브리드 Essbase를 통해 배포됩니다.

레거시 환경에 배포된 비하이브리드 Essbase를 다음으로 업그레이드해야 합니다.

- 기존 레거시 Financial Consolidation and Close 환경에서 확장된 차원 지원
- 레거시 Enterprise Planning 및 Planning 모듈 환경에서 하이브리드 블록 저장영역(BSO) 애플리케이션 사용

비하이브리드 Essbase가 있는 환경의 스냅샷을 임포트하는 경우 EPM Enterprise Cloud Service 환경의 하이브리드 지원 Essbase 배포를 다운그레이드해야 합니다.

하이브리드 Essbase 및 하이브리드 Essbase로 업그레이드하기 위한 고려 사항에 대한 자세한 내용은 관리자용 *Oracle Enterprise Performance Management Cloud* 시작하기에서 EPM Cloud의 Essbase 정보를 참조하십시오.

## **주의:**

- 이 명령은 환경에서 기존 애플리케이션 및 선택적으로 모든 사용자 정의 아티팩트를 삭제합니다. 또한 데이터베이스를 재생성하고 기존 데이터를 모두 제거합니다. 서비스를 재생성한 후 새 비즈니스 프로세스를 생성하거나 마이그레이션 또는 EPM Automate를 사용하여 비즈니스 프로세스를 임포트할 수 있습니다.
- 이 명령은 마이그레이션 내역을 삭제합니다. 따라서 마이그레이션에서 사용가능한 마이그레이션 상태 보고서에는 내역 정보가 포함되지 않습니다.
- 이 명령을 사용하기 전에 환경의 전체 백업을 수행합니다. [runDailyMaintenance](#page-162-0) 명령을 실행하여 백업 스냅샷을 생성할 수 있습니다.

### **적용 대상**

Planning, Planning Modules, FreeForm, Financial Consolidation and Close, Tax Reporting, Account Reconciliation, Profitability and Cost Management, Enterprise Profitability and Cost Management,Oracle Enterprise Data Management Cloud, Narrative Reporting, Sales Planning 및 Strategic Workforce Planning.

### **필수 역할**

서비스 관리자

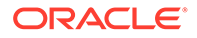
# **사용법**

epmautomate recreate [-f] [removeAll=true|false] [EssbaseChange=upgrade| downgrade] [TempServiceType=Service\_type] 설명:

- -f는 재생성 프로세스가 사용자 확인 없이 강제로 시작하도록 합니다. -f 옵션을 사용하지 않으면 EPM Automate에서 작업을 확인하라는 메시지를 표시합니다.
- removeAll은 모든 스냅샷과 인박스(업로드된 파일) 및 아웃박스(환경에서 익스포트된 파일) 콘텐츠를 제거합니다(선택사항). 기본값은 false로, 스냅샷과 인박스 및 아웃박스 콘텐츠가 유지됩니다.
- EssbaseChange는 선택사항으로, 현재 Essbase 버전을 업그레이드하거나 다운그레이드합니다. 이 옵션을 지정하지 않으면 EPM Automate에서 현재 Essbase 버전을 유지합니다. 허용되는 값은 다음과 같습니다.
	- upgrade는 비하이브리드 Essbase에서 하이브리드 Essbase로 변경합니다.
	- downgrade는 하이브리드 Essbase에서 비하이브리드 Essbase로 변경합니다.

# **주의:**

이 옵션을 사용하기 전에 관리자용 *Oracle Enterprise Performance Management Cloud* 시작하기의 EPM Cloud의 Essbase 정보에 제공된 정보를 읽고 이해하십시오.

• TempServiceType은 선택사항으로, 환경을 다른 서비스 환경으로 변환합니다. 환경에 배포할 수 있는 비즈니스 프로세스는 사용자가 보유한 구독 유형에 따라 달라집니다. 예를 들어 EPM Standard Cloud Service 구독이 있는 경우 환경을 Account Reconciliation에서 Planning으로 변환한 후에는 무형식 애플리케이션을 생성할 수 없습니다. EPM Enterprise Cloud Service 구독이 있는 경우 서비스 유형을 적절하게 변경한 후 환경에 비즈니스 프로세스를 생성할 수 있습니다. 관리자용 *Oracle Enterprise Performance Management Cloud* 시작하기에서 새 EPM Cloud 서비스 정보를 참조하십시오.

이 매개변수의 동작은 구독에 따라 다릅니다.

– **EPM Standard Cloud Service 및 EPM Enterprise Cloud Service 이외의 구독:**

TempServiceType 옵션을 사용하여 Planning, Enterprise Planning, Tax Reporting 또는 Financial Consolidation and Close 환경을 Account Reconciliation, Oracle Enterprise Data Management Cloud 또는 Profitability and Cost Management 환경으로 일시적으로 변환할 수 있습니다. 예를 들어 Planning 환경을 구매한 경우 다음 명령을 실행하여 Account Reconciliation 환경으로 변환할 수 있습니다.

epmautomate recreate -f removeAll=true TempServiceType=ARCS

환경을 Account Reconciliation으로 변환한 후 적절한 TempServiceType 값을 사용하여 Oracle Enterprise Data Management Cloud 또는 Profitability and

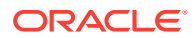

Cost Management 환경으로 변환할 수 있습니다. 예를 들어 Profitability and Cost Management 환경으로 변환하려면 다음 명령을 실행합니다.

epmautomate recreate -f removeAll=true TempServiceType=PCMCS

환경을 다시 원래 서비스 유형으로 변환하려면 다음 명령을 실행합니다.

epmautomate recreate -f

**Profitability and Cost Management**: 다음 명령을 실행하여 Profitability and Cost Management 환경을 Planning, Enterprise Planning 또는 Enterprise Profitability and Cost Management 환경으로 변환할 수 있습니다.

epmautomate recreate -f removeAll=true TempServiceType=PBCS

환경을 다시 원래 Profitability and Cost Management 환경으로 변환하려면 다음 명령을 사용합니다.

epmautomate recreate -f TempServiceType=PCMCS

# **주:**

Profitability and Cost Management 환경은 Account Reconciliation, Oracle Enterprise Data Management Cloud 또는 Narrative Reporting 환경으로 변환될 수 없습니다.

– **EPM Standard Cloud Service 및 EPM Enterprise Cloud Service 구독:** TempServiceType 옵션을 사용하여 EPM Cloud 환경을 지원되는 다른 환경으로 변환할 수 있습니다.

EPM Enterprise Cloud Service 구독은 일반적인 EPM Cloud 플랫폼을 사용합니다. 처음에는 지원되는 EPM Cloud 비즈니스 프로세스를 배포할 수 있습니다.

배포된 비즈니스 프로세스에서 다른 비즈니스 프로세스로 전환하려면 환경에 대한 새 서비스 유형을 지정하여 환경을 재생성합니다. 예를 들어 Account Reconciliation 비즈니스 프로세스를 생성했으나 이제 Oracle Enterprise Data Management Cloud 환경을 생성하려는 경우 다음과 같이 재생성 명령을 실행합니다.

epmautomate recreate -f removeAll=true TempServiceType=EDMCS

한 비즈니스 프로세스(예: Account Reconciliation)를 Planning, Tax Reporting 또는 Financial Consolidation and Close로 변환하려면 TempServiceType 값을 지정하지 마십시오. 예를 들어 Account Reconciliation 비즈니스 프로세스를 생성했으나 이제 Planning 모듈 환경을 생성하려는 경우 다음과 같이 재생성 명령을 실행합니다.

epmautomate recreate -f removeAll=true

허용되는 TempServiceType 값:

- ARCS 환경을 Account Reconciliation 환경으로 변환합니다.
- EDMCS 환경을 Oracle Enterprise Data Management Cloud 환경으로 변환합니다.
- EPRCS 환경을 Narrative Reporting 환경으로 변환합니다.

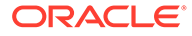

– PCMCS - 환경을 Profitability and Cost Management 환경으로 변환합니다.

#### **예**

• 현재 환경을 재생성하고, 원래 서비스 유형으로 복원하고(전에 TempServiceType 매개변수를 사용하여 재생성이 실행된 경우), 사용자 생성 스냅샷과 인박스 및 아웃박스 콘텐츠를 제거하지 않고 하이브리드 지원 Essbase로 업그레이드합니다.

epmautomate recreate -f EssbaseChange=upgrade

• 현재 환경을 재생성하고, 원래 서비스 유형으로 복원하고(전에 TempServiceType 매개변수를 사용하여 재생성이 실행된 경우), 스냅샷과 인박스 및 아웃박스 콘텐츠를 제거합니다.

epmautomate recreate -f removeAll=true

- 현재 환경을 Oracle Enterprise Data Management Cloud 환경으로 재생성하고 인박스 및 아웃박스 콘텐츠와 기존 스냅샷을 제거합니다. epmautomate recreate -f removeAll=true TempServiceType=EDMCS
- 현재 EPM Enterprise Cloud Service Account Reconciliation 환경을 Financial Consolidation and Close 환경으로 재생성하고 인박스 및 아웃박스 콘텐츠와 기존 스냅샷을 제거합니다. epmautomate recreate -f removeAll=true

# refreshCube

애플리케이션 큐브를 새로 고칩니다. 일반적으로 애플리케이션에 메타데이터를 가져온 다음 큐브를 새로 고칩니다.

큐브 새로고침 작업을 완료하는 데 필요한 시간은 애플리케이션 구조의 변경사항과 큐브에 미치는 영향에 따라 다릅니다. 예를 들어 희소 블록 저장영역 큐브 멤버를 업데이트한 후 새로 고치는 경우 시간이 오래 걸리지 않을 수 있지만, 밀집 블록 저장영역 큐브 멤버 또는 집계 저장영역 큐브 멤버를 업데이트한 후 큐브를 새로 고치는 경우 시간이 오래 걸릴 수 있습니다. 다음 유지관리 기간에 애플리케이션이 백업되기 전에 큐브 새로고침 작업이 완료되었는지 확인해야 합니다.

#### **적용 대상**

Planning, Planning Modules, FreeForm, Financial Consolidation and Close, Tax Reporting, Enterprise Profitability and Cost Management, Sales Planning 및 Strategic Workforce Planning.

#### **필수 역할**

서비스 관리자

#### **사용법**

epmautomate refreshCube [*JOB\_NAME*], 설명: JOB\_NAME은 선택사항으로, 애플리케이션에서 정의된 데이터베이스 새로고침 작업의 이름입니다. 명령이 실행되는 콘솔에 작업 상태가 에코됩니다. 애플리케이션의 **작업** 화면에 있는 **최근 활동** 페이지에서도 상태를 볼 수 있습니다.

#### **예**

epmautomate refreshCube DaliyCubeRefresh

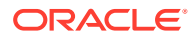

# removeUserFromGroups

ANSI 또는 UTF-8 인코딩된 CSV 파일에서 확인된 액세스 제어 그룹에서 사용자의 멤버십을 제거합니다.

파일 형식은 다음과 같습니다.

Group Name Group1 Group2

> **주:** 이 그룹이 액세스 제어에 있어야 합니다. 그룹 이름 값은 대소문자를 구분하지 않습니다.

[uploadFile](#page-193-0) 명령을 사용하여 파일을 환경으로 업로드할 수 있습니다.

명령 실행이 완료되면 EPM Automate가 실패한 각 항목에 대한 정보를 콘솔에 인쇄합니다. 이 정보를 검토하여 CSV 파일의 일부 항목에서 명령 실행이 실패한 이유를 알아봅니다.

# **적용 대상**

Planning, Planning Modules, FreeForm, Financial Consolidation and Close, Tax Reporting, Account Reconciliation, Profitability and Cost Management, Enterprise Profitability and Cost Management,Oracle Enterprise Data Management Cloud, Narrative Reporting, Sales Planning 및 Strategic Workforce Planning.

**필수 역할**

서비스 관리자 또는 액세스 제어 관리자

# **사용법**

epmautomate removeUserFromGroups *FILE\_NAME User\_Login* 설명:

- FILE NAME은 사용자의 멤버십을 제거할 액세스 제어 그룹 이름이 포함된 CSV 파일의 이름입니다.
- User\_Login은 액세스 제어 그룹에서 멤버십을 제거할 Oracle Enterprise Performance Management Cloud 사용자의 로그인 ID입니다. 이 사용자 로그인 ID는 환경을 서비스하는 ID 도메인에 있어야 하며 사전 정의된 역할에 지정되어야 합니다. 이 값은 대소문자를 구분하지 않습니다.

### **예**

epmautomate removeUserFromGroups groups.CSV jdoe@examle.com

# removeUsers

환경에 업로드된 ANSI 또는 UTF-8 인코딩된 CSV 파일에 확인된 ID 도메인 계정을 삭제합니다.

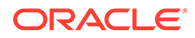

파일 형식은 다음과 같습니다.

User Login jane.doe@example.com jdoe@example.com

[uploadFile](#page-193-0) 명령을 사용하여 파일을 환경으로 업로드할 수 있습니다. 사용자 로그인 값은 대소문자를 구분하지 않습니다. 예를 들어 jane.doe@example.com은 Jane.Doe@Example.com 또는 대소문자의 모든 변형과 동일한 것으로 처리됩니다.

# **주:**

- CSV 파일에는 이 명령을 실행하는 사용자의 계정이 포함되면 안됩니다.
- 사용자 계정은 ID 도메인 관리자가 지원하는 모든 서비스 환경에 공통적으로 적용되므로 한 환경에 대해 계정을 삭제하면 ID 도메인 관리자를 공유하는 모든 환경에 대해 삭제됩니다.

명령 실행이 완료되면 EPM Automate가 실패한 각 항목에 대한 정보를 콘솔에 인쇄합니다. 이 정보를 검토하여 CSV 파일의 일부 항목에서 명령 실행이 실패한 이유를 알아봅니다.

# **적용 대상**

Planning, Planning Modules, FreeForm, Financial Consolidation and Close, Tax Reporting, Account Reconciliation, Profitability and Cost Management, Enterprise Profitability and Cost Management,Oracle Enterprise Data Management Cloud, Narrative Reporting, Sales Planning 및 Strategic Workforce Planning.

# **필수 역할**

ID 도메인 관리자 및 사전 정의된 역할(서비스 관리자, 고급 사용자, 사용자 또는 조회자)

# **사용법**

epmautomate removeUsers *FILE\_NAME* 설명: *FILE\_NAME*은 ID 도메인에서 제거할 사용자의 로그인 ID가 포함된 CSV 파일의 이름입니다.

# **예**

epmautomate removeUsers remove\_users.CSV

# removeUsersFromGroup

ANSI 또는 UTF-8 인코딩 CSV 파일에 나열된 사용자를 액세스 제어에서 유지관리되는 그룹에서 제거합니다.

파일 형식은 다음과 같습니다.

User Login jdoe john.doe@example.com

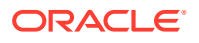

사용자 로그인 값은 대소문자를 구분하지 않습니다. 예를 들어 jane.doe@example.com은 Jane.Doe@Example.com 또는 대소문자의 모든 변형과 동일한 것으로 처리됩니다. [uploadFile](#page-193-0) 명령을 사용하여 사용자 로그인이 포함된 파일을 환경으로 업로드할 수 있습니다.

명령 실행이 완료되면 EPM Automate가 실패한 각 항목에 대한 정보를 콘솔에 인쇄합니다. 이 정보를 검토하여 CSV 파일의 일부 항목에서 명령 실행이 실패한 이유를 알아봅니다.

**적용 대상**

Planning, Planning Modules, FreeForm, Financial Consolidation and Close, Tax Reporting, Account Reconciliation, Profitability and Cost Management, Enterprise Profitability and Cost Management,Oracle Enterprise Data Management Cloud, Narrative Reporting, Sales Planning 및 Strategic Workforce Planning.

**필수 역할**

서비스 관리자 또는 액세스 제어 관리자

### **사용법**

epmautomate removeUsersFromGroup *FILE\_NAME GROUP\_NAME* 설명:

- *FILE\_NAME*은 액세스 제어에서 유지관리되는 그룹에서 제거할 사용자의 로그인 이름을 포함하는 CSV 파일의 이름입니다.
- *GROUP\_NAME*은 사용자를 제거할 액세스 제어 그룹의 이름입니다. 이 값은 대소문자를 구분하지 않습니다.

**주:** 다음 두 조건이 모두 충족되는 경우에만 사용자가 그룹에서 제거됩니다. • 파일에 포함된 사용자 로그인이 환경을 서비스하는 ID 도메인에 있습니다. • 사용자가 ID 도메인에서 사전 정의된 역할에 지정되었습니다.

#### **예**

epmautomate removeUsersFromGroup user\_file.CSV example\_group

# removeUsersFromTeam

CSV 파일에 나열된 Oracle Enterprise Performance Management Cloud 사용자를 팀에서 제거합니다.

CSV 파일에 포함된 사용자가 팀 멤버가 아닌 경우 이 명령은 해당 사용자를 무시합니다. 이 파일의 값은 대소문자를 구분하지 않습니다. CSV 파일 형식은 다음과 같습니다.

User Login jdoe jane.doe@example.com

[uploadFile](#page-193-0) 명령을 사용하여 .CSV 파일을 환경으로 업로드할 수 있습니다.

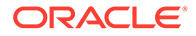

### **적용 대상**

Financial Consolidation and Close, Tax Reporting, Account Reconciliation

### **필수 역할**

서비스 관리자, 고급 사용자, 사용자, 조회자 사전 정의된 고급 사용자, 사용자, 조회자 역할의 사용자는 추가 애플리케이션 역할이 필요할 수 있습니다.

# **사용법**

epmautomate removeUsersFromTeam *FILE*.CSV *TEAM\_NAME* 설명:

- FILE은 팀에서 제거할 사용자의 로그인 ID가 나열된 UTF-8 형식의 CSV 파일을 확인합니다.
- TEAM\_NAME은 액세스 제어에 정의된 팀 이름을 확인합니다. 이 값은 대소문자를 구분하지 않습니다.

#### **예**

epmautomate removeUsersFromTeam example users.csv example team

# renameSnapshot

환경에서 생성했거나 업로드한 스냅샷의 이름을 바꿉니다.

생성 또는 아카이브 중인 스냅샷의 이름을 바꾸기 위해 이 명령을 실행하는 경우 다음 오류 중 하나가 표시됩니다.

- 스냅샷을 생성 중인 경우 파일을 찾을 수 없습니다
- 스냅샷을 아카이브 중인 경우 아카이브 프로세스를 진행 중입니다. 이름을 바꾸거나 삭제할 수 없습니다

환경에서 유지관리 스냅샷의 이름은 바꾸지 마십시오. 유지관리 스냅샷의 백업을 유지관리하려면 환경의 아티팩트 스냅샷을 로컬 컴퓨터로 다운로드한 다음, 필요에 따라 이름을 바꾸어야 합니다. 관리자용 *Oracle Enterprise Performance Management Cloud* 시작하기에서 유지관리 스냅샷 개요를 참조하십시오.

### **적용 대상**

Planning, Planning Modules, FreeForm, Financial Consolidation and Close, Tax Reporting, Account Reconciliation, Profitability and Cost Management, Enterprise Profitability and Cost Management,Oracle Enterprise Data Management Cloud, Sales Planning 및 Strategic Workforce Planning.

### **필수 역할**

마이그레이션 관리자 애플리케이션 역할에 지정된 서비스 관리자, 고급 사용자

### **사용법**

epmautomate renameSnapshot *SNAPSHOT\_NAME NEW\_SNAPSHOT\_NAME*, 설명:

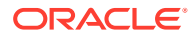

- *SNAPSHOT\_NAME*은 기존 스냅샷의 이름입니다. 이 값은 공백, \(백슬래시), /(슬래시), \*(별표), ? (물음표), "(따옴표), <(보다 작음), >(보다 큼) 등의 특수 문자를 포함하면 안 됩니다.
- *NEW\_SNAPSHOT\_NAME*은 스냅샷에 지정할 고유 이름입니다.

### **예**

epmautomate renameSnapshot "Example Snapshot" Example\_Snapshot\_18\_09\_25

# replay

서비스가 지정된 로드 상태일 때 사용자 환경이 허용되는지 확인하기 위해 환경에서 Oracle Smart View for Office, REST API 또는 EPM Automate 로드를 재생하여 과도한 로드 상태에서 성능 테스트를 사용합니다.

서비스에서 실행해야 하는 활동을 확인하는 재생 파일을 생성해야 합니다. 재생 파일을 생성하는 방법에 대한 자세한 내용은 [Replay](#page-375-0) 명령 실행 준비를 참조하십시오.

#### **적용 대상**

Planning, Planning Modules, FreeForm, Financial Consolidation and Close, Tax Reporting, Account Reconciliation, Profitability and Cost Management, Enterprise Profitability and Cost Management, Oracle Enterprise Data Management Cloud, Narrative Reporting, Sales Planning 및 Strategic Workforce Planning.

#### **필수 역할**

서비스 관리자, 고급 사용자, 사용자, 조회자

### **사용법**

epmautomate replay *REPLAY\_FILE\_NAME*.csv [duration=*N*] [trace=true] [lagTime=*t*] [encrypt=true|false] 설명:

- *REPLAY\_FILE\_NAME*은 환경에서 실행할 활동을 저장하는 CSV 파일입니다.
- Duration은 환경에서 활동이 실행되는 시간(분)을 나타냅니다(선택사항). 이 값을 설정하지 않으면 HAR 파일의 활동이 한 번 실행됩니다. 이 매개변수로 지정된 시간 내에 HAR 파일의 활동이 완료되지 않으면 활동이 완료될 때까지 EPM Automate에서 HAR 파일을 재실행합니다. 예를 들어 실행하는 데 3분이 걸리는 HAR 파일을 재생하기 위해 duration=10을 설정한다고 가정합니다. 이 시나리오에서 재생 명령은 네 번째 반복이 완료될 때까지 HAR 파일 활동을 4번(12분 지속) 실행합니다.
- trace=true는 XML 형식으로 추적 파일을 생성하도록 EPM Automate에 지시하는 선택적 설정입니다.

이 선택적 설정을 지정하면 EPM Automate는 재생 CSV 파일에 포함된 각 HAR 파일마다 하나의 폴더를 생성하고 이 폴더에 관련된 추적 파일을 모두 저장합니다. EPM Automate는 HAR 파일의 각 활동에 대해 Smart View 응답이 포함된 추적 파일을 하나 생성합니다. 추적 파일 이름은 trace-*N*.xml로 지정됩니다(예: trace-1.xml). 여기서 N은 1부터 시작하는 카운터입니다.

추적 파일을 저장하는 폴더는 EPM Automate를 실행한 디렉토리에 생성됩니다. EPM Automate는 환경의 현재 시스템 시간과 HAR 파일 이름의 조합을 YYYY\_MM\_DD\_HH\_MM\_SS\_*HAR\_FILE\_NAME* 형식으로 사용하여 폴더 이름을 지정합니다. 예를 들어 HAR 파일 이름이 forecast1.har이면 폴더 이름은 2016 06 08 10 21 42 forecast1일 수 있습니다.

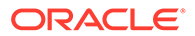

<span id="page-152-0"></span>• [lagTime=*t*]는 선택사항으로, 재생 파일에 포함된 각 HAR 파일의 실행 사이에 명령이 대기해야 하는 시간(초)을 지정합니다. 기본값은 5초입니다. 5초 미만의 값을 지정하면 명령이 오류를 표시합니다. 음수(예: -1) 및 분수(예: 1/2)는 매개변수 값으로 허용되지 않습니다. 소수 자릿수 값은 지원됩니다.

첫번째 HAR 파일의 실행을 시작한 후 명령은 이 매개변수로 지정된 시간(초) 동안 대기했다가 다음 HAR 파일의 처리를 시작합니다. 사용자 활동은 일반적으로 동시에 시작되지 않기 때문에 이 매개변수를 설정하면 환경의 로드에 대해 보다 현실적인 시뮬레이션을 생성하는 데 도움이 됩니다.

예를 들어 최대 활동 수행 시간 중에 1,000명의 사용자가 환경에 사인온하는 로드를 시뮬레이션한다고 가정해보겠습니다. 해당 세션을 시뮬레이션할 HAR 파일을 생성하고 지연 시간이 6초인 다음 명령을 실행하여 환경에서 처리된 로드를 복제할 수 있습니다.

- encrypt=true|false는 재생 파일에 포함된 모든 비밀번호를 암호화할지 여부를 지정합니다(선택사항). 기본값은 true입니다. 무작위 암호화 키를 사용하여 비밀번호를 암호화합니다.
- 이 명령의 실행과 관련된 자세한 단계는 [샘플](#page-380-0) 재생 세션을 참조하십시오.

**예**

epmautomate replay forecast1.CSV duration=60 lagTime=5.6

# resetService

환경을 재시작합니다. 선택적으로 환경을 재시작하기 전에 자동 조정하여 BSO(블록 저장영역 옵션) 큐브용 Oracle Essbase 인덱스 캐시가 애플리케이션에 맞게 최적화되도록 할 수 있습니다.

기본적으로 일별 유지관리가 완료된 후 즉시 환경이 재시작됩니다. 예를 들어 스냅샷을 환경으로 임포트한 후 환경을 자동 조정하는 것이 중요합니다. 이 명령은 심각한 성능 저하가 발견되거나 환경 사용 불가능이 표시된 오류 메시지를 수신하는 경우에만 사용합니다. 환경을 재시작해도 애플리케이션 사용자정의(예: 로케일 변경사항, 테마 및 통화와 관련된 설정 등)에는 영향을 주지 않습니다. 재시작하는 데 최대 15분이 걸립니다.

이 명령을 사용하기 전에 비즈니스 규칙이 환경에서 실행되고 있지 않은지 확인합니다.

**적용 대상**

Planning, Planning Modules, FreeForm, Financial Consolidation and Close, Tax Reporting, Account Reconciliation, Profitability and Cost Management, Enterprise Profitability and Cost Management,Oracle Enterprise Data Management Cloud, Narrative Reporting, Sales Planning 및 Strategic Workforce Planning.

**필수 역할**

서비스 관리자

**사용법**

epmautomate resetService *"comment"* [AutoTune=true|false] [-f] 설명:

- Comment는 환경을 재설정하게 만든 이슈에 대한 설명입니다. 설명은 따옴표로 묶어야 합니다.
- AutoTune은 환경을 자동 조정하여 Essbase 캐시를 애플리케이션의 BSO 큐브에 맞게 최적화할지 여부를 나타냅니다(선택사항). 기본값은 false입니다.

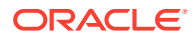

이 매개변수는 Essbase BSO 큐브를 사용하는 환경인 Planning(Planning 모듈 포함), Financial Consolidation and Close, Tax Reporting에서만 사용합니다.

• -f는 선택사항으로, 추가 사용자 상호작용 없이 환경을 강제로 재시작하도록 지정합니다. 이 옵션을 사용하지 않으면 EPM Automate에서 작업을 확인하라는 메시지를 표시합니다. 이 옵션은 이 명령을 사용하는 스크립트를 스케줄링하는 경우에 유용합니다.

**예**

- epmautomate resetService "Users experience slow connections; force restarting the environment" -f
- epmautomate resetService "Users experience unacceptably slow connections"
- epmautomate resetService "Optimizing the Essbase cache" AutoTune=true

# restoreBackup

OCI(Gen 2) 환경의 사용가능한 백업 스냅샷을 복사하여 환경으로 임포트하는 데 사용할 수 있도록 합니다. 이 명령은 Classic Oracle Enterprise Performance Management Cloud 환경에서 작동하지 않습니다.

[listBackups](#page-128-0) 명령을 사용하여 복원할 백업을 사용할 수 있는지 판별하십시오. 환경에 대해 스냅샷 셀프 서비스 복원을 사용하면 처리 시간이 절약됩니다. 스냅샷을 복원한 후 [importSnapshot](#page-118-0) 명령을 사용하여 환경으로 임포트하십시오.

### **적용 대상**

Planning, Planning Modules, FreeForm, Financial Consolidation and Close, Tax Reporting, Account Reconciliation, Profitability and Cost Management, Enterprise Profitability and Cost Management,Oracle Enterprise Data Management Cloud, Narrative Reporting, Sales Planning 및 Strategic Workforce Planning.

# **필수 역할**

마이그레이션 관리자 애플리케이션 역할에 지정된 서비스 관리자, 고급 사용자

# **사용법**

epmAutomate restoreBackup *SNAPSHOT\_NAME* [targetName=*TARGET\_SNAPSHOT\_NAME*], 설명:

- *SNAPSHOT\_NAME*은 [listBackups](#page-128-0) 명령에서 나열된 대로, 환경에서 사용할 수 있는 백업 스냅샷의 이름입니다.
- targetName은 선택사항으로, 타겟 환경에 있는 백업 스냅샷의 이름(확장자 제외)입니다. 이 값을 지정하지 않으면 백업 스냅샷이 *SNAPSHOT\_NAME*을 사용하여 타겟 환경에 복원되지만 / (슬래시)가 \_(밑줄)로 바뀝니다. 예를 들어 *SNAPSHOT\_NAME*이 2022-05-14T00:08:56/ Artifact Snapshot.zip인 경우 targetName은 2022-05-14T00:08:56\_Artifact\_Snapshot.zip입니다.

**예**

- Narrative Reporting 이외의 서비스: epmAutomate restoreBackup 2022-05-14T00:08:56/Artifact\_Snapshot.zip targetName=example\_Artifact\_Snapshot
- Narrative Reporting만 해당: epmAutomate restoreBackup 2022-02-16T21:00:02/EPRCS\_Backup targetName=Example\_EPRCS\_Backup

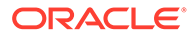

# restructureCube

블록 저장영역 큐브 전체 재구조화를 수행하여 조각화를 제거하거나 줄입니다. 또한, 재구조화는 비어 있는 블록을 제거하며 애플리케이션에서 큐브로 변경사항을 푸시하지 않습니다.

# **주:** 이 명령을 실행하기 전에 애플리케이션을 사용 중인 사람이 없도록 하십시오.

# **적용 대상**

Planning, Planning Modules, FreeForm, Financial Consolidation and Close, Tax Reporting, Sales Planning 및 Strategic Workforce Planning.

# **필수 역할**

서비스 관리자

# **사용법**

epmautomate restructureCube *CUBE\_NAME* 설명: *CUBE\_NAME*은 애플리케이션에 있는 것과 동일한 큐브의 이름입니다.

# **예**

epmautomate restructureCube Plan1

# roleAssignmentAuditReport

OCI(Gen 2) 환경에서 사용자 환경에 지정된 감사 데이터 보존 기간에 해당하는 기간 동안 발생한 사전 정의된 역할 및 애플리케이션 역할 지정 변경사항이 나열된 감사 보고서를 생성합니다. 기본 보존 기간은 30일입니다. Oracle Cloud Identity Console에서 **감사 보존 기간(일)** 설정을 변경하여 최대 90일로 연장할 수 있습니다. 감사 데이터를 90일이 넘는 기간 동안 보존하려면 이 보고서 및 [부적합한](#page-127-0) 로그인 보고서를 정기적으로 다운로드 및 아카이브합니다.

역할 지정 감사 보고서에는 작업 열의 역할이 변경된 사용자 로그인 이름이 나열됩니다. 지정되거나 지정되지 않은 역할, 역할 변경을 수행한 사용자(관리자 열), 작업이 완료된 24시간 형식의 타임스탬프(UTC)도 포함되어 있습니다.

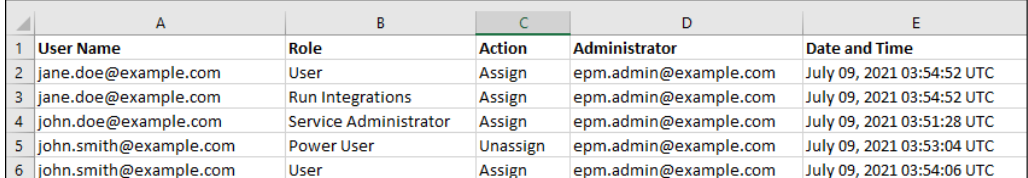

이전에 환경의 사전 정의된 역할에 지정되었던 삭제된 사용자에 대한 정보가 사용자 이름 열에 사용자의 표시 이름(이름 및 성)으로 나열됩니다. 이 경우 역할 열은 사용자 계정이 삭제되기 전에 보유했던 사전 정의된 역할을 나타냅니다. 이 변경사항은 삭제된 사용자에게 지정된 애플리케이션 역할(있는 경우)에는 적용되지 않습니다. 이러한 지정은 사용자의

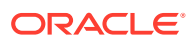

# 사용자 로그인 이름으로 표시됩니다. 예를 들어 다음 그림의 빨간색 상자에 있는 정보를 참조하십시오.

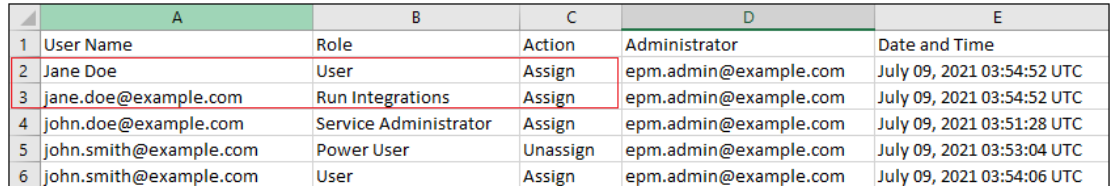

### **적용 대상**

Planning, Planning Modules, FreeForm, Financial Consolidation and Close, Tax Reporting, Account Reconciliation, Profitability and Cost Management, Enterprise Profitability and Cost Management,Oracle Enterprise Data Management Cloud, Narrative Reporting, Strategic Workforce Planning 및 Sales Planning.

### **필수 역할**

서비스 관리자 또는 ID 도메인 관리자 및 사전 정의된 역할(서비스 관리자, 고급 사용자, 사용자 또는 조회자)

# **사용법**

epmAutomate roleAssignmentAuditReport *FROM\_DATE TO\_DATE FILE\_NAME*.CSV, 설명:

- *FROM\_DATE*는 보고서를 생성할 기간의 시작 날짜(YYYY-MM-DD 형식)를 나타냅니다. 이 일자는 Oracle Cloud Identity Console에 지정된 감사 보존 기간 이내여야 합니다.
- *TO\_DATE*는 보고서를 생성할 기간의 종료 날짜(YYYY-MM-DD 형식)를 나타냅니다.
- *FILE\_NAME*은 보고서 CSV 파일의 이름입니다. [downloadFile](#page-68-0) 명령을 사용하여 생성된 보고서를 다운로드할 수 있습니다.

# **예**

epmAutomate roleAssignmentAuditReport 2021-06-01 2021-07-30 RoleAuditReport.CSV

# roleAssignmentReport

역할 지정 보고서(.CSV)를 생성합니다.

이 보고서에는 사용자에게 지정된 사전 정의된 역할(예: 서비스 관리자) 및 애플리케이션 역할(예: Planning 애플리케이션 역할인 승인 소유권 지정자, 승인 수퍼바이저, 승인 관리자, 승인 프로세스 디자이너)이 나열됩니다. 필요에 따라 해당 환경의 ID 도메인 관리자를 나열하기 위해 이 보고서를 생성할 수도 있습니다. 이 보고서는 액세스 제어에서 생성된 역할 지정 보고서의 CSV 버전과 일치합니다.

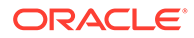

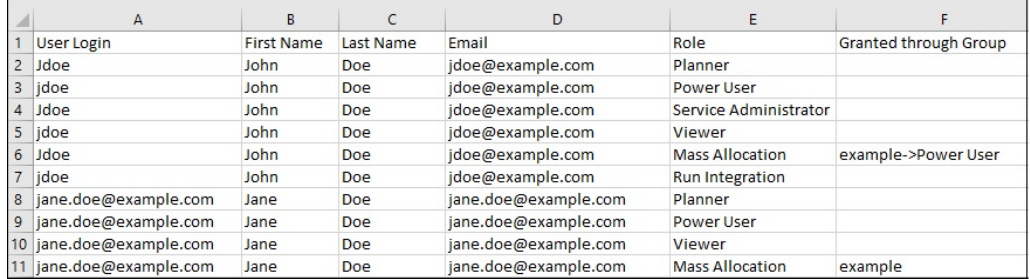

이 보고서를 생성하면 액세스 제어에서 사용할 수 있는 사용자 및 역할 정보가 새로 고쳐집니다.

**OCI(Gen 2)만 해당:**Oracle Enterprise Performance Management Cloud는 사용하지 않도록 설정되었을 때 사전 정의된 역할이 있더라도 사전 정의된 역할에 지정되지 않은 사용자와 비활성화된 사용자를 동일하게 간주합니다. 비활성화된 사용자에 대한 정보는 이 보고서에 포함되지 않습니다.

**주:**

이 명령은 [provisionReport](#page-139-0) 명령을 사용하여 생성한 것과 같은 보고서를 생성합니다.

[downloadFile](#page-68-0) 명령을 사용하여 보고서를 다운로드할 수 있습니다.

**적용 대상**

Planning, Planning Modules, FreeForm, Financial Consolidation and Close, Tax Reporting, Account Reconciliation, Profitability and Cost Management, Enterprise Profitability and Cost Management, Oracle Enterprise Data Management Cloud, Narrative Reporting, Sales Planning 및 Strategic Workforce Planning.

**필수 역할**

서비스 관리자 또는 액세스 제어 관리자

### **사용법**

epmautomate roleAssignmentReport *REPORT NAME*.CSV [userType=IDAdmins| serviceUsers]. 여기서:

- *REPORT\_NAME*은 보고서의 이름입니다.
- userType은 선택사항으로, 보고서에 포함될 정보를 소유한 사용자 유형을 확인합니다. 기본값은 serviceUsers입니다. 적합한 값은 다음과 같습니다.
	- serviceUsers는 모든 기능 사용자에 대한 정보를 포함하는 보고서를 생성합니다 (애플리케이션에 대한 액세스 권한을 부여하는 사전 정의된 역할에 지정되지 않은 경우 ID 도메인 관리자는 포함되지 않음).
	- IDAdmins는 ID 도메인 관리자 역할에 지정된 사용자만 나열하는 보고서를 생성합니다.

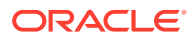

# **예**

- 기능 사용자만 나열하는 보고서를 생성합니다.
	- epmautomate roleAssignmentReport myReport.CSV
	- epmautomate roleAssignmentReport myReport.CSV userType=serviceUsers
- ID 도메인 관리자만 나열하는 보고서를 생성합니다. epmautomate roleAssignmentReport myReport.CSV userType=IDAdmins

# runAutomatch

자동 일치 프로세스를 실행하여 서비스 관리자가 정의한 규칙을 통해 트랜잭션을 일치시킵니다.

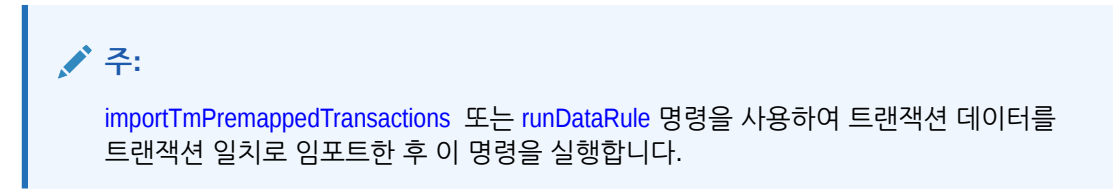

Account Reconciliation의 **작업 내역** 탭에서 자동 일치 프로세스의 상태를 모니터할 수 있습니다.

**적용 대상**

Account Reconciliation

**필수 역할**

서비스 관리자, 고급 사용자, 사용자, 조회자 사전 정의된 고급 사용자, 사용자, 조회자 역할의 사용자는 추가 애플리케이션 역할이 필요할 수 있습니다.

# **사용법**

epmautomate runautomatch RECONCILIATION\_TYPE 설명: RECONCILIATION\_TYPE은 Account Reconciliation에서 정의된 조정 유형입니다.

# **예**

epmautomate runAutomatch INTERCOMPANY

# runBatch

Data Management 뱃치를 실행합니다.

Data Management의 뱃치 실행 모드가 [직렬]로 설정되는 경우 뱃치의 모든 작업이 완료되면 제어가 반환됩니다. [병렬]로 설정되는 경우 뱃치의 모든 작업이 실행을 위해 제출되면 제어가 반환됩니다.

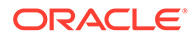

# **주:** 이 명령을 사용하여 데이터 소스에서 Oracle Enterprise Performance Management Cloud로의 직접 데이터 로드 통합을 실행할 수 없습니다. 직접 데이터 로드를 통합하려면 EPM Integration Agent를 사용합니다. 자세한 내용은 *Oracle Enterprise Performance Management Cloud*용 *Data Integration* 관리에서 [EPM Integration Agent](https://docs.oracle.com/en/cloud/saas/enterprise-performance-management-common/diepm/epm_agent_peforming_direct_data_100x91c00db7.html)를 사용하여 직접 데이터 로드 수행를 참조하십시오.

# **적용 대상**

Planning, Planning Modules, FreeForm, Financial Consolidation and Close, Tax Reporting, Account Reconciliation, Profitability and Cost Management, Enterprise Profitability and Cost Management, Sales Planning 및 Strategic Workforce Planning.

### **필수 역할**

서비스 관리자, 고급 사용자

### **사용법**

epmautomate runBatch *BATCH\_NAME* 설명: *BATCH\_NAME*은 Data Management에 정의된 뱃치의 이름입니다.

### **예**

epmautomate runBatch Accounting\_batch

# runBusinessRule

비즈니스 규칙을 실행합니다.

# **적용 대상**

Planning, Planning Modules, FreeForm, Financial Consolidation and Close, Tax Reporting, Sales Planning 및 Strategic Workforce Planning.

### **필수 역할**

서비스 관리자, 고급 사용자(규칙 실행 액세스 권한이 부여된 경우)

# **사용법**

epmautomate runBusinessRule *RULE\_NAME* [*PARAMETER=VALUE*] 설명:

- *RULE\_NAME*은 환경에서 정의된 것과 동일한 비즈니스 규칙의 이름입니다.
- *PARAMETER=VALUE*는 비즈니스 규칙을 실행하는 데 필요한 선택적 런타임 매개변수 및 해당 값을 나타냅니다.

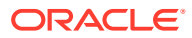

# **주:**

- 이 명령은 단일 비즈니스 규칙만 실행할 수 있습니다. 규칙 세트를 실행하려면 [runRuleSet](#page-170-0) 명령을 사용합니다.
- 규칙은 배포된 계획 유형에 대해 실행됩니다.
- 런타임 매개변수의 값을 제공하지 않으면 기본값이 사용됩니다. 이 명령은 규칙에 정의된 것과 정확히 일치하지 않는 런타임 프롬프트를 무시합니다.
- *PARAMETER=VALUE* 쌍을 사용하여 비즈니스 규칙에 필요한 개수만큼 런타임 프롬프트를 지정합니다. 다음 예에서는 두 개의 런타임 프롬프트(Period 및 Entity)와 해당 값(Q1 및 USA)을 사용합니다. 매개변수에 여러 값을 입력하는 방법은 하나의 [매개변수에](#page-23-0) 여러 값 지정을 참조하십시오.

### **예**

epmautomate runBusinessRule RollupUSSales Period=Q1 Entity=USA

# runCalc

애플리케이션에서 계산을 실행합니다.

이 명령을 사용하면 POV 간에 규칙을 복사하지 않고 다른 데이터 POV의 데이터에 대해 모델 POV의 규칙을 사용하여 계산을 실행할 수 있습니다.

### **적용 대상**

Profitability and Cost Management,

### **필수 역할**

서비스 관리자, 고급 사용자

### **사용법**

epmautomate runCalc *APPLICATION\_NAME POV\_NAME [DATA\_POV\_NAME]* PARAMETER=*VALUE* [comment="comment"] stringDelimiter=*"DELIMITER"* 설명:

- *APPLICATION\_NAME*은 계산할 POV가 포함된 Profitability and Cost Management 애플리케이션의 이름입니다.
- *POV\_NAME*은 계산할 모델 POV의 이름입니다.
- *DATA\_POV\_NAME*은 모델 POV의 규칙을 사용하여 계산할 데이터 POV의 이름입니다(선택사항).

*DATA\_POV\_NAME*을 지정하지 않으면 기본적으로 *POV\_NAME*이 사용됩니다.

*DATA\_POV\_NAME*을 지정하는 경우 exeType=ALL\_RULES만 사용할 수 있습니다.

- PARAMETER=*VALUE*는 계산을 실행할 런타임 매개변수와 해당 값을 나타냅니다. 프로세스에 필요한 개수만큼 매개변수와 값 쌍을 지정합니다. 적합한 매개변수 및 해당 값은 다음과 같습니다.
	- exeType=ALL\_RULES|RULESET\_SUBSET|SINGLE\_RULE은 규칙 실행 유형을 나타냅니다. 필수 매개변수입니다. exeType에 설정된 값에 따라 다음 매개변수를 지정할 수 있습니다.

**ORACLE** 

- exeType=ALL\_RULES를 지정하는 경우 subsetStart, subsetEnd, ruleSetName, ruleName과 같은 규칙 서브세트 또는 단일 규칙 관련 매개변수를 포함하지 마십시오. *DATA\_POV\_NAME* 매개변수를 설정하는 경우 이 exeType을 사용해야 합니다.
- \* exeType=SINGLE\_RULE을 지정하는 경우 ruleSetName 및 ruleName 값만 지정합니다.
- \* exeType=RULESET\_SUBSET을 지정하는 경우 subsetStart 및 subsetEnd의 값을 지정합니다.
- subsetStart는 실행할 규칙 세트에서 첫 번째 규칙의 순서 번호를 지정합니다.
- subsetEnd는 실행할 규칙 세트에서 마지막 규칙의 순서 번호를 지정합니다.
- ruleSetName은 실행할 계산이 포함된 규칙 세트를 식별합니다.
- ruleName은 실행할 규칙 이름(단일 규칙 실행)입니다.
- isClearCalculated=true|false는 기존 계산을 지울지 여부를 지정합니다.
- isExecuteCalculations=true|false는 계산을 실행할지 여부를 지정합니다.
- isRunNow=true|false 지금 바로 프로세스를 실행하려면 이 값을 true로 설정합니다.
- optimizeReporting=true|false 보고 최적화 없이 계산을 실행해야 하는 경우 이 선택적 값을 false로 설정합니다. 기본값은 true입니다. 모범 사례:
	- 처리 시간을 절약해야 하는 경우(예: 단일 규칙 또는 여러 POV의 순차 계열을 실행하는 경우)에만 optimizeReporting=false를 설정합니다.
	- \* 동시 계산 작업을 여러 개 실행하는 경우 모든 작업에 대해 optimizeReporting=true를 설정합니다. 마지막으로 완료되는 작업만 집계를 수행하여 중복 처리를 피하고 실행 중인 작업이 느려지지 않도록 방지합니다.

# **주:**

매개변수 값(true 또는 false)은 모두 소문자여야 합니다.

- comment는 큰따옴표로 묶인 선택적 설명입니다.
- stringDelimiter는 POV 값에서 사용되는 구분자입니다. 구분자는 큰따옴표로 묶어야 합니다.

### **예**

```
epmautomate runCalc BksML12 2012_Jan_Actual Jan-2016
isClearCalculated=true isExecuteCalculations=true isRunNow=true
subsetStart=10 subsetEnd=20 ruleSetName="Utilities Expense Adjustment"
ruleName="Occupancy Expense Allocations" exeType="ALL_RULES" comment="Test
calculation" stringDelimiter=" "
```
# runComplianceReport

조정 준수에서 정의된 보고서를 생성합니다.

*Account Reconciliation* 관리에서 다음 정보 소스를 참조하십시오.

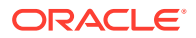

- 보고서 사용 보고서 정의 지침을 제공합니다.
- 조정 준수에서 사전 정의된 보고서 생성 사전 정의된 조정 주수 보고서 및 보고서를 생성하는 데 필요한 매개변수 목록을 제공합니다.

**적용 대상**

Account Reconciliation

#### **필수 역할**

서비스 관리자, 고급 사용자, 사용자, 조회자 사전 정의된 고급 사용자, 사용자, 조회자 역할의 사용자는 추가 애플리케이션 역할이 필요할 수 있습니다.

### **사용법**

epmautomate runComplianceReport *FILE\_NAME GROUP\_NAME REPORT\_NAME REPORT\_FORMAT* [Param=value] 설명:

- FILE\_NAME은 생성할 보고서의 고유한 파일 이름입니다. 이 이름의 보고서가 서버에 있으면 덮어씁니다. [downloadFile](#page-68-0) 명령을 사용하여 이 보고서를 로컬 컴퓨터로 다운로드할 수 있습니다.
- GROUP\_NAME은 보고서가 연계된 그룹의 이름입니다.
- REPORT\_NAME은 생성할 보고서의 고유 이름입니다.
- REPORT\_FORMAT은 다음과 같은 보고서 형식 중 하나입니다.
	- PDF
	- HTML(그래프 및 차트에는 지원되지 않음)
	- XLSX(그래프에는 지원되지 않음)
	- CSV
	- CSV2

# **주:**

*REPORT\_FORMAT* CSV는 템플리트 기반의 데이터 형식 지정을 허용하지 않지만 CSV2는 허용합니다. CSV2로 형식 지정된 보고서를 생성하는 경우 CSV 출력에 비해 시간이 더 걸립니다.

• Param=value는 선택사항으로, 보고서를 생성하는 데 필요한 매개변수를 확인합니다. 예를 들어 Balance By Account Type 보고서는 값이 July 2017인 Period와 값이 Entered인 Currency Bucket의 두 매개변수를 사용합니다. 이 매개변수를 "Period=July 2017" "Currency Bucket=Entered"로 지정해야 합니다.

### **예**

epmautomate runComplianceReport "Example\_File Name""Reconciliation Manager" "Balance By Account Type" PDF "Period=July 2017" "Currency Bucket=Entered"

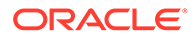

# <span id="page-162-0"></span>runDailyMaintenance

스케줄링된 일별 유지관리 기간을 기다리지 않고 일별 서비스 유지관리 프로세스를 바로 시작합니다.

이 명령을 사용하여 백업 스냅샷을 강제로 생성하고 환경을 업데이트할 수 있습니다. 이 명령을 실행하기 전에 환경을 사용 중인 사람이 없도록 하십시오. 이 명령은 일별 유지관리 스케줄에 영향을 미치지 않습니다. 환경 변경사항을 적용하기 위해 다음 유지관리 기간까지 기다리지 않으려는 경우 이 명령을 사용합니다(예: 일회용 패치를 적용한 후).

# **적용 대상**

Planning, Planning Modules, FreeForm, Financial Consolidation and Close, Tax Reporting, Account Reconciliation, Profitability and Cost Management, Enterprise Profitability and Cost Management, Oracle Enterprise Data Management Cloud, Narrative Reporting, Sales Planning 및 Strategic Workforce Planning.

### **필수 역할**

서비스 관리자

### **사용법**

epmautomate runDailyMaintenance [skipNext=true|false] [-f] 설명:

- skipNext는 선택적으로 일별 유지관리 프로세스의 다음 발생을 건너뛸지 여부를 나타냅니다. 기본값은 false입니다.
- -f는 선택적으로 사용자 확인 없이 유지관리 프로세스를 강제로 시작 할지 여부를 나타냅니다. -f 옵션을 사용하지 않으면 EPM Automate에서 작업을 확인하라는 메시지를 표시합니다.

### **예**

- 다음 스케줄링된 유지관리를 건너뛰지 않고 비주기적인 일별 유지관리를 강제로 시작하려는 경우: epmautomate runDailyMaintenance -f
- 비주기적인 일별 유지관리를 강제로 시작하고 다음 스케줄링된 유지관리를 건너뛰려는 경우: epmautomate runDailyMaintenance skipNext=true -f
- 비주기적인 일별 유지관리를 시작하고 다음 스케줄링된 유지관리를 건너뛰려는 경우: epmautomate runDailyMaintenance skipNext=true

# runDataRule

시작 기간 및 종료 기간과 지정한 임포트 또는 익스포트 옵션에 따라 Data Management 데이터 로드 규칙을 실행합니다.

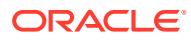

# **주:**

이 명령을 사용하여 데이터 소스에서 Oracle Enterprise Performance Management Cloud로의 직접 데이터 로드 통합을 실행할 수 없습니다. 직접 데이터 로드를 통합하려면 EPM Integration Agent를 사용합니다. 자세한 내용은 *Oracle Enterprise Performance Management Cloud*용 *Data Integration* 관리에서 [EPM Integration Agent](https://docs.oracle.com/en/cloud/saas/enterprise-performance-management-common/diepm/epm_agent_peforming_direct_data_100x91c00db7.html)를 사용하여 직접 [데이터](https://docs.oracle.com/en/cloud/saas/enterprise-performance-management-common/diepm/epm_agent_peforming_direct_data_100x91c00db7.html) 로드 수행를 참조하십시오.

### **적용 대상**

Planning, Planning Modules, FreeForm, Financial Consolidation and Close, Tax Reporting, Account Reconciliation, Profitability and Cost Management, Enterprise Profitability and Cost Management, Sales Planning 및 Strategic Workforce Planning.

### **필수 역할**

서비스 관리자, 고급 사용자

# **사용법**

epmautomate runDataRule *RULE\_NAME START\_PERIOD END\_PERIOD IMPORT\_MODE EXPORT\_MODE [FILE\_NAME]* 설명:

- *RULE\_NAME*은 Data Management에 정의된 데이터 로드 규칙 이름입니다. 공백이 포함된 규칙 이름은 따옴표로 묶어야 합니다.
- *START\_PERIOD*는 데이터를 로드할 첫번째 기간입니다. 이 기간 이름은 Data Management 기간 매핑에 정의되어 있어야 합니다.
- *END\_PERIOD*는 복수 기간 데이터 로드에서 데이터를 로드할 마지막 기간입니다. 단일 기간 로드의 경우 시작 기간과 동일한 기간을 입력합니다. 이 기간 이름은 Data Management 기간 매핑에 정의되어 있어야 합니다.
- *IMPORT\_MODE*는 데이터를 Data Management로 가져오는 방법을 결정합니다.

임포트 모드 설정은 대소문자를 구분합니다. 허용되는 값은 다음과 같습니다.

- APPEND Data Management의 기존 POV 데이터에 추가합니다.
- REPLACE POV 데이터를 삭제하고 파일의 데이터로 바꿉니다.
- RECALCULATE 데이터를 재계산합니다.
- NONE Data Management 스테이지 테이블로의 데이터 임포트를 건너뜁니다.
- *EXPORT\_MODE*는 데이터를 애플리케이션으로 익스포트하는 방법을 결정합니다.
	- 익스포트 모드 설정은 대소문자를 구분합니다. 허용되는 값은 다음과 같습니다.
	- STORE\_DATA 데이터 관리 스테이지 테이블의 데이터를 기존 데이터와 병합합니다. 메타데이터를 로드하는 데 사용되는 데이터 관리 작업에서는 항상 이 익스포트 옵션을 사용합니다.
	- ADD\_DATA 데이터 관리 스테이지 테이블의 데이터를 애플리케이션에 추가합니다.
	- SUBTRACT\_DATA 기존 데이터에서 데이터 관리 스테이지 테이블의 데이터를 뺍니다.
	- REPLACE\_DATA POV 데이터를 지우고 Data Management 스테이지 테이블의 데이터로 바꿉니다. 시나리오, 버전, 연도, 기간 및 엔티티의 데이터가 지워집니다.
	- NONE 데이터 관리에서 애플리케이션으로의 데이터 익스포트를 건너뜁니다.

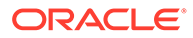

# **주:**

Financial Consolidation and Close의 경우 다음 익스포트 모드만 지원됩니다.

- MERGE Data Management 스테이지 테이블의 데이터를 기존 데이터와 병합합니다.
- REPLACE DM 스테이징 테이블에서 항목을 제거하고 데이터 로드의 항목으로 바꿉니다.
- NONE Data Management에서 애플리케이션으로의 데이터 익스포트를 건너뜁니다.

Oracle Fusion Cloud를 타겟으로 사용하는 경우 다음 익스포트 모드만 지원됩니다.

- MERGE Data Management 스테이지 테이블의 데이터를 기존 데이터와 병합합니다.
- NONE Data Management에서 애플리케이션으로의 데이터 익스포트를 건너뜁니다.
- *FILE\_NAME*은 선택적 파일 이름입니다. 파일 이름을 지정하지 않으면 EPM Automate가 로드 데이터 규칙에 지정된 파일 이름에 포함된 데이터를 임포트합니다. 이 파일은 인박스 폴더 또는 해당 하위 폴더에 있어야 합니다.

Account Reconciliation에 대한 BAI(Bank Administration Institute) 형식 파일을 로드하는 경우 이 매개변수 값을 지정하지 마십시오. 데이터 규칙 정의에 BAI 파일 로드에 필요한 파일 이름을 항상 지정해야 합니다.

# **주:**

데이터 규칙에 경로가 지정된 경우 명령에 파일 경로를 지정하지 마십시오. 파일 이름만 지정하십시오. 데이터 규칙에 경로가 지정되지 않은 경우 데이터 파일의 전체 경로를 지정하십시오.

#### **예**

- 복수 기간 임포트: epmautomate runDataRule VisionActual Mar-15 Jun-15 REPLACE STORE\_DATA inbox/Vision/GLActual.dat
- 단일 기간 임포트:

epmautomate runDataRule "Vision Actual" Mar-15 Mar-15 REPLACE STORE DATA inbox/Vision/GLActual.dat

# runDMReport

Data Management 보고서를 생성하여 outbox/reports 폴더에 저장합니다.

생성된 보고서 이름은 보고서 및 보고서 형식을 생성하는 Data Management 작업의 ID에 따라 지정됩니다. 예를 들어 보고서 작업 ID가 2112이고 지정한 보고서 출력 형식이 PDF이면 보고서 이름은 2112.pdf입니다. 보고서가 생성되면 보고서 이름이 콘솔에

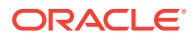

표시됩니다. Data Management의 [프로세스 세부정보] 탭에서 또는 [listFiles](#page-129-0) 명령을 사용하여 보고서 이름을 확인할 수도 있습니다.

[downloadFile](#page-68-0) 명령을 사용하여 보고서를 로컬 컴퓨터로 다운로드할 수 있습니다.

#### **적용 대상**

Planning, Planning Modules, FreeForm, Financial Consolidation and Close, Tax Reporting, Account Reconciliation, Profitability and Cost Management, Enterprise Profitability and Cost Management, Sales Planning 및 Strategic Workforce Planning.

### **필수 역할**

서비스 관리자, 고급 사용자

### **사용법**

epmautomate runDMReport *REPORT\_NAME PARAMETER=Value* "Report Output Format=[PDF| HTML|XLS|XLSX]" 설명:

- *REPORT\_NAME*은 보고서 생성에 사용할 Data Management 보고서 템플리트의 이름입니다.
- *PARAMETER=Value*는 보고서 매개변수와 해당 값을 나타냅니다. PARAMETER=Value 형식으로 필요한 개수만큼 매개변수를 지정합니다. 필수 매개변수 목록은 생성할 보고서에 따라 다릅니다.

# **주:**

보고서 런타임 매개변수는 보고서를 디자인할 때 정의됩니다. 이 명령을 실행하려면 [워크플로우] 탭에서 이러한 매개변수와 값을 생성하고 EPM Automate에 복사해야 합니다. 보고서의 런타임 매개변수를 생성하려면 Data Management의 [워크플로우] 탭에서 **보고서 실행**을 누른 다음 **보고서 그룹**에서 그룹을 선택합니다. 매개변수를 생성할 보고서를 선택하고 **보고서 스크립트 생성**을 누릅니다. 선택적으로 보고서 매개변수 값을 지정하고 출력 형식을 선택한 다음 **확인**을 누릅니다. **보고서 스크립트 생성**에 표시된 매개변수를 통해 런타임 매개변수와 값을 지정하여 보고서를 생성합니다.

• Report Output Format은 보고서 출력 형식을 나타냅니다. 적합한 옵션은 PDF, HTML, XLS, XLSX입니다. 기본 보고서 형식은 PDF입니다.

#### **예**

```
epmautomate runDMReport "TB Current Location By Target Acct (Cat, Per)"
"Period=Jul 14" "Category=Forecast" "Location=FCSTtoVISCONSOL1" "Rule
Name=FCSTtoVISCONSOL1" "Report Output Format=HTML"
```
# runIntegration

Data Integration 작업을 실행하여 데이터를 Oracle Enterprise Performance Management Cloud 비즈니스 프로세스로 임포트하거나 비즈니스 프로세스의 데이터를 외부 시스템으로 익스포트합니다.

이 명령은 [runDataRule](#page-162-0) 명령을 대체합니다. [runDataRule](#page-162-0) 명령 대신 이 명령을 사용하는 것이 좋습니다.

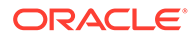

# **적용 대상**

Planning, Planning Modules, FreeForm, Financial Consolidation and Close, Tax Reporting, Account Reconciliation, Profitability and Cost Management, Enterprise Profitability and Cost Management, Sales Planning 및 Strategic Workforce Planning.

# **필수 역할**

서비스 관리자, 고급 사용자

# **사용법**

epmautomate runIntegration *JOB\_NAME* importMode=Append|Replace|"Map and Validate"|"No Import"|Direct exportMode=Merge|Replace|Accumulate| Subtract|"No Export"|Check periodName={*PERIOD\_NAME*} [inputFileName=*FILE\_NAME*] [*PARAMETERS*]

- 표준 모드 통합의 경우 importMode, exportMode, periodName 값을 지정해야 합니다.
- 빠른 모드 통합의 경우 exportMode 값을 지정해야 합니다.
- 매개변수 이름과 해당 값은 대소문자를 구분합니다.

이 명령에서 각 요소는 다음을 나타냅니다.

- *JOB\_NAME*은 Data Integration에서 정의된 통합 작업의 이름입니다.
- importMode는 데이터를 Data Integration으로 임포트하는 방법을 결정합니다. 사용가능한 임포트 모드는 다음과 같습니다.
	- Append Data Integration의 기존 POV 데이터에 추가합니다.
	- Replace POV 데이터를 삭제하고 파일의 데이터로 바꿉니다.
	- Map and Validate 데이터 임포트를 건너뛰지만 업데이트된 매핑 및 논리 계정을 사용하여 데이터를 재처리합니다.
	- No Import Data Integration 스테이지 테이블로의 데이터 임포트를 건너뜁니다.
- exportMode는 데이터를 타겟 애플리케이션에 로드하는 방법을 결정합니다. 빠른 모드 통합의 경우 exportMode 매개변수 값으로 Check 및 No Export를 사용할 수 없습니다. 사용가능한 익스포트 모드 값은 다음과 같습니다.
	- Merge 기존 데이터를 업데이트하고 새 데이터를 추가합니다.
	- Replace POV의 기존 데이터를 지우고 새 데이터를 로드합니다. 표준 모드의 경우 시나리오, 버전, 연도, 기간, 엔티티 차원의 데이터가 지워집니다. 빠른 모드의 경우 연도, 기간, 엔티티 차원의 데이터가 지워집니다. 두 모드에서 모두 사용자정의 지우기 영역을 정의할 수 있습니다.
	- Accumulate 기존 데이터에 데이터를 추가합니다. Planning, Planning 모듈, Financial Consolidation and Close, Tax Reporting, Profitability and Cost Management, Enterprise Profitability and Cost Management에 적용할 수 있습니다.
	- Subtract 기존 잔액에서 데이터를 뺍니다. Profitability and Cost Management 및 Enterprise Profitability and Cost Management에 적용됩니다. 빠른 모드 통합의 경우:
		- Check 및 No Export는 이 매개변수의 값으로 사용할 수 없습니다.

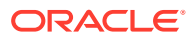

- \* Planning, Planning Modules 및 Financial Consolidation and Close의 경우 유일한 적합한 값은 Replace, Merge 및 Accumulate입니다.
- No Export 데이터 익스포트를 건너뜁니다. 타겟 애플리케이션에 로드하기 전에 검토를 위해 스테이지 테이블에 데이터를 로드하려면 이 모드를 사용합니다.
- Check 데이터 검증 검사만 수행합니다.

Oracle Fusion Cloud를 타겟으로 사용하는 경우 다음 익스포트 모드만 지원됩니다.

- MERGE Data Integration 스테이지 테이블의 데이터를 기존 데이터와 병합합니다.
- NONE Data Integration에서 애플리케이션으로의 데이터 익스포트를 건너뜁니다.
- periodName은 데이터를 임포트 또는 익스포트할 하나 이상 기간 또는 기간 범위의 이름으로, 각각 중괄호로 묶여 있습니다. 사용가능한 기간 이름 지정 규칙은 다음과 같습니다.
	- 단일 기간 로드의 경우 중괄호로 묶어 기간 이름을 지정합니다(예: {Jan-21}).
	- 복수 기간 로드의 경우 시작 및 종료 기간 이름을 중괄호로 묶습니다. 예를 들어 {Jan-21} {Mar-21}은 Jan-21에 시작되어 Mar-21에 종료되는 모든 기간의 데이터를 로드합니다.
	- **Planning, Planning 모듈, Financial Consolidation and Close무형식, Tax Reporting:** 비즈니스 프로세스 기간 이름과 연도를 {Jan#FY21}{Mar#FY21} 형식으로 지정하여 Jan-21에 시작되어 Mar-21에 종료되는 모든 기간의 데이터를 로드할 수 있습니다.

기간 이름은 중괄호로 묶어야 합니다.

- Single Period 기간 매핑에서 정의된 단일 기간의 Data Management 기간 이름을 나타냅니다.
- \* Multi-Period 복수 기간 로드를 나타냅니다. 매개변수는 {Month-Year}{Month-Year} 형식으로 지정됩니다. 예를 들어 {Jan-20}{Mar-20}은 Jan-20부터 Mar-20까지의 복수 기간 로드입니다.
- \* Planning Period Name {Month#Year} 형식(예: {Jan#FY20}{Mar#FY20})의 Planning 기간 이름을 나타냅니다. 이 규칙을 사용하면 Data Integration 기간 이름을 지정할 필요가 없습니다. 대신, 연도 및 시나리오 차원의 멤버 이름을 지정합니다. 이 매개변수는 Planning, Tax Reporting, Financial Consolidation and Close 비즈니스 프로세스에서 지원됩니다. 온-프레미스 데이터 소스에서 파생된 서비스 애플리케이션 및 클라우드 배포에 모두 적용됩니다.

연도 및 기간 멤버 이름을 캡처하여 EPM Cloud Groovy 스크립트에서 명령이 트리거되는 경우 이 규칙을 사용하면 유용합니다. 기간 매핑의 타겟 값에 연도와 월이 포함된 애플리케이션 기간 매핑 또는 글로벌 기간 매핑이 있어야 합니다.

Substitution Variable - 이건 Planning 기간 이름 형식의 확장입니다. 실제 연도 및 월 멤버 이름 대신 대체 변수를 {Month#&CurYr}{&FcstMonth#&CurYr} 형식(예: {Jan#&CurYr}{&FcstMonth#&CurYr})으로 지정할 수 있습니다. 실제 멤버 이름과 대체 변수를 조합할 수 있습니다.

이 형식은 Planning, Tax Reporting, Financial Consolidation and Close 비즈니스 프로세스에서 지원됩니다.

기간 매핑의 타겟 값에 연도 및 월 값이 제공된 애플리케이션 기간 매핑 또는 글로벌 기간 매핑이 명령이 실행된 환경의 Data Integration에 있어야 합니다. 이 경우, 연도와 월은 실행 중 대체 변수의 현재 값을 나타냅니다.

GLOBAL POV - 글로벌 POV 기간의 데이터 로드를 실행합니다. {GLOBAL\_POV} 형식을 사용합니다.

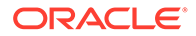

**Note:**

이 토론에서 설명한 매개변수 이외의 기간 이름 지정 매개변수를 사용하면 부적합한 입력 – HTTP 400 오류 메시지가 표시됩니다.

REST API 문서에서 periodName 섹션을 복사합니다. 글로벌 POV, Subvar 등의 다양한 형식이 간략하게 설명되어 있습니다.

– {GLOBAL\_POV} - 시스템의 글로벌 POV 또는 Data Integration의 애플리케이션 설정에서 정의된 기간의 데이터 로드를 실행합니다.

# **Note:**

{Month#Year} 기간 이름 지정 규칙 형식은 Planning, Planning 모듈, Financial Consolidation and Close, Tax Reporting에서 지원됩니다. 이 규칙에서는 Data Integration 기간 이름 대신 연도 및 시나리오 차원의 멤버 이름을 지정할 수 있습니다. 이 방법은 연도 및 기간 멤버 이름을 캡처하여 Groovy 스크립트에서 명령이 트리거되는 경우에 유용합니다. {Jan#&CurYr}{&FcstMonth#&CurYr} 대체 변수 이름 지정 규칙은 이전 기간 이름 지정 규칙의 확장입니다. Planning, Planning 모듈, Financial Consolidation and Close, Tax Reporting에서 이 명령을 실행하는 경우 연도 및 월 멤버 이름 대신 대체 변수를 지정할 수 있습니다. 멤버 이름과 대체 변수를 조합할 수도 있습니다.

이전 기간 이름 지정 및 대체 변수 이름 지정 규칙은 타겟 값에 연도와 월이 포함된 애플리케이션 기간 매핑 또는 글로벌 기간 매핑이 Data Integration에 이미 있는 경우에만 작동합니다.

• inputFileName - 파일 기반 데이터 로드의 경우 인박스에서 사용가능한, 데이터를 임포트할 파일의 이름을 지정합니다. 통합 정의에서 디렉토리 이름을 지정하는 경우 파일 이름만 전달합니다. 통합 정의에 디렉토리 이름을 포함하지 않는 경우 inbox/ *DIR\_NAME/FILE\_NAME* 형식(예: inbox/GLBALANCES.txt 또는 inbox/EBSGL/ GLBALANCES.txt)을 사용합니다. 파일이 환경의 기본 위치에 업로드된 경우 #epminbox/*FILE\_NAME* 규칙(예: #epminbox/GLBALANCES.txt)을 사용하여 입력 데이터 파일을 파악합니다.

이 매개변수는 기본 파일 기반 데이터 로드에만 적용할 수 있습니다. 파일 기반 데이터 로드에 대해 이 매개변수 값을 지정하지 않으면 이 명령은 통합 정의에서 지정된 파일의 데이터를 임포트합니다. 파일 기반이 아닌 데이터 로드에 대해 이 매개변수 값을 지정하면 명령에서 무시합니다.

• *PARAMETERS*는 선택사항으로, 런타임 매개변수를 *PARAMETER\_NAME="PARAMETER"* 형식으로 확인합니다. 매개변수에는 소스 필터와 타겟 옵션이 둘 다 포함됩니다.

**Note:**

현재 타겟 애플리케이션의 차원(메타데이터) 유형에 사용할 수 있는 매개변수는 "Refresh Database"=Yes|No뿐입니다.

**예**

• 단일 기간 임포트:

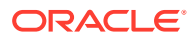

epmAutomate runIntegration VisionDataLoad importMode=Replace exportMode=Merge period="{Mar-15}"

- 복수 기간 임포트: epmAutomate runIntegration VisionDataLoad importMode=Replace exportMode=Merge period="{Mar-15} {Jun-15}"
- 증분 파일 기반 데이터 통합: epmAutomate runIntegration IncrementalFileLoad importMode=Replace exportMode=Merge period="{Jan-20}{Mar-20}" inputFileName=File1.txt

# runMatchingReport

트랜잭션 일치에서 정의된 보고서를 생성합니다.

사전 정의된 트랜잭션 일치 보고서 및 보고서를 생성하는 데 필요한 매개변수 목록은 *Account Reconciliation* 관리에서 트랜잭션 일치에서 사전 정의된 보고서 생성을 참조하십시오.

### **적용 대상**

Account Reconciliation

### **필수 역할**

서비스 관리자, 고급 사용자, 사용자, 조회자 사전 정의된 고급 사용자, 사용자, 조회자 역할의 사용자는 추가 애플리케이션 역할이 필요할 수 있습니다.

# **사용법**

epmautomate runMatchingReport *FILE\_NAME GROUP\_NAME REPORT\_NAME REPORT\_FORMAT* [Param=value] 설명:

- FILE\_NAME은 생성할 보고서의 고유한 파일 이름입니다. 이 이름의 보고서가 서버에 있으면 덮어씁니다. [downloadFile](#page-68-0) 명령을 사용하여 이 보고서를 로컬 컴퓨터로 다운로드할 수 있습니다.
- GROUP NAME은 보고서가 연계된 그룹의 이름입니다.
- REPORT\_NAME은 생성할 보고서의 고유 이름입니다.
- REPORT\_FORMAT은 다음과 같은 보고서 형식 중 하나입니다.
	- PDF
	- HTML(그래프 및 차트에는 지원되지 않음)
	- XLSX(그래프에는 지원되지 않음)
	- CSV
	- CSV2

# **주:**

*REPORT\_FORMAT* CSV는 템플리트 기반의 데이터 형식 지정을 허용하지 않지만 CSV2는 허용합니다. CSV2로 형식 지정된 보고서를 생성하는 경우 CSV 출력에 비해 시간이 더 걸립니다.

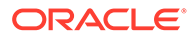

<span id="page-170-0"></span>• Param=Value는 선택사항으로, 보고서를 생성하는 데 필요한 매개변수를 확인합니다. 예를 들어 status 매개변수를 approved 값으로 사용하는 Match Type Configuration 보고서의 경우, 매개변수와 값을 status=Approved로 지정합니다.

#### **예**

```
epmautomate runMatchingReport Example_FileName "Transaction Matching"
"Match Type Configuration" HTML "status=Approved"
```
# runPlanTypeMap

plan type map 유형의 작업에 지정된 설정에 따라 블록 저장영역 데이터베이스에서 집계 저장영역 데이터베이스로 데이터를 복사하거나 블록 저장영역에서 다른 블록 저장영역으로 데이터를 복사합니다.

### **적용 대상**

Planning, Planning Modules, FreeForm, Sales Planning 및 Strategic Workforce Planning.

#### **필수 역할**

서비스 관리자

#### **사용법**

epmautomate runPlanTypeMap *JOB\_NAME* [clearData=true|false] 설명:

- JOB NAME은 애플리케이션에 정의된 plan type map 유형의 작업 이름입니다.
- clearData는 데이터를 복사하기 전에 대상 데이터베이스의 데이터를 제거해야 하는지를 표시하는 선택적 설정입니다. 이 매개변수 값이 설정되지 않은 경우 기본값인 true가 사용됩니다.

매개변수 값(true 또는 false)은 모두 소문자여야 합니다.

### **예**

epmautomate runPlanTypeMap CampaignToReporting clearData=false

# runRuleSet

비즈니스 규칙 세트를 실행합니다.

### **적용 대상**

Planning, Planning Modules, FreeForm, Financial Consolidation and Close, Tax Reporting, Sales Planning 및 Strategic Workforce Planning.

**필수 역할**

서비스 관리자, 고급 사용자(규칙 실행 액세스 권한이 부여된 경우)

### **사용법**

epmautomate runRuleSet *RULESET\_NAME* [*PARAMETER=VALUE*] 설명:

• *RULESET\_NAME*은 환경에서 정의된 것과 동일한 비즈니스 규칙 세트의 이름입니다.

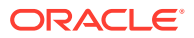

• *PARAMETER=VALUE*는 규칙 세트를 실행하는 데 필요한 선택적 런타임 매개변수 및 해당 값을 나타냅니다.

**주:** 규칙 세트는 배포된 계획 유형에 대해 실행됩니다. *PARAMETER=VALUE* 쌍을 사용하여 규칙 세트에 필요한 개수만큼 런타임 프롬프트를 지정합니다. 다음 예에서는 두 개의 런타임 프롬프트(Period 및 Entity)와 해당 값 (Q1 및 USA)을 사용합니다. 런타임 매개변수의 값을 제공하지 않으면 기본값이 사용됩니다. 이 명령은 규칙 세트에 대해 정의된 것과 정확히 일치하지 않는 런타임 프롬프트는 무시합니다. 매개변수에 여러 값을 입력하는 방법은 하나의 [매개변수에](#page-23-0) 여러 값 지정을 참조하십시오.

**예**

epmautomate runRuleSet RollupUSSales Period=Q1 Entity=USA

# runSupplementalDataReport

Supplemental Data Manager의 데이터를 표시하는 관계형 보고서를 생성합니다.

보충 데이터 보고서는 Financial Consolidation and Close 및 Tax Reporting에서 비연결 보고서로 그룹화됩니다. 생성할 수 있는 보고서와 보고서 생성에 사용되는 매개변수 목록은 *Oracle Enterprise Performance Management Cloud*용 *REST API*의 Financial Consolidation and Close 및 Tax Reporting 보고서 생성에서 "사전 정의된 보고서 및 매개변수 목록" 섹션을 참조하십시오.

**적용 대상**

Financial Consolidation and Close, 및 Tax Reporting.

**필수 역할**

서비스 관리자, 고급 사용자, 사용자, 조회자

# **사용법**

epmautomate runSupplementalDataReport *FILE\_NAME GROUP\_NAME REPORT\_NAME REPORT\_FORMAT* [Param=value] 설명:

- FILE NAME은 보고서의 고유한 파일 이름입니다.
- GROUP NAME은 보고서가 연계된 그룹의 이름입니다.
- REPORT NAME은 생성할 보고서의 고유 이름입니다.
- REPORT\_FORMAT은 다음과 같은 보고서 형식 중 하나입니다.
	- PDF
	- HTML(그래프 및 차트에는 지원되지 않음)
	- XLSX(그래프에는 지원되지 않음)
	- CSV

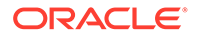

– CSV2

*REPORT\_FORMAT* CSV는 템플리트 기반의 데이터 형식 지정을 허용하지 않지만 CSV2는 허용합니다. CSV2로 형식 지정된 보고서를 생성하는 경우 CSV 출력에 비해 시간이 더 걸립니다.

• Param=value는 선택사항으로, 보고서를 생성하는 데 필요한 매개변수를 확인합니다. 예를 들어 값이 monthly인 schedule name과 값이 Jan인 period를 사용하여 At Risk Tasks 보고서를 생성하려면 "schedule name"=monthly period=Jan을 지정합니다.

```
예
```

```
epmautomate runSupplementalDataReport Example_File_name Group1 "At Risk
Tasks" html "schedule name"=monthly period=Jan
```
# runTaskManagerReport

태스크 관리자의 데이터를 표시하는 관계형 보고서를 생성합니다.

태스크 관리자 보고서는 Financial Consolidation and Close 및 Tax Reporting에서 비연결 보고서로 그룹화됩니다.

생성할 수 있는 보고서와 보고서 생성에 사용되는 매개변수 목록은 *Oracle Enterprise Performance Management Cloud*용 *REST API*의 Financial Consolidation and Close 및 Tax Reporting 보고서 생성에서 "사전 정의된 보고서 및 매개변수 목록" 섹션을 참조하십시오.

# **적용 대상**

Financial Consolidation and Close, 및 Tax Reporting.

# **필수 역할**

서비스 관리자, 고급 사용자, 사용자, 조회자

# **사용법**

epmautomate runTaskManagerReport *FILE\_NAME GROUP\_NAME REPORT\_NAME REPORT\_FORMAT* [Param=value] 설명:

- FILE\_NAME은 보고서의 고유한 파일 이름입니다.
- GROUP\_NAME은 보고서가 연계된 그룹의 이름입니다.
- REPORT NAME은 생성할 보고서의 고유 이름입니다.
- REPORT\_FORMAT은 다음과 같은 보고서 형식 중 하나입니다.
	- PDF
	- HTML(그래프 및 차트에는 지원되지 않음)
	- XLSX(그래프에는 지원되지 않음)
	- CSV
	- CSV2

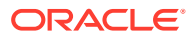

# **주:**

*REPORT\_FORMAT* CSV는 템플리트 기반의 데이터 형식 지정을 허용하지 않지만 CSV2는 허용합니다. CSV2로 형식 지정된 보고서를 생성하는 경우 CSV 출력에 비해 시간이 더 걸립니다.

• Param=value는 선택사항으로, 보고서를 생성하는 데 필요한 매개변수를 확인합니다. 예를 들어 값이 monthly인 schedule name과 값이 Jan인 period를 사용하여 Early Tasks 보고서를 생성하려면 "schedule name"=monthly period=Jan을 지정합니다.

### **예**

epmautomate runTaskManagerReport Example\_File\_name Group1 "Early Tasks" PDF "schedule name"=monthly period=Jan

# sendMail

Oracle Enterprise Performance Management Cloud에서 파일을 첨부하는 옵션을 사용하여 전자메일을 전송합니다.

이 명령을 스크립트에 통합하여 사용자에게 다양한 조건을 통지하거나 보고서를 전송할 수 있습니다.

# **적용 대상**

Planning, Planning Modules, FreeForm, Financial Consolidation and Close, Tax Reporting, Account Reconciliation, Profitability and Cost Management,Enterprise Profitability and Cost Management, Narrative Reporting, Oracle Enterprise Data Management Cloud, Sales Planning 및 Strategic Workforce Planning.

# **필수 역할**

서비스 관리자

# **사용법**

epmautomate sendMail ToAddress Subject [Body="MessageBody"] [Attachments=*FILE1,FILE2*] 설명:

- ToAddress는 세미콜론으로 구분된 수신자 전자메일 주소를 큰따옴표로 묶어서 나타냅니다. 예를 들어 "jdoe@example.com;jane.doe@example.com"이 있습니다.
- Subject는 전자메일 제목을 나타냅니다.
- Body="MessageBody"는 선택사항으로, 전자메일 콘텐츠입니다. 지정하지 않으면 전자메일에 본문이 없습니다.

# **Note:**

적합한 HTML 태그를 사용하여 메시지 본문의 형식을 지정하고 원하는 전자메일 형식을 생성합니다. 전체 메시지 본문(모든 HTML 태그 포함)은 한 줄로 지정해야 하며 새 줄 문자는 포함되지 않아야 합니다. [예](#page-174-0)를 참조하십시오.

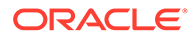

<span id="page-174-0"></span>• Attachments는 선택사항으로, EPM Cloud에서 사용할 수 있으며 전자메일에 첨부할 파일의 쉼표로 구분된 목록을 나타냅니다. 예를 들어 outbox/errorFile.txt,inbox/ users.csv가 있습니다.

```
Note:
  – 파일 이름의 한 문자에 대해 별표(*)를 와일드카드로 사용합니다. 예를
  들어 outbox/user*.csv를 지정하여 패턴에 맞는 5글자의 파일 이름으로
  아웃박스에 있는 모든 파일을 첨부합니다.
  – listFiles 명령으로 나열된 스냅샷 이외의 모든 파일을 이메일 첨부파일로
   첨부할 수 있습니다. 첨부파일 크기는 10MB를 초과하지 않아야 합니다.
```
**예**

- **형식 미지정 전자메일:** epmautomate sendMail "jdoe@example.com;jane.doe@example.com" "Data Load Process Failed" Body="Data Load 1 Failed" Attachments=outbox/Errorfile.txt,outbox/ Errofile2.txt
- **형식 지정 전자메일:** epmautomate sendMail jdoe@example.com "Send Formatted Email" "Body=<!DOCTYPE html><html><br/>>body><h1>EpmAutomate Email Formatting</h1><p>Hi,</p>><p>Test Allocation Rules, Volume, and SPT data were loaded into FY22 Feb Actual Version POV.</p><p>Check the attachment for details.</p></body></html>" Attachments=outbox/ loadResults.txt

# setApplicationAdminMode

애플리케이션에 대한 액세스가 서비스 관리자만으로 제한되도록 애플리케이션을 관리 모드로 전환합니다.

이 명령은 서비스 관리자가 관리 작업을 수행할 때 사용자가 애플리케이션에서 작업하지 못하도록 하는 데 유용합니다. 사용자가 모드를 다시 변경하여 모든 사용자가 액세스할 수 있도록 할 때까지 애플리케이션은 관리 모드로 유지됩니다.

# **Note:**

이 명령은 [applicationAdminMode](#page-37-0) 명령을 대체하며, 더 이상 사용되지 않지만 EPM Automate에서 제거되지는 않았습니다.

[getApplicationAdminMode](#page-95-0) 명령을 사용하여 환경의 현재 상태를 확인합니다.

### **적용 대상**

Planning, Planning Modules, FreeForm, Financial Consolidation and Close, Tax Reporting, Enterprise Profitability and Cost Management, Account Reconciliation, Strategic Workforce Planning 및 Sales Planning.

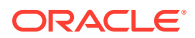

**필수 역할**

서비스 관리자

### **사용법**

epmautomate setApplicationAdminMode true|false

이 명령에서 애플리케이션을 관리 모드로 전환하려면 true를 지정하고, 모든 사용자가 액세스할 수 있도록 일반 모드로 되돌리려면 false를 지정합니다.

**예**

- 애플리케이션을 관리 모드로 전환: epmautomate setApplicationAdminMode true
- 애플리케이션을 일반 운영으로 되돌리기: epmautomate setApplicationAdminMode false

# setDailyMaintenanceStartTime

환경의 일별 유지관리가 시작되는 시간(UTC 또는 다른 시간대)을 설정합니다.

이 명령을 사용해도 백업 생성에 대한 Oracle 요구사항을 준수하는 데 방해가 되지 않도록 최근 36시간 동안 일별 유지관리 프로세스가 실행되지 않은 경우 이 명령은 유지관리 시작 시간을 변경하지 않습니다.

**주:** 현재 브라우저를 사용하여 환경에 로그인한 서비스 관리자는 로그아웃했다가 로그인한 후에만 새 일별 유지관리 시작 시간을 볼 수 있습니다.

### **적용 대상**

Planning, Planning Modules, FreeForm, Financial Consolidation and Close, Tax Reporting, Account Reconciliation, Profitability and Cost Management, Enterprise Profitability and Cost Management, Oracle Enterprise Data Management Cloud, Narrative Reporting, Sales Planning 및 Strategic Workforce Planning.

**필수 역할**

서비스 관리자

### **사용법**

epmautomate setDailyMaintenanceStartTime *StartTime* 설명: *StartTime*은 유지관리 프로세스가 시작되어야 하는 시간(24시간제를 사용하는 HH:00 형식) 및 시간대(선택사항)입니다. 허용 가능한 시작 시간 값 범위는 00:00 - 23:00입니다. 시작 시간이 UTC로 설정되어 있지 않으면 유효한 표준 시간대를 지정하십시오. 예를 들어 태평양 표준시 2:00 pm은 "14:00 America/ Los\_Angeles"입니다.

#### **예**

• 일별 유지관리 시작을 2:00 PM UTC로 설정: epmautomate setDailyMaintenanceStartTime 14:00

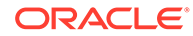

• 일별 유지관리 시작을 2:00 PM 태평양 표준시로 설정: epmautomate setDailyMaintenanceStartTime "14:00 America/Los Angeles"

# setDemoDates

필요에 따라 Oracle 내부 데모 데이터를 업데이트합니다.

이 명령은 Oracle 내부 데모 데이터를 사용하는 설치 설정에만 사용합니다.

**Account Reconciliation만 해당:** 이 명령은 Demo Code 속성 값이 setdemodates 또는 setdemodatesnostatuschange인 모든 조정의 일자를 원래대로 설정합니다. 이 명령은 현재 기간과 11개의 이전(과거) 기간 등 최대 12개 기간에 대한 조정을 처리합니다. 세 개 이상 기간의 조정에 Demo Code 속성으로 태그가 지정된 경우 이 명령은 해당 기간을 이전 기간에 있는 것으로 처리합니다. 이 속성 값이 없는 조정은 영향을 받지 않습니다.

- 값이 setdemodates인 경우 이 명령은 지정된 일자와 임의의 상태를 기준으로 조정 일자를 재설정합니다.
- 값이 setdemodatesnostatuschange인 경우 이 명령은 조정 상태를 변경하지 않고 지정된 일자에 따라 조정 일자를 재설정합니다.

**Financial Consolidation and Close 및 Tax Reporting만 해당:** 이 명령은 태스크 시작 및 종료 날짜와 기타 관련 날짜 정보를 재설정하여 태스크가 데모에 맞게 표시되도록 합니다. 제공한 Demo Date 값과 함께 태스크 스케줄에서 설정된 SETDEMODATES 속성 값을 기반으로 하여 새 태스크 일자를 계산합니다. Demo Date 값을 지정하지 않은 경우 이 명령은 오늘 일자를 사용하여 새 태스크 일자를 계산합니다.

**주:**

SETDEMODATES 값이 없는 스케줄의 태스크는 영향을 받지 않습니다.

지정한 Demo Date에 따라 이 명령은 태스크와 연계된 모든 일자를 앞으로 이동합니다. 여기에는 코어 실행 시간 일자(시작 일자, 종료 일자 등) 및 내역 일자, 개별 워크플로우 만기 일자, 시작 일자(실제)를 비롯한 보조 일자가 포함됩니다. 태스크 상태는 영향을 받지 않습니다.

# **적용 대상**

Planning, Planning Modules, FreeForm, Financial Consolidation and Close, Tax Reporting, and Account Reconciliation, Sales Planning 및 Strategic Workforce Planning

### **필수 역할**

서비스 관리자, 고급 사용자, 사용자, 조회자 사전 정의된 고급 사용자, 사용자, 조회자 역할의 사용자는 추가 애플리케이션 역할이 필요할 수 있습니다.

# **사용법**

epmautomate setDemoDates [*DEMO\_DATE*], 설명: *DEMO\_DATE*는 YYYY-MM-DD 형식의 선택적 날짜입니다. 이 값을 지정하지 않는 경우 조정은 현재 날짜로 재설정됩니다.

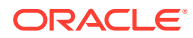

**예**

epmautomate setDemoDates 2020-02-15

# setEJJournalStatus

Financial Consolidation and Close에서 ERP 시스템의 기업 분개 전기 결과를 설정합니다. 이 명령을 사용하여 워크플로우 상태와 관계없이 Post in Progress 상태인 분개의 전기 상태를 업데이트합니다.

이 명령은 ERP 시스템으로의 임포트 상태를 확인할 수 있는 CSV 파일을 사용합니다. [uploadFile](#page-193-0) 명령을 사용하여 임포트 파일을 환경으로 업로드할 수 있습니다. CSV 파일 형식은 다음과 같습니다.

```
Year, Period, Journal ID, Posting Status, Message
2020,Dec,1000001021,Posted,"SUCCESS"
2020,Dec,1000001022,Failed,"Row Header No: 2,10000415 - Linked value 6 does 
not exist Application-defined or object-defined error 65171"
2020,Dec,1000001022,Failed,"Row Header No: 7,10000415 - Z_ECS_MSG (001)Enter 
a valid account number"
2020,Dec,1000001022,Failed,"Row Header No: 7,10000415 - Z_ECS_MSG (002) 
Enter a valid cost center"
```
메시지 열은 선택사항이며 생략할 수 있습니다.

이 명령은 기업 분개 데이터를 Financial Consolidation and Close에서 익스포트하거나 ERP 시스템으로 임포트하지 않습니다.

### **적용 대상**

재무 통합 및 마감

### **필수 역할**

서비스 관리자

#### **사용법**

epmautomate setEJJournalStatus *FILE\_NAME*.csv 설명: *FILE\_NAME*은 ERP 시스템으로의 임포트 상태가 포함된 CSV 파일을 나타냅니다.

### **예**

epmautomate setEJJournalStatus JournalStatus.csv

# **setEncryptionKey**

데이터베이스 액세스에 대한 사용자정의 암호화 키를 설정합니다.

이 명령을 사용하면 고객이 표준 키 관리 회전에 Oracle Enterprise Performance Management Cloud를 포함하도록 BYOK(Bring Your Own Key) 솔루션이 제공됩니다.

사용자정의 암호화 키는 환경의 다음 일별 유지관리 후에 적용됩니다. [resetService](#page-152-0) 명령을 실행하여 즉시 활성화할 수 있습니다.

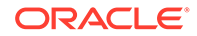

### **적용 대상**

Planning, Planning Modules, FreeForm, Financial Consolidation and Close, Tax Reporting, Account Reconciliation, Profitability and Cost Management, Enterprise Profitability and Cost Management, Oracle Enterprise Data Management Cloud, Narrative Reporting, Sales Planning 및 Strategic Workforce Planning.

### **필수 역할**

서비스 관리자

### **사용법**

epmautomate setEncryptionKey key=*key* 설명: *key*는 암호화 키로 사용할 사용자정의 문자열로, 길이는 상관이 없습니다.

### **예**

- 암호화 키 설정: epmautomate setEncryptionKey key=se!m+a2J
- 암호화 키 제거: epmautomate setEncryptionKey key=

# setEssbaseQryGovExecTime

쿼리가 종료되기 전에 Oracle Essbase 쿼리가 정보를 검색 및 전달하기 위해 사용할 수 있는 현재 최대 시간(초)을 설정합니다.

#### **적용 대상**

Planning, Planning Modules, FreeForm, Financial Consolidation and Close, Tax Reporting, Profitability and Cost Management, Enterprise Profitability and Cost Management, Strategic Workforce Planning 및 Sales Planning.

### **필수 역할**

서비스 관리자

### **사용법**

epmautomate setEssbaseQryGovExecTime *TIME*, 여기서 TIME는 Essbase 쿼리를 종료할 시간(초)을 나타냅니다. 이 값은 70000을 초과하지 않는 정수여야 합니다.

Oracle은 Essbase 쿼리가 무기한 실행되는 것을 방지하기 위해 이 값을 0(영)으로 설정하지 않는 것을 권장합니다.

### **예**

epmautomate setEssbaseQryGovExecTime 600

# setIdleSessionTimeout

Oracle Enterprise Performance Management Cloud 환경의 세션 시간 초과(분)를 변경합니다. 새 세션 시간 초과는 환경의 다음 일별 유지관리 후에 활성 상태가 됩니다. 이 명령을 사용하여 기본 세션 시간 초과(75분)를 다른 값으로 변경합니다. 이 명령을 사용하여 지정된 기간 동안 세션이 유휴 상태인 경우 사용자를 로그인 페이지로 리디렉션합니다.

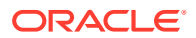

### **적용 대상**

Planning, Planning Modules, FreeForm, Financial Consolidation and Close, Tax Reporting, Account Reconciliation, Profitability and Cost Management, Enterprise Profitability and Cost Management, Oracle Enterprise Data Management Cloud, Narrative Reporting, Sales Planning 및 Strategic Workforce Planning.

### **필수 역할**

서비스 관리자

### **사용법**

epmautomate setIdleSessionTimeout *MINUTES*, 여기서 MINUTES는 분 단위의 새 유휴 세션 시간 초과(최소 15 및 최대 150)를 나타냅니다.

### **예**

epmautomate setIdleSessionTimeout 30

# setIPAllowlist

OCI(Gen 2) 환경의 경우 Oracle Enterprise Performance Management Cloud에 액세스할 수 있는 IP 주소와 CIDR(Classless Inter-Domain Routings)의 허용 목록을 구성합니다. 이 명령은 IPv4 주소 및 CIDR을 추가하거나 제거합니다.

이 명령은 OCI(Gen2)에서 호스트된 EPM Cloud 환경의 허용 목록을 구성하는 셀프 서비스 방법을 제공합니다.

# **Note:**

이 명령을 사용하여 클래식 환경의 허용 목록을 구성할 수는 없습니다. 클래식 환경의 경우 내 서비스(클래식)의 서비스 세부정보 화면을 사용하여 사용자가 EPM Cloud 환경에 액세스하는 방법을 제어하는 허용 목록 또는 거부 목록 규칙을 생성합니다.

### **적용 대상**

Planning, Planning Modules, FreeForm, Financial Consolidation and Close, Tax Reporting, Account Reconciliation, Profitability and Cost Management, Enterprise Profitability and Cost Management, Oracle Enterprise Data Management Cloud, Narrative Reporting, Sales Planning 및 Strategic Workforce Planning.

### **필수 역할**

서비스 관리자

# **사용법**

epmAutomate setIPAllowlist add|remove *FILE\_NAME*.txt 설명:

- add는 텍스트 파일에 나열된 IP 주소와 CIDR을 허용 목록에 추가합니다.
- remove는 텍스트 파일에 나열된 IP 주소와 CIDR을 허용 목록에서 삭제합니다.

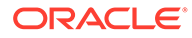
• *FILE\_NAME*은 허용 목록에 추가하거나 제거할 IP 주소와 CIDR을 나열하는 텍스트 파일의 이름입니다. 파일의 각 항목이 라인 바꿈 문자로 구분되어야 합니다. 이 파일을 환경에 업로드하려면 [uploadFile](#page-193-0) 명령을 사용합니다. 파일의 각 행은 IPv4 주소 또는 다음 형식의 CIDR이어야 합니다.

xxx.xxx.xxx.xxx xxx.xxx.xxx.xxx/n

**Note:** – IPv4 IP 주소만 지원됩니다. – 개별 IP 주소 대신 CIDR 형식을 사용하여 연속된 IP 주소 범위를 지정합니다. – 모든 IP 주소에서의 액세스를 허가하는 허용 목록을 사용 안함으로 설정하려면 [getIPAllowlist](#page-98-0) 명령을 사용하여 기존 IP 주소와 CIDR을 파일에 모두 씁니다. 파일을 환경에 업로드한 후, 다음 예제에 표시된 대로 remove 옵션을 사용하여 이 명령을 실행합니다. epmAutomate getIPAllowlist > myRemoveList.txt epmAutomate uploadFile myRemoveList.txt epmAutomate setIPAllowlist remove myRemoveList.txt 

#### **예**

• 허용 목록에 일부 IP 주소와 CIDR 추가:

epmAutomate setIPAllowlist add myAddList.txt

• 허용 목록에서 일부 IP 주소 제거:

epmAutomate setIPAllowlist remove myRemoveList1.txt

## setManualDataAccess

환경이 응답하지 않으며 고객이 환경을 조사하고 사용할 수 있게 지정하는 서비스 요청을 아직 제공하지 않은 응급 상황에서 Oracle이 환경의 관계형 데이터베이스 및 Oracle Essbase 데이터베이스에 수동으로 액세스할 수 있는지 여부를 지정합니다.

응급 상황이 발생하면 Oracle은 상위 레벨 개발 임원이 독립적인 검증 프로세스 후 관계형 데이터베이스 및 Essbase 데이터베이스에 대한 수동 액세스를 허용하는 내부 프로세스를 따릅니다. Oracle이 명시적 승인 없이는 데이터베이스 액세스를 중지하게 하려면 이 명령을 사용합니다. 또한, 서비스 요청이 열려 있어도 응급 상황이 발생했을 때 Oracle이 관계형 데이터베이스 및 Essbase 데이터베이스에 수동으로 액세스하는 것을 금지하는 옵션도 있습니다.

이 명령을 사용하여 지정한 설정은 즉시 적용됩니다.

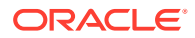

#### **적용 대상**

Planning, Planning Modules, FreeForm, Financial Consolidation and Close, Tax Reporting, Account Reconciliation, Profitability and Cost Management, Enterprise Profitability and Cost Management, Oracle Enterprise Data Management Cloud, Narrative Reporting, Sales Planning 및 Strategic Workforce Planning.

**필수 역할**

서비스 관리자

#### **사용법**

epmautomate setManualDataAccess Allow|Revoke [disableEmergencyAccess=true| false], 설명: disableEmergencyAccess는 선택사항으로, 관계형 데이터베이스 및 Essbase 데이터베이스에 대한 수동 액세스를 모두 금지할 것인지 지정합니다. 이 등록정보 값을 true로 설정하면 서비스 요청이 열려 있어도 Oracle이 데이터베이스에 수동으로 액세스하지 못합니다. 기본값은 false입니다.

disableEmergencyAccess=true를 설정하면 작동 중단된 환경 문제를 해결하는 데 데이터베이스 액세스가 필요한 경우에도 Oracle이 관계형 데이터베이스 및 Essbase 데이터베이스에 액세스할 수 없으므로 이 설정은 권장되지 않습니다. 환경이 작동 중단 상태인 경우에는 이 명령을 실행하여 Oracle이 데이터베이스에 수동으로 액세스하도록 허용할 수 없습니다.

#### **예**

- 응급 상황에서 명시적 승인 없이 관계형 데이터베이스 및 Essbase 데이터베이스에 수동으로 액세스하도록 부여된 권한을 취소합니다. epmautomate setManualDataAccess revoke
- 응급 시 관계형 데이터베이스 및 Essbase 데이터베이스에 대한 수동 액세스를 허용합니다. epmautomate setManualDataAccess allow
- 서비스 요청이 열려 있는 경우에도 관계형 데이터베이스 및 Essbase 데이터베이스에 대한 수동 액세스를 금지합니다. epmautomate setManualDataAccess revoke disableEmergencyAccess=true

## **setPeriodStatus**

기간에 특정 상태를 설정합니다.

**적용 대상**

Account Reconciliation

#### **필수 역할**

서비스 관리자, 고급 사용자, 사용자, 조회자 사전 정의된 고급 사용자, 사용자, 조회자 역할의 사용자는 추가 애플리케이션 역할이 필요할 수 있습니다.

#### **사용법**

epmautomate setPeriodStatus *PERIOD STATUS* 설명:

- *PERIOD*는 기간 이름입니다.
- *STATUS*는 OPEN, CLOSED 또는 LOCKED입니다.

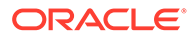

#### **예**

epmautomate setPeriodStatus "January 2015" OPEN

## setSubstVars

애플리케이션 또는 큐브 레벨에서 대체 변수를 생성하거나 업데이트합니다.

이 명령은 대체 변수의 여러 값 및/또는 함수를 설정하는 데 사용할 수 없습니다.

**적용 대상**

Planning, Planning Modules, FreeForm, Financial Consolidation and Close, Tax Reporting, Enterprise Profitability and Cost Management, Sales Planning 및 Strategic Workforce Planning.

**필수 역할**

서비스 관리자

#### **사용법**

epmautomate setSubstVars *CUBE\_NAME SUBSTVAR=VALUE* [*SUBSTVAR=VALUE*] 설명:

- *CUBE\_NAME*은 대체 변수를 생성하거나 업데이트할 대상 큐브(예: Plan1, Plan2)입니다. 애플리케이션 레벨에서 대체 변수를 설정하거나 업데이트하려면 큐브 이름 대신 All을 사용합니다.
- *SUBSTVAR*은 값을 설정하거나 업데이트할 대체 변수 이름입니다.
- *VALUE*는 새 대체 변수 값입니다.

**예**

- 애플리케이션 레벨에서 하나의 대체 변수 생성 또는 업데이트: epmautomate setSubstVars ALL CurYear=2015 CurPeriod=Jan
- 큐브 레벨에서 대체 변수 생성 또는 업데이트: epmautomate setSubstVars Plan2 CurYear=2013 CurPeriod=Jan

## setVirusScanOnFileUploads

OCI(Gen 2) 환경에서 파일이 Oracle Enterprise Performance Management Cloud에 업로드되기 전에 바이러스를 검사할 수 있도록 합니다.

모든 OCI(Gen 2) 환경은 바이러스 백신 프로그램을 사용하여 보호됩니다. 이 명령은 업로드 파일에 대한 바이러스 검사를 사용으로 설정하여 추가적인 보안을 제공합니다. 파일을 업로드하기 전에 검사하면 환경에 바이러스가 업로드될 가능성을 방지할 수 있습니다.

#### **적용 대상**

Planning, Planning Modules, FreeForm, Financial Consolidation and Close, Tax Reporting, Account Reconciliation, Profitability and Cost Management, Enterprise Profitability and Cost Management, Oracle Enterprise Data Management Cloud, Narrative Reporting, Sales Planning 및 Strategic Workforce Planning.

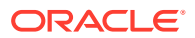

**필수 역할**

서비스 관리자

#### **사용법**

epmautomate setVirusScanOnFileUploads true|false 기본적으로 바이러스 검사는 사용하도록 설정되어 있지 않습니다(false로 설정됨). 이 값을 true로 설정하면 EPM Cloud가 모든 업로드 파일을 검사합니다. 파일이 바이러스에 감염된 경우 해당 파일은 환경에 업로드되지 않습니다.

**예**

- 바이러스 스캔 사용: epmautomate setVirusScanOnFileUploads true
- 바이러스 스캔 사용 안함: epmautomate setVirusScanOnFileUploads false

## simulateConcurrentUsage

사용자를 시뮬레이션하여 환경에서 다양한 동시 작업을 실행합니다.

이 명령은 특정수의 사용자가 특정 작업을 실행하는 동안 서비스가 부하를 받고 있을 때 응답 시간이 허용 가능한지 확인하기 위해 환경 성능을 검증하는 데 사용할 수 있습니다. 예를 들어 사용자 50명이 동시에 서로 다른 POV를 사용하여 양식을 여는 경우 이 명령을 사용하여 성능을 측정할 수 있습니다. 이 명령을 통해 환경의 셀프 서비스 로드 테스트를 수행할 수 있습니다.

이 명령은 특정수의 사용자 및 반복에 대해 지정된 작업을 실행하여 시뮬레이션을 수행합니다. 이 명령은 여러 반복을 실행하여 특정 작업에 대한 최소 시간, 최대 시간, 평균 시간을 계산합니다. 이 명령은 동시 사용 로드 테스트를 수행하기 위해 다음 작업을 지원합니다.

- 양식 열기
- 양식 저장
- 비즈니스 규칙 실행
- 데이터 규칙 실행
- 임시 그리드 열기
- 보고서 실행
- 장부 실행

#### **Note:**

이 명령은 Financial Reporting 보고서 및 장부를 지원하지 않습니다. Reports(이전 Management Reports)에 속한 장부 및 보고서만 지원합니다.

이 명령은 ZIP 파일을 사용하며, 이 파일은 입력으로 환경의 인박스에 이미 업로드되었어야 합니다. 하나의 requirement.csv 파일 및 requirement.csv에 포함된 사용 사례를 지원하는 여러 입력 파일이 ZIP 파일에 포함됩니다. 이후에 이 명령은 사용 사례를 시뮬레이션하고 하나 이상의 수신자에게 전자메일로 전송될 수 있는 보고서를 생성합니다.

**사용 시나리오 1:** 동시에 양식을 여는 50명 사용자에 대한 애플리케이션 성능의 수락 테스트. **해결 방법:**

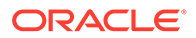

**1.** Library/Global Assumption/ 폴더에 저장된 Exchange Rates라는 양식을 열려는 경우 다음과 비슷한 항목이 포함된 requirement.csv를 생성합니다.

```
# Type of Operation, Artifact Name, Number of Users, Input
File,Additional Info
Open Form, Library/Global Assumption/Exchange 
Rates,50,open_form_input.csv,
```
- **2.** 양식 입력 파일 [열기에](#page-369-0) 지정된 형식을 사용하여 open\_form\_input.csv를 생성합니다. 50회 사용될 하나의 항목이 이 파일에 포함됩니다. 다른 POV가 포함된 동일한 양식을 열려고 하면 사용하려는 POV 수만큼 많은 항목이 포함됩니다.
- **3.** [UserVarMemberMapping.csv](#page-373-0) 파일 생성에 지정된 형식을 사용하여 userVarMemberMapping.csv를 생성합니다.
- **4.** 이전 단계의 파일이 포함된 ZIP 파일을 생성하고 인박스에 업로드합니다.
- **5.** 이전 단계의 ZIP 파일을 입력 파일로 사용하여 simulateConcurrentUsage 명령을 실행합니다.

**사용 시나리오 2:** 계절 사용 증가에 대한 성능 시뮬레이션(예: 회계연도 종료 시). 가정: 사용자 100명이 각 사용자 간에 6초의 지연 시간을 두고 양식을 저장합니다.

#### **해결 방법:**

**1.** Library/Dashboards/ 폴더에 저장된 Accessories Revenue라는 양식을 저장하려는 경우 다음과 비슷한 항목이 포함된 requirement.csv를 생성합니다.

```
# Type of Operation,Artifact Name,Number of Users,Input 
File,Additional Info
Save Form, Library/Dashboards/Accessories 
Revenue,100,save_form_input.csv,
```
- **2.** 양식 입력 파일 [저장에](#page-370-0) 지정된 형식을 사용하여 save\_form\_input.csv를 생성합니다.
- **3.** [UserVarMemberMapping.csv](#page-373-0) 파일 생성에 지정된 형식을 사용하여 userVarMemberMapping.csv를 생성합니다.
- **4.** 이전 단계의 파일이 포함된 ZIP 파일을 생성하고 인박스에 업로드합니다.
- **5.** 이전 단계의 ZIP 파일을 입력 파일로 사용하고 등록정보 값 iteration=1 및 lagTime=6을 사용하여 simulateConcurrentUsage 명령을 실행합니다.

#### **적용 대상**

Planning, Planning Modules, FreeForm, Financial Consolidation and Close, Tax Reporting, Strategic Workforce Planning 및 Sales Planning.

#### **필수 역할**

서비스 관리자. testMode 0, 1, 2를 사용하려면 ID 도메인 관리자 역할도 필요합니다.

#### **사용법**

```
epmautomate simulateConcurrentUsage INPUT_FILE.zip [iterations=COUNT]
[notificationEmails="EMAIL_ADDRESS"] [testMode=0|1|2|3]
[lagTime=LAG_TIME]. 여기서:
```
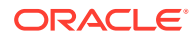

- *INPUT\_FILE.zip*은 사용 사례를 확인하는 ZIP 파일의 이름입니다. 해당 명령을 실행하기 전에 [uploadFile](#page-193-0) 명령(예제 명령 구문 epmautomate uploadFile "C:/uploads/*INPUT\_FILE.zip*" inbox)을 사용하여 이 파일을 인박스에 업로드합니다. 이 ZIP 파일에는 다음 파일이 포함되어야 합니다.
	- requirement.csv라는 사용 사례 CSV 파일. 이 CSV 파일의 각 라인은 수행할 작업 유형, 아티팩트 이름, 동시 사용자 수, 작업 세부정보를 지정하는 입력 파일, 각 사용 사례 관련 추가 정보를 확인합니다. [requirement.csv](#page-367-0) 파일 생성을 참조하십시오.
	- 각 작업의 세부정보가 포함된 입력 파일입니다. 다음 항목을 참조하십시오.
		- \* 양식 [입력](#page-369-0) 파일 열기
		- \* 양식 [입력](#page-370-0) 파일 저장
		- \* [비즈니스](#page-370-0) 규칙 입력 파일 실행
		- [데이터](#page-371-0) 규칙 입력 파일 실행
		- \* 임시 [그리드](#page-371-0) 입력 파일
		- \* 장부 [입력](#page-372-0) 파일 실행
		- [보고서](#page-372-0) 입력 파일 실행
		- \* [UserVarMemberMapping.csv](#page-373-0) 파일 생성
- iterations는 응답 시간을 측정하기 위해 requirement.csv에서 확인된 각 사용 사례를 실행할 횟수를 나타내는 양수입니다. 이 값을 지정하지 않으면 작업이 한 번만 실행됩니다.
- notificationEmails는 선택사항으로, 이 명령의 결과를 전자메일로 보낼 타겟 전자메일 주소를 나타냅니다. 전자메일 주소를 두 개 이상 지정하는 경우에는 세미콜론을 사용하여 구분합니다. 또한 주소 목록을 큰따옴표로 묶습니다. 이 값을 지정하지 않으면 명령을 시작한 사용자에게 결과가 전자메일로 전송됩니다. 이 보고서에 관한 자세한 내용은 [샘플](#page-373-0) 동시 사용 [시뮬레이션](#page-373-0) 보고서를 참조하십시오.
- [testMode]는 선택사항으로, 동시 사용 시뮬레이션 모드를 지정합니다. 기본값은 0입니다. 그런 다음, 모드 3으로 명령을 실행하여 필요한 횟수만큼 시뮬레이션을 실행합니다. 마지막으로, 모드 2로 명령을 실행하여 시뮬레이션된 사용자를 삭제합니다.
	- 허용되는 값은 다음과 같습니다.
	- 0: 시뮬레이션된 사용자를 환경에 추가하고 서비스 관리자 역할에 지정하는 기본 시뮬레이션 모드는 시뮬레이션을 실행한 다음, 시뮬레이션된 사용자를 삭제합니다. 이 모드는 테스트를 한 번만 실행하려는 경우 유용합니다. 시뮬레이션된 사용자에는 다음 등록정보가 포함됩니다.

이름*:* testuser1, testuser2 등

성*:* testuser1, testuser2 등

전자메일 주소*:* testuser1@discard.oracle.com, testuser2@discard.oracle.com 등

사용자 이름*:* testuser1, testuser2 등

- 1: 시뮬레이션된 사용자를 환경에 추가하고 서비스 관리자 역할에 지정합니다. 시뮬레이션을 실행하거나 시뮬레이션된 사용자를 삭제하지 마십시오.
- 2: 시뮬레이션된 사용자를 삭제합니다. 사용자를 생성하거나 시뮬레이션을 실행하지 마십시오.
- 3: 사용자를 추가하거나 삭제하지 않고 기존 시뮬레이션된 사용자를 사용하여 시뮬레이션을 실행합니다.

동시 사용을 한 번만 실행하려면 testMode=0을 사용합니다. 일련의 테스트를 실행하려면:

- 먼저 testMode=1을 사용하여 명령을 실행하여 시뮬레이션된 사용자를 추가하고 서비스 관리자 역할에 지정합니다.
- 그런 다음, testMode=3을 사용하여 명령을 실행하여 필요한 횟수만큼 시뮬레이션을 실행합니다.
- 마지막으로, testMode=2를 사용하여 명령을 실행하여 시뮬레이션된 사용자를 삭제합니다.
- [lagTime]은 선택사항으로, requirement.csv의 각 사용 사례 실행 간에 명령이 대기해야 하는 시간(초, 5초 이상)을 지정합니다. 기본값은 5초입니다. 음수(예: -1), 분수(예: 1/2), 소수 값을 사용하지 마십시오. 한 사용자가 requirement.csv에서 사용 사례 실행을 시작한 후 해당 명령은 다음 사용자의 사용 사례 실행을 시작하기 전에 이 매개변수에 지정된 시간(초) 동안 대기합니다. 사용자 활동은 일반적으로 동시에 시작되지 않기 때문에 이 매개변수를 설정하면 환경의 로드에 대해 보다 현실적인 시뮬레이션을 생성하는 데 도움이 됩니다.

**예**

epmAutomate simulateConcurrentUsage test\_simulation.zip iterations=5 notificationEmails="jane.doe@example.com;john.doe@example.com;example@example.com" lagTime=6

## skipUpdate

Oracle에서 최대 세 개의 연속 주기 동안 환경에 대한 월별 업데이트 적용을 건너뛰도록 요청하거나, 환경이 기본 코드 라인으로 업데이트되도록 이전에 이 명령을 사용하여 수행된 업데이트 건너뛰기 요청을 모두 제거합니다.

이 명령을 사용하여 현재 환경에 대해 지정된 업데이트 건너뛰기 요청을 나열할 수도 있습니다. 환경의 업데이트 건너뛰기 상태는 이 명령을 사용하여 환경 업데이트를 건너뛴 후 생성되는 활동 보고서(운영 메트릭의)에 포함됩니다. 관리자용 *Oracle Enterprise Performance Management Cloud* 시작하기에서 운영 메트릭을 참조하십시오.

현재 월의 주별 패치 및 응급 패치(있는 경우)가 계속 환경에 적용됩니다. 업그레이드 지연이 요청된 월에는 업데이트되지 않습니다.

일회용 패치가 적용된 환경의 업데이트는 건너뛸 수 없습니다. 또한 환경에 현재 적용된 업데이트보다 3개월 넘게 차이가 있는 월별 업데이트는 건너뛸 수 없습니다. 예를 들어 현재 환경에 23.12가 적용된 경우 24.01, 24.02 및 24.03을 건너뛸 수 있지만 24.04는 건너뛸 수 없습니다. 업데이트 지연 작동 방식에 대한 자세한 내용은 *Oracle Enterprise Performance Management Cloud* 작업 가이드 에서 프로덕션 환경의 업그레이드 지연 요청을 참조하십시오.

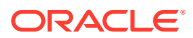

#### **주:**

3개월 동안 환경 중 하나에 대해서만 업데이트를 건너뛰는 경우(예를 들어 프로덕션 환경에서는 업데이트를 건너뛰고 테스트 환경에서는 건너뛰지 않는 경우) 해당 환경은 3개 버전 차이가 있습니다. 이 시나리오에서는 이러한 환경 간에 스냅샷을 마이그레이션할 수 없습니다. 예를 들어 테스트 및 프로덕션 환경의 현재 버전이 23.12이며 프로덕션 환경에서만 버전 24.01, 24.02, 24.03에 대한 업데이트를 건너뛴다고 가정해 보겠습니다. 버전 24.03을 사용할 수 있게 되면 테스트 환경의 버전은 24.03이 되지만 프로덕션 환경의 버전은 계속 23.12입니다. 이 경우 테스트 및 프로덕션 환경 간 마이그레이션이 지원되지 않습니다.

#### **적용 대상**

Planning, Planning Modules, FreeForm, Financial Consolidation and Close, Tax Reporting, Account Reconciliation, Profitability and Cost Management, Enterprise Profitability and Cost Management, Oracle Enterprise Data Management Cloud, Narrative Reporting, Sales Planning 및 Strategic Workforce Planning.

#### **필수 역할**

서비스 관리자

#### **사용법**

epmautomate skipUpdate add|remove|list [version=*UPDATE\_NUMBER* comment=*"COMMENT"*] 설명:

- add는 특정 월별 업데이트에 대해 업데이트 건너뛰기 요청을 설정합니다. 다음 매개변수를 지정해야 합니다.
	- version: 건너뛰어야 하는 월별 업데이트입니다. 세 개의 예정된 월별 업데이트 중 하나, 두 개 또는 세 개를 건너뛸 수 있습니다. 예를 들어 환경에 23.12 월별 업데이트가 적용된 경우 24.01, 24.02 또는 24.03 업데이트를 건너뛰거나 이러한 업데이트를 모두 건너뛸 수 있습니다. 세 개의 월별 업데이트를 건너뛰려면 명령을 세 번 실행합니다. 예를 들어 version=24.01, version=24.02, version=24.03을 차례로 사용하여 실행할 때마다 건너뛸 하나의 특정 업데이트를 지정합니다. 이 시나리오에서는 환경이 24.04 월별 주기의 기본 코드 라인으로 업데이트됩니다.

업데이트 건너뛰기가 요청되는 월별 주기와 현재 월별 주기에 간격이 있는 경우 Oracle은 필요에 따라 환경을 업데이트한 다음 지정된 월별 주기의 업데이트를 건너뜁니다. 예를 들어 환경에 23.12 월별 업데이트가 적용되어 있고 버전 24.02, 24.03에 대해 업데이트 건너뛰기를 지정합니다. 이 경우에는 환경이 24.01에서 업데이트되고 24.02, 24.03 업데이트는 건너뜁니다. 환경이 24.04의 기본 코드 라인으로 업데이트됩니다.

- comment: 업데이트 건너뛰기가 필요한 이유를 설명하는 텍스트입니다. 설명은 큰따옴표로 묶어야 합니다.
- remove: 다음 일별 유지관리 중에 기본 코드 라인으로 업데이트될 수 있도록 환경에 대해 지정된 모든 업데이트 건너뛰기 요청을 제거합니다. 환경에 대한 업데이트 건너뛰기 요청이 두 개 이상이면 이 명령은 해당 요청을 모두 제거합니다.
- list: 현재 환경에 대해 설정된 업데이트 건너뛰기 요청(업데이트 건너뛰기 요청을 수행한 사용자의 로그인 ID, 설명, 업데이트를 건너뛸 버전, 요청이 생성된 날짜)을 다음 그림과 같이 표시합니다.

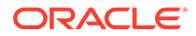

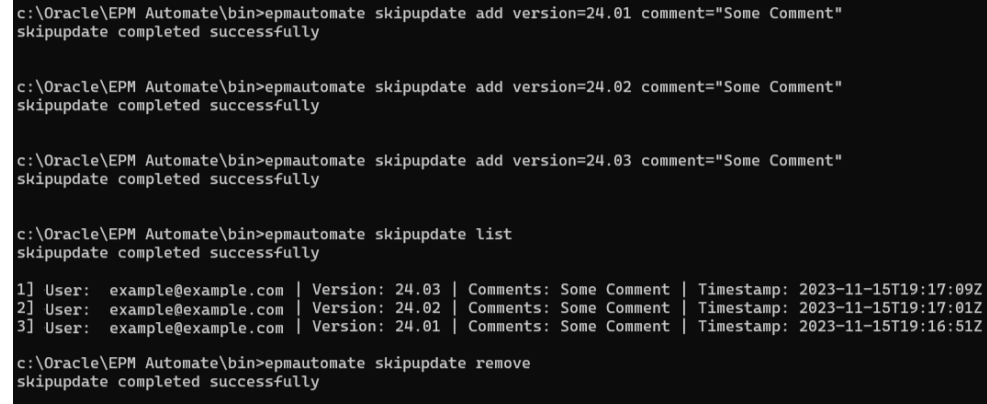

**예**

- 업데이트 건너뛰기 요청: epmautomate skipUpdate add version=24.01 comment="We are in the process of closing the quarter"
- 업데이트 건너뛰기 세부정보 보기: epmautomate skipUpdate list
- 모든 업데이트 거너뛰기 요청 제거: epmautomate skipUpdate remove

## snapshotCompareReport

두 개의 스냅샷을 비교하고 스냅샷에 포함된 계산 규칙 및 규칙 세트와 데이터 양식의 차이를 확인하는 스냅샷 비교 보고서를 생성합니다. 이 보고서를 사용하여 다음과 같은 문제를 해결할 수 있습니다.

- 최근 환경 성능이 저하되었습니다. 이전 스냅샷과 현재 스냅샷을 비교하여 성능 저하를 야기했을 수 있는 차이를 확인할 수 있습니다.
- 기능 동작 또는 성능이 동일할 것으로 예상되는 두 환경 간의 동작 또는 성능 차이가 나타납니다. 이 경우 두 환경의 스냅샷을 비교하여 이 둘 간의 차이를 이해할 수 있습니다.
- 일부 규칙 또는 양식이 환경에서 사라진 것으로 의심됩니다. 이 보고서에서는 사용된 아티팩트를 기존 및 현재 아티팩트와 비교합니다.

#### **적용 대상**

Planning, Planning Modules, FreeForm, Financial Consolidation and Close, Tax Reporting, Enterprise Profitability and Cost Management, Strategic Workforce Planning 및 Sales Planning.

#### **필수 역할**

서비스 관리자

#### **사용법**

epmAutomate snapshotCompareReport *SOURCE\_SNAPSHOT TARGET\_SNAPSHOT* [reportName=*REPORT\_NAME*.html], 설명:

- *SOURCE\_SNAPSHOT*은 비교할 소스 스냅샷의 이름입니다. 보고서에는 이 스냅샷의 규칙, 양식, 차원 및 차원 멤버의 차이점에 대한 데이터가 포함됩니다.
- *TARGET\_SNAPSHOT*은 비교할 타겟 스냅샷의 이름입니다.

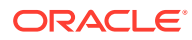

**Note:** – 스냅샷 이름은 .ZIP 확장자를 포함하거나 포함하지 않고 지정할 수 있습니다. – 두 스냅샷 모두 환경에서 사용할 수 있어야 합니다. [uploadFile,](#page-193-0) [copyFromObjectStorage](#page-54-0) 또는 [copySnapshotFromInstance](#page-58-0) 명령을 사용하여 스냅샷을 환경에 업로드합니다. • *REPORT\_NAME*은 선택사항으로, 보고서 파일의 이름입니다. 기본 보고서 이름은 SnapshotCompare.html입니다. [downloadFile](#page-68-0) 명령을 사용하여 보고서를 다운로드합니다.

#### **예**

- epmAutomate snapshotCompareReport "Artifact Snapshot" Backup\_22-09-08.zip reportName=Snapshot\_Diffs.html
- epmAutomate snapshotCompareReport backup\_snapshot\_22-Aug-08.zip backup\_Snapshot\_22-Sep-08.zip reportName=Sep\_22\_snapshot\_compare\_report.html

## sortMember

엔티티, 계정, 시나리오 및 버전 차원 멤버와 사용자정의 차원 멤버를 정렬합니다.

이 명령은 애플리케이션에 멤버를 로드한 후 차원 멤버를 정렬하는 데 유용합니다.

**주:** 이 명령을 사용하여 기간, 연도 및 통화 차원의 멤버를 정렬할 수 없습니다.

#### **적용 대상**

Planning, Planning Modules, FreeForm, Enterprise Profitability and Cost Management, Sales Planning 및 Strategic Workforce Planning.

#### **필수 역할**

서비스 관리자

#### **사용법**

epmautomate sortMember *Member* [type=children|descendants] [order=ascending| descending] 설명:

- *Member*는 해당 하위 또는 1차 하위가 정렬되는 상위 멤버의 이름입니다.
- type은 선택적으로 정렬될 멤버를 지정합니다. 허용되는 값은 다음과 같습니다.
	- descendants는 Member 값으로 지정된 상위 멤버의 모든 하위 멤버(1차 하위 및 하위)를 정렬합니다.
	- children은 기본값이며, Member 값으로 지정된 상위 멤버 바로 아래 레벨의 멤버만 정렬합니다.
- order는 선택적으로 정렬 순서를 나타냅니다. 허용되는 값은 다음과 같습니다.

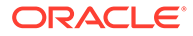

- ascending은 기본 정렬 순서입니다.
- descending

#### **예**

- 엔티티 차원의 1차 하위를 오름차순으로 정렬: epmautomate sortMember Entity
- 엔티티 차원의 모든 하위 멤버를 내림차순으로 정렬: epmautomate sortMember Entity type=descendants order=descending

## unassignRole

이 명령을 실행하는 사용자를 비롯하여 이 명령에 사용되는 ANSI 또는 UTF-8 인코딩 CSV 파일에 로그인 ID가 포함된 사용자에게서 현재 지정된 역할 하나를 제거합니다. 이 명령을 사용하여 사전 정의된 역할 또는 애플리케이션 역할의 지정을 제거할 수 있습니다.

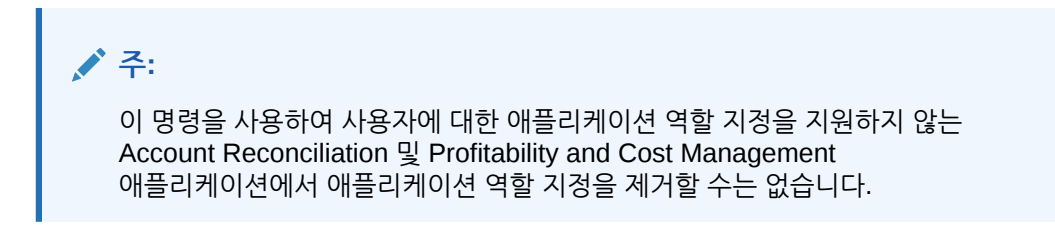

CSV 파일 형식은 다음과 같습니다.

```
User Login
jane.doe@example.com
jdoe
```
[uploadFile](#page-193-0) 명령을 사용하여 파일을 환경으로 업로드할 수 있습니다.

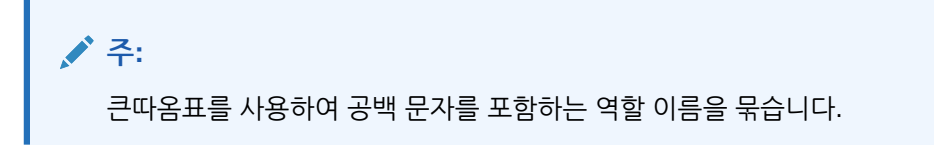

명령 실행이 완료되면 EPM Automate가 실패한 각 항목에 대한 정보를 콘솔에 인쇄합니다. 이 정보를 검토하여 CSV 파일의 일부 항목에서 명령 실행이 실패한 이유를 알아봅니다.

#### **적용 대상**

Planning, Planning Modules, FreeForm, Financial Consolidation and Close, Tax Reporting, Account Reconciliation, Profitability and Cost Management, Enterprise Profitability and Cost Management, Oracle Enterprise Data Management Cloud, Narrative Reporting, Sales Planning 및 Strategic Workforce Planning.

**필수 역할**

사전 정의된 역할 지정을 제거하는 경우:

• 클래식 환경: ID 도메인 관리자 및 사전 정의된 역할(서비스 관리자, 고급 사용자, 사용자 또는 조회자)

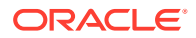

• OCI 환경: 서비스 관리자 또는 ID 도메인 관리자 및 사전 정의된 역할(서비스 관리자, 고급 사용자, 사용자 또는 조회자)

서비스 관리자 또는 액세스 제어 관리자만이 애플리케이션 역할 지정을 제거할 수 있습니다.

#### **사용법**

epmautomate unassignRole *FILE\_NAME ROLE* 설명:

- *FILE\_NAME*은 역할 지정을 취소할 사용자의 로그인 ID가 포함된 CSV 파일의 이름입니다. CSV 확장자는 소문자로 지정하십시오. 사용자 로그인 값은 대소문자를 구분하지 않습니다. 예를 들어 jane.doe@example.com은 Jane.Doe@Example.com 또는 대소문자의 모든 변형과 동일한 것으로 처리됩니다.
- ROLE은 다음 중 하나를 나타냅니다. 역할 이름은 대소문자를 구분하지 않습니다.
	- 사전 정의된 역할에 대한 사용자 지정을 제거하는 경우 ROLE은 서비스에 적용 가능한 사전 정의된 역할을 확인해야 합니다. 관리자용 *Oracle Enterprise Performance Management Cloud* 시작하기에서 사전 정의된 역할 이해를 참조하십시오.
	- 애플리케이션 역할에 대한 사용자 지정을 제거하는 경우 ROLE은 현재 환경에서 애플리케이션에 속하는 역할을 확인해야 합니다. 애플리케이션 역할은 액세스 제어의 **역할** 탭에 나열됩니다. 각 비즈니스 프로세스의 애플리케이션 역할에 대한 설명은 *Oracle Enterprise Performance Management Cloud*용 *Access Control* 관리에서 다음 항목을 참조하십시오.
		- \* Planning, Financial Consolidation and Close 및 Tax Reporting
		- \* Enterprise Profitability and Cost Management
		- \* Oracle Enterprise Data Management
		- Profitability and Cost Management,
		- **Account Reconciliation**

#### **예**

- 사전 정의된 ID 도메인 역할에서 사용자를 지정 취소합니다. epmautomate unassignRole remove\_roles.csv "Service Administrator"
- 애플리케이션 역할에서 사용자를 지정 취소합니다. epmautomate unassignRole example\_file.csv "Task List Access Manager"

## updateUsers

환경에 업로드된 ANSI 또는 UTF-8 인코딩 CSV(쉼표로 구분된 값) 파일에서 확인된 새 값을 사용하여 Oracle Enterprise Performance Management Cloud 사용자의 전자메일, 이름, 성과 같은 속성을 수정합니다.

[uploadFile](#page-193-0) 명령을 사용하여 환경에 파일을 업로드합니다. CSV 파일의 모든 열은 필수입니다. 각 열에 적합한 항목을 제공해야 합니다. 이 명령은 필수 값의 각 정의를 검증하고, 누락되었거나 부적합한 각각의 값을 확인할 수 있는 오류 메시지를 표시합니다. 입력 파일 형식은 다음과 같습니다.

```
First Name,Last Name,Email,User Login
Jane, Doe, jane.doe@example.com, jdoe
John, Doe, john.doe@example.com, john.doe@example.com
```
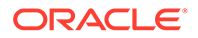

CSV 파일의 사용자 로그인 값이 ID 도메인에 있는 계정과 일치하는 경우 이 명령은 사용자 계정이 입력 파일의 값과 일치하도록 수정합니다. 사용자 계정은 ID 도메인이 지원하는 모든 환경에 공통적으로 적용되므로 ID 도메인을 공유하는 모든 환경에서 업데이트된 사용자 정보를 사용할 수 있습니다. 사용자에게 지정된 사전 정의된 역할 및 애플리케이션별 역할은 이 명령의 영향을 받지 않습니다.

#### **Note:**

- 이 명령을 사용하여 사용자 로그인 값을 수정할 수는 없습니다.
- 자체 계정 속성은 수정할 수 없습니다.
- 멀티바이트 문자가 포함된 입력 파일은 UTF-8 문자 인코딩을 사용해야 합니다. ANSI 인코딩을 사용하면 사용자 정보가 My Services 화면에 표시되는 방식에 이슈가 발생합니다.

#### **적용 대상**

Planning, Planning Modules, FreeForm, Financial Consolidation and Close, Tax Reporting, Account Reconciliation, Profitability and Cost Management, Enterprise Profitability and Cost Management, Oracle Enterprise Data Management Cloud, Narrative Reporting, Strategic Workforce Planning, Sales Planning

#### **필수 역할**

ID 도메인 관리자 및 사전 정의된 역할(서비스 관리자, 고급 사용자, 사용자 또는 조회자)

#### **사용법**

epmautomate updateUsers *FILE\_NAME* 설명: *FILE\_NAME*은 수정할 사용자 정보가 포함된 CSV 파일의 이름입니다.

#### **예**

epmautomate updateUsers update user info.csv

## upgrade

최신 버전의 EPM Automate를 자동으로 다운로드하고 자동 설치합니다.

[login](#page-132-0) 명령을 실행하여 세션을 시작하면 EPM Automate가 현재 설치된 버전을 확인합니다. 설치된 버전이 사용가능한 최신 버전이 아닌 경우 EPM Automate에서 최신 버전을 사용할 수 있다고 알립니다.

#### **주:**

Windows 관리자가 배포한 EPM Automate는 로그인된 사용자가 Windows 관리자인 경우에만 업그레이드할 수 있습니다.

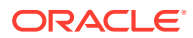

#### <span id="page-193-0"></span>**적용 대상**

Planning, Planning Modules, FreeForm, Financial Consolidation and Close, Tax Reporting, Account Reconciliation, Profitability and Cost Management, Enterprise Profitability and Cost Management, Oracle Enterprise Data Management Cloud, Narrative Reporting, Sales Planning 및 Strategic Workforce Planning.

#### **필수 역할**

서비스 관리자, 고급 사용자, 사용자, 조회자

#### **사용법**

epmautomate upgrade

#### **예**

epmautomate upgrade

## uploadFile

로컬 컴퓨터의 파일을 서비스에 업로드합니다. 이 명령을 사용하여 데이터, 메타데이터, 규칙 정의, 차원 정의, 매핑된 트랜잭션, 템플리트 및 백업 스냅샷이 포함된 파일을 업로드합니다.

이 명령은 환경의 기존 파일을 덮어쓰지 않습니다. EPM Automate는 업로드 중인 파일의 이름이 업로드 위치에 있는 파일의 이름과 동일한 경우 오류를 표시합니다.

#### **적용 대상**

Planning, Planning Modules, FreeForm, Financial Consolidation and Close, Tax Reporting, Account Reconciliation, Profitability and Cost Management, Enterprise Profitability and Cost Management, Oracle Enterprise Data Management Cloud, Narrative Reporting, Sales Planning 및 Strategic Workforce Planning.

#### **필수 역할**

마이그레이션 관리자 애플리케이션 역할에 지정된 서비스 관리자, 고급 사용자

#### **사용법**

epmautomate uploadFile *"FILE\_NAME" [UPLOAD\_LOCATION]* 설명:

- *FILE\_NAME*은 파일 이름이며, 파일이 EPM Automate를 실행하는 디렉토리에 없는 경우 절대 경로가 포함됩니다.
- *UPLOAD\_LOCATION*은 선택사항으로, 파일을 업로드할 Oracle Enterprise Performance Management Cloud 위치입니다. 기본 업로드 위치로 파일을 업로드하려면 업로드 위치를 지정하지 마십시오. 자세한 내용은 [기본](#page-20-0) 파일 위치을 참조하십시오. 지원되는 값은 다음과 같습니다.
	- inbox 인박스로 파일을 업로드합니다. Profitability and Cost Management를 제외한 EPM Cloud 비즈니스 프로세스는 이 위치에서 처리할 파일을 찾습니다.
	- profitinbox Profitability and Cost Management에서 처리할 파일을 업로드합니다.
	- to\_be\_imported 환경의 다음 일별 유지관리 중 임포트할 Narrative Reporting 스냅샷을 업로드합니다.

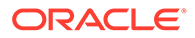

- inbox/*directory\_name* Data Management에서 처리할 파일을 인박스 내 디렉토리로 업로드합니다.
- outbox Profitability and Cost Management 이외의 비즈니스 프로세스에서 사용되는 아웃박스로 파일을 업로드합니다.
- profitoutbox Profitability and Cost Management에서 사용되는 아웃박스로 파일을 업로드합니다.

#### **예**

- 기본 위치로 스냅샷 업로드: epmautomate uploadFile "C:/snapshots/backup\_snapshot.zip"
- Data Management 인박스로 파일 업로드: epmautomate uploadFile "C:/pbcsdata/quarterlydata.csv" inbox
- 인박스 내 폴더로 파일 업로드(Data Management의 경우): epmautomate uploadFile "C:/fdmee data/data.zip" inbox/dm folder
- profitinbox로 파일 업로드(Profitability and Cost Management): epmautomate uploadFile "C:/profitability data/data.zip" profitinbox
- C:\temp 디렉토리에서 to be imported 위치로 Narrative Reporting 스냅샷 업로드: epmautomate uploadFile "C:\temp\EPRCS\_Backup.tar.gz" to be imported

## userAuditReport

사용자 감사 보고서(.CSV 파일)를 생성하여 기본 다운로드 위치에 저장합니다.

사용자 감사 보고서에는 지정된 기간(최대 최근 120일) 동안 환경에 로그인한 사용자에 대한 정보가 포함되어 있습니다. 사용자 로그인 ID, 사용자가 로그인한 컴퓨터의 IP 주소, 사용자가 환경에 액세스한 날짜 및 시간(예: July 28, 2022 18:43:21 UTC)이 나열됩니다.

### **주:**

사용자 감사 보고서에서는 5분 기간 내에 Oracle Enterprise Performance Management Cloud 환경에 여러 번 로그인한 사용자의 경우 로그인 항목을 하나만 나열합니다.

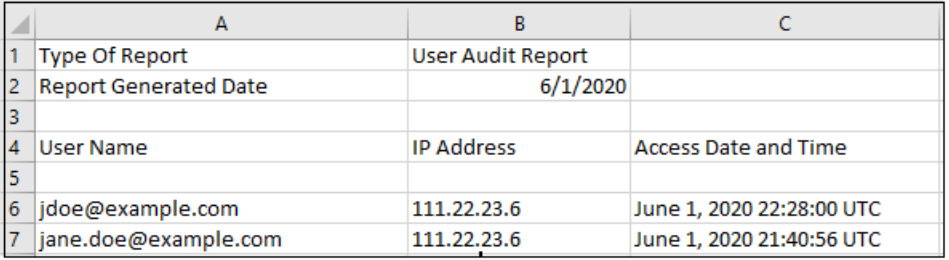

[downloadFile](#page-68-0) 명령을 사용하여 생성된 보고서를 컴퓨터로 다운로드할 수 있습니다.

#### **적용 대상**

Planning, Planning Modules, FreeForm, Financial Consolidation and Close, Tax Reporting, Account Reconciliation, Profitability and Cost Management, Enterprise

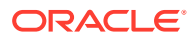

Profitability and Cost Management, Oracle Enterprise Data Management Cloud, Narrative Reporting, Sales Planning 및 Strategic Workforce Planning.

**필수 역할**

서비스 관리자

#### **사용법**

epmautomate userAuditReport *FROM\_DATE TO\_DATE REPORT\_NAME* 설명:

- *FROM\_DATE*는 감사 보고서를 생성할 기간의 시작 날짜(YYYY-MM-DD 형식)를 나타냅니다.
- *TO\_DATE*는 감사 보고서를 생성할 기간의 종료 날짜(YYYY-MM-DD 형식)를 나타냅니다.
- *REPORT\_NAME*은 보고서 파일의 이름입니다.

**주:** 이 보고서는 최근 120일에 대해서만 생성될 수 있습니다.

#### **예**

epmautomate userAuditReport 2016-10-15 2016-12-15 myAuditReport.CSV

### userGroupReport

액세스 제어에서 사용자가 지정된 그룹을 나열하는 보고서(CSV 파일)를 생성하여 기본 다운로드 위치에 저장합니다.

이 보고서는 그룹에 대한 사용자 지정이 직접(그룹의 멤버) 또는 간접(중첩 그룹의 1차 하위인 그룹의 멤버)인지를 표시합니다.

이 보고서는 사용자의 로그인 이름, 이름, 성, 전자메일 주소, 지정된 그룹 및 지정 유형을 다음 형식으로 확인합니다. 액세스 제어의 [사용자 그룹 보고서] 탭에서 생성된 보고서의 CSV 버전과 동일합니다. 예를 들어 사용자 jdoe가 중첩 그룹 Test2의 1차 하위인 Test1 그룹의 멤버라고 가정합니다. 이 시나리오에서 보고서는 jdoe에 대해 다음 정보를 표시합니다.

User Login, First Name, Last Name, Email, Direct, Group jdoe, John, Doe, jdoe@example.com, Yes, test1 jdoe, John, Doe, jdoe@example.com, No, test2

[downloadFile](#page-68-0) 명령을 사용하여 생성된 보고서를 컴퓨터로 다운로드할 수 있습니다.

#### **적용 대상**

Planning, Planning Modules,, FreeForm, Financial Consolidation and Close, Tax Reporting, Account Reconciliation, Profitability and Cost Management, Enterprise Profitability and Cost Management, Oracle Enterprise Data Management Cloud, Narrative Reporting, Sales Planning 및 Strategic Workforce Planning.

#### **필수 역할**

서비스 관리자 또는 액세스 제어 관리자

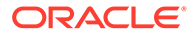

#### **사용법**

```
epmautomate userGroupReport REPORT_NAME, 설명: REPORT_NAME은 보고서 파일의
이름입니다.
```
**예**

epmautomate userGroupReport UsrGrpReport.CSV

## validateConsolidationMetadata

데이터베이스 새로고침 및 통합에 오류가 없도록 환경의 메타데이터를 검증합니다.

[importMetadata](#page-111-0) 명령을 사용하여 메타데이터를 임포트한 후에 [refreshCube](#page-146-0) 명령을 실행할 때 데이터베이스 새로고침에 오류가 없도록 이 명령을 실행하여 메타데이터를 검증합니다. 통합 메타데이터가 올바르지 않은 경우 통합도 실패할 수 있습니다.

이 명령은 영(0) 또는 검증 오류 수를 검증이 실행된 콘솔에 표시합니다. 검증 오류를 CSV 파일에 기록하며, 이 파일을 사용하여 메타데이터 오류를 해결할 수 있습니다. [downloadFile](#page-68-0) 명령을 사용하여 결과 CSV 파일을 로컬 서버로 다운로드합니다.

```
적용 대상
```
재무 통합 및 마감

**필수 역할**

서비스 관리자

#### **사용법**

```
epmautomate validateConsolidationMetadata LOG_FILE_NAME, 여기서
LOG FILE NAME은 이 명령으로 확인된 오류에 대한 정보가 포함되는 파일의 이름입니다.
```
#### **예**

epmautomate validateConsolidationMetadata validation error.csv

## validateModel

Enterprise Profitability and Cost Management 모델을 검증하고 검증 출력을 파일에 씁니다.

**적용 대상**

Enterprise Profitability and Cost Management

**필수 역할**

서비스 관리자

#### **사용법**

```
epmautomate validateModel "modelName" FILE_NAME.txt [messageType=All|
Warning|Error], 여기서:
```
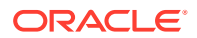

- modelName은 검증할 Enterprise Profitability and Cost Management 모델의 이름입니다. 이 값은 큰따옴표로 묶어야 합니다.
- *FILE\_NAME*은 EPM Automate에서 모델 검증 출력을 써야 하는 텍스트 파일의 고유 이름입니다. 아웃박스에 생성된 이 파일은 [downloadFile](#page-68-0) 명령을 사용하여 다운로드할 수 있습니다.
- messageType은 선택적으로 모델 유효성 검사 출력에 포함할 정보의 상태입니다. 가능한 매개변수 값은 다음과 같습니다.
	- All, 검증 출력 파일에 오류와 경고를 모두 기록합니다.
	- Error, 검증 출력 파일에 오류만 기록합니다. 기본값입니다.
	- Warning, 검증 출력 파일에 모델 검증 경고만 기록합니다.

#### **예**

epmautomate validateModel "10 Actuals Allocation Process" results.txt messageType=All

## 종료 코드

EPM Automate에서 작업 상태를 나타내는 종료 코드 및 메시지를 반환합니다. 종료 코드는 5개 코드 번호 아래에 그룹화됩니다. 각 코드는 여러 오류 조건을 나타낼 수 있습니다. 수반되는 메시지를 검토하여 오류를 일으킨 특정 조건을 식별합니다.

또한 EPM Automate는 명령 실행에 실패할 때마다 *COMMANDNAME\_TIMESTAMP.log* 로그 파일 (예: uploadfile\_16\_11\_2016\_11\_27\_10.log)을 생성합니다. 로그 파일은 EPM Automate를 실행하는 컴퓨터에 생성됩니다.

#### **종료 코드 1 오류**

**Command failed to execute** EPM Automate는 이 종료 코드를 사용하여 HTTP 상태 코드 200 및 400과 관련된 메시지를 표시합니다. 이러한 코드는 EPM Automate에서 사용하는 REST API에 의해 반환됩니다.

**Insufficient privileges to perform the operation** 이 오류는 해당 인증서가 서비스 사인인에 사용된 사용자에게 시도한 작업을 수행할 수 있는 권한이 없는 경우에 표시됩니다.

작업을 수행할 수 있는 권한이 있는 계정으로 사인인합니다. 일반적으로 서비스 관리자만 서비스에서 작업을 수행할 수 있습니다.

**Resource does not exist** 이 오류는 삭제하거나 다운로드할 파일 또는 스냅샷이 서비스에 없는 경우에 표시됩니다.

listfiles 명령을 사용하여 파일 이름 및 해당 위치를 확인합니다.

**Invalid snapshot** *SNAPSHOT* 이 오류는 서비스에서 익스포트 또는 임포트 작업에 지정된 스냅샷을 검증할 수 없는 경우에 표시됩니다.

적합한 스냅샷을 사용 중인지 확인합니다.

**Internal server error. Unable to delete file:** *FILE\_NAME* **Please issue "Provide Feedback" with details** 이 오류는 서버 오류 때문에 서비스에서 파일 또는 스냅샷을 삭제할 수 없는 경우에 표시됩니다.

Feedback 명령 또는 피드백 제공 기능을 사용하여 이 이슈를 Oracle에 보고합니다.

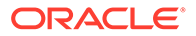

**Invalid file:** *FILE\_NAME* 이 오류는 삭제하거나 다운로드할 파일 또는 스냅샷이 서비스에 없거나 파일 이름이 필요한 형식이 아닌 경우에 표시됩니다.

listfiles 명령을 사용하여 파일 이름 및 해당 위치를 확인합니다.

**Recreate is running for a long time. Please contact support** 이 오류는 시작한 재생성 작업이 1시간 내에 완료되지 않은 경우에 표시됩니다.

feedback 명령 또는 피드백 제공 기능을 사용하여 이 이슈를 Oracle에 보고합니다.

**Reset service is running for a long time. Please contact support** 이 오류는 시작한 서비스 재설정 작업이 1시간 내에 완료되지 않은 경우에 표시됩니다.

feedback 명령 또는 피드백 제공 기능을 사용하여 이 이슈를 Oracle에 보고합니다.

**Cannot perform operation. Another instance is in progress. Please try after some time** 이 오류는 명령의 다른 인스턴스가 활성 상태일 때 copysnapshotfrominstance 명령을 실행하는 경우에 표시됩니다.

다시 명령을 실행하기 전에 copysnapshotfrominstance 명령이 완료될 때까지 기다립니다.

**Cannot perform operation. Another maintenance script is in progress. Please try after some time** 이 오류는 일별 유지관리 또는 서비스 재설정 프로세스가 실행 중일 때 copysnapshotfrominstance, recreate 또는 resetservice 명령을 실행하는 경우에 표시됩니다.

유지 관리 또는 재설정 프로세스가 완료된 후 작업을 재실행하십시오.

**Login to source instance failed:** *SOURCE\_URL* 이 오류는 EPM Automate에서 copysnapshotfrominstance 명령을 시작하기 위해 소스 환경에 로그인할 수 없는 경우에 표시됩니다.

소스 환경 액세스에 사용되는 인증서, ID 도메인 및 URL이 적합한지 확인합니다.

**Internal server error. Copy snapshot from source instance failed. Please issue "Provide Feedback" with details** 이 오류는 copysnapshotfrominstance 명령을 실행하는 동안 EPM Automate에서 예기치 않은 문제가 발생한 경우에 표시됩니다.

feedback 명령 또는 피드백 제공 기능을 사용하여 이 이슈를 Oracle에 보고합니다.

**Internal server error. Please issue "Provide Feedback" with details** 이 오류는 Oracle의 정정 작업이 필요한 여러 내부 서버 조건을 나타내기 위해 표시됩니다.

feedback 명령 또는 피드백 제공 기능을 사용하여 이 이슈를 Oracle에 보고합니다.

**Snapshot** *SNAPSHOT\_NAME* **already exists. Please delete the snapshot and rerun the command** 이 오류는 동일한 이름의 다른 스냅샷이 있는 위치에 스냅샷을 다운로드하거나 업로드하는 경우에 표시됩니다.

기존 스냅샷을 삭제하거나 제거한 후 명령을 재시도합니다.

**Error in extracting the snapshot. Please retry with a proper snapshot** 이 오류는 importsnapshot 명령을 실행할 때 EPM Automate에서 스냅샷 콘텐츠를 추출할 수 없는 경우에 표시됩니다.

스냅샷이 적합한지 확인합니다.

**Internal server error. Unable to open file for write. Please issue "Provide Feedback" with details** 이 오류는 가령 감사 보고서를 생성하는 동안 오류가 발생하여 CSV 파일이 생성되거나 업데이트되는 경우에 표시됩니다.

feedback 명령 또는 피드백 제공 기능을 사용하여 이 이슈를 Oracle에 보고합니다.

**No matching records found, please select a different date range** 이 오류는 userauditreport 명령을 실행하여 감사 데이터를 사용할 수 없는 날짜 범위의 감사 보고서를 생성하는 경우에 표시됩니다.

적합한 날짜 범위를 지정한 후 userauditreport 명령을 재실행합니다. 서비스에서는 최근 365일간의 감사 내역만 유지 관리합니다.

**File with same name exists:** *FILE\_NAME***, please choose a different filename** 이 오류는 지정한 감사 보고서 이름을 가진 보고서가 서비스에 있는 경우에 표시됩니다.

서비스에서 기존 파일을 삭제하거나, 다른 파일 이름을 지정한 후 userauditreport 명령을 재실행합니다.

**Operation failed with status \$1. Please issue "Provide Feedback"** 이 메시지는 서비스 재설정 또는 서비스 재생성 프로세스가 실패하게 하는 내부 서버 오류를 나타냅니다.

feedback 명령 또는 피드백 제공 기능을 사용하여 이 이슈를 Oracle에 보고합니다.

**EPMCSS-20643: Failed to add users. File** *FILE\_NAME***.csv is not found. Please provide a valid file name** 이 오류는 추가할 사용자에 대한 정보가 포함된 지정한 CSV 파일을 인박스에서 사용할 수 없는 경우에 표시됩니다.

listfiles 명령을 사용하여 파일 이름 및 해당 위치를 확인합니다. 파일이 인박스에 없는 경우 [uploadFile](#page-193-0) 명령을 사용하여 파일을 업로드합니다.

**EPMCSS-20644: Failed to remove users. File** *FILE\_NAME***.csv is not found. Please provide a valid file name** 이 오류는 삭제할 사용자에 대한 정보가 포함된 지정한 CSV 파일을 인박스에서 사용할 수 없는 경우에 표시됩니다.

listfiles 명령을 사용하여 파일 이름 및 해당 위치를 확인합니다. 파일이 인박스에 없는 경우 [uploadFile](#page-193-0) 명령을 사용하여 파일을 업로드합니다.

**20645: Failed to assign role for users. Invalid role name** *role***. Please provide a valid role name** 이 오류는 CSV 파일에 지정한 역할이 지원되지 않는 경우에 표시됩니다.

파일에 지정된 역할 이름이 Service Administrator, Power User, User 또는 Viewer인지 확인합니다.

listfiles 명령을 사용하여 파일 이름 및 해당 위치를 확인합니다. 파일이 인박스에 없는 경우 [uploadFile](#page-193-0) 명령을 사용하여 파일을 업로드합니다.

#### **종료 코드 6 오류**

**Service Unavailable** HTTP 오류 404 때문에 서비스를 사용할 수 없습니다.

EPM Automate를 실행 중인 컴퓨터의 브라우저에서 서비스에 액세스하여 서비스 가용성을 확인합니다. 어떤 이유로든 서비스 작동이 중단된 경우 잠시 기다렸다가 다시 시도하거나 Oracle 지원 센터로 문의하십시오.

**Read/Write timeout** 이 오류는 느린 네트워크 또는 방화벽 이슈로 인해 읽기/쓰기 작업을 수행하는 중 클라이언트 소켓 시간 초과(소켓 시간 초과는 15분임)가 발생하는 경우에 표시됩니다.

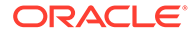

네트워크 처리량이 높은 경우 실패한 명령을 재실행합니다. 방화벽 설정으로 인해 실패하는 경우 네트워크 관리자에게 문의하십시오.

**종료 코드 7 오류**

명령을 실행할 수 없는 경우 EPM Automate에서 이 오류를 표시합니다. 오류 메시지(예: Invalid command)는 오류가 발생한 이유를 지정합니다.

**비밀번호 파일** *FILE\_NAME* 부적합한 암호화된 비밀번호 파일, 예를 들어, *PASSWORD\_FILE*.EPW를 열 수 없습니다. EPM Automate가 지정된 위치에서 파일을 찾지 못했거나 파일이 필수 형식이 아닙니다.

파일 이름 및 경로를 확인합니다. 부적합한 형식 때문에 파일을 구문분석할 수 없는 경우 [encrypt](#page-70-0) 명령을 사용하여 파일을 재생성합니다.

**Unable to parse password file** *FILE\_NAME* 부적합한 형식이거나 파일이 손상되어 EPM Automate에서 암호화된 비밀번호 파일을 구문분석할 수 없습니다.

[encrypt](#page-70-0) 명령을 사용하여 파일을 재생성할 수 있습니다.

**Unable to connect to** *URL***. Root cause** *MESSAGE* 이 오류는 잘못된 URL 때문에 연결을 설정할 수 없는 경우에 표시됩니다. 근본 원인으로 표시되는 메시지에서는 부정확한 URL을 사용하여 발생하는 기본 오류를 자세히 설명합니다.

- 적합한 URL을 사용 중인지 확인합니다.
- 프록시 설정에 의해 인터넷에 연결하기 위해 프록시 서버에 인증해야 하는 경우 프록시 서버 사용자 이름, 도메인 및 비밀번호를 지정하거나 프록시 서버 비밀번호가 포함된 암호화된 비밀번호 파일을 사용하여 사인인합니다. 도움이 필요하면 네트워크 관리자에게 문의하십시오.

**Unable to connect to** *URL* **Unsupported Protocol** 지정한 URL이 지원되지 않는 프로토콜을 사용하기 때문에 login 명령이 실패했습니다. 함께 표시되는 오류 메시지에서 지원되지 않는 프로토콜을 식별합니다.

login 명령과 함께 사용 중인 URL이 보안 프로토콜(HTTPS)을 사용하는지 확인합니다.

**Session is not authenticated. Please execute the "login" command before executing any other command** login 명령을 사용하여 세션을 설정하기 전에 다른 명령을 실행하려고 했습니다.

다른 명령을 실행하기 전에 [login](#page-132-0) 명령을 실행하여 환경에 대한 보안 연결을 설정합니다.

**Invalid parameter** 이 메시지는 명령 매개변수의 부정확한 순서나 필수 명령 매개변수 값이 없어서 발생하는 명령 사용 오류를 나타냅니다.

명령 매개변수 및 지정 순서를 검토하여 수정합니다.

*COMMAND\_NAME* **명령은** *SERVICE\_TYPE* **에서 지원되지 않습니다.** 비즈니스 프로세스에서 명령을 지원하지 않으므로 EPM Automate에서 연결된 환경에 대해 명령을 실행할 수 없습니다.

각 비즈니스 프로세스에서 지원하는 명령 목록을 보려면 명령 [참조](#page-19-0)를 참조하십시오.

**File does not exist in location:** *PATH* EPM Automate에서 가령 upload 또는 replay 명령을 사용하여 처리하려는 파일을 찾을 수 없습니다.

파일 이름과 경로가 정확한지 확인합니다.

**Unable to open file for read:** *PATH* EPM Automate에서 지정한 파일을 읽을 수 없습니다.

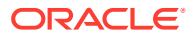

파일이 필수 형식인지 확인합니다. EPM Automate를 실행하는 사용자에게 파일에 대한 읽기 액세스 권한이 있는지 확인합니다.

**Unable to open file for write:** *PATH* EPM Automate에서 지정한 파일에 쓸 수 없습니다.

파일이 다른 프로세스에서 잠기지 않았는지 확인합니다. EPM Automate를 실행하는 사용자에게 파일에 대한 쓰기 액세스 권한이 있는지 확인합니다.

**Invalid command** EPM Automate가 지원되지 않는 명령을 발견했습니다.

EPM Automate에서 명령을 지원하는지 확인합니다. 명령 이름의 철자가 정확한지도 확인합니다.

**Invalid date format** 툴이 부적합한 날짜 형식을 발견했습니다.

보고서 생성 날짜를 지원되는 날짜 형식으로 지정합니다.

**FROMDATE** *DATE* **cannot be greater than TODATE** *DATE* EPM Automate에서 시작 날짜보다 이전 종료 날짜를 발견했습니다.

지정된 일자 범위의 to date가 from date보다 이후 일자인지 확인합니다.

**Exceeded maximum number of feedbacks(6) for a day** 이 오류는 feedback 명령을 사용하여 제출할 수 있는 피드백 수를 초과할 경우에 표시됩니다.

**File with the same name already exists in the download path** *PATH***. Please delete the file and rerun the command** 이 오류는 다운로드되는 파일의 이름과 일치하는 파일이 이미 있는 위치로 파일을 다운로드하는 경우에 표시됩니다.

기존 파일을 삭제하거나 이름을 바꾸거나 이동한 후 명령을 다시 실행합니다.

**File is empty:** *PATH* 이 오류는 재생 파일에 콘텐츠가 없는 경우에 표시됩니다.

재생 파일(CSV 파일)에 replay 명령을 실행하는 데 사용할 HAR 파일의 이름과 인증서(사용자 이름 및 비밀번호)가 나열되어 있는지 확인합니다.

**Unable to encrypt the password as localhost cannot be resolved. Ensure that hostnames are mapped properly to IP addresses** 이 오류는 컴퓨터의 호스트 파일에 127.0.0.1 주소의 localhost 대신 서버 이름이 포함되어 있으므로 EPM Automate가 localhost 정의를 MAC 주소로 확인할 수 없는 경우에 표시됩니다.

호스트 파일에서 127.0.0.1의 서버 이름으로 localhost가 지정되어 있는지 확인합니다.

**Snapshot Name is invalid** 이 오류는 이름을 바꿀 스냅샷의 이름을 지정하지 않은 경우에 표시됩니다.

환경에서 사용가능한 스냅샷의 이름을 지정합니다.

**New Snapshot Name is invalid** 이 오류는 스냅샷의 새 이름을 지정하지 않은 경우에 표시됩니다.

스냅샷의 새 이름을 지정합니다.

**Invalid snapshot name: {0}. Characters \\/\*?"<>| are not allowed** 이 오류는 스냅샷 이름에 공백, \(백슬래시), /(슬래시), \*(별표), ?(물음표), "(따옴표), <(보다 작음), >(보다 큼) 등의 특수 문자가 포함된 경우에 표시됩니다.

이러한 특수 문자를 포함하지 않는 새 스냅샷 이름을 지정합니다.

**Unable to rename snapshot : {0}. There could be another process accessing it. Please try after sometime** 이 오류는 다른 프로세스에서 사용 중이므로 EPM Automate에서 스냅샷에 대한 배타적 잠금을 획득할 수 없는 경우에 표시됩니다.

스냅샷을 사용 중인 현재 작업이 완료될 때까지 기다렸다가 다시 시도하십시오.

**Snapshot {0} already exist. Please delete the snapshot and rerun the command** 이 오류는 새 스냅샷 이름이 환경의 기존 스냅샷 이름과 동일한 경우에 표시됩니다.

다른 스냅샷 이름을 사용하거나, deletefile 명령을 사용하여 기존 스냅샷을 삭제합니다.

**종료 코드 9 오류**

**Invalid credentials** 이 오류는 [login](#page-132-0) 명령에 사용한 사용자 이름 또는 비밀번호가 부정확한 경우에 표시됩니다.

연결하려는 환경에 적합한 인증서를 지정합니다.

**Authentication failed while executing command.** 을(를) 다시 시도하십시오. 이 오류는 [login](#page-132-0) 이외의 명령을 실행하는 동안 기본 인증이 실패한 경우에 표시됩니다. 이 오류는 명령 실행을 재시도할 때(최대 3회) HTTP 호출에 대해서도 발생할 수 있습니다.

**종료 코드 11 오류**

**내부 서버 오류입니다. 수동 재설정 서비스로 인해 현재 Oracle EPM Cloud Service 환경을 사용할 수 없습니다.** 환경 재설정이 진행 중일 때 EPM Automate 명령이 실행되는 경우 이 오류가 표시됩니다.

**Internal server error MESSAGE** 이 오류는 EPM Automate에서 HTTP 연결과 관련 없는 알 수 없는 예외가 발생하는 경우에 표시됩니다. 서버 오류 503 및 500을 포함합니다.

**Unable to connect to URL: MESSAGE** 이 오류는 서버를 사용할 수 없는 경우에 표시됩니다. 오류 메시지는 명령을 실패하게 한 예외를 나타냅니다.

서버를 사용할 수 없는 경우 Oracle 지원 센터로 문의하십시오. 메시지에서 URL 관련 이슈를 나타내는 경우 사용 중인 URL이 적합한지 확인합니다.

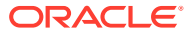

# 3 명령 실행 샘플 시나리오

EPM Automate는 여러 공통 Oracle Enterprise Performance Management Cloud 관리 태스크를 자동화하는 데 사용될 수 있습니다.

- 모든 서비스의 샘플 시나리오
- [Planning, Consolidation, Tax Reporting, Enterprise Profitability and Cost Management](#page-310-0) 샘플 [시나리오](#page-310-0)
- [Account Reconciliation](#page-337-0)의 샘플 시나리오
- [Profitability and Cost Management](#page-348-0)의 샘플 시나리오
- [Oracle Enterprise Data Management Cloud](#page-353-0)의 샘플 시나리오

## 샘플 스크립트 복사 정보

이 문서의 PDF 버전에서 샘플 스크립트를 복사하지 마십시오. 스크립트를 사용할 수 없게 만드는 라인 바꿈 및 바닥글 정보를 방지하려면 *[Oracle Enterprise Performance Management Cloud](https://docs.oracle.com/en/cloud/saas/enterprise-performance-management-common/cepma/index.html)*용 *[EPM Automate](https://docs.oracle.com/en/cloud/saas/enterprise-performance-management-common/cepma/index.html)* 작업의 HTML 버전에서 샘플 스크립트를 복사하는 것이 좋습니다.

## 모든 서비스의 샘플 시나리오

다음 시나리오에서는 Oracle Enterprise Performance Management Cloud 환경에서 특정 작업을 수행하는 데 일반적으로 사용할 수 있는 일련의 명령을 설명합니다.

**참조:**

- [애플리케이션](#page-204-0) 스냅샷을 컴퓨터에 백업 이 시나리오에서는 일별 서비스 유지 관리 시 생성된 스냅샷을 로컬 컴퓨터에 백업하는 프로세스를 자동화하는 방법을 설명합니다.
- [사용자에게](#page-207-0) 일별 유지관리 완료에 대해 알리기 Oracle Enterprise Performance Management Cloud 환경의 일별 유지관리는 일반적으로 해당 작업에 배정된 1시간보다 훨씬 더 짧은 시간이 소요됩니다.
- Oracle Object Storage로 또는 [Oracle Object Storage](#page-214-0)에서 스냅샷 복사
- [사용자](#page-216-0) 생성 및 사전 정의된 역할에 사용자 지정 이 섹션의 스크립트를 사용하여 사용자를 생성하고 ID 도메인의 사전 정의된 역할에 지정합니다.
- [라이센스를](#page-220-0) 가진 사용자(역할에 지정된 사용자) 수 계산 이 섹션의 스크립트를 사용하여 환경의 사용자 수를 계산하는 역할 지정 보고서를 생성할 수 있습니다.
- [역할에](#page-222-0) 지정된 사용자 감사 보고서 생성 이 섹션의 스크립트를 사용하여 환경의 사전 정의된 역할에 지정된 사용자에 대한 감사 보고서 생성 프로세스를 자동화할 수 있으며 선택적으로 수신자에게 전자메일로 보낼 수 있습니다.
- 역할 지정 및 취소 감사 [보고서](#page-226-0) 생성 이 섹션의 PowerShell 스크립트를 사용하여 환경의 역할 지정 및 역할 취소를 자세히 설명하는 감사 보고서를 생성하는 프로세스를 자동화할 수 있습니다.

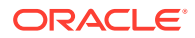

- <span id="page-204-0"></span>• 개인 정보 보호 법률을 [준수하도록](#page-229-0) 액세스 로그 및 활동 보고서 마스크 이 섹션의 스크립트를 사용하여 개인정보보호 법률을 준수하도록 활동 보고서 또는 액세스 로그의 정보를 마스킹하는 프로세스를 자동화할 수 있으며 선택적으로 수신자에게 전자메일로 보낼 수 있습니다.
- 로컬 컴퓨터로 활동 보고서 [다운로드](#page-235-0) 자동화 이 섹션의 스크립트를 사용하여 환경의 활동 보고서를 로컬 컴퓨터로 다운로드하는 프로세스를 자동화할 수 있습니다.
- 환경에서 액세스 로그 [다운로드](#page-238-0) 이 섹션의 스크립트를 사용하여 환경의 액세스 로그를 로컬 컴퓨터로 다운로드하는 프로세스를 자동화할 수 있습니다.
- 환경 복제 [자동화](#page-241-0) 이 섹션의 스크립트를 사용하여 환경 복제를 자동화할 수 있습니다.
- 환경에서 [불필요한](#page-245-0) 파일 제거 이러한 스크립트를 사용하여 환경에서 불필요한 파일을 제거합니다.
- [환경에서](#page-247-0) 파일 찾기 및 다운로드 이 섹션의 샘플 스크립트를 사용하면 텍스트 문자열을 와일드카드로 사용하여 Oracle Enterprise Performance Management Cloud 환경에서 하나 이상의 파일을 다운로드하는 프로세스를 자동화할 수 있습니다.
- 감사를 위해 이전 [EPM Cloud](#page-248-0) 환경 재생성 이 섹션의 스크립트를 사용하여 Oracle Enterprise Performance Management Cloud 환경에 대한 최신 스냅샷 라이브러리를 유지관리하는 셀프 서비스 솔루션을 생성할 수 있습니다. 최신 스냅샷 라이브러리를 업그레이드하고 유지관리하기 위한 전용 환경이 필요합니다.
- [데이터베이스](#page-259-0) 액세스 감사 및 준수 자동화 이 섹션의 PowerShell 및 Bash 쉘 스크립트를 사용하여 EPM Automate 명령을 통해 수동 데이터베이스 액세스에 대한 감사 및 준수 데이터를 수집할 수 있습니다.
- [사용자](#page-270-0) 및 사전 정의된 역할 지정 복제 이 섹션의 스크립트는 환경의 사용자 및 사전 정의된 역할 지정을 다른 환경으로 마이그레이션하는 데 도움이 됩니다.
- 분기별 [EPM Cloud](#page-285-0) 업그레이드 주기 생성 이러한 스크립트를 사용하여 Oracle Enterprise Performance Management Cloud 환경이 2주 테스트 주기와 함께 분기별로 업데이트되도록 업데이트를 건너뛰는 셀프 서비스 솔루션을 생성합니다. 이 경우 프로덕션 환경은 테스트 환경 2주 후에 업데이트됩니다.
- 6주 테스트 주기로 분기별 [EPM Cloud](#page-296-0) 업그레이드 주기 생성 이 섹션의 스크립트를 사용하여 Oracle Enterprise Performance Management Cloud 환경이 6주 테스트 주기와 함께 분기별로 업데이트되도록 업데이트를 건너뛰는 셀프 서비스 솔루션을 생성합니다. 이 경우 프로덕션 환경은 테스트 환경 6주 후에 업데이트됩니다.

## 애플리케이션 스냅샷을 컴퓨터에 백업

이 시나리오에서는 일별 서비스 유지 관리 시 생성된 스냅샷을 로컬 컴퓨터에 백업하는 프로세스를 자동화하는 방법을 설명합니다.

- 유지 관리 기간 중에 생성된 애플리케이션 스냅샷(Artifact Snapshot)을 다운로드합니다.
- 타임스탬프를 추가하여 다운로드한 스냅샷의 이름을 바꿉니다.

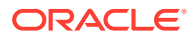

• 필요한 경우 가장 오래된 백업을 삭제하여 10개의 백업을 유지 관리합니다.

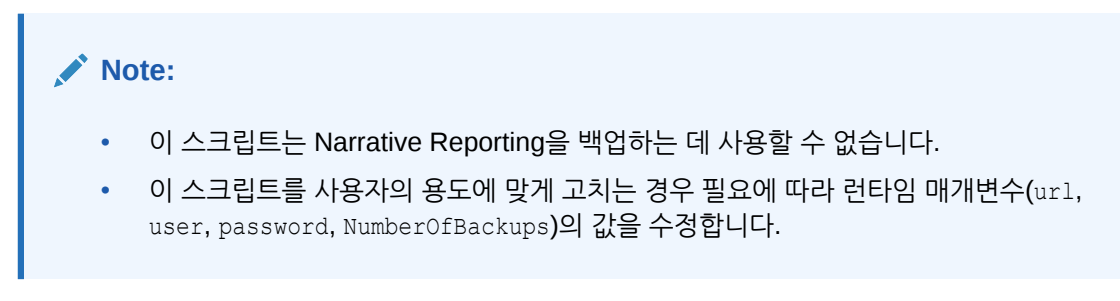

Windows 태스크 스케줄러를 사용하여 스크립트 스케줄을 예약하는 방법에 대한 자세한 내용은 [스크립트](#page-357-0) 실행 자동화를 참조하십시오.

#### **Windows 샘플 스크립트**

아래와 유사한 스크립트가 포함된 뱃치(.bat) 또는 쉘(.sh) 파일을 생성하여 스냅샷 다운로드를 자동화합니다.

```
@echo off
rem Sample script to download and maintain 10 maintenance backups
rem Update the following parameters
SET url=https://example.oraclecloud.com
SET user=ServiceAdmin
SET password=Example.epw
SET SnapshotName="Artifact Snapshot"
SET NumberOfBackups=10
rem EPM Automate commands
call epmautomate login %user% %password% %url% 
      IF %ERRORLEVEL% NEQ 0 goto :ERROR
       call epmautomate downloadfile %SnapshotName%
      IF %ERRORLEVEL% NEQ 0 goto :ERROR
        call epmautomate logout
      IF %ERRORLEVEL% NEQ 0 goto :ERROR
rem Rename downloaded Artifact Snapshot, keep the last 10 backups
Set Timestamp=%date:~4,2% %date:~7,2% %date:~10,2%%
Set Second=%time:~0,2%%time:~3,2%
ren %SnapshotName%.zip %SnapshotName% %Timestamp% %Second%.zip
SET Count=0
FOR %%A IN (%SnapshotName%*.*) DO SET /A Count += 1
IF %Count% gtr %NumberOfBackups% FOR %%A IN (%SnapshotName%*.*) DO del "%%A" 
&& GOTO EOF
:EOF
echo Scheduled Task Completed successfully
exit /b %errorlevel%
:ERROR
echo Failed with error #%errorlevel%.
exit /b %errorlevel%
```
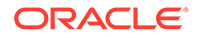

#### **Linux/UNIX 샘플 스크립트**

아래와 유사한 스크립트가 포함된 쉘(.sh) 파일을 생성하여 스냅샷 다운로드를 자동화합니다. 비밀번호에 특수 문자가 포함된 경우 특수 문자 [처리를](#page-382-0) 참조하십시오.

```
#!/bin/sh
# Sample script to download and maintain 10 maintenance backups
# Update the following seven parameters
url=https://example.oraclecloud.com
user=serviceAdmin
password=/home/user1/epmautomate/bin/example.epw
snapshotname="Artifact Snapshot"
numberofbackups=10
epmautomatescript=/home/user1/epmautomate/bin/epmautomate.sh
javahome=/home/user1/jdk1.8.0_191/
export JAVA HOME=${javahome}
printResult()
     {
     op="$1"
     opoutput="$2"
     returncode="$3"
     if [ "${returncode}" -ne 0 ]
     then
         echo "Command failed. Error code: ${returncode}. ${opoutput}"
     else 
         echo "${opoutput}"
     fi
}
processCommand()
{
     op="$1"
     date=`date`
     echo "Running ${epmautomatescript} ${op}"
     operationoutput=`eval "$epmautomatescript $op"`
     printResult "$op" "$operationoutput" "$?"
}
op="login ${user} ${password} ${url}"
processCommand "${op}"
op="downloadfile \"${snapshotname}\""
processCommand "${op}"
op="logout"
processCommand "${op}"
# Renames the downloaded artifacts, keeps the last 10 backups
timestamp=`date +%m_%d_%Y_%I%M`
```

```
mv "${snapshotname}.zip" "${snapshotname}_${timestamp}.zip"
```

```
((numberofbackups+=1))
ls -tp ${snapshotname}*.zip | grep -v '/$' | tail -n +${numberofbackups} | 
xargs -d '\n\times -r rm --
```
## 사용자에게 일별 유지관리 완료에 대해 알리기

Oracle Enterprise Performance Management Cloud 환경의 일별 유지관리는 일반적으로 해당 작업에 배정된 1시간보다 훨씬 더 짧은 시간이 소요됩니다.

해당 환경의 실제 일별 유지관리 기간은 활동 보고서의 "작업 메트릭" 섹션에서 "일별 유지관리 기간 (분)" 메트릭의 값으로 기록됩니다. 환경을 사용하기 전에 전체 시간 동안 기다리지 않으려면 이 스크립트의 사용자정의 버전을 사용하여 사용자가 활동을 재개할 수 있도록 일별 유지관리가 완료됨을 사용자에게 알립니다.

#### **Windows 스크립트**

다음 PowerShell 스크립트를 복사하여 daily maintenance completed.ps1을 생성합니다. 사용할 스크립트를 업데이트하는 방법에 대한 내용은 [스크립트](#page-213-0) 실행을 참조하십시오.

```
# Daily Maintenance Completed Notification script
#
# Update the following parameters
# -------------------------------
$emailaddresses=user1@oracle.com,user2@oracle.com
# -------------------------------
$username=$args[0]
$password=$args[1]
$url=$args[2]
if ($($args.count) -ne 3) {
    echo "Usage: ./daily_maintenance_completed.ps1 <USERNAME> <PASSWORD> 
<URL>"
    exit 1
}
$amw_time=""
function getDailyMaintenanceStartTime {
     $amwstring=$(epmautomate.bat getDailyMaintenanceStartTime)
     $elements=$amwstring.split(' ')
     $amwtime=$elements[0]
     return $amwtime
}
function goToSleep ($amw_time){
     $current_mdy=Get-Date -AsUTC -UFormat "%m/%d/%Y"
    $current date time=Get-Date -AsUTC -UFormat "%m/%d/%Y %H:%M:%S"
    $current epoch=Get-Date -Date $current date time -UFormat "%s"
    $target date time=[DateTime]"${current mdy} ${amw time}"
     $target_epoch=Get-Date -Date $target_date_time -UFormat "%s"
     $sleep_seconds=$target_epoch - $current_epoch
```
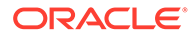

```
 # Today's AMW start time has already passed, so add 24 hours to 
sleep_seconds
     if ($sleep_seconds -lt 0) {
         $sleep_seconds=$sleep_seconds + 86400
     }
    $sleep ts=New-TimeSpan -Seconds ${sleep seconds}
     $sleep_hms="${sleep_ts}" -replace '^\d+?\.'
    echo "Current time is ${current date time}. Sleeping for $
{sleep_hms}, until daily maintenance start time of ${amw_time}."
     Start-Sleep -Seconds $sleep_seconds
}
function attemptLogin {
     $serverdown=$False
     while ($true) {
         epmautomate.bat login ${username} ${password} ${url}
         if ($?) { # login succeeded
         if ($serverdown) { # server has been brought down
                 echo "Daily maintenance processing has completed ..."
                 break
         } else { # server has not yet been brought down
                 echo "Daily maintenance processing has not yet 
started. Sleeping for 2 minutes before the next check ..."
                 Start-Sleep -Seconds 120
 }
     } else { # login failed
         if ($serverdown) { # server has been brought down
                 echo "Waiting for daily maintenance processing to 
complete. Sleeping for 2 minutes before the next check ..."
                 Start-Sleep -Seconds 120
         } else { # server has not yet been brought down
                 echo "Daily maintenance processing is now beginning. 
Sleeping for 2 minutes before the next check ..."
                 Start-Sleep -Seconds 120
             $serverdown=$True
 }
         }
     }
}
function sendNotification {
     $servername=$url.split("/")[2];
     $subject="Daily maintenance processing has completed"
     $formattedmessage="Daily maintenance processing has completed for 
server ${servername}"
     $emailaddresses=${emailaddresses}.replace(',',';')
     echo "Mailing report"
     epmautomate.bat sendmail "${emailaddresses}" "${subject}" Body="$
{formattedmessage}"
}
```
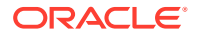

```
echo "Beginning daily maintenance completion notification script."
echo "Logging into server ..."
epmautomate.bat login ${username} ${password} ${url}
$amwtime=getDailyMaintenanceStartTime
goToSleep ($amwtime)
attemptLogin
sendNotification
echo "Logging out of server ..."
epmautomate.bat logout
echo "Script processing has completed."
```
#### **Linux/UNIX 스크립트**

다음 스크립트를 복사하여 daily maintenance completed.sh를 생성합니다. 사용할 스크립트를 업데이트하는 방법에 대한 내용은 [스크립트](#page-213-0) 실행을 참조하십시오.

```
#!/bin/bash
# Update the following parameters
# -------------------------------
epmautomatescript="LOCATION_EPM_AUTOMATE_EXECUTABLE"
javahome="LOCATION_JAVA_HOME"
emailaddresses=EMAIL_ADDRESS_1,EMAIL_ADDRESS_2,EMAIL_ADDRESS_N
# -------------------------------
username="$1"
password="$2"
url="$3"
export JAVA_HOME=${javahome}
if [ "$#" -ne 3 ]; then
     echo "Usage: ./daily_maintenance_completed.sh <USERNAME> <PASSWORD> 
<URL>"
    exit 1
fi
amw_time=""
getDailyMaintenanceStartTime() {
    amw_time=$(${epmautomatescript} getDailyMaintenanceStartTime | cut -d' '
-f1)}
goToSleep() {
    current mdy=$(date -u +%m/%d/%Y)
    current date time=$(date -u)
    current epoch=$(date +\$s)target epoch=$(date -d "${current mdy} ${amw time}" +%s)
     sleep_seconds=$(($target_epoch - $current_epoch))
     # Today's AMW start time has already passed, so add 24 hours to 
sleep_seconds
    if [[ ${sleep_seconds} -lt 0 ]]
     then
         sleep_seconds=$((sleep_seconds + 86400))
```
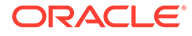

```
 fi
    sleep hms=$(date -d@${sleep seconds} -u +%H:%M:%S)
    echo "Current time is ${current date_time}. Sleeping for $
{sleep hms}, until daily maintenance start time of ${amw time}."
     sleep $sleep_seconds
}
attemptLogin() {
     local serverdown=1
     while true
     do
         ${epmautomatescript} login ${username} ${password} ${url}
         if [[ $? -eq 0 ]] # login succeeded
         then
             if [[ ${serverdown} -eq 0 ]] # server has been brought down
             then
                 echo "Daily maintenance processing has completed"
                 break
             else # server has not yet been brought down
                 echo "Daily maintenance processing has not yet 
started. Sleeping for 2 minutes before the next check ..."
                 sleep 120
             fi
         else # login failed
             if [[ ${serverdown} -eq 0 ]] # server has been brought down
             then
                 echo "Waiting for daily maintenance processing to 
complete. Sleeping for 2 minutes before the next check ..."
                 sleep 120
             else # server has not yet been brought down
                 echo "Daily maintenance processing is now beginning. 
Sleeping for 2 minutes before the next check ..."
                 sleep 120
                 serverdown=0
 fi
         fi
     done
}
sendNotification()
{
     local servername=$(echo "${url}" | cut -d '/' -f3- | rev | cut -
d':' -f2- | rev)
     local subject="Daily maintenance processing has completed"
     local formattedmessage="Daily maintenance processing has completed 
for server ${servername}"
     local emailaddresses=$(echo ${emailaddresses} | sed "s/,/;/g")
     echo "Mailing report"
     ${epmautomatescript} sendmail "${emailaddresses}" "${subject}" 
Body="${formattedmessage}"
}
```
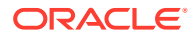

```
echo "Beginning daily maintenance completion notification script."
echo "Logging into server ..."
${epmautomatescript} login ${username} ${password} ${url}
getDailyMaintenanceStartTime
goToSleep
attemptLogin
sendNotification
echo "Logging out of server ..."
${epmautomatescript} logout
echo "Script processing has completed."
```
#### **서버측 Groovy 스크립트**

다음 코드를 복사하여 daily maintenance completed.sh Groovy 스크립트를 생성합니다. 사용할 스크립트를 업데이트하는 방법에 대한 내용은 [스크립트](#page-213-0) 실행을 참조하십시오.

```
// Daily Maintenance Completed Notification script
// Update the following parameters
// -------------------------------
String username="USERNAME"
String password="PASSWORD"
String url="URL OF THE ENVIRONMENT"
String emailaddresses="EMAIL_ADDRESS_1,EMAIL_ADDRESS_2,EMAIL_ADDRESS_N"
// -------------------------------
def LogMessage(String message) {
    def date = new Date() def sdf = new SimpleDateFormat("MM/dd/yyyy HH:mm:ss")
    println('[' + sdf.format(data) + ']' + message);}
def LogOperationStatus(EpmAutomateStatus opstatus) {
     def returncode = opstatus.getStatus()
     if (returncode != 0){
        LogMessage(opstatus.getOutput())
 }
     LogMessage('return code: ' + returncode)
}
def getDailyMaintenanceStartTime(EpmAutomate automate) {
     LogMessage("Operation: getDailyMaintenanceStartTime")
     EpmAutomateStatus amwtimestatus = 
automate.execute('getDailyMaintenanceStartTime')
     LogOperationStatus(amwtimestatus)
     def amwstring=(amwtimestatus.getOutput())
    def elements=amwstring.split(' ')
    def amwtime=elements[0]
    return amwtime
}
def goToSleep(String amw_time){
   def date = new Date()def current mdy = new SimpleDateFormat("MM/dd/yyy")def current date time = new SimpleDateFormat("MM/dd/yyyy HH:mm:ss")
```

```
float current epoch = date.getTime() / 1000
     def pattern = "MM/dd/yyyy HH:mm:ss"
    def input = current mdy.format(date) + " " + amw time + ":00"
    def target date time = Date.parse(pattern, input)
    float target epoch = target date time.getTime() / 1000
    int sleep seconds = Math.round(target epoch - current epoch)
     //Today's AMW start time has already passed, so add 24 hours to 
sleep_seconds
    if (sleep seconds < 0) {
        sleep seconds = sleep seconds + 86400 }
    def sleep milliseconds = sleep seconds * 1000
     LogMessage("Current time is " + current_date_time.format(date) + 
". Sleeping until daily maintenance start time of " + amw time +
":00.")
    sleep(sleep_milliseconds)
}
def attemptLogin(EpmAutomate automate, String username, String 
password, String url) {
     def serverdown=1
     while (true) {
         LogMessage("Operation: login " + username + " " + password + " 
" + ur1) EpmAutomateStatus status = 
automate.execute('login',username,password,url)
         def returncode = status.getStatus()
        if (returncode == 0) {
            if (serverdown == 0) {
                 LogMessage("Daily maintenance processing has 
completed ...")
                 break
             } else {
                 LogMessage("Daily maintenance processing has not yet 
started. Sleeping for 2 minutes before the next check ...")
                 sleep(120000)
 }
         } else {
             if (serverdown == 0){
                 LogMessage("Waiting for daily maintenance processing 
to complete. Sleeping for 2 minutes before the next check ...")
                 sleep(120000)
             } else {
                 LogMessage("Daily maintenance processing is now 
beginning. Sleeping for 2 minutes before the next check ...")
                 sleep(120000)
                 serverdown=0
 }
 }
     }
}
def sendNotification(EpmAutomate automate, String url, String
```

```
emailaddresses) {
    def servername=url.tokenize("/")[-1];
     def subject="Daily maintenance processing has completed"
     def formattedmessage="Daily maintenance processing has completed for 
server " + servername
    def emailaddressesformatted = emailaddresses.replaceAll(',',';')
     LogMessage("Operation: sendmail " + emailaddressesformatted + " " + 
subject + " Body=" + formattedmessage)
     EpmAutomateStatus status = 
automate.execute('sendmail',emailaddressesformatted,subject,'Body=' +
formattedmessage)
     LogOperationStatus(status)
}
LogMessage("Beginning daily maintenance completion notification script.")
EmpMautomate automate = getEmpAutomate()
LogMessage("Operation: login " + username + " " + password + " " + url)
EpmAutomateStatus status = automate.execute('login',username,password,url)
LogOperationStatus(status)
String amwtime = getDailyMaintenanceStartTime(automate)
goToSleep (amwtime)
attemptLogin(automate,username,password,url)
sendNotification(automate,url,emailaddresses)
LogMessage("Operation: logout ")
status = automate.execute('logout')
LogOperationStatus(status)
LogMessage ("Script processing has completed.")
```
#### **스크립트 실행**

#### **Windows 및 Linux/UNIX**

- **1.** 이전 섹션에서 스크립트를 복사하여 daily\_maintenance\_completed.ps1 또는 daily\_maintenance\_completed.sh를 생성합니다.
- **2.** 스크립트를 업데이트합니다.
	- **Windows:** 일별 유지관리가 완료될 때 통지를 받아야 하는 전자메일 주소의 쉼표로 구분된 목록으로 emailaddresses 값을 업데이트합니다.
	- **Linux/UNIX:** 다음 변수를 업데이트합니다.
		- epmautomatescript는 EPM Automate 실행파일의 위치로 업데이트합니다. 예: epmautomatescript="/home/utils/EPMAutomate/bin/epmautomate.sh"
		- javahome은 EPM Automate에서 사용되는 JDK가 설치된 디렉토리로 업데이트합니다. 예: "/home/user1/jdk1.8.0\_191"
		- emailaddresses는 일별 유지관리가 완료될 때 통지를 받아야 하는 전자메일 주소의 쉼표로 구분된 목록으로 업데이트합니다. 예: jdoe@example.com,jane\_doe@example.com

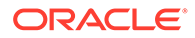

- <span id="page-214-0"></span>**3.** 명령 창 또는 콘솔에서 daily\_maintenance\_completed 스크립트가 저장된 폴더로 이동합니다.
- **4.** 다음 명령을 실행합니다.
	- **Windows**: ./daily\_maintenance\_completed.ps1 *USERNAME PASSWORD URL*
	- **Linux/UNIX**: ./daily\_maintenance\_completed.sh *USERNAME PASSWORD URL*. 여기서:
		- USERNAME은 서비스 관리자의 사용자 이름입니다
		- PASSWORD는 서비스 관리자의 비밀번호입니다
		- URL은 EPM Cloud 환경의 URL입니다.

#### **서버측 Groovy:**

- **1.** 이전 섹션에서 스크립트를 복사하여 daily\_maintenance\_completed.groovy Groovy 스크립트를 생성합니다.
- **2.** 다음 값을 업데이트합니다.
	- username은 서비스 관리자의 사용자 이름으로 업데이트합니다.
	- password는 서비스 관리자의 비밀번호로 업데이트합니다.
	- url은 일별 유지관리 완료 통지를 해야 하는 EPM Cloud 환경의 URL로 업데이트합니다. 예를 들면 다음과 같습니다. . 예: https://testExampleidDomain.pbcs.us1.oraclecloud.com
	- emailaddresses는 일별 유지관리가 완료될 때 통지를 받아야 하는 전자메일 주소의 쉼표로 구분된 목록으로 업데이트합니다.
- **3.** EPM Cloud 비즈니스 프로세스에서 Groovy 화면을 사용하거나, [runBusinessRule](#page-158-0)를 통해 스크립트 실행을 자동화합니다. 자세한 내용은 다음 정보 소스를 참조하십시오.
	- [EPM Automate](#page-358-0)를 설치하지 않고 명령 실행
	- *Planning* 관리의 Groovy 규칙 사용

## Oracle Object Storage로 또는 Oracle Object Storage에서 스냅샷 복사

이 항목에는 다음 태스크를 완료하기 위한 샘플 스크립트가 포함되어 있습니다.

- Oracle Enterprise Performance Management Cloud에서 Oracle Object Storage 버킷으로 Artifact Snapshot(유지관리 스냅샷)을 복사하고 스냅샷 복사 날짜를 추가하여 이름을 바꿉니다.
- Oracle Object Storage 버킷에서 EPM Cloud로 백업 스냅샷을 복사합니다.

이 섹션의 스크립트에서는 Oracle Object Storage에 스냅샷을 보관할 버킷이 이미 생성되어 있다고 가정합니다. 이러한 스크립트를 실행하기 전에 다음 자리 표시자를 업데이트하여 용도에 맞게 스크립트를 사용자정의하십시오.

#### **Table 3-1 매개변수 및 해당 값**

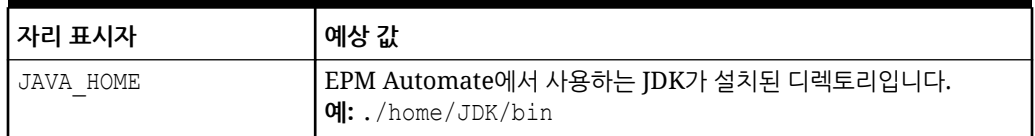

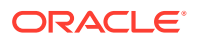

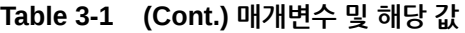

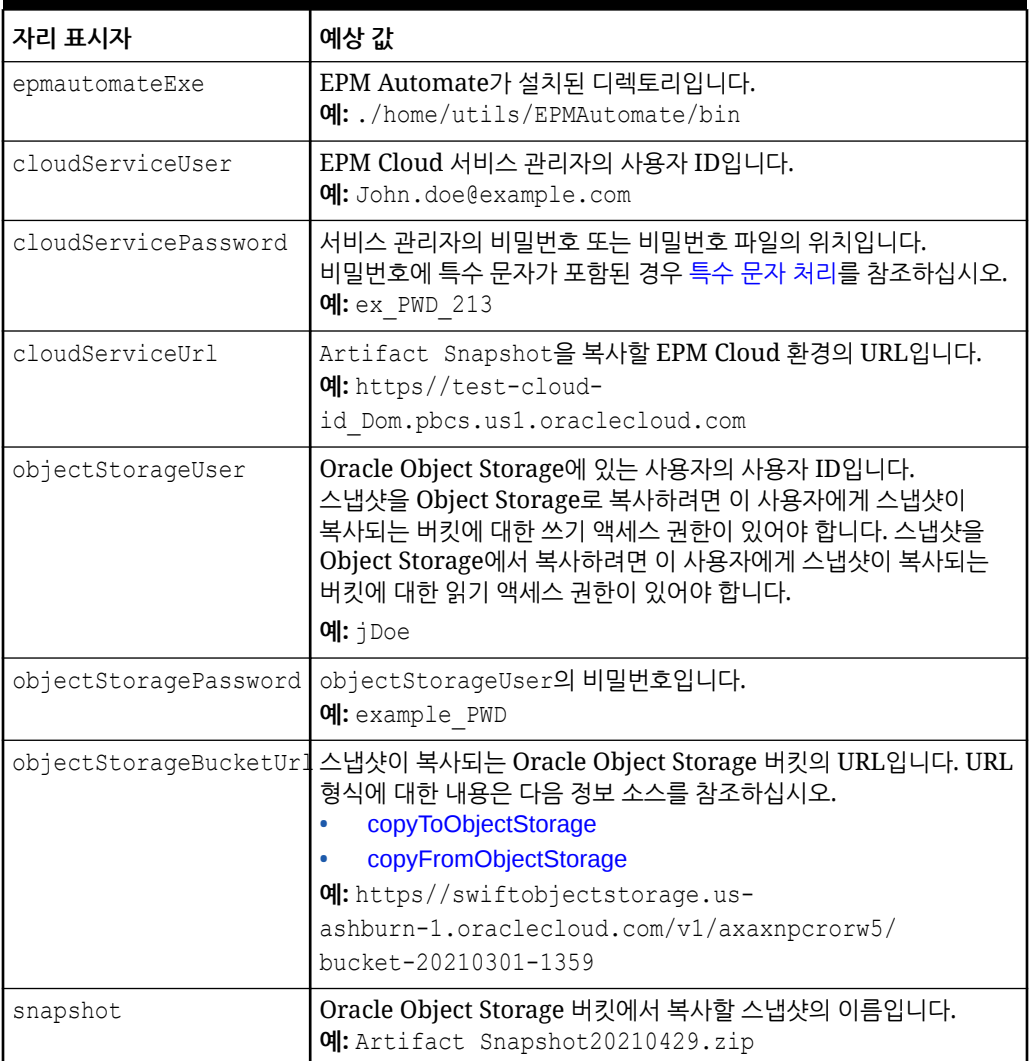

#### **EPM Cloud에서 Oracle Object Storage로 스냅샷을 복사하는 샘플 EPM Automate 스크립트**

다음 스크립트를 사용자정의하고 실행하여 Artifact Snapshot 이름을 바꾸고 EPM Cloud에서 Oracle Object Storage 버킷으로 복사합니다.

```
#!/bin/sh
export JAVA_HOME=<path_to_jdk>
epmautomateExe=<path_to_epmautomate_executable>
cloudServiceUser=<cloud service user>
cloudServicePassword=<cloud_service_password>
cloudServiceUrl=<cloud_service_url>
# User with write access to Object Storage bucket
objectStorageUser=<object_storage_user> 
objectStoragePassword=<object_storage_password>
objectStorageBucketUrl=<object_storage_bucket>
currentDate=`date +'%Y%m%d'`
sourceSnapshot="Artifact Snapshot"
targetSnapshot="${sourceSnapshot} ${currentDate}"
```
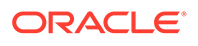
```
$epmautomateExe login ${cloudServiceUser} ${cloudServicePassword} $
{cloudServiceUrl}
$epmautomateExe renamesnapshot "${sourceSnapshot}" "${targetSnapshot}"
$epmautomateExe copyToObjectStorage "${targetSnapshot}" $
{objectStorageUser} ${objectStoragePassword} "$
{objectStorageBucketUrl}/${targetSnapshot}"
$epmautomateExe logout
exit 0
```
#### **Oracle Object Storage에서 EPM Cloud로 스냅샷을 복사하는 샘플 EPM Automate 스크립트**

다음 스크립트를 사용자정의하고 실행하여 특정 날짜의 Artifact Snapshot을 Oracle Object Storage 버킷에서 EPM Cloud로 복사합니다.

```
#!/bin/sh
export JAVA HOME=<path to jdk>
epmautomateExe=<path_to_epmautomate_executable>
cloudServiceUser=<cloud_service _user>
cloudServicePassword=<cloud_service_password>
cloudServiceUrl=<cloud_service_url>
# User with read access to Object Storage bucket
objectStorageUser=<object_storage_user> 
objectStoragePassword=<object_storage_password>
objectStorageBucketUrl=<object_storage_bucket>
snapshot=<desired snapshot>
$epmautomateExe login ${cloudServiceUser} ${cloudServicePassword} $
{cloudServiceUrl}
$epmautomateExe copyFromObjectStorage ${objectStorageUser} $
{objectStoragePassword} "${objectStorageBucketUrl}/${snapshot}"
$epmautomateExe logout
exit 0
```
## 사용자 생성 및 사전 정의된 역할에 사용자 지정

이 섹션의 스크립트를 사용하여 사용자를 생성하고 ID 도메인의 사전 정의된 역할에 지정합니다.

이러한 스크립트는 EPM Automate 명령을 사용하여 다음 활동을 완료합니다.

- ID 도메인 관리자 역할을 가진 서비스 관리자로 환경에 로그인합니다.
- 환경에서 그룹 및 멤버십 정보를 익스포트하여 지정하는 스냅샷(예: example\_snapshot.zip)을 재생성합니다. 이 스냅샷을 생성하기 위해 마이그레이션을 사용하여 이전에 그룹 및 멤버십 아티팩트를 익스포트했다고 가정합니다.
- 스냅샷(example\_snapshot.zip)을 로컬 디렉토리에 다운로드합니다.
- 환경에서 스냅샷(example\_snapshot.zip)을 삭제합니다.
- 환경에서 사인아웃합니다.
- 사용자정의 코드를 추가한 작업을 수행합니다. 해당 작업에는 다음이 포함될 수 있습니다.
	- example\_snapshot.zip의 콘텐츠 추출

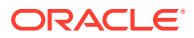

- 이름,성,전자메일,사용자 로그인 형식으로 HSS-Shared Services\resource\External Directory\Users.csv에 새 사용자 정보 추가. 자세한 정보는 *Oracle Cloud* 시작하기에서 사용자 계정 뱃치 임포트를 참조하십시오.
- HSS-Shared Services\resource\External Directory\Roles\에서 새로운 사용자의 역할 지정에 대한 정보(이름,성,전자메일,사용자 로그인 형식)를 해당 역할 파일에 추가. 예를 들어 서비스 관리자 역할에 대한 지정은 <service\_name> Service Administrator.csv에 추가해야 하는 반면 뷰어 역할에 대한 지정은 HSS-Shared Services\resource\External Directory\Roles\<service\_name> Viewer.csv에 추가해야 합니다. 자세한 정보는 *Oracle Cloud* 시작하기에서 하나의 역할을 여러 사용자에게 지정을 참조하십시오.
- HSS-Shared Services 디렉토리 및 해당 콘텐츠를 압축하여 업데이트된 파일로 스냅샷 재생성.
- ID 도메인 관리자 역할도 있는 서비스 관리자로 환경에 로그인합니다.
- 수정한 example\_snapshot.zip을 환경에 업로드합니다.
- example\_snapshot.zip을 환경에 임포트합니다.
- 업로드한 example\_snapshot.zip을 환경에서 삭제합니다.
- 사인아웃

#### **Windows 샘플 스크립트**

```
다음 스크립트를 복사하여 createUsersAndAssignRoles.ps1이라는 파일을 생성합니다. 로컬
디렉토리에 파일을 저장합니다.
```

```
$inputproperties = ConvertFrom-StringData(Get-Content ./input.properties -
raw)
$username="$($inputproperties.username)"
$passwordfile="$($inputproperties.passwordfile)"
$serviceURL="$($inputproperties.serviceURL)"
$snapshotName="$($inputproperties.snapshotName)"
$userspassword="$($inputproperties.userspassword)"
$resetPassword="$($inputproperties.resetPassword)"
```

```
epmautomate login ${username} ${passwordfile} ${serviceURL}
epmautomate exportsnapshot ${snapshotName}
epmautomate downloadfile ${snapshotName}.zip
epmautomate deletefile ${snapshotName}.zip
epmautomate logout
```

```
# Add custom code to extract the contents of example snapshot.zip
# Add custom code to append new user information to HSS-Shared 
Services\resource\External Directory\Users.csv
# Optional: Add custom code to append role information to the appropriate 
role file(s) in HSS-Shared Services\resource\External Directory\Roles\
# Add custom code to zip HSS-Shared Services and its contents as 
example_snapshot.zip
```

```
epmautomate login ${username} ${passwordfile} ${serviceURL}
epmautomate uploadfile ${snapshotName}.zip
epmautomate importsnapshot ${snapshotName} userPassword=${userspassword} 
resetPassword=${resetPassword}
```
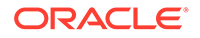

```
epmautomate deletefile ${snapshotName}.zip
epmautomate logout
```
#### **Linux/UNIX 샘플 스크립트**

다음 스크립트를 복사하여 createUsersAndAssignRoles.sh라는 파일을 생성합니다. 로컬 디렉토리에 파일을 저장합니다.

```
#!/bin/bash
```

```
. ./input.properties
export JAVA HOME=${javahome}
${epmautomatescript} login "${username}" "${passwordfile}" "$
{serviceURL}"
${epmautomatescript} exportsnapshot "${snapshotName}"
${epmautomatescript} downloadfile "${snapshotName}.zip"
${epmautomatescript} deletefile "${snapshotName}.zip"
${epmautomatescript} logout
```

```
# Add custom code to extract the contents of example snapshot.zip
# Add custom code to append new user information to HSS-Shared 
Services\resource\External Directory\Users.csv
# Optional: Add custom code to append role information to the 
appropriate role file(s) in HSS-Shared Services\resource\External 
Directory\Roles\
# Add custom code to zip HSS-Shared Services and its contents as 
example_snapshot.zip
```

```
${epmautomatescript} login "${username}" "${passwordfile}" "$
{serviceURL}"
${epmautomatescript} uploadfile "${snapshotName}.zip"
${epmautomatescript} importsnapshot "${snapshotName}" "userPassword=$
{userspassword}" "resetPassword=${resetPassword}"
${epmautomatescript} deletefile "${snapshotName}.zip"
${epmautomatescript} logout
```
#### **샘플 input.properties 파일**

createUsersAndAssignRoles 스크립트를 실행하려면 input.properties 파일을 생성하고 해당 환경에 대한 정보로 업데이트합니다. createUsersAndAssignRoles.ps1 또는 createUsersAndAssignRoles.sh가 저장된 디렉토리에 파일을 저장합니다. **Windows**

```
uusername=exampleAdmin
passwordfile=examplePassword.epw
serviceURL=exampleURL
snapshotName=SNAPSHOT_NAME
userspassword=TEMP_IDM_PASSWORD
resetPassword=true
```
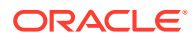

#### **Linux/UNIX**

```
javahome=JAVA_HOME
epmautomatescript=EPM_AUTOMATE_LOCATION
username=exampleAdmin
passwordfile=examplePassword.epw
serviceURL=exampleURL
snapshotName=SNAPSHOT_NAME
userspassword=TEMP_IDM_PASSWORD
resetPassword=true
```
#### **표 3-2 input.properties 매개변수**

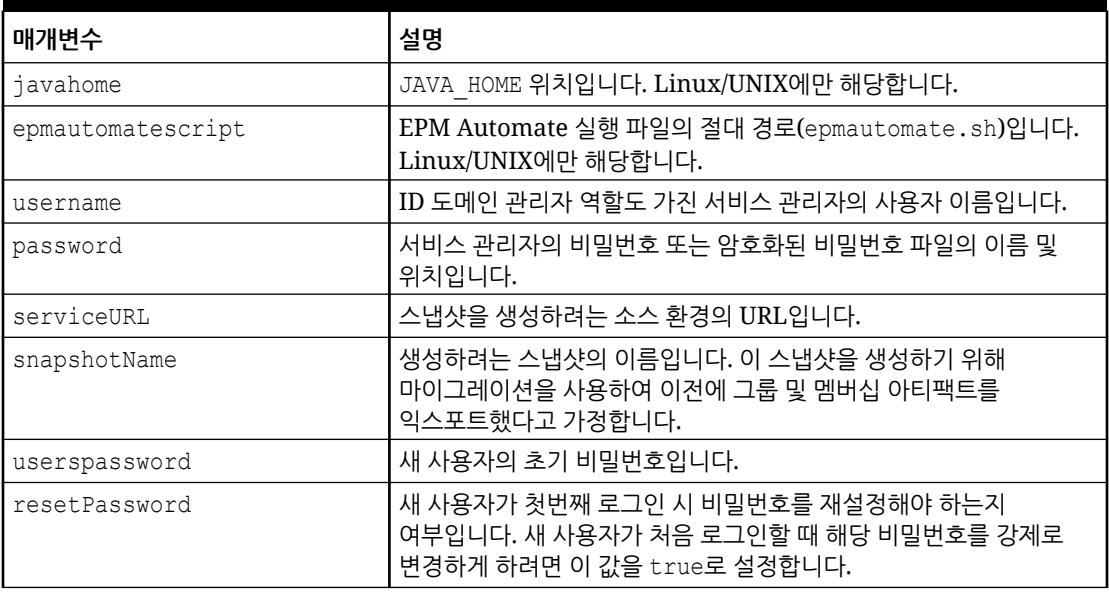

#### **스크립트 실행**

- **1.** 이전 섹션에서 스크립트를 복사하여 createUsersAndAssignRoles.ps1 또는 createUsersAndAssignRoles.sh를 생성합니다.
- **2.** 사용자정의 코드를 추가하여 다음 작업을 수행합니다.
	- 스냅샷의 콘텐츠를 추출합니다.
	- HSS-Shared Services\resource\External Directory\Users.csv에 새 사용자 정보를 추가합니다.
	- 필요에 따라 HSS-Shared Services\resource\External Directory\Roles\에서 새로운 사용자의 역할 지정에 대한 정보(이름,성,전자메일,사용자 로그인 형식)를 해당 역할 파일에 추가합니다.
	- 업데이트된 파일로 스냅샷을 재생성합니다.
- **3.** input.properties 파일을 생성하고 createUsersAndAssignRoles 스크립트가 있는 디렉토리에 저장합니다. 이 파일의 콘텐츠는 운영 체제에 따라 다릅니다. 샘플 [input.properties](#page-218-0) [파일을](#page-218-0) 참조하십시오. 이 디렉토리에서 쓰기 권한이 있어야 합니다. Windows의 경우 **관리자 권한으로 실행** 옵션으로 PowerShell을 시작해야 스크립트를 실행할 수 있습니다.
- **4.** 스크립트를 실행합니다.

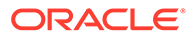

- **Windows PowerShell:** createUsersAndAssignRoles.ps1을 실행합니다.
- **Linux/UNIX:** ./createUsersAndAssignRoles.sh를 실행합니다.

## 라이센스를 가진 사용자(역할에 지정된 사용자) 수 계산

이 섹션의 스크립트를 사용하여 환경의 사용자 수를 계산하는 역할 지정 보고서를 생성할 수 있습니다.

다음 스크립트를 복사하여 provisionedUsersCount.bat를 생성합니다.

### **주:** • provisionedUsersCount.bat를 실행하기 위한 입력 매개변수는 username, password/password file, service url, report file name입니다. 예를 들어 명령 프롬프트에서 다음과 유사한 명령을 입력합니다. provisionedUsersCount.bat jdoe password.epw https:// example.oraclecloud.com myRole\_assign.CSV • 비밀번호에 특수 문자가 포함된 경우 특수 문자 [처리를](#page-382-0) 참조하십시오.

```
@echo off
```

```
set paramRequiredMessage=Syntax: provisionedUsersCount.bat USERNAME 
PASSWORD/PASSWORD_FILE_URL REPORT_FILE_NAME
```

```
if "8^{\circ}1" == "" (
       echo User Name is missing.
     echo %paramRequiredMessage%
     exit /b 1
   )
if "8~2" == "" (
     echo Password or Password_File is missing.
     echo %paramRequiredMessage%
     exit /b 1
   )
if "\%~3" == "" (
     echo URL is missing.
     echo %paramRequiredMessage%
     exit /b 1
   )
if "\%~4" == "" (
     echo Role Assignment Report File Name is missing.
     echo %paramRequiredMessage%
     exit /b 1
   )
call epmautomate.bat login %~1 "%~2" %~3 
REM call epmautomate.bat login %~1 "%~2" %~3
```
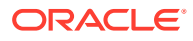

```
if %errorlevel% NEQ 0 exit /b 1
   call epmautomate.bat roleAssignmentReport "%5"
if %errorlevel% NEQ 0 exit /b 1
    call epmautomate.bat downloadFile "%5"
if %errorlevel% NEQ 0 exit /b 1
set filePath="%cd%\%4"
if exist %filePath% (
     SETLOCAL EnableDelayedExpansion
     set /a lineCount=0
    set /a userCount=0
     set userHeaderFound=false
     for /f "tokens=*" %%A in ( 'type %filePath%' ) do (
         set /a lineCount+=1
         set line=%%A
         REM Fetch username from role assignment information row
         if !userHeaderFound!==true (
             for /f "delims=," %%i in ("!line!") do (
                 set userName=%%i
          )
         if NOT !userName! == "" (
           if !userCount! gtr 0 if NOT !userName! == !lastUserName! (
               set /a userCount+=1
           set users[!userCount!]=!userName!
) if !userCount! == 0 (
                set /a userCount+=1
                 set users[!userCount!]=!userName!
) set lastUserName=!userName!
          \rightarrow )
         REM Check for headers of Role Assignment Report
         if "!line!"=="User Login,First Name,Last Name,Email,Role,Granted 
through Group" (
                set userHeaderFound=true
) if "!line!"=="User Login,First Name,Last Name,Email,Roles,Granted 
Through" (
         set userHeaderFound=true
         )
     )
     echo Number of Users: !userCount!
    for /1 %%n in (1,1,1) !userCount!) do (
   REM echo !users[%%n]!
    )
     endlocal
) else (
```
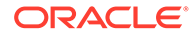

echo Invalid provisioning report file path - %filePath%.

## 역할에 지정된 사용자 감사 보고서 생성

)

이 섹션의 스크립트를 사용하여 환경의 사전 정의된 역할에 지정된 사용자에 대한 감사 보고서 생성 프로세스를 자동화할 수 있으며 선택적으로 수신자에게 전자메일로 보낼 수 있습니다.

이 감사 보고서는 보고서가 마지막으로 생성된 이후 변경한, 사전 정의된 역할 또는 그룹에 지정된 사용자를 보여 줍니다. 일별 감사 보고서를 생성하려면 이 스크립트를 매일 실행하십시오.

다음 스크립트를 복사하여 provisioningAuditReport.bat를 생성합니다. 이 래퍼 뱃치 스크립트에서는 이 시나리오에서 나중에 제공되는 소스 코드인 PowerShell 스크립트 provisioningAuditReport.ps1을 호출합니다.

### **주:**

- provisioningAuditReport.bat 실행에 사용되는 입력 매개변수는 username, password 또는 password file, service url, report email to address(선택사항으로, 보고서를 전자메일 주소로 보내려는 경우에만 필요함)입니다.
- 비밀번호에 특수 문자가 포함된 경우 <del>특</del>수 문자 [처리를](#page-382-0) 참조하십시오.

```
@echo off
set paramRequiredMessage=Syntax: provisioningAuditReport.bat USERNAME 
PASSWORD/PASSWORD_FILE URL [REPORT_EMAIL_TO_ADDRESS]
if "\\sim1" == "" (
   echo User Name is missing.
   echo %paramRequiredMessage%
   exit /b 1
  \left( \right)if "8^{\circ}2" == "" (
   echo Password or Password_File is missing.
   echo %paramRequiredMessage%
   exit /b 1
 \rightarrowif "\%~3" == "" (
   echo URL is missing.
   echo %paramRequiredMessage%
   exit /b 1
\rightarrowPowerShell.exe -File provisioningAuditReport.ps1 %*
provisioningAuditReport.bat에서는 다음 스크립트를 복사하여 생성하는
provisioningAuditReport.ps1을 호출합니다.
```
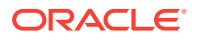

```
provisioningAuditReport.ps1은 감사 보고서를 생성합니다.
provisioningAuditReport.bat가 있는 디렉토리에 두십시오.
$username=$args[0]
$password=$args[1]
$url=$args[2]
$reportemailtoaddress=$args[3]
$date=$(get-date -f dd_MM_yy_HH_mm_ss)
$datedefaultformat=$(get-date)
$logdir="./logs/"
$logfile="$logdir/epmautomate-provisionauditreport-" + $date + ".log"
$reportdir="./reports/"
$provisionreport="provreport-audittest-" + $date + ".csv"
$provisionreporttemp="./provreport-audittest-temp.csv"
$provisionreportunique="./provreport-audittest-unique.csv"
$provisionreportbaselineunique="./provreport-audittest-baseline-unique.csv"
function EchoAndLogMessage
{
   $message=$args[0]
   echo "$message"
   echo "$message" >> $logfile
}
function Init
{
   $logdirexists=Test-Path $logdir
   if (!($logdirexists)) {
    mkdir $logdir 2>&1 | out-null
     }
   $logfileexists=Test-Path $logfile
   if ($logfileexists) {
     rm $logfile 2>&1 | out-null
 }
   $reportdirexists=Test-Path $reportdir
   if (!($reportdirexists)) {
    mkdir $reportdir 2>&1 | out-null
 }
}
function PostProcess
{
   rm $provisionreporttemp
   mv -Force $provisionreportunique $provisionreportbaselineunique
}
function ProcessCommand
{
   $op=$args
   echo "EPM Automate operation: epmautomate.bat $op" >> $logfile
   epmautomate.bat $op >> $logfile 2>&1
   if ($LASTEXITCODE -ne 0) {
```

```
 echo "EPM Automate operation failed: epmautomate.bat $op. 
See $logfile for details."
     exit
     }
}
function RunEpmAutomateCommands
{
   EchoAndLogMessage "Running EPM Automate commands to generate the 
provisioning report."
   ProcessCommand login $username $password $url
   ProcessCommand provisionreport $provisionreport
   ProcessCommand downloadfile $provisionreport
   ProcessCommand deletefile $provisionreport
   ProcessCommand logout
}
function CreateProvisionReportTempFile
{
   # Loop through iteration csv file and parse
   Get-Content $provisionreport | ForEach-Object {
   $elements=$_.split(',')
   echo "$($elements[0]),$($elements[2])" >> $provisionreporttemp
 }
}
function CreateUniqueElementsFile
{
   gc $provisionreporttemp | sort | get-unique > $provisionreportunique
}
function CheckBaselineAndCreateAuditReport
{
   $provisionreportbaselineuniqueexists=Test-
Path $provisionreportbaselineunique
   if (!($provisionreportbaselineuniqueexists)) {
     EchoAndLogMessage "No existing provisioning report, so comparison 
with a baseline is not possible. Audit report will be created at the 
next test run."
   } else {
     CreateAuditReport
     }
}
function EmailAuditReport
{
   $auditreport=$args[0]
   $elements=$auditreport.split('/')
   $auditreportname=$elements[2]
   if (${reportemailtoaddress} -match "@") {
     EchoAndLogMessage "Emailing audit report"
     ProcessCommand login $username $password $url
     ProcessCommand uploadFile $auditreport
     ProcessCommand sendMail $reportemailtoaddress "Provisionining
```

```
Audit Report" Body="Provisioning Audit Report is attached." 
Attachments=$auditreportname
    ProcessCommand deleteFile $auditreportname
    ProcessCommand logout
   }
}
function CreateAuditReport
{
   $auditreport=$reportdir + "auditreport-"+ $date + ".txt"
  $additions = @()$deletions = <math>\theta()</math> EchoAndLogMessage "Comparing previous provisioning report with the current 
report."
   $compare=compare-object (get-content $provisionreportunique) (get-
content $provisionreportbaselineunique)
   $compare | foreach { 
     if ($_.sideindicator -eq '<=')
      {
         $additions += $_.inputobject
       } elseif ($_.sideindicator -eq '=>') { 
        $deletions += $_.inputobject
       }
   }
   echo "Provisioning Audit Report for $datedefaultformat" > $auditreport
   echo "------------------------------------------------" >> $auditreport
   if ($additions.count -ne 0)
   {
   echo " " >> $auditreport
    echo "Additions:" >> $auditreport
     foreach($element in $additions) { echo "$element" >> $auditreport }
     }
   if ($deletions.count -ne 0)
   {
   echo " " >> $auditreport
    echo "Deletions:" >> $auditreport
    foreach($element in $deletions) { echo "$element" >> $auditreport }
   }
   if (($additions.count -eq 0) -and ($deletions.count -eq 0))
   {
   echo " " \gg $auditreport
    echo "No changes from last audit report." >> $auditreport
   }
   EchoAndLogMessage "Provisioning audit report has been 
generated: $auditreport."
   EmailAuditReport $auditreport
}
```
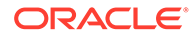

Init

```
EchoAndLogMessage "Starting EPMAutomate provisioning audit reporting"
RunEpmAutomateCommands
CreateProvisionReportTempFile
CreateUniqueElementsFile
CheckBaselineAndCreateAuditReport
PostProcess
EchoAndLogMessage "EPMAutomate provisioning audit reporting completed"
```
# 역할 지정 및 취소 감사 보고서 생성

이 섹션의 PowerShell 스크립트를 사용하여 환경의 역할 지정 및 역할 취소를 자세히 설명하는 감사 보고서를 생성하는 프로세스를 자동화할 수 있습니다.

다음 스크립트를 복사하여 AuditReportRoleAssignment.bat를 생성합니다. 이 래퍼 뱃치 스크립트는 이 시나리오에서 나중에 제공되는 소스 코드인 PowerShell 스크립트 AuditReportRoleAssignment.ps1을 호출합니다.

## **주:**

- AuditReportRoleAssignment.bat를 실행하기 위한 입력 매개변수는 username, password 또는 password file, service url입니다.
- 비밀번호에 특수 문자가 포함된 경우 특수 문자 [처리를](#page-382-0) 참조하십시오.

#### **스크립트: AuditReportRoleAssignment.bat**

```
@echo off
set paramRequiredMessage=Syntax: AuditReportRoleAssignment.bat 
USERNAME PASSWORD/PASSWORD_FILE URL
if "\%~1" == "" (
   echo User Name is missing.
    echo %paramRequiredMessage%
    exit /b 1
   \lambdaif "\ \sim 2" == "" (
    echo Password or Password_File is missing.
    echo %paramRequiredMessage%
    exit /b 1
   \lambdaif "\%~3" == "" (
   echo URL is missing.
   echo %paramRequiredMessage%
    exit /b 1
    )
PowerShell.exe -File AuditReportRoleAssignment.ps1 %*
```
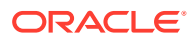

```
스크립트: AuditReportRoleAssignment.ps1
```

```
# EPM Automate Role Assignment Audit Report Script
$username=$args[0]
$password=$args[1]
$url=$args[2]
# Generic variables
$date=$(get-date -f dd_MM_yy_HH_mm_ss)
$datedefaultformat=$(get-date)
$logdir="./logs/"
$logfile="$logdir/epmautomate-provisionauditreport-" + $date + ".log"
$reportdir="./reports/"
$provisionreport="provreport-audittest-" + $date + ".csv"
$provisionreporttemp="./provreport-audittest-temp.csv"
$provisionreportunique="./provreport-audittest-unique.csv"
$provisionreportbaselineunique="./provreport-audittest-baseline-unique.csv"
function EchoAndLogMessage
{
     $message=$args[0]
     echo "$message"
     echo "$message" >> $logfile
}
function Init
{
     $logdirexists=Test-Path $logdir
     if (!($logdirexists)) {
         mkdir $logdir 2>&1 | out-null
 }
     $logfileexists=Test-Path $logfile
     if ($logfileexists) {
         rm $logfile 2>&1 | out-null
 }
     $reportdirexists=Test-Path $reportdir
     if (!($reportdirexists)) {
        mkdir $reportdir 2>&1 | out-null
     }
}
function PostProcess
{
     rm $provisionreporttemp
     mv -Force $provisionreportunique $provisionreportbaselineunique
}
function ProcessCommand
{
     $op=$args
     echo "EPM Automate operation: epmautomate.bat $op" >> $logfile
     epmautomate.bat $op >> $logfile 2>&1
     if ($LASTEXITCODE -ne 0) {
         echo "EPM Automate operation failed: epmautomate.bat $op. 
See $logfile for details."
```

```
 exit
      }
}
function RunEpmAutomateCommands
{
      EchoAndLogMessage "Running EPM Automate commands to generate the 
audit report."
     ProcessCommand login $username $password $url
      ProcessCommand provisionreport $provisionreport
      ProcessCommand downloadfile $provisionreport
      ProcessCommand deletefile $provisionreport
      ProcessCommand logout
}
function CreateProvisionReportTempFile
{
      # Loop through iteration csv file and parse
      Get-Content $provisionreport | ForEach-Object {
           $elements=$_.split(',')
          echo "$($elements[0]),$($elements[2])" >> $provisionreporttemp
      }
}
function CreateUniqueElementsFile
{
      gc $provisionreporttemp | sort | get-unique 
> $provisionreportunique
}
function CheckBaselineAndCreateAuditReport
{
      $provisionreportbaselineuniqueexists=Test-
Path $provisionreportbaselineunique
      if (!($provisionreportbaselineuniqueexists)) {
          EchoAndLogMessage "Could not find a baseline audit report to 
compare with. Audit report will be created next time you run test."
      } else {
          CreateAuditReport
 }
}
function CreateAuditReport
{
      $auditreport=$reportdir + "auditreport-"+ $date + ".txt"
     $additions = @()$deletions = @() EchoAndLogMessage "Comparing previous audit report with the 
current one."
      $compare=compare-object (get-content $provisionreportunique) (get-
content $provisionreportbaselineunique)
      $compare | foreach { 
          if ($_.sideindicator -eq '<=')
\left\{ \begin{array}{ccc} 0 & 0 & 0 \\ 0 & 0 & 0 \\ 0 & 0 & 0 \\ 0 & 0 & 0 \\ 0 & 0 & 0 \\ 0 & 0 & 0 \\ 0 & 0 & 0 \\ 0 & 0 & 0 \\ 0 & 0 & 0 \\ 0 & 0 & 0 \\ 0 & 0 & 0 \\ 0 & 0 & 0 \\ 0 & 0 & 0 \\ 0 & 0 & 0 & 0 \\ 0 & 0 & 0 & 0 \\ 0 & 0 & 0 & 0 \\ 0 & 0 & 0 & 0 \\ 0 & 0 & 0 & 0 & 0 \\ 0 & 0 & 0 & 0 & 0 \\ 0 & 0 & 0 & 0 & 0$additions += $ .inputobject
           } elseif ($_.sideindicator -eq '=>') {
```

```
 $deletions += $_.inputobject
         }
     }
     echo "Provisioning Audit Report for $datedefaultformat" > $auditreport
     echo "------------------------------------------------" >> $auditreport
     if ($additions.count -ne 0)
     {
        echo " " >> $auditreport
         echo "Additions:" >> $auditreport
         foreach($element in $additions) { echo "$element" >> $auditreport }
     }
     if ($deletions.count -ne 0)
     {
       echo " " >> $auditreport
         echo "Deletions:" >> $auditreport
         foreach($element in $deletions) { echo "$element" >> $auditreport }
     }
     if (($additions.count -eq 0) -and ($deletions.count -eq 0))
     {
        echo " " \gg $auditreport
         echo "No changes from last audit report." >> $auditreport
     }
     EchoAndLogMessage "Role audit report generated: $auditreport."
}
Init
EchoAndLogMessage "Starting EPMAutomate role audit report generation"
RunEpmAutomateCommands
CreateProvisionReportTempFile
CreateUniqueElementsFile
CheckBaselineAndCreateAuditReport
PostProcess
EchoAndLogMessage "EPMAutomate role audit report completed"
```
### 개인 정보 보호 법률을 준수하도록 액세스 로그 및 활동 보고서 마스크

이 섹션의 스크립트를 사용하여 개인정보보호 법률을 준수하도록 활동 보고서 또는 액세스 로그의 정보를 마스킹하는 프로세스를 자동화할 수 있으며 선택적으로 수신자에게 전자메일로 보낼 수 있습니다.

일부 국가의 엄격한 개인 정보 보호 법률 때문에 사용자의 개인 정보 보호를 위해 활동 보고서 및 액세스 로그에 제공되는 정보가 서비스 관리자에게 표시되지 않도록 숨겨야 할 수도 있습니다.

anonymizeData.bat를 사용하여 개인정보보호 법률을 준수하도록 활동 보고서 또는 액세스 로그의 정보를 마스크하고 선택적으로 전자메일로 보낼 수 있습니다. 정보를 마스크하려면 매일 각 환경에 대한 일별 유지관리 프로세스가 완료된 후 바로 실행되도록 Windows 스케줄러를 사용하여 이 스크립트나 스크립트의 변형을 스케줄링합니다.

다음과 같은 정보 소스를 사용합니다.

- 관리자용 *Oracle Enterprise Performance Management Cloud* 시작하기의 활동 보고서 및 액세스 로그로 사용량 모니터
- [스크립트](#page-357-0) 실행 자동화

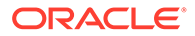

다음 절차에 제공된 Windows 스크립트를 복사하여 anonymizeData.bat를 수동으로 생성하고 Windows 스케줄러를 사용하여 스케줄링합니다. Windows를 사용하여 스케줄링하지 않는 경우 플랫폼에 적합한 유사 스크립트를 생성하고 실행할 수도 있습니다.

anonymizeData.bat는 다음 절차에 설명된 대로 생성하고 업데이트하는 anonymizeData.ps1 스크립트를 실행하는 래퍼 스크립트입니다.

사용하는 비밀번호에 특수 문자가 포함된 경우 [특수](#page-382-0) 문자 처리를 참조하십시오.

**1.** 다음 스크립트를 포함하는 anonymizeData.bat라는 뱃치(BAT) 파일을 생성한 후 C: \automate\_scripts 등의 편리한 위치에 저장합니다.

```
@echo off
   set paramRequiredMessage=Syntax: anonymizeData.bat USERNAME 
   PASSWORD/PASSWORD_FILE URL [EMAIL_TO_ADDRESS]
   if "8~1" == "" (
      echo User Name is missing.
      echo %paramRequiredMessage%
      exit /b 1
   \rightarrowif "8^{\circ}2" == "" (
      echo Password or Password_File is missing.
      echo %paramRequiredMessage%
      exit /b 1
      )
   if "\%~3" == "" (
      echo URL is missing.
      echo %paramRequiredMessage%
      exit /b 1
      )
   PowerShell.exe -File anonymizeData.ps1 %*
2. 다음 스크립트를 포함하는 anonymizeData.ps1이라는 PowerShell 스크립트(PS1)
   파일을 생성한 후 C:\automate_scripts 등의 편리한 위치에 저장합니다.
   # Anonymize data script
   $username=$args[0]
   $password=$args[1]
   $url=$args[2]
   $emailtoaddress=$args[3]
   # Generic variables
   $date=$(get-date -f dd_MM_yy_HH_mm_ss)
   $datedefaultformat=$(get-date)
   $logdir="./logs/"
   $logfile="$logdir/anonymize-data-" + $date + ".log"
   $filelist="filelist.txt"
   function LogMessage
   {
      $message=$args[0]
```

```
 echo "$message" >> $logfile
}
function EchoAndLogMessage
{
  $message=$args[0]
  echo "$message"
  echo "$message" >> $logfile
}
function Init
{
    $logdirexists=Test-Path $logdir
    if (!($logdirexists)) {
        mkdir $logdir 2>&1 | out-null
     }
    $logfileexists=Test-Path $logfile
    if ($logfileexists) {
        rm $logfile 2>&1 | out-null
     }
    $filelistexists=Test-Path $filelist
    if ($filelistexists) {
        rm $filelist 2>&1 | out-null
     }
}
function ProcessCommand
{
    $op=$args
   echo "EPM Automate operation: epmautomate.bat $op" >> $logfile
    if ($op -eq 'listfiles') {
     epmautomate.bat $op | where {$ -like ' apr/*/access log.zip'} |
Tee-Object -FilePath $filelist | Out-File $logfile -Append 2>&1
     } else {
       epmautomate.bat $op >> $logfile 2>&1
         if ($LASTEXITCODE -ne 0) {
            echo "EPM Automate operation failed: epmautomate.bat $op. 
See $logfile for details."
            #exit
 }
 }
}
function RunEpmAutomateCommands
{
     EchoAndLogMessage "Running EPM Automate commands to anonymize data in 
the access logs and activity reports."
     ProcessCommand login $username $password $url
     ProcessCommand listfiles
     ProcessFiles
     ProcessCommand logout
}
```
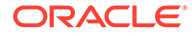

```
function ProcessActivityReport
{
     $activityreport=$args[0]
     $user=$args[1]
     $activityreportexists=Test-Path "$activityreport"
     if ($activityreportexists) {
         LogMessage "Removing User ID: $user from activity 
report $activityreport"
         (Get-Content "$activityreport").replace("$user", 'XXXXX') | 
Set-Content "$activityreport"
         $txt = [io.file]::ReadAllText("$activityreport") -replace 
"`r`n","`n"
         [io.file]::WriteAllText("$activityreport", $txt)
         #Get-ChildItem -File -Recurse | % { $x = get-content -raw -
path $activityreport; $x -replace "`r`n","`n" | set-content -
path $activityreport }
     }
}
function AnonymizeData
{
     $aprdir=$args[0]
     $datestampdir=$args[1]
     $path="$aprdir/$datestampdir"
     $accesslogzipped="access_log.zip"
     $accesslog="access_log.csv"
     $accesslogupdated=$accesslog + ".tmp"
     $activityreportfile="$datestampdir" + ".html"
    $userArray = @() expand-Archive -Path "$path/$accesslogzipped" -
DestinationPath $path
     rm $path/$accesslogzipped 2>&1 | out-null
     $accesslogexists=Test-Path "$path/$accesslog"
     if ($accesslogexists) {
         EchoAndLogMessage "Processing access log: $path/$accesslog"
         Get-Content $path/$accesslog | ForEach-Object {
             $elements=[regex]::Split( $_ , ',(?=(?:
[\wedge"]|"[\wedge"]*")*$)' )
             $date=$elements[0]
             $time=$elements[1]
             $uri=$elements[2]
             $duration=$elements[3]
             $bytes=$elements[4]
             $ip=$elements[5]
             $user=$elements[6]
             $screen=$elements[7]
             $action=$elements[8]
             $object=$elements[9]
             if ($date -like 'Date') {
                echo "$ " >> $path/$accesslogupdated
             } else {
                 if ($user -notlike '-') {
                      LogMessage "Removing instance of User ID: $user
```

```
from $path/$accesslog."
                     echo 
"$date,$time,$uri,$duration,$bytes,$ip,XXXXX,$screen,$action,$object" 
>> $path/$accesslogupdated
                     $userArray += $user
                 } else {
                     echo 
"$date,$time,$uri,$duration,$bytes,$ip,$user,$screen,$action,$object" 
>> $path/$accesslogupdated
 }
 }
 }
         #Get-ChildItem -File -Recurse | % { $x = get-content -raw -
path $path/$accesslogupdated; $x -replace "`r`n", "`n" | set-content -
path $path/$accesslogupdated }
         $txt = [io.file]::ReadAllText("$path/$accesslogupdated") -replace 
"`r`n","`n"
         [io.file]::WriteAllText("$path/$accesslogupdated", $txt)
         mv -Force $path/$accesslogupdated $path/$accesslog
         Compress-Archive -Path $path/$accesslog $path/$accesslogzipped
         rm $path/$accesslog 2>&1 | out-null
     }
     EchoAndLogMessage "Processing activity 
report: $path/$activityreportfile"
     $userArray = $userArray | Select-Object -Unique
     foreach ($element in $userArray) {
         ProcessActivityReport "$path/$activityreportfile" 
"$element" 
     }
}
function ProcessFiles
{
     # Loop through iteration csv file and parse
    Get-Content $filelist | ForEach-Object {
         $fullpath=$_.trim()
         $elements=$fullpath.split('/')
         $aprdir=$elements[0]
         $datestampdir=$elements[1]
         $accesslogfile="access_log.zip"
         $activityreportfile="$datestampdir" + ".html"
         $datestampdirexists=Test-Path "$aprdir/$datestampdir"
         $accesslog="$aprdir/$datestampdir/$accesslogfile"
         $activityreport="$aprdir/$datestampdir/$activityreportfile"
         echo "fullpath: $fullpath" >> $logfile
         echo "aprdir: $aprdir, datestampdir: $datestampdir" >> $logfile
         if (!($datestampdirexists)) {
             mkdir "$aprdir/$datestampdir" -ea 0 2>&1 | out-null
             ProcessCommand downloadfile "$accesslog"
             ProcessCommand downloadfile "$activityreport"
             mv "$accesslogfile" "$aprdir/$datestampdir"
             mv "$activityreportfile" "$aprdir/$datestampdir"
             AnonymizeData "$aprdir" "$datestampdir"
```

```
 ProcessCommand deletefile "$accesslog"
             ProcessCommand deletefile "$activityreport"
             ProcessCommand uploadfile "$accesslog" 
"$aprdir/$datestampdir"
             ProcessCommand uploadfile "$activityreport" 
"$aprdir/$datestampdir"
         } else {
             EchoAndLogMessage "Files in 
directory $aprdir/$datestampdir were processed earlier. Skipping 
these files."
 }
     }
}
function callSendMail
{
     $elements=$logfile.split('/')
     $logfilename=$elements[3]
     if (${emailtoaddress} -match "@") {
         epmautomate.bat login ${username} ${password} ${url}
         epmautomate.bat uploadFile "$logfile"
         epmautomate.bat sendMail $emailtoaddress "Mask Access Logs 
and Activity Reports results" Body="The results of running the Mask 
Access Logs and Activity Reports script are attached." 
Attachments=$logfilename
         epmautomate.bat deleteFile "$logfilename"
         epmautomate.bat logout
     }
}
Init
EchoAndLogMessage "Starting the anonymize data script"
RunEpmAutomateCommands
EchoAndLogMessage "Anonymize data script completed"
EchoAndLogMessage "Refer to logfile: $logfile for details."
callSendMail
```
**3.** Windows 스케줄러를 사용하여 anonymizeData.bat를 스케줄링합니다. 자세한 단계는 [스크립트](#page-357-0) 실행 자동화를 참조하십시오.

anonymizeData.bat를 실행하려면 다음 매개변수 값을 제공해야 합니다.

- 서비스 관리자의 사용자 이름
- 서비스 관리자의 비밀번호 또는 암호화된 비밀번호 파일을 사용할 수 있는 위치
- 액세스 로그 및 활동 보고서를 마스크할 서비스 환경의 URL
- **선택사항:** 보고서를 보낼 전자메일 주소. 이 값이 지정된 경우에만 보고서를 전자메일로 보냅니다.

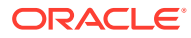

### 로컬 컴퓨터로 활동 보고서 다운로드 자동화

이 섹션의 스크립트를 사용하여 환경의 활동 보고서를 로컬 컴퓨터로 다운로드하는 프로세스를 자동화할 수 있습니다.

syncAprReports.bat를 사용하여 활동 보고서를 다운로드합니다. Windows 스케줄러를 통해 뱃치 파일을 스케줄하여 활동 보고서 다운로드를 자동화할 수 있습니다. 활동 보고서에 대한 자세한 내용은 관리자용 *Oracle Enterprise Performance Management Cloud* 시작하기에서 활동 보고서 및 액세스 로그로 사용량 모니터를 참조하십시오.

다음 절차에 제공된 스크립트를 복사한 다음 연결 매개변수를 업데이트하여 수동으로 syncAprReports.bat를 생성합니다. 이 스크립트는 환경을 확인하고 로컬 컴퓨터의 다운로드 디렉토리에서 사용할 수 있는 보고서보다 최신 버전인 보고서만 다운로드합니다.

**주:** • Windows 컴퓨터에서만 스크립트를 실행해야 합니다. • 이 스크립트는 사용자가 피드백을 제출할 때 생성되는 피드백 활동 보고서를 다운로드하지 않습니다. • 사용하는 비밀번호에 특수 문자가 포함된 경우 [특수](#page-382-0) 문자 처리를 참조하십시오.

**1.** 다음 스크립트를 포함하는 syncAprReports.bat라는 뱃치(.BAT) 파일을 생성한 후 C:\automate\_scripts 등의 편리한 위치에 저장합니다.

```
@echo off
title APR
setlocal DisableDelayedExpansion
REM To hardcode the values in the script replace %1, %2, %3, and %4, with 
the actual values.
REM Example:
REM set apr dir="C:\Oracle\apr"
REM set username="serviceAdmin"
REM set password="Ex@mple!"
REM set url="https://test-example.stg-pbcs.us1.oraclecloud.com"
set apr dir=%1
set username=%2
set password=%3
set url=%4
setlocal EnableDelayedExpansion
set epmautomate dir=%cd%
set lastfile=
set argC=0
for \frac{2}{x} in (\frac{2}{x}) do Set /A argC+=1
if %argC% neq 0 (
     if %argC% neq 3 (
         if %argC% neq 4 (
              goto :usage
\overline{\phantom{a}} )
```
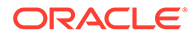

```
)
goto :login
:usage
echo.
echo Invalid syntax. Please check the parameters. 
echo Syntax:
echo 1) syncAprReports.bat APR FolderPath on client username
password url
echo or 
echo 2) set the parameters in the file and use below syntax
echo syncAprReports.bat
goto :end
:login
setlocal DisableDelayedExpansion
for /f "delims=" %%i in ('epmautomate login %username% %password% 
%url%') do set result=%%i
if "Login successful" neq "%result%" (
     echo Login Failed
     goto :end
\lambdaif not exist %apr_dir% (
echo.
echo apr folder does not exist 
GOTO :end
\left( \right)cd /D %apr_dir%
for /f "delims=" %%D in ('dir /a:d /b /o:-n') do ( 
REM AFTER: for /f "delims=" %%D in ('dir /a-d/b/s /o:-n') do (
    set "lastFile=%%~nD"
     goto :next
):next
setlocal EnableDelayedExpansion
echo.
echo Most Recent APR on client is %lastFile%
set "output cnt=0"
cd /D %epmautomate dir%
for /F "delims=" %%f in ('epmautomate listfiles') do (
     cd /D !apr_dir!
     set "line=%%f"
     for /f "tokens=* delims= " %%a in ("!line!") do set line=%%a
     if "!line:~0,3!" equ "apr" (
         if "!line:~4,8!" neq "Feedback" (
             set isValidFile=false
             if "!line:~-5!" equ ".html" set isValidFile=true
             if "!line:~-5!" equ ".json" set isValidFile=true
             if "!isValidFile!" equ "true" (
```

```
 if "%lastFile%" lss "!line:~4,19!" (
                        if "!line:~4,19!" neq "!dirname!" (
                           set apr dir=!apr dir:"=!
                           set /a output cnt+=1
                           set "output[!output cnt!]=!apr dir!\!
line:~4,19!"
                           set "dirname=!line:~4,19!"
                            REM start downloading
                            mkdir "!dirname!"
                            cd /D !dirname!
                           echo downloading !line!
                           set "downloadDir=!apr_dir!\!dirname!"
                           cd /D %epmautomate dir%
                            for /f "delims=" %%i in ('epmautomate 
downloadfile "!line!"') do set result1=%%i
                            move "!line:~24!" "!downloadDir!" > nul
                            echo !result1!
                            REM end downloading
                         ) else (
                            REM start downloading
                            cd /D !dirname!
                           echo downloading !line!
                           set apr dir=!apr dir:"=!
                           set "downloadDir=!apr_dir!\!dirname!"
                           cd /D %epmautomate dir%
                            for /f "delims=" %%i in ('epmautomate 
downloadfile "!line!"') do set result1=%%i
                            move "!line:~24!" "!downloadDir!" > nul
                            echo !result1!
                            REM end downloading
) ) else (
                    REM TO-DO
) )
        )
    )
)
echo.
echo %output_cnt% APR's downloaded
for /L %%n in (1 1 !output cnt!) DO echo !output[%%n]!
goto :end
:end
```

```
cd /D %epmautomate dir%
endlocal
```
**2.** syncAprReports.bat를 수정하여 다음 표의 매개변수 값을 설정합니다. 이러한 값은 환경에 액세스하여 활동 보고서를 다운로드하는 데 사용됩니다.

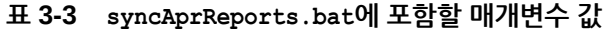

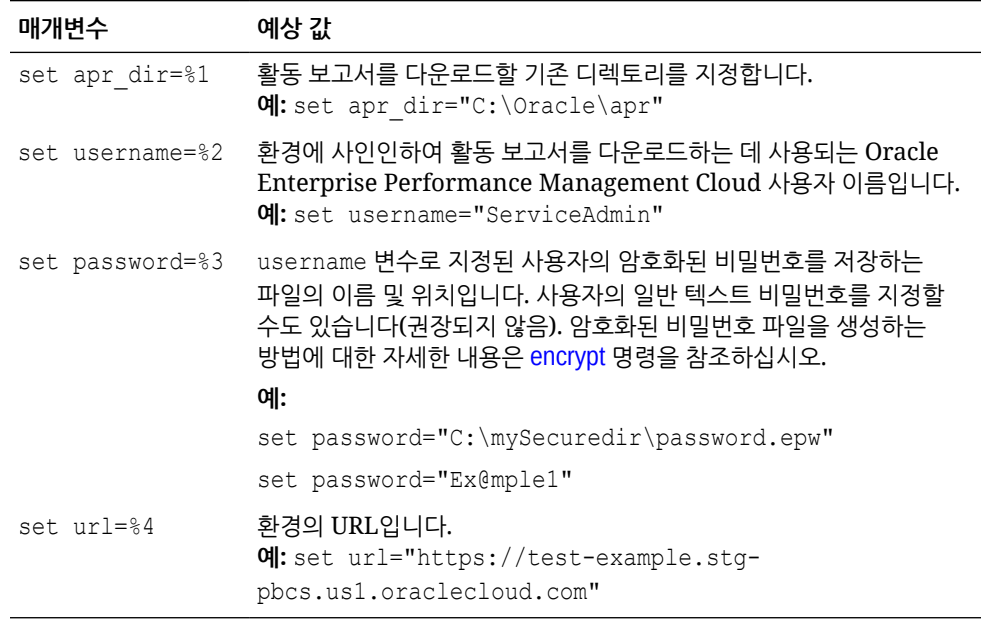

**3.** Windows 스케줄러를 사용하여 syncAprReports.bat를 스케줄합니다. 자세한 단계는 [스크립트](#page-357-0) 실행 자동화를 참조하십시오.

## 환경에서 액세스 로그 다운로드

이 섹션의 스크립트를 사용하여 환경의 액세스 로그를 로컬 컴퓨터로 다운로드하는 프로세스를 자동화할 수 있습니다.

Windows 스케줄러를 통해 syncAccessLog.bat를 스케줄링하여 로그 파일 다운로드를 자동화할 수 있습니다. 애플리케이션 관리를 사용하여 액세스 로그를 다운로드하는 절차는 관리자용 *Oracle Enterprise Performance Management Cloud* 시작하기에서 활동 보고서 및 액세스 로그 보기 및 다운로드를 참조하십시오.

다음 스크립트는 환경을 확인하고 로컬 컴퓨터의 다운로드 디렉토리에서 사용할 수 있는 로그 파일보다 최신 버전인 로그 파일만 다운로드합니다. Windows 스크립트입니다. Linux/ UNIX 환경용으로 유사한 쉘 스크립트를 생성할 수 있습니다.

**1.** 다음 스크립트를 포함하는 syncAccessLog.bat라는 뱃치(.BAT) 파일을 생성한 후 C: \automate\_scripts 등의 편리한 위치에 저장합니다.

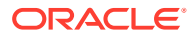

```
주:
      비밀번호에 특수 문자가 포함된 경우 특수 문자 처리를 참조하십시오.
@echo off
title APR
setlocal DisableDelayedExpansion
REM To hardcode the values in the script replace %1, %2, %3, and %4 with 
the actual values.
REM Example:
REM set apr dir="C:\Oracle\apr"
REM set username="serviceAdmin"
REM set password="C:\mySecuredir\password.epw"
REM set url="https://test-cloudpln.pbcs.us1.oraclecloud.com"
set apr dir=%1
set username=%2
set password=%3
set url=%4
setlocal EnableDelayedExpansion
set epmautomate dir=%cd%
set lastfile=
REM if [%1]==[] goto :usage
REM if [%2]==[] goto :usage
REM if [%3]==[] goto :usage
set argC=0
for %x in (*) do Set /A argC+=1
if %argC% neq 0 (
   if %argC% neq 3 (
     if %argC% neq 4 (
      goto :usage
\overline{\phantom{a}} )
)
goto :login
:usage
echo.
echo Invalid syntax. Please check the parameters.
echo Syntax:
echo 1) syncAccessLog.bat APR_FolderPath_on_client username password url
echo or 
echo 2) set the parameters in the file and use below syntax
echo syncAccessLog.bat
goto :end
:login
setlocal DisableDelayedExpansion
REM for /f "delims=" %%i in ('epmautomate login %2 %3 %4') do set result=%
%ifor /f "delims=" %%i in ('epmautomate login %username% %password% %url%')
```

```
do set result=%%i
if not exist %apr_dir% (
echo.
echo apr folder does not exist 
GOTO :end
\lambdacd /D %apr_dir%
for /f "delims=" %%D in ('dir /a:d /b /o:-n') do (
REM AFTER: for /f "delims=" %%D in ('dir /a-d /b /s /o:-n') do (
  set "lastFile=%%~nD"
  goto :next
)
:next
setlocal EnableDelayedExpansion
echo.
echo Most Recent Access Log on client is %lastFile%
set "output cnt=0"
cd /D %epmautomate dir%
for /F "delims=" %%f in ('epmautomate listfiles') do (
  cd /D !apr_dir!
   set "line=%%f"
   for /f "tokens=* delims= " %%a in ("!line!") do set line=%%a
  if "!line:~0,3!" equ "apr" (
     if "!line:~-4!" equ ".zip" (
       if "%lastFile%" lss "!line:~4,19!" (
           if "!line:~4,19!" neq "!dirname!" (
            set apr dir=!apr dir:"=!
            set /a output cnt+=1set "output[!output cnt!]=!apr dir!\!line:~4,19!"
            set "dirname=!line:~4,19!"
             REM start downloading
             mkdir "!dirname!"
             cd /D !dirname!
             echo downloading !line!
            set "downloadDir=!apr_dir!\!dirname!"
            cd /D %epmautomate dir%
             for /f "delims=" %%i in ('epmautomate downloadfile "!
line!"') do set result1=%%i
             move "!line:~24!" "!downloadDir!" > nul
             echo !result1!
             REM end downloading
           ) else (
             REM start downloading
             cd /D !dirname!
             echo downloading !line!
            set apr dir=!apr dir:"=!
            set "downloadDir=!apr_dir!\!dirname!"
            cd /D %epmautomate dir%
             for /f "delims=" %%i in ('epmautomate downloadfile "!
```

```
line!"') do set result1=%%i
             move "!line:~24!" "!downloadDir!" > nul
             echo !result1!
             REM end downloading
           )
       ) else (
         REM TO-DO
       )
     )
   )
)
echo.
echo %output_cnt% access logs downloaded
for /L %%n in (1 1 !output cnt!) DO echo !output[%%n]!
goto :end
:end
cd /D %epmautomate dir%
endlocal
```
**2.** syncAccessLog.bat를 수정하여 다음 표의 매개변수 값을 설정합니다. 이러한 값은 환경에 액세스하여 액세스 로그를 다운로드하는 데 사용됩니다.

**표 3-4 syncAccessLog.bat에 포함할 변수 값**

| 변수              | 예상 값                                                                                                    |
|-----------------|----------------------------------------------------------------------------------------------------|
| set apr dir=%1  | 액세스 로그를 다운로드할 디렉토리를 지정합니다.<br>$\mathfrak{q}$ : set apr dir="C:\Oracle\apr"                                                                                   |
| set username=%2 | 환경에 로그인하여 액세스 로그를 다운로드하는 데 사용되는 Oracle<br>Enterprise Performance Management Cloud 사용자 이름입니다.<br><b>예</b> : set username="ServiceAdmin"                       |
| set password=%3 | username 변수로 지정된 사용자의 암호화된 비밀번호를 저장하는 파일의<br>이름 및 위치입니다. 사용자의 일반 텍스트 비밀번호를 지정할 수도<br>있습니다(권장되지 않음). 암호화된 비밀번호 파일을 생성하는 방법에 대한<br>자세한 내용은 encrypt 명령을 참조하십시오. |
|                 | 예:                                                                                                    |
|                 | set password="C:\mySecuredir\password.epw"                                                                                                    |
|                 | set password="P@ssword1"                                                                                                    |
| set url=%4      | 환경의 URL입니다.<br>예: set url="https://test-<br>cloudpln.pbcs.us1.oraclecloud.com"                                                                               |

**3.** Windows 스케줄러를 사용하여 syncAccessLog.bat를 스케줄링합니다. 자세한 단계는 [스크립트](#page-357-0) 실행 자동화를 참조하십시오.

## 환경 복제 자동화

이 섹션의 스크립트를 사용하여 환경 복제를 자동화할 수 있습니다.

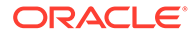

아래와 유사한 스크립트가 포함된 뱃치(.bat) 또는 쉘(.sh) 파일을 생성하여 환경을 복제합니다. 아래 샘플 스크립트에서는 다음 활동을 처리합니다:

- 소스 환경에 로그인합니다.
- 소스 환경에서 사용할 수 있는 Artifact Snapshot(소스 환경의 최종 일별 유지관리 중 생성된 스냅샷) 또는 다른 스냅샷으로 타겟 환경을 소스의 복제본으로 변환합니다.
- 선택적으로, 소스 환경과 일치하도록 사용자 및 사전 정의된 애플리케이션 역할 지정을 생성합니다.
- 선택적으로, 일별 유지관리 시작 시간을 소스 환경의 해당 시간과 일치하도록 변경합니다.
- 사인아웃

복제 프로세스에 대한 자세한 내용은 *Oracle Enterprise Performance Management Cloud*용 마이그레이션 관리 에서 ["EPM Cloud](https://docs.oracle.com/en/cloud/saas/enterprise-performance-management-common/epmss/migration_gen1_gen2_clone.html) 환경 복제 "를 참조하십시오.

Windows 태스크 스케줄러를 사용하여 스크립트 스케줄을 예약하는 방법에 대한 자세한 내용은 [스크립트](#page-357-0) 실행 자동화를 참조하십시오.

#### **Windows**

**1.** 다음 스크립트를 포함하는 cloneEnvironment.bat라는 뱃치(.BAT) 파일을 생성한 후 C: \automate\_scripts 등의 편리한 위치에 저장합니다.

```
@echo off
set paramRequiredMessage=Syntax: cloneEnvironment.bat "SOURCE 
USERNAME" "SOURCE PASSWORD FILE" "SOURCE URL" "TARGET USERNAME" 
"TARGET PASSWORD FILE" "TARGET URL"
set usersandpredefinedroles="false"
set snapshotname="Artifact Snapshot"
set dailymaintenancestarttime="true"
set dirpath=%~dp0
cd %dirpath:~0,-1%
if "\\sim 1" == "" (
  echo Source User Name is missing.
  echo %paramRequiredMessage%
  exit /b 1
   )
if "8~2" == "" (
  echo Source Password File is missing.
  echo %paramRequiredMessage%
  exit /b 1
  \lambdaif "8^{\circ}3" == "" (
  echo Source URL is missing.
  echo %paramRequiredMessage%
  exit /b 1
   )
if "8~4" == "" (
  echo Target User Name is missing.
  echo %paramRequiredMessage%
   exit /b 1
   )
```
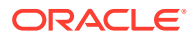

```
if "8~5" == "" (
  echo Target Password File is missing.
   echo %paramRequiredMessage%
  exit /b 1
  \lambdaif "%~6" == "" (
  echo Target URL is missing.
   echo %paramRequiredMessage%
   exit /b 1
\rightarrow
```
PowerShell.exe -File cloneEnvironment.ps1 %~1 %~2 %~3 %~4 %~5 %~6 %usersandpredefinedroles% %snapshotname% %dailymaintenancestarttime%

**2.** cloneEnvironment.bat를 수정하여 다음 매개변수 값을 설정합니다.

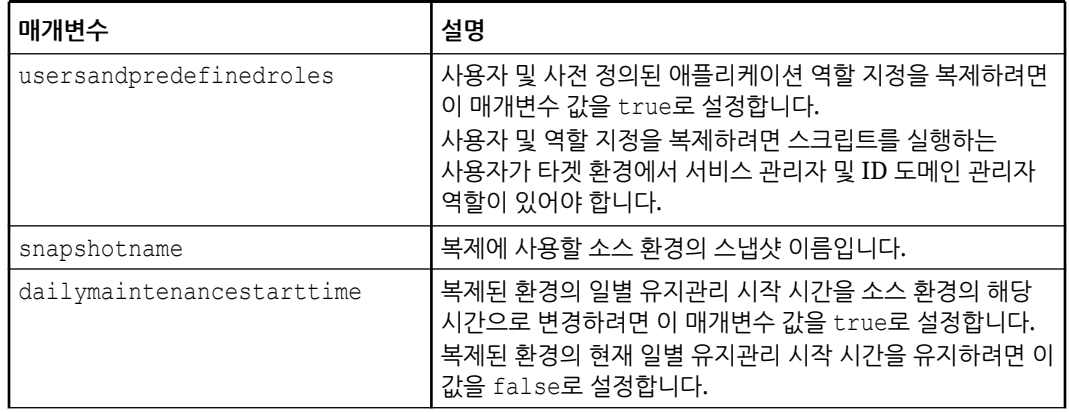

#### **표 3-5 cloneEnvironment.bat에서 설정할 매개변수**

**3.** 다음 스크립트가 포함된 PowerShell 스크립트 cloneEnvironment.ps1을 생성하여 cloneEnvironment.bat를 저장한 디렉토리(예: C:\automate\_scripts)에 저장합니다.

```
# Clone Environment script
$source_username=$args[0]
$source_password=$args[1]
$source_url=$args[2]
$target username=$args[3]
$target password=$args[4]
$target url=$args[5]
$usersandpredefinedroles=$args[6]
$snapshotname=$args[7]
$dailymaintenancestarttime=$args[8]
epmautomate.bat login "${source username}" "${source password}" "$
{source_url}"
epmautomate.bat cloneEnvironment "${target username}" "$
{target_password}" "${target_url}" UsersAndPreDefinedRoles="$
{usersandpredefinedroles}" SnapshotName="${snapshotname}" 
DailyMaintenanceStartTime="${dailymaintenancestarttime}"
epmautomate.bat logout
```
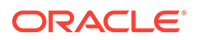

**4.** 다음 명령을 사용하여 cloneEnvironment.bat를 실행합니다.

cloneEnvironment.bat "*SOURCE USERNAME*" "*SOURCE PASSWORD FILE*" "*SOURCE URL*" "*TARGET USERNAME*" "*TARGET PASSWORD FILE*" "*TARGET URL*"

예를 들어 다음과 같습니다.

```
cloneEnvironment.bat jdoe@example.com 
C:\mySecuredir\example_pwd.epw https://
source example.oraclecloud.com jdoe@example.com
C:\mySecuredir\example_pwd2.epw https://
target example.oraclecloud.com.
```
#### **Linux**

**1.** 다음 스크립트가 포함된 쉘 스크립트 cloneEnvironment.sh를 생성하여 편리한 위치에 저장합니다.

#### #!/bin/bash

```
# Update the following parameters
# -------------------------------
epmautomatescript=/home/user1/epmautomate/bin/epmautomate.sh
javahome=/home/user1/jdk1.8.0_191/
usersandpredefinedroles="false"
snapshotname="Artifact Snapshot"
dailymaintenancestarttime="true"
# -------------------------------
source username="$1"
source password="$2"
source_url="$3"
target_username="$4"
target password="$5"
target url="$6"
export JAVA HOME=${javahome}
if [ "$#" -ne 6 ]; then
     echo "Usage: ./cloneEnvironment.sh <SOURCE USERNAME> <SOURCE 
PASSWORD FILE> <SOURCE URL> <TARGET USERNAME> <TARGET PASSWORD 
FILE> <TARGET URL>"
    exit 1
fi
${epmautomatescript} login "${source_username}" "$
{source_password}" "${source_url}" 
${epmautomatescript} cloneEnvironment "${target_username}" "$
{target_password}" "${target_url}" UsersAndPreDefinedRoles="$
{usersandpredefinedroles}" SnapshotName="${snapshotname}" 
DailyMaintenanceStartTime="${dailymaintenancestarttime}"
${epmautomatescript} logout
```
**2.** cloneEnvironment.sh를 수정하여 다음 매개변수 값을 설정합니다.

| 매개변수                      | 설명                                                                                                    |
|---------------------------|----------------------------------------------------------------------------------------------------|
| epmautomatescript         | EPM Automate 실행 파일의 절대 경로(epmautomate.sh)<br>입니다.                                                                                                |
| javahome                  | JAVA_HOME 위치입니다.                                                                                                    |
| usersandpredefinedroles   | 사용자 및 사전 정의된 애플리케이션 역할 지정을 복제하려면<br>이 매개변수 값을 true로 설정합니다.<br>사용자 및 역할 지정을 복제하려면 스크립트를 실행하는<br>사용자가 타겟 환경에서 서비스 관리자 및 ID 도메인 관리자<br>역할이 있어야 합니다. |
| snapshotname              | 복제에 사용할 소스 환경의 스냅샷 이름입니다.                                                                                                    |
| dailymaintenancestarttime | 복제된 환경의 일별 유지관리 시작 시간을 소스 환경의 해당<br>시간으로 변경하려면 이 매개변수 값을 true로 설정합니다.<br>복제된 환경의 현재 일별 유지관리 시작 시간을 유지하려면 이<br>값을 false로 설정합니다.                   |

**표 3-6 cloneEnvironment.sh에서 설정할 매개변수**

**3.** cloneEnvironment.sh를 실행합니다.

./cloneEnvironment.sh "*SOURCE USERNAME*" "*SOURCE PASSWORD FILE*" "*SOURCE URL*" "*TARGET USERNAME*" "*TARGET PASSWORD FILE*" "*TARGET URL*"

#### 예를 들어 다음과 같습니다.

./cloneEnvironment.sh jdoe@example.com ./home/secure/example\_pwd.epw https://source\_example.oraclecloud.com jdoe@example.com ./home/secure/ example pwd.epw2 https://target example.oraclecloud.com.

## 환경에서 불필요한 파일 제거

이러한 스크립트를 사용하여 환경에서 불필요한 파일을 제거합니다.

이러한 스크립트는 다음 단계를 수행합니다.

- 환경에 로그인합니다.
- 환경의 파일 및 스냅샷을 나열합니다.
- input.properties에 지정된 파일을 삭제합니다.
- 로그아웃합니다.

#### **Windows 샘플 스크립트**

다음 스크립트를 복사하여 removeUnnecessaryFiles.ps1이라는 파일을 생성합니다. 로컬 디렉토리에 파일을 저장합니다.

```
$inputproperties = ConvertFrom-StringData(Get-Content ./input.properties -
raw)
$username="$($inputproperties.username)"
$passwordfile="$($inputproperties.passwordfile)"
$serviceURL="$($inputproperties.serviceURL)"
$file1="$($inputproperties.file1)"
```
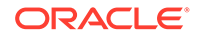

```
$file2="$($inputproperties.file2)"
```

```
epmautomate login ${username} ${passwordfile} ${serviceURL}
epmautomate listfiles
epmautomate deletefile ${file1}
epmautomate deletefile ${file2}
epmautomate logout
```
#### **Linux/UNIX 샘플 스크립트**

```
다음 스크립트를 복사하여 removeUnnecessaryFiles.sh라는 파일을 생성합니다. 로컬
디렉토리에 파일을 저장합니다.
```

```
#!/bin/bash
. ./input.properties
export JAVA_HOME=${javahome}
${epmautomatescript} login "${username}" "${passwordfile}" "$
{serviceURL}"
${epmautomatescript} listfiles
${epmautomatescript} deletefile "${file1}"
${epmautomatescript} deletefile "${file2}"
${epmautomatescript} logout
```
#### **input.properties 파일 생성**

removeUnnecessaryFiles 스크립트를 실행하려면 input.properties 파일을 생성하고 해당 환경에 대한 정보로 업데이트합니다. removeUnnecessaryFiles.ps1 또는 removeUnnecessaryFiles.sh가 저장된 디렉토리에 파일을 저장합니다. **Windows**

```
username=exampleAdmin
passwordfile=examplePassword.epw
serviceURL=exampleURL
file1=FILE_NAME
file2=FILE_NAME
```
#### **Linux/UNIX**

```
javahome=JAVA_HOME
epmautomatescript=EPM_AUTOMATE_LOCATION
username=exampleAdmin
passwordfile=examplePassword.epw
serviceURL=exampleURL
file1=FILE_NAME
file2=FILE_NAME
```
#### **표 3-7 input.properties 매개변수**

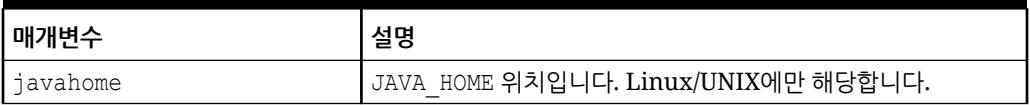

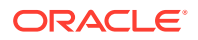

#### **표 3-7 (계속) input.properties 매개변수**

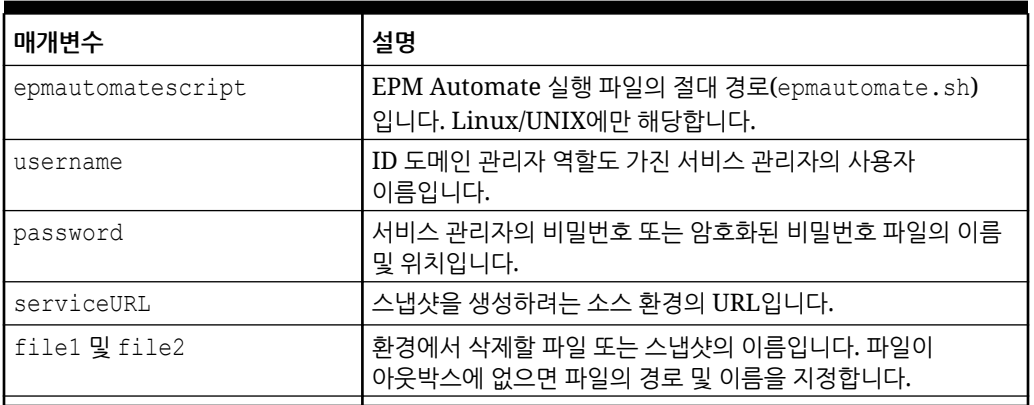

#### **스크립트 실행**

- **1.** 이전 섹션에서 스크립트를 복사하여 removeUnnecessaryFiles.ps1 또는 removeUnnecessaryFiles.sh를 생성합니다.
- **2.** input.properties 파일을 생성하고 removeUnnecessaryFiles 스크립트가 있는 디렉토리에 저장합니다. 이 파일의 콘텐츠는 운영 체제에 따라 다릅니다. [input.properties](#page-246-0) 파일 생성를 참조하십시오. 이 디렉토리에서 쓰기 권한이 있어야 합니다. Windows의 경우 **관리자 권한으로 실행** 옵션으로 PowerShell을 시작해야 스크립트를 실행할 수 있습니다.
- **3.** 스크립트를 실행합니다.
	- **Windows PowerShell:** removeUnnecessaryFiles.ps1을 실행합니다.
	- **Linux/UNIX:** ./removeUnnecessaryFiles.sh를 실행합니다.

# 환경에서 파일 찾기 및 다운로드

이 섹션의 샘플 스크립트를 사용하면 텍스트 문자열을 와일드카드로 사용하여 Oracle Enterprise Performance Management Cloud 환경에서 하나 이상의 파일을 다운로드하는 프로세스를 자동화할 수 있습니다.

다음 스크립트를 사용하면 FILENAME 매개변수의 값으로 지정하는 문자열과 listfiles 명령을 사용하여 표시된 파일 이름이 일치하는지 확인한 후에 문자열과 일치하는 파일을 자동으로 다운로드할 수 있습니다.

적절한 검색 문자열을 FILENAME 매개변수에 지정하십시오. 예를 들어 FILENAME="Scheduler Output/epm"은 Scheduler Output/epm 문자열이 환경에 있는 listfiles 명령 출력의 파일 이름과 일치하는지 확인하여 다운로드할 파일을 확인합니다.

이 스크립트를 실행하기 위한 입력 매개변수는 username, password 또는 password file, service\_url입니다.

**주:** 비밀번호에 특수 문자가 포함된 경우 특수 문자 [처리를](#page-382-0) 참조하십시오.

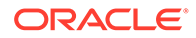

#### **Windows**

```
@echo off
     setlocal EnableExtensions EnableDelayedExpansion
     set USERNAME="username"
     set PASSWORD="password"
     set URL="url"
call epmautomate login %USERNAME% %PASSWORD% %URL%
     set FILENAME="Scheduler Output/epm"
     for /f "tokens=*" %%i in ('epmautomate listfiles ^| findstr /b /r /
c:"^ *%FILENAME%" ') do (
    call epmautomate downloadfile "%%i"
\overline{\phantom{a}}call epmautomate logout
endlocal
```
#### **Linux/UNIX**

```
#!/bin/sh
     USERNAME="username"
     PASSWORD="password"
     URL="url"
./epmautomate.sh login $USERNAME $PASSWORD $URL
     FILENAME='Scheduler Output/epm'
     #echo $FILENAME
./epmautomate.sh listfiles | grep "^ $FILENAME" | while read -r line ; 
do
     echo "Processing $line"
     ./epmautomate.sh downloadfile "$line"
     done
./epmautomate.sh logout
```
## 감사를 위해 이전 EPM Cloud 환경 재생성

이 섹션의 스크립트를 사용하여 Oracle Enterprise Performance Management Cloud 환경에 대한 최신 스냅샷 라이브러리를 유지관리하는 셀프 서비스 솔루션을 생성할 수 있습니다. 최신 스냅샷 라이브러리를 업그레이드하고 유지관리하기 위한 전용 환경이 필요합니다.

EPM Cloud에서는 하나의 월별 주기 동안만 스냅샷 호환성을 지원합니다. 유지관리 스냅샷을 테스트 환경에서 프로덕션 환경으로 마이그레이션하거나 그 반대로 마이그레이션할 수 있습니다. 일부 고객은 감사 요구사항을 충족하기 위해 최신 환경에서 여러 연도의 스냅샷을 복원하고 짧은 시간 안에 애플리케이션에 액세스해야 할 수도 있습니다.

매월 한 번 실행되어 사용가능 스냅샷을 변환하고 최신 EPM Cloud 패치 레벨과 호환되게 만들도록 이 스크립트를 스케줄링해야 합니다. 스크립트를 매월 세번째 금요일 이후 실행하여 프로덕션 환경 내 모든 이슈가 해결되었는지 확인하는 것이 좋습니다.

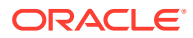

**주:**

이 스크립트를 사용하여 Narrative Reporting, Account Reconciliation, Oracle Enterprise Data Management Cloud 스냅샷을 업데이트할 수는 없습니다.

#### **스크립트 작동 방법**

업그레이드 스크립트는 EPM Automate를 사용하여 고객이 저장한 모든 스냅샷에 대해 다음 태스크를 완료합니다.

- **1.** input.properties 파일의 정보를 사용하여 환경에 로그인합니다.
- **2.** recreate 명령을 사용하여 환경을 개선합니다.
- **3.** 스냅샷을 환경으로 임포트합니다.
- **4.** 환경에서 일별 유지관리를 실행하여 스냅샷이 현재 EPM Cloud 패치 레벨과 호환되는 형식으로 변환되도록 합니다.
- **5.** Artifact Snapshot(유지관리 스냅샷)을 폴더로 다운로드합니다. snapshots/18.05에서 스냅샷을 업로드하여 18.05 환경을 재생성한 경우 Artifact Snapshot이 snapshots/ 18.06으로 다운로드됩니다.
- **6.** 이전 환경 재생성 결과를 전자메일 주소로 보냅니다(지정된 경우).

#### **스크립트 실행**

- **1.** input.properties 파일을 생성하고 해당 환경에 대한 정보로 업데이트합니다. 로컬 디렉토리에 파일을 저장합니다. 본 설명에서는 이 디렉토리를 parentsnapshotdirectory라고 합니다. 이 파일의 콘텐츠는 운영 체제에 따라 다릅니다. 이 디렉토리에서 쓰기 권한이 있어야 합니다. Windows의 경우 **관리자 권한으로 실행** 옵션으로 PowerShell을 시작해야 스크립트를 실행할 수 있습니다.
- **2.** upgradeSnapshots.ps1(Windows PowerShell) 또는 upgradeSnapshots.sh(Linux/UNIX) 스크립트를 생성하여 input.properties가 있는 parentsnapshotdirectory에 저장합니다.
- **3.** parentsnapshotdirectory 내에 하위 디렉토리(예: snapshots)를 생성합니다.
- **4.** 이전 단계에서 생성한 디렉토리(snapshots) 내에 현재 EPM Cloud 패치 레벨과 호환되도록 변환하려는 월별 스냅샷용 하위 디렉토리를 생성합니다. YY.MM 형식을 사용하여 디렉토리 이름을 지정합니다. 예를 들어 2018년 5월 스냅샷을 저장할 디렉토리의 이름으로 18.05를 지정합니다.
- **5.** 스냅샷을 적절한 하위 디렉토리로 복사합니다. 예를 들어 2018년 5월 스냅샷을 snapshots/ 18.05로 복사합니다.
- **6.** 스크립트를 실행합니다.
	- Linux/UNIX: ./upgradeSnapshots.sh를 실행합니다.
	- Windows PowerShell: upgradeSnapshots.ps1을 실행합니다.

#### **Windows**

이 섹션의 스크립트를 복사하여 input.properties 및 upgradeSnapshots.ps1 스크립트를 생성합니다.

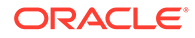

#### **input.properties 생성**

```
username=exampleAdmin
userpassword=examplePassword
serviceurl=exapleURL
proxyserverusername=proxyServerUserName
proxyserverpassword=proxyPassword
proxyserverdomain=proxyDoamin
parentsnapshotdirectory=C:/some_directory/snapshots
emailtoaddress=exampleAdmin@oracle.com
```
#### **input.properties 업데이트**

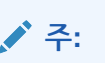

Windows 네트워크 환경에서 authentication at proxy server이 사용으로 설정되어 있지 않으면 proxyserverusername, proxyserverpassword 및 proxyserverdomain 등록정보를 input.properties 파일에서 제거하십시오.

#### **표 3-8 input.properties 매개변수**

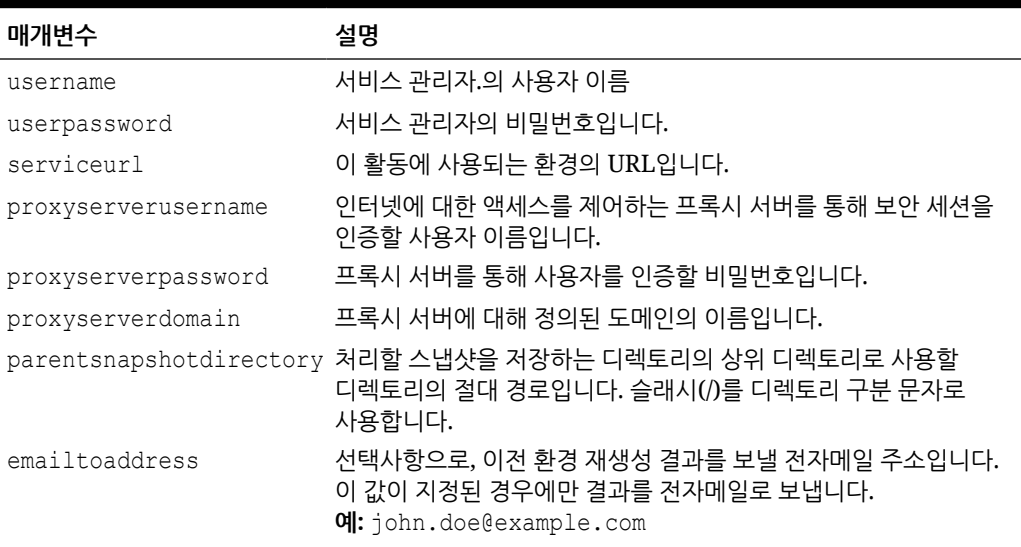

**주:**

비밀번호에 특수 문자가 포함된 경우 특수 문자 [처리를](#page-382-0) 참조하십시오.

#### **upgradeSnapshots.ps1 생성**

다음 샘플 스크립트를 사용하여 upgradeSnapshots.ps1을 생성하십시오.

# Script for recreating an old EPM Cloud environment

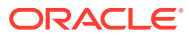

```
# read in key/value pairs from input.properties file
$inputproperties=ConvertFrom-StringData(Get-Content ./input.properties -raw)
# Global variables
$parentsnapshotdirectory="$($inputproperties.parentsnapshotdirectory)"
$username="$($inputproperties.username)"
$userpassword="$($inputproperties.userpassword)"
$serviceurl="$($inputproperties.serviceurl)"
$proxyserverusername="$($inputproperties.proxyserverusername)"
$proxyserverpassword="$($inputproperties.proxyserverpassword)"
$proxyserverdomain="$($inputproperties.proxyserverdomain)"
$emailtoaddress="$($inputproperties.emailtoaddress)"
$operationmessage="EPM Automate operation:"
$operationfailuremessage="EPM Automate operation failed:"
$operationsuccessmessage="EPM Automate operation completed successfully:"
$epmautomatescript="epmautomate.bat"
$workingdir="$pwd"
$logdir="$workingdir/logs/"
$logfile="$logdir/epmautomate-upgradesnapshots.log"
function LogMessage 
{
     $message=$args[0]
     $_mydate=$(get-date -f dd_MM_yy_HH_mm_ss)
    echo "[$ mydate] $message" >> $logfile
}
function LogAndEchoMessage
{
     $message=$args[0]
     $_mydate=$(get-date -f dd_MM_yy_HH_mm_ss)
    echo "[$ mydate] $message" | Tee-Object -Append -FilePath $logfile
}
function LogOutput
{
     $_mydate=$(get-date -f dd_MM_yy_HH_mm_ss)
     $op=$args[0]
     $opoutput=$args[1]
     $returncode=$args[2]
     #If error
     if ($returncode -ne 0) {
         $failmessage="[$_mydate] $operationfailuremessage $op"
         LogMessage $failmessage
         LogMessage $opoutput
         LogMessage "return code: $returncode"
     } else { 
         $successmessage="[$_mydate] $operationsuccessmessage $op"
         LogMessage $successmessage
         LogMessage $opoutput
         LogMessage "return code: $returncode"
```
```
 }
}
function ExecuteCommand
{
     $op=$args[0]
     $epmautomatecall="$epmautomatescript $op"
     $date=$(get-date -f dd_MM_yy_HH_mm_ss)
     LogMessage "$operationmessage $epmautomatecall"
     $operationoutput=iex "& $epmautomatecall" >> $logfile 2>&1
     LogOutput $op $operationoutput $LastExitCode
}
function ProcessCommand
{
     $command=$args[0]
     $date=$(get-date -f dd_MM_yy_HH_mm_ss)
     if (!([string]::IsNullOrWhitespace($command))) {
         if (!($command.StartsWith("#"))) {
             ExecuteCommand $command
 }
     }
}
function Init
{
     $logdirexists=Test-Path $logdir
     if (!($logdirexists)) {
         mkdir $logdir 2>&1 | out-null
 }
     # removing existing epmautomate debug logs
     rm ./*.log
     $logfileexists=Test-Path $logfile
     # remove existing log file
     if ($logfileexists) {
         rm $logfile
     }
}
function GetNextDate
{
     $latestyearmonth=$args[0]
     LogMessage "latest year.month: $latestyearmonth"
     $latestyear,$latestmonth=$latestyearmonth.split('\.')
     LogMessage "latest year: $latestyear"
     LogMessage "latest month: $latestmonth"
     $intlatestyear=[int]$latestyear
     $intlatestmonth=[int]$latestmonth
     if ($intlatestmonth -eq 12) {
         $intnextmonth=1
```

```
 $intnextyear=$intlatestyear+1
     } else {
         $intnextmonth=$intlatestmonth+1
         $intnextyear=$intlatestyear
     }
     $nextyear="{0:D2}" -f $intnextyear
     $nextmonth="{0:D2}" -f $intnextmonth
     echo "$nextyear.$nextmonth"
}
function ProcessSnapshot
{
     $snapshotfile=$args[0]
     LogMessage "snapshotfile: $snapshotfile"
     $nextdate=$args[1]
     LogMessage "nextdate: $nextdate"
     $snapshotfilename=$snapshotfile.split('/')[-1]
     LogMessage "snapshotfilename: $snapshotfilename"
     $snapshotname=$snapshotfilename.split('.')[0]
     LogMessage "snapshotname: $snapshotname"
     ProcessCommand 
"login $username $userpassword $serviceurl $proxyserverusername $proxyserverpassword $prox
     ProcessCommand "recreate -f"
     ProcessCommand "uploadfile $snapshotfile"
     ProcessCommand "importsnapshot $snapshotname"
     ProcessCommand "runDailyMaintenance skipNext=true -f"
     ProcessCommand "downloadfile 'Artifact Snapshot'"
     ProcessCommand "deletefile $snapshotname"
     ProcessCommand "logout"
     $nextdatedirexists=Test-Path $parentsnapshotdirectory/$nextdate
     if (!($nextdatedirexists)) {
         mkdir $parentsnapshotdirectory/$nextdate 2>&1 | out-null
     }
     LogMessage "Renaming 'Artifact Snapshot.zip' to $snapshotname.zip and 
moving to $parentsnapshotdirectory/$nextdate"
     mv $workingdir/'Artifact Snapshot.zip' $workingdir/$snapshotname.zip 
>> $logfile 2>&1
     mv $workingdir/$snapshotname.zip $parentsnapshotdirectory/$nextdate 
>> $logfile 2>&1
}
function callSendMail
{
     $logfile=$logfile -replace "\\", "/"
     $elements=$logfile.split('/')
     $logfilename=$elements[-1]
     if (${emailtoaddress} -match "@") {
         epmautomate.bat login ${username} ${userpassword} ${serviceurl}
         epmautomate.bat uploadFile "$logfile"
```

```
 epmautomate.bat sendMail $emailtoaddress "Recreating An Old 
EPM Cloud Environment results" Body="The results of recreating an old 
EPM Cloud Environment are attached." Attachments=$logfilename
         epmautomate.bat deleteFile "$logfilename"
         epmautomate.bat logout
     }
}
#----- main body of processing
date
Init
LogAndEchoMessage "Starting upgrade snapshots processing"
$snapshotdirs=@(Get-ChildItem -Directory "$parentsnapshotdirectory" -
name)
LogMessage "snapshot directories: $snapshotdirs"
$latestreleasedate=$snapshotdirs[-1]
LogMessage "latest release date: $latestreleasedate"
$latestreleasesnapshotdir="$parentsnapshotdirectory/$latestreleasedate"
LogMessage "latest release snapshot dir: $latestreleasesnapshotdir"
$nextdate=$(GetNextDate "$latestreleasedate")
$snapshotfiles=@(Get-ChildItem -File "$latestreleasesnapshotdir")
if ($snapshotfiles.length -eq 0) {
     LogAndEchoMessage "No snapshot files found in 
directory $latestreleasesnapshotdir. Exiting script."
    exit
}
foreach ($snapshotfile in $snapshotfiles) {
     LogAndEchoMessage "Processing snapshotfile: $snapshotfile"
     ProcessSnapshot $latestreleasesnapshotdir/$snapshotfile $nextdate
}
LogAndEchoMessage "Upgrade snapshots processing completed"
date
callSendMail
```
### **Linux/UNIX**

**주:**

다음 스크립트를 복사하여 upgradeSnapshots.sh 및 input.properties를 생성합니다.

#### **Linux/UNIX용 input.properties 생성**

네트워크가 프록시 서버를 사용하여 인터넷에 액세스하도록 구성되어 있지 않으면 proxyserverusername, proxyserverpassword 및 proxyserverdomain 등록정보를 input.properties 파일에서 제거하십시오.

```
username=exampleAdmin
userpassword=examplePassword
serviceurl=exapleURL
proxyserverusername=
proxyserverpassword=
proxyserverdomain=
```
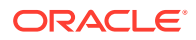

```
jdkdir=/home/user1/jdk160_35
epmautomatescript=/home/exampleAdmin/epmautomate/bin/epmautomate.sh
parentsnapshotdirectory=/home/exampleAdmin/some_directory/snapshots
emailtoaddress=exampleAdmin@oracle.com
```
### **input.properties 업데이트**

## **표 3-9 input.properties 매개변수**

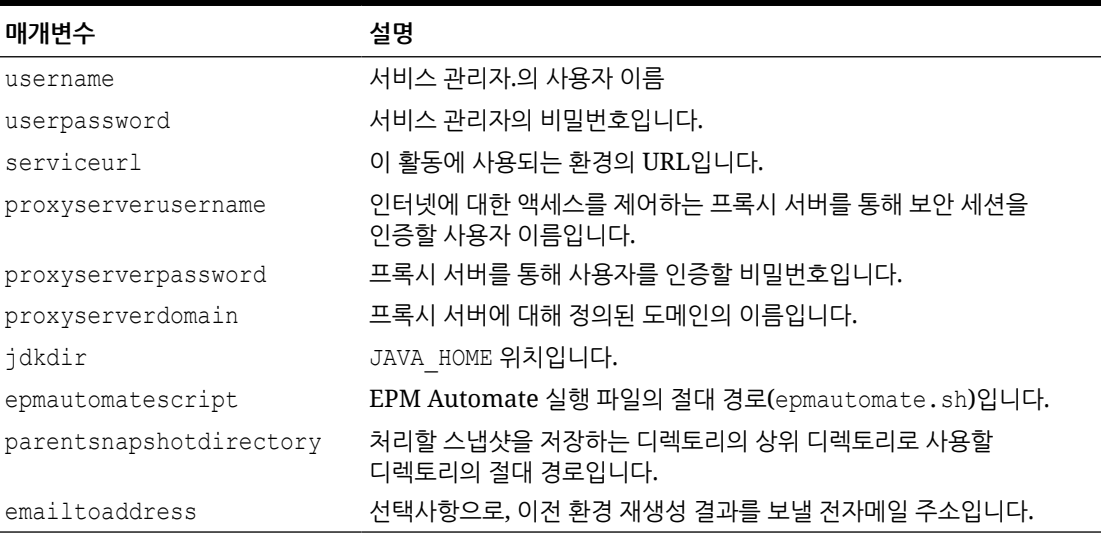

**주:** 비밀번호에 특수 문자가 포함된 경우 특수 문자 [처리를](#page-382-0) 참조하십시오.

#### **upgradeSnapshots.sh 생성**

다음 샘플 스크립트를 사용하여 upgradeSnapshots.sh를 생성하십시오.

#!/bin/sh

```
. ./input.properties
workingdir=$(pwd)
logdir="${workingdir}/logs"
logfile=epmautomate-upgradesnapshots.log
operationmessage="EPM Automate operation:"
operationfailuremessage="EPM Automate operation failed:"
operationsuccessmessage="EPM Automate operation completed successfully:"
logdebugmessages=true
if [ ! -d ${jdkdir} ]
then 
    echo "Could not locate JDK/JRE. Please set value for "jdkdir" property 
in input.properties file to a valid JDK/JRE location."
     exit
fi
```
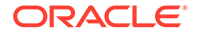

```
if [ ! -f ${epmautomatescript} ]
then 
     echo "Could not locate EPM Automate script. Please set value for 
"epmautomatescript" property in the input.properties file."
     exit
fi
export JAVA HOME=${jdkdir}
debugmessage() {
     # logdebugmessages is defined (or not) in testbase input.properties
     if [ "${logdebugmessages}" = "true" ]
     then
         logmessage "$1"
     fi
}
logmessage() 
{
     local message=$1
    local mydate=$(date)
    echo "[$ mydate] ${message}" >> "$logdir/$logfile"
}
echoandlogmessage() 
{
     local message=$1
    local mydate=$(date)
     echo "[$_mydate] ${message}" | tee -a ${logdir}/${logfile}
}
logoutput()
{
     date=`date`
    op="51" opoutput="$2"
     returncode="$3"
     #If error
     #if grep -q "EPMAT-" <<< "$2"
     if [ $returncode -ne 0 ]
     then
         failmessage="[${date}] ${operationfailuremessage} ${op}"
         logmessage "${failmessage}"
         logmessage "${opoutput}"
         logmessage "return code: ${returncode}"
     else
         successmessage="${operationsuccessmessage} ${op}"
         logmessage "${successmessage}"
         logmessage "${opoutput}"
         logmessage "return code: ${returncode}"
     fi
```

```
}
getLatestReleaseSnapshotDir()
{
     local snapshotdirs=$(find ${parentsnapshotdirectory} -type d | sort)
     debugmessage "snapshot directories: ${snapshotdirs}"
     local latestreleasesnapshotdir=$(echo ${snapshotdirs##*$\n} | rev | cut -
d' ' -f1 | rev)
     debugmessage "latest release snapshot dir: ${latestreleasesnapshotdir}"
     echo "${latestreleasesnapshotdir}"
}
getNextDate()
{
     local thisyearmonth=$1
     local thisyear=$(echo ${thisyearmonth} | cut -d'.' -f1)
     local thismonth=$(echo ${thisyearmonth} | cut -d'.' -f2)
     intthismonth=$(bc <<< ${thismonth})
     intthisyear=$(bc <<< ${thisyear})
     if [ ${intthismonth} -eq 12 ]
     then
         local intnextmonth=1
         local intnextyear=$((intthisyear+1))
     else 
         local intnextmonth=$((intthismonth+1))
         local intnextyear=${intthisyear}
     fi
     nextmonth=$(printf "%02d\n" ${intnextmonth})
     nextyear=$(printf "%02d\n" ${intnextyear})
     debugmessage "next date: ${nextyear}.${nextmonth}"
    echo "${nextyear}.${nextmonth}"
}
init()
{
     if [ ! -d "$logdir" ]
     then
         mkdir $logdir
     fi
     # removing existing epmautomate debug logs
    if ls ./*.log >/dev/null 2>&1
     then
        rm ./*.log
     fi
     # remove existing log files
     if [ -f "${logdir}/${logfile}" ]
     then
         rm ${logdir}/${logfile}
```

```
 fi
}
processCommand()
{
     op="$1"
     date=`date`
     logmessage "$operationmessage $op"
     operationoutput=`eval "$epmautomatescript $op"`
     logoutput "$op" "$operationoutput" "$?"
}
processSnapshot()
{
     local snapshotfile="$1"
     local nextdate="$2"
     local snapshotname=$(echo "${snapshotfile}" | rev | cut -d'/' -f1 
| \text{rev} | \text{cut } -d'. \text{'} -f1 | processCommand "login ${username} ${userpassword} ${serviceurl} $
{proxyserverusername} ${proxyserverpassword}"
     processCommand "recreate -f"
     processCommand "uploadfile ${snapshotfile}"
     processCommand "importsnapshot \"${snapshotname}\""
     processCommand "runDailyMaintenance skipNext=true -f"
     processCommand "downloadfile \"Artifact Snapshot\""
     processCommand "deletefile \"${snapshotname}\""
     processCommand "logout"
     if [ ! -d ${parentsnapshotdirectory}/${nextdate} ]
     then
         mkdir ${parentsnapshotdirectory}/${nextdate}
     fi
runDailyMaintenance -f
     logmessage "Renaming \"Artifact Snapshot.zip\" to $
{snapshotname}.zip and moving to ${parentsnapshotdirectory}/$
{nextdate}"
     mv "${workingdir}/Artifact Snapshot.zip" "${workingdir}/$
{snapshotname}.zip" >> "$logdir/$logfile" 2>&1
     mv "${workingdir}/${snapshotname}.zip" ${parentsnapshotdirectory}/$
{nextdate} >> "$logdir/$logfile" 2>&1
}
callSendMail() {
    if \lceil \int "${emailtoaddress}" == *"@"* ]]
     then
         ${epmautomatescript} login ${username} ${userpassword} $
{serviceurl}
         ${epmautomatescript} uploadFile "$logdir/$logfile"
         ${epmautomatescript} sendMail $emailtoaddress "Recreating An 
Old EPM Cloud Environment results" Body="The results of recreating an 
old EPM Cloud Environment are attached" Attachments=$logfile
         ${epmautomatescript} deleteFile "$logfile"
```

```
 ${epmautomatescript} logout
     fi
}
#----- main body of processing
date
echoandlogmessage "Starting upgrade snapshots processing"
init
latestreleasesnapshotdir=$(getLatestReleaseSnapshotDir)
latestreleasedate=$(echo "${latestreleasesnapshotdir}" | rev | cut -d'/' -f1 
| rev)
debugmessage "latest release date: ${latestreleasedate}"
nextdate=$(getNextDate ${latestreleasedate})
snapshotfiles=$(find ${latestreleasesnapshotdir} -type f -name \*.zip | tr 
" \n\wedge n" " " | "if [ ${#snapshotfiles} -eq 0 ]
then
     echoandlogmessage "No snapshot files found in directory $
{latestreleasesnapshotdir}"
fi
IFS=""
for snapshotfile in $snapshotfiles
do
    echoandlogmessage "Processing snapshotfile: ${snapshotfile}"
     processSnapshot ${snapshotfile} ${nextdate}
done
unset IFS
echoandlogmessage "Upgrade snapshots processing completed."
callSendMail
```
# 데이터베이스 액세스 감사 및 준수 자동화

이 섹션의 PowerShell 및 Bash 쉘 스크립트를 사용하여 EPM Automate 명령을 통해 수동 데이터베이스 액세스에 대한 감사 및 준수 데이터를 수집할 수 있습니다.

이 스크립트를 사용하여 다음 태스크를 완료할 수 있습니다.

- 현재 날짜의 활동 보고서 다운로드
- 보고서를 구문 분석하여 환경에 대해 수동 데이터베이스 액세스가 보고되었는지 확인
- 스크립트를 실행하는 디렉토리를 기준으로 ./reports/dataAccessAuditReport.txt 생성. 보고서에는 데이터베이스 액세스 시간 및 실행된 SQL 명령이 나열됩니다. 최신 정보를 맨위에 표시하는 누적 파일입니다. 제공되는 정보는 다음과 같습니다.
	- 보고서가 생성된 날짜 및 시간
	- 사용가능한 경우 데이터베이스 액세스 세부정보. 서비스 요청이 없는 데이터베이스 액세스와 서비스 요청이 있는 데이터베이스 액세스가 별도의 섹션에 나열됩니다. 활동 보고서에 수동 데이터베이스 액세스가 보고되지 않은 경우, No SQL statements executed가 보고서에 표시됩니다.
	- 선택적으로, 지정된 전자메일 주소로 보고서를 보냅니다.

데이터 액세스 감사 및 준수를 자동화하려면 다음을 수행합니다.

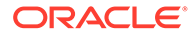

- **1.** 다음 섹션의 스크립트 중 하나를 파일에 복사하고 파일 시스템에 저장합니다. 파일 이름을 parseActivityReport.ps1(Windows의 경우 [PowerShell](#page-261-0) 스크립트 [\(parseActivityReport.ps1\)](#page-261-0) 참조) 또는 parseActivityReport.sh(Linux/UNIX의 경우 Bash 쉘 스크립트[\(parseActivityReport.sh\)](#page-266-0) 참조)로 지정합니다.
- **2. Windows만 해당:** 다음 스크립트를 파일에 복사하여 parseActivityReport.bat라는 뱃치 파일을 생성합니다. parseActivityReport.ps1이 저장된 디렉토리에 파일을 저장합니다.

```
@echo off
set paramRequiredMessage=Syntax: parseActivityReport.bat USERNAME 
PASSWORD/PASSWORD_FILE URL [REPORT_EMAIL_TO_ADDRESS]
if "\\sim 1" == "" (
  echo User Name is missing.
  echo %paramRequiredMessage%
  exit /b 1
  \lambdaif "\ \sim 2" == "" (
  echo Password or Password_File is missing.
  echo %paramRequiredMessage%
  exit /b 1
  )
if "%~3" == "" (
  echo URL is missing.
  echo %paramRequiredMessage%
  exit /b 1
  \lambda
```
PowerShell.exe -File parseActivityReport.ps1 %\*

**3.** parseActivityReport.bat(Windows) 또는 parseActivityReport.sh(Linux/UNIX 참조)를 수정하여 다음 테이블에 있는 매개변수 값을 설정합니다.

## **표 3-10 스크립트에 포함할 변수 값**

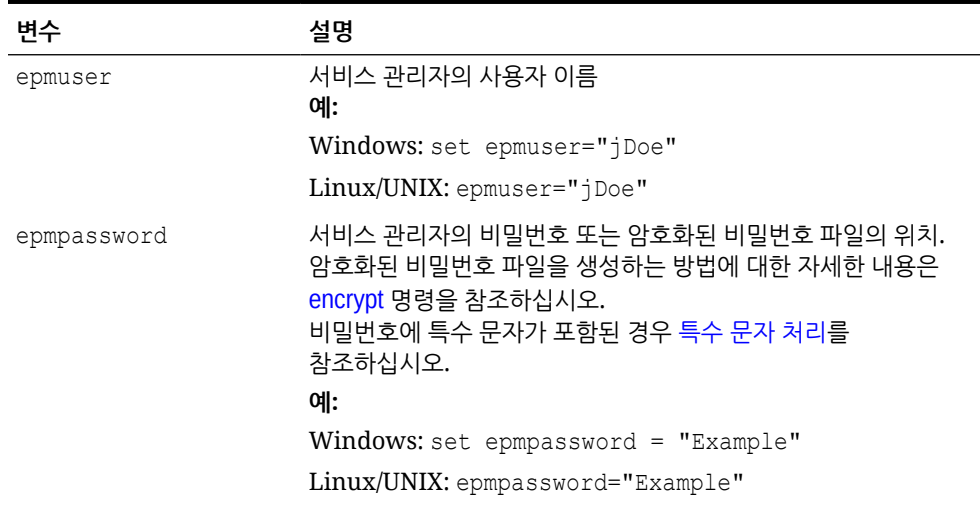

| 변수     | 설명                                                                                                    |
|--------|----------------------------------------------------------------------------------------------------|
| epmurl | Oracle Enterprise Performance Management Cloud 환경의<br>URL입니다.<br>예:                                            |
|        | Windows: set epmurl="https://<br>example.oraclecloud.com"                                                      |
|        | $Linux/UNIX$ : epmurl="https://<br>example.oraclecloud.com"                                                    |
|        | report email to addrea 발내항으로, 보고서를 보낼 전자메일 주소입니다. 이 값이 지정된<br>경우에만 보고서를 전자메일로 보냅니다.<br>예: john.doe@example.com |

<span id="page-261-0"></span>**표 3-10 (계속) 스크립트에 포함할 변수 값**

- **4. parseActivityReport.sh만 해당:** 다음 값이 시스템에 맞게 설정되었는지 확인합니다.
	- *JAVA\_HOME*
	- epmautomatescript.sh 위치(epmautomatescript 지시어 값 업데이트)
- **5.** 운영 체제에 제공된 스케줄러를 사용하여

parseActivityReport.bat(parseActivityReport.ps1) 또는 parseActivityReport.sh가 매일 한 번 실행되도록 스케줄링합니다. [스크립트](#page-357-0) 실행 자동화를 참조하십시오.

### **PowerShell 스크립트(parseActivityReport.ps1)**

```
# Parse Activity Report script
```

```
$epmuser=$args[0]
$epmpassword=$args[1]
$epmurl=$args[2]
$reportemailtoaddress=$args[3]
```

```
$logdir="./logs"
$logfile="${logdir}/data_access.log"
$reportdir="./reports"
$reportfile="${reportdir}/dataAccessAuditReport.txt"
$matchfile="${reportdir}/matchfile.txt"
$nosrfile="${reportdir}/data_access_nosr.csv"
$srfile="${reportdir}/data_access_sr.csv"
$aprfilelist="${reportdir}/aprfilelist.txt"
$activityreportfilelist="${reportdir}/activityreportfiles.txt"
$activityreportregex='apr/[0-9]{4}-[0-9]{2}-[0-9]{2} [0-9]{2}_[0-9]{2}_[0-9]
{2}/[0-9]{4} - [0-9]{2} - [0-9]{2} [2] - [0-9]{2} [0-9]{2} [0-9]{2} [0-9]{2}.html'
```

```
$global:activityreportfile=""
```

```
$NO SQL EXECUTED STATEMENT="No SQL statements executed"
$SQL WITH SR EXECUTED STATEMENT="SQL statements executed with an SR"
$SQL WITH NO SR EXECUTED STATEMENT="SQL statements executed without an SR"
```

```
function DownloadLatestActivityReport() {
    epmautomate.bat login ${epmuser} ${epmpassword} ${epmurl} >> ${logfile}
    epmautomate.bat listfiles > ${aprfilelist}
```
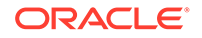

```
 foreach ($line in Get-Content $aprfilelist) {
         if ($line -match $activityreportregex){
             echo "$line" >> $activityreportfilelist
         }
     }
     $global:activityreportfile=Get-Content ${activityreportfilelist} -
Tail 1
     $global:activityreportfile=$global:activityreportfile.trim()
     echo " "
     echo "Processing activity report file: $global:activityreportfile" 
| tee -a ${logfile}
     epmautomate.bat downloadfile "$global:activityreportfile" >> $
{logfile}
     epmautomate.bat logout >> ${logfile}
}
function deleteLine($file, $start, $end) {
    $i = 0 $start--
     $end--
     (Get-Content $file) | where{
         ($i -lt $start -or $i -gt $end)
        $i++ } > $file
     #(Get-Content $file)
}
function GenerateCsvs()
{
     $sqlregex='<DIV id="Database">.*?</DIV>'
     $activityreportfilename=Split-Path $global:activityreportfile -leaf
     echo "Creating CSV file: ${matchfile} from data in 
activityreportfile: ${activityreportfilename}" >> ${logfile}
     # remove tab and newline characters
     $activityreportexists=Test-Path "$activityreportfilename"
     if ($activityreportexists) {
         (Get-Content "$activityreportfilename") -join ' ' | Set-
Content "$activityreportfilename"
         (Get-Content "$activityreportfilename") -replace "`t", "" | 
Set-Content "$activityreportfilename"
     }
     # capture text matching regex
     $string=Get-Content $activityreportfilename
     $ans=$string -match $sqlregex
     if ($ans -eq "True") {
         $Matches.0 > $matchfile
         # remove HTML tags, etc.
         (Get-Content "$matchfile") -replace "<tr", "`n<tr" | Set-
Content "$matchfile"
         (Get-Content "$matchfile") -replace "<tr[^>]*>", "" | Set-
Content "$matchfile"
         (Get-Content "$matchfile") -replace "<th[^>]*>", "" | Set-
```

```
Content "$matchfile"
         (Get-Content "$matchfile") -replace "<td[^>]*>", "|" | Set-Content 
"$matchfile"
         (Get-Content "$matchfile") -replace "<br>", "" | Set-Content 
"$matchfile"
         (Get-Content "$matchfile") -replace "</td>", "" | Set-Content 
"$matchfile"
         (Get-Content "$matchfile") -replace "</tr>", "" | Set-Content 
"$matchfile"
         (Get-Content "$matchfile") -replace "\s*</table>\s*</DIV>", "" | Set-
Content "$matchfile"
         deleteLine $matchfile 1 2
         # create SR, NOSR CSV files
         Get-Content $matchfile | ForEach-Object {
             $elements=$_.split('|')
             $timeval=$elements[1].Trim()
             $srval=$elements[3].Trim()
             $sqlval=$elements[4].Trim()
            if (\frac{5}{\sqrt{3}} \cdot \frac{1}{\sqrt{3}}) -eq "") {
                 echo "${timeval}|${sqlval}" >> ${nosrfile}
             } else {
                 if (${sqlval} -ne "") {
                     echo "${srval}|${timeval}|${sqlval}" >> ${srfile}
 }
             }
         }
     } else { # no SQL statements in activity report
         echo "" >> ${reportfile}
         echo $(date) >> ${reportfile}
         echo "Processing activity report file: $global:activityreportfile" 
>> ${reportfile}
        echo "${NO SQL EXECUTED STATEMENT}" | tee -a ${reportfile}
         CleanUp
         EmailReportResults
         exit
     }
}
function ReportResults() {
     echo $(date) >> ${reportfile}
     echo "Processing activity report file: $global:activityreportfile" >> $
{reportfile}
     $srfileexists=Test-Path $srfile
     if ($srfileexists) {
         echo "" | tee -a ${reportfile}
        echo "${SQL WITH SR EXECUTED STATEMENT}" | tee -a ${reportfile}
        echo "SR# Time SQL Statement" | tee -a ${reportfile}
        echo "--- ---- ---- ---------------" | tee -a ${reportfile}
         # Loop through csv file and parse
         Get-Content $srfile | ForEach-Object {
             $elements=$_.split('|')
```

```
 $srval=$elements[0]
             $timeval=$elements[1]
             $sqlval=$elements[2]
             echo "${srval} ${timeval} ${sqlval}" | tee -a $
{reportfile}
 }
     }
     $nosrfileexists=Test-Path $nosrfile
     if ($nosrfileexists) {
         echo "" | tee -a ${reportfile}
        echo "${SQL WITH NO SR EXECUTED STATEMENT}" | tee -a $
{reportfile}
        echo "Time SQL Statement" | tee -a ${reportfile}
        echo "---- - ---------------" | tee -a ${reportfile}
         # Loop through csv file and parse
         Get-Content $nosrfile | ForEach-Object {
             $elements=$_.split('|')
             $timeval=$elements[0]
             $sqlval=$elements[1]
             echo "${timeval} ${sqlval}" | tee -a ${reportfile}
 }
     }
     EmailReportResults
}
function EmailReportResults
{
   $elements=$reportfile.split('/')
   $reportfilename=$elements[2]
  if (${reportemailtoaddress} -match "@") {
     echo "Emailing Activity Report Results" | tee -a ${logfile}
     epmautomate.bat login ${epmuser} ${epmpassword} ${epmurl} >> $
{logfile}
     epmautomate.bat uploadFile $reportfile >> ${logfile}
     epmautomate.bat sendMail $reportemailtoaddress "Database Access 
Audit Report Results" Body="Database Access Audit Report Results are 
attached." Attachments=$reportfilename >> ${logfile}
     epmautomate.bat deleteFile $reportfilename >> ${logfile}
     epmautomate.bat logout >> ${logfile}
 }
}
function Init
{
     $logdirexists=Test-Path $logdir
     if (!($logdirexists)) {
         mkdir $logdir 2>&1 | out-null
     }
     $reportdirexists=Test-Path $reportdir
     if (!($reportdirexists)) {
         mkdir $reportdir 2>&1 | out-null
```

```
 }
     $logfileexists=Test-Path $logfile
     if ($logfileexists) {
         rm $logfile 2>&1 | out-null
     }
     $matchfileexists=Test-Path $matchfile
     if ($matchfileexists) {
         rm $matchfile 2>&1 | out-null
     }
     $nosrfileexists=Test-Path $nosrfile
     if ($nosrfileexists) {
         rm $nosrfile 2>&1 | out-null
     }
     $srfileexists=Test-Path $srfile
     if ($srfileexists) {
         rm $srfile 2>&1 | out-null
     }
     $aprfilelistexists=Test-Path $aprfilelist
     if ($aprfilelistexists) {
         rm $aprfilelist 2>&1 | out-null
     }
     $activityreportfilelistexists=Test-Path $activityreportfilelist
     if ($activityreportfilelistexists) {
         rm $activityreportfilelist 2>&1 | out-null
     }
}
function CleanUp
{
     $matchfileexists=Test-Path $matchfile
     if ($matchfileexists) {
         rm $matchfile 2>&1 | out-null
     }
     $aprfilelistexists=Test-Path $aprfilelist
     if ($aprfilelistexists) {
         rm $aprfilelist 2>&1 | out-null
     }
     $activityreportfilelistexists=Test-Path $activityreportfilelist
     if ($activityreportfilelistexists) {
         rm $activityreportfilelist 2>&1 | out-null
     }
}
Init
DownloadLatestActivityReport
GenerateCsvs
```
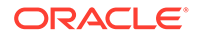

<span id="page-266-0"></span>ReportResults CleanUp

## **Bash 쉘 스크립트(parseActivityReport.sh)**

#!/bin/sh

```
export JAVA_HOME=/scratch/dteHome/autoWork/jdk1.8.0_191
epmautomatescript=/scratch/dteHome/autoWork/epmautomate/19.11.55/bin/
epmautomate.sh
```

```
epmuser="<EPM USER>"
epmpwd="<EPM PASSWORD>"
epmurl="<EPM URL>"
reportemailtoaddress="<EMAIL ADDRESS>"
```

```
logdir=./logs
logfile="${logdir}/data_access.log"
reportdir=./reports
reportfile="${reportdir}/dataAccessAuditReport.txt"
nosrfile="${reportdir}/data_access_nosr.csv"
srfile="${reportdir}/data_access_sr.csv"
matchfile="${reportdir}/match.out"
aprfilelist="${reportdir}/aprfilelist.txt"
activityreportfile=""
activityreportregex='apr/[0-9]{4}-[0-9]{2}-[0-9]{2} [0-9]{2}_[0-9]
\{2\} [0-9]{2}[0-9]{2}[0-9]{4}-[0-9]{2}[0-9]{2}[0-9]{2}[0-9]{2}[0-9]{2}{2}.html'
```

```
NO SQL EXECUTED STATEMENT="No SQL statements executed".
SQL WITH SR EXECUTED STATEMENT="SQL statements executed with an SR"
SQL WITH NO SR EXECUTED STATEMENT="SQL statements executed without an
SR"
```

```
cd "$(dirname "$0")"
generateCsvs()
{
     local sqlregex='<DIV id="Database">.*?</DIV>'
     local activityreportfilename=$(echo "${activityreportfile}" | rev 
| cut -d'/' -f1 | rev)
     echo "Creating CSV file: ${matchfile} from data in 
activityreportfile: ${activityreportfilename}" >> ${logfile}
     # remove tab and newline characters
    cat "${activityreportfilename}" | tr -d "\t\n\r" > ${matchfile}
     # capture text matching regex
     grep -Po "${sqlregex}" ${matchfile} > ${matchfile}.tmp
     # remove HTML tags, etc.
     sed -e 's/<tr/\n<tr/g' -e 's/<tr[^>]*>//g' -e 's/<th[^>]*>//g' -e 
's/<td[^>]*>/|/g' -e 's/<br>//g' -e 's|</td>||g' -e 's|</tr>||g' -e 's|
[ ]*</table></DIV>||g' -e 's/|[ ]*/|/g' -e 's/[ ]*|/|/g' -e 's/<DIV 
id="Database">.*<!-- Print Tables -->\n//g' ${matchfile}.tmp > $
```
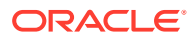

```
{matchfile}
     # create SR, NOSR CSV files
     while read line
     do
         timeval=$(echo "${line}" | cut -d'|' -f2)
         srval=$(echo "${line}" | cut -d'|' -f4)
        sqlval=\t{s} (echo "\t{s}{line}" | cut -d'|' -f5)
        if [ \lceil "${srval}" == "" ]]
         then
             echo "${timeval}|${sqlval}" >> ${nosrfile}
         else
            if [ \lceil "\frac{2}{3}{sqlval}" != "" ]]
             then
                 echo "${srval}|${timeval}|${sqlval}" >> ${srfile}
             fi
         fi
     done < ${matchfile}
}
reportResults() {
     echo $(date) >> ${reportfile}
     echo "Processing activity report file: $activityreportfile" >> $
{reportfile}
     if [[ -f ${srfile} ]]
     then
         echo "" | tee -a ${reportfile}
        echo "${SQL WITH SR EXECUTED STATEMENT}" | tee -a ${reportfile}
         echo "SR# Time SQL Statement" | tee -a ${reportfile}
        echo "--- ---- ---- ---------------- | tee -a ${reportfile}
         while read line
         do
            srval=\frac{5}{echo} "\frac{1}{1} | cut -d'|' -f1)
             timeval=$(echo "${line}" | cut -d'|' -f2)
             sqlval=$(echo "${line}" | cut -d'|' -f3)
             echo "${srval} ${timeval} ${sqlval}" | tee -a ${reportfile}
         done < ${srfile}
     fi
     if [[ -f ${nosrfile} ]]
     then
         echo "" | tee -a ${reportfile}
        echo "${SQL WITH_NO_SR_EXECUTED_STATEMENT}" | tee -a ${reportfile}
        echo "Time SQL Statement" | tee -a ${reportfile}
        echo "---- - --- -----------" | tee -a ${reportfile}
         while read line
         do
             timeval=$(echo "${line}" | cut -d'|' -f1)
            sqlval=\ (echo "\{line}" | cut -d' |' -f2)
            echo "${timeval} ${sqlval}" | tee -a ${reportfile}
         done < ${nosrfile}
     fi
     if [[ ! -f ${srfile} ]] && [[ ! -f ${nosrfile} ]]
```

```
 then
         echo "" | tee -a ${reportfile}
        echo "${NO SQL EXECUTED STATEMENT}" | tee -a ${reportfile}
     fi
     emailReportResults
}
downloadLatestActivityReport() {
     ${epmautomatescript} login ${epmuser} ${epmpwd} ${epmurl} >> $
{logfile}
     ${epmautomatescript} listfiles > ${aprfilelist}
     activityreportfile=$(cat ${aprfilelist} | grep -P "$
{activityreportregex}" | tail -n 1 | sed -e 's/^ //')
     echo " "
     echo "Processing activity report file: ${activityreportfile}" | 
tee -a ${logfile}
     ${epmautomatescript} downloadfile "${activityreportfile}" >> $
{logfile}
     ${epmautomatescript} logout >> ${logfile}
}
emailReportResults() {
     reportfilename=$(echo "${reportfile}" | cut -d'/' -f3)
     if [[ "${reportemailtoaddress}" == *"@"* ]]
     then
         echo "Emailing Activity Report Results" | tee -a ${logfile}
         ${epmautomatescript} login ${epmuser} ${epmpwd} ${epmurl} >> $
{logfile}
         ${epmautomatescript} uploadFile "$reportfile" >> ${logfile}
         ${epmautomatescript} sendMail $reportemailtoaddress "Database 
Access Audit Report Results" Body="Database Access Audit Report 
Results are attached." Attachments=$reportfilename >> ${logfile}
         ${epmautomatescript} deleteFile "$reportfilename" >> ${logfile}
         ${epmautomatescript} logout >> ${logfile}
     fi
}
checkParams()
{
     if [ -z "$epmuser" ]
     then
         echo "Username is missing."
         echo "Syntax: parseActivityReport.sh USERNAME PASSWORD URL"
         exit 2
     fi
     if [ -z "$epmpwd" ]
     then
         echo "Password is missing."
         echo "Syntax: parseActivityReport.sh USERNAME PASSWORD URL"
         exit 2
     fi
```
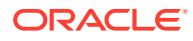

```
 if [ -z "$epmurl" ]
     then
         echo "URL is missing."
         echo "Syntax: parseActivityReport.sh USERNAME PASSWORD URL"
         exit 2
     fi
}
init()
{
     checkParams
     if [ ! -d "${logdir}" ]
     then
         mkdir ${logdir}
     fi
     if [ ! -d "${reportdir}" ]
     then
         mkdir ${reportdir}
     fi
     if [ ! -f "${epmautomatescript}" ]
     then
         echo "Cannot locate EPMAutomate script: ${epmautomatescript}. Please 
check setting and run script again. Exiting." | tee -a ${logfile}
         exit
     fi
     if [ -f "${srfile}" ]
     then
         rm ${srfile}
     fi
     if [ -f "${nosrfile}" ]
     then
         rm ${nosrfile}
     fi
     if [ -f "${matchfile}" ]
     then
         rm ${matchfile}
     fi
     if [ -f "${aprfilelist}" ]
     then
         rm ${aprfilelist}
     fi
}
cleanup()
{
     if [ -f "${matchfile}" ]
     then
         rm ${matchfile}
```
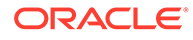

```
 fi
     if [ -f "${matchfile}.tmp" ]
     then
         rm ${matchfile}.tmp
     fi
     if [ -f "${aprfilelist}" ]
     then
         rm ${aprfilelist}
     fi
}
init
downloadLatestActivityReport
generateCsvs
reportResults
cleanup
```
# 사용자 및 사전 정의된 역할 지정 복제

이 섹션의 스크립트는 환경의 사용자 및 사전 정의된 역할 지정을 다른 환경으로 마이그레이션하는 데 도움이 됩니다.

### **스크립트 정보**

두 개의 고유한 스크립트(ID 도메인에 사용자를 복제하는 스크립트 및 사용자의 사전 정의된 역할 지정을 복제하는 스크립트)를 사용합니다. 스크립트 실행 순서는 다음과 같습니다.

- 사용자를 복제하는 스크립트(replicateusers)를 실행하고 타겟 ID 도메인에 모든 사용자가 생성되었는지 확인합니다. 이 스크립트를 실행하는 사용자에게 두 환경에서 모두 ID 도메인 관리자 및 서비스 관리자 역할이 있어야 합니다.
- 역할 지정을 복제하는 스크립트(replicatepredefinedroles)를 실행합니다.

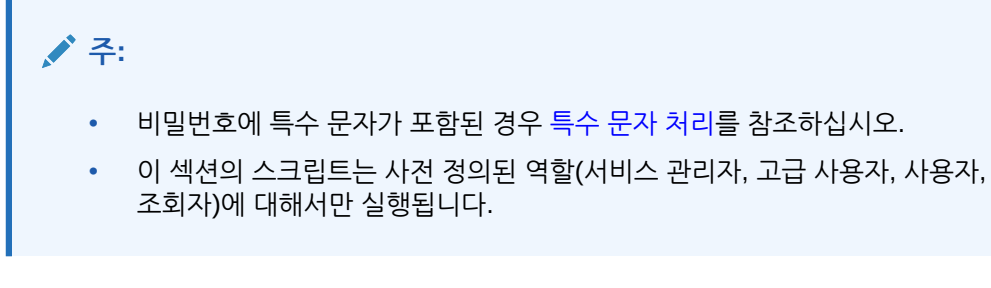

## **스크립트 실행**

필수 스크립트 및 뱃치 파일을 생성하는 방법에 대한 자세한 내용은 다음 항목을 참조하십시오.

- 다른 ID 도메인에 ID [도메인의](#page-271-0) 사용자 복제
- 환경 간에 사전 [정의된](#page-277-0) 역할 지정 복제

**Windows 단계**

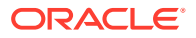

- <span id="page-271-0"></span>**1.** replicateusers.bat, replicateusers.ps1, replicatepredefinedroles.bat, replicatepredefinedroles.ps1을 생성하여 쓰기 및 실행 권한이 있는 로컬 디렉토리에 저장합니다.
- **2.** 필요한 경우 소스 및 타겟 환경과 인터넷 프록시 서버에 대한 정보로 뱃치 파일을 업데이트합니다.
- **3.** replicateusers.bat를 실행합니다. 그러면 replicateusers.ps1이 실행됩니다. 복제된 사용자에게 지정할 기본 비밀번호를 다음과 같이 명령행 매개변수로 지정해야 합니다. replicateusers.bat Pwd\_for\_users

비밀번호에 특수 문자가 포함된 경우 적절한 이스케이프 문자를 사용해야 합니다. 특수 [문자](#page-382-0) [처리를](#page-382-0) 참조하십시오.

**4.** replicatepredefinedroles.bat를 실행하여 소스 환경에 있는 것과 동일한 역할 지정을 생성합니다.

### **Linux/UNIX 단계**

- **1.** replicateusers.sh 및 replicatepredefinedroles.sh 스크립트를 생성하여 쓰기 및 실행 권한이 있는 로컬 디렉토리에 저장합니다.
- **2.** 필요한 경우 소스 및 타겟 환경과 인터넷 프록시 서버에 대한 정보로 replicateusers.sh 및 replicatepredefinedroles.sh를 업데이트합니다.
- **3.** replicateusers.sh를 실행합니다. 복제된 사용자에게 지정할 기본 비밀번호를 다음과 같이 명령행 매개변수로 지정해야 합니다. ./replicateusers.sh Pwd\_for\_users

비밀번호에 특수 문자가 포함된 경우 적절한 이스케이프 문자를 사용해야 합니다. 특수 [문자](#page-382-0) [처리를](#page-382-0) 참조하십시오.

**4.** replicatepredefinedroles.sh 스크립트를 실행하여 소스 환경에 있는 것과 동일한 역할 지정을 생성합니다.

# 다른 ID 도메인에 ID 도메인의 사용자 복제

이 섹션의 스크립트를 사용하여 ID 도메인의 사용자를 다른 ID 도메인에 복제할 수 있습니다. 이 스크립트를 실행하는 사용자에게 소스 및 타겟 환경에서 ID 도메인 관리자 및 서비스 관리자 역할이 있어야 합니다.

#### **Windows**

이 섹션의 스크립트를 복사하여 replicateusers.bat 및 replicateusers.ps1을 생성합니다.

**1.** 다음 스크립트를 복사하여 replicateusers.ps1을 생성합니다.

```
# Replicate users script
param(
   [string]$epmusersource,
   [string]$epmpwdsource,
```
- [string]\$epmurlsource,
- [string]\$epmidentitydomainsource,
- [string]\$epmusertarget,
- [string]\$epmpwdtarget,
- [string]\$epmurltarget,
- [string]\$epmidentitydomaintarget,

```
[string]$proxyserverusername,
```
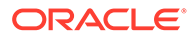

```
 [string]$proxyserverpassword,
   [string]$proxyserverdomain,
  [string]$userpassword,
  [string]$resetpassword,
  [string]$emailtoaddress
)
$roleassignmentreport="roleassignmentreport.csv"
$usersreport="users.csv"
echo "Replicate users script started"
# delete existing reports
$roleassignmentreportexists=Test-Path $roleassignmentreport
if ($roleassignmentreportexists) {
     rm $roleassignmentreport 2>&1 | out-null
}
$usersreportexists=Test-Path $usersreport
if ($usersreportexists) {
     rm $usersreport 2>&1 | out-null
}
# epmautomate login Source App as an IDM Admin
echo "Logging into source application at ${epmurlsource}"
epmautomate login ${epmusersource} ${epmpwdsource} ${epmurlsource} $
{epmidentitydomainsource} ${proxyserverusername} $
{proxyserverpassword} ${proxyserverdomain}
echo "Creating role assignment report: ${roleassignmentreport}"
epmautomate roleAssignmentReport ${roleassignmentreport}
if (${emailtoaddress} -match "@") {
     epmautomate.bat sendMail $emailtoaddress "Role assignment 
report" Body="Role assignment report is attached." 
Attachments=$roleassignmentreport}
echo "Downloading role assignment report"
epmautomate downloadfile ${roleassignmentreport}
epmautomate deletefile ${roleassignmentreport}
epmautomate logout
# Create users report
Get-Content ${roleassignmentreport} | ForEach-Object {
     $user=$_.split(',')[0]
     $firstname=$_.split(',')[1]
     $lastname=$_.split(',')[2]
     $email=$_.split(',')[3]
     if ($firstname -eq "First Name") {
         return
     } else {
         echo "${firstname},${lastname},${email},${user}" >> $
{usersreport}
     }
}
```

```
Get-Content -Path "${usersreport}" | Sort-Object -Unique > "$
{usersreport}.tmp"
mv -Force "${usersreport}.tmp" "${usersreport}"
$userheader="First Name,Last Name,Email,User Login"
"${userheader}`r`n" + (Get-Content $usersreport -Raw) | Set-
Content $usersreport
# epmautomate login Target App as an IDM Admin
echo "Logging into target application at ${epmurltarget}"
epmautomate login ${epmusertarget} ${epmpwdtarget} ${epmurltarget} $
{epmidentitydomaintarget} ${proxyserverusername} ${proxyserverpassword} $
{proxyserverdomain}
epmautomate deletefile ${usersreport} | Out-Null
echo "Uploading file ${usersreport}"
epmautomate uploadfile ${usersreport}
echo "Adding users"
epmautomate addUsers ${usersreport} userPassword=${userpassword} 
resetPassword=${resetpassword}
epmautomate deletefile ${usersreport}
epmautomate logout
rm deletefile*.log | Out-Null
echo "Replicate users script completed"
```
### **2.** 다음 스크립트를 복사하여 replicateusers.bat를 생성합니다.

```
@ECHO OFF
SET thisdir=%~dp0
SET scriptpath=%thisdir%replicateusers.ps1
SET paramRequiredMessage=Syntax: replicateusers.bat "USER_PASSWORD"
REM USER DEFINED VARIABLES
REM -----------------------
set epmusersource="<EPM USER FOR SOURCE ENVIRONMENT>"
set epmpwdsource="<EPM PASSWORD FOR SOURCE ENVIRONMENT>"
set epmurlsource="<EPM URL FOR SOURCE ENVIRONMENT>"
set epmidentitydomainsource="<EPM IDENTITY DOMAIN FOR SOURCE ENVIRONMENT>"
set epmusertarget="<EPM USER FOR TARGET ENVIRONMENT>"
set epmpwdtarget="<EPM PASSWORD FOR TARGET ENVIRONMENT>"
set epmurltarget="<EPM URL FOR TARGET ENVIRONMENT>"
set epmidentitydomaintarget="<EPM IDENTITY DOMAIN FOR TARGET ENVIRONMENT>"
set proxyserverusername="<PROXY SERVER USER NAME>"
set proxyserverpassword="<PROXY SERVER PASSWORD>"
set proxyserverdomain="<PROXY SERVER DOMAIN>"
set resetpassword=false
set emailtoaddress="<EMAIL TO ADDRESS>"
REM -----------------------
if "\\sim 1" == "" (
         echo USER_PASSWORD is missing. This is used to set the default 
password for the replicated users.
        echo %paramRequiredMessage%
        exit /b 1
  )
```
PowerShell -NoProfile -ExecutionPolicy Bypass -Command "& '%scriptpath%' -epmusersource '%epmusersource%' -epmpwdsource '%epmpwdsource%' -epmurlsource '%epmurlsource%' epmidentitydomainsource '%epmidentitydomainsource%' -epmusertarget '%epmusertarget%' -epmpwdtarget '%epmpwdtarget%' -epmurltarget '%epmurltarget%' -epmidentitydomaintarget '%epmidentitydomaintarget%' -proxyserverusername '%proxyserverusername%' -proxyserverpassword '%proxyserverpassword%' -proxyserverdomain '%proxyserverdomain%' userpassword '%~1' -resetpassword '%resetpassword%' -emailtoaddress '%emailtoaddress%'"

**3.** replicateusers.bat를 업데이트합니다. 지정해야 하는 값은 다음 테이블을 참조하십시오.

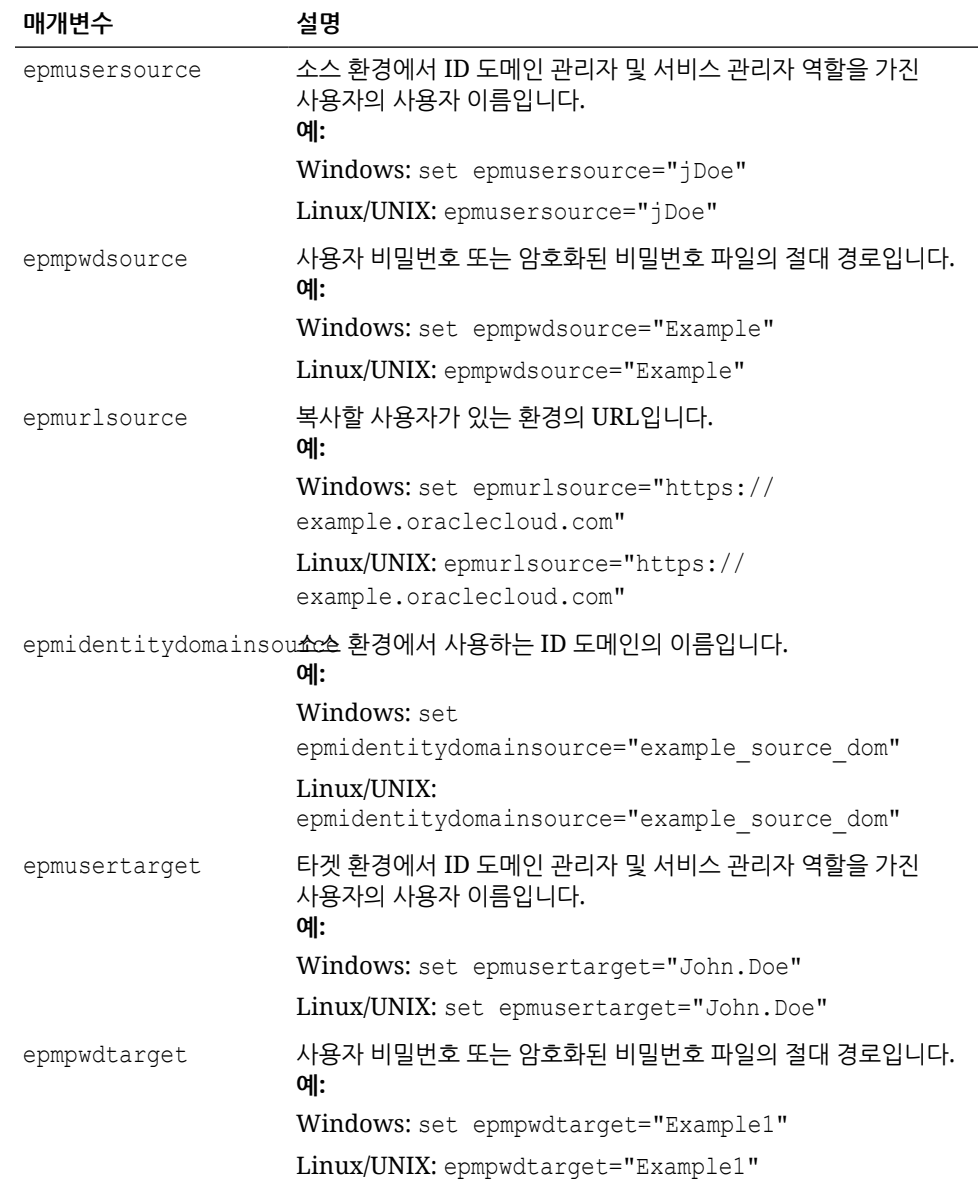

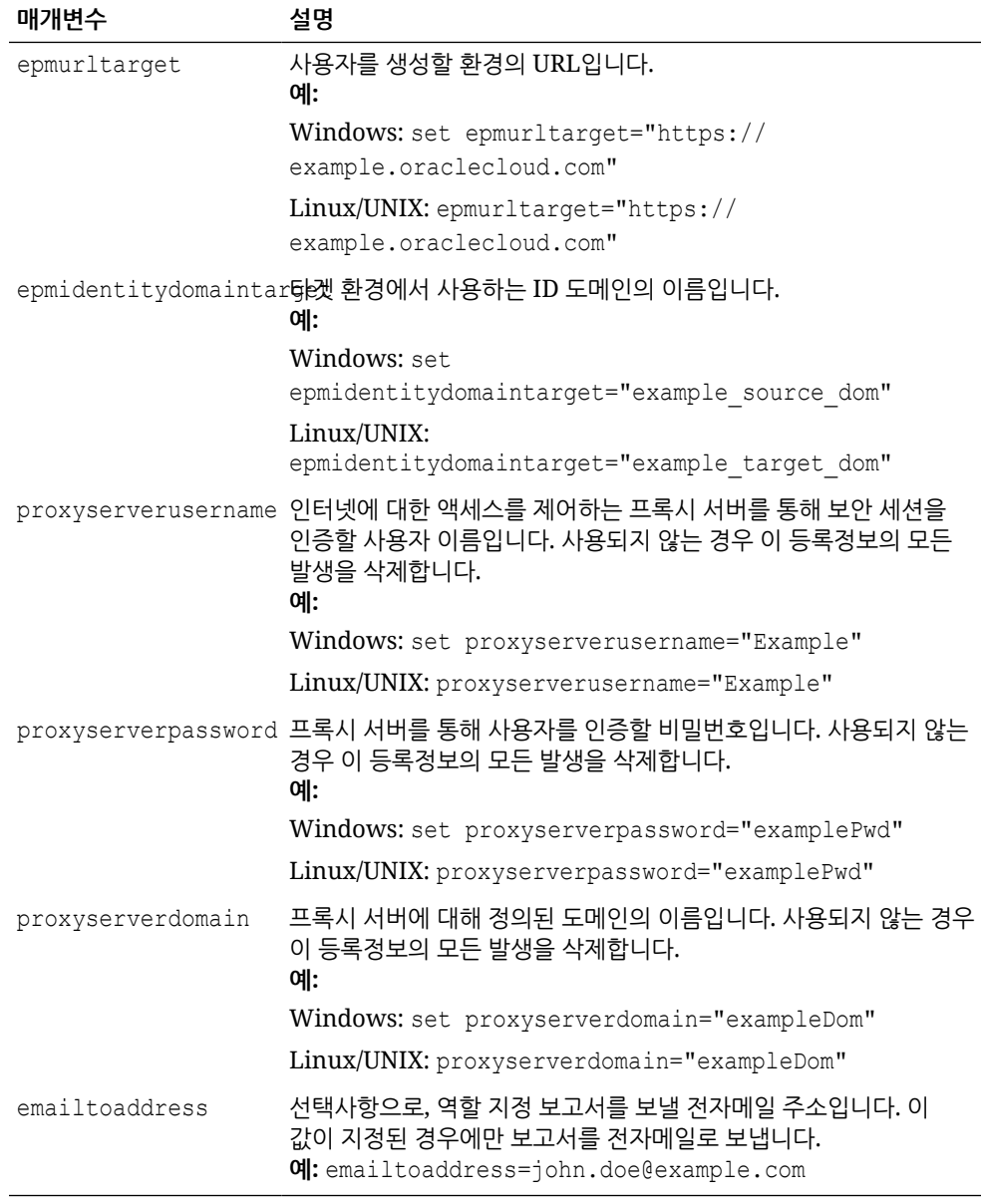

### **Linux/UNIX**

**1.** 다음 스크립트를 복사하여 replicateusers.sh를 생성합니다.

```
#!/bin/sh
userpassword="$1"
# USER DEFINED VARIABLES
#-----------------------
javahome="<JAVA HOME>"
epmautomatescript="<EPM AUTOMATE SCRIPT LOCATION>"
epmusersource="<EPM USER FOR SOURCE ENVIRONMENT>"
epmpwdsource="<EPM PASSWORD FOR SOURCE ENVIRONMENT>"
epmurlsource="<EPM URL FOR SOURCE ENVIRONMENT>"
epmidentitydomainsource="<EPM IDENTITY DOMAIN FOR SOURCE ENVIRONMENT>"
```
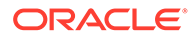

```
epmusertarget="<EPM USER FOR TARGET ENVIRONMENT>"
epmpwdtarget="<EPM PASSWORD FOR TARGET ENVIRONMENT>"
epmurltarget="<EPM URL FOR TARGET ENVIRONMENT>"
epmidentitydomaintarget="<EPM IDENTITY DOMAIN FOR TARGET 
ENVIRONMENT>"
proxyserverusername="<PROXY SERVER USER NAME>"
proxyserverpassword="<PROXY SERVER PASSWORD>"
proxyserverdomain="<PROXY SERVER DOMAIN>"
resetpassword="false"
emailtoaddress="<EMAIL TO ADDRESS>"
#-----------------------
roleassignmentreport="roleassignmentreport.csv"
usersreport="users.csv"
paramrequiredmessage='Syntax: replicateusers.sh "USER_PASSWORD"'
export JAVA HOME=${javahome}
if [ "${userpassword}" == "" ]
then
    echo "USER PASSWORD is missing. This is used to set the default
password for the replicated users."
    echo "${paramrequiredmessage}"
    exit
fi
echo "Replicate users script started"
# epmautomate login Source App as an IDM Admin
echo "Logging into source application at ${epmurlsource}"
${epmautomatescript} login ${epmusersource} ${epmpwdsource} $
{epmurlsource} ${epmidentitydomainsource} ${proxyserverusername} $
{proxyserverpassword} ${proxyserverdomain}
echo "Creating role assignment report: ${roleassignmentreport}"
${epmautomatescript} roleAssignmentReport ${roleassignmentreport}
if \lceil \int "${emailtoaddress}" == *"@"* ]]
then
     ${epmautomatescript} sendMail $emailtoaddress "Role assignment 
report" Body="Role assignment report is attached." 
Attachments=$roleassignmentreport
fi
echo "Downloading role assignment report"
${epmautomatescript} downloadfile ${roleassignmentreport}
${epmautomatescript} deletefile ${roleassignmentreport}
${epmautomatescript} logout
awk -F, '{print $2","$3","$4","$1}' ${roleassignmentreport} | (read 
-r; printf "%s\n" "$REPLY"; sort -u) > ${usersreport}
# epmautomate login Target App as an IDM Admin
echo "Logging into target application at ${epmurltarget}"
${epmautomatescript} login ${epmusertarget} ${epmpwdtarget} $
{epmurltarget} ${epmidentitydomaintarget} ${proxyserverusername} $
{proxyserverpassword} ${proxyserverdomain}
${epmautomatescript} deletefile ${usersreport} > /dev/null 2>&1
```

```
echo "Uploading file ${usersreport}"
${epmautomatescript} uploadfile ${usersreport}
echo "Adding users"
${epmautomatescript} addUsers ${usersreport} userPassword=${userpassword} 
resetPassword=${resetpassword}
${epmautomatescript} deletefile ${usersreport}
${epmautomatescript} logout
rm deletefile*.log > /dev/null 2>&1
```
echo "Replicate users script completed"

- **2.** replicateusers.sh를 업데이트합니다. 지정해야 하는 값에 대한 자세한 내용은 위 테이블을 참조하십시오. 다음 등록정보의 값도 지정해야 합니다.
	- javahome: Java가 설치된 디렉터리의 절대 경로입니다.
	- epmautomatescript: epmautomatescript.sh 위치(예: epmautomatescript="/home/ user1/epmautomate/bin/epmautomate.sh")입니다.

# 환경 간에 사전 정의된 역할 지정 복제

이 섹션의 스크립트를 사용하여 환경 간에 사전 정의된 역할 지정을 복제할 수 있습니다. 이 스크립트를 실행하는 사용자에게 두 환경에서 모두 서비스 관리자 역할이 있어야 합니다.

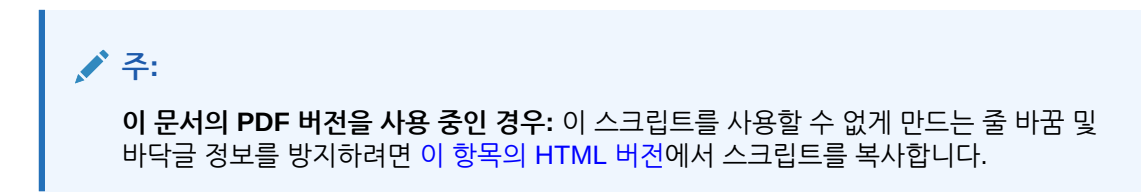

### **Windows**

**1.** 다음 스크립트를 복사하여 replicatepredefineroles.ps1을 생성합니다.

```
param(
   [string]$epmusersource,
   [string]$epmpwdsource,
  [string]$epmurlsource,
 [string]$epmidentitydomainsource,
   [string]$epmusertarget,
  [string]$epmpwdtarget,
  [string]$epmurltarget,
  [string]$epmidentitydomaintarget,
   [string]$proxyserverusername,
   [string]$proxyserverpassword,
  [string]$proxyserverdomain,
   [string]$emailtoaddress
)
$roleassignmentreport="roleassignmentreport.csv"
function replicateroles
{
```
# Replicate predefined roles script

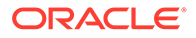

```
 # epmautomate login Source App as an IDM Admin
     echo "Logging into source application at ${epmurlsource}"
     epmautomate login ${epmusersource} ${epmpwdsource} $
{epmurlsource} ${epmidentitydomainsource} ${proxyserverusername} $
{proxyserverpassword} ${proxyserverdomain}
    echo "Creating role assignment report: ${roleassignmentreport}"
     epmautomate roleAssignmentReport ${roleassignmentreport}
     if (${emailtoaddress} -match "@") {
         epmautomate.bat sendMail $emailtoaddress "Role assignment 
report" Body="Role assignment report is attached." 
Attachments=$roleassignmentreport
 }
    echo "Downloading role assignment report"
     epmautomate downloadfile ${roleassignmentreport}
     epmautomate deletefile ${roleassignmentreport}
     epmautomate logout
    echo "Creating files to use with epmautomate assignRoles"
    Get-Content ${roleassignmentreport} | ForEach-Object {
         $user=$_.split(',')[0]
         $rolename=$_.split(',')[4]
         if ($rolename -like '*User' -And $rolename -notlike '*Power 
User') {
             $rolenamearray=$rolename.split(" ")
             $arraysize=$rolenamearray.count
             $rolename="User"
             if ($arraysize.count -le 2) {
                 echo "${user}" | Out-File -Append -Encoding "UTF8" 
"role-${rolename}.csv" 
 }
         }
         elseif ($rolename -like '*Viewer') {
             $rolenamearray=$rolename.split(" ")
             $arraysize=$rolenamearray.count
             $rolename="Viewer"
             if ($arraysize -le 2) {
                 echo "${user}" | Out-File -Append -Encoding "UTF8" 
"role-${rolename}.csv" 
 }
         }
         elseif ($rolename -like '*Power User') {
             $rolenamearray=$rolename.split(" ")
             $arraysize=$rolenamearray.count
             $rolename="Power User"
             if ($arraysize -le 3) {
                 echo "${user}" | Out-File -Append -Encoding "UTF8" 
"role-${rolename}.csv" 
 }
 }
         elseif ($rolename -like '*Service Administrator') {
             $rolenamearray=$rolename.split(" ")
             $arraysize=$rolenamearray.count
             $rolename="Service Administrator"
```

```
 if ($arraysize -le 3) {
                 echo "${user}" | Out-File -Append -Encoding "UTF8" "role-$
{rolename}.csv" 
 }
         }
         elseif ($rolename -like 'Planner') {
             echo "${user}" | Out-File -Append -Encoding "UTF8" "role-
User.csv" 
         }
     }
     # Add header and format
     $rolefiles = Get-ChildItem "role-*.csv"
     foreach ($rolefile in $rolefiles) {
         $rolefilecontent = Get-Content "$rolefile" 
         $headerline='User Login'
         Set-Content $rolefile -value $headerline,$rolefilecontent
         $txt = [io.file]::ReadAllText("$rolefile") -replace "`r`n","`n"
         [io.file]::WriteAllText("$rolefile", $txt)
     }
     # epmautomate login Target App as an IDM Admin
     echo "Logging into target application at ${epmurltarget}"
     epmautomate login ${epmusertarget} ${epmpwdtarget} ${epmurltarget} $
{epmidentitydomaintarget} ${proxyserverusername} ${proxyserverpassword} $
{proxyserverdomain}
     $rolefiles = Get-ChildItem "role-*.csv"
     foreach ($rolefile in $rolefiles) {
         $rolenamecsv=$rolefile.BaseName.split('-')[1]
         $rolename=$rolenamecsv.split('.')[0]
         epmautomate deletefile "${rolefile}" | Out-Null
         echo "Uploading file ${rolefile}"
         epmautomate uploadfile "${rolefile}"
         echo "Assigning ${rolename} roles"
         epmautomate assignRole "role-${rolename}.csv" "${rolename}"
         epmautomate deletefile "role-${rolename}.csv"
 }
     epmautomate logout
     rm deletefile*.log | Out-Null
}
function init
{
     # delete ${role}.csv files
     $rolefiles = Get-ChildItem "role-*.csv"
     foreach ($rolefile in $rolefiles) {
         $rolefileexists=Test-Path $rolefile
         if ($rolefileexists) {
             rm "${rolefile}"
 }
     }
}
```
echo "Replicate predefined roles script started"

**ORACLE** 

```
init
   replicateroles
   echo "Replicate predefined roles script completed"
2. 다음 스크립트를 복사하여 replicatepredefineroles.bat를 생성합니다.
   @ECHO OFF
   SET thisdir=%~dp0
   SET scriptpath=%thisdir%replicatepredefinedroles.ps1
   REM USER DEFINED VARIABLES
   REM -----------------------
   set epmusersource="<EPM USER FOR SOURCE ENVIRONMENT>"
   set epmpwdsource="<EPM PASSWORD FOR SOURCE ENVIRONMENT>"
   set epmurlsource="<EPM URL FOR SOURCE ENVIRONMENT>"
   set epmidentitydomainsource="<EPM IDENTITY DOMAIN FOR SOURCE 
   ENVIRONMENT>"
   set epmusertarget="<EPM USER FOR TARGET ENVIRONMENT>"
   set epmpwdtarget="<EPM PASSWORD FOR TARGET ENVIRONMENT>"
   set epmurltarget="<EPM URL FOR TARGET ENVIRONMENT>"
   set epmidentitydomaintarget="<EPM IDENTITY DOMAIN FOR TARGET 
   ENVIRONMENT>"
   set proxyserverusername="<PROXY SERVER USER NAME>"
   set proxyserverpassword="<PROXY SERVER PASSWORD>"
   set proxyserverdomain="<PROXY SERVER DOMAIN>"
   set emailtoaddress="<EMAIL TO ADDRESS>"
   REM -----------------------
   PowerShell -NoProfile -ExecutionPolicy Bypass -Command "& 
   '%scriptpath%' -epmusersource '%epmusersource%' -epmpwdsource 
   '%epmpwdsource%' -epmurlsource '%epmurlsource%' -
   epmidentitydomainsource '%epmidentitydomainsource%' -epmusertarget 
   '%epmusertarget%' -epmpwdtarget '%epmpwdtarget%' -epmurltarget 
   '%epmurltarget%' -epmidentitydomaintarget 
   '%epmidentitydomaintarget%' -proxyserverusername 
   '%proxyserverusername%' -proxyserverpassword 
   '%proxyserverpassword%' -proxyserverdomain '%proxyserverdomain%' -
   emailtoaddress '%emailtoaddress%'"
```
**3.** 필요에 따라 replicatepredefineroles.bat를 업데이트합니다. 이 파일의 등록정보에 설정해야 하는 값에 대한 자세한 내용은 다음 테이블을 참조하십시오. **replicatepredefineroles.bat 업데이트**

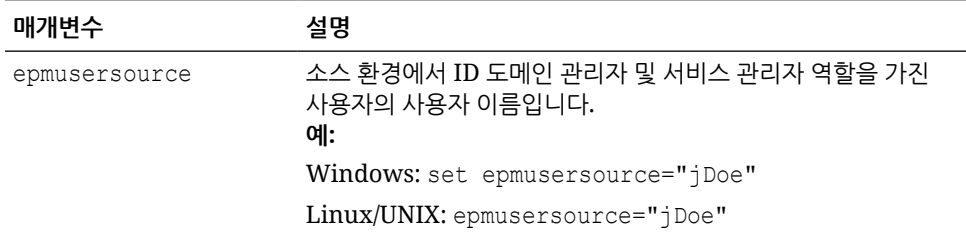

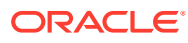

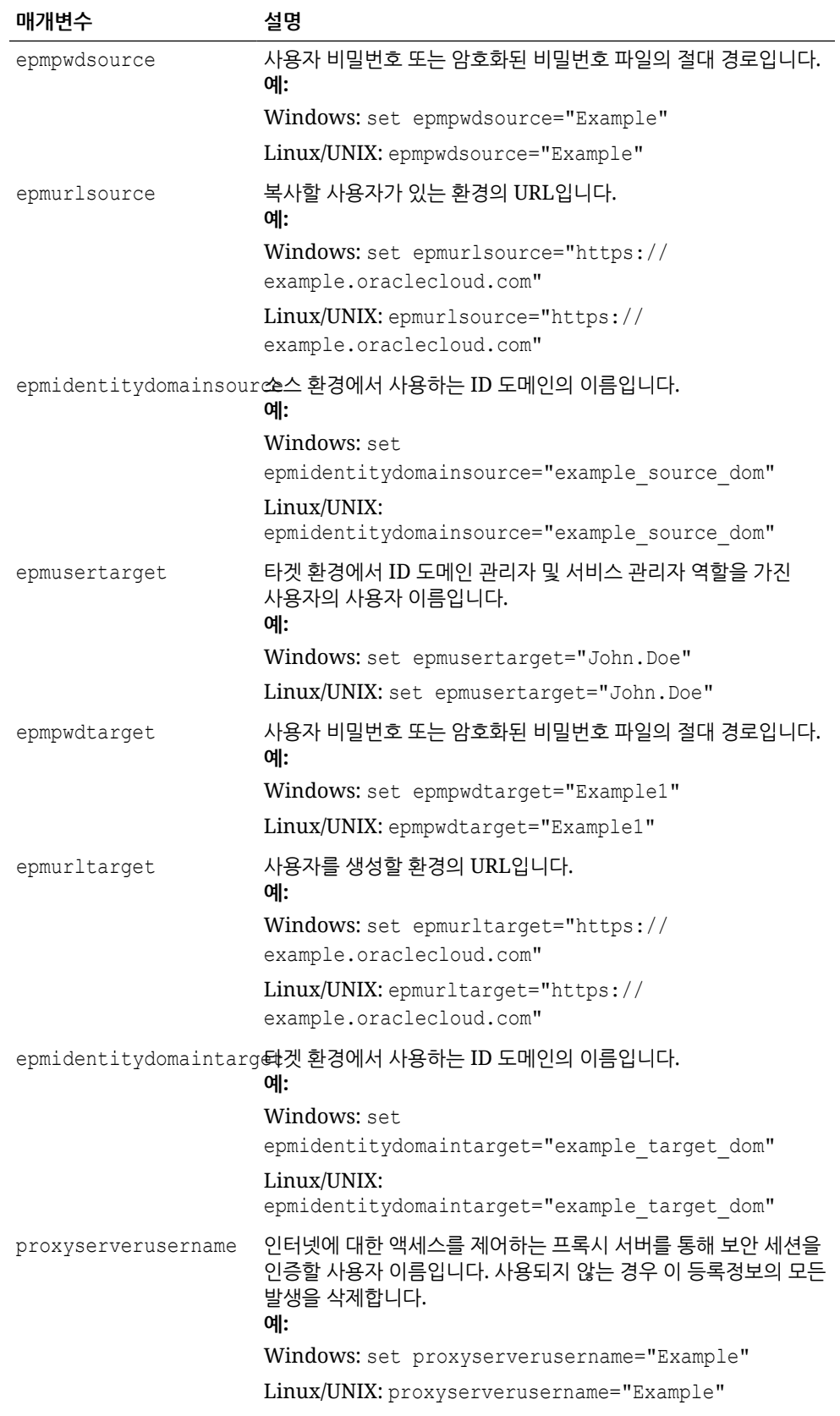

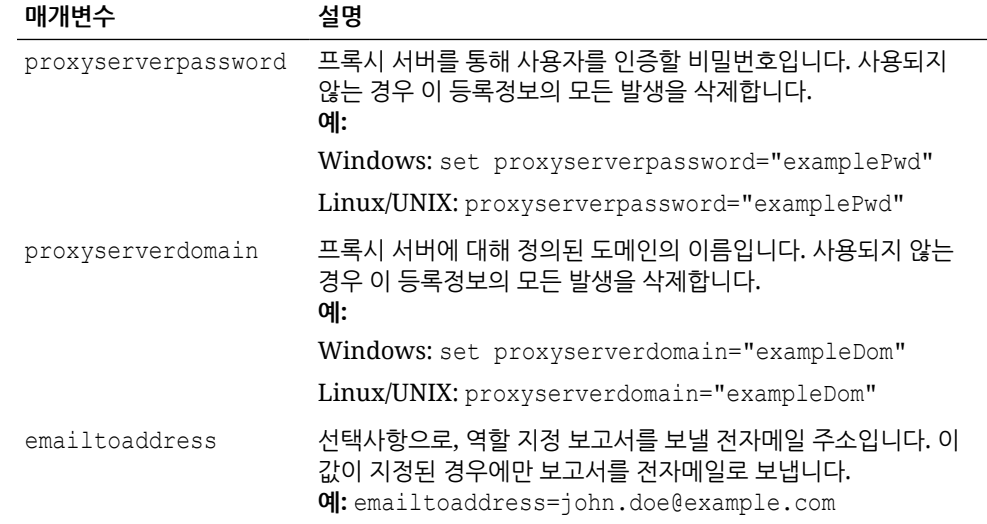

### **Linux/UNIX**

**1.** 다음 스크립트를 복사하여 replicatepredefineroles.sh를 생성합니다.

#!/bin/sh

```
# USER DEFINED VARIABLES
#-----------------------
javahome="<JAVA HOME>"
epmautomatescript="<EPM AUTOMATE SCRIPT LOCATION>"
epmusersource="<EPM USER FOR SOURCE ENVIRONMENT>"
epmpwdsource="<EPM PASSWORD FOR SOURCE ENVIRONMENT>"
epmurlsource="<EPM URL FOR SOURCE ENVIRONMENT>"
epmidentitydomainsource="<EPM IDENTITY DOMAIN FOR SOURCE 
ENVIRONMENT>"
epmusertarget="<EPM USER FOR TARGET ENVIRONMENT>"
epmpwdtarget="<EPM PASSWORD FOR TARGET ENVIRONMENT>"
epmurltarget="<EPM URL FOR TARGET ENVIRONMENT>"
epmidentitydomaintarget="<EPM IDENTITY DOMAIN FOR TARGET 
ENVIRONMENT>"
proxyserverusername="<PROXY SERVER USER NAME>"
proxyserverpassword="<PROXY SERVER PASSWORD>"
proxyserverdomain="<PROXY SERVER DOMAIN>"
emailtoaddress="<EMAIL TO ADDRESS>"
#-----------------------
roleassignmentreport="roleassignmentreport.csv"
export JAVA HOME=${javahome}
replicateroles()
{
     # epmautomate login Source App as an DM Admin
    echo "Logging into source application at ${epmurlsource}"
     ${epmautomatescript} login ${epmusersource} ${epmpwdsource} $
{epmurlsource} ${epmidentitydomainsource} ${proxyserverusername} $
```
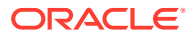

```
{proxyserverpassword} ${proxyserverdomain}
    echo "Creating role assignment report: ${roleassignmentreport}"
     ${epmautomatescript} roleAssignmentReport ${roleassignmentreport}
    if [ \lceil "${emailtoaddress}" == *"@"* ]]
     then
         ${epmautomatescript} sendMail $emailtoaddress "Role assignment 
report" Body="Role assignment report is attached." 
Attachments=$roleassignmentreport
     fi
     echo "Downloading role assignment report"
     ${epmautomatescript} downloadfile ${roleassignmentreport}
     ${epmautomatescript} deletefile ${roleassignmentreport}
     ${epmautomatescript} logout
     echo "Creating files to use with epmautomate assignRoles"
     while read line
     do
        user=$(echo "${line}" | " | cut -d', ' -f1)rolename=$(echo "${line}" | cut -d', ' -f5)if \lceil \int "$rolename" == *"User" \rceil & \lceil \int "$rolename" != "*Power
User" ]]
         then
             count=$(echo "${rolename}" | wc -w);
             rolename="User"
             if [[ $count -le 2 ]]
             then
                  echo "${user}" >> "role-${rolename}.csv" 
              fi
        elif [[ "$rolename" == *"Viewer" ]]
         then
             count=$(echo "${rolename}" | wc -w);
             rolename="Viewer"
             if [[ $count -le 2 ]]
             then
                  echo "${user}" >> "role-${rolename}.csv" 
              fi
        elif [[ "$rolename" == *"Power User" ]]
         then
             count=$(echo "${rolename}" | wc -w);
             rolename="Power User"
             if [[ $count -le 3 ]]
             then
                  echo "${user}" >> "role-${rolename}.csv" 
              fi
        elif [[ "$rolename" == *"Service Administrator" ]]
         then
            count=$(echo "§{rolename}] " | wc -w); rolename="Service Administrator"
             if [[ $count -le 3 ]]
             then
                  echo "${user}" >> "role-${rolename}.csv" 
             fi
        elif [[ "$rolename" == "Planner" ]]
         then
```

```
 echo "${user}" >> "role-User.csv" 
         fi
     done < ${roleassignmentreport}
     # write header line
     for f in role-*.csv
     do
        sed -i 'liUser Login' "$f"
     done
     # epmautomate login Target App as an IDM Admin
     echo "Logging into target application at ${epmurltarget}"
     ${epmautomatescript} login ${epmusertarget} ${epmpwdtarget} $
{epmurltarget} ${epmidentitydomaintarget} ${proxyserverusername} $
{proxyserverpassword} ${proxyserverdomain}
     for rolefile in role-*.csv
     do
         rolenamecsv=$(echo "$rolefile" | cut -d'-' -f2)
         rolename=$(echo "$rolenamecsv" | cut -d'.' -f1)
         ${epmautomatescript} deletefile "${rolefile}" > /dev/null 
2 > 0.1 echo "Uploading file ${rolefile}"
         ${epmautomatescript} uploadfile "${rolefile}"
         echo "Assigning roles"
         ${epmautomatescript} assignrole "${rolefile}" "${rolename}"
         ${epmautomatescript} deletefile "${rolefile}"
     done
     ${epmautomatescript} logout
     rm deletefile*.log > /dev/null 2>&1
}
init()
{
     # delete role-${role}.csv files
     for f in role-*.csv
     do
         rm "$f" > /dev/null 2>&1
     done
}
echo "Replicate predefined roles script started"
init
replicateroles
echo "Replicate predefined roles script completed"
```
- **2.** replicatepredefineroles.sh를 업데이트합니다. 지정해야 하는 값에 대한 자세한 내용은 위 테이블을 참조하십시오. 다음 등록정보의 값도 지정해야 합니다.
	- javahome: Java가 설치된 디렉터리의 절대 경로입니다.
	- epmautomatescript: epmautomatescript.sh 위치(예: epmautomatescript="/ home/user1/epmautomate/bin/epmautomate.sh")입니다.

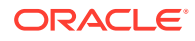

# 분기별 EPM Cloud 업그레이드 주기 생성

이러한 스크립트를 사용하여 Oracle Enterprise Performance Management Cloud 환경이 2주 테스트 주기와 함께 분기별로 업데이트되도록 업데이트를 건너뛰는 셀프 서비스 솔루션을 생성합니다. 이 경우 프로덕션 환경은 테스트 환경 2주 후에 업데이트됩니다.

필요한 경우 이 스크립트를 사용하여 두 달에 한 번 월별 업데이트를 건너뛸 수도 있습니다. 기본적으로 EPM Cloud는 월별 업데이트를 환경에 적용합니다. [skipUpdate](#page-186-0) 명령을 사용하면 환경에 월별 업데이트를 적용하는 것을 건너뛰거나 현재 업데이트 건너뛰기 요청을 볼 수 있습니다. 이 섹션에 포함된 스크립트를 사용하여 skipUpdate 명령 수동 실행을 자동화할 수 있습니다. 이러한 스크립트는 업데이트 건너뛰기 프로세스를 자동화하여 업데이트가 분기별로 또는 두 달에 한 번 적용되도록 합니다.

# **Note:**

- **1.** 업데이트를 세 달 이상 연속으로 건너뛸 수는 없습니다. 예를 들어 EPM Cloud 환경이 2월, 6월, 11월에만 업데이트되도록 하면 스크립트에서 오류가 발생합니다.
- **2.** 중간에 있는 기간 중 발생한 모든 업데이트는 다음 업데이트 시 환경에 적용됩니다. 예를 들어 이 스크립트를 사용하여 분기별 업데이트가 2월, 5월, 8월, 11월에만 발생하도록 스케줄링한다고 가정해보겠습니다. 이 경우, 예를 들어, 5월 업데이트는 환경에 2월 업데이트 이후 릴리스된 모든 적용 가능한 EPM Cloud 월별 업데이트 및 패치를 적용합니다. 업데이트가 적용되는 경우 유지관리 프로세스에 보통보다 시간이 더 오래 걸릴 수 있습니다.
- **3.** 이 스크립트는 하나의 분기에 대한 업데이트 주기만 설정합니다. 이 스크립트를 월별로 실행하여 전체 연도의 업데이트 주기가 구성되었는지 확인하십시오.
- [Windows](#page-286-0) 스크립트 및 지침
- [UNIX/Linux](#page-289-0) 스크립트 및 지침
- Groovy [스크립트](#page-292-0)

### **스크립트 실행**

- **1.** Windows 및 Linux/UNIX 스크립트를 실행하려면 다음을 수행합니다.
	- **a.** input.properties 파일을 생성하고 해당 환경에 대한 정보로 업데이트합니다. 로컬 디렉토리에 파일을 저장합니다. 이 파일의 콘텐츠는 운영 체제에 따라 다릅니다. 이 디렉토리에서 쓰기 권한이 있어야 합니다. Windows의 경우 **관리자 권한으로 실행** 옵션으로 PowerShell을 시작해야 스크립트를 실행할 수 있습니다.
	- **b.** skip\_update.ps1(Windows PowerShell) 또는 skip\_update.sh(Linux/UNIX) Bash 스크립트를 생성하여 input.properties가 있는 디렉토리에 저장합니다.
	- **c.** 스크립트를 실행합니다.
		- Linux/UNIX: ./skip\_update.sh를 실행합니다.
		- Windows PowerShell: skip\_update.ps1을 실행합니다.
- **2.** Groovy 스크립트를 실행하려면 EPM Cloud 비즈니스 프로세스에서 Groovy 화면을 사용하거나 [runBusinessRule](#page-158-0)을 사용하여 스크립트 실행을 자동화합니다. EPM Automate를 사용하여 Groovy 스크립트를 실행하는 방법에 대한 자세한 내용은 [EPM Automate](#page-358-0)를 [설치하지](#page-358-0) 않고 명령 실행을 참조하십시오.

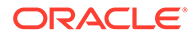

# <span id="page-286-0"></span>Windows 스크립트 및 지침

이 섹션의 스크립트를 복사하여 input.properties 및 skip\_update.ps1을 생성합니다.

**1.** 다음 스크립트를 복사하여 input.properties를 생성합니다.

```
username=exampleAdmin
password=examplePassword.epw
url=exampleURL
updatemonths=02,05,08,11
```
**2.** 매개변수 값을 지정하여 input.properties를 업데이트합니다.

**Table 3-11 input.properties 매개변수**

| 매개변수         | 설명                                                                                                    |
|--------------|----------------------------------------------------------------------------------------------------|
| username     | 서비스 관리자.의 사용자 이름                                                                                                    |
| password     | 서비스 관리자의 비밀번호 또는 암호화된 비밀번호 파일의<br>이름 및 위치입니다.                                                                                                    |
| url          | 월별 이외의 업데이트 주기를 설정할 환경의 URL입니다.                                                                                                    |
| updatemonths | Oracle Enterprise Performance Management Cloud<br>업데이트가 url 매개변수로 확인된 환경에 적용되어야 하는<br>월에 대한 쉼표로 구분된 목록입니다.<br>updatemonths=02,05,08,11을 예로 들 수 있습니다.<br>월은 1월인 01에서 12월인 12까지 두 자리 숫자로 지정해야<br>합니다. 1월에서 9월 앞에는 0을 포함해야 합니다. 스크립트는<br>updatemonths 매개변수 값에 포함되지 않은 월에<br>skipUpdate 명령을 실행하려고 시도합니다. 예를 들어<br>updatemonths=02,05,08,11을 지정하는 경우<br>스크립트는 1월, 3월, 4월, 6월, 7월, 9월, 10월, 12월에<br>업데이트 건너뛰기 플래그를 설정하여 2월, 5월, 8월,<br>11월에만 업데이트가 수행되도록 합니다. |

**3.** 다음 스크립트를 복사하여 skip\_updates.ps1을 생성합니다.

# Skip Update PowerShell script

```
$inputproperties = ConvertFrom-StringData(Get-Content ./
input.properties -raw)
$username="$($inputproperties.username)"
$password="$($inputproperties.password)"
$url="$($inputproperties.url)"
$updatemonths="$($inputproperties.updatemonths)"
```

```
$monthsarr =
```

```
("01","02","03","04","05","06","07","08","09","10","11","12")
$global: monthsarrfrom current = <math>\theta()</math>$global:yearsarrfromcurrent = @()$updatemonthsarr = $updatemonths.Split(",")
$currentyear=Get-Date -Format yy
$currentmonth=Get-Date -Format MM
$nextyear=[int]$currentyear+1
```
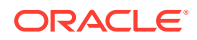

```
function populateFromCurrentArrays() {
     $startposition = 0
    for (\frac{5}{1} = 0; \frac{5}{1} - \text{le} (\frac{5}{1} \text{ monthsarr} \cdot \text{length} - 1); \frac{5}{1} + \text{)} if (${currentmonth} -eq $monthsarr[$i]) {
               $startposition=$i
          break
     }
     }
    for (\xi i = 0; \xi i -\text{le} (\xi \text{month} \text{start} \cdot \text{length} - 1); \xi i++) if (${i} -ge ${startposition}) {
               $global:monthsarrfromcurrent += $monthsarr[$i]
               $global:yearsarrfromcurrent += $currentyear
          }
     }
    for (\xi i = 0; \xi i -\mathrm{le} ($monthsarr.length - 1); \xi i++) {
     if (${i} -lt ${startposition}) {
              $global: monthsarrfrom current += $monthsarr[$i] $global:yearsarrfromcurrent += $nextyear
          }
     }
}
function skipUpdateAdd($yearnumber, $monthnumber) {
     echo "Running: epmautomate.bat skipUpdate add version=${yearnumber}.$
{monthnumber} comment=`"adding skipUpdate`""
     epmautomate skipUpdate add version=${yearnumber}.${monthnumber} 
comment="adding skipUpdate"
}
function processSkipUpdates() {
    $addcount = 0 echo "Running: epmautomate.bat login ${username} ${password} ${url}"
     epmautomate login ${username} ${password} ${url}
     echo "Running: epmautomate.bat skipUpdate remove"
     epmautomate skipUpdate remove
    for (\xi i = 0; \xi i -le (\xi q \text{lobal:} \text{month} \text{start} \text{format.length} - 1); \xi i++)$match = 1 if (${addcount} -eq 2) {
              echo "Two skip update add calls have been made. No more will 
be attempted."
              break
     }
         for (\xi j = 0; \xi j - \text{le} ($updatemonthsarr.length - 1); \xi j++) {
          if ($global:monthsarrfromcurrent[$i] -eq $updatemonthsarr[$j]) {
                  $match = 0 break
          }
```
```
 }
         if (${match} -eq 1) {
skipUpdateAdd $global:yearsarrfromcurrent[$i] $global:monthsarrfromcurrent[$i]
            $addcount += 1 }
     }
     echo "Running: epmautomate.bat skipUpdate list"
     epmautomate skipUpdate list
     echo "Running: epmautomate.bat logout"
     epmautomate logout
}
function compareUpdateMonths($thismonth, $nextmonth) {
     $nextmonthorig=${nextmonth}
     if (${nextmonth} -lt ${thismonth}) {
         $nextmonth+=12
 }
    $monthdiff = $nextmonth - $thismonth if (${monthdiff} -gt 3) {
         echo "There are more than 2 months skipped from month $
{thismonth} to month ${nextmonthorig}. Please correct updatemonths 
in input.properties so that there are not more than two months 
skipped between each update month. Exiting."
         exit 1
     }
}
function validateUpdateMonths() {
    for (\xi i = 0; \xi i -\text{le} (\xi u) chatemonthsarr.length - 1); \xi i++) {
        $nextint = $i + 1$this update month = $update monthsarr[$i] $thisupdatemonthint=[int]$thisupdatemonth
     $nextupdatemonth=$updatemonthsarr[$nextint]
         $nextupdatemonthint=[int]$nextupdatemonth
         if (${nextupdatemonth} -eq "") {
             $nextupdatemonth=$updatemonthsarr[0]
             $nextupdatemonthint=[int]$nextupdatemonth
     }
         compareUpdateMonths $thisupdatemonthint $nextupdatemonthint
     }
}
validateUpdateMonths
populateFromCurrentArrays
processSkipUpdates
```
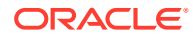

## UNIX/Linux 스크립트 및 지침

이 섹션의 스크립트를 복사하여 input.properties 및 skip\_update.sh를 생성합니다.

**1.** 다음 스크립트를 복사하여 input.properties를 생성합니다.

```
javahome=JAVA_HOME
epmautomatescript=EPM_AUTOMATE_LOCATION
username=exampleAdmin
password=examplePassword.epw
url=exampleURL
updatemonths=02,05,08,11
```
**2.** 매개변수 값을 지정하여 input.properties를 업데이트합니다.

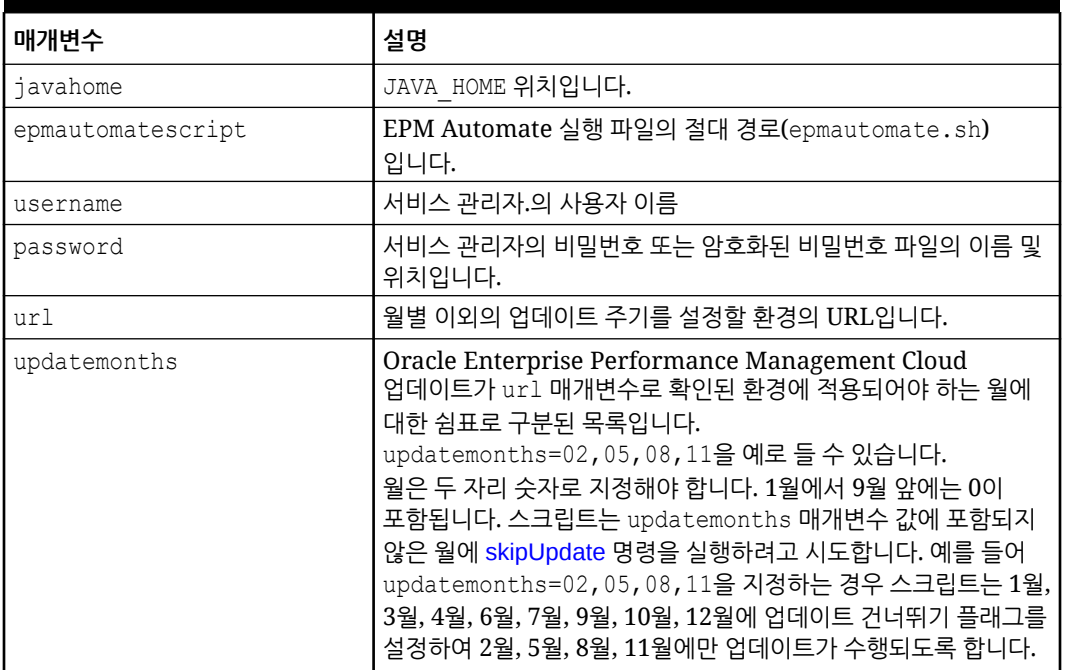

#### **Table 3-12 input.properties 매개변수**

3. 다음 스크립트를 복사하여 skip\_updates.sh를 생성합니다.

#!/bin/sh

```
. ./input.properties
export JAVA HOME=${javahome}
declare -a monthsarr=(01 02 03 04 05 06 07 08 09 10 11 12)
declare -a monthsarrfromcurrent
declare -a yearsarrfromcurrent
updatemonthsarr=( $ (echo "$ {updatemonths }" | sed 's/, / /g') )
currentyear=$(date +%y)
nextyear=$((currentyear+1))
currentmonth=$(date +%m)
```
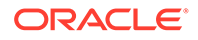

```
populateFromCurrentArrays() {
     for i in ${!monthsarr[@]}
     do
        if \lceil \lceil \cdot \rceil "${currentmonth}" == "${monthsarr\lceil \frac{5}{1} \rceil}" ]]
         then 
              startposition=$i
              break
        f_1 done
     for i in ${!monthsarr[@]}
     do
         if [[ ${i} -ge ${startposition} ]]
         then 
              monthsarrfromcurrent=("${monthsarrfromcurrent[@]}" "$
{monthsarr[$i]}")
              yearsarrfromcurrent=("${yearsarrfromcurrent[@]}" "$
{currentyear}")
         fi
     done
     for i in ${!monthsarr[@]}
     do
         if [[ ${i} -lt ${startposition} ]]
         then 
              monthsarrfromcurrent=("${monthsarrfromcurrent[@]}" "$
{monthsarr[$i]}")
              yearsarrfromcurrent=("${yearsarrfromcurrent[@]}" "$
{nextyear}")
         fi
     done
}
skipUpdateAdd() {
     local yearnumber="$1"
     local monthnumber="$2"
     echo "Running: ${epmautomatescript} skipUpdate add version=$
{yearnumber}.${monthnumber} comment=\"adding skipUpdate\""
     ${epmautomatescript} skipUpdate add version=${yearnumber}.$
{monthnumber} comment="adding skipUpdate"
}
processSkipUpdates() {
     local addcount=0
     echo "Running: ${epmautomatescript} login ${username} $
{password} ${url}"
     ${epmautomatescript} login ${username} ${password} ${url}
     echo "Running: ${epmautomatescript} skipUpdate remove"
     ${epmautomatescript} skipUpdate remove
     for i in ${!monthsarrfromcurrent[@]}
     do
         local match=1
```

```
 if [[ ${addcount} -eq 2 ]]
         then
             echo "Two skip update add calls have been made. No more will 
be attempted."
             break
         fi
         for j in ${!updatemonthsarr[@]}
         do
             if [[ "${monthsarrfromcurrent[$i]}" == "$
{updatemonthsarr[$j]}" ]]
             then
                 match=0
                 break
             fi
         done
         if [[ ${match} -eq 1 ]]
         then 
             skipUpdateAdd ${yearsarrfromcurrent[$i]} "$
{monthsarrfromcurrent[$i]}"
             addcount=$((addcount+1))
         fi
     done
     echo "Running: ${epmautomatescript} skipUpdate list"
     ${epmautomatescript} skipUpdate list
     echo "Running: ${epmautomatescript} logout"
     ${epmautomatescript} logout
}
compareUpdateMonths() {
     local thismonth=$1
     local nextmonth=$2
     local nextmonthorig=${nextmonth}
     if [[ ${nextmonth} -lt ${thismonth} ]]
     then
         nextmonth=$((nextmonth+12))
     fi
     monthdiff=$((nextmonth-thismonth))
     if [[ ${monthdiff} -gt 3 ]]
     then 
         echo "There are more than 2 months skipped from month $
{thismonth} to month ${nextmonthorig}. Please correct updatemonths in 
input.properties so that there are not more than two months skipped 
between each update month. Exiting."
         exit 1
     fi
}
validateUpdateMonths() {
```
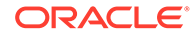

```
 for i in ${!updatemonthsarr[@]}
      do
            nextint=\((i+1)) thisupdatemonth="${updatemonthsarr[$i]}"
             thisupdatemonthint=${thisupdatemonth#0}
             nextupdatemonth="${updatemonthsarr[$nextint]}"
             nextupdatemonthint=${nextupdatemonth#0}
            if [ \frac{1}{2} \frac{1}{2} \frac{1}{2} \frac{1}{2} \frac{1}{2} \frac{1}{2} \frac{1}{2} \frac{1}{2} \frac{1}{2} \frac{1}{2} \frac{1}{2} \frac{1}{2} \frac{1}{2} \frac{1}{2} \frac{1}{2} \frac{1}{2} \frac{1}{2} \frac{1}{2} \frac{1}{2} \frac{1}{2} \frac{1}{2} \frac{ then 
                   nextupdatemonth="${updatemonthsarr[0]}"
                   nextupdatemonthint=${nextupdatemonth#0}
             fi
             compareUpdateMonths ${thisupdatemonthint} $
{nextupdatemonthint}
      done
}
validateUpdateMonths
populateFromCurrentArrays
processSkipUpdates
```
## Groovy 스크립트

비밀번호에 특수 문자가 포함된 경우 특수 문자 [처리를](#page-382-0) 참조하십시오. 또한, 환경에 적합하게 다음 매개변수 값을 바꾸십시오.

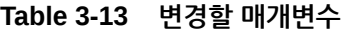

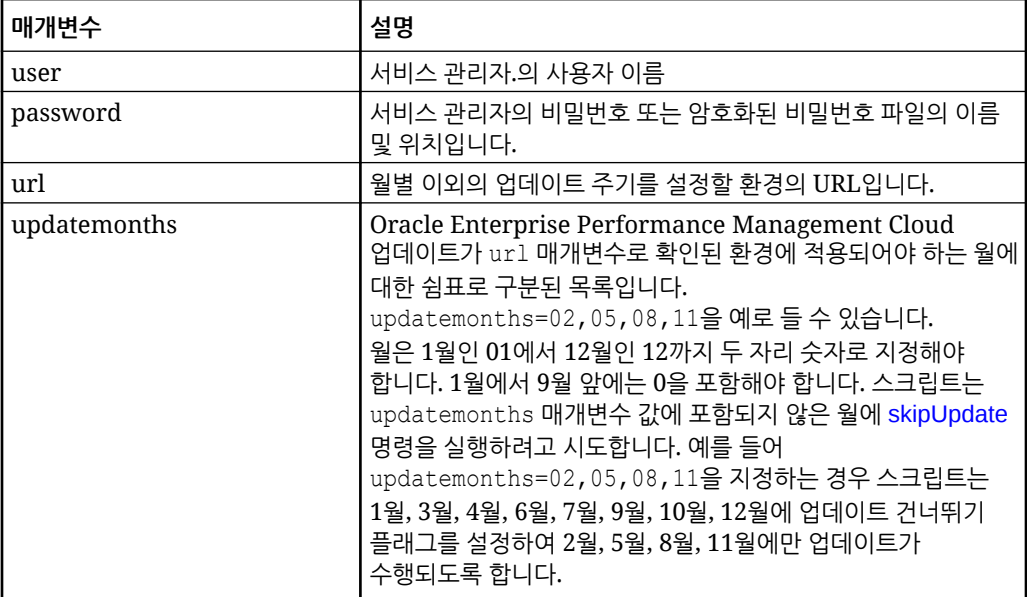

import java.text.SimpleDateFormat

String user = 'service administrator'

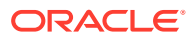

```
String password = 'examplePWD'
String url = 'example_EPM_URL'
String updatemonths = '02,05,08,11'def currentdate = new Date()
def yf = new SimpleDateFormat("yy")
def mf = new SimpleDateFormat("MM")
String[] monthsarr = ["01", "02", "03", "04", "05", "06", "07", "08", "09", 
"10", "11", "12"]
List<String> monthsarrfromcurrent = new ArrayList<>()
List<String> yearsarrfromcurrent = new ArrayList<>()
String currentyear = yf.format(currentdate)
String nextyear = (currentyear.toInteger() + 1).toString()
String currentmonth = mf.format(currentdate)
String[] updateMonthsStringArr = updatemonths.split(',');
def updatemonthsarr = new int[updateMonthsStringArr.length];
for(int i = 0; i < updateMonthsStringArr.length; i++){
    updatemonthsarr[i] = Integer.parseInt(updateMonthsStringArr[i]);
}
def LogMessage(String message) {
    def date = new Date()def sdf = new SimpleDateFormat('MM/dd/yyyy HH:mm:ss") println('[' + sdf.format(date) + '][GROOVY] ' + message);
}
def LogOperationStatus(EpmAutomateStatus opstatus) {
     def returncode = opstatus.getStatus()
     if (returncode != 0){
         LogMessage(opstatus.getOutput())
 }
     LogMessage('return code: ' + returncode)
}
int CompareUpdateMonths(int thismonth, int nextmonth) {
     int nextmonthorig = nextmonth
     if (nextmonth < thismonth) {
         nextmonth = nextmonth + 12
     }
     int monthdiff = nextmonth - thismonth
    if (monthdiff > 3) {
         LogMessage('There are more than 2 months skipped from month ' + 
thismonth + ' to month ' + nextmonthorig + '. Please correct updatemonths so 
that there are not more than two months skipped between each update month. 
Exiting.')
         return 1
     }
     return 0
}
```
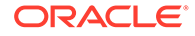

```
int ValidateUpdateMonths(int[] updatemonthsarr) {
    for(int i = 0; i < updatemonthsarr.length; i^{++})
     {
        int nextint = i + 1 String nextupdatemonth = ""
        int nextupdatemonthint = 0String thisupdatemonth = updatemonthsarr[i]
        int this update monthint = thisupdatemonth.toInteger()
         if (nextint < updatemonthsarr.length) {
            nextupdatemonth = updatemonth = \n [nextint]
         } else {
            nextupdatemonth = updatemonth = 1 }
         nextupdatemonthint = nextupdatemonth.toInteger()
         int returncode = CompareUpdateMonths(thisupdatemonthint, 
nextupdatemonthint)
         if (returncode > 0) {
             return 1
 }
     }
     return 0
}
def SkipUpdateAdd(EpmAutomate automate, String yearnumber, String 
monthnumber) {
    String yeardotmonth = yearnumber + \cdot \cdot + monthnumber
     LogMessage('Running: epmautomate skipUpdate add version=' + 
yeardotmonth + ' comment=\"adding skipUpdate\"')
     EpmAutomateStatus status = 
automate.execute('skipupdate','add','version=' + 
yeardotmonth,'comment=\"adding skipUpdate\"')
     LogOperationStatus(status)
}
LogMessage('Starting skip update processing')
EmpMautomate automate = getEmpAutomate()
// validate update months
int returncode = ValidateUpdateMonths(updatemonthsarr)
if (returncode != 0) {
     return 1
}
// populate arrays
int startposition = 0
for(int i = 0; i < monthsarr.length; i++)
{
    if (currentmonth == monthsarr[i]) {
         startposition = i
         break
     }
```

```
}
for(int i = 0; i < monthsarr.length; i++){
     if (i >= startposition) {
         monthsarrfromcurrent.add(monthsarr[i])
         yearsarrfromcurrent.add(currentyear)
     }
}
for(int i = 0; i < monthsarr.length; i+1)
{
     if (i <= startposition) {
         monthsarrfromcurrent.add(monthsarr[i])
         yearsarrfromcurrent.add(nextyear)
     }
}
// process skip updates
LogMessage("Operation: encrypt " + password + " oracleKey password.epw")
EpmAutomateStatus status = 
automate.execute('encrypt',password,"oracleKey","password.epw")
LogOperationStatus(status)
LogMessage("Operation: login " + user + " password.epw " + url)
status = automate.execute('login',user,"password.epw",url)
LogOperationStatus(status)
LogMessage('Running: epmautomate skipUpdate remove')
status = automate.execute('skipupdate','remove')
LogOperationStatus(status)
int addcount = 0for (int i = 0; i < monthsarrfromcurrent.size(); i++) {
    int match = 1if (addcount == 2) {
         LogMessage('Two skip update add calls have been made. No more will 
be attempted.')
        break
     }
    for(int j = 0; j < updatemonthsarr.length; j++) {
         if (Integer.parseInt(monthsarrfromcurrent.get(i)) == 
updatemonthsarr[j]) {
            match = 0 break
 }
     }
    if (match == 1) {
         SkipUpdateAdd(automate, yearsarrfromcurrent.get(i), 
monthsarrfromcurrent.get(i))
```
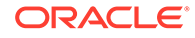

```
 addcount+=1
     }
}
LogMessage('Running: epmautomate skipUpdate list')
status = automate.execute('skipupdate','list')
LogOperationStatus(status)
LogMessage('Running: epmautomate logout')
status = automate.execute('logout')
LogOperationStatus(status)
```
LogMessage('Skip update processing completed')

# 6주 테스트 주기로 분기별 EPM Cloud 업그레이드 주기 생성

이 섹션의 스크립트를 사용하여 Oracle Enterprise Performance Management Cloud 환경이 6주 테스트 주기와 함께 분기별로 업데이트되도록 업데이트를 건너뛰는 셀프 서비스 솔루션을 생성합니다. 이 경우 프로덕션 환경은 테스트 환경 6주 후에 업데이트됩니다.

기본적으로 EPM Cloud는 월별 업데이트를 환경에 적용합니다. [skipUpdate](#page-186-0) 명령을 사용하면 환경에 월별 업데이트를 적용하는 것을 건너뛰거나 현재 업데이트 건너뛰기 요청을 볼 수 있습니다. 이 섹션에 포함된 스크립트를 사용하여 skipUpdate 명령 수동 실행을 자동화할 수 있습니다. 이러한 스크립트는 업데이트 건너뛰기 프로세스를 자동화하여 업데이트가 6주 테스트 주기에 따라 분기별로 적용되도록 합니다.

#### **Note:**

- **1.** 업데이트는 최대 3개월까지만 연속으로 건너뛸 수 있습니다. EPM Cloud 환경이 2월, 11월에만 업데이트되도록 하면 이 스크립트에서 오류가 발생합니다.
- **2.** 중간에 있는 기간 중 발생한 모든 업데이트는 다음 업데이트 시 환경에 적용됩니다. 예를 들어 이 스크립트를 사용하여 분기별 업데이트가 2월, 5월, 8월, 11월 업데이트에만 발생하도록 스케줄링한다고 가정해보겠습니다. 이 경우, 예를 들어, 5월 업데이트는 환경에 2월 업데이트 이후 릴리스된 모든 적용 가능한 EPM Cloud 월별 업데이트 및 패치를 적용합니다. 업데이트가 적용되는 경우 유지관리 프로세스에 보통보다 시간이 더 오래 걸릴 수 있습니다.
- **3.** 이 스크립트는 하나의 분기에 대한 업데이트 주기만 설정합니다. 샘플 시나리오: 테스트 환경 업데이트 주기는 2월(24.02 업데이트), 5월 (24.05 업데이트), 8월(24.08 업데이트), 11월(24.11 업데이트)의 첫번째 금요일로 설정됩니다. 프로덕션 환경은 2월(24.02 업데이트)의 첫번째 금요일에 테스트 환경을 업데이트하는 데 사용된 버전으로 3월(24.02 업데이트)의 세번째 금요일에 업데이트됩니다. 프로덕션 환경에 대한 비슷한 업데이트는 6월(24.05 업데이트), 9월(24.08 업데이트), 12월(24.11 업데이트)의 세번째 주에 발생합니다. 이 시나리오에서 프로덕션 환경은 현재 업데이트가 아니라 현재 테스트 환경에 적용된 업데이트로 업데이트됩니다.

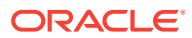

#### **Windows 샘플 스크립트**

다음 스크립트를 복사하여 skip\_update.ps1을 생성합니다. 로컬 디렉토리에 파일을 저장합니다. 이 스크립트를 실행하는 방법에 관한 내용은 [스크립트](#page-309-0) 실행을 참조하십시오.

```
# Skip Update PowerShell script
$inputproperties = ConvertFrom-StringData(Get-Content ./input.properties -
raw)
$username="$($inputproperties.username)"
$password="$($inputproperties.password)"
$url="$($inputproperties.url)"
$updateversions="$($inputproperties.updateversions)"
$podtype="$($inputproperties.podtype)"
$proxyserverusername="$($inputproperties.proxyserverusername)"
$proxyserverpassword="$($inputproperties.proxyserverpassword)"
$proxyserverdomain="$($inputproperties.proxyserverdomain)"
echo "Starting skip update.ps1 script."
$monthsarr = ("01","02","03","04","05","06","07","08","09","10","11","12")
$global: monthsarrfrom current = <math>\theta()</math>$global:yearsarrfromcurrent = <math>\theta()</math>$update versions = $update versions.Split(","")$currentyear=Get-Date -Format yy
$currentmonth=Get-Date -Format MM
$nextyear=[int]$currentyear+1
function populateFromCurrentArrays() {
     $startposition = 0
    for (\xi i = 0; \xi i -\mathrm{le} ($monthsarr.length - 1); \xi i++) {
     if (${currentmonth} -eq $monthsarr[$i]) {
             if (${podtype} -eq "prod") {
                 if (${updateversionsarr} -contains ${currentmonth}) {
                      $startposition=$i-2
         } else {
                      $startposition=$i-1
 }
             } else {
                 if (${updateversionsarr} -contains ${currentmonth}) {
                      $startposition=$i
         } else {
                      $startposition=$i-1
 }
 }
         break
     }
     }
     if (${startposition} -lt 0) {
         $startposition=$startposition+12
     }
```
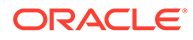

```
for (\xi i = 0; \xi i -\text{le} (\xi \text{month} \text{start} \cdot \text{length} - 1); \xi i++) if (${i} -ge ${startposition}) {
             $global: monthsarrfrom current += $monthsarr[$i] $global:yearsarrfromcurrent += $currentyear
 }
     }
    for (\xi i = 0; \xi i -\mathrm{le} ($monthsarr.length - 1); \xi i++) {
     if (${i} -lt ${startposition}) {
            $global: monthsarrfrom current += $monthsarr[$i] $global:yearsarrfromcurrent += $nextyear
         }
     }
}
function skipUpdateAdd($yearnumber, $monthnumber) {
     echo "Running: epmautomate.bat skipUpdate add version=$
{yearnumber}.${monthnumber} comment=`"adding skipUpdate`""
    epmautomate skipUpdate add version=${yearnumber}.${monthnumber}
comment="adding skipUpdate"
}
function processSkipUpdates() {
    $addcount = 0$countlimit = 0 if (${podtype} -eq "prod") {
         $countlimit = 3
     } else {
        $countlimit = 2 }
     if ((${proxyserverusername} -eq "") -And (${proxyserverpassword} -
eq "") -And (${proxyserverdomain} -eq "")) {
         echo "Running: epmautomate.bat login ${username} ${password} $
{url}"
         epmautomate login ${username} ${password} ${url}
     } else {
         echo "Running: epmautomate.bat login ${username} ${password} $
{url} ProxyServerUserName=${proxyserverusername} ProxyServerPassword=$
{proxyserverpassword} ProxyServerDomain=${proxyserverdomain}"
         epmautomate login ${username} ${password} ${url} 
ProxyServerUserName=${proxyserverusername} ProxyServerPassword=$
{proxyserverpassword} ProxyServerDomain=${proxyserverdomain}
     }
     echo "Running: epmautomate.bat skipUpdate remove"
     epmautomate skipUpdate remove
    for (\xi i = 0; \xi i -\text{le} (\xi g \text{lobal:monthsarrfromcurrent.length} - 1); \xi i ++) {
        $match = 1 if (${addcount} -eq ${countlimit}) {
             echo "Update calls are completed. No more will be
```

```
attempted."
             break
     }
        for (\xi j = 0; \xi j - \text{le} ($updateversionsarr.length - 1); \xi j++) {
         if ((${currentmonth} -eq $updateversionsarr[$j]) -And (${addcount} -
gt 0)) {
                 $match = 1 break
 }
         if (($global:monthsarrfromcurrent[$i] -eq $updateversionsarr[$j]) -
And (${addcount} -eq 0)){
                 $match = 0 break
         }
     }
        if (\frac{5}{\text{match}} -eq 1) {
skipUpdateAdd $global:yearsarrfromcurrent[$i] $global:monthsarrfromcurrent[$i]
            $addcount += 1 }
     }
     echo "Running: epmautomate.bat skipUpdate list"
     epmautomate skipUpdate list
     echo "Running: epmautomate.bat logout"
     epmautomate logout
}
function compareUpdateMonths($thismonth, $nextmonth) {
     $nextmonthorig=${nextmonth}
     if (${nextmonth} -lt ${thismonth}) {
         $nextmonth+=12
     }
     $monthdiff = $nextmonth - $thismonth
    if (\frac{5}{\text{monthdiff}} -qt 4) {
         echo "There are more than 3 versions skipped from version $
{thismonth} to version ${nextmonthorig}. Please correct updateversions in 
input.properties so that there are not more than three versions skipped 
between each update version. Exiting."
         exit 1
     }
}
function validateUpdateVersions() {
    for (\xi i = 0; \xi i -le (\xi u) dateversionsarr.length - 1); \xi i++) {
        $nextint = $i + 1$this update month = $update versionsar[$i] $thisupdatemonthint=[int]$thisupdatemonth
     $nextupdatemonth=$updateversionsarr[$nextint]
```
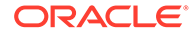

```
 $nextupdatemonthint=[int]$nextupdatemonth
         if (${nextupdatemonth} -eq "") {
             $nextupdatemonth=$updateversionsarr[0]
             $nextupdatemonthint=[int]$nextupdatemonth
     }
         compareUpdateMonths $thisupdatemonthint $nextupdatemonthint
     }
}
validateUpdateVersions
populateFromCurrentArrays
```

```
processSkipUpdates
```
#### **Linux/UNIX 샘플 스크립트**

다음 스크립트를 복사하여 skip\_update.sh를 생성합니다. 로컬 디렉토리에 파일을 저장합니다. 이 스크립트를 실행하는 방법에 관한 내용은 [스크립트](#page-309-0) 실행을 참조하십시오.

```
#!/bin/sh
```

```
. ./input.properties
echo "Starting skip update.sh script."
export JAVA HOME=${javahome}
declare -a monthsarr=(01 02 03 04 05 06 07 08 09 10 11 12)
declare -a monthsarrfromcurrent
declare -a yearsarrfromcurrent
updateversionsarr=( $(echo "${updateversions}" | sed 's/,/ /g') ) 
currentyear=$(date +%y)
nextyear=$((currentyear+1))
currentmonth=$(date +%m)
populateFromCurrentArrays() {
       local startposition=0
       for i in ${!monthsarr[@]}
       do
             if [ \lceil "\frac{1}{2} \lceil \cdots \frac{1}{2} \lceil \cdots \frac{1}{2} \rceil \lceil \cdots \lceil \frac{1}{2} \rceil \lceil \cdots \lceil \frac{1}{2} \rceil \rceil \lceil \cdots \lceil \lceil \lceil \lceil \lceil \lceil \lceil \lceil \lceil \lceil \lceil then 
                    if [[ "${podtype}" == "prod" ]]
                    then
                          if [ \sqrt{   \sqrt{ }  \sqrt{ \sqrt{ \sqrt{ \sqrt{ \sqrt{ \sqrt{ \sqrt{ \sqrt{ \sqrt{ \sqrt{ \sqrt{ \sqrt{ \sqrt{ \sqrt{ \sqrt{ \sqrt{ \sqrt{}}}}}} }} \sqrt{ \sqrt{ \sqrt{ \sqrt{ \sqrt{ \sqrt{ \sqrt{ \sqrt{ \sqrt{}}}}}} \sqrt{ \sqrt{ \sqrt{ \sqrt{ then
                                  startposition=$((i-2))
                           else
                                  startposition=$((i-1))
                           fi
                           break
                    else
                           if [[ ${updateversionsarr[@]} =~ ${currentmonth} ]]
                           then
```

```
 startposition=$i
                 else
                      startposition=$((i-1))
 fi
                 break
             fi
         fi
     done
     if [[ ${startposition} -lt 0 ]]
     then
         startposition=$((startposition+12))
     fi 
     for i in ${!monthsarr[@]}
     do
         if [[ ${i} -ge ${startposition} ]]
         then 
             monthsarrfromcurrent=("${monthsarrfromcurrent[@]}" "$
{monthsarr[$i]}")
             yearsarrfromcurrent=("${yearsarrfromcurrent[@]}" "$
{currentyear}")
         fi
     done
    for i in ${ !monthsarr[[] }
     do
         if [[ ${i} -lt ${startposition} ]]
         then 
             monthsarrfromcurrent=("${monthsarrfromcurrent[@]}" "$
{monthsarr[$i]}")
             yearsarrfromcurrent=("${yearsarrfromcurrent[@]}" "${nextyear}")
         fi
     done
}
skipUpdateAdd() {
     local yearnumber="$1"
     local monthnumber="$2"
     echo "Running: ${epmautomatescript} skipUpdate add version=$
{yearnumber}.${monthnumber} comment=\"adding skipUpdate\""
     ${epmautomatescript} skipUpdate add version=${yearnumber}.${monthnumber} 
comment="adding skipUpdate"
}
processSkipUpdates() {
     local addcount=0
     local countlimit=0
     if [[ "${podtype}" == "prod" ]]
     then
         countlimit=3
     else
         countlimit=2
```
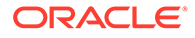

```
 fi
    if [ "${proxyserverusername}" == "" ]] && [ "$
{proxy}serverpassword}" == "" ]] && [ ["${proxy}serverdomain}" == "" ]]
     then
         echo "Running: ${epmautomatescript} login ${username} $
{password} ${url}"
         ${epmautomatescript} login ${username} ${password} ${url}
     else
         echo "Running: ${epmautomatescript} login ${username} $
{password} ${url} ProxyServerUserName=${proxyserverusername} 
ProxyServerPassword=${proxyserverpassword} ProxyServerDomain=$
{proxyserverdomain}"
         ${epmautomatescript} login ${username} ${password} ${url} 
ProxyServerUserName=${proxyserverusername} ProxyServerPassword=$
{proxyserverpassword} ProxyServerDomain=${proxyserverdomain}
     fi
     echo "Running: ${epmautomatescript} skipUpdate remove"
     ${epmautomatescript} skipUpdate remove
     for i in ${!monthsarrfromcurrent[@]}
     do
         local match=1
         if [[ ${addcount} -eq ${countlimit} ]]
         then
             echo "Update add calls are completed. No more will be 
attempted."
             break
         fi
        for j in ${!updateversionsarr[@]}
         do
             if [[ "${currentmonth}" == "${updateversionsarr[$j]}" ]] 
&& [[ ${addcount} -gt 0 ]]
             then
                 match=1
                 break
             fi
             if [[ "${monthsarrfromcurrent[$i]}" == "$
{updateversionsarr[$j]}" ]] && [[ ${addcount} -eq 0 ]]
             then
                 match=0
                 break
             fi
         done
         if [[ ${match} -eq 1 ]]
         then 
             skipUpdateAdd ${yearsarrfromcurrent[$i]} "$
{monthsarrfromcurrent[$i]}"
             addcount=$((addcount+1))
         fi
     done
```

```
 echo "Running: ${epmautomatescript} skipUpdate list"
      ${epmautomatescript} skipUpdate list
     echo "Running: ${epmautomatescript} logout"
      ${epmautomatescript} logout
}
compareUpdateMonths() {
     local thismonth=$1
     local nextmonth=$2
     local nextmonthorig=${nextmonth}
     if [[ ${nextmonth} -lt ${thismonth} ]]
     then
          nextmonth=$((nextmonth+12))
      fi
     monthdiff=$((nextmonth-thismonth))
     if [[ ${monthdiff} -gt 4 ]]
     then 
          echo "There are more than 3 versions skipped from version $
{thismonth} to version ${nextmonthorig}. Please correct updateversions in 
input.properties so that there are not more than three versions skipped 
between each update version. Exiting."
          exit 1
     fi
}
validateUpdateVersions() {
     for i in ${!updateversionsarr[@]}
     do
          nextint=$((i+1))
          thisupdatemonth="${updateversionsarr[$i]}"
          thisupdatemonthint=${thisupdatemonth#0}
          nextupdatemonth="${updateversionsarr[$nextint]}"
          nextupdatemonthint=${nextupdatemonth#0}
         if [ \frac{1}{2} \frac{1}{2} \frac{1}{2} \frac{1}{2} \frac{1}{2} \frac{1}{2} \frac{1}{2} \frac{1}{2} \frac{1}{2} \frac{1}{2} \frac{1}{2} \frac{1}{2} \frac{1}{2} \frac{1}{2} \frac{1}{2} \frac{1}{2} \frac{1}{2} \frac{1}{2} \frac{1}{2} \frac{1}{2} \frac{1}{2} \frac{ then 
               nextupdatemonth="${updateversionsarr[0]}"
               nextupdatemonthint=${nextupdatemonth#0}
          fi
         compareUpdateMonths ${thisupdatemonthint} ${nextupdatemonthint}
     done
}
validateUpdateVersions
populateFromCurrentArrays
processSkipUpdates
```
#### **서버측 Groovy 스크립트**

다음 스크립트를 복사하여 skip\_update.groovy를 생성하고 업데이트합니다. 이 스크립트를 실행하는 방법에 관한 내용은 [스크립트](#page-309-0) 실행을 참조하십시오. 이 Groovy 스크립트에서 다음 변수를 업데이트합니다.

- username 월별 이외의 업데이트 주기를 설정하려는 환경에서 서비스 관리자의 사용자 이름입니다.
- password 서비스 관리자의 비밀번호 또는 암호화된 비밀번호 파일의 이름 및 위치입니다.
- url 월별 이외의 업데이트 주기를 설정할 환경의 URL입니다.
- updateversions url 매개변수로 확인된 환경에 적용해야 하는 EPM Cloud 업데이트의 쉼표로 구분된 목록입니다. 예: updateversions=02,05,08,11. 버전은 두 자리 숫자로 지정해야 합니다. 업데이트 01 ~ 09 앞에는 0이 포함됩니다. 이 스크립트는 updateversions 매개변수 값에 포함되지 않은 업데이트에 대해 [skipUpdate](#page-186-0) 명령을 실행하려고 시도합니다. 예를 들어 updateversions=02,05,08,11을 지정하면 이 스크립트는 01(1월), 03(3월), 04(4월), 06(6월), 07(7월), 09(9월), 10(10월), 12(12월) 업데이트에 대해 업데이트 건너뛰기 플래그를 설정하려고 시도합니다. 이 경우 EPM Cloud 업데이트02(2월), 05(5월), 08(8월), 11(11월)이 환경에 적용됩니다.
- podtype EPM Cloud 환경 유형입니다. 적합한 값은 test 및 prod입니다.
- proxyserverusername 인터넷에 대한 액세스를 제어하는 프록시 서버를 사용하여 보안 세션을 인증할 사용자 이름입니다.
- proxyserverpassword 프록시 서버를 사용하여 사용자를 인증할 비밀번호입니다.
- proxyserverdomain 프록시 서버에 대해 정의된 도메인의 이름입니다.

## **Note:**

프록시 서버를 사용하지 않는 경우에는 proxyserverusername, proxyserverpassword, proxyserverdomain 매개변수의 값을 지정하지 마십시오.

```
import java.text.SimpleDateFormat
```

```
String username = 'service_administrator'
String password = 'examplePWD'
String url = 'example_EPM_URL'
String updateversions = '01,04,07,10'
String podtype = 'test'
String proxyserverusername = ''
String proxyserverpassword = ''
String proxyserverdomain = ''
def currentdate = new Date()
def yf = new SimpleDateFormat('yy")def mf = new SimpleDateFormat("MM")
String[] monthsarr = [01", 02", 03", 04", 05", 06", 07", 08","09", "10", "11", "12"]
```
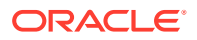

```
List<String> monthsarrfromcurrent = new ArrayList<>()
List<String> yearsarrfromcurrent = new ArrayList<>()
String currentyear = yf.format(current date)String nextyear = (currentyear.toInteger() + 1).toString()
String currentmonth = mf.format(currentdate)
String[] updateVersionsStringArr = updateversions.split(',');
def updateversionsarr = new int [updateVersionsStringArr.length];
for(int i = 0; i < updateVersionsStringArr.length; i++){
     updateversionsarr[i] = Integer.parseInt(updateVersionsStringArr[i]);
}
def LogMessage(String message) {
    def date = new Date()def sdf = new SimpleDateFormat('MM/dd/yyyy HH:mm:ss") println('[' + sdf.format(date) + '][GROOVY] ' + message);
}
def LogOperationStatus(EpmAutomateStatus opstatus) {
     def returncode = opstatus.getStatus()
     LogMessage(opstatus.getOutput())
     LogMessage('return code: ' + returncode)
}
int CompareUpdateMonths(int thismonth, int nextmonth) {
     int nextmonthorig = nextmonth
     if (nextmonth < thismonth) {
         nextmonth = nextmonth + 12
     }
     int monthdiff = nextmonth - thismonth
    if (monthdiff > 4) {
         LogMessage('There are more than 3 versions skipped from version ' + 
thismonth + ' to version ' + nextmonthorig + '. Please correct 
updateversions so that there are not more than three versions skipped 
between each update version. Exiting.')
         return 1
     }
     return 0
}
int ValidateUpdateMonths(int[] updateversionsarr) {
    for(int i = 0; i < updateversionsarr.length; i++)
     {
        int nextint = i + 1 String nextupdatemonth = ""
        int nextupdatemonthint = 0String thisupdatemonth = updateversionsarr[i]
        int thisupdate monthint = thisupdatemonth.toInteger()
         if (nextint < updateversionsarr.length) {
```

```
 nextupdatemonth = updateversionsarr[nextint]
         } else {
            nextupdatemonth = updateversionsar[0] }
         nextupdatemonthint = nextupdatemonth.toInteger()
         int returncode = CompareUpdateMonths(thisupdatemonthint, 
nextupdatemonthint)
         if (returncode > 0) {
             return 1
 }
     }
     return 0
}
def SkipUpdateAdd(EpmAutomate automate, String yearnumber, String 
monthnumber) {
    String yeardotmonth = yearnumber + \cdot \cdot + monthnumber
     LogMessage('Running: epmautomate skipUpdate add version=' + 
yeardotmonth + ' comment=\"adding skipUpdate\"')
     EpmAutomateStatus status = 
automate.execute('skipupdate','add','version=' + 
yeardotmonth,'comment=\"adding skipUpdate\"')
     LogOperationStatus(status)
}
LogMessage('Starting skip update processing')
EmpMautomate automate = getEmpAutomate()
// validate update months
int returncode = ValidateUpdateMonths(updateversionsarr)
if (returncode != 0) {
     return 1
}
// populate arrays
int startposition = 0
for(int i = 0; i < monthsarr.length; i++)
{
    if (currentmonth == monthsarr[i]) {
         if (podtype.equals("prod")) {
             if (updateVersionsStringArr.contains(currentmonth)) {
                startposition = (i-2) } else {
                 startposition = (i-1)
 }
         } else {
             if (updateVersionsStringArr.contains(currentmonth)) {
                 startposition = i
             } else {
                startposition = (i-1) }
 }
```

```
 break
     }
}
if (startposition < 0) {
     startposition = startposition + 12
}
for(int i = 0; i < monthsarr.length; i++){
     if (i >= startposition) {
         monthsarrfromcurrent.add(monthsarr[i])
         yearsarrfromcurrent.add(currentyear)
     }
}
for(int i = 0; i < monthsarr.length; i+1)
{
     if (i <= startposition) {
         monthsarrfromcurrent.add(monthsarr[i])
         yearsarrfromcurrent.add(nextyear)
     }
}
// process skip updates
LogMessage("Operation: encrypt " + password + " oracleKey password.epw")
EpmAutomateStatus status = 
automate.execute('encrypt',password,"oracleKey","password.epw")
LogOperationStatus(status)
if ((proxyserverusername != null && proxyserverusername != '') && 
(proxyserverpassword != null && proxyserverpassword != '') && 
(proxyserverdomain != null && proxyserverdomain != '')) {
     LogMessage("Operation: login " + username + " password.epw " + url + " 
ProxyServerUserName=" + proxyserverusername + " ProxyServerPassword=" + 
proxyserverpassword + " ProxyServerDomain=" + proxyserverdomain)
     status = 
automate.execute('login',username,"password.epw",url,"ProxyServerUserName=" 
+ proxyserverusername,"ProxyServerPassword=" + 
proxyserverpassword,"ProxyServerDomain=" + proxyserverdomain)
     LogOperationStatus(status)
} else {
     LogMessage("Operation: login " + username + " password.epw " + url)
    status = automate.execute('login',username,"password.epw",url)
     LogOperationStatus(status)
}
LogMessage('Running: epmautomate skipUpdate remove')
status = automate.execute('skipupdate','remove')
LogOperationStatus(status)
int addcount = 0int countlimit = 0
if (podtype.equals("prod")) {
    countlimit = 3
```

```
} else {
     countlimit = 2
}
for (int i = 0; i < monthsarrfromcurrent.size(); i++) {
    int match = 1if (addcount == countlimit) {
         LogMessage('Update add calls are completed. No more will be 
attempted.')
         break
     }
    for(int j = 0; j < updateversionsarr.length; j++) {
         if ((Integer.parseInt(currentmonth) == updateversionsarr[j]) 
& (addcount > 0)) {
            match = 1 break
         }
         if ((Integer.parseInt(monthsarrfromcurrent.get(i)) == 
updateversionsarr[j]) && (addcount == 0)) {
            match = 0 break
         }
     }
    if (match == 1) {
        SkipUpdateAdd(automate, yearsarrfromcurrent.get(i),
monthsarrfromcurrent.get(i))
         addcount+=1
     }
}
LogMessage('Running: epmautomate skipUpdate list')
status = automate.execute('skipupdate','list')
LogOperationStatus(status)
println(status.getItemsList())
LogMessage('Running: epmautomate logout')
status = automate.execute('logout')
LogOperationStatus(status)
LogMessage('Skip update processing completed')
```
**input.properties 파일을 생성하여 skip\_update Windows 및 Linux/UNIX 스크립트 실행**

```
skip_update.ps1 또는 skip_update.sh를 실행하려면 input.properties 파일을
생성하고 해당 환경에 대한 정보로 업데이트합니다. 로컬 디렉토리에 파일을 저장합니다. 이
파일의 콘텐츠는 운영 체제에 따라 다릅니다.
Windows
```

```
username=exampleAdmin
password=examplePassword.epw
```

```
url=exampleURL
updateversions=01,04,07,10
podtype=test
```
#### **Linux/UNIX**

```
javahome=JAVA_HOME
epmautomatescript=EPM_AUTOMATE_LOCATION
username=exampleAdmin
password=examplePassword.epw
url=exampleURL
updatemonths=02,05,08,11
```
## **Table 3-14 input.properties 매개변수**

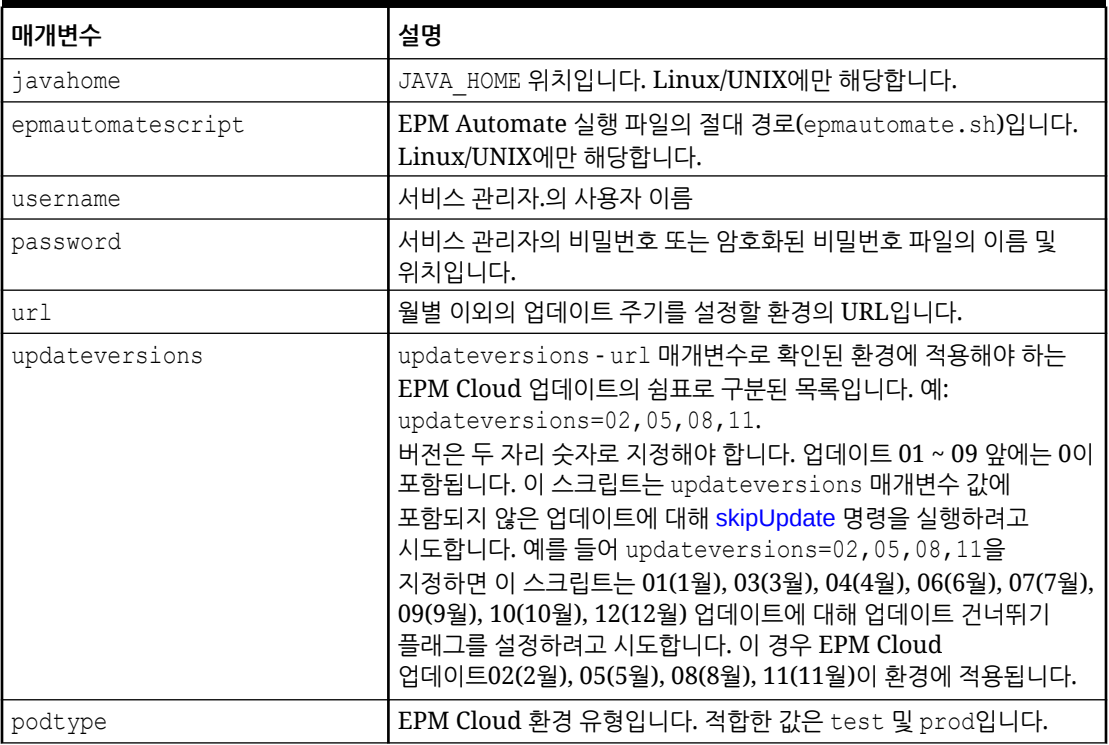

## **스크립트 실행**

## **1. Windows 및 Linux/UNIX에만 해당:**

- 이전 섹션에서 스크립트를 복사하여 skip\_update.ps1 또는 skip\_update.sh를 생성합니다.
- input.properties 파일을 생성하고 skip\_update 스크립트가 있는 디렉토리에 저장합니다. 이 파일의 콘텐츠는 운영 체제에 따라 다릅니다. [input.properties](#page-308-0) 파일을 생성하여 [skip\\_update Windows](#page-308-0) 및 Linux/UNIX 스크립트 실행을 참조하십시오. 이 디렉토리에서 쓰기 권한이 있어야 합니다. Windows의 경우 **관리자 권한으로 실행** 옵션으로 PowerShell을 시작해야 스크립트를 실행할 수 있습니다.
- 스크립트를 실행합니다.
	- **Windows PowerShell:** skip\_update.ps1을 실행합니다.

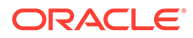

- **Linux/UNIX:** ./skip\_update.sh를 실행합니다.
- **2. 서버측 Groovy:**
	- skip\_update.groovy Groovy 스크립트를 생성하고 필요에 따라 업데이트합니다.
	- EPM Cloud 비즈니스 프로세스에서 Groovy 화면을 사용하거나, [runBusinessRule](#page-158-0)를 통해 스크립트 실행을 자동화합니다. EPM Automate를 사용하여 Groovy 스크립트를 실행하는 방법에 대한 자세한 내용은 [EPM](#page-358-0) [Automate](#page-358-0)를 설치하지 않고 명령 실행을 참조하십시오.

# Planning, Consolidation, Tax Reporting, Enterprise Profitability and Cost Management 샘플 시나리오

이 섹션에서 사용가능한 스크립트는 Planning(Planning 모듈 포함), Financial Consolidation and Close, Tax Reporting, Enterprise Profitability and Cost Management 환경의 태스크를 자동화하는 데 도움이 됩니다.

**참조:**

- 집계 저장영역 큐브에서 다수의 셀 익스포트 자동화 이 섹션의 PowerShell 또는 Bash 스크립트를 사용하여 ASO(집계 저장영역) 큐브에서 다수의 셀을 익스포트할 수 있습니다.
- [애플리케이션으로](#page-320-0) 메타데이터 임포트 이러한 스크립트를 사용하여 파일에서 애플리케이션 메타데이터를 수동으로 임포트합니다.
- 데이터 임포트, 계산 스크립트 실행 및 블록 저장영역 [데이터베이스에서](#page-322-0) 집계 저장영역 [데이터베이스로](#page-322-0) 데이터 복사 이러한 스크립트를 사용하여 파일에서 데이터를 임포트하고, 큐브를 새로고침하고, 비즈니스 규칙을 실행하여 큐브를 계산하고, 데이터를 ASO 큐브로 푸시합니다.
- [메타데이터와](#page-325-0) 데이터를 익스포트 및 다운로드 이러한 스크립트를 사용하여 애플리케이션 메타데이터 및 데이터를 익스포트한 다음, 익스포트 파일을 로컬 디렉토리로 다운로드합니다.
- [애플리케이션](#page-327-0) 데이터 익스포트 및 다운로드 이러한 스크립트를 사용하여 애플리케이션 데이터를 익스포트한 다음, 로컬 디렉토리로 다운로드합니다.
- [애플리케이션](#page-329-0) 감사 레코드 아카이브 자동화 이 섹션의 Windows 및 Linux 스크립트를 사용하여 애플리케이션 감사 데이터를 로컬 컴퓨터로 익스포트하고 아카이브하는 프로세스를 자동화합니다.
- 데이터 파일을 [환경으로](#page-332-0) 업로드 및 데이터 로드 규칙 실행 이러한 스크립트를 사용하여 파일을 환경으로 업로드한 다음, 데이터 규칙을 실행하여 파일의 데이터를 애플리케이션으로 임포트합니다.
- 일일 [데이터](#page-335-0) 통합 자동화 이 시나리오에서는 샘플 스크립트를 사용하여 정기적인 데이터 통합을 자동화하는 방법을 살펴봅니다.

## 집계 저장영역 큐브에서 다수의 셀 익스포트 자동화

이 섹션의 PowerShell 또는 Bash 스크립트를 사용하여 ASO(집계 저장영역) 큐브에서 다수의 셀을 익스포트할 수 있습니다.

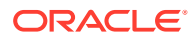

Oracle Essbase QUERYRESULTLIMIT를 통해 적용되는 한도로 인해 사용자 인터페이스에서 대량 데이터를 익스포트할 수 없습니다. 이 섹션에 제공된 PowerShell 스크립트는 익스포트 작업을 지정된 개수의 작업으로 분할하고 각 작업을 실행한 다음, 익스포트된 데이터를 다운로드하고 머리글이 하나만 있도록 여러 익스포트 파일을 하나의 익스포트 파일로 연결합니다.

```
주:
  이러한 스크립트는 데이터 익스포트 유형의 기존 작업을 실행합니다. 작업 생성 방법에
  대한 자세한 내용은 Planning 관리 에서 "작업 관리"를 참조하십시오.
```
**PowerShell 스크립트**

```
$user = '<USERNAME>'
$pass = '<PASSWORD>'
$serverURL = '<URL>'
$applicationName = '<APPLICATIONNAME>'
$cubeName = '<CUBENAME>'
$splitDimension = '<DIMENSION_TO_SPLIT_THE_EXPORT>'
$topLevelMemberForExport = '<TOP_MEMBER_FOR_EXPORT>'
$exportJobName = '<EXPORT_JOB_NAME>'
$exportFilePrefix = '<PREFIX_FOR_EXPORT_FILE>'
$columnMembers = '<MEMBERS_ON_COLUMNS>'
$povMembers = '<POV_MEMBERS>'
$numberOfExportFiles = <NUMBER_OF_FILES_TO_SPLIT_THE_EXPORT>
$memberArray = @()$exportFileArray = @()function getLevel0 ($parent) {
     $parent.children.ForEach({
        if ( $ .children.count -eq 0 ) {
             $script:memberArray += $_.name
 }
         getLevel0($_)
     })
}
function findMember ($tree, $memberName) {
     $subtree = ""
     if ($tree.name -eq $memberName){
         return $tree
     } else {
         $tree.children.ForEach({
             #Write-Host $_.name
            if ($subtree -eq ""){ $subtree = findMember $ $memberName}
         })
         return $subtree
     }
}
#putting together base64 encoded authentication header based un user and 
password
$encodedCredentials =
```
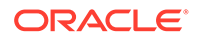

```
[Convert]::ToBase64String([System.Text.Encoding]::ASCII.GetBytes($
(\text{Suser}) + \text{""} + \text{S(Spass)}$headers = @{ Authorization = "Basic $encodedCredentials" }
#test login
$testRequest = $serverURL + '/HyperionPlanning/rest/v3/applications'
try {
     $response = Invoke-RestMethod -Uri $testRequest -Method Get -
Headers $headers -UseBasicParsing
}
catch {
     Write-Host $_
     return
}
#retrieve dimension hierarchy from application 
Write-Host "Retrieving member list for split dimension 
" $splitDimension
$request = $serverURL + '/HyperionPlanning/rest/v3/internal/
applications/' + $applicationName + '/plantypes/' + $cubeName + '/
dimensions/' + $splitDimension
try {
     $response = Invoke-RestMethod -Uri $request -Method Get -
Headers $headers -UseBasicParsing
}
catch {
     Write-Host $_
     return
}
Write-Host $splitDimension " member list retrieved"
#search for the top of the export hierarchy
Write-Host "Searching for member " $topLevelMemberForExport " in 
hierarchy"
$member = findMember $response $topLevelMemberForExport
if ( $member.name -ne $topLevelMemberForExport ) {
     Write-Host $topLevelMemberForExport " not found in hierarchy, 
exiting ..."
     return 128
}
Write-Host "Found member " $topLevelMemberForExport " in hierarchy"
#retrieve level 0 memebers in export hierarchy
Write-Host "Retrieving Level 0 members for hierarchy"
getLevel0($member)
if ( $memberArray.Length -eq 0 ) {
     Write-Host "no level 0 members found in hierarchy, exiting ..."
     return 128
}
Write-Host $memberArray.Length " Level 0 members for export hierarchy 
retrieved"
```
\$request = \$serverURL + '/HyperionPlanning/rest/v3/applications/'

```
+ $applicationName + '/jobs'
#splitting member list into the number of export files
$numberOfEntitiesPerFile = 
[math]::truncate($memberArray.Length / $numberOfExportFiles)
for ($i = 1; $i -le $numberOfExportFiles; $i++) {
     $memberList = ""
    $firstMember = ($i - 1) * $numberOfEntriesPerFile if ($i -lt $numberOfExportFiles) {
         $lastMember = $i * $numberOfEntitiesPerFile
     } else {
         $lastMember = $i * $numberOfEntitiesPerFile + $memberArray.Length 
% $numberOfExportFiles
     }
    for (\xi) = \xifirstMember; \xi<sup>1</sup> -1t \xilastMember; \xi<sup>1++</sup>) {
         $memberList += $memberArray[$j]
         if ($j -lt $lastMember - 1) {$memberList += ","} #avoid adding a 
comma (,) after the last member of each set
     }
     $jobDetails='
     {
     "jobType":"EXPORT_DATA","jobName":"' + $exportJobName + '",
     "parameters":{
                    "exportFileName":"Export-' + $i + '.zip",
                   "rowMembers":"' + $memberList + '",
                   "columnMembers":"' + $columnMembers + '",
                 "povMembers":"' + $povMembers + '"
 }
     }'
     #start export job
     try{
         $response = Invoke-RestMethod -Uri $request -Method Post -
Headers $headers -Body $jobDetails -ContentType "application/json"}
     catch {
         Write-Host $_
         return
     }
     Write-Host "Started export job " $i " out of " $numberOfExportFiles
     #checking job status, continue once jos is completed
     $statusRequest = $serverURL + '/HyperionPlanning/rest/v3/applications/' 
+ $applicationName + '/jobs/' + $response.jobId
     $statusResponse = Invoke-RestMethod -Uri $statusRequest -Method Get -
Headers $headers -UseBasicParsing
     while ( $statusResponse.descriptiveStatus -eq "Processing" ) {
         Write-Host $statusResponse.descriptiveStatus
         Start-Sleep -s 10
         $statusResponse = Invoke-RestMethod -Uri $statusRequest -Method Get -
Headers $headers -UseBasicParsing
 }
     Write-Host $statusResponse.descriptiveStatus
```

```
 Write-Host "Downloading export file ..."
    $downloadRequest = $serverURL + '/interop/rest/11.1.2.3.600/applicationsnapshots/Export-' + $i + '.zip/contents'
     $statusResponse = Invoke-RestMethod -Uri $downloadRequest -Method 
Get -Headers $headers -OutFile "$exportFilePrefix-$i.zip"
     Write-Host "Expanding archive ..."
     Expand-Archive -Force -LiteralPath "$exportFilePrefix-$i.zip" -
DestinationPath "$exportFilePrefix-$i"
     Remove-Item "$exportFilePrefix-$i.zip"
     Get-ChildItem -Path "$exportFilePrefix-$i" -File -Name | ForEach-
Object { $exportFileArray += "$exportFilePrefix-$i\" + $_ }
}
Write-Host "creating outputfile ..."
#write header to outputfile
Get-Content $exportFileArray[0] | Select-Object -First 1 | Out-File 
"$exportFilePrefix.csv"
#write content to outputfile skipping header
ForEach ($exportFile in $exportFileArray) {
     Get-Content $exportFile | Select-Object -Skip 1 | Out-File -Append 
"$exportFilePrefix.csv"
}
Compress-Archive -LiteralPath "$exportFilePrefix.csv" -
DestinationPath "$exportFilePrefix.zip"
Write-Host "cleaning up ..."
Remove-Item "$exportFilePrefix-*" -Recurse
Remove-Item "$exportFilePrefix.csv"
```
#### **Bash 스크립트**

#!/bin/bash

```
user='<USERNAME>'
pass='<PASSWORD>'
serverURL='<URL>'
applicationName='<APPLICATIONNAME>'
cubeName='<CUBENAME>'
splitDimension='<DIMENSION_TO_SPLIT_THE_EXPORT>'
topLevelMemberForExport='<TOP_MEMBER_FOR_EXPORT>'
exportJobName='<EXPORT_JOB_NAME>'
exportFilePrefix='<PREFIX_FOR_EXPORT_FILE>'
columnMembers='<MEMBERS_ON_COLUMNS>'
povMembers='<POV_MEMBERS>'
numberOfExportFiles=<NUMBER_OF_FILES_TO_SPLIT_THE_EXPORT>
getRowMembers() {
     local memberList="$1"
     local firstMember=$2
```
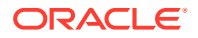

```
 local lastMember=$3
     local nameCount=0
     local rowMember=""
     local rowMembers=""
     while IFS= read -r line
     do
        if [ \mid "${line}" == *"name"* ]]
         then
             if [[ ${nameCount} -ge ${firstMember} ]] && [[ ${nameCount} -lt $
{lastMember} ]]
             then
              rowMember=$(echo "${line}" | cut -d':' -f2- | sed s'/[",]//g')
               rowMembers="${rowMembers}${rowMember},"
             fi
             ((nameCount+=1))
         fi
    done <<< "${memberList}"
     rowMembers=$(echo "${rowMembers}" | rev | cut -d',' -f2- | rev)
     echo "${rowMembers}"
}
getLevel0() 
{
     local memberList="$1"
     local names=$(echo "${memberList}" | jq 'recurse (try .children[]) 
| .name' | sed -e \sqrt{s'/g'})
     local elements=""
     formerIFS=$IFS
     IFS=$'\n'
     namesarr=($names)
     IFS=$formerIFS
     for i in ${!namesarr[@]}
     do
         testelement=$(echo "${memberList}" | jq --arg currentName "$
{namesarr[i]}" 'recurse (try .children[]) | select(.name==$currentName)')
         if [[ "${testelement}" != *"children"* ]]
         then 
            elements="${elements}${testelement}"
         fi
     done
     echo "${elements}"
}
#test login
header="Content-Type: application/x-www-form-urlencoded"
applicationsRequest="${serverURL}/HyperionPlanning/rest/v3/applications"
response=$(curl -X "GET" -s -w "%{http_code}" -u "${user}:${pass}" -H "$
{header}" "${applicationsRequest}")
http response code=$(echo "${response}" | rev | cut -d'}' -f1 | rev)
if [ ${http_response_code} -ne 200 ]
```

```
then
     echo "${response}"
    exit
fi
#retrieve dimension hierarchy from application 
echo "Retrieving member list for split dimension ${splitDimension}"
splitDimensionRequest="${serverURL}/HyperionPlanning/rest/v3/internal/
applications/${applicationName}/plantypes/${cubeName}/dimensions/$
{splitDimension}"
response=$(curl -X GET -s -w "%{http_code}" -u "${user}:${pass}" -o 
"response-memberlist.txt" -D "respHeader-memberlist.txt" -H "$
{header}" "${splitDimensionRequest}")
http response code=$(echo "${response}" | rev | cut -d'}' -f1 | rev)
if [ ${http_response_code} -ne 200 ]
then
    echo "${response}"
     exit
fi
echo "${splitDimension} member list retrieved"
#search for the top of the export hierarchy
echo "Searching for member ${topLevelMemberForExport} in hierarchy"
memberList=$(cat response-memberlist.txt | jq --arg topLevelMember "$
{topLevelMemberForExport}" 'recurse(try .children[]) | select (.name 
== $topLevelMember)')
if [ "${memberList}" == "" ]]
then
     echo "${topLevelMemberForExport} not found in hierarchy, 
exiting ..."
     exit 128
fi
echo "Found member ${topLevelMemberForExport} in hierarchy"
#retrieve level 0 members in export hierarchy
echo "Retrieving Level 0 members for hierarchy"
totalCount=$(echo "${memberList}" | grep "name" | wc -l)
grepChildrenCount=$(echo "${memberList}" | grep "children" | wc -l)
levelZeroCount=$((totalCount-grepChildrenCount))
if [[ "${levelZeroCount}" -eq 0 ]]
then
     echo "no level 0 members found in hierarchy, exiting ..."
     exit 128
fi
echo "${levelZeroCount} Level 0 members for export hierarchy retrieved"
#splitting member list into the number of export files
numberOfEntitiesPerFile=$((levelZeroCount/numberOfExportFiles))
jobsRequest="${serverURL}/HyperionPlanning/rest/v3/applications/$
{applicationName}/jobs"
```

```
header="Content-Type: application/json"
for ((i = 1 ; i \leq \S \{numberOfExportFiles\}; i++) )do
     firstMember=$((($i-1)*numberOfEntitiesPerFile))
     if [[ ${i} -lt ${numberOfExportFiles} ]]
     then
         lastMember=$((i*numberOfEntitiesPerFile))
     else
         lastMember=$
((i*numberOfEntitiesPerFile+levelZeroCount%numberOfExportFiles))
 fi
     elements=$(getLevel0 "${memberList}")
     rowMembers=$(getRowMembers "${elements}" ${firstMember} ${lastMember})
     response=$(curl -X POST -s -w "%{http_code}" -u "${user}:${pass}" -o 
"response-job.txt" -D "respHeader-job.txt" -H "${header}" "${jobsRequest}" -
d '{"jobType":"EXPORT_DATA","jobName":"'"${exportJobName}"'","parameters":
{"exportFileName":"Export-'"${i}"'.zip","rowMembers":"'"$
{rowMembers}"'","columnMembers":"'"${columnMembers}"'","povMembers":"'"$
{povMembers}"'"}}')
     echo "Started export job " $i " out of " $numberOfExportFiles
     jobId=$(cat response-job.txt | grep -o '"jobId":[^, }]*' | cut -d':' -f2)
     descriptiveStatus=$(cat response-job.txt | grep -o '"descriptiveStatus":
[^{\wedge}, ]^{\ast}' | cut -d':' -f2 | sed -e 's/"//g')
     jobIdRequest="${serverURL}/HyperionPlanning/rest/v3/applications/$
{applicationName}/jobs/${jobId}"
     response=$(curl -X GET -s -w "%{http_code}" -u "${user}:${pass}" -o 
"response-jobstatus.txt" -D "respHeader-jobstatus.txt" -H "${header}" "$
{jobIdRequest}")
     jobId=$(cat response-jobstatus.txt | grep -o '"jobId":[^, }]*' | cut -
d':' -f2)
     descriptiveStatus=$(cat response-jobstatus.txt | grep -o 
'"descriptiveStatus":[\hat{ } , ]^*' | cut -d':' -f2 | sed -e 's/"//g')
     while [[ "${descriptiveStatus}" == "Processing" ]]
     do
         echo "${descriptiveStatus}"
         sleep 10
        response=$(curl -X GET -s -w "${http code}" -u "${user}:${pass}" -o
"response-jobstatus.txt" -D "respHeader-jobstatus.txt" -H "${header}" "$
{jobIdRequest}")
         descriptiveStatus=$(cat response-jobstatus.txt | grep -o 
'"descriptiveStatus":[^{\wedge}, ]^{\star}' | cut -d':' -f2 | sed -e 's/"//g')
     done
     echo "${descriptiveStatus}"
     echo "Downloading export file ..."
     contentsRequest="${serverURL}/interop/rest/11.1.2.3.600/
applicationsnapshots/Export-${i}.zip/contents"
    curl -X GET -s -w "%{http code}" -u "${user}:${pass}" -D "respHeader-
```

```
download.txt" "${contentsRequest}" > "${exportFilePrefix}-${i}.zip"
    echo "Expanding archive ..."
    unzip "${exportFilePrefix}-${i}.zip" -d "${exportFilePrefix}-${i}"
    rm "${exportFilePrefix}-${i}.zip"
    echo "Writing to outputfile ..."
    if [[ -d "${exportFilePrefix}-${i}" ]]
    then
         find "${exportFilePrefix}-${i}" -name \*.csv | xargs cat | 
tail -n +2 >> "${exportFilePrefix}.csv"
     fi
done
zip "${exportFilePrefix}.zip" "${exportFilePrefix}.csv"
echo "cleaning up ..."
find . -name "${exportFilePrefix}-*" | xargs rm -r
rm "${exportFilePrefix}.csv"
```
ASO(집계 저장영역) 큐브에서 많은 수의 셀을 익스포트하려면 다음을 수행합니다.

- **1.** PowerShell 또는 Bash 스크립트를 복사하여 파일 시스템에 저장합니다(예: ASOCellExport.ps1 또는 ASOCellExport.sh).
- **2.** 스크립트 파일을 수정하고 매개변수 값을 설정합니다. 자세한 내용은 다음 테이블을 참조하십시오.

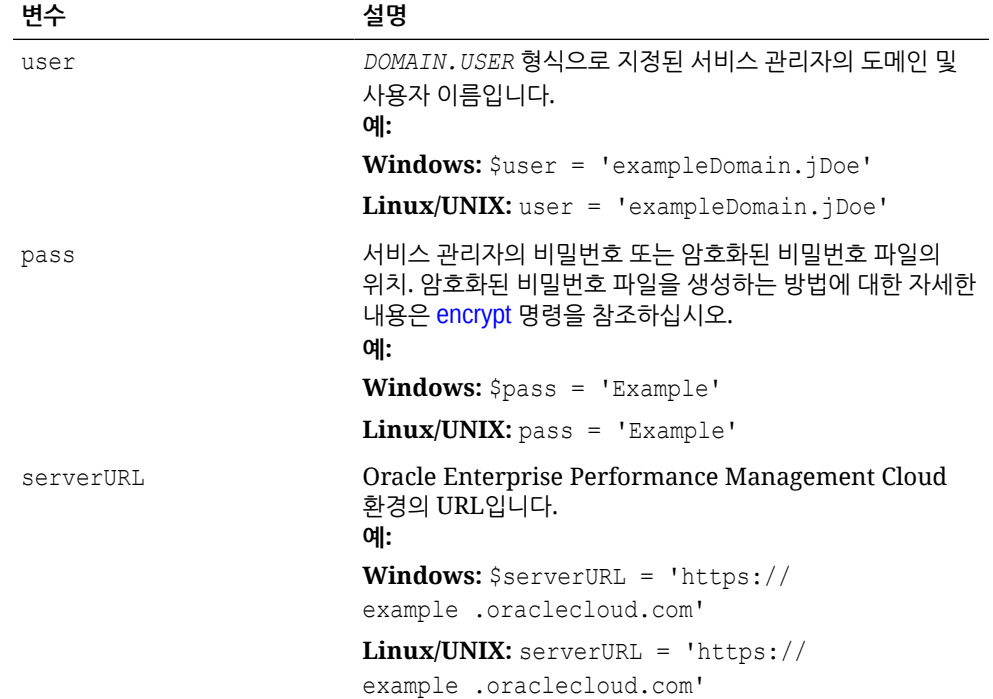

#### **표 3-15 PowerShell 및 Bash 스크립트에 포함할 변수 값**

| 변수                      | 설명                                                                                                    |
|-------------------------|----------------------------------------------------------------------------------------------------|
| applicationName         | Planning, Financial Consolidation and Close, Tax<br>Reporting $E \rightleftharpoons$ Enterprise Profitability and Cost<br>Management 애플리케이션의 이름입니다.<br>예: |
|                         | <b>Windows:</b> \$applicationName = 'Vision'                                                                                                    |
|                         | Linux/UNIX: applicationName = 'Vision'                                                                                                    |
| cubeName                | 애플리케이션에 있는 큐브의 이름.<br>예:                                                                                                    |
|                         | Windows: \$cubeName = 'VisASO'                                                                                                    |
|                         | Linux/UNIX: cubeName = 'VisASO'                                                                                                    |
| splitDimension          | 익스포트를 그룹으로 분할하는 데 해당 멤버가 사용되는<br>차원의 이름.<br>예:                                                                                                    |
|                         | Windows: \$splitDimension = 'Account'                                                                                                    |
|                         | Linux/UNIX: splitDimension = 'Account'                                                                                                    |
| topLevelMemberForExport | 레벨 0 멤버 목록이 생성되는 차원 하위 계층의 멤버 이름.<br>예:                                                                                                    |
|                         | Windows: \$topLevelMemberForExport = 'Total<br>Cash Flow'                                                                                                 |
|                         | <b>Linux/UNIX:</b> topLevelMemberForExport = 'Total<br>Cash Flow'                                                                                         |
| exportJobName           | 익스포트 데이터 유형의 기존 작업 이름. 이 작업에 지정된<br>설정은 스크립트에서 설정한 매개변수로 덮어씁니다.<br>예:                                                                                     |
|                         | <b>Windows:</b> \$exportJobName = 'ASO Cell Export'                                                                                                    |
|                         | Linux/UNIX: exportJobName = 'ASO Cell Export'                                                                                                    |
| exportFilePrefix        | 익스포트 작업으로 생성된 파일을 고유하게 확인하기 위한<br>파일 이름 접두어.<br>예:                                                                                                    |
|                         | Windows: \$exportFilePrefix = 'cashflow'                                                                                                    |
|                         | Linux/UNIX: exportFilePrefix = 'cashflow'                                                                                                    |
| columnMembers           | 익스포트에 포함할 멤버 열.<br>예:                                                                                                    |
|                         | Windows: \$columnMembers = 'Period'                                                                                                    |
|                         | <b>Linux/UNIX:</b> columnMembers = 'Period'                                                                                                    |

**표 3-15 (계속) PowerShell 및 Bash 스크립트에 포함할 변수 값**

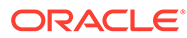

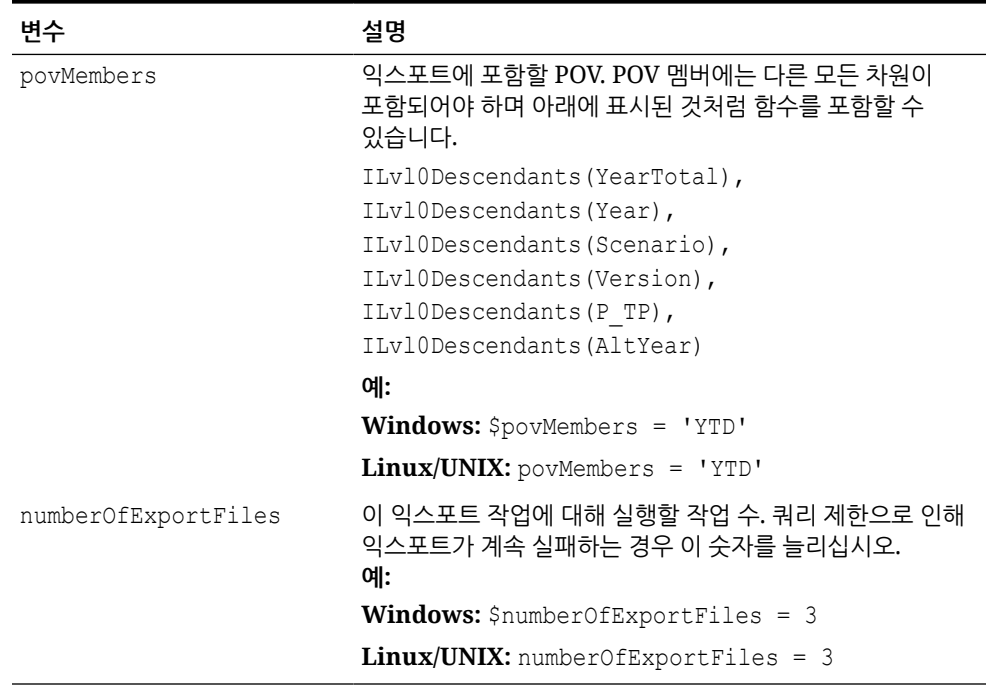

## <span id="page-320-0"></span>**표 3-15 (계속) PowerShell 및 Bash 스크립트에 포함할 변수 값**

**3.** Windows 스케줄러 또는 cron 작업을 사용하여 스크립트가 편리한 시간에 실행되도록 스케줄링합니다. 자세한 단계는 [스크립트](#page-357-0) 실행 자동화를 참조하십시오.

## 애플리케이션으로 메타데이터 임포트

이러한 스크립트를 사용하여 파일에서 애플리케이션 메타데이터를 수동으로 임포트합니다.

이러한 스크립트는 다음 활동을 수행합니다.

- 환경에 로그인합니다.
- 메타데이터 파일을 업로드합니다.
- 작업을 사용하여 업로드된 파일에서 애플리케이션으로 메타데이터를 임포트합니다.
- 큐브를 새로 고칩니다.
- 로그아웃합니다.

## **Windows 샘플 스크립트**

```
다음 스크립트를 복사하여 importMetadata.ps1을 생성합니다. 로컬 디렉토리에 파일을
저장합니다.
```

```
$inputproperties = ConvertFrom-StringData(Get-Content ./
input.properties -raw)
$username="$($inputproperties.username)"
$passwordfile="$($inputproperties.passwordfile)"
$serviceURL="$($inputproperties.serviceURL)"
$file1="$($inputproperties.file1)"
$jobName="$($inputproperties.jobName)"
epmautomate login ${username} ${passwordfile} ${serviceURL}
```
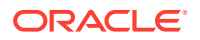

```
epmautomate uploadfile ${file1}
epmautomate importmetadata ${jobName} ${file1}
epmautomate refreshcube
epmautomate logout
```
## **Linux/UNIX 샘플 스크립트**

다음 스크립트를 복사하여 importMetadata.sh를 생성합니다. 로컬 디렉토리에 파일을 저장합니다.

```
#!/bin/bash
. ./input.properties
export JAVA HOME=${javahome}
${epmautomatescript} login "${username}" "${passwordfile}" "${serviceURL}"
${epmautomatescript} uploadfile "${file1}"
${epmautomatescript} importmetadata "${jobName}" "${file1}"
${epmautomatescript} refreshcube
${epmautomatescript} logout
```
#### **input.properties 파일 생성**

다음 중 하나를 복사하고 해당 환경에 대한 정보로 업데이트하여 input.properties 파일을 생성합니다. importMetadata.ps1 또는 importMetadata.sh가 저장된 디렉토리에 파일을 저장합니다.

## **Windows**

```
username=exampleAdmin
passwordfile=examplePassword.epw
serviceURL=exampleURL
File1=FILE_NAME.zip
jobName=JOB_NAME
```
#### **Linux/UNIX**

```
javahome=JAVA_HOME
epmautomatescript=EPM_AUTOMATE_LOCATION
username=exampleAdmin
passwordfile=examplePassword.epw
serviceURL=exampleURL
File1=FILE_NAME.zip
jobName=JOB_NAME
```
## **표 3-16 input.properties 매개변수**

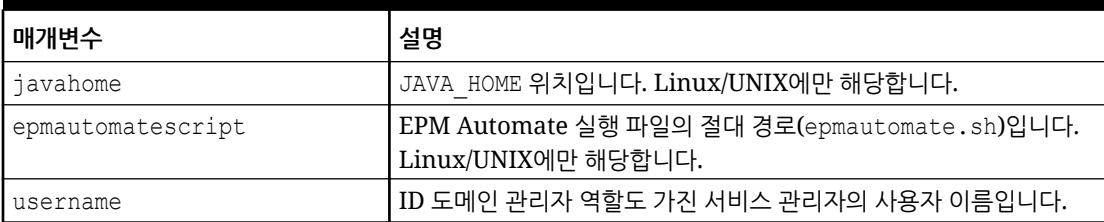

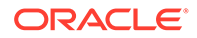

## <span id="page-322-0"></span>**표 3-16 (계속) input.properties 매개변수**

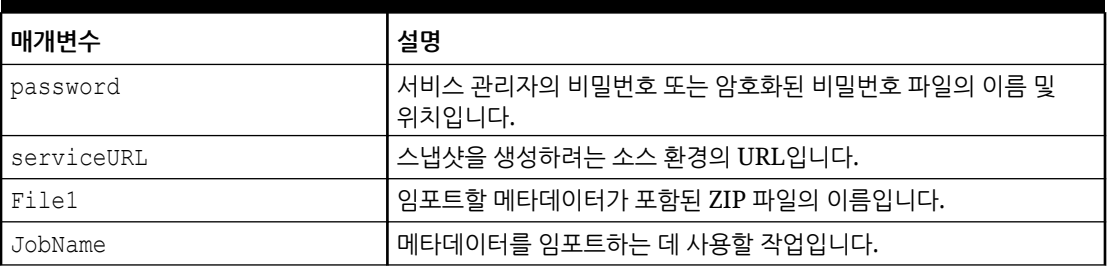

## **스크립트 실행**

- **1.** 이전 섹션에서 스크립트를 복사하여 importMetadata.ps1 또는 importMetadata.sh를 생성합니다.
- **2.** input.properties 파일을 생성하고 importMetadata 스크립트가 있는 디렉토리에 저장합니다. 이 파일의 콘텐츠는 운영 체제에 따라 다릅니다. [input.properties](#page-321-0) 파일 [생성를](#page-321-0) 참조하십시오. 이 디렉토리에서 쓰기 권한이 있어야 합니다. Windows의 경우 **관리자 권한으로 실행** 옵션으로 PowerShell을 시작해야 스크립트를 실행할 수 있습니다.
- **3.** 스크립트를 실행합니다.
	- **Windows PowerShell:** importMetadata.ps1을 실행합니다.
	- **Linux/UNIX:** ./importMetadata.sh를 실행합니다.

# 데이터 임포트, 계산 스크립트 실행 및 블록 저장영역 데이터베이스에서 집계 저장영역 데이터베이스로 데이터 복사

이러한 스크립트를 사용하여 파일에서 데이터를 임포트하고, 큐브를 새로고침하고, 비즈니스 규칙을 실행하여 큐브를 계산하고, 데이터를 ASO 큐브로 푸시합니다.

이러한 스크립트는 다음 작업을 수행합니다.

- 환경에 로그인합니다.
- data.csv 파일을 업로드합니다.
- 작업 loadingq1data를 사용하여 data.csv에서 애플리케이션으로 데이터를 임포트합니다.
- 큐브를 새로 고칩니다.
- 비즈니스 규칙을 실행하여 데이터를 변환합니다.
- 작업을 사용하여 데이터를 집계 저장영역 데이터베이스에 푸시합니다.
- 로그아웃합니다.

## **Windows 샘플 스크립트**

다음 스크립트를 복사하여 importDataPlus.ps1을 생성합니다. 로컬 디렉토리에 파일을 저장합니다.

```
$inputproperties = ConvertFrom-StringData(Get-Content ./
input.properties -raw)
```
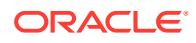

```
$username="$($inputproperties.username)"
$passwordfile="$($inputproperties.passwordfile)"
$serviceURL="$($inputproperties.serviceURL)"
$importDataJobName="$($inputproperties.importDataJobName)"
$businessRuleName="$($inputproperties.businessRuleName)"
$planTypeMapName="$($inputproperties.planTypeMapName)"
$param1Key="$($inputproperties.param1Key)"
$param1Value="$($inputproperties.param1Value)"
$param2Key="$($inputproperties.param2Key)"
$param2Value="$($inputproperties.param2Value)"
$clearData="$($inputproperties.clearData)"
```

```
epmautomate login ${username} ${passwordfile} ${serviceURL}
epmautomate uploadfile ${file1}
epmautomate importdata ${importDataJobName} ${file1}
epmautomate refreshcube
epmautomate runbusinessrule ${businessRuleName} ${param1Key}=${param1Value} $
{param2Key}=${param2Value}
epmautomate runplantypemap ${planTypeMapName} clearData=${clearData}
epmautomate logout
```
### **Linux/UNIX 샘플 스크립트**

다음 스크립트를 복사하여 importDataPlus.ps1을 생성합니다. 로컬 디렉토리에 파일을 저장합니다.

```
#!/bin/bash
. ./input.properties
export JAVA HOME=${javahome}
${epmautomatescript} login "${username}" "${passwordfile}" "${serviceURL}"
${epmautomatescript} uploadfile "${file1}"
${epmautomatescript} importdata "${importDataJobName}" "${file1}"
${epmautomatescript} refreshcube
${epmautomatescript} runbusinessrule "${businessRuleName}" "${param1Key}=$
{param1Value}" "${param2Key}=${param2Value}"
${epmautomatescript} runplantypemap "${planTypeMapName}" clearData=$
{clearData}
${epmautomatescript} logout
```
#### **input.properties 파일 생성**

#### **Windows**

```
username=exampleAdmin
passwordfile=examplePassword.epw
serviceURL=exampleURL
File1=FILE_NAME.csv
importDataJobName=FILE_NAME
businessRuleName=RULE_NAME
planTypeMapName=PLAN_TYPE_MAP_NAME
param1Key=RUN-TIME PARAMETER_1
param1Value=RUN-TIME PARAMETER_1_VALUE
param2Key=RUN-TIME PARAMETER_2
```
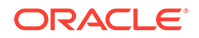
param2Value=*RUN-TIME PARAMETER\_2\_VALUE* clearData=true

#### **Linux/UNIX**

```
javahome=JAVA_HOME
epmautomatescript=EPM_AUTOMATE_LOCATION
username=exampleAdmin
passwordfile=examplePassword.epw
serviceURL=exampleURL
File1=FILE_NAME.csv
importDataJobName=FILE_NAME
businessRuleName=RULE_NAME
planTypeMapName=PLAN_TYPE_MAP_NAME
param1Key=RUN-TIME PARAMETER_1
param1Value=RUN-TIME PARAMETER_1_VALUE
param2Key=RUN-TIME PARAMETER_2
param2Value=RUN-TIME PARAMETER_2_VALUE
clearData=true
```
#### **표 3-17 input.properties 매개변수**

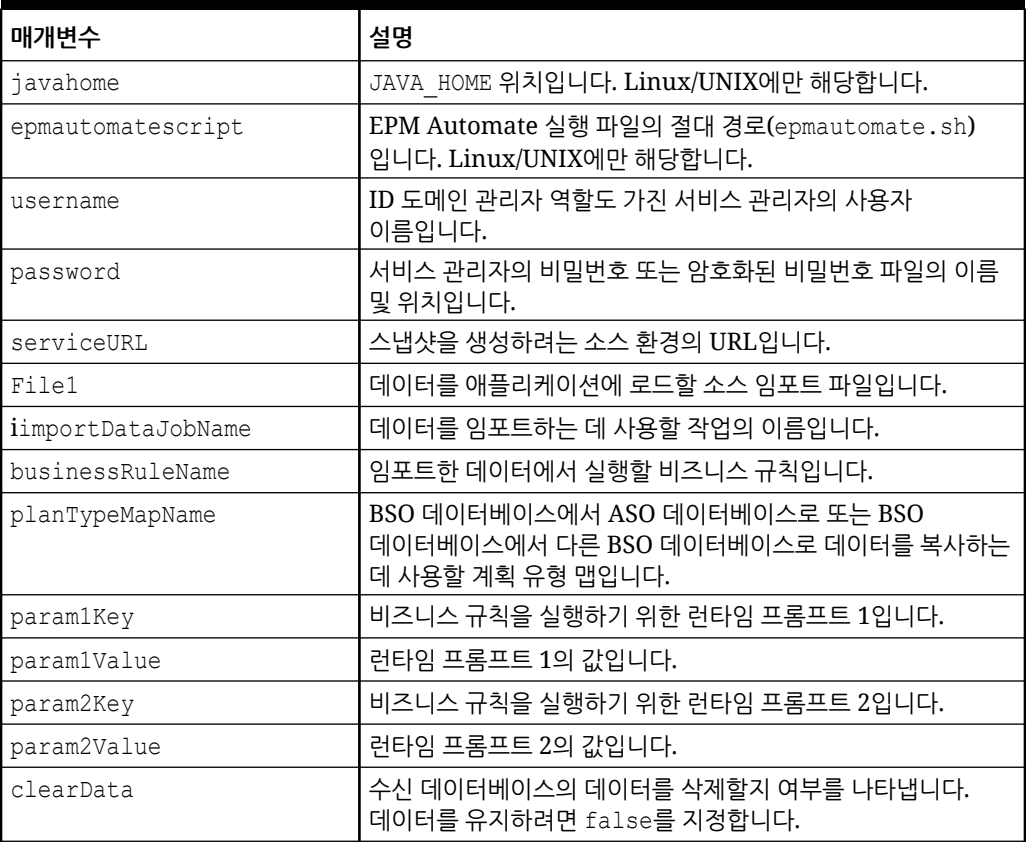

#### **스크립트 실행**

**1.** 이전 섹션에서 스크립트를 복사하여 importDataPlus.ps1 또는 importDataPlus.sh를 생성합니다.

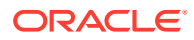

- **2.** input.properties 파일을 생성하고 importDataPlus 스크립트가 있는 디렉토리에 저장합니다. 이 파일의 콘텐츠는 운영 체제에 따라 다릅니다. [input.properties](#page-323-0) 파일 생성를 참조하십시오. 이 디렉토리에서 쓰기 권한이 있어야 합니다. Windows의 경우 **관리자 권한으로 실행** 옵션으로 PowerShell을 시작해야 스크립트를 실행할 수 있습니다.
- **3.** 스크립트를 실행합니다.
	- **Windows PowerShell:** importDataPlus.ps1을 실행합니다.
	- **Linux/UNIX:** ./importDataPlus.sh를 실행합니다.

### 메타데이터와 데이터를 익스포트 및 다운로드

이러한 스크립트를 사용하여 애플리케이션 메타데이터 및 데이터를 익스포트한 다음, 익스포트 파일을 로컬 디렉토리로 다운로드합니다.

이러한 스크립트는 다음 활동을 완료합니다.

- 환경에 로그인합니다.
- 지정된 작업을 사용하여 메타데이터를 zip 파일로 익스포트합니다.
- 지정된 작업을 사용하여 애플리케이션 데이터를 zip 파일로 익스포트합니다.
- 인박스/아웃박스의 콘텐츠를 나열합니다.
- 익스포트된 데이터 파일을 로컬 컴퓨터에 다운로드합니다.
- 사인아웃

#### **Windows 샘플 스크립트**

```
다음 스크립트를 복사하여 exportDownloadMetadataAndData.ps1을 생성합니다. 로컬
디렉토리에 파일을 저장합니다.
```

```
$inputproperties = ConvertFrom-StringData(Get-Content ./input.properties -
raw)
$username="$($inputproperties.username)"
$passwordfile="$($inputproperties.passwordfile)"
$serviceURL="$($inputproperties.serviceURL)"
$exportFile1="$($inputproperties.exportFile1)"
$exportFile2="$($inputproperties.exportFile2)"
$exportMetaDataJobName="$($inputproperties.exportMetaDataJobName)"
$exportDataJobName="$($inputproperties.exportDataJobName)"
epmautomate login ${username} ${passwordfile} ${serviceURL}
epmautomate exportmetadata ${exportMetaDataJobName} ${exportFile1}
epmautomate exportdata ${exportDataJobName} ${exportFile2}
epmautomate listfiles
epmautomate downloadfile ${exportFile1}
epmautomate downloadfile f${exportFile2}
```
epmautomate logout

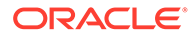

#### <span id="page-326-0"></span>**Linux/UNIX 샘플 스크립트**

다음 스크립트를 복사하여 exportDownloadMetadataAndData.sh를 생성합니다. 로컬 디렉토리에 파일을 저장합니다.

```
#!/bin/bash
. ./input.properties
export JAVA HOME=${javahome}
${epmautomatescript} login "${username}" "${passwordfile}" "$
{serviceURL}"
${epmautomatescript} exportmetadata "${exportMetaDataJobName}" "$
{exportFile1}"
${epmautomatescript} exportdata "${exportDataJobName}" "${exportFile2}"
${epmautomatescript} listfiles
${epmautomatescript} downloadfile "${exportFile1}"
${epmautomatescript} downloadfile "${exportFile2}"
${epmautomatescript} logout
```
#### **등록정보 파일 생성**

다음 중 하나를 복사하고 해당 환경에 대한 정보로 업데이트하여 input.properties 파일을 생성합니다. exportDownloadMetadataAndData.ps1 또는 exportDownloadMetadataAndData.sh가 저장된 디렉토리에 파일을 저장합니다.

#### **Windows**

```
username=exampleAdmin
passwordfile=examplePassword.epw
serviceURL=exampleURL
exportFile1=FILE_NAME1.zip
exportFile2=FILE_NAME2.zip
exportMetaDataJobName=METADATA_EXPORT_JOB_NAME
exportDataJobName=DATA_EXPORT_JOB_NAME
```
#### **Linux/UNIX**

```
javahome=JAVA_HOME
epmautomatescript=EPM_AUTOMATE_LOCATION
username=exampleAdmin
passwordfile=examplePassword.epw
serviceURL=exampleURL
exportFile1=FILE_NAME1.zip
exportFile2=FILE_NAME2.zip
exportMetaDataJobName=METADATA_EXPORT_JOB_NAME
exportDataJobName=DATA_EXPORT_JOB_NAME
```
#### **표 3-18 input.properties 매개변수**

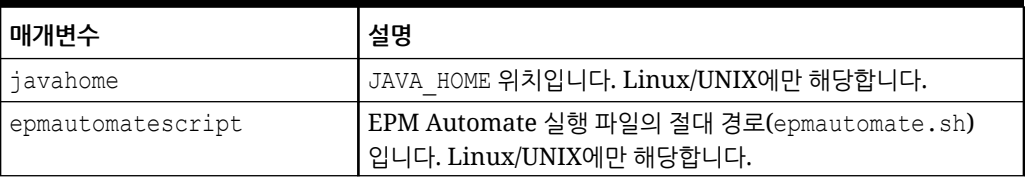

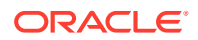

#### **표 3-18 (계속) input.properties 매개변수**

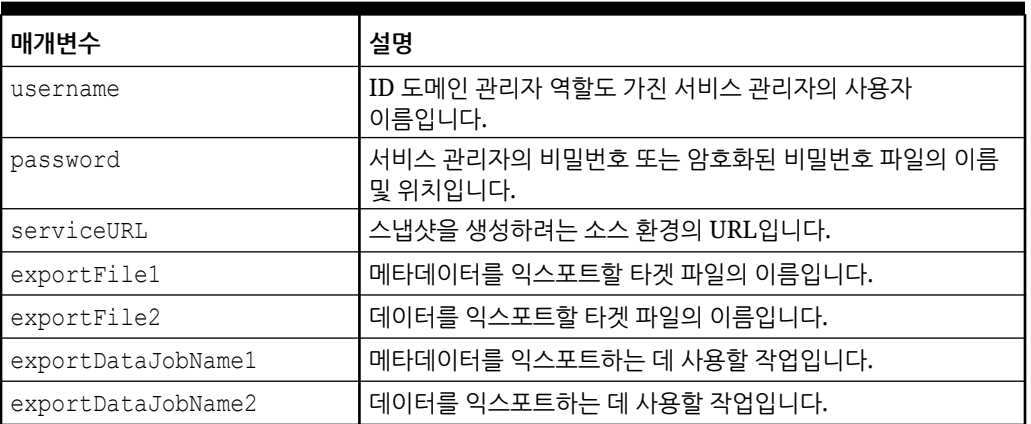

#### **스크립트 실행**

- **1.** 이전 섹션에서 스크립트를 복사하여 exportDownloadMetadataAndData.ps1 또는 exportDownloadMetadataAndData.sh를 생성합니다.
- **2.** input.properties 파일을 생성하고 exportDownloadMetadataAndData 스크립트가 있는 디렉토리에 저장합니다. 이 파일의 콘텐츠는 운영 체제에 따라 다릅니다. [등록정보](#page-326-0) 파일 생성를 참조하십시오. 이 디렉토리에서 쓰기 권한이 있어야 합니다. Windows의 경우 **관리자 권한으로 실행** 옵션으로 PowerShell을 시작해야 스크립트를 실행할 수 있습니다.
- **3.** 스크립트를 실행합니다.
	- **Windows PowerShell:** exportDownloadMetadataAndData.ps1을 실행합니다.
	- **Linux/UNIX:** ./exportDownloadMetadataAndData.sh를 실행합니다.

### 애플리케이션 데이터 익스포트 및 다운로드

이러한 스크립트를 사용하여 애플리케이션 데이터를 익스포트한 다음, 로컬 디렉토리로 다운로드합니다.

이러한 스크립트는 다음 작업을 수행합니다.

- 환경에 로그인합니다.
- 지정한 작업을 사용하여 두 개의 데이터 세트를 백업합니다.
- 익스포트된 데이터 파일을 다운로드합니다.
- 로그아웃합니다.

#### **Windows 샘플 스크립트**

다음 스크립트를 복사하여 exportDownloadData.ps1을 생성합니다. 로컬 디렉토리에 파일을 저장합니다.

```
$inputproperties = ConvertFrom-StringData(Get-Content ./input.properties -
raw)
$username="$($inputproperties.username)"
$passwordfile="$($inputproperties.passwordfile)"
$serviceURL="$($inputproperties.serviceURL)"
```
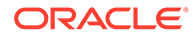

```
$exportFile1="$($inputproperties.exportFile1)"
$exportFile2="$($inputproperties.exportFile2)"
$exportDataJobName1="$($inputproperties.exportDataJobName1)"
$exportDataJobName2="$($inputproperties.exportDataJobName2)"
```

```
epmautomate login ${username} ${passwordfile} ${serviceURL}
epmautomate exportdata ${exportDataJobName1} ${exportFile1}
epmautomate exportdata ${exportDataJobName2} ${exportFile2}
epmautomate listfiles
epmautomate downloadfile ${exportFile1}
epmautomate downloadfile ${exportFile2}
epmautomate logout
```
#### **Linux/UNIX 샘플 스크립트**

다음 스크립트를 복사하여 exportDownloadData.sh를 생성합니다. 로컬 디렉토리에 파일을 저장합니다.

```
#!/bin/bash
. ./input.properties
export JAVA HOME=${javahome}
${epmautomatescript} login "${username}" "${passwordfile}" "$
{serviceURL}"
${epmautomatescript} exportdata "${exportDataJobName1}" "$
{exportFile1}"
${epmautomatescript} exportdata "${exportDataJobName2}" "$
{exportFile2}"
${epmautomatescript} listfiles
${epmautomatescript} downloadfile "${exportFile1}"
${epmautomatescript} downloadfile "${exportFile2}"
${epmautomatescript} logout
```
#### **input.properties 파일 생성**

다음 중 하나를 복사하고 해당 환경에 대한 정보로 업데이트하여 input.properties 파일을 생성합니다. exportDownloadData.ps1 또는 exportDownloadData.sh가 저장된 디렉토리에 파일을 저장합니다.

#### **Windows**

```
username=exampleAdmin
passwordfile=examplePassword.epw
serviceURL=exampleURL
exportFile1=FILE_NAME.zip
exportFile2=FILE_NAME.zip
exportDataJobName1=JOB_NAME
exportDataJobName2=FILE_NAME
```
#### **Linux/UNIX**

```
javahome=JAVA_HOME
epmautomatescript=EPM_AUTOMATE_LOCATION
username=exampleAdmin
```
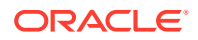

```
passwordfile=examplePassword.epw
serviceURL=exampleURL
exportFile1=FILE_NAME.zip
exportFile2=FILE_NAME.zip
exportDataJobName1=FILE_NAME
exportDataJobName2=FILE_NAME
```
#### **표 3-19 input.properties 매개변수**

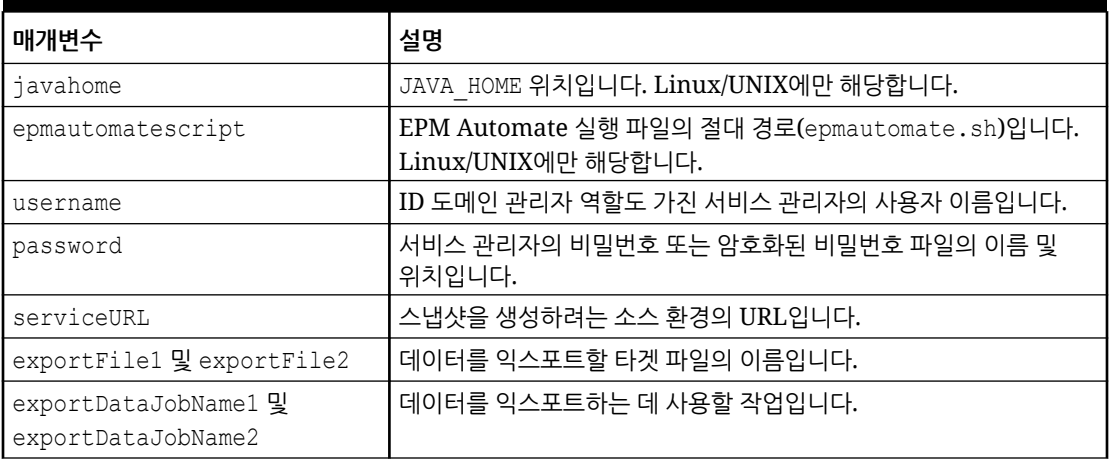

#### **스크립트 실행**

- **1.** 이전 섹션에서 스크립트를 복사하여 exportDownloadData.ps1 또는 exportDownloadData.sh를 생성합니다.
- **2.** input.properties 파일을 생성하고 exportDownloadData 스크립트가 있는 디렉토리에 저장합니다. 이 파일의 콘텐츠는 운영 체제에 따라 다릅니다. 테이블 1를 참조하십시오. 이 디렉토리에서 쓰기 권한이 있어야 합니다. Windows의 경우 **관리자 권한으로 실행** 옵션으로 PowerShell을 시작해야 스크립트를 실행할 수 있습니다.
- **3.** 스크립트를 실행합니다.
	- **Windows PowerShell:** exportDownloadData.ps1을 실행합니다.
	- **Linux/UNIX:** ./exportDownloadData.sh를 실행합니다.

### 애플리케이션 감사 레코드 아카이브 자동화

이 섹션의 Windows 및 Linux 스크립트를 사용하여 애플리케이션 감사 데이터를 로컬 컴퓨터로 익스포트하고 아카이브하는 프로세스를 자동화합니다.

애플리케이션 감사 데이터는 365일 동안만 유지됩니다. 365일보다 오래된 과거 감사 데이터가 손실되지 않도록 하려면 이러한 스크립트를 사용자정의하고 180일마다 한 번씩 또는 데이터 보존 정책에서 요구하는 대로 스크립트를 실행합니다.

#### **Note:**

이러한 스크립트는 로컬 저장영역에 데이터를 아카이브하도록 맞춤 설정되었습니다. 익스포트한 감사 데이터 파일을 네트워크 저장영역 또는 저장영역 클라우드(예: Oracle Object Storage)에 아카이브하도록 수정할 수 있습니다.

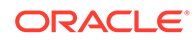

#### **Table 3-20 매개변수 및 해당 값**

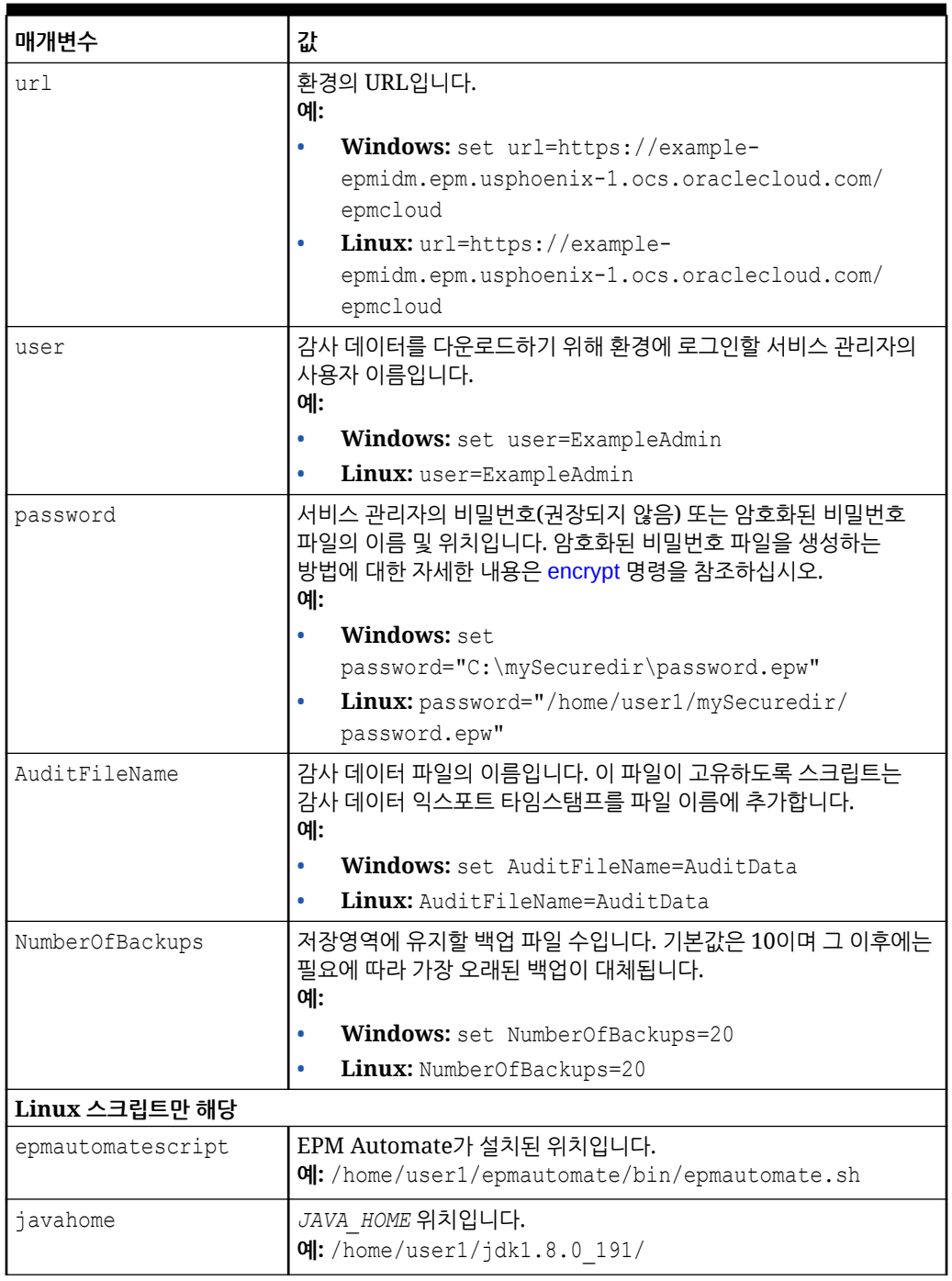

### Windows 스크립트

뱃치 파일을 생성합니다. 예를 들어 AuditExport.bat에는 감사 데이터를 로컬 컴퓨터로 자동으로 익스포트하고 다운로드하는 다음과 유사한 스크립트가 포함됩니다.

@echo off

rem Sample script to download and maintain 10 audit data backups

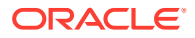

```
rem Update the following parameters
SET url=https://example.oraclecloud.com
SET user=ServiceAdmin
SET password=Example.epw
SET AuditFileName="AuditBackup"
SET NumberOfBackups=10
rem EPM Automate commands
call epmautomate login %user% %password% %url% 
      IF %ERRORLEVEL% NEQ 0 goto :ERROR
        call epmautomate exportAppAudit %AuditFileName% nDays=180
      IF %ERRORLEVEL% NEQ 0 goto :ERROR
        call epmautomate downloadfile %AuditFileName%.zip
      IF %ERRORLEVEL% NEQ 0 goto :ERROR
        call epmautomate logout
      IF %ERRORLEVEL% NEQ 0 goto :ERROR
rem Rename downloaded audit data backup, keep the last 10 backups
Set Timestamp=%date:~4,2% %date:~7,2% %date:~10,2%%
Set Second=%time:~0,2%%time:~3,2%
ren %AuditFileName%.zip %AuditFileName%_%Timestamp%_%Second%.zip
SET Count=0
FOR %%A IN (%AuditFileName%*.*) DO SET /A Count += 1
IF %Count% gtr %NumberOfBackups% FOR %%A IN (%AuditFileName%*.*) DO del "%
%A" && GOTO EOF
:EOF
echo Scheduled Task Completed successfully
exit /b %errorlevel%
:ERROR
echo Failed with error #%errorlevel%.
exit /b %errorlevel%
```
### Linux 스크립트

쉘 스크립트를 생성합니다. 예를 들어 AuditExport.sh에는 감사 데이터를 로컬 컴퓨터로 자동으로 익스포트하고 다운로드하는 다음과 유사한 스크립트가 포함됩니다.

```
#!/bin/sh
```

```
# Sample script to export, download and maintain 10 audit data backups
# Update the following seven parameters
url=https://example.oraclecloud.com
user=serviceAdmin
password=/home/user1/epmautomate/bin/example.epw
auditfilename="AuditBackup"
numberofbackups=10
epmautomatescript=/home/user1/epmautomate/bin/epmautomate.sh
javahome=/home/user1/jdk1.8.0_191/
export JAVA HOME=${javahome}
printResult()
     {
```
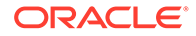

```
 op="$1"
     opoutput="$2"
     returncode="$3"
     if [ "${returncode}" -ne 0 ]
     then
         echo "Command failed. Error code: ${returncode}. ${opoutput}"
     else 
         echo "${opoutput}"
     fi
}
processCommand()
{
     op="$1"
     date=`date`
     echo "Running ${epmautomatescript} ${op}"
     operationoutput=`eval "$epmautomatescript $op"`
     printResult "$op" "$operationoutput" "$?"
}
op="login ${user} ${password} ${url}"
processCommand "${op}"
op="exportAppAudit \"${auditfilename}\" -nDays=180"
processCommand "${op}"
op="downloadfile \"${auditfilename}.zip\""
processCommand "${op}"
op="logout"
processCommand "${op}"
# Rename the downloaded audit data backup, keep the last 10 backups
timestamp=`date +%m_%d_%Y_%I%M`
mv "${auditfilename}.zip" "${auditfilename}_${timestamp}.zip"
((numberofbackups+=1))
ls -tp ${auditfilename}*.zip | grep -v '/$' | tail -n +$
```
### 데이터 파일을 환경으로 업로드 및 데이터 로드 규칙 실행

이러한 스크립트를 사용하여 파일을 환경으로 업로드한 다음, 데이터 규칙을 실행하여 파일의 데이터를 애플리케이션으로 임포트합니다.

**필수 조건**

• Data Management의 정의는 다음과 같습니다.

{numberofbackups} | xargs -d '\n' -r rm --

- VisionActual.이라는 데이터 로드 규칙 정의 데이터 규칙에서 입력 파일의 파일 경로를 지정하지 않는다고 가정합니다.
- Mar-15에서 Jun-15 기간 정의
- 데이터가 포함된 올바른 형식의 데이터 파일(GLActual.dat)

데이터를 가져오고 데이터 로드 규칙을 실행하려면 다음 단계를 완료하는 명령을 실행합니다.

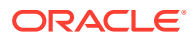

- <span id="page-333-0"></span>• 환경에 사인인합니다.
- Mar-15에서 Jun-15 기간의 데이터가 포함된 GLActual.dat 파일을 Data Management 폴더 inbox/Vision으로 업로드
- 데이터 로드 규칙 VisionActual, 시작 기간 Mar-15, 종료 기간 Jun-15, 임포트 모드 REPLACE를 사용하여 GLActual.dat에서 Data Management로 데이터 임포트
- STORE\_DATA 옵션으로 데이터를 익스포트하여 Data Management 스테이지 테이블의 데이터를 기존 애플리케이션 데이터와 병합
- 사인아웃

#### **Windows 샘플 스크립트**

다음 스크립트를 복사하여 runDataLoadRule.ps1을 생성합니다. 로컬 디렉토리에 파일을 저장합니다.

```
$inputproperties = ConvertFrom-StringData(Get-Content ./input.properties -
raw)
$username="$($inputproperties.username)"
$passwordfile="$($inputproperties.passwordfile)"
$serviceURL="$($inputproperties.serviceURL)"
$dataFile="$($inputproperties.dataFile)"
$dataRuleName="$($inputproperties.dataRuleName)"
$startPeriod="$($inputproperties.startPeriod)"
$endPeriod="$($inputproperties.endPeriod)"
$importMode="$($inputproperties.importMode)"
$exportMode="$($inputproperties.exportMode)"
```

```
epmautomate login ${username} ${passwordfile} ${serviceURL}
epmautomate uploadfile ${datafile} ${dataFileUploadLocation}
epmautomate rundatarule ${dataRuleName} ${startPeriod} ${endPeriod} $
{importMode} ${exportMode} ${dataFileUploadLocation}/${dataFile}
epmautomate logout
```
#### **Linux/UNIX 샘플 스크립트**

다음 스크립트를 복사하여 runDataLoadRule.sh를 생성합니다. 로컬 디렉토리에 파일을 저장합니다.

```
#!/bin/bash
. ./input.properties
export JAVA HOME=${javahome}
${epmautomatescript} login "${username}" "${passwordfile}" "${serviceURL}"
${epmautomatescript} uploadfile "${datafile}" "${dataFileUploadLocation}"
${epmautomatescript} rundatarule "${dataRuleName}" "${startPeriod}" "$
{endPeriod}" "${importMode}" "${exportMode}" "${dataFileUploadLocation}/$
{dataFile}"
${epmautomatescript} logout
```
#### **input.properties 파일 생성**

다음 중 하나를 복사하고 해당 환경에 대한 정보로 업데이트하여 input.properties 파일을 생성합니다. runDataLoadRule.ps1 또는 runDataLoadRule.sh가 저장된 디렉토리에 파일을 저장합니다.

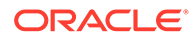

#### **Windows**

```
username=serviceAdmin
passwordfile=./password.epw
serviceURL=https://example.oraclecloud.com
dataFile=GLActual.dat
dataFileUploadLocation=UPLOAD_LOCATION
dataRuleName=RULE_NAME
startPeriod=START_PERIOD
endPeriod=END_PERIOD
importMode=IMPORT_MODE
exportMode=EXPORT_MODE
```
#### **Linux/UNIX**

```
javahome=JAVA_HOME
epmautomatescript=EPM_AUTOMATE_LOCATION
username=exampleAdmin
passwordfile=examplePassword.epw
serviceURL=exampleURLdataFile=GLActual.dat
dataFileUploadLocation=UPLOAD_LOCATION
dataRuleName=RULE_NAME
startPeriod=START_PERIOD
endPeriod=END_PERIOD
importMode=IMPORT_MODE
exportMode=EXPORT_MODE
```
#### **표 3-21 input.properties 매개변수**

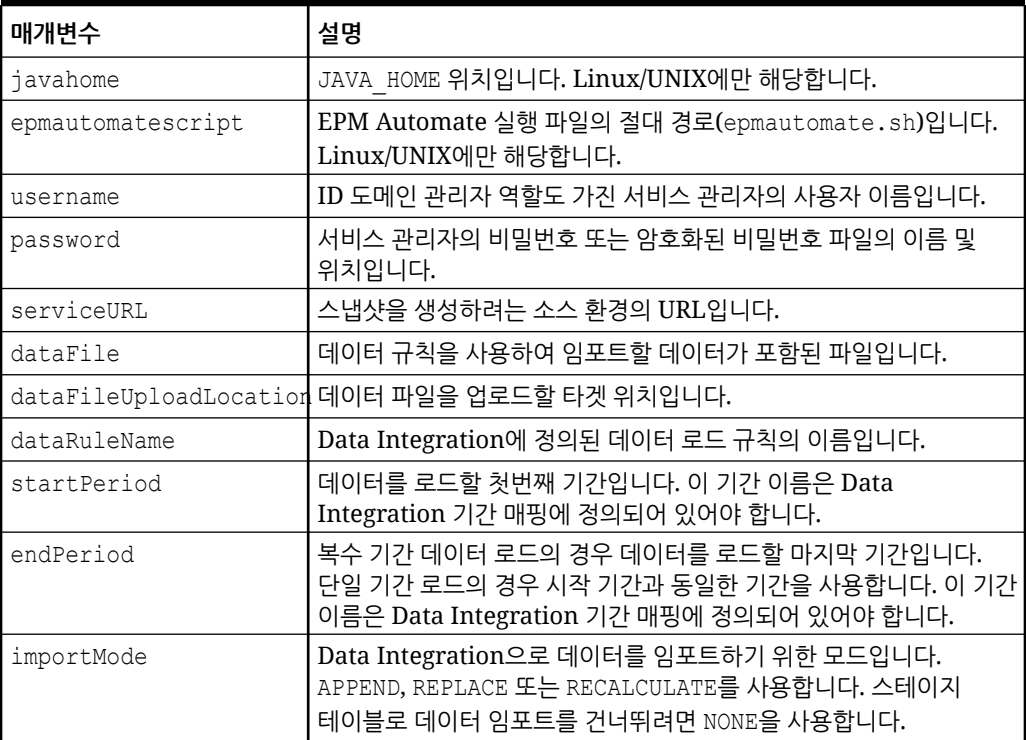

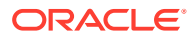

#### **표 3-21 (계속) input.properties 매개변수**

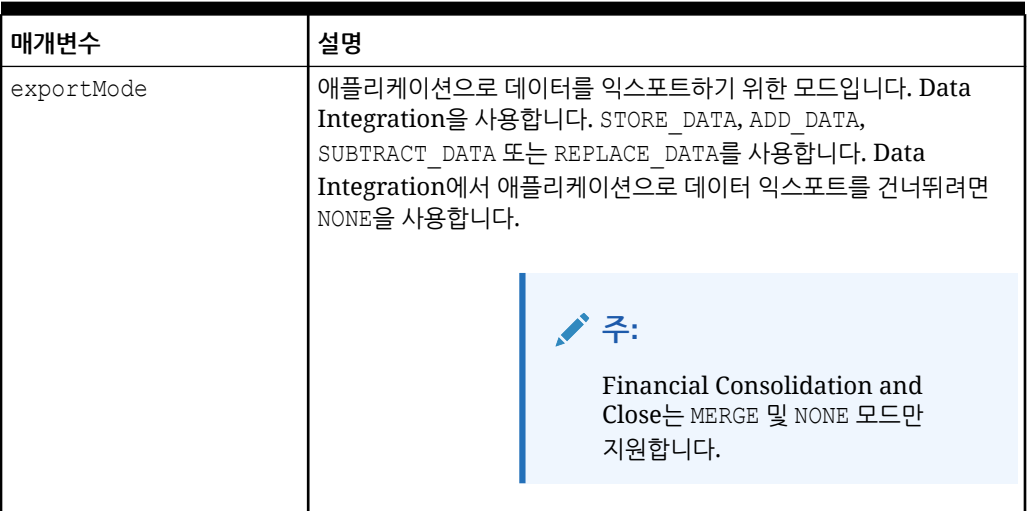

#### **스크립트 실행**

- **1.** 이전 섹션에서 스크립트를 복사하여 runDataLoadRule.ps1 또는 runDataLoadRule.sh를 생성합니다.
- **2.** input.properties 파일을 생성하고 runDataLoadRule 스크립트가 있는 디렉토리에 저장합니다. 이 파일의 콘텐츠는 운영 체제에 따라 다릅니다. [input.properties](#page-333-0) 파일 생성를 참조하십시오. 이 디렉토리에서 쓰기 권한이 있어야 합니다. Windows의 경우 **관리자 권한으로 실행** 옵션으로 PowerShell을 시작해야 스크립트를 실행할 수 있습니다.
- **3.** 스크립트를 실행합니다.
	- **Windows PowerShell:** runDataLoadRule.ps1을 실행합니다.
	- **Linux/UNIX:** ./runDataLoadRule.sh를 실행합니다.

### 일일 데이터 통합 자동화

이 시나리오에서는 샘플 스크립트를 사용하여 정기적인 데이터 통합을 자동화하는 방법을 살펴봅니다.

아래와 유사한 스크립트가 포함된 뱃치(.bat) 또는 쉘(.sh) 파일을 생성하여 데이터 통합 관련 활동을 자동화합니다. 아래의 Windows용 샘플 스크립트에서는 다음 활동을 완료하여 일일 애플리케이션 데이터 통합을 자동화합니다.

- 환경에 사인인합니다.
- DailyPlanData가 있는 경우 삭제
- DailyPlanData를 서비스에 업로드
- Plan1 계획 유형에서 Clear Plan Targets 비즈니스 규칙 실행
- LoadDailyPlan 작업 이름을 사용하여 데이터 임포트
- Balance Sheet Plan 비즈니스 규칙 실행
- Allocate Plan Targets 비즈니스 규칙 실행

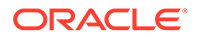

- DailyTarget.zip이 있는 경우 삭제
- ExportDailyTarget 작업 이름을 사용하여 DailyTarget.zip에 데이터 익스포트
- DailyTarget.zip을 서버에 다운로드하고 타임스탬프 추가
- 환경에서 사인아웃합니다.
	- **주:**

이 스크립트를 사용자의 용도에 맞게 고치는 경우 SET url 및 SET user 매개변수의 값을 수정합니다. 또한 요구사항에 맞게 dataimportfilename, dataexportfilename, importdatajobname, exportdatajobname, br clear, br\_calculatebalancesheet 및 br\_allocatetarget 매개변수의 값을 수정할 수 있습니다.

#### Windows 태스크 스케줄러를 사용하여 스크립트 스케줄을 예약하는 방법에 대한 자세한 내용은 [스크립트](#page-357-0) 실행 자동화를 참조하십시오.

@echo off

```
rem Sample Script to demonstrate daily data integration with 
rem EPM Cloud application.
rem This script uploads Plan data, clears target numbers,
rem runs a business rule to calculate balance sheet data, and 
rem recalculates target numbers on the Vision demo application
rem Please update these parameters
SET url=https://example.oraclecloud.com
SET user=serviceAdmin
SET dataimportfilename=DailyPlanData.csv
SET dataexportfilename=DailyTarget
SET importdatajobname=LoadDailyPlan
SET exportdatajobname=ExportDailyTarget
SET br clear=Clear Plan Targets
SET br calculatebalancesheet=Balance Sheet - Plan
SET br allocatetarget=Allocate Plan Targets
SET password=%1
rem Executing EPM Automate commands
CD /D %~dp0
call epmautomate login %user% %password% %url%
IF %ERRORLEVEL% NEQ 0 goto :ERROR
for /f %%i in ('call epmautomate listfiles') do if %
%i==%dataimportfilename% (call epmautomate deletefile %%i)
IF %ERRORLEVEL% NEQ 0 goto :ERROR
call epmautomate uploadfile %dataimportfilename%
IF %ERRORLEVEL% NEQ 0 goto :ERROR
```
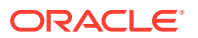

```
call epmautomate runbusinessrule "%br_clear%"
IF %ERRORLEVEL% NEQ 0 goto :ERROR
call epmautomate importdata "%importdatajobname%"
IF %ERRORLEVEL% NEQ 0 goto :ERROR
call epmautomate runbusinessrule "%br_calculatebalancesheet%"
IF %ERRORLEVEL% NEQ 0 goto :ERROR
call epmautomate runbusinessrule "%br_allocatetarget%" 
"TargetVersion=Baseline"
IF %ERRORLEVEL% NEQ 0 goto :ERROR
for /f %%i in ('call epmautomate listfiles') do if %
%i=="%dataexportfilename%.zip" (call epmautomate deletefile %%i)
IF %ERRORLEVEL% NEQ 0 goto :ERROR
call epmautomate exportdata %exportdatajobname% "%dataexportfilename%.zip"
IF %ERRORLEVEL% NEQ 0 goto :ERROR
call epmautomate downloadfile "%dataexportfilename%.zip"
IF %ERRORLEVEL% NEQ 0 goto :ERROR
rem Section to rename the file
Set Timestamp=%date:~4,2% %date:~7,2% %date:~10,4% %time:~1,1%%time:~3,2%%
ren "%dataexportfilename%.zip" "%dataexportfilename%_%Timestamp%.zip"
call epmautomate logout
IF %ERRORLEVEL% NEQ 0 goto :ERROR
:EOF
echo Scheduled Task Completed successfully
exit /b %errorlevel%
```

```
:ERROR
echo Failed with error #%errorlevel%.
exit /b %errorlevel%
```
### Account Reconciliation의 샘플 시나리오

#### **참조:**

- 기간에 미리 형식 [지정된](#page-338-0) 잔액 로드 이러한 스크립트를 사용하여 매핑된 데이터를 업로드된 파일에서 Account Reconciliation 환경으로 임포트합니다.
- 백업 [스냅샷](#page-340-0) 업로드 및 임포트 이러한 스크립트를 사용하여 백업 스냅샷을 Account Reconciliation 환경으로 업로드 및 임포트합니다.
- 오래된 일치 트랜잭션 아카이브 및 [아카이브된](#page-342-0) 트랜잭션 비우기 이 섹션의 스크립트를 사용하여 지정된 기간의 일수보다 오래되거나 일수가 같은 일치 트랜잭션을 지원 및 조정 세부정보와 함께 아카이브한 다음, Account Reconciliation에서 아카이브된 트랜잭션을 비웁니다. 아카이브된 일치 트랜잭션은 ZIP 파일로 기록됩니다.

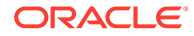

### <span id="page-338-0"></span>기간에 미리 형식 지정된 잔액 로드

이러한 스크립트를 사용하여 매핑된 데이터를 업로드된 파일에서 Account Reconciliation 환경으로 임포트합니다.

```
Windows 샘플 스크립트
```
다음 스크립트를 복사하여 runPreformattedBalances.ps1이라는 파일을 생성합니다. 로컬 디렉토리에 파일을 저장합니다.

```
$inputproperties = ConvertFrom-StringData(Get-Content ./
input.properties -raw)
$username="$($inputproperties.username)"
$passwordfile="$($inputproperties.passwordfile)"
$serviceURL="$($inputproperties.serviceURL)"
$dataFile="$($inputproperties.dataFile)"
$period="$($inputproperties.period)"
$balanceType="$($inputproperties.balanceType)"
$currencyBucket="$($inputproperties.currencyBucket)"
```
\$elements=\$dataFile.split('/') \$dataFileName=\$elements[-1]

```
epmautomate login ${username} ${passwordfile} ${serviceURL}
epmautomate uploadfile ${dataFile}
epmautomate importpremappedbalances ${period} ${dataFileName} $
{balanceType} ${currencyBucket}
epmautomate deletefile ${dataFileName}
epmautomate logout
```
#### **Linux/UNIX 샘플 스크립트**

다음 스크립트를 복사하여 runPreformattedBalances.sh라는 파일을 생성합니다. 로컬 디렉토리에 파일을 저장합니다.

#!/bin/bash

```
. ./input.properties
export JAVA_HOME=${javahome}
dataFileName=$(echo "${dataFile}" | rev | cut -d'/' -f1 | rev)
${epmautomatescript} login "${username}" "${passwordfile}" "$
{serviceURL}"
${epmautomatescript} uploadfile "${dataFile}"
${epmautomatescript} importpremappedbalances "${period}" "$
{dataFileName}" "${balanceType}" "${currencyBucket}"
${epmautomatescript} deletefile "${dataFileName}"
${epmautomatescript} logout
```
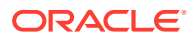

#### <span id="page-339-0"></span>**샘플 input.properties 파일**

runPreformattedBalances 스크립트를 실행하려면 input.properties 파일을 생성하고 해당 환경에 대한 정보로 업데이트합니다. runPreformattedBalances.sh 또는 runPreformattedBalances.ps1이 저장된 디렉토리에 파일을 저장합니다. **Windows**

```
username=exampleAdmin
passwordfile=examplePassword.epw
serviceURL=exampleURL
dataFile=DATA_FILE_NAME.csv
period=PERIOD_NAME
balanceType=BALANCE_TYPE
currencyBucket=CURRENCY_BUCKET
```
#### **Linux/UNIX**

```
javahome=JAVA_HOME
epmautomatescript=EPM_AUTOMATE_LOCATION
username=exampleAdmin
passwordfile=examplePassword.epw
serviceURL=exampleURL
dataFile=DATA_FILE_NAME.csv
period=PERIOD_NAME
balanceType=BALANCE_TYPE
currencyBucket=CURRENCY_BUCKET
```
#### **표 3-22 input.properties 매개변수**

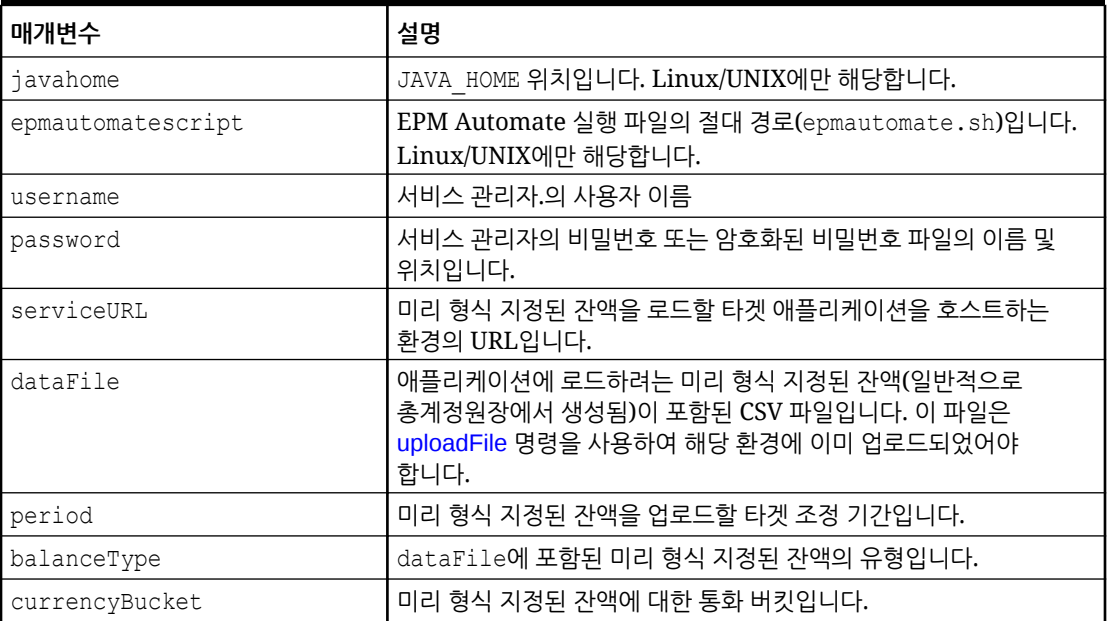

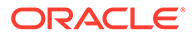

<span id="page-340-0"></span>**스크립트 실행**

- **1.** 이전 섹션에서 스크립트를 복사하여 runPreformattedBalances.ps1 또는 runPreformattedBalances.sh를 생성합니다.
- **2. Windows 및 Linux/UNIX에만 해당:**
	- input.properties 파일을 생성하고 runPreformattedBalances 스크립트가 있는 디렉토리에 저장합니다. 이 파일의 콘텐츠는 운영 체제에 따라 다릅니다. [테이블](#page-339-0) [1](#page-339-0)를 참조하십시오. 이 디렉토리에서 쓰기 권한이 있어야 합니다. Windows의 경우 **관리자 권한으로 실행** 옵션으로 PowerShell을 시작해야 스크립트를 실행할 수 있습니다.
	- 스크립트를 실행합니다.
		- **Windows PowerShell:** runPreformattedBalances.ps1을 실행합니다.
		- **Linux/UNIX:** ./runPreformattedBalances.sh를 실행합니다.

### 백업 스냅샷 업로드 및 임포트

이러한 스크립트를 사용하여 백업 스냅샷을 Account Reconciliation 환경으로 업로드 및 임포트합니다.

#### **Windows 샘플 스크립트**

다음 스크립트를 복사하여 importBackupSnapshot.ps1이라는 파일을 생성합니다. 로컬 디렉토리에 파일을 저장합니다.

```
$inputproperties = ConvertFrom-StringData(Get-Content ./
input.properties -raw)
$username="$($inputproperties.username)"
$passwordfile="$($inputproperties.passwordfile)"
$serviceURL="$($inputproperties.serviceURL)"
$snapshotName="$($inputproperties.snapshotName)"
$userPassword="$($inputproperties.userPassword)"
```

```
epmautomate login ${username} ${passwordfile} ${serviceURL}
epmautomate uploadfile ${snapshotName}.zip
epmautomate importsnapshot ${snapshotName} "userPassword=$
{userPassword}"
epmautomate deletefile ${snapshotName}.zip
epmautomate logout
```
#### **Linux/UNIX 샘플 스크립트**

다음 스크립트를 복사하여 importBackupSnapshot.sh라는 파일을 생성합니다. 로컬 디렉토리에 파일을 저장합니다.

#!/bin/bash

```
. ./input.properties
export JAVA HOME=${javahome}
${epmautomatescript} login "${username}" "${passwordfile}" "$
{serviceURL}"
${epmautomatescript} uploadfile "${snapshotName}.zip"
```
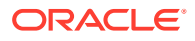

```
${epmautomatescript} importsnapshot "${snapshotName}" "userPassword=$
{userPassword}"
${epmautomatescript} deletefile "${snapshotName}.zip"
${epmautomatescript} logout
```
#### **샘플 input.properties 파일**

importBackupSnapshot 스크립트를 실행하려면 input.properties 파일을 생성하고 해당 환경에 대한 정보로 업데이트합니다. importBackupSnapshot.sh 또는 importBackupSnapshot.ps1이 저장된 디렉토리에 파일을 저장합니다. **Windows**

```
username=exampleAdmin
passwordfile=examplePassword.epw
serviceURL=exampleURL
snapshotName=SNAPSHOT_NAME
userPassword=IDM_NEW_USER_PWD
```
#### **Linux/UNIX**

```
javahome=JAVA_HOME
epmautomatescript=EPM_AUTOMATE_LOCATION
username=exampleAdmin
passwordfile=examplePassword.epw
serviceURL=exampleURL
snapshotName=SNAPSHOT_NAME
userPassword=IDM_NEW_USER_PWD
```
#### **표 3-23 input.properties 매개변수**

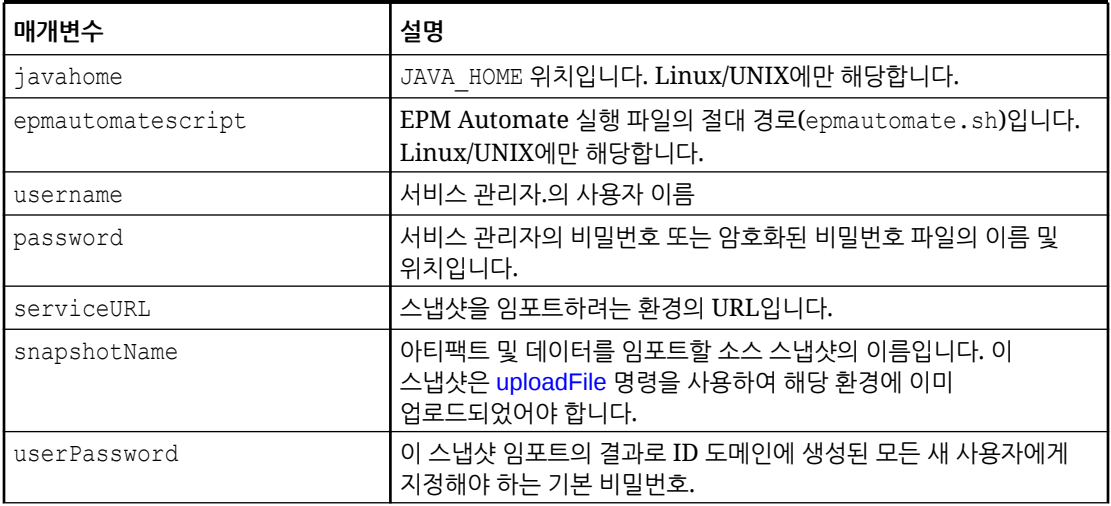

#### **스크립트 실행**

**1.** 이전 섹션에서 스크립트를 복사하여 importBackupSnapshot.ps1 또는 importBackupSnapshot.sh를 생성합니다.

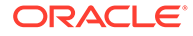

- <span id="page-342-0"></span>**2.** input.properties 파일을 생성하고 runPreformattedBalances 스크립트가 있는 디렉토리에 저장합니다. 이 파일의 콘텐츠는 운영 체제에 따라 다릅니다. [샘플](#page-341-0) [input.properties](#page-341-0) 파일를 참조하십시오. 이 디렉토리에서 쓰기 권한이 있어야 합니다. Windows의 경우 **관리자 권한으로 실행** 옵션으로 PowerShell을 시작해야 스크립트를 실행할 수 있습니다.
- **3.** 스크립트를 실행합니다.
	- **Windows PowerShell:** importBackupSnapshot.ps1을 실행합니다.
	- **Linux/UNIX:** ./importBackupSnapshot.sh를 실행합니다.

### 오래된 일치 트랜잭션 아카이브 및 아카이브된 트랜잭션 비우기

이 섹션의 스크립트를 사용하여 지정된 기간의 일수보다 오래되거나 일수가 같은 일치 트랜잭션을 지원 및 조정 세부정보와 함께 아카이브한 다음, Account Reconciliation에서 아카이브된 트랜잭션을 비웁니다. 아카이브된 일치 트랜잭션은 ZIP 파일로 기록됩니다.

#### **스크립트 작동 방법**

- **1.** input.properties 파일의 정보를 사용하여 환경에 로그인합니다.
- **2.** 다음 archiveTmTransactions 명령을 실행하여 아카이브를 생성합니다. 생성되는 ZIP 파일 및 로그 파일은 기본 이름 Archive\_Transactions\_INTERCO\_*JOB\_ID*.zip 및 Archive\_Transactions\_INTERCO\_*JOB\_ID*.log를 사용합니다. epmautomate archiveTmTransactions INTERCO 365 filterOperator=contains filterValue=14001

input.properties 파일을 수정하여 명령 매개변수를 변경할 수 있습니다.

- **3.** 로그 파일 및 아카이브된 트랜잭션이 포함된 .ZIP 파일을 로컬 컴퓨터에 다운로드합니다. 이 스크립트는 일치 트랜잭션을 찾을 수 없는 경우 오류 메시지를 표시합니다.
- **4.** 아카이브된 트랜잭션이 포함된 .ZIP 파일을 Oracle Object Store로 복사합니다.
- **5.** purgeArchivedTmTransactions 명령을 실행하여(archiveTmTransactions 작업의 작업 ID와 함께) 아카이브된 일치 트랜잭션을 애플리케이션에서 삭제합니다.

#### **스크립트 실행**

- **1.** input.properties 파일을 생성하고 해당 환경에 대한 정보로 업데이트합니다. 로컬 디렉토리에 파일을 저장합니다. 본 설명에서는 이 디렉토리를 parentsnapshotdirectory라고 합니다. 이 파일의 콘텐츠는 운영 체제에 따라 다릅니다. 이 디렉토리에서 쓰기 권한이 있어야 합니다. Windows의 경우 **관리자 권한으로 실행** 옵션으로 PowerShell을 시작해야 스크립트를 실행할 수 있습니다.
- **2.** transaction\_match.ps1(Windows PowerShell) 또는 transaction\_match.sh(Linux/UNIX) 스크립트를 생성하고 input.properties가 있는 parentsnapshotdirectory에 저장합니다.
- **3.** 스크립트를 실행합니다.
	- Linux/UNIX: ./transaction match.sh를 실행합니다.
	- Windows PowerShell: transaction\_match.ps1을 실행합니다.

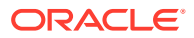

#### **input.properties 스크립트 생성**

다음 스크립트를 복사하고 업데이트하여 input.properties를 생성합니다.

```
javahome=JAVA_HOME
epmautomatescript=EPM_AUTOMATE_LOCATION
epmusername=exampleAdmin1
epmpassword=examplePassword1.epw
epmurl=exampleURL1
objectstorageusername=exampleAdmin2
objectstoragepassword=examplePassword2
objectstorageurl=exampleURL2
matchtype=INTERCO
age=365
filteroperator=contains
filtervalues=FilterValue=14001
proxyserverusername=myProxyserver
proxyserverpassword=myProxyserver_pwd
proxyserverdomain=myProxyDomain
```
### **주:**

**Windows에만 해당:** input.properties 파일에서 다음 등록정보를 제거합니다.

- javahome=*JAVA\_HOME*
- epmautomatescript=*EPM\_AUTOMATE\_LOCATION*

Windows 네트워크 환경에 대해 authentication at proxy server가 사용으로 설정되지 않은 경우 input.properties 파일에서 이러한 등록정보를 제거합니다.

- proxyserverusername
- proxyserverpassword
- proxyserverdomain

#### **표 3-24 input.properties 매개변수**

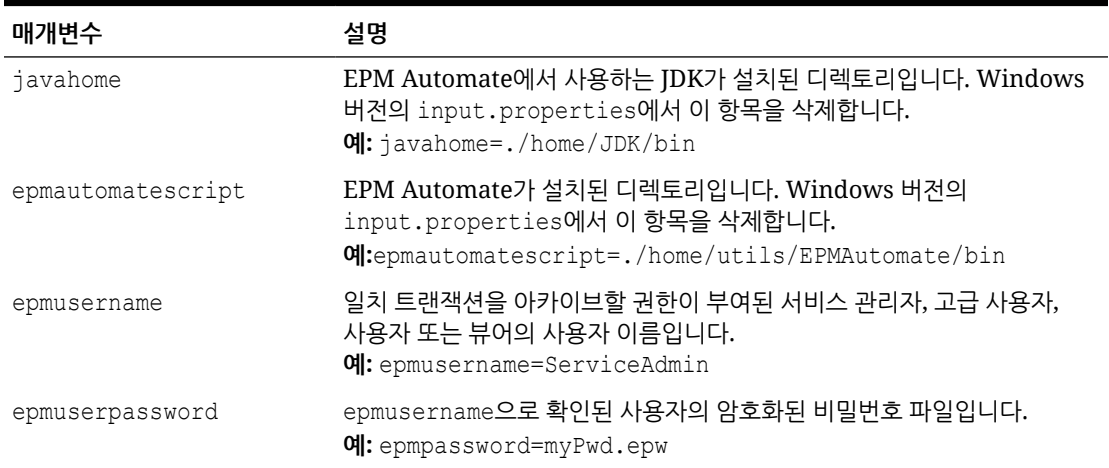

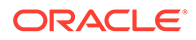

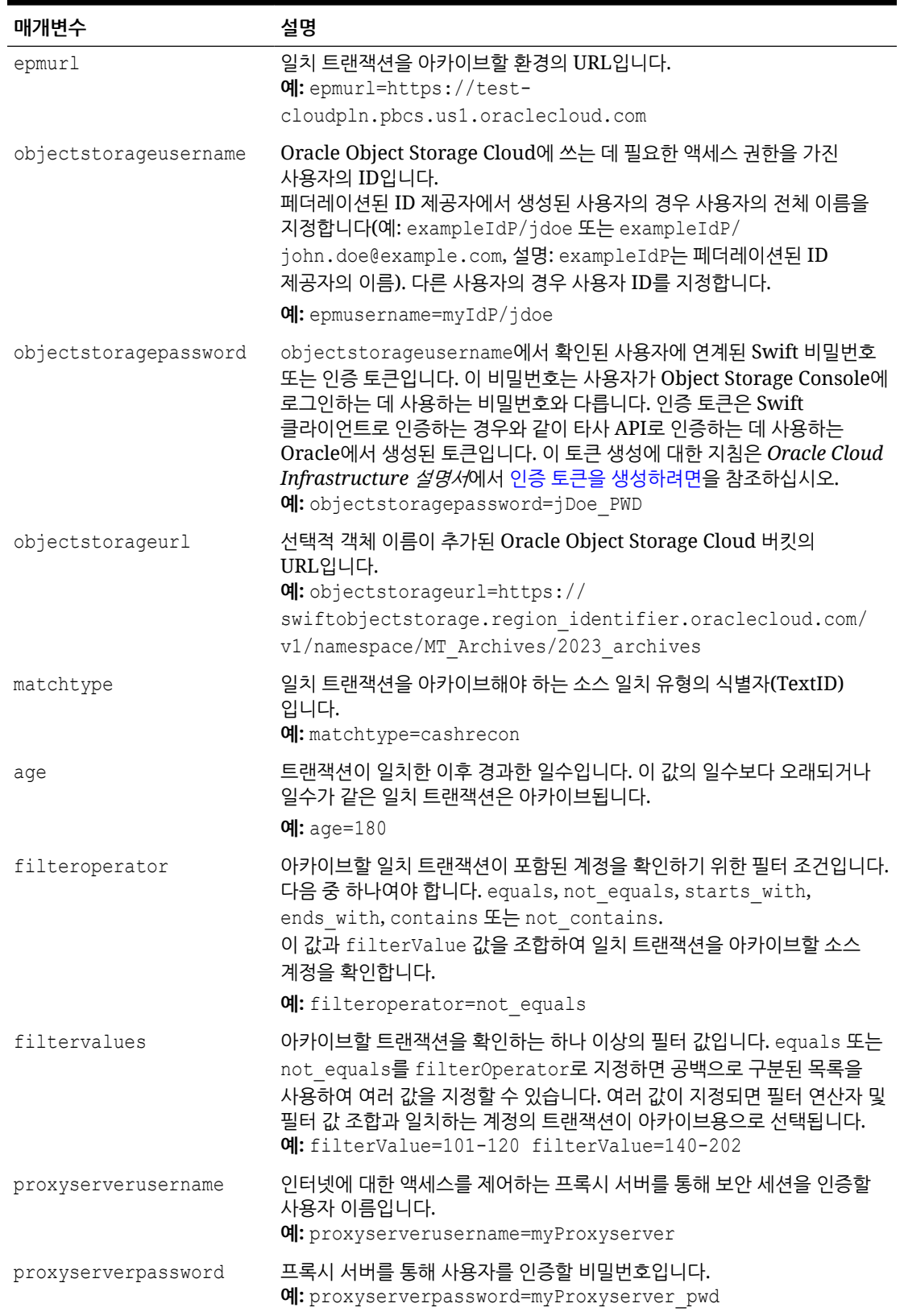

### **표 3-24 (계속) input.properties 매개변수**

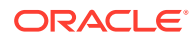

#### **표 3-24 (계속) input.properties 매개변수**

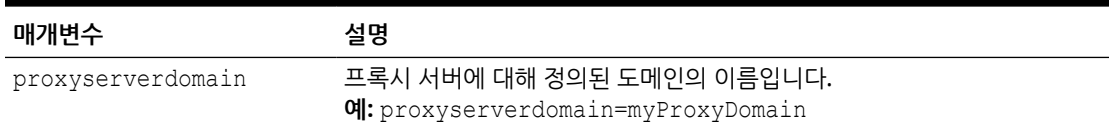

#### **Windows 스크립트**

다음 스크립트를 복사하여 transaction match.ps1을 생성합니다. input.properties가 저장된 폴더에 파일을 저장합니다.

```
# Archive and Purge Transaction Matching PowerShell script
$inputproperties = ConvertFrom-StringData(Get-Content ./input.properties -
raw)
$epmusername="$($inputproperties.epmusername)"
$epmpassword="$($inputproperties.epmpassword)"
$epmurl="$($inputproperties.epmurl)"
$objectstorageusername="$($inputproperties.objectstorageusername)"
$objectstoragepassword="$($inputproperties.objectstoragepassword)"
$objectstorageurl="$($inputproperties.objectstorageurl)"
$matchtype="$($inputproperties.matchtype)"
$age="$($inputproperties.age)"
$filteroperator="$($inputproperties.filteroperator)"
$filtervalues="$($inputproperties.filtervalues)"
$proxyserverusername="$($inputproperties.proxyserverusername)"
$proxyserverpassword="$($inputproperties.proxyserverpassword)"
$proxyserverdomain="$($inputproperties.proxyserverdomain)"
echo "Running processes to archive and purge transaction matching 
transactions ..."
if (${proxyserverusername}) {
     echo "Running epmautomate login ${epmusername} ${epmpassword} ${epmurl} $
{proxyserverusername} ${proxyserverpassword} ${proxyserverdomain}" 
     epmautomate login ${epmusername} ${epmpassword} ${epmurl} $
{proxyserverusername} ${proxyserverpassword} ${proxyserverdomain} 
} else {
     echo "Running epmautomate login ${epmusername} ${epmpassword} ${epmurl}" 
     epmautomate login ${epmusername} ${epmpassword} ${epmurl}
}
echo "Running epmautomate archiveTmTransactions \"${matchtype}\" ${age} 
filterOperator=${filteroperator} ${filtervalues}"
epmautomate archiveTmTransactions "${matchtype}" "${age}" "filterOperator=$
{filteroperator}" "${filtervalues}" > ./outfile.txt.tmp
$jobIdLine=Select-String -Path "outfile.txt.tmp" -Pattern "Job 
ID"; $jobIdLine=($jobIdLine -split ":")[-2]; $jobid=($jobIdLine -split " ")
[1];
$logfile="Archive_Transactions_${matchtype}_${jobid}.log"
$transactionsfile="Archive Transactions ${matchtype} ${jobid}.zip"
epmautomate listfiles > ./files.txt.tmp
$transactionslogfound=Select-String -Path "./files.txt.tmp" -Pattern "$
{logfile}"
```
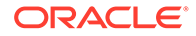

```
$transactionsfilefound=Select-String -Path "./files.txt.tmp" -Pattern 
"${transactionsfile}"
rm ./outfile.txt.tmp
rm ./files.txt.tmp
if (${transactionslogfound}) {
    echo "Running epmautomate downloadfile \"${logfile}\""
     epmautomate downloadfile "${logfile}"
     if (${transactionsfilefound}) {
        echo "Running epmautomate downloadfile ${transactionsfile}"
         epmautomate downloadfile "${transactionsfile}" 
         if ($?) {
             echo "Running epmautomate copyToObjectStorage $
{transactionsfile} ${objectstorageusername} ${objectstoragepassword} $
{objectstorageurl}"
             epmautomate copyToObjectStorage "${transactionsfile}" "$
{objectstorageusername}" "${objectstoragepassword}" "$
{objectstorageurl}"
             if ($?) {
                 echo "Running epmautomate purgeArchivedTMTransactions 
JOBID=${jobid}"
                 epmautomate purgeArchivedTMTransactions "JobID=$
\{\daggerobid}"
 } 
         else {
                 echo "EPMAutomate copyToObjectStorage failed. Purging 
of archived matched transactions will not be attempted."
 } 
     }
     else {
             echo "Download of transactions file ${transactionsfile} 
failed. Copy to object storage, and purging of archived matched 
transactions will not be attempted."
     }
     } 
     else {
         echo "No matched transactions found. Archive file download, 
copy to object storage, and purging of archived matched transactions 
will not be attempted."
     }
} 
else { 
     echo "Matchtype ID \"${matchtype}\" not found. Archive file 
download, copy to object storage, and purging of archived matched 
transactions will not be attempted."
}
echo "Running epmautomate logout"
epmautomate logout
echo "Script processing completed."
```

```
Linux/UNIX 스크립트
```
다음 스크립트를 복사하여 transaction match.sh를 생성합니다. input.properties가 저장된 폴더에 파일을 저장합니다.

#!/bin/sh

```
. ./input.properties
export JAVA HOME=${javahome}
echo "Running processes to archive and purge transaction matching 
transactions..."
if [[ "${proxyserverusername}" != "" ]]
then
     echo "Running epmautomate login ${epmusername} ${epmpassword} ${epmurl} 
ProxyServerUserName=${proxyserverusername} ProxyServerPassword=$
{proxyserverpassword} ProxyServerDomain=${proxyserverdomain}" 
     ${epmautomatescript} login "${epmusername}" "${epmpassword}" "${epmurl}" 
"ProxyServerUserName=${proxyserverusername}" "ProxyServerPassword=$
{proxyserverpassword}" "ProxyServerDomain=${proxyserverdomain}" 
else
     echo "Running epmautomate login ${epmusername} ${epmpassword} ${epmurl}" 
     ${epmautomatescript} login "${epmusername}" "${epmpassword}" "${epmurl}" 
fi
echo "Running epmautomate archiveTmTransactions \"${matchtype}\" ${age} 
filterOperator=${filteroperator} ${filtervalues}"
${epmautomatescript} archiveTmTransactions "${matchtype}" "${age}" 
"filterOperator=${filteroperator}" "${filtervalues}" > ./output.txt.tmp
jobid=$(grep "Job ID" ./output.txt.tmp | cut -d':' -f3 | cut -d' ' -f2)
logfile="Archive Transactions ${matchtype} ${jobid}.log"
transactionsfile="Archive_Transactions_${matchtype}_${jobid}.zip"
${epmautomatescript} listfiles > ./files.txt.tmp
transactionslogfound=$(grep "${logfile}" ./files.txt.tmp | wc -l)
transactionsfilefound=$(grep "${transactionsfile}" ./files.txt.tmp | wc -l)
rm ./files.txt.tmp
rm ./output.txt.tmp
if [ ${transactionslogfound} -eq 0 ]
then
    echo "Matchtype ID \"${matchtype}\" not found. Archive file download, 
copy to object storage, and purging of archived matched transactions will 
not be attempted."
else
    echo "Running epmautomate downloadfile \"${logfile}\""
     ${epmautomatescript} downloadfile "${logfile}"
     if [ ${transactionsfilefound} -eq 0 ]
     then
         echo "No matched transactions found. Archive file download, copy to 
object storage, and purging of archived matched transactions will not be 
attempted."
     else
         echo "Running epmautomate downloadfile ${transactionsfile}"
         ${epmautomatescript} downloadfile "${transactionsfile}"
```
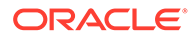

```
 if [ $? -eq 0 ]
         then
             echo "Running epmautomate copyToObjectStorage $
{transactionsfile} ${objectstorageusername} ${objectstoragepassword} $
{objectstorageurl}"
             ${epmautomatescript} copyToObjectStorage "$
{transactionsfile}" "${objectstorageusername}" "$
{objectstoragepassword}" "${objectstorageurl}"
             if [ $? -eq 0 ]
             then
                 echo "Running epmautomate purgeArchivedTMTransactions 
JOBID=${jobid}"
                 ${epmautomatescript} purgeArchivedTMTransactions 
"JobID=${jobid}"
             else
                 echo "EPMAutomate copyToObjectStorage failed. Purging 
of archived matched transactions will not be attempted."
 fi
         else
             echo "Download of transactions file ${transactionsfile} 
failed. Copy to object storage, and purging of archived matched 
transactions will not be attempted."
         fi
     fi
fi
echo "Running epmautomate logout"
${epmautomatescript} logout
echo "Script processing completed."
```
### Profitability and Cost Management의 샘플 시나리오

이러한 시나리오에서는 몇 가지 일반적인 Profitability and Cost Management 태스크를 수행하기 위한 EPM Automate 명령 사용을 살펴봅니다.

**참조:**

- 애플리케이션으로 메타데이터 임포트 이러한 스크립트를 사용하여 메타데이터 파일을 업로드하고 해당 파일의 차원 메타데이터를 Profitability and Cost Management 애플리케이션으로 임포트합니다.
- 데이터 임포트 및 [프로그램](#page-350-0) 규칙 실행 이러한 스크립트를 사용하여 데이터 파일을 업로드하고 업로드된 파일의 데이터를 Profitability and Cost Management 비즈니스 프로세스로 임포트합니다.

### 애플리케이션으로 메타데이터 임포트

이러한 스크립트를 사용하여 메타데이터 파일을 업로드하고 해당 파일의 차원 메타데이터를 Profitability and Cost Management 애플리케이션으로 임포트합니다.

이러한 스크립트는 다음 작업을 수행합니다.

- 환경에 로그인합니다.
- 메타데이터 파일을 업로드합니다.

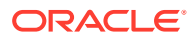

- <span id="page-349-0"></span>• 업로드된 파일에서 애플리케이션으로 메타데이터를 임포트합니다.
- 애플리케이션을 사용으로 설정합니다.
- 로그아웃합니다.

#### **Windows 스크립트**

다음 스크립트를 복사하여 importMetadata.ps1을 생성합니다.

```
$inputproperties = ConvertFrom-StringData(Get-Content ./input.properties -
raw)
$username="$($inputproperties.username)"
$passwordfile="$($inputproperties.passwordfile)"
$serviceURL="$($inputproperties.serviceURL)"
$applicationName="$($inputproperties.applicationName)"
$dataFileName="$($inputproperties.dataFileName)"
$dataFileNameDestination="$($inputproperties.dataFileNameDestination)"
```

```
epmautomate login ${username} ${passwordfile} ${serviceURL}
epmautomate uploadfile "${dataFileName}" ${dataFileNameDestination}
epmautomate loaddimdata ${applicationName} dataFileName=${dataFileName}
epmautomate enableapp ${applicationName}
epmautomate logout
```
#### **Linux/UNIX 스크립트**

다음 스크립트를 복사하여 importMetadata.sh를 생성합니다.

```
#!/bin/bash
```

```
. ./input.properties
export JAVA HOME=${javahome}
${epmautomatescript} login "${username}" "${passwordfile}" "${serviceURL}"
${epmautomatescript} uploadfile "${dataFileName}" "$
{dataFileNameDestination}"
${epmautomatescript} loaddimdata "${applicationName}" "dataFileName=$
{dataFileName}"
${epmautomatescript} enableapp "${applicationName}"
${epmautomatescript} logout
```
#### **input.properties 파일 생성**

importMetadata 스크립트를 실행하려면 input.properties 파일을 생성하고 해당 환경에 대한 정보로 업데이트합니다. importMetadata.ps1 또는 importMetadata.sh가 저장된 디렉토리에 파일을 저장합니다. **Windows**

```
username=exampleAdmin
passwordfile=examplePassword.epw
serviceURL=exampleURL
applicationName=APPLICATION_NAME
dataFileName=DATA_FILE.txt
dataFileNameDestination=profitinbox
```
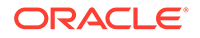

#### <span id="page-350-0"></span>**Linux/UNIX**

```
javahome=JAVA_HOME
epmautomatescript=EPM_AUTOMATE_LOCATION
username=exampleAdmin
passwordfile=examplePassword.epw
serviceURL=exampleURL
applicationName=APPLICATION_NAME
dataFileName=DATA_FILE.txt
dataFileNameDestination=profitinbox
```
#### **표 3-25 input.properties 매개변수**

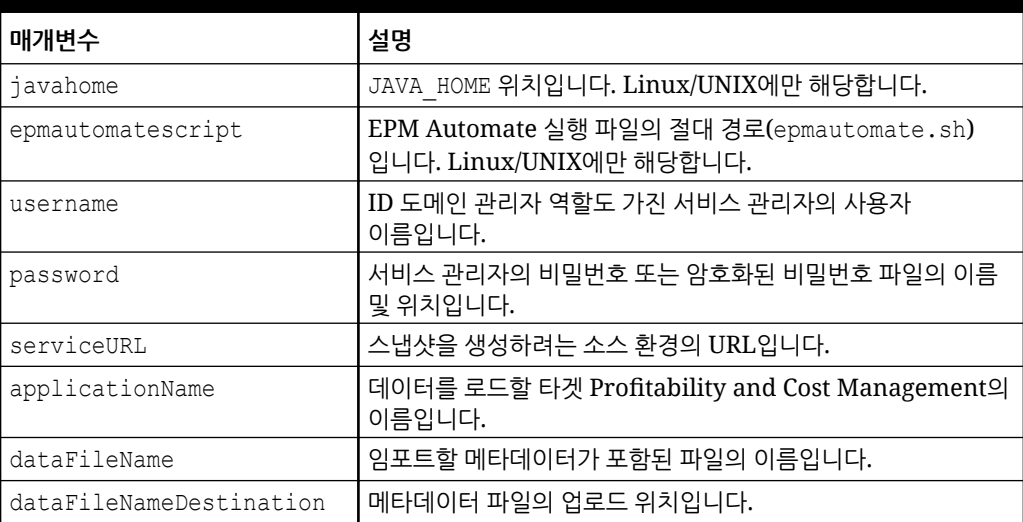

#### **스크립트 실행**

- **1.** 이전 섹션에서 스크립트를 복사하여 importMetadata.ps1 또는 importMetadata.sh를 생성합니다.
- **2.** input.properties 파일을 생성하고 importMetadata 스크립트가 있는 디렉토리에 저장합니다. 이 파일의 콘텐츠는 운영 체제에 따라 다릅니다. [input.properties](#page-349-0) 파일 [생성를](#page-349-0) 참조하십시오. 이 디렉토리에서 쓰기 권한이 있어야 합니다. Windows의 경우 **관리자 권한으로 실행** 옵션으로 PowerShell을 시작해야 스크립트를 실행할 수 있습니다.
- **3.** 스크립트를 실행합니다.
	- **Windows PowerShell:** importMetadata.ps1을 실행합니다.
	- **Linux/UNIX:** ./importMetadata.sh를 실행합니다.

### 데이터 임포트 및 프로그램 규칙 실행

이러한 스크립트를 사용하여 데이터 파일을 업로드하고 업로드된 파일의 데이터를 Profitability and Cost Management 비즈니스 프로세스로 임포트합니다.

이러한 스크립트는 다음 단계를 완료합니다.

- 환경에 사인인합니다.
- 로드할 데이터가 포함된 데이터 파일을 업로드합니다.

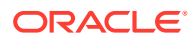

- <span id="page-351-0"></span>• 데이터 규칙이 포함된 규칙 파일을 업로드합니다.
- 데이터 파일의 데이터를 애플리케이션으로 로드하여 기존 값을 덮어씁니다.
- 규칙 파일의 모든 규칙을 실행합니다.
- 로그아웃합니다.

#### **Windows 스크립트**

다음 스크립트를 복사하여 importData.ps1이라는 파일을 생성합니다. 로컬 디렉토리에 파일을 저장합니다.

```
$inputproperties = ConvertFrom-StringData(Get-Content ./input.properties -
raw)
$username="$($inputproperties.username)"
$passwordfile="$($inputproperties.passwordfile)"
$serviceURL="$($inputproperties.serviceURL)"
$applicationName="$($inputproperties.applicationName)"
$dataFileName="$($inputproperties.dataFileName)"
$rulesFileName="$($inputproperties.rulesFileName)"
$fileDestination="$($inputproperties.fileDestination)"
$clearAllDataFlag="$($inputproperties.clearAllDataFlag)"
$dataLoadValue="$($inputproperties.dataLoadValue)"
```

```
epmautomate login ${username} ${passwordfile} ${serviceURL}
epmautomate uploadfile "${dataFileName}" ${fileDestination}
epmautomate uploadfile "${rulesFileName}" ${fileDestination}
epmautomate loaddata ${applicationName} clearAllDataFlag=${clearAllDataFlag} 
dataLoadValue=${dataLoadValue} rulesFileName="${rulesFileName}" 
dataFileName="${dataFileName}"
epmautomate logout
```
#### **Linux/UNIX 스크립트**

다음 스크립트를 복사하여 importData.sh라는 파일을 생성합니다. 로컬 디렉토리에 파일을 저장합니다.

```
#!/bin/bash
. ./input.properties
export JAVA HOME=${javahome}
${epmautomatescript} login "${username}" "${passwordfile}" "${serviceURL}"
${epmautomatescript} uploadfile "${dataFileName}" "${fileDestination}"
${epmautomatescript} uploadfile "${rulesFileName}" "${fileDestination}"
${epmautomatescript} loaddata "${applicationName}" "clearAllDataFlag=$
{clearAllDataFlag}" "dataLoadValue=${dataLoadValue}" rulesFileName="$
{rulesFileName}" dataFileName="${dataFileName}"
${epmautomatescript} logout
```
#### **input.properties 파일 생성**

importData 스크립트를 실행하려면 input.properties 파일을 생성하고 해당 환경에 대한 정보로 업데이트합니다. importData.ps1 또는 importData.sh가 저장된 디렉토리에 파일을 저장합니다.

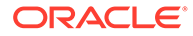

#### **Windows**

```
username=exampleAdmin
passwordfile=examplePassword.epw
serviceURL=exampleURL
applicationName=APPLICATION_NAME
dataFileName=DATA_FILE.txt
rulesFileName=RULE_FILE.txt
fileDestination=profitinbox
clearAllDataFlag=true
dataLoadValue=OVERWRITE_EXISTING_VALUES
```
#### **Linux/UNIX**

```
javahome=JAVA_HOME
epmautomatescript=EPM_AUTOMATE_LOCATION
username=exampleAdmin
passwordfile=examplePassword.epw
serviceURL=exampleURL
applicationName=APPLICATION_NAME
dataFileName=DATA_FILE.txt
rulesFileName=RULE_FILE.txt
fileDestination=profitinbox
clearAllDataFlag=true
dataLoadValue=OVERWRITE_EXISTING_VALUES
```
#### **표 3-26 input.properties 매개변수**

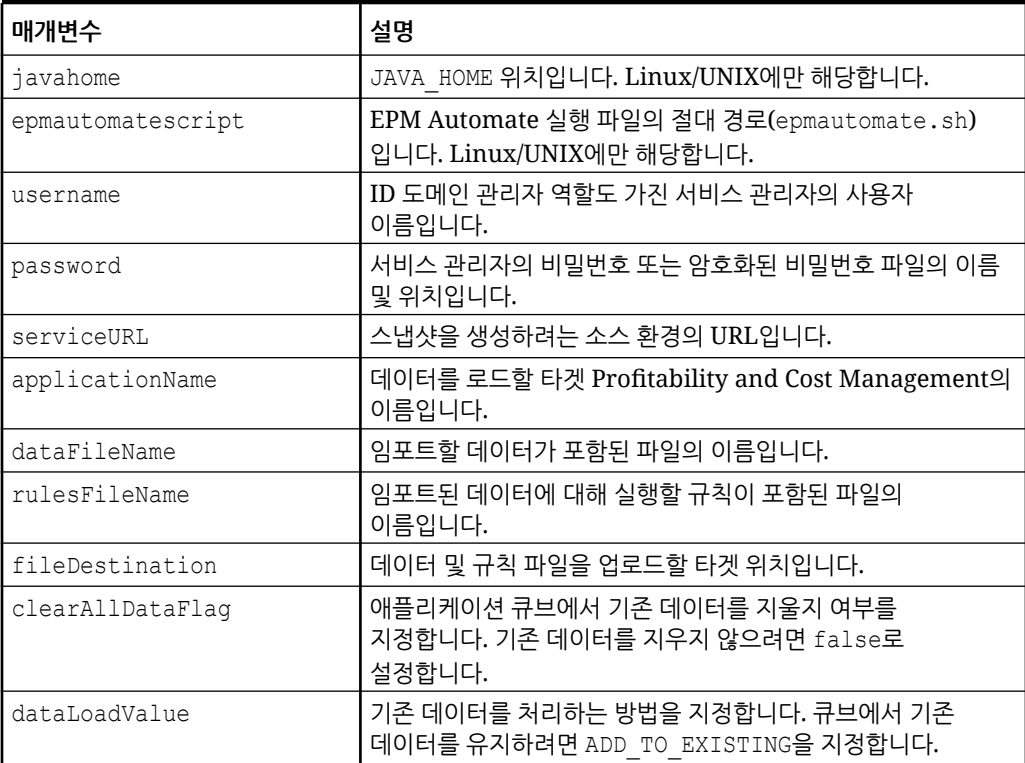

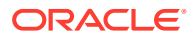

**스크립트 실행**

- **1.** 이전 섹션에서 스크립트를 복사하여 importData.ps1 또는 importData.sh를 생성합니다.
- **2.** input.properties 파일을 생성하고 importData 스크립트가 있는 디렉토리에 저장합니다. 이 파일의 콘텐츠는 운영 체제에 따라 다릅니다. [input.properties](#page-351-0) 파일 생성를 참조하십시오. 이 디렉토리에서 쓰기 권한이 있어야 합니다. Windows의 경우 **관리자 권한으로 실행** 옵션으로 PowerShell을 시작해야 스크립트를 실행할 수 있습니다.
- **3.** 스크립트를 실행합니다.
	- **Windows PowerShell:** importData.ps1을 실행합니다.
	- **Linux/UNIX:** ./importData.sh를 실행합니다.

### Oracle Enterprise Data Management Cloud의 샘플 시나리오

이러한 샘플 시나리오에서는 EPM Automate 명령을 사용하여 Oracle Enterprise Data Management Cloud와 Oracle Enterprise Performance Management Cloud 간에 애플리케이션 차원을 동기화하는 작업에 대해 살펴봅니다.

**참조:**

• EPM Cloud 애플리케이션과 Oracle Enterprise Data Management Cloud 차원 및 매핑 동기화

이 샘플 시나리오에서는 Oracle Enterprise Data Management Cloud 애플리케이션과 Oracle Enterprise Performance Management Cloud 애플리케이션 간의 차원 동기화에 대해 살펴봅니다.

• [Oracle Enterprise Data Management Cloud](#page-355-0) 애플리케이션과 EPM Cloud 차원 동기화 이 샘플 시나리오에서는 Oracle Enterprise Performance Management Cloud 애플리케이션과 Oracle Enterprise Data Management Cloud 애플리케이션 간의 차원 동기화에 대해 살펴봅니다.

### EPM Cloud 애플리케이션과 Oracle Enterprise Data Management Cloud 차원 및 매핑 동기화

이 샘플 시나리오에서는 Oracle Enterprise Data Management Cloud 애플리케이션과 Oracle Enterprise Performance Management Cloud 애플리케이션 간의 차원 동기화에 대해 살펴봅니다.

이 섹션의 스크립트를 사용하여 다음 태스크를 완료합니다.

- Oracle Enterprise Data Management Cloud 애플리케이션에서 차원 익스포트
- Oracle Enterprise Data Management Cloud 애플리케이션 차원에서 매핑 익스포트
- 익스포트 파일을 EPM Cloud 환경에 복사
- 차원 메타데이터 및 매핑을 EPM Cloud 애플리케이션으로 임포트

Oracle Enterprise Data Management Cloud 애플리케이션과 EPM Cloud 애플리케이션 간에 차원 및 매핑을 동기화하려면 다음을 수행합니다.

**1.** 다음 스크립트를 복사하여 스크립트 파일을 생성합니다.

```
rem Integration example to sync application dimensions between EDM and 
EPM Cloud
rem Windows script for demonstration purposes only; do not use in
```
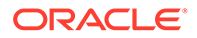

```
production environments
   set EDMUSER=userid
   set EDMSVR=https://hostname
   set EDMPWDFILE=example_EDM
   set EDMAPP=appname
   set EDMDIM=dimname
   set EDMLOC=location
   set EPMUSER=userid
   set EPMSVR=https://hostname
   set EPMIMPJOB=importjobname
   set PWDFILE=C:\Oracle\EPM.epw
   set DIMFILE=dimension.csv
   set MAPFILE=mapping.csv
   rem Synchronizing EDM ---> EPM
   rem Export Dimension and Mappings from EDM
   call epmautomate login %EDMUSER% %EDMPWDFILE% %EDMSVR%
   call epmautomate exportdimension %EDMAPP% %EDMDIM% %DIMFILE%
   call epmautomate exportdimensionmapping %EDMAPP% %EDMDIM% %EDMLOC% 
   %MAPFILE%
   call epmautomate logout
   rem Log into the EPM Cloud environment
   call epmautomate login %EPMUSER% %PWDFILE% %EPMSVR%
   rem Copy exported files from EDM environment to EPM and import 
   metadata and mappings
   call epmautomate copyfilefrominstance %DIMFILE% %EDMUSER% 
   %EDMPWDFILE% %EDMSVR% inbox/%DIMFILE%
   call epmautomate importmetadata %EPMIMPJOB%
   call epmautomate copyfilefrominstance %MAPFILE% %EDMUSER% 
   %EDMPWDFILE% %EDMSVR% inbox/%MAPFILE%
   call epmautomate importmapping %EDMDIM% %MAPFILE% REPLACE FALSE 
   %EDMLOC%
   call epmautomate logout
2. 스크립트 파일을 수정하고 필수 매개변수 값을 설정합니다. 매개변수 설명 및 예제는
```
스크립트 실행 매개변수를 참조하십시오. **3.** 스크립트를 수동으로 실행하거나 필요에 따라 실행하도록 스케줄링합니다. [스크립트](#page-357-0) 실행 [자동화를](#page-357-0) 참조하십시오.

#### **스크립트 실행 매개변수**

이 섹션의 스크립트 파일에는 다음 테이블에 설명된 몇 가지 매개변수 값을 지정해야 합니다. 모든 매개변수가 모든 스크립트에서 사용되는 것은 아닙니다.

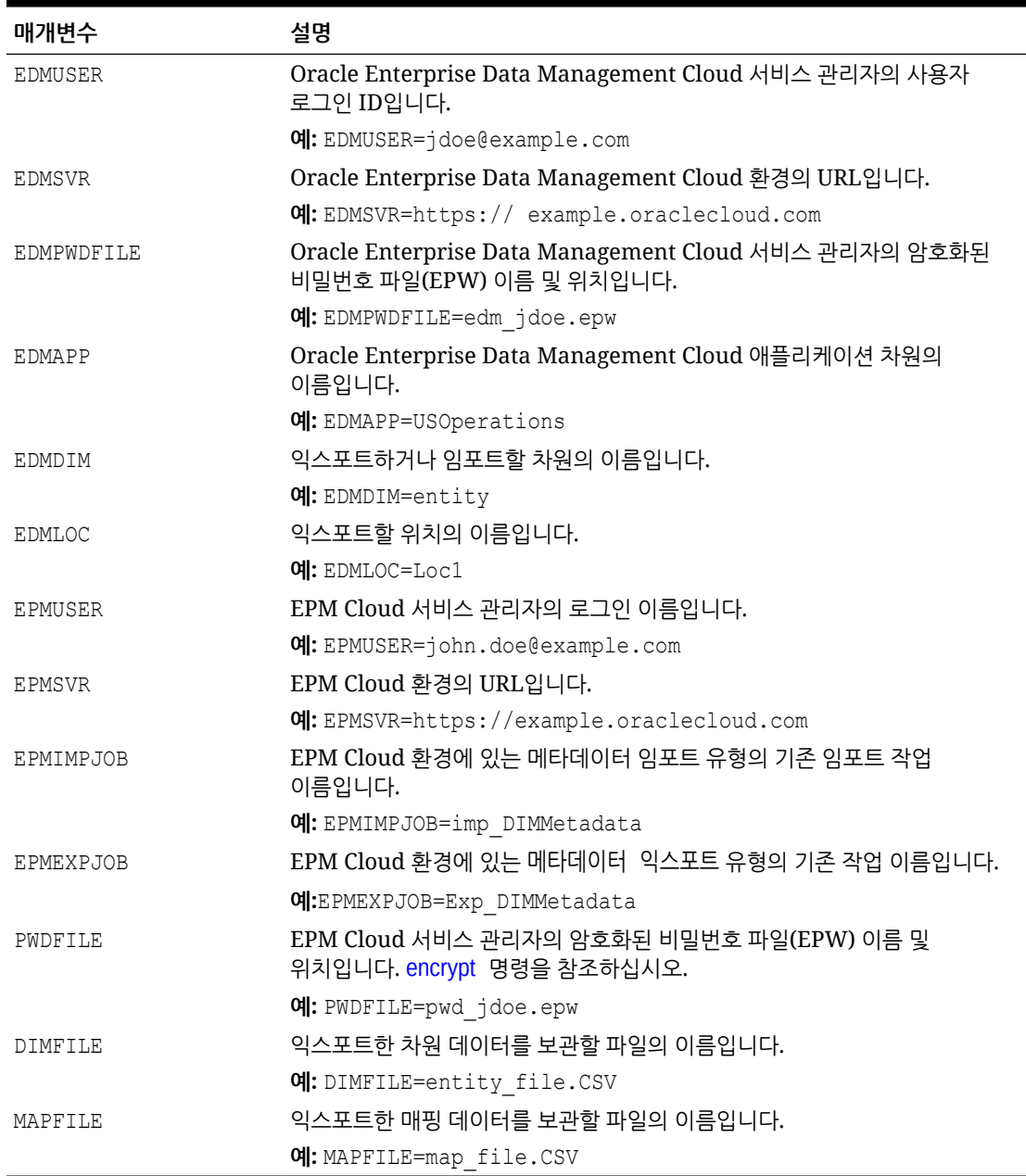

#### <span id="page-355-0"></span>**표 3-27 스크립트 파일의 매개변수 값**

Oracle Enterprise Data Management Cloud 애플리케이션과 EPM Cloud 차원 동기화

> 이 샘플 시나리오에서는 Oracle Enterprise Performance Management Cloud 애플리케이션과 Oracle Enterprise Data Management Cloud 애플리케이션 간의 차원 동기화에 대해 살펴봅니다.

이 섹션의 스크립트를 사용하여 다음 태스크를 완료합니다.

• EPM Cloud 애플리케이션에서 메타데이터(차원) 익스포트

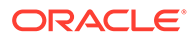

- 차원 데이터가 포함된 익스포트 파일을 Oracle Enterprise Data Management Cloud 환경에 복사
- 차원 메타데이터를 Oracle Enterprise Data Management Cloud 애플리케이션으로 임포트

EPM Cloud 애플리케이션과 Oracle Enterprise Data Management Cloud 애플리케이션 간에 차원을 동기화하려면 다음을 수행합니다.

**1.** 다음 스크립트를 복사하여 Windows 스크립트 파일을 생성합니다.

```
rem Integration example to sync an application dimension between 
EPM Cloud and EDM
rem Windows script for demonstration purposes only; do not use in 
production environments
```

```
set EDMUSER=userid
set EDMSVR=https://hostname
set EDMPWDFILE=example_EDM.epw
set EDMAPP=appname
set EDMDIM=dimname
set EPMUSER=userid
set EPMSVR=https://hostname
set PWDFILE=example_epm.epw
set EPMEXPJOB=exportjobname
rem Synchronizing EPM ---> EDM
rem Export Metadata from EPM
call epmautomate login %EPMUSER% %PWDFILE% %EPMSVR%
call epmautomate exportmetadata %EPMEXPJOB%
call epmautomate logout
rem Import Dimension to EDM
rem Log into the EDM environment
call epmautomate login %EDMUSER% %EDMPWDFILE% %EDMSVR%
rem Copy exported metadata file into the EDM environment
call epmautomate copyfilefrominstance %EPMEXPJOB%.zip %EPMUSER% 
%PWDFILE% %EPMSVR% %EPMEXPJOB%.zip
call epmautomate importdimension %EDMAPP% %EDMDIM% ReplaceNodes 
%EPMEXPJOB%.zip
call epmautomate logout
```
스크립트 파일을 수정하고 필수 매개변수 값을 설정합니다. 매개변수 설명 및 예제는 스크립트 실행 [매개변수를](#page-354-0) 참조하십시오.

**2.** 스크립트를 수동으로 실행하거나 필요에 따라 실행하도록 스케줄링합니다. [스크립트](#page-357-0) 실행 [자동화를](#page-357-0) 참조하십시오.

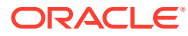

### <span id="page-357-0"></span>스크립트 실행 자동화

서비스 관리자는 Windows 태스크 스케줄러에서 스크립트를 스케줄링하거나 cron 작업을 사용하여 EPM Automate를 통해 활동을 자동화합니다.

Windows 태스크 스케줄러를 사용하여 EPM Automate 스크립트 실행을 스케줄링하려면 다음을 수행합니다.

- **1. 시작**, **제어판**, **관리 도구** 순으로 누릅니다.
- **2. 태스크 스케줄러**를 엽니다.
- **3. 작업**, **기본 태스크 생성**을 선택합니다.
- **4.** 태스크 이름과 선택적 설명을 입력한 후 **다음**을 누릅니다.
- **5. 태스크 트리거**에서 스크립트를 실행할 스케줄을 선택한 후 **다음**을 누릅니다.
- **6.** 다음 화면에서 다른 스케줄 매개변수를 지정한 후 **다음**을 누릅니다.
- **7.** 작업에서 **프로그램 시작**이 선택되었는지 확인합니다.
- **8. 프로그램 시작**에서 다음 단계를 완료합니다.
	- **a. 프로그램/스크립트**에서 예약하려는 스크립트를 찾아 선택합니다.
	- **b. 인수 추가(선택사항)**에서 SET user 스크립트 매개변수로 확인되는 서비스 관리자의 비밀번호를 입력합니다.
	- **c. 시작 위치(선택사항)**에 EPM Automate가 설치된 위치를 입력합니다. 이 위치는 일반적으로 C:/Oracle/EPMAutomate/bin입니다.
	- **d. 다음**을 누릅니다.
- **9. 요약**에서 **완료를 누르면 이 태스크의 등록정보 대화상자 열기**를 선택한 다음 **완료**를 누릅니다.
- **10. 일반**에서 이러한 보안 옵션을 선택한 다음 **확인**을 누릅니다.
	- **사용자 로그인 여부에 상관없이 실행**
	- **가장 높은 권한으로 실행**

### EPM Automate 활동 모니터

초기화한 작업의 상태를 확인하는 데 도움이 되도록 EPM Automate에서는 EPM Automate를 실행한 콘솔에 상태 코드를 표시합니다.

[종료](#page-197-0) 코드를 참조하십시오.

작업 콘솔을 사용하여 EPM Automate에서 실행하는 작업을 모니터할 수 있습니다. 자세한 내용은 *Planning* 관리에서 작업 관리를 참조하십시오.

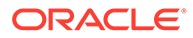

# $\Delta$ EPM Automate를 설치하지 않고 명령 실행

Groovy를 사용하면 Oracle Enterprise Performance Management Cloud에서 선택된 명령을 직접 실행할 수 있습니다. 서버측 명령을 실행하는 데 EPM Automate를 설치할 필요는 없습니다.

#### **Note:**

이 시나리오에서 Groovy 스크립트는 클라이언트 머신이 아닌 EPM Cloud에서 직접 실행하도록 작성됩니다.

#### **이 장의 내용:**

- 서버측 명령 실행을 지원하는 환경
- [정보](#page-359-0) 소스
- [지원되는](#page-359-0) 명령
- 서버측 Groovy를 사용하여 [EPM Automate](#page-359-0)를 실행하는 데 사용할 방법
- 서버측 Groovy [스크립트를](#page-360-0) 사용하여 환경 복제
- 서버측 Groovy [스크립트를](#page-361-0) 사용하여 활동 보고서를 전자메일로 보내기

# 서버측 명령 실행을 지원하는 환경

서버측 EPM Automate 명령의 실행에 대한 Groovy 스크립트 지원은 다음 환경에서만 사용할 수 있습니다.

- EPM Enterprise Cloud Service 환경에 배포된 Planning 및 Planning 모듈 비즈니스 프로세스
- Enterprise Planning and Budgeting Cloud
- Planning and Budgeting Cloud(Plus One 옵션 포함)
- 무형식
- Enterprise Profitability and Cost Management
- EPM Enterprise Cloud Service 환경의 Financial Consolidation and Close
- EPM Enterprise Cloud Service 환경의 Tax Reporting
- Strategic Workforce Planning
- Sales Planning

EPM Automate 명령이 통합된 Groovy 스크립트는 앞의 Oracle Enterprise Performance Management Cloud 환경에서만 작성 및 실행될 수 있습니다. 하지만 이러한 환경에서 작성된 스크립트는 임의의 EPM Cloud 환경에서 EPM Automate 명령을 실행할 수 있습니다. 예를 들어 Planning EPM Enterprise Cloud Service 환경에서 스크립트를 생성하고 Groovy 스크립트를 지원하지 않는 Narrative Reporting 환경에서 명령을 실행할 수 있습니다.

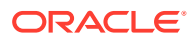

### <span id="page-359-0"></span>정보 소스

자세한 내용은 *Oracle Enterprise Performance Management Cloud*용 *Calculation Manager*로 디자인에서 다음 소스를 참조하십시오.

- Groovy 비즈니스 규칙 정보
- Groovy 비즈니스 규칙 생성

# 지원되는 명령

다음을 제외한 모든 EPM Automate 명령은 Groovy를 통해 실행할 수 있습니다.

- [downloadFile](#page-68-0)
- [upgrade](#page-192-0)
- [uploadFile](#page-193-0)

다음 명령은 Groovy 스크립트 실행 환경에서 실행할 수 없습니다.

- **[recreate](#page-143-0)**
- **[replay](#page-151-0)**
- **[resetService](#page-152-0)**
- **[restructureCube](#page-154-0)**

#### **Note:**

- [encrypt](#page-70-0) 명령을 실행하면 암호화된 비밀번호 파일이 서버에서 생성됩니다. 이 파일이 사용되지 않는 경우 7일 후 제거됩니다.
- [feedback](#page-94-0) 명령이 실행되려면 첨부파일로 사용되는 모든 파일 및 스크린샷을 기본 업로드 위치에서 사용할 수 있어야 합니다. 기본 [업로드](#page-20-0) 위치를 참조하십시오. [uploadFile](#page-193-0) 명령에서 위치를 지정하지 않은 경우 파일이 저장되는 위치입니다.

## 서버측 Groovy를 사용하여 EPM Automate를 실행하는 데 사용할 방법

- getEPMAutomate () 이 정적 메소드는 EPM Automate 명령을 호출하는 데 사용할 수 있는 EpmAutomate 클래스 인스턴스를 제공합니다.
- execute () 이 EpmAutomate 클래스 메소드는 EPM Automate 명령을 실행하는 데 사용됩니다. EPM Automate 명령 이름을 첫번째 매개변수로, 명령 옵션을 후속 매개변수로 전달하십시오. 이 메소드는 EpmAutomateStatus 클래스 인스턴스를 반환합니다.
- getStatus () 이 EPMAutomateStatus 클래스 메소드는 명령에서 반환된 실행 상태를 반환합니다. 반환 값 0은 성공을 나타내며 0이 아닌 값은 명령 실패를 나타냅니다.

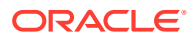
- getOutput () 이 EPMAutomateStatus 클래스 메소드는 명령의 문자열 출력을 반환합니다. 예를 들어 이 메소드를 사용하여 getApplicationAdminMode 및 getDailyMaintenanceStartTime 명령의 출력을 반환할 수 있습니다. 명령의 반환 상태가 0이 아니면 이 메소드는 오류 메시지를 반환합니다.
- getItemsList () 이 EPMAutomateStatus 클래스 메소드는 명령의 목록 출력을 반환합니다. 예를 들어 이 메소드를 사용하여 getSubstVar, listBackups, listFiles 명령의 출력을 반환할 수 있습니다.

### 서버측 Groovy 스크립트를 사용하여 환경 복제

재해 복구를 위해 서버측 Groovy 스크립트에 EPM Automate 명령을 포함하여 환경을 복제할 수 있습니다. 이렇게 하면 온-프레미스 풋프린트 없이 재해 복구를 설정할 수 있습니다.

비밀번호에 특수 문자가 포함된 경우 특수 문자 [처리를](#page-382-0) 참조하십시오. 또한, 환경에 적합하게 다음 매개변수 값을 바꾸십시오.

| 매개변수           | 설명                                                                       |
|----------------|--------------------------------------------------------------------------|
| password       | 소스 환경에서 복제 작업을 수행하는 서비스 관리자 비밀번호입니다.                                     |
| targetpassword | 타겟 환경에서 복제 작업을 수행하는 서비스 관리자 비밀번호입니다.                                     |
| username       | 소스 환경에서 서비스 관리자의 사용자 ID입니다.                                              |
| targetusername | 타겟 환경에서 서비스 관리자의 사용자 ID입니다. 이 사용자는 타겟<br>환경에서 ID 도메인 관리자 역할에도 지정되어야 합니다. |
| email id       | 복제 프로세스에 대한 정보를 보낼 전자메일 주소입니다.                                           |

**Table 4-1 변경할 매개변수**

#### **비밀번호 암호화 스크립트**

 $Emp$ Mautomate automate =  $getEmp$ Automate()

```
//Encrypt the password of a Service Administrator in the source environment
EpmAutomateStatus encryptstatus1 = automate.execute('encrypt', 
'password','encryptionKey','sourcePassword.epw')
if(encryptstatus1.getStatus() != 0) 
throwVetoException(encryptstatus1.getOutput())
println(encryptstatus1.getOutput())
```

```
//Encrypt the password of a Service Administrator in the target environment
//This user must also have the Identity Domain Administrator 
//role in the target environment
```

```
EpmAutomateStatus encryptstatus2= automate.execute('encrypt', 
'targetpassword',
'encryptionKey', 'targetPassword.epw')
if(encryptstatus2.getStatus() != 0) 
throwVetoException(encryptstatus2.getOutput())
println(encryptstatus2.getOutput())
```
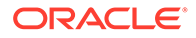

#### **환경 복제 스크립트**

이 스크립트는 이전 스크립트를 사용하여 생성된 암호화된 비밀번호 파일을 사용합니다.

```
EpmAutomate automate = qetEpmAutomate()
```

```
//Log into the target environment
EpmAutomateStatus loginstatus = automate.execute('login', 
'username','targetPassword.epw' , 'targeturl')
if(loginstatus.getStatus() != 0) 
throwVetoException(loginstatus.getOutput())
println(loginstatus.getOutput())
```

```
//Recreate the target environment
EpmAutomateStatus recreatestatus = automate.execute('recreate', '-f')
if(recreatestatus.getStatus() != 0) 
throwVetoException(recreatestatus.getOutput())
println(recreatestatus.getOutput())
```

```
//Copy Artifact Snapshot from the source environment 
//to the target environment
EpmAutomateStatus copystatus = 
automate.execute('copysnapshotfrominstance',
'Artifact Snapshot', 'sourceusername', 'sourcePassword.epw','source 
url')
if(copystatus.getStatus() != 0) 
throwVetoException(copystatus.getOutput())
println(copystatus.getOutput())
```

```
//import Artifact Snapshot into the target environment
EpmAutomateStatus importstatus = automate.execute('importsnapshot', 
'Artifact Snapshot')
println(importstatus.getOutput())
```

```
//Send an email to a designated user with the status of the 
//snapshot import process
EpmAutomateStatus emailstatus = automate.execute('sendmail', 
'email id', 'Status of DR' , 'BODY='+ importstatus.getOutput())
println(emailstatus.getOutput())
```

```
//Sign out of the target environment
EpmAutomateStatus logoutstatus = automate.execute('logout')
println(logoutstatus.getOutput())
```
## 서버측 Groovy 스크립트를 사용하여 활동 보고서를 전자메일로 보내기

이 스크립트를 사용하여 활동 보고서를 목록의 수신자에게 전자메일로 보낼 수 있습니다. 그런 다음, 이 스크립트를 매일 실행하여 매일 활동 보고서를 가져오도록 스케줄링할 수 있습니다. 이 스크립트는 다음 기능을 수행합니다.

• Groovy 스크립트를 실행하는 서비스 관리자의 비밀번호를 암호화합니다.

- 암호화된 비밀번호를 사용하여 Oracle Enterprise Performance Management Cloud 환경에 로그인합니다.
- 환경에서 사용할 수 있는 활동 보고서를 목록의 수신자, 일반적으로 서비스 관리자에게 전자메일로 보냅니다.
- 환경에서 로그아웃합니다.

비밀번호에 특수 문자가 포함된 경우 특수 문자 [처리를](#page-382-0) 참조하십시오. 또한, 환경에 적합하게 다음 매개변수 값을 바꾸십시오.

**Table 4-2 변경할 매개변수**

| 매개변수           | 설명                                        |  |
|----------------|-------------------------------------------|--|
| user           | 환경에 로그인할 서비스 관리자의 사용자 ID입니다.              |  |
| password       | 서비스 관리자의 비밀번호입니다.                         |  |
| url            | -활동 보고서를 전자메일로 보낼 EPM Cloud 환경의 URL입니다.   |  |
| emailaddresses | '활동 보고서를 보낼 전자메일 주소의 세미콜론으로 구분된<br>목록입니다. |  |

Groovy 규칙 사용에 대한 자세한 내용은 *Planning* 관리 의 Groovy 규칙 사용을 참조하십시오.

```
/*RTPS: {user} {password} {url} {emailaddresses}*/
import java.text.SimpleDateFormat
String user = 'service administrator'
String password = 'examplePWD'
String url = 'example_EPM_URL'
String emailaddresses = 'service_administrator@oracle.com'
EpmAutomate automate = qetEpmAutomate()
def LogMessage(String message) {
   def date = new Date()def sdf = new SimpleDateFormat("MM/dd/vvvv HH:mm:ss")
     println('[' + sdf.format(date) + '][GROOVY] ' + message);
}
def LogOperationStatus(EpmAutomateStatus opstatus) {
     def returncode = opstatus.getStatus()
     LogMessage(opstatus.getOutput())
     LogMessage('return code: ' + returncode)
}
LogMessage('Starting mail activity report processing')
// encrypt
LogMessage("Operation: encrypt " + password + " oracleKey password.epw")
EpmAutomateStatus status = 
automate.execute('encrypt',password,"oracleKey","password.epw")
LogOperationStatus(status)
// login
LogMessage("Operation: login " + user + " password.epw " + url)
```
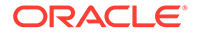

```
status = automate.execute('login',user,"password.epw",url)
LogOperationStatus(status)
// listfiles
LogMessage('Operation: listfiles')
status = automate.execute('listfiles')
LogOperationStatus(status)
String filelist = status.getItemsList()
String[] str = filelist.split(',');
String reportfile = ''
for( String svalues : str ) {
    String \lceil ftr = svalues.split('/')
     for( String fvalues : ftr ) {
         if (fvalues.startsWith('2') && fvalues.endsWith('html')) {
             reportfile = fvalues
         }
     }
}
def reportdir = reportfile.tokenize(".")[0]
String reportpath = 'apr/' + reportdir + '/' + reportfile
// sendMail
LogMessage('Operation: sendMail ' + emailaddresses + ' Daily Activity 
Report Body=Daily Activity Report Attachments=' + reportpath)
status = automate.execute('sendmail',emailaddresses,'Daily Activity 
Report','Body=Daily Activity Report',"Attachments=${reportpath}")
LogOperationStatus(status)
// logout
LogMessage('Operation: logout')
status = automate.execute('logout')
LogOperationStatus(status)
```
# 5 EPM Cloud 환경 복제

다음 단계는 예기치 못한 상황으로 인해 기본 오라클 데이터 센터를 사용할 수 없는 경우 서비스 가용성을 확보하기 위해 보조 Oracle Enterprise Performance Management Cloud 환경을 구성하는 작업에 관한 것입니다.

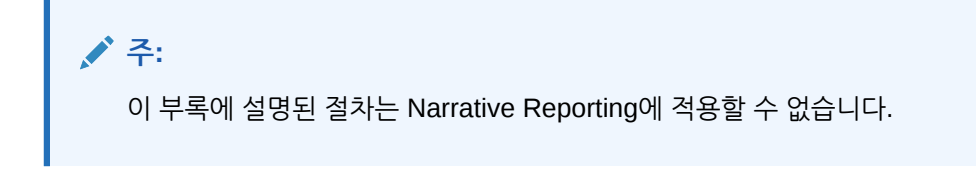

- 일별 아티팩트 복제 설정
- [주문형](#page-365-0) 복제 설정
- 보조 [환경](#page-366-0) 구성

## 일별 복제 설정

환경을 복제하려면 EPM Automate를 사용하여 일별 유지관리 중에 생성된 기본 환경의 아티팩트 스냅샷을 보조 환경으로 복사합니다.

Oracle은 각 환경에 대한 일상적인 유지관리를 매일 수행합니다. 이러한 서비스 유지관리 중에 오라클은 환경의 콘텐츠(ID 도메인의 사용자 및 역할 지정을 비롯한 기존 데이터 및 아티팩트)를 백업하여 유지관리 스냅샷을 생성합니다.

일별 서비스 복제를 설정하려면 다음을 수행합니다.

**1.** 다음 EPM Automate 명령을 포함하는 스크립트 파일을 생성합니다. 이 스크립트는 기본 환경의 애플리케이션 스냅샷을 보조 환경에 복제합니다.

### **주:**

사용자 이름, 비밀번호 파일, ID 도메인 이름 및 서비스 URL을 변경해야 합니다. 암호화된 비밀번호 파일 생성에 대한 자세한 내용은 [encrypt](#page-70-0) 명령을 참조하십시오.

REM Sign in to the secondary instance epmautomate login serviceAdmin *secondaryPassword.epw secondary\_URL secondaryDomain* REM Delete the existing artifact snapshot epmautomate deletefile "Artifact Snapshot" REM Copy the snapshot from the primary instance epmautomate copysnapshotfrominstance "Artifact Snapshot" *primaryPassword.epw primary\_URL primaryDomain* REM Sign out of the secondary instance epmautomate logout

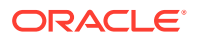

- <span id="page-365-0"></span>**2.** 스케줄러(예: Windows 태스크 스케줄러)를 사용하여 유지 관리 기간 시작부터 2시간 동안 실행되도록 스크립트 파일 실행을 예약합니다.
- **3.** 기본 환경과 보조 환경 둘 다에서 동일한 유지관리 기간 시작 시간을 설정합니다. 자세한 내용은 관리자용 *Oracle Enterprise Performance Management Cloud* 시작하기에서 서비스 유지 관리 시간 설정을 참조하십시오.

# 주문형 복제 설정

RPO를 줄이기 위해 기본 환경의 주문형 스냅샷을 생성한 다음 보조 환경에 복사할 수 있습니다.

예를 들어 일별 복제 사이에 6시간마다 실행되는 EPM Automate 스크립트를 생성 및 스케줄링하여 RPO를 24시간에서 6시간으로 줄일 수 있습니다.

**주:** 주문형 스냅샷 생성 시 기본 환경은 몇 분 동안 읽기 전용 모드로 전환됩니다.

주문형 복제를 설정하려면 다음을 수행합니다.

**1.** 다음 EPM Automate 명령을 포함하는 스크립트 파일을 생성합니다. 이 스크립트는 기본 환경의 애플리케이션 스냅샷을 보조 환경에 복제합니다.

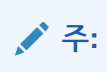

사용자 이름, 비밀번호 파일, ID 도메인 이름 및 서비스 URL을 변경해야 합니다. 암호화된 비밀번호 파일 생성에 대한 자세한 내용은 [encrypt](#page-70-0) 명령을 참조하십시오.

```
REM Sign in to the primary instance
epmautomate login serviceAdmin primaryPassword.epw primary_URL 
primaryDomain
REM Create a snapshot and then sign out
epmautomate exportsnapshot "Artifact Snapshot"
epmautomate logout
REM Sign in to the secondary instance
epmautomate login serviceAdmin secondaryPassword.epw secondary_URL 
secondaryDomain
REM Copy the snapshot from the primary instance
epmautomate copysnapshotfrominstance "Artifact Snapshot" 
primaryPassword.epw primary_URL primaryDomain
REM Sign out of the secondary instance
epmautomate logout
```
**2.** 스케줄러(예: Windows 태스크 스케줄러)를 사용하여 원하는 RPO에 맞게 필요할 때마다 실행되도록 스크립트 파일 실행을 예약합니다.

### <span id="page-366-0"></span>보조 환경 구성

보조 환경을 구성하여 활성화합니다.

확장된 기간에 기본 환경을 사용할 수 없을 때 보조 환경을 활성화해야 하는 경우에만 이 절차를 완료합니다. 보조 환경을 구성하기 전에 관리자용 *Oracle Enterprise Performance Management Cloud* 시작하기 에서 다음 항목을 참조하십시오.

- 레거시 EPM Cloud 스냅샷의 마이그레이션 경로
- EPM Standard Cloud Service 및 EPM Enterprise Cloud Service 스냅샷의 마이그레이션 경로

보조 환경을 구성하려면 다음을 수행합니다.

- **1.** EPM Automate 세션을 시작하고 해당 작업을 완료합니다.
	- 서비스 관리자 및 ID 도메인 관리자 역할이 둘 다 지정된 계정을 사용하여 보조 환경에 사인인합니다. 적절한 사용자 이름, 비밀번호, 도메인 이름 및 서비스 URL을 지정해야 합니다.
	- 보조 환경을 재생성합니다.
		- 기본 환경이 Planning, Tax Reporting, Financial Consolidation and Close 또는 Enterprise Profitability and Cost Management 환경인 경우 다음을 사용합니다. epmautomate recreate -f
		- 기본 환경이 Planning, Tax Reporting, Financial Consolidation and Close 또는 Enterprise Profitability and Cost Management 환경이 아닌 경우 다음을 사용합니다. epmautomate recreate -f TempServiceType=*PRIMARY\_APPLICATION\_TYPE* 설명: *PRIMARY\_APPLICATION\_TYPE*은 ARCS, EDMCS, PCMCS 또는 EPRCS입니다.
	- 스냅샷에서 애플리케이션 및 ID 도메인 아티팩트를 임포트합니다.
	- 사인아웃

다음 명령을 실행하여 이전 작업을 완료할 수 있습니다. 다음 항목을 참조하십시오.

- [login](#page-132-0) 명령
- [recreate](#page-143-0) 명령
- [importSnapshot](#page-118-0) 명령

```
epmautomate login serviceAdmin secondaryPassword.epw secondary_URL
epmautomate recreate –f
epmautomate importsnapshot "Artifact Snapshot" importUsers=true
epmautomate logout
```
- **2.** 보조 환경에 사인인하고 모든 데이터를 사용할 수 있는지 확인합니다.
- **3.** 모든 사용자에게 보조 환경의 URL을 보냅니다.

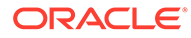

# A simulateConcurrentUsage 명령 실행 준비

[simulateConcurrentUsage](#page-183-0) 명령은 환경에서 로드를 시뮬레이션하기 위해 다음 작업을 지원합니다.

- 양식 열기
- 양식 저장
- 비즈니스 규칙 실행
- 데이터 규칙 실행
- 임시 그리드 열기
- 관리 보고서 장부 실행
- 관리 보고 보고서 실행

#### **관련 단계**

- **1.** requirement.csv 파일을 생성합니다. requirement.csv 파일 생성을 참조하십시오.
- **2.** requirement.csv에 포함된 작업의 세부정보를 지정하는 입력 파일을 생성합니다. 참조:
	- 양식 입력 파일 [열기](#page-369-0)
	- [양식](#page-370-0) 입력 파일 저장
	- [비즈니스](#page-370-0) 규칙 입력 파일 실행
	- [데이터](#page-371-0) 규칙 입력 파일 실행
	- 임시 [그리드](#page-371-0) 입력 파일
	- [장부](#page-372-0) 입력 파일 실행
	- [보고서](#page-372-0) 입력 파일 실행
- **3.** 사용자 변수 세부정보가 포함된 UserVarMemberMapping.csv를 생성합니다. [UserVarMemberMapping.csv](#page-373-0) 파일 생성을 참조하십시오.
- **4.** 이전 단계에서 생성한 파일이 포함된 ZIP 파일을 생성하고 환경에 업로드합니다. [입력](#page-373-0) ZIP 파일 생성 및 환경에 [업로드를](#page-373-0) 참조하십시오.
- **5.** 업로드된 ZIP 파일을 사용하여 [simulateConcurrentUsage](#page-183-0) 명령을 실행합니다.

### requirement.csv 파일 생성

먼저 테스트할 사용 사례의 세부정보를 나열하는 requirement.csv 파일을 생성합니다. 이 CSV 파일의 각 라인은 수행할 작업 유형, 아티팩트 이름, 동시 사용자 수, 작업 세부정보를 지정하는 입력 파일, 작업 관련 추가 정보(있는 경우)를 확인합니다. 예를 들어 2개 양식을 열고, 2개 양식을 저장하고, 2개 비즈니스 규칙을 실행하려면 입력 CSV 파일에서 6개 라인을 지정합니다. requirement.csv의 첫번째 라인에는 다음 정보를 포함해야 합니다.

#Type of Operation,Artifact Name,Number of Users,Input File,Additional Info

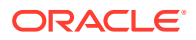

파일의 각 후속 라인에는 단일 작업 및 해당 매개변수가 포함됩니다. 일부 작업에는 이러한 일부 매개변수 값이 필요하지 않을 수도 있습니다. 예상되는 파일 입력은 다음 테이블에서 설명합니다.

**Note:** 테이블에 별도로 표시된 경우가 아니면 모든 값이 필요합니다.

**Table A-1 requirement.csv 형식**

| 필드                                                                                                    | 설명                                                                                                    |  |  |  |
|----------------------------------------------------------------------------------------------------|----------------------------------------------------------------------------------------------------|--|--|--|
| 작업 유형                                                                                                    | 다음 중 하나여야 합니다.                                                                                                    |  |  |  |
|                                                                                                    | Open Form                                                                                                    |  |  |  |
|                                                                                                    | Save Form<br>$\bullet$                                                                                                    |  |  |  |
|                                                                                                    | Run Business Rule<br>۰                                                                                                    |  |  |  |
|                                                                                                    | Run Data Rule<br>$\bullet$                                                                                                    |  |  |  |
|                                                                                                    | Ad Hoc Grid<br>$\bullet$                                                                                                    |  |  |  |
|                                                                                                    | Execute Report<br>$\bullet$                                                                                                    |  |  |  |
|                                                                                                    | Execute Book<br>$\bullet$                                                                                                    |  |  |  |
| 아티팩트 이름                                                                                                    | 이 값은 작업 유형에 따라 달라집니다.<br>양식 열기: 열려는 양식의 이름 및 위치.<br>양식 저장: 저장할 양식의 이름 및 위치.<br>$\bullet$<br>비즈니스 규칙 실행: 비즈니스 규칙의 이름.<br>$\bullet$<br>데이터 규칙: 데이터 규칙의 이름.<br>$\bullet$<br>임시 그리드: 해당 없음(공백 유지).<br>$\bullet$<br>보고서 실행: 보고서의 이름 및 위치.<br>$\bullet$<br>장부 실행: 장부의 이름 및 위치.<br>$\bullet$                                                                                                    |  |  |  |
| 사용자 수                                                                                                    | 동시 사용을 시뮬레이션할 사용자 수.                                                                                                    |  |  |  |
| 입력 파일                                                                                                    | POV 값, 런타임 프롬프트 또는 사용할 기타 사용 사례 특정 값을 포함하는<br>CSV 파일의 이름.                                                                                                    |  |  |  |
| 추가 정보                                                                                                    | 작업에 필요한 추가 매개변수. 임시 그리드에만 적용됩니다. 다른 사용<br>사례의 경우 비워 둡니다.                                                                                                    |  |  |  |
| 참고: 아티팩트 이름은 애플리케이션의 해당 이름과 일치해야 하고 대소문자가 동일해야 합니다.                                                                                             |                                                                                                    |  |  |  |
| requirement.csv 파일 예제:                                                                                                    |                                                                                                    |  |  |  |
| File, Additional Info<br>Assumptions, 10, openform input.csv,<br>ExchangeRates, 5, saveform input.csv,<br>Budget, 4, runbusinessrule input.csv, | # Type of Operation, Artifact Name, Number of Users, Input<br>Open Form, Library/Global Assumption/Revenue Forecast<br>Save Form, Library/Global Assumption/<br>Run Business Rule, Run FinStatement - Copy Budget to Prior Year<br>Run Data Rule, Delimited file DL, 5, rundatarule input.csv,<br>Ad Hoc Grid, , 3, runadhocgrid input.csv, cube=FinStmt<br>Execute Book, Review Books/Revenue Reports, 10, book input.csv |  |  |  |
| Execute Report, Review Reports/Executive Report, 10, report input.csv,                                                                          |                                                                                                    |  |  |  |

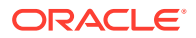

### <span id="page-369-0"></span>입력 파일 생성

requirement.csv에서 확인된 각 사용 사례에는 실행하는 데 필요한 모든 매개변수를 제공하는 일치하는 입력 파일이 있어야 합니다.

이상적으로, 입력 파일에는 requirement.csv에서 이 사용 사례에 대해 지정된 사용자 수당 하나의 입력이 포함되어야 합니다.

입력 파일의 입력 수가 requirement.csv의 해당 사용 사례에 대한 동시 사용자 수보다 적으면 EPM Automate는 입력 파일의 일부 입력을 반복하여 requirement.csv에서 확인된 사용자 수에 대해 작업이 실행될 때까지 사용 사례를 실행합니다.

예를 들어 비즈니스 규칙 실행 작업에 대한 requirement.csv의 사용 사례 입력이 다음과 같은 경우:

Run Business Rule, Copy Budget,10,br\_input\_file.csv,

br\_input\_file.csv에는 10개 입력이 포함되어야 합니다. br\_input\_file.csv에 6개 입력만 포함되어 있으면 EPM Automate는 처음 6명 사용자에 대해 해당 입력을 사용합니다. 다음 4명 사용자의 경우 EPM Automate는 br\_input\_file.csv의 처음 4개 입력을 다시 사용합니다.

입력 파일의 입력 수가 사용 사례에 대해 지정된 사용자 수보다 많으면 EPM Automate는 입력 파일의 마지막 추가 입력을 무시합니다.

- 양식 입력 파일 열기
- 양식 [입력](#page-370-0) 파일 저장
- [비즈니스](#page-370-0) 규칙 입력 파일 실행
- [데이터](#page-371-0) 규칙 입력 파일 실행
- 임시 [그리드](#page-371-0) 입력 파일
- [보고서](#page-372-0) 입력 파일 실행
- 장부 [입력](#page-372-0) 파일 실행

### 양식 입력 파일 열기

양식 열기를 지원하기 위해 requirement.csv에서 참조되는 이 파일에는 다음 형식의 POV 입력이 포함됩니다. pov=[DIM 1:MEMBER 1],[DIM 2:MEMBER 2],[DIM 3:MEMBER 3], 등.

이 설명에서 DIM 1, DIM 2 등은 차원 이름이고 MEMBER 1, MEMBER 2 등은 POV에 대한 차원 멤버 값입니다.

샘플 입력 파일:

```
pov=[Account:APL_RATE_AED],[Scenario:Budget],[Years:FY20]
pov=[Account:APL_RATE_AED],[Scenario:Budget],[Years:FY19]
pov=[Account:APL_RATE_AED],[Scenario:Budget],[Years:FY18]
pov=[Account:APL_RATE_AED],[Scenario:Budget],[Years:FY17]
pov=[Account:APL_RATE_AED],[Scenario:Budget],[Years:FY16]
```
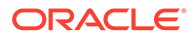

#### **Note:**

requirement.csv에 지정한 양식에서 사용자 변수를 설정해야 하는 경우 UserVarMemberMapping.csv도 생성해야 합니다. [UserVarMemberMapping.csv](#page-373-0) 파일 [생성](#page-373-0)를 참조하십시오.

### <span id="page-370-0"></span>양식 입력 파일 저장

양식 저장을 지원하기 위해 requirement.csv에서 참조되는 이 파일에는 POV 및 다음 형식의 셀 입력 값이 포함됩니다.

#### 샘플 입력 파일:

pov=[DIM 1:MEMBER1],[DIM 2:MEMBER2],[DIM 3:MEMBER3],…;cells=[CELL COLUMN HEADER 1 -> CELL COLUMN HEADER 2 -> CELL COLUMN HEADER 3 ->.. | CELL ROW HEADER 1-> CELL ROW HEADER 2-> CELL ROW HEADER 3->..| CELL 1 DATA], [CELL COLUMN HEADER 11 -> CELL COLUMN HEADER 22 -> CELL COLUMN HEADER 33 ->.. | CELL ROW HEADER 11-> CELL ROW HEADER 22-> CELL ROW HEADER 33->..| CELL 2 DATA]

이 예제에서:

- DIM은 차원 이름을 나타내고 MEMBER는 차원 멤버 값을 나타냅니다.
- CELL COLUMN HEADER는 열 머리글의 이름을 확인하고 CELL ROW HEADER는 행 머리글의 이름을 확인합니다.

예를 들어 다음과 같습니다.

pov=[Version View:Working],[Sales Entity:International Sales]; cells=[FY16->x---------x->Pct|P293:Maintenance->4120:Support|1]

#### **Note:**

requirement.csv에 지정한 양식에서 사용자 변수를 설정해야 하는 경우 UserVarMemberMapping.csv도 생성해야 합니다. [UserVarMemberMapping.csv](#page-373-0) 파일 [생성](#page-373-0)를 참조하십시오.

### 비즈니스 규칙 입력 파일 실행

비즈니스 규칙 실행을 지원하기 위해 requirement.csv에서 참조되는 이 파일에는 다음 형식의 런타임 매개변수 값이 포함됩니다. rtp=[RTP1:Value1],[RTP2:Value2] 등.

비즈니스 규칙에 대해 런타임 매개변수가 필요하지 않은 경우에는 rtp=[]를 포함합니다. 이 예제에서 RTP1, RTP2 등은 런타임 프롬프트 이름을 확인하고 VALUE1, VALUE2는 해당 값을 확인합니다. 런타임 프롬프트를 필요한 만큼 추가해야 합니다.

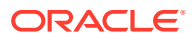

<span id="page-371-0"></span>샘플 입력 파일:

```
rtp=[Period:Q1],[Entity:USA]
rtp=[Period:Q2],[Entity:USA]
rtp=[Period:Q3],[Entity:USA]
rtp=[Period:Q4],[Entity:USA]
```
### 데이터 규칙 입력 파일 실행

데이터 규칙 실행을 지원하기 위해 requirement.csv에서 참조되는 이 파일은 시작 기간, 종료 기간, 임포트 모드, 익스포트 모드 및 환경에서 사용가능한 선택적 임포트 파일 이름을 지정해야 합니다. 파일 이름을 지정하지 않으면 데이터 규칙에 지정된 파일 이름이 사용됩니다. 각 라인의 형식:startperiod=*START PERIOD*;endperiod=*END PERIOD*;importmode=IMPORT\_MODE;exportmode=*EXPORT\_MODE*;filename=*FILE NAME*

#### 샘플 입력 파일:

startperiod=Dec-15;endperiod=Dec-15;importmode=REPLACE;exportmode=STORE\_DATA;filename=comm startperiod=Dec-16;endperiod=Dec-16;importmode=REPLACE;exportmode=STORE\_DATA;filename=comm startperiod=Dec-17;endperiod=Dec-17;importmode=REPLACE;exportmode=STORE\_DATA;filename=comm startperiod=Dec-18;endperiod=Dec-18;importmode=REPLACE;exportmode=STORE\_DATA;filename=comm startperiod=Dec-19;endperiod=Dec-19;importmode=REPLACE;exportmode=STORE\_DATA;filename=comm

### 임시 그리드 입력 파일

임시 그리드 열기를 지원하기 위해 requirement.csv에서 참조되는 이 파일은 열려는 그리드를 지정해야 합니다. 파일의 각 라인은 다음 형식이어야 합니다.

filename=xlsx filename#sheet name; pov=[DIM 1:MEMBER 1],[DIM 2:MEMBER 2]..; rows=[ROW HEADER 1, ROW HEADER 2,..]; cols=[COL HEADER 1, COL HEADER 2,..]

#### 샘플 입력 파일:

fileName=dropdown.xlsx#sheet4;pov=[HSP\_View:BaseData],[Scenario:Forecast], [Product:No Product],[Entity:Sales Mid-Atlantic];rows = [ Account ]; cols= [Year, Period, Version]

#### **Note:**

입력 CSV 파일에서 fileName으로 확인된 파일의 지정된 시트에는 임시 그리드 정의가 포함되어야 합니다. 예를 들어 이전 샘플 입력 파일은 임시 그리드 정의의 소스로 dropdown.xlsx의 sheet4를 지정합니다. 이 Excel 파일은 requirement.csv 및 입력 CSV 파일과 함께 [simulateConcurrentUsage](#page-183-0) 명령을 실행하는 데 사용되는 *INPUT\_FILE.zip*에서 사용할 수 있어야 합니다.

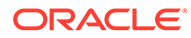

### <span id="page-372-0"></span>보고서 입력 파일 실행

관리 보고서의 열기를 지원하기 위해 requirement.csv에서 참조되는 이 파일은 열려는 보고서를 지정해야 합니다. 파일의 각 라인은 다음 형식이어야 합니다.

format=[*REPORT\_FORMAT*];globalPov=[*POV*];prompts=[PROMPT\_1],[PROMPT\_2]

globalPov 및 prompts는 선택사항입니다.

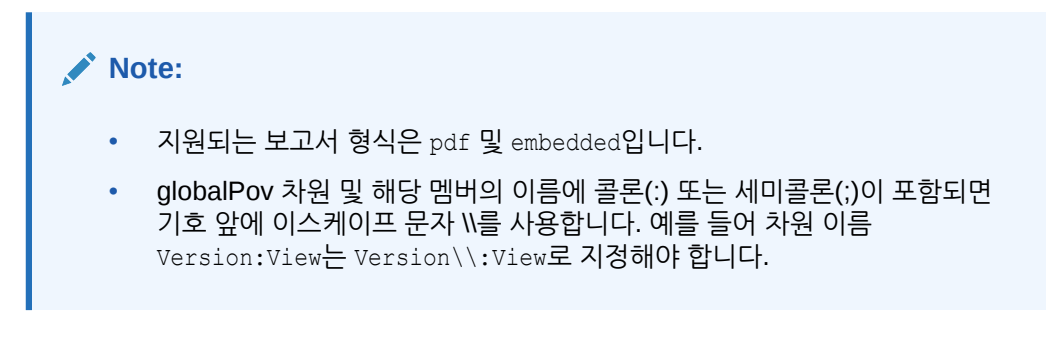

글로벌 POV [Version View:Working],[Sales Entity:International Sales] 및 프롬프트 [Actual;Budget],[Year:2018]을 사용하여 보고서에서 PDF를 생성하기 위한 샘플 입력 파일:

```
format=pdf;globalPov=[Version View:Working],[Sales 
Entity:International Sales];prompts=[Actual;Budget],[Year:2018]
```
### 장부 입력 파일 실행

보고서에서 장부 열기를 지원하기 위해 requirement.csv에서 참조되는 이 파일은 열려는 장부를 지정해야 합니다. 파일의 각 라인은 다음 형식이어야 합니다.

format=BOOK\_FORMAT

#### 또는

format=BOOK\_FORMAT;globalPov=POV

글로벌 POV *[Version View:Working],[Sales Entity:International Sales]*를 사용하여 장부에서 PDF를 생성하기 위한 샘플 입력 파일:

```
format=pdf;globalPov=[Version View:Working],[Sales 
Entity:International Sales]
```
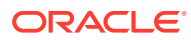

#### <span id="page-373-0"></span>**Note:**

- 지원되는 장부 형식은 PDF 및 XLSX입니다.
- globalPov 차원 및 해당 멤버의 이름에 콜론(:) 또는 세미콜론(;)이 포함되면 기호 앞에 이스케이프 문자 \\를 사용합니다. 예를 들어 차원 이름 Version:View는 Version\\:View로 지정해야 합니다.

### UserVarMemberMapping.csv 파일 생성

양식 열기 또는 양식 저장 사용 사례의 입력 파일에 지정한 양식에서 사용자 변수를 설정해야 하는 경우 이 파일이 필요합니다. 다른 사용 사례에는 이 파일이 필요하지 않습니다.

이 파일의 첫번째 라인은 머리글 #Dimension,User Variable,Member입니다.

후속 입력에는 차원, 사용자 변수 및 차원 멤버의 매핑이 포함됩니다.

샘플 UserVarMemberMapping.csv 파일:

#Dimension,User Variable,Member Account,Account View,Revenue Driver Assumptions Entity,Entity,No Entity Entity,Entity View,Total Entity HSP\_View, HSP\_View, BaseData Market Size, Market View, Large Market Period, Period, Jan

### 입력 ZIP 파일 생성 및 환경에 업로드

7 Zip과 같은 툴을 사용하여 requirement.csv, 해당 사용 사례 입력 파일, UserVarMemberMapping.csv(필요한 경우)가 포함된 ZIP 파일을 생성합니다.

[uploadFile](#page-193-0) 명령을 사용하여 시뮬레이션을 실행하려는 해당 환경의 인박스에 결과 ZIP 파일을 업로드합니다(예제 명령 구문 epmautomate uploadFile "C:/uploads/*INPUT\_FILE.zip*" inbox).

# 샘플 동시 사용 시뮬레이션 보고서

동시 사용 시뮬레이션은 기본적으로 [simulateConcurrentUsage](#page-183-0) 명령을 실행하는 사용자에게 전송됩니다. 전자메일 수신자를 지정하면 보고서는 해당 전자메일 수신자에게만 전자메일로 전송됩니다.

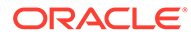

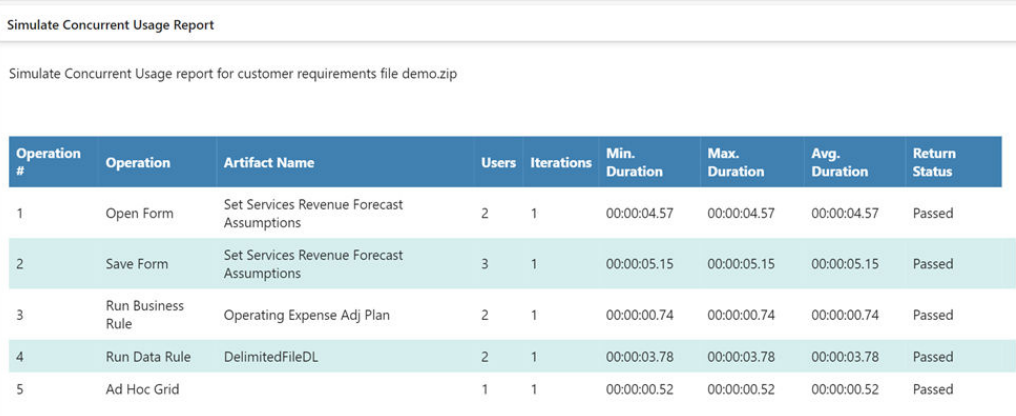

#### 이 보고서는 다음을 확인합니다.

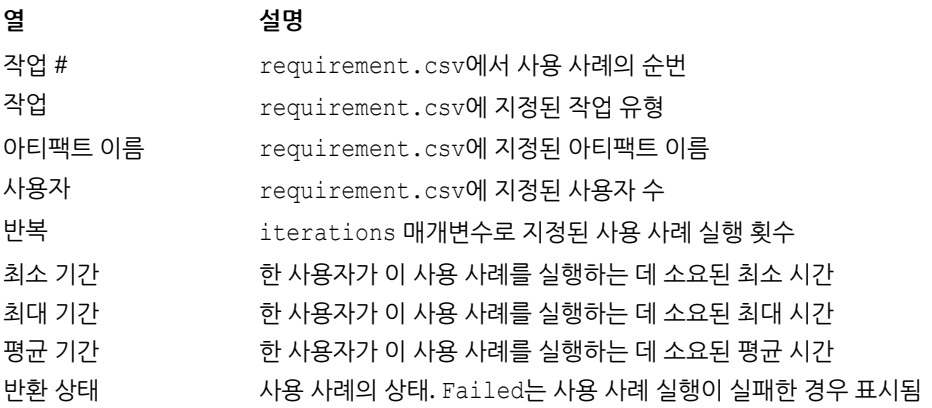

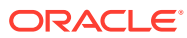

B

# Replay 명령 실행 준비

replay 명령은 서비스가 지정된 로드 상태인 경우에도 사용자 환경이 허용되는 상태인지 확인하는 로드 상태의 환경 성능을 테스트하는 데 사용됩니다. 테스트 환경을 로드하기 전에 몇 가지 단계를 완료해야 합니다.

이 부록에서는 서비스 관리자가 EPM Automate replay 명령을 실행하기 전에 완료해야 하는 단계를 설명합니다.

- Replay 명령 정보
- 필수 조건
- [HAR](#page-376-0) 파일 생성
- [재생](#page-379-0) 파일 생성
- [추적](#page-380-0) 파일 생성
- [샘플](#page-380-0) 재생 세션

### Replay 명령 정보

replay 명령은 환경이 지정된 로드 상태일 때 사용자 환경이 허용되는지 확인하기 위해 환경에서 Oracle Smart View for Office, Oracle Enterprise Performance Management Cloud REST API 또는 EPM Automate 로드를 재생하여 과도한 로드 상태에서 성능 테스트를 사용합니다.

예를 들어 과도한 로드 상태의 테스트 환경에서 사용자 환경을 테스트하여 테스트 환경에서 프로덕션 환경으로 애플리케이션을 마이그레이션한 후 환경이 원활하게 작동할지 확인할 수 있습니다.

### 필수 조건

재생 파일을 사용하여 명령을 실행하는 경우 서비스가 과중한 로드 상태에 있을 때 사용자 환경이 허용되는지 확인하기 위해 테스트를 수행할 수 있도록 EPM Automate는 재생 파일의 각 행을 병렬로 실행하여 서비스에 로드를 부과합니다.

- 환경에서 주요 처리를 수행해야 하는 양식을 확인합니다. 대량 데이터를 다루는 양식, 복잡한 계산을 포함하는 양식 등이 있습니다. 예를 들어 임시 및 정적 보고서 생성에 관련된 예측 프로세스를 제출하는 데 사용되는 양식은 서비스에 과도한 로드를 부과할 수 있습니다. 마찬가지로, 비즈니스 규칙 실행, 보고서 실행, 리소스가 많이 소요되는 REST API 및 EPM Automate 명령(예: runBusiness rule, runDataRule, exportData, exportMetadata, restructureCube) 실행 같은 활동은 환경에 과도한 로드가 발생하도록 할 수 있으며 로드 테스트 대상이 되도록 할 수 있습니다.
- 필요한 경우 Fiddler를 설치합니다. EPM Automate에는 EPM Cloud 환경과 Oracle Smart View for Office, Oracle Enterprise Performance Management Cloud REST API 또는 EPM Automate의 상호 작용에 대한 레코드가 포함된 HAR(HTTP 아카이브 형식) 1.1 파일이 있어야 합니다. 일반적으로 Fiddler를 사용하여 EPM Cloud와의 상호 작용에 대한 로그를 캡처하는 HAR 파일을 생성합니다.
- <span id="page-376-0"></span>• 이전에 확인한 주요 활동을 실행합니다. Smart View를 사용하여 양식 열기 및 저장, 비즈니스 규칙 실행, 보고서 생성과 같은 활동을 실행하며 Fiddler를 사용하여 활동 세부정보를 캡처하고 HAR 파일로 익스포트합니다. 마찬가지로, REST API 및 EPM Automate 명령을 실행하고 Fiddler에서 세부정보를 캡처하도록 합니다. 자세한 내용은 HAR 파일 생성을 참조하십시오.
- 인증서(사용자 이름 및 비밀번호)와 실행할 HAR 파일의 이름을 나열하는 재생 CSV 파일을 생성합니다. 파일의 각 행에는 여러 개의 동시 사용자 세션을 시뮬레이트하기 위해 고유 사용자의 사용자 이름과 비밀번호가 포함될 수 있습니다. 자세한 내용은 [재생](#page-379-0) [파일](#page-379-0) 생성을 참조하십시오. HAR 파일을 실행하도록 행에서 해당 인증서가 지정된 사용자가 HAR 파일을 생성하는 데 사용된 세션을 실행한 사용자일 필요는 없습니다. 그러나 이 사용자에게 환경에서 해당 활동을 실행할 수 있는 권한이 있어야 합니다.

Replay 명령을 실행하는 자세한 단계는 [샘플](#page-380-0) 재생 세션을 참조하십시오.

### HAR 파일 생성

HAR 파일은 Oracle Enterprise Performance Management Cloud와 Oracle Smart View for Office, REST API 또는 EPM Automate의 상호 작용을 추적하여 캡처합니다.

Fiddler는 모든 HTTP(S) traffic에 대한 정보를 캡처하므로 HAR 파일을 생성하는 동안 불필요한 추적을 Fiddler에 추가할 수 있는 작업을 자제하십시오.

HAR 파일을 생성하려면 다음을 수행합니다.

- **1.** Fiddler를 시작합니다.
- **2.** Fiddler가 모든 프로세스의 HTTPS traffic을 해독하도록 구성되어 있는지 확인합니다.
	- **a. 툴**, **옵션**, **HTTPS** 순으로 선택합니다.
	- **b.** 선택되지 않은 경우 **Decrypt HTTPS traffic**을 선택합니다.

Fiddler는 HTTPS traffic을 가로채는 데 사용하는 루트 인증서에 대한 정보를 표시합니다. 일반적으로 이 인증서는 신뢰해도 안전합니다.

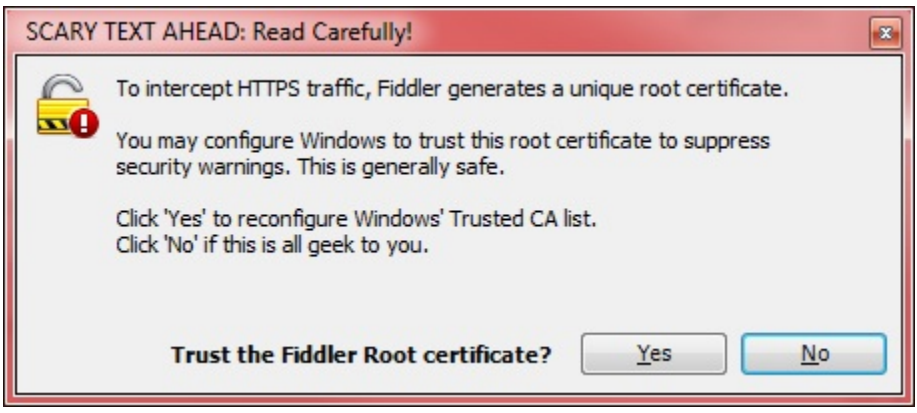

- **c.** 신뢰할 수 있는 CA 목록에 루트 인증서를 추가하려면 **예**를 누릅니다. 그렇지 않으면 **아니요**를 선택합니다.
- **d. 선택사항:** 이전 단계에서 **No**를 선택한 경우 **Ignore server certificate errors**를 선택하여 HTTPS traffic 해독과 관련된 Fiddler 보안 경고를 제외할 수 있습니다.
- **e. 확인**을 누릅니다.

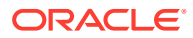

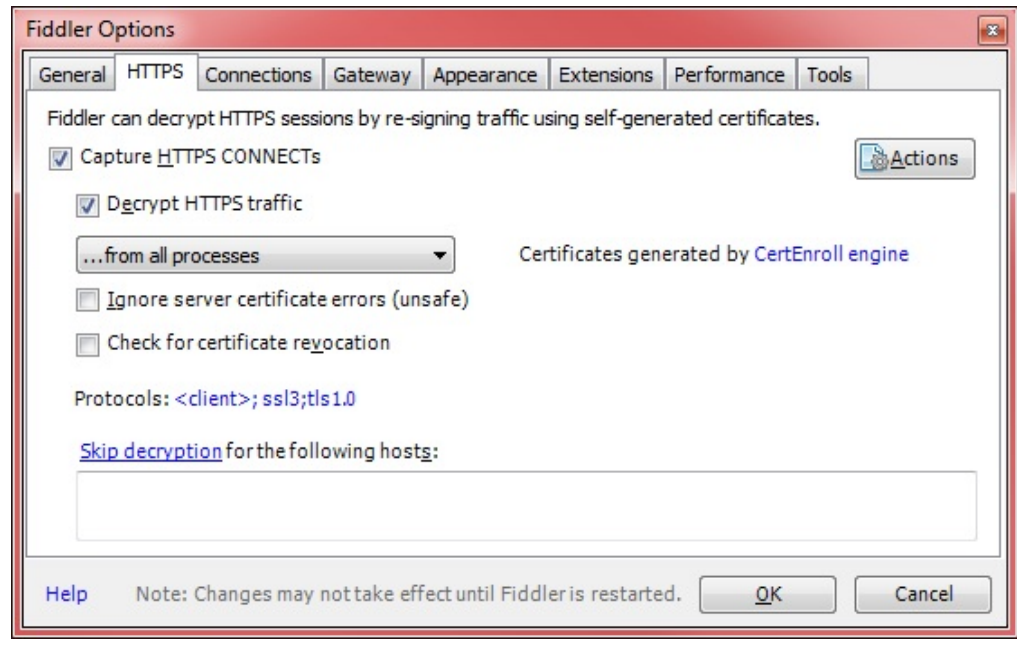

- **3.** Smart View를 시작하고 추적을 캡처하려는 환경에 액세스합니다.
- **4.** Smart View, REST API 또는 EPM Automate를 사용하여 환경에 과도한 처리 로드를 부과하는 활동을 실행합니다. 예를 들어 Smart View에서 양식을 열어 Fiddler가 활동을 기록할 수 있도록 합니다.

Fiddler는 시작된 프로세스를 기록합니다.

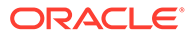

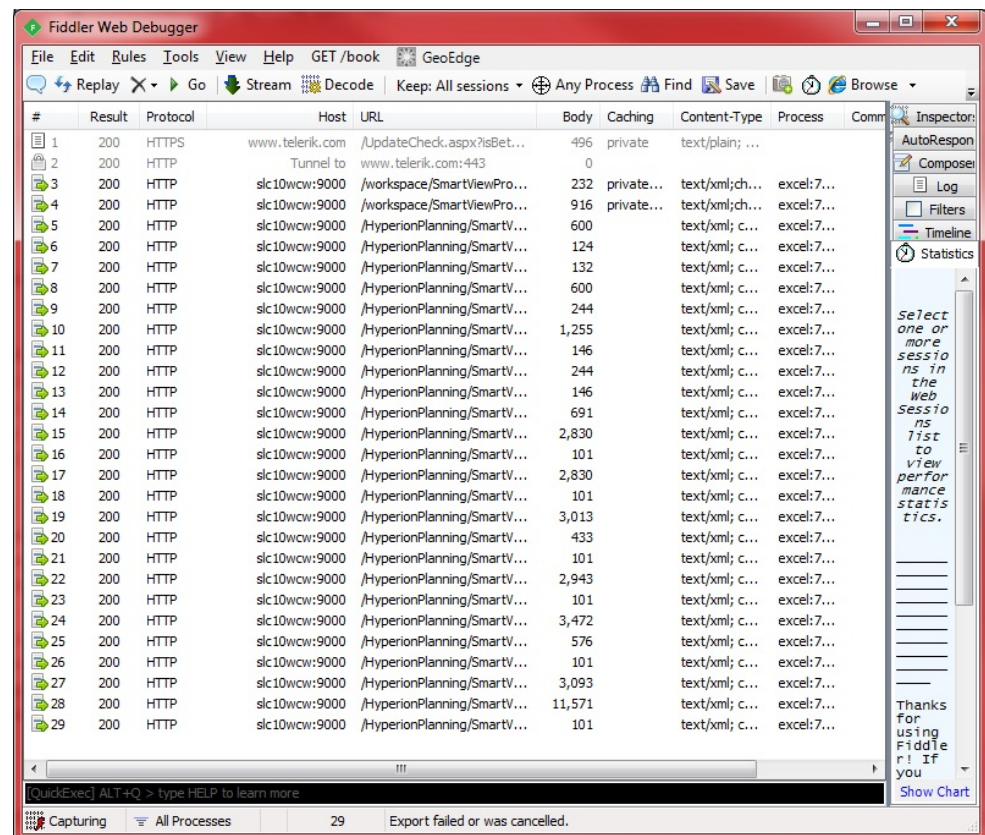

- **5.** Fiddler에서 다음 단계를 완료합니다.
	- **a.** File, Export Sessions 순으로 선택한 다음 All Sessions 또는 Selected Sessions를 선택합니다. 다른 웹 사이트에 연결된 상태에서 Fiddler를 실행하는 경우 Selected Sessions를 선택하여 환경과 관련된 세션을 선택합니다.
	- **b.** 익스포트 형식 선택에서 HTTPArchive v1.1을 익스포트 형식으로 선택합니다.
	- **c.** 다음을 누릅니다.

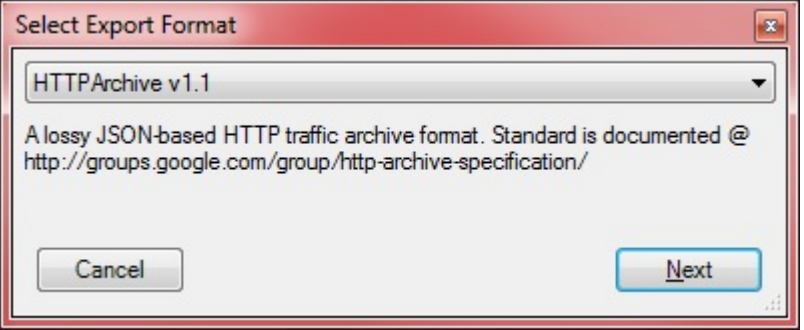

- **d.** HTTPArcive v1.1로 익스포트에서 파일을 저장할 디렉토리를 선택하고 파일 이름을 지정합니다.
- **e.** 저장을 누릅니다.

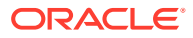

### <span id="page-379-0"></span>재생 파일 생성

재생 파일은 EPM Automate replay 명령을 사용하여 시스템을 로드하기 위해 실행할 HAR 파일의 이름과 인증서(사용자 이름 및 비밀번호)를 나열하는 CSV 파일입니다.

지정한 사용자 이름과 비밀번호에 HAR 파일에 포함된 작업을 실행할 수 있는 권한이 있는지 확인합니다.

Replay 명령을 실행하면 EPM Automate는 재생 파일의 각 행을 병렬로 실행하여 서비스에 로드를 부과합니다. 예를 들어 재생 파일에 10개의 행이 있는 경우 서비스가 지정된 로드 상태에 있을 때 사용자 환경이 허용되는지 확인하기 위해 테스트를 수행할 수 있도록 EPM Automate에서 10개의 세션을 재생합니다. HAR 파일에 포함된 각 작업이 순차적으로 실행됩니다.

Replay 명령 실행에 대한 자세한 내용은 [replay](#page-151-0) 를 참조하십시오.

재생 파일을 생성하려면 다음을 수행합니다.

- **1.** Microsoft Office Excel을 열고 새 워크시트를 시작합니다.
- **2.** 행 1의 열 A, B, C에 각각 사용자 이름, 비밀번호 및 HAR 파일 위치를 입력합니다. 추가 행을 생성하려면 이 단계를 반복합니다.

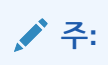

HAR 파일 위치의 절대 경로를 지정해야 합니다. 파일 경로의 디렉토리 구분 문자로 슬래시(/)를 사용하고, 백슬래시(\)는 사용하지 마십시오.

- **3.** 파일을 저장합니다.
- **4.** 다른 이름으로 저장에서 다음 단계를 완료합니다.
	- **a.** 재생 파일을 저장할 디렉토리를 선택합니다.
	- **b.** 파일 이름에 이름을 지정하고, 파일 형식에서 CSV(쉼표로 분리)(\*.csv)를 선택합니다.
	- **c.** 저장을 누릅니다.

샘플 재생 파일은 다음과 같을 수 있습니다.

```
vision_forecast_replay.csv - Notepad
                                                                                                                                                                                                            \times\BoxFile Edit Format View Help
"john.Doe@example.com","examplepassword","C:/Oracle/EPM Automate/forecast_vision_plan1.har"<br>"john.Doe@example.com","examplepassword","C:/Oracle/EPM Automate/adhoc_reports.har"
John.Doe@example.com", "examplepassword", "C:/Oracle/EPM Automate/Forecast_vision_plan2.har"<br>"jane.Doe@example.com", "examplepassword", "C:/Oracle/EPM Automate/Forecast_vision_plan2.har"<br>"jane.Doe@example.com", "examplepas
```
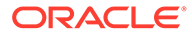

# <span id="page-380-0"></span>추적 파일 생성

Replay 명령을 실행하는 동안 이슈 해결을 위해 Oracle 지원 센터와 공유할 추적 파일을 생성할 수 있습니다. Oracle 지원 센터는 추적 파일을 사용하여 환경에서 Oracle Smart View for Office 활동을 어떻게 처리했는지 파악합니다.

Replay 명령에 선택적 trace=true 매개변수를 사용하여 XML 형식의 추적 파일을 생성합니다. 이 매개변수를 사용하는 경우 HAR 파일의 각 활동에 대해 EPM Automate는 활동에 대한 Smart View 응답을 포함하는 추적 파일을 생성합니다.

추적 파일 이름은 trace-*N*.xml로 지정됩니다(예: trace-1.xml). 여기서 N은 1부터 시작하는 카운터입니다. 재생 파일에 이름이 같은 HAR 파일을 여러 개 지정하면 EPM Automate에서 추적 파일을 한 폴더에 통합합니다.

HAR 파일과 관련된 추적 파일은 EPM Automate를 실행한 디렉토리 내의 폴더에 저장됩니다. EPM Automate는 재생 파일에 나열된 각 HAR 파일마다 하나의 폴더를 생성합니다. EPM Automate는 현재 서버 시스템 시간과 HAR 파일 이름의 조합을 YYYY\_MM\_DD\_HH\_MM\_SS\_HAR\_FILE\_NAME 형식으로 사용하여 폴더 이름을 지정합니다. 예를 들어 HAR 파일 이름이 forecast1.har이면 폴더 이름은 2016\_06\_08\_10\_21\_42\_forecast1일 수 있습니다.

# 샘플 재생 세션

여러 HAR 파일을 사용하여 replay 명령을 실행하는 방법에 대해 설명합니다.

이 섹션에서는 다음과 같이 가정합니다.

- 다음 HAR 파일을 생성했습니다. 각 HAR 파일에 동일한 작업 세트가 포함될 수 있습니다. 자세한 내용은 [HAR](#page-376-0) 파일 생성을 참조하십시오.
	- C:\Oracle\EPM Automate\forecast\_vision\_plan1.har
	- C:\Oracle\EPM Automate\forecast\_vision\_plan2.har
	- C:\Oracle\EPM Automate\forecast\_plan2.har
- 다음 콘텐츠를 사용하여 재생 파일 C:/Oracle/EPM Automate/ vision forecast replay.csv를 생성했습니다(자세한 내용은 [재생](#page-379-0) 파일 생성 참조).

#### **주:**

재생 파일에서 파일 경로의 디렉토리 구분 문자로 슬래시(/)를 사용하고, 백슬래시(\)는 사용하지 마십시오.

```
john.doe@example.com,examplePwd,C:/Oracle/EPM Automate/
forecast_vision_plan1.har
john.doe@example.com,examplePwd,C:/Oracle/EPM Automate/
forecast_vision_plan2.har
john.doe@example.com,examplePwd,C:/Oracle/EPM Automate/
forecast_plan2.har
```
Replay 명령을 실행하려면 다음을 수행합니다.

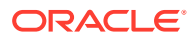

- **1.** 명령 프롬프트 창에서 EPM Automate가 설치되어 있는 디렉토리(예: C:\Oracle\EPM Automate\bin)로 이동합니다.
- **2.** 서비스 관리자로 환경에 로그인하고 다음과 같이 replay 명령을 실행합니다.

epmautomate login john.doe@example.com examplePassword https://test-cloudpln.pbcs.us1.oraclecloud.com myIdentityDomain

epmautomate replay "c:/Oracle/EPM Automate/vision\_forecast\_replay.csv" duration=12 lagTime=5.5 trace=true

EPM Automate는 콘솔에 재생 정보를 표시하고 지정된 기간(앞의 예에서는 12분) 후에 처리를 종료합니다. 또한 앞의 명령에는 trace=true 매개변수가 포함되어 있으므로 추적 폴더 및 파일을 생성합니다.

C:\Oracle\EPM Automate\bin에서 명령을 실행했기 때문에 EPM Automate는 다음 폴더에 추적 파일을 저장합니다. 이러한 폴더는 HAR 파일 이름을 따서 이름이 지정됩니다.

- C:\Oracle\EPM Automate\bin\2017\_01\_08-12\_52\_37-forecast\_plan2 jdoe@example.com
- C:\Oracle\EPM Automate\bin\2017\_01\_08-12\_52\_37-forecast\_vision\_plan1jdoe@example.com
- C:\Oracle\EPM Automate\bin\2017\_01\_08-12\_52\_37-forecast\_vision\_plan2 jdoe@example.com
- **3.** 환경에서 사인아웃합니다.

epmautomate logout

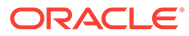

# <span id="page-382-0"></span>C 특수 문자 처리

Oracle Enterprise Performance Management Cloud 비밀번호, 프록시 비밀번호 및 명령 매개변수 값에는 특수 문자가 포함될 수 있습니다. EPM Automate에서 이러한 문자를 처리하려면 특수 처리가 필요합니다.

이 섹션의 예에서는 샘플 비밀번호를 사용하여 특수 문자 사용에 대해 설명합니다.

매개변수 및 값 쌍은 큰따옴표로 묶는 것이 좋습니다.

#### **Windows**

이러한 특수 문자는 해당 특수 문자 또는 특수 문자가 포함된 매개변수 값을 큰따옴표(")로 이스케이프해야 합니다.

**주:**

이름에 &가 포함된 폴더(예: C:\Oracle\A&B)에서는 EPM Automate를 실행할 수 없습니다.

**표 C-1 특수 문자 처리: Windows**

| 문자            | 설명      | 이스케이프된 예                        |
|---------------|---------|---------------------------------|
|               | 닫는 괄호   | Example") "pwd1 또는<br>۰         |
|               |         | "Example) pwd1"<br>$\bullet$    |
| $\lt$         | 다음보다 작음 | Example"<"pwd1 또는<br>۰          |
|               |         | "Example <pwd1"<br>۰</pwd1"<br> |
| $\mathcal{P}$ | 다음보다 큼  | Example">"pwd1 또는<br>۰          |
|               |         | "Example>pwd1"<br>$\bullet$     |
| &             | 앰퍼샌드    | Example"&"pwd1 또는<br>۰          |
|               |         | "Example&pwd1"<br>۰             |
|               | 파이프     | Example"   "pwd1 또는<br>۰        |
|               |         | "Example   pwd1"<br>۰           |
| $\mathbf{u}$  | 따옴표     | Example"""pwd1 또는<br>۰          |
|               |         | "Example"pwd1"<br>۰             |

**Windows 뱃치 파일의 일반 텍스트 비밀번호에 느낌표 사용**

EPM Automate에 사용되는 Windows 뱃치 파일의 일반 텍스트 비밀번호에 느낌표(!)를 사용하는 경우 다음과 같이 처리해야 합니다.

**1.** 느낌표 앞에 두 개의 캐럿 기호(^^)를 이스케이프 문자로 사용합니다. 예를 들어 비밀번호가 Welc0me!인 경우 Welc0me^^!로 인코딩합니다.

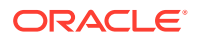

- **2.** 다음 선언을 포함하여 파일의 시작 부분에서 DisableDelayedExpansion을 설정하도록 뱃치 파일을 업데이트합니다. setlocal DisableDelayedExpansion
- **3.** 스크립트에 setlocal EnableExtensions EnableDelayedExpansion 선언이 있는 경우 제거합니다.

#### **UNIX/Linux**

**주:**

UNIX 및 Linux 운영 체제에서는 특수 문자를 백슬래시(\)로 이스케이프해야 합니다.

#### • !(느낌표)를 이스케이프하려면 비밀번호를 작은따옴표로 묶거나 백슬래시(\) 를 이스케이프 문자로 사용합니다.

• \, \$, ' 및 "를 이스케이프하려면 비밀번호를 큰따옴표로 묶거나 백슬래시(\) 를 이스케이프 문자로 사용합니다.

#### **표 C-2 특수 문자 처리: UNIX/Linux**

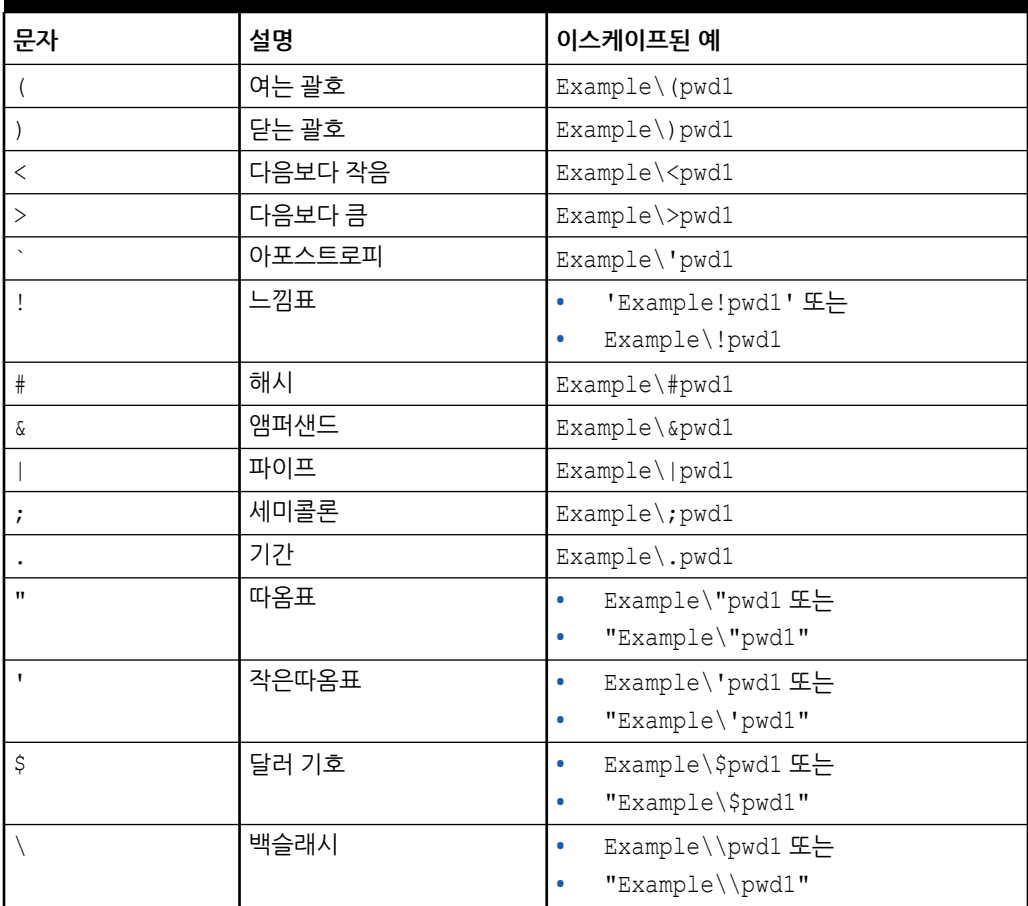

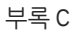

#### **UNIX 또는 Linux 스크립트의 일반 텍스트 비밀번호에 느낌표 사용**

UNIX/Linux 스크립트에서는 쉘 변수에 저장된 EPM Automate 비밀번호에 특수 문자가 포함된 경우 세 개의 백슬래시를 이스케이프 시퀀스로 사용하고 해당 문자열을 큰따옴표로 묶습니다. 예를 들어 쉘 변수 password에 포함된 비밀번호 lzi[ACO(e\*7Qd)jE는 다음과 같이 스크립트가 지정되어야 합니다.

password="lzi[ACO\\\(e\*7Qd\\\)jE"

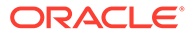

# D 개별 EPM Cloud 서비스 관련 명령

- [Account Reconciliation](#page-386-0) 명령
- [Financial Consolidation and Close](#page-387-0) 명령
- [Narrative Reporting](#page-388-0) 명령
- [Oracle Enterprise Data Management Cloud](#page-389-0) 명령
- Planning, Planning 모듈, 무형식[, Strategic Workforce Planning, Sales Planning](#page-390-0) 명령
- [Profitability and Cost Management](#page-391-0) 명령
- [Enterprise Profitability and Cost Management](#page-392-0) 명령
- [Tax Reporting](#page-393-0) 명령

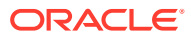

# <span id="page-386-0"></span>Account Reconciliation 명령

#### **Account Reconciliation용 EPM Automate 명령**

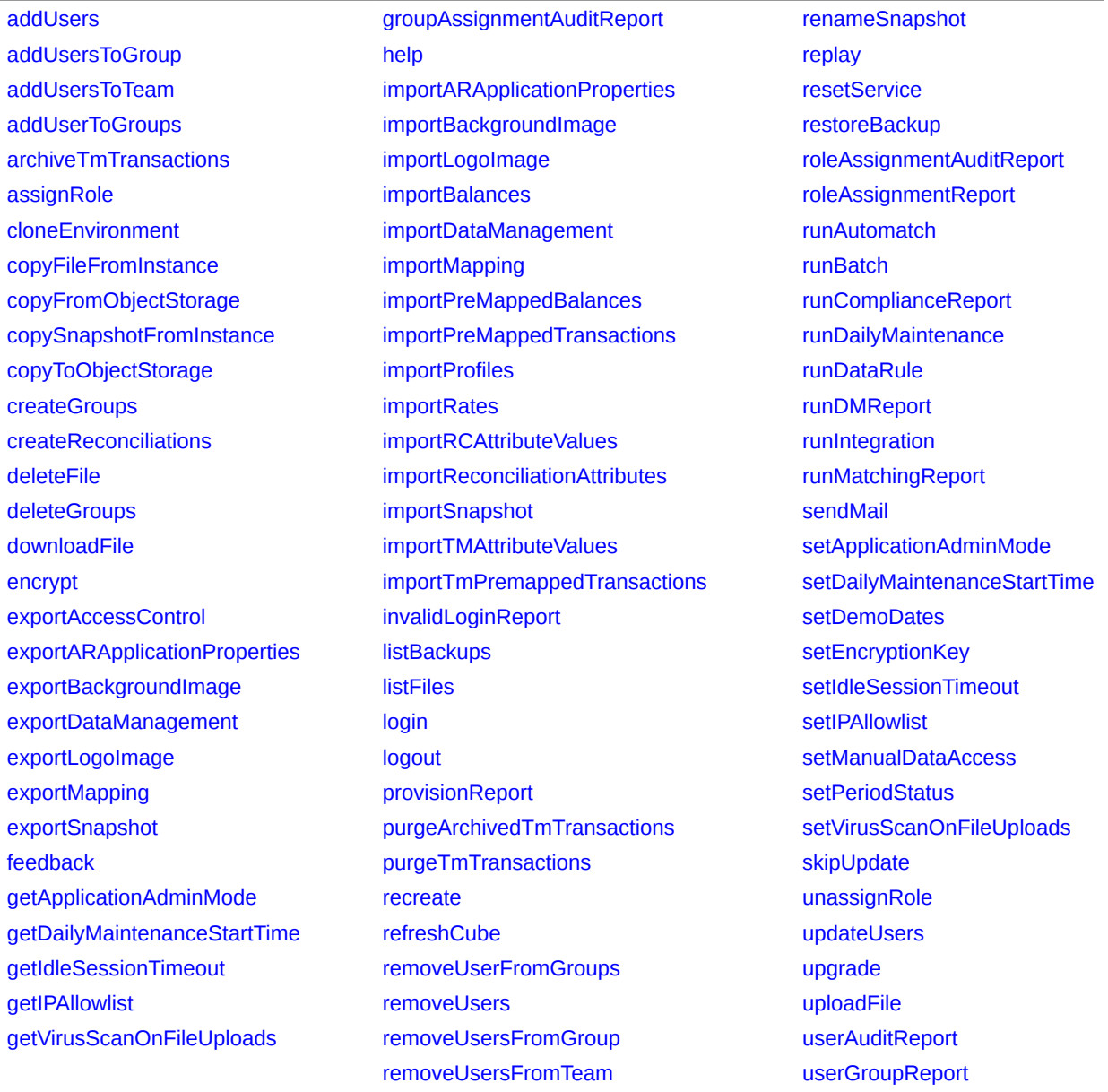

### <span id="page-387-0"></span>Financial Consolidation and Close 명령

#### **Financial Consolidation and Close용 EPM Automate 명령**

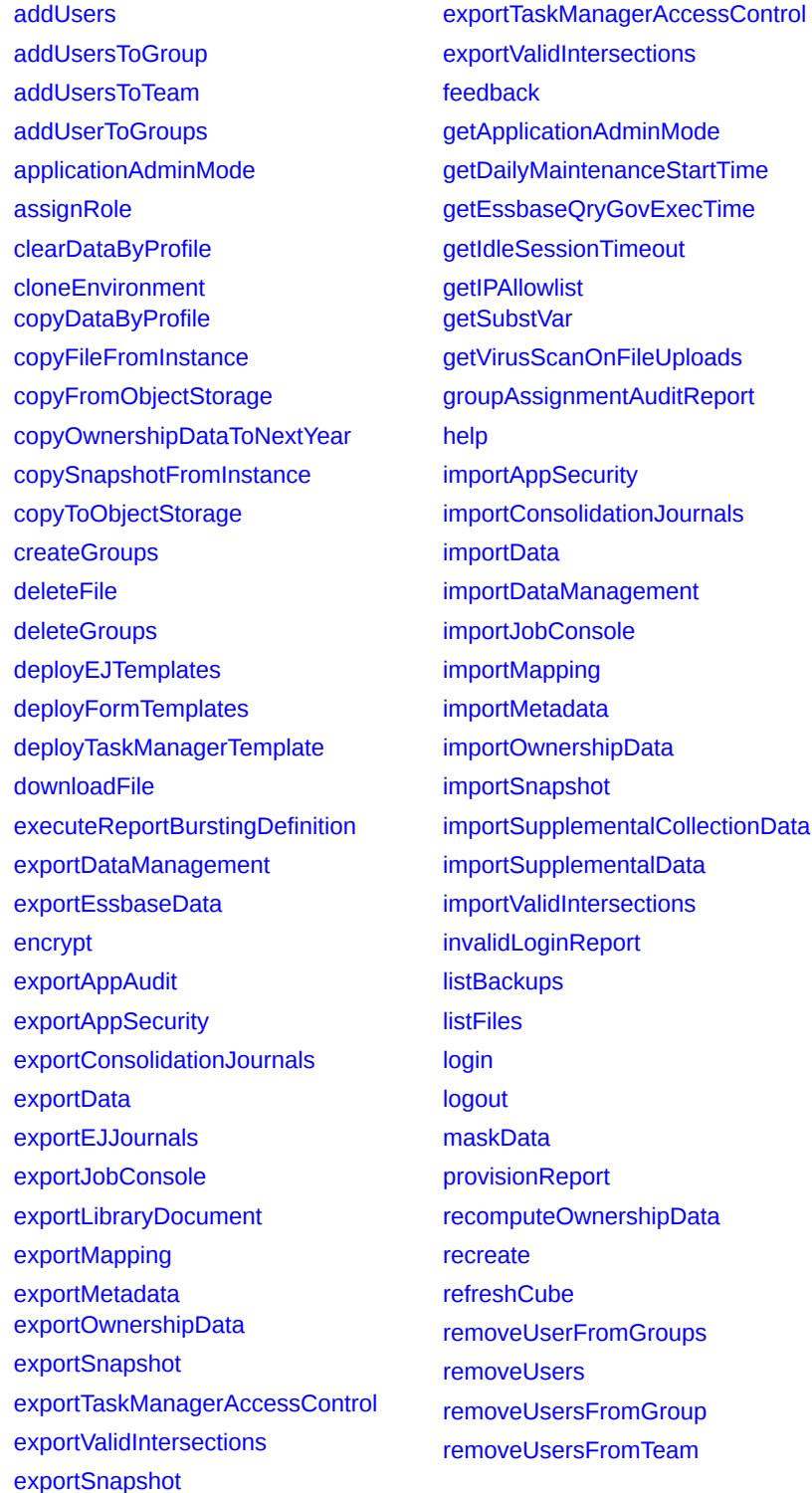

[renameSnapshot](#page-150-0) [replay](#page-151-0) [resetService](#page-152-0) [restoreBackup](#page-153-0) [restructureCube](#page-154-0) [roleAssignmentAuditReport](#page-154-0) [roleAssignmentReport](#page-155-0) [runBatch](#page-157-0) [runBusinessRule](#page-158-0) [runDailyMaintenance](#page-162-0) [runDataRule](#page-162-0) [runDMReport](#page-164-0) [runIntegration](#page-165-0) [runRuleSet](#page-170-0) [runSupplementalDataReport](#page-171-0) [runTaskManagerReport](#page-172-0) [sendMail](#page-173-0) [setApplicationAdminMode](#page-174-0) [setDailyMaintenanceStartTime](#page-175-0) [setDemoDates](#page-176-0) [setEJJournalStatus](#page-177-0) [setEncryptionKey](#page-177-0) [setEssbaseQryGovExecTime](#page-178-0) [setIdleSessionTimeout](#page-178-0) [setIPAllowlist](#page-179-0) [setVirusScanOnFileUploads](#page-182-0) [setManualDataAccess](#page-180-0) [setSubstVars](#page-182-0) [simulateConcurrentUsage](#page-183-0) [skipUpdate](#page-186-0) [snapshotCompareReport](#page-188-0) [unassignRole](#page-190-0) [updateUsers](#page-191-0) [upgrade](#page-192-0) [uploadFile](#page-193-0) [userAuditReport](#page-194-0) [userGroupReport](#page-195-0) [validateConsolidationMetadata](#page-196-0)

# <span id="page-388-0"></span>Narrative Reporting 명령

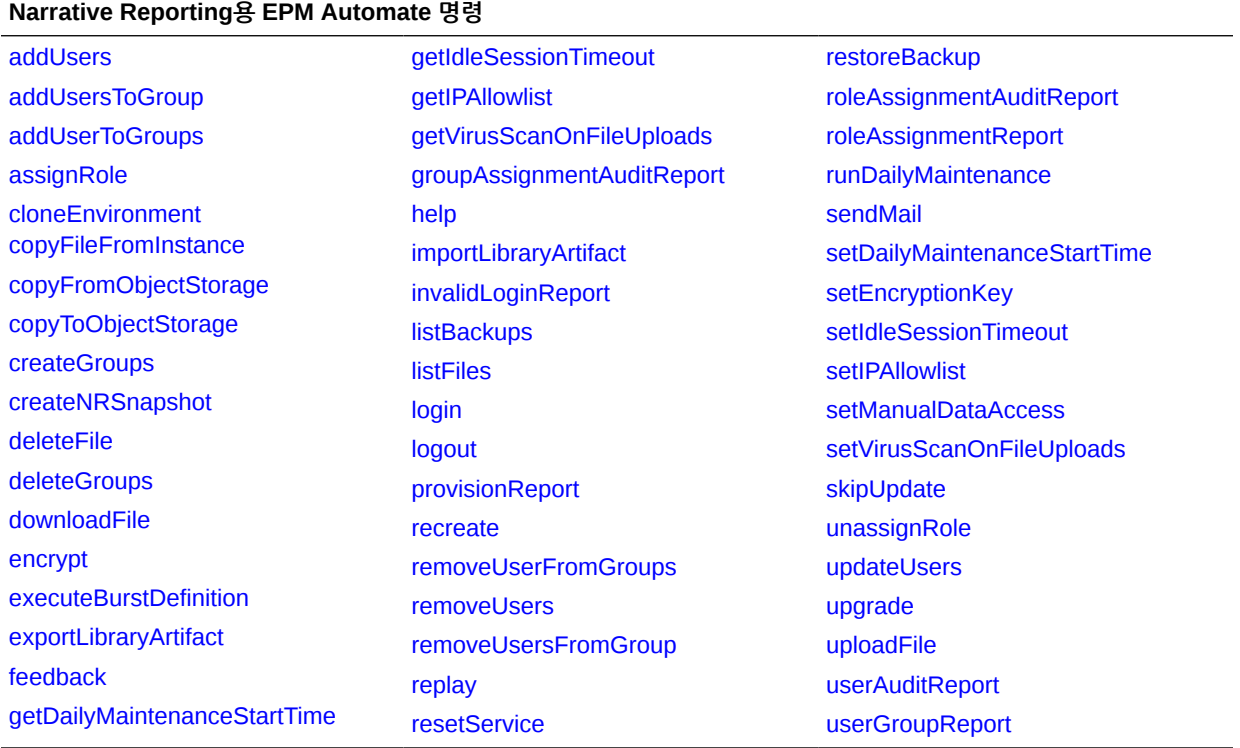

### <span id="page-389-0"></span>Oracle Enterprise Data Management Cloud 명령

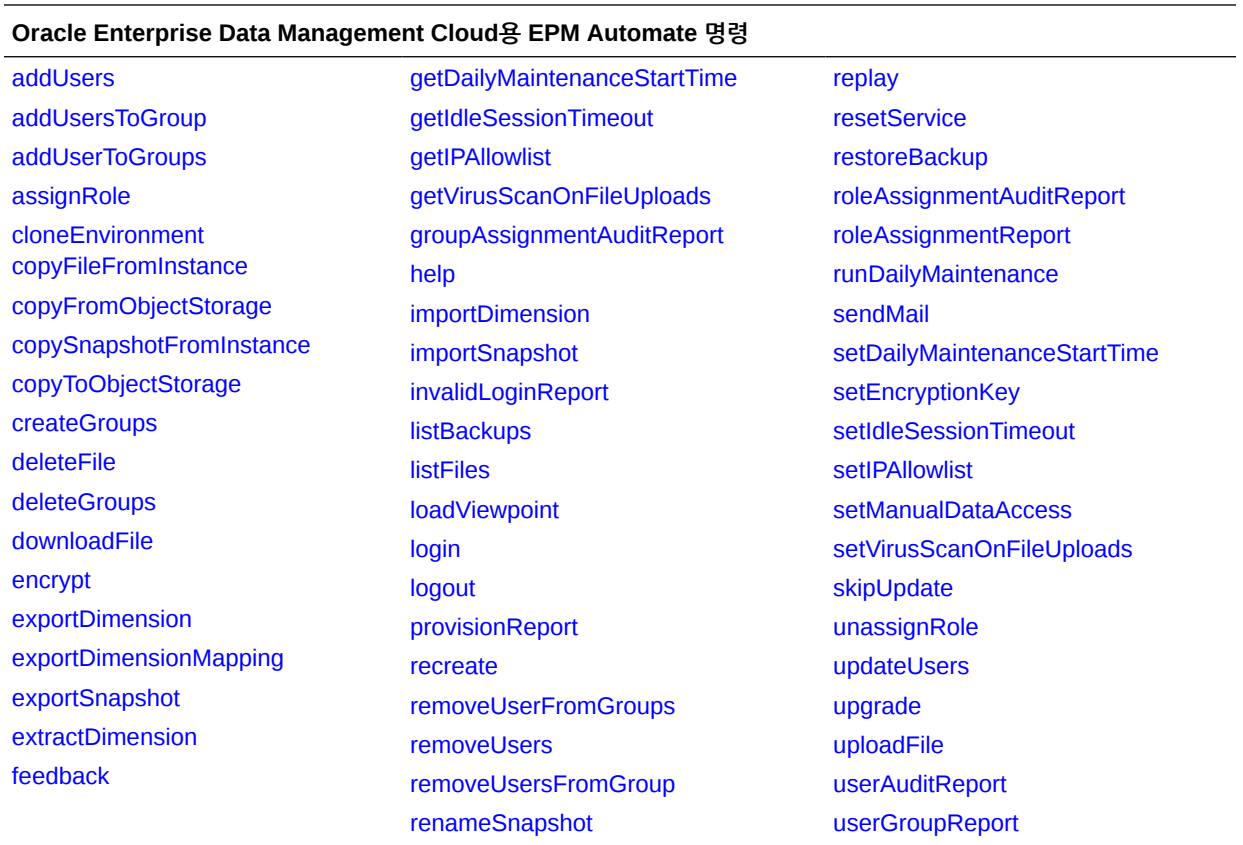

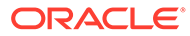

# <span id="page-390-0"></span>Planning, Planning 모듈, 무형식, Strategic Workforce Planning, Sales Planning 명령

#### **Planning, Planning 모듈, 무형식, Strategic Workforce Planning, Sales Planning용 EPM Automate 명령**

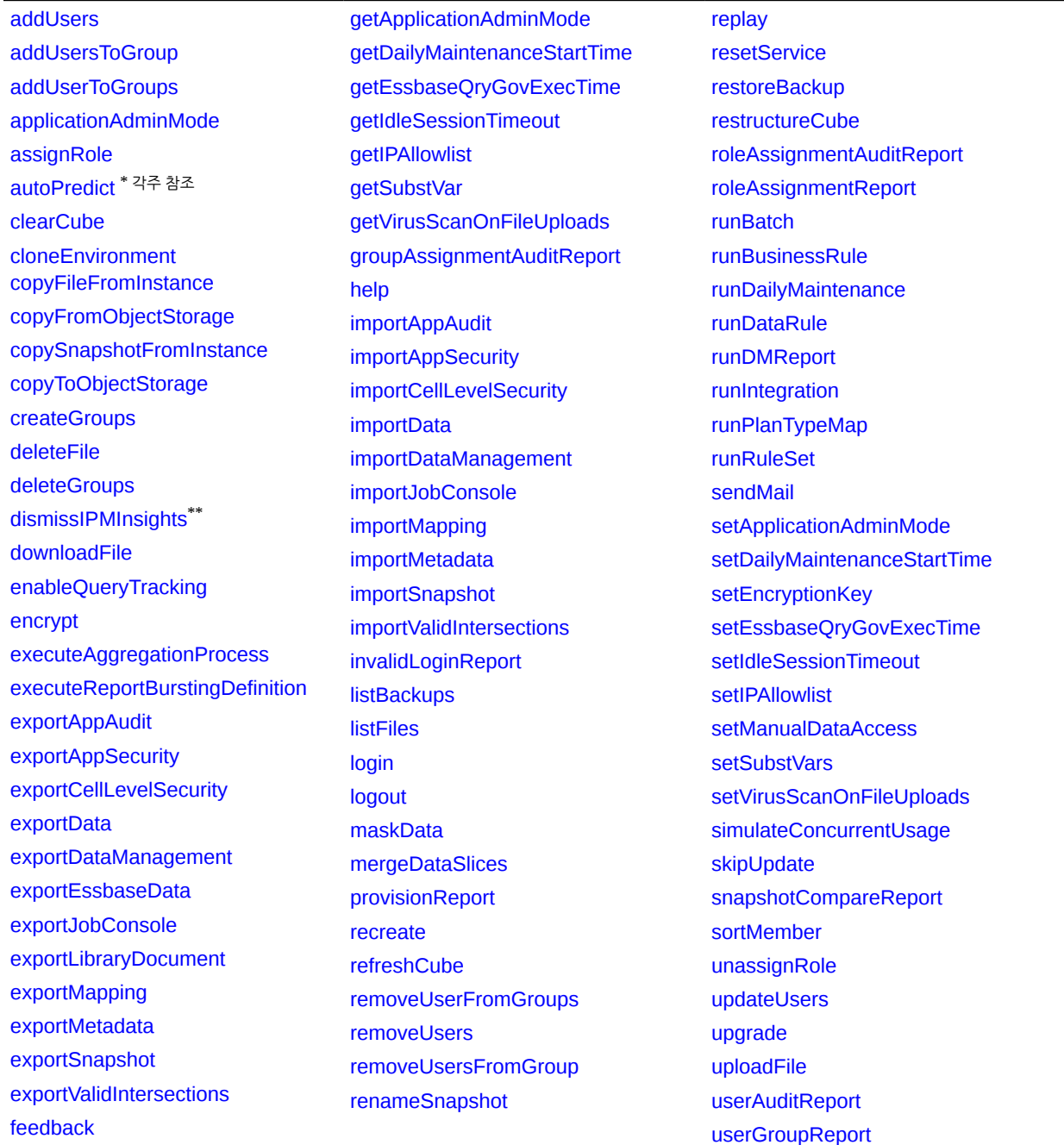

\* 무형식, Strategic Workforce Planning, Sales Planning에는 이 명령이 지원되지 않습니다. \*\* 무형식에는 이 명령이 지원되지 않습니다.

# <span id="page-391-0"></span>Profitability and Cost Management 명령

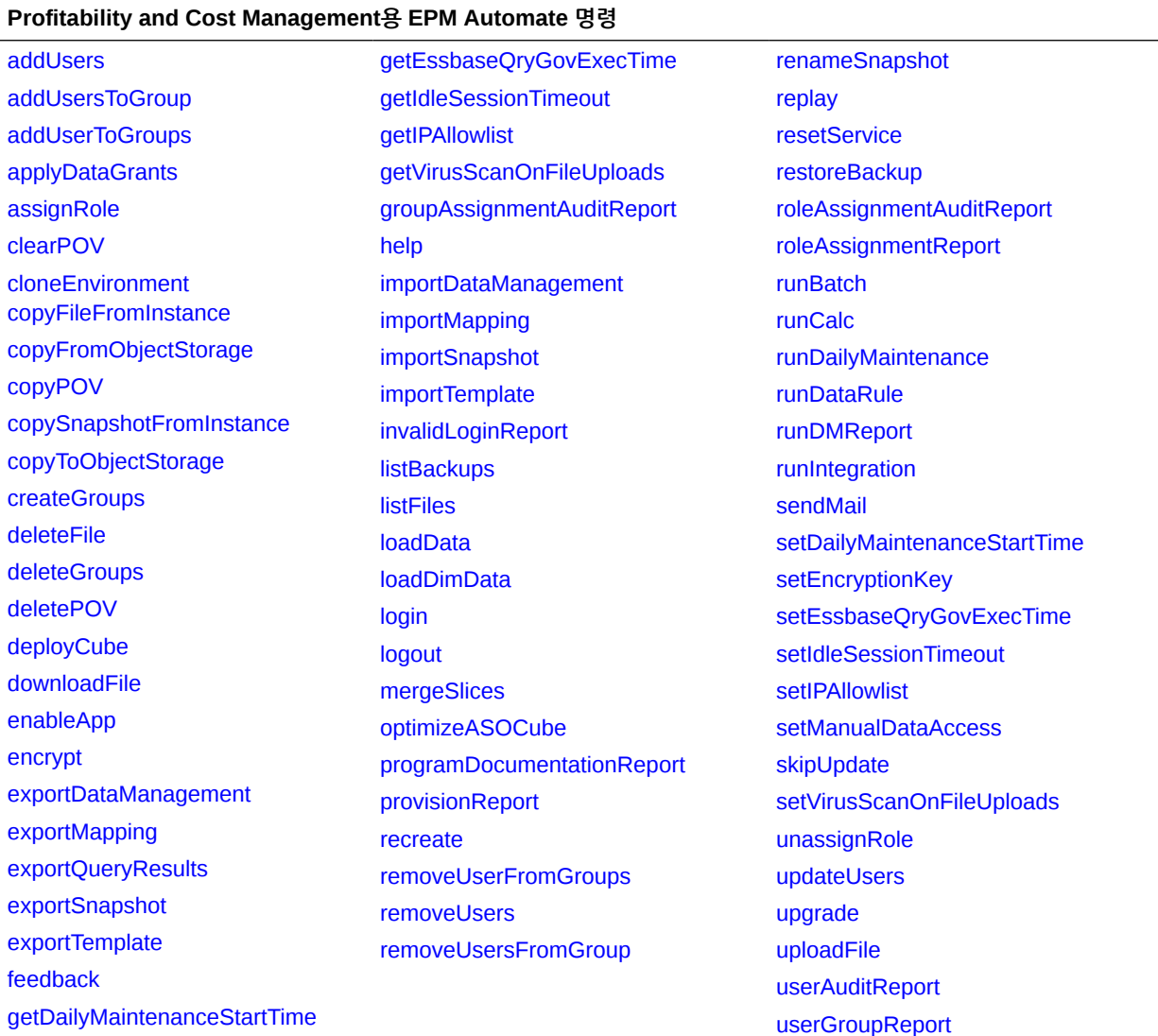

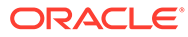

### <span id="page-392-0"></span>Enterprise Profitability and Cost Management 명령

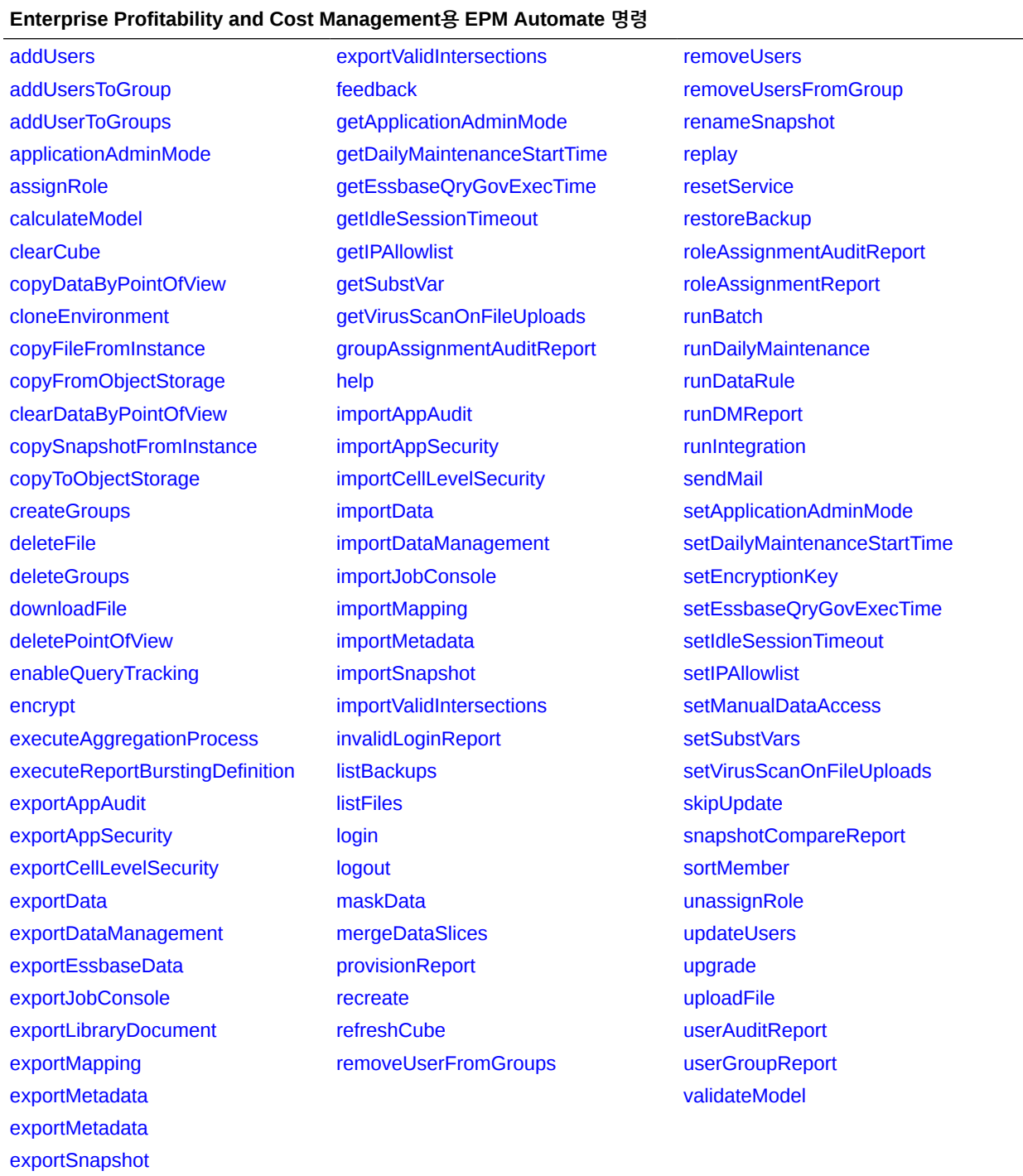

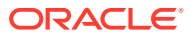

# <span id="page-393-0"></span>Tax Reporting 명령

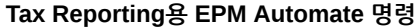

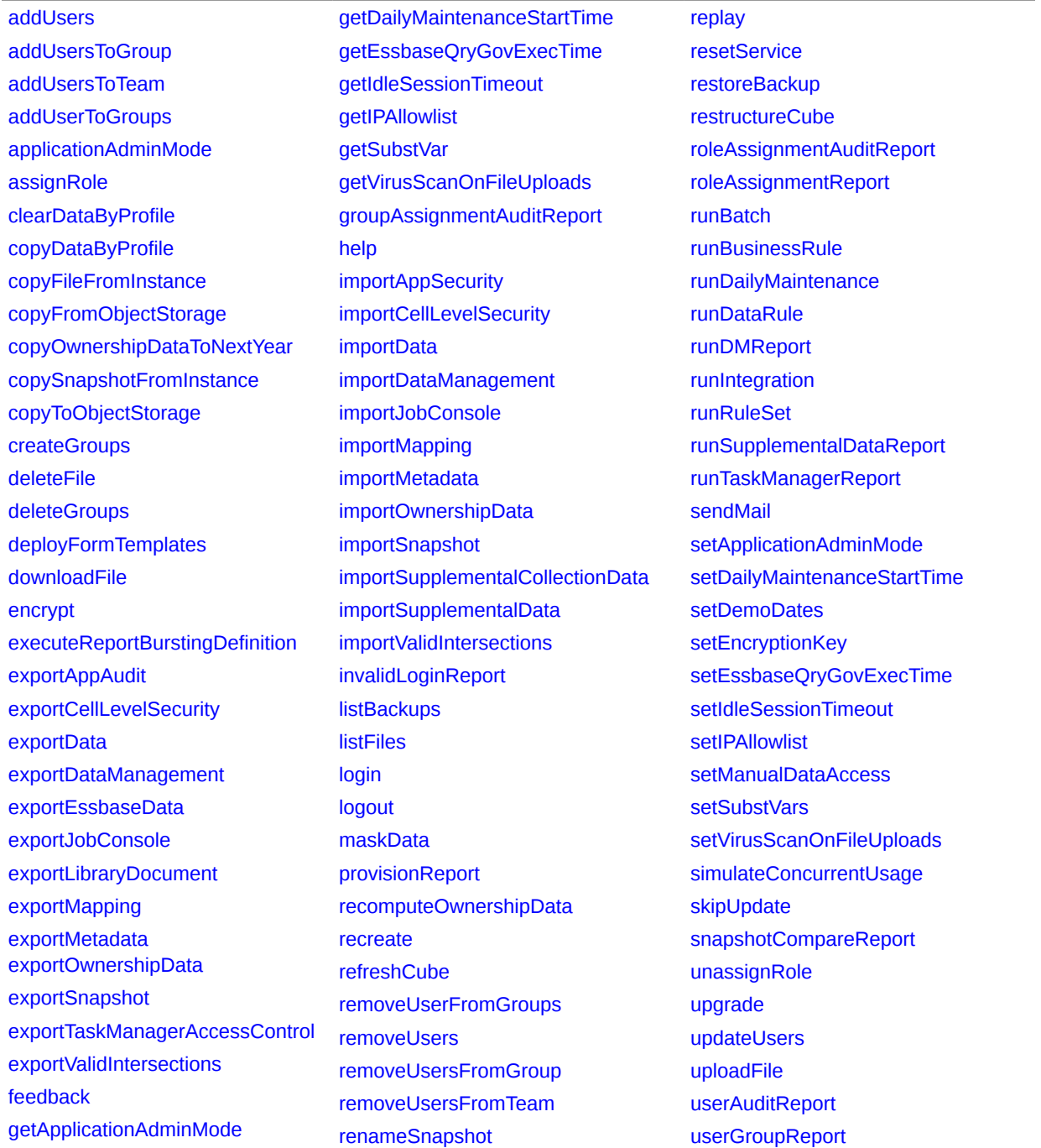